Double-Density Graphing On The OSI C1P

The 6502 Resource Magazine PET • Apple • Atari • OSI • KIM • SYM • AIM

**Character Generation** On The Atari

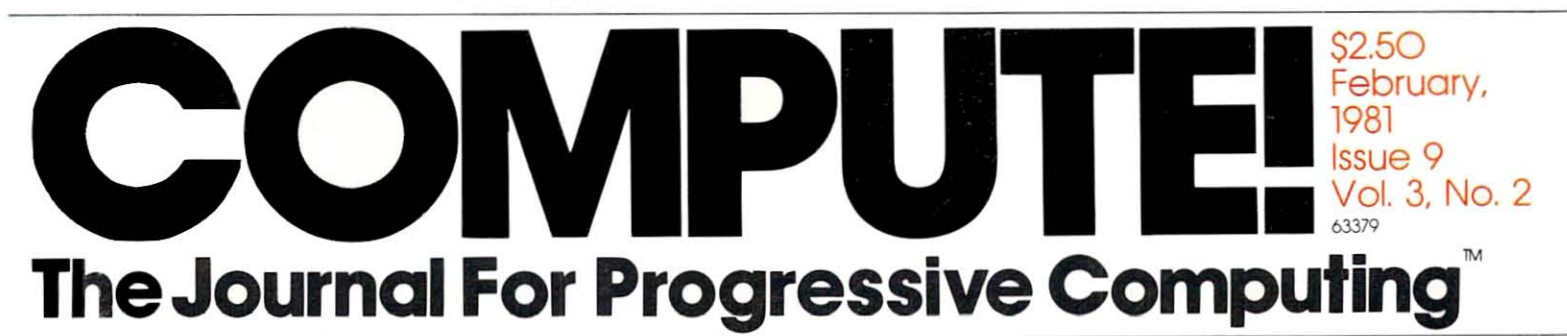

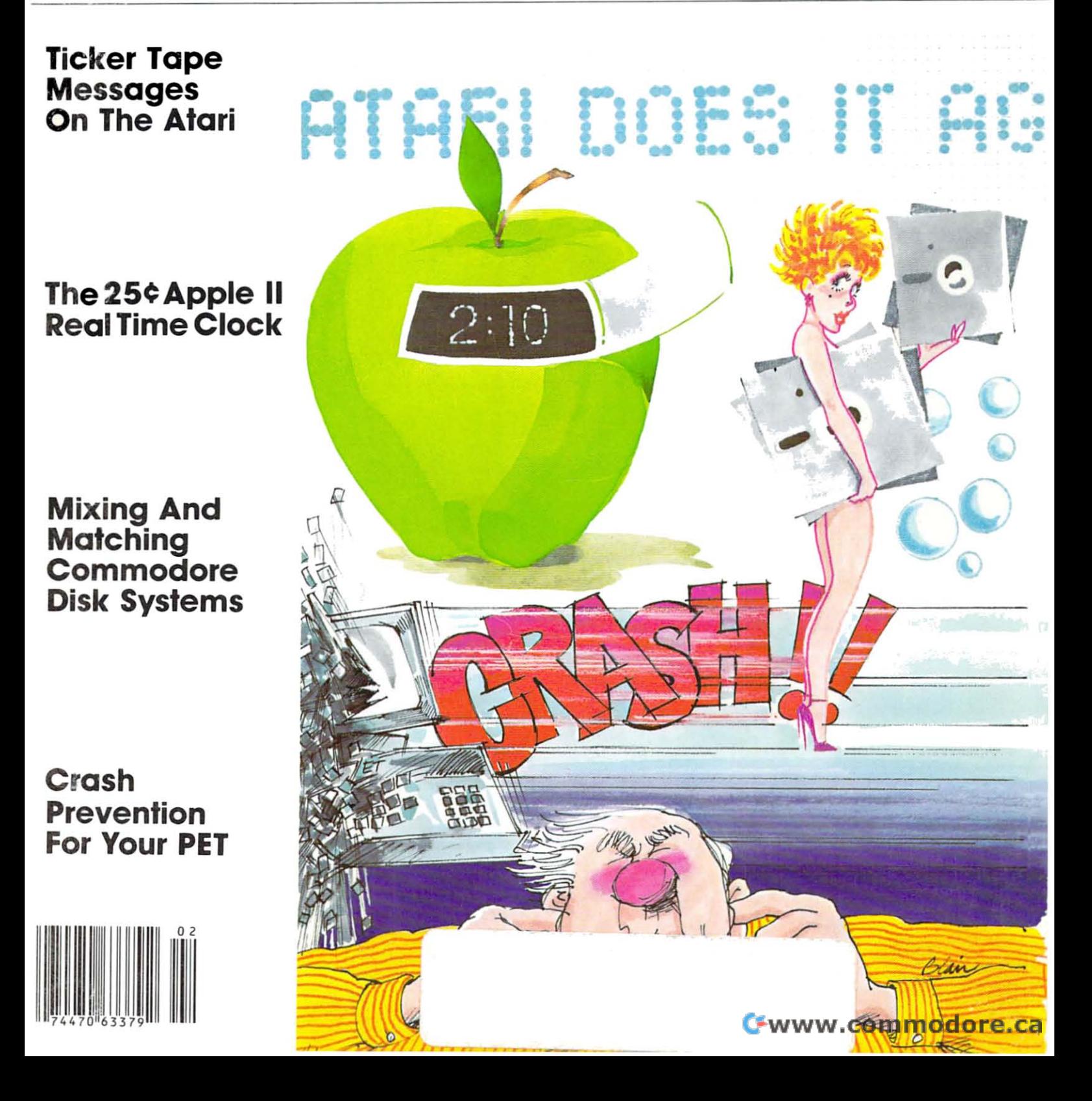

# Mountain Computer makes more peripherals for the Apple Computer than Anybody. and . . . a place to put them

# **INTROL X-10**

 $X - 10^{11}$ 

Inteiligent Home Controller for lights and appliances. Real-time schedules and energy conservation. Complete applications software package. Home security with random scheduler. Power usage accounting package for home energy cost control. No wiring required.

#### **VERSION COMPLETED** and a first material control of the company star material control and intermediate the control of the control material control of

**Annacc** 

Real-time and date information. Interrupts permit Foreground/Background operation of attery back-up. ROM for easy access from BASICs. Supports<br>PASCAL Time from one millisecond to one year.

#### **SUPERTALKER SD200** SUPERTAL SUPERINT SUPERINT SUPERINT SUPERINT SUPERINT SUPERINT SUPERINT SUPERINT SUPERINT SUPERINT SUPERINT SUPERINT SUPERINT SUPERINT SUPERINT SUPERINT SUPERINT SUPERINT SUPERINT SUPERINT SUPERINT SUPERINT SUPERINT SUPERI

room, or sound effects in the control of the control of the control of the conditions of the control of the control of the control of the control of the control of the control of the control of the control of the control o as well as outout is understanding systems and well as out the state of the Material software operating systematic systems in the control of the control of the control of the control of the control of the control of the co Input/Output Speech Digitizer. Permits talking programs. I/O capability allows interactive programs with speech-prompted inputs. Use output for speech directed activities in business systems, announcements in a control-

#### **ROMWRITER** roman and the community of the community of the community of the community of the community of the community of

Program your own EPROMs. Create your own firmware. Programs 2K. 2716 5V EPROMs. Disk software package provides easy EPROM programming. EPROMs are verified  $\cdots$  , and  $\cdots$  , and  $\cdots$  and  $\cdots$  and  $\cdots$  and  $\cdots$  or board society of  $\cdots$ 

#### **POMDAINT** ROMPLUS+

More power for your system through firmware. Six sockets accept 2716 EPROMs or ROM equivalents. Six or any combination can be used at once Scratch-pad RAM and two TTL connectors Special 2K ROMs available for powerful system enhancement: Keyboard Filter ROM-COPYROM-Others coming soon

# **MusicSystem**

Sophistication previously available only on experimental mini and mainframe computer synthesizers. Digital instrumental music synthesizer system. <sup>16</sup> voices in sound of real instruments—and more. Fully stereo Instrument definitions simulate the programmable waveforms. Envelope Con trol. Composition system—sheet music input using standard music notation. Chords and multi-part scoring up to <sup>16</sup> voices. true instrument thai anyone with an Apple can play

# A/D+D/A

16 channels analog to digital input. 16 channels digital to analog output. Eight bit resolution. Super-fast  $9\mu$ sec. conversion time. Monitor and output to the real world. All on one card.

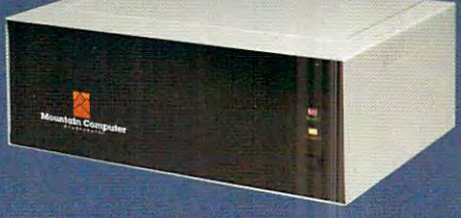

# EXPANSION CHARGES THE RESIDENCE OF THE RESIDENCE OF THE RESIDENCE OF THE RESIDENCE OF THE RESIDENCE OF THE RESIDENCE OF THE RESIDENCE OF THE RESIDENCE OF THE RESIDENCE OF THE RESIDENCE OF THE RESIDENCE OF THE RESIDENCE OF

By popular demand! Eight more slots for your Apple. Attractive sturdy enclosure. Its own heavy duty power supply. Easy to use. Address cards in Éxpansion Chassis the same way as in your<br>Apple. Only one additional command to specify in Apple or in Expansion Chassis Compatible with .ail Apple peripherals.

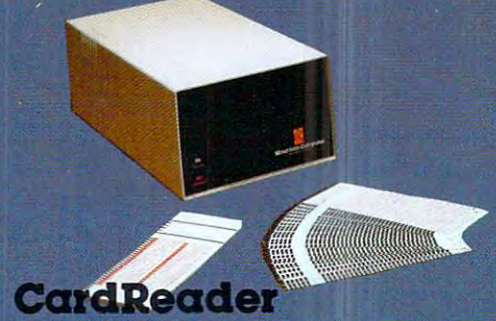

It All Hitchigant, High guanty device for data entry from user-marked cards. In place of the cards of the cards of the cards. In place of the cards of the cards of the cards Basic programming, examination scoring, examination scoring, examination scoring, examination scoring, examination scoring, and inventory maintenance and other applications requiring off-line data preparation for batch entry later. Connects to any computer having RS-232 interface. Software and cards are available for jobs in business, science and education.

MOUNTAIN COMPUTER has the most compre hensive line of Apple peripherals available. Anywere From anybody. We know the Apple inside and out and are committed to providing the mcst innovative and unique products to expand and enhance its capabilities and use. After all. we were the first company to make an Apple peripheral—except Apple Computer

Available at Apple Dealers worldwide.

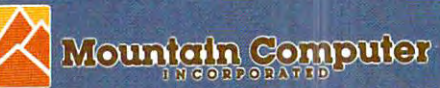

<sup>300</sup> Harvey West Blvd., Santa Cruz, CA <sup>95060</sup>  $(408)$  429-8600

**Based on Mini-Active Computer Inc.**<br>Apple is a trademark of Apple Computer Inc.

# IF YOU'RE WAITING FOR THE **IF YOU'RE WAITING FOR THE**  PRICE OF WORD PROCESSORS **PRICE OF WORD PROCESSORS**  TO FALL WITHIN REASON, **TO FALL WITHIN REASON,**

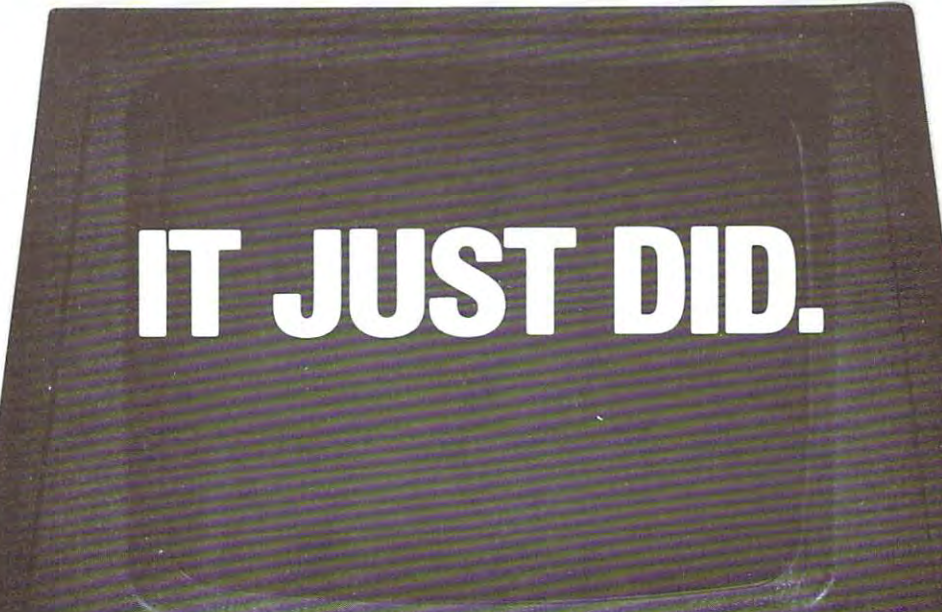

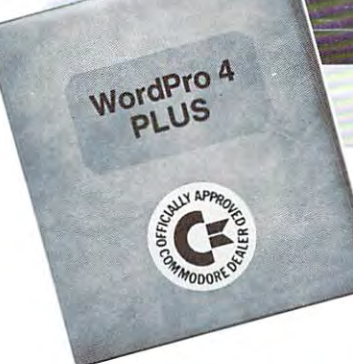

 $c$  **commodore** 

Everyone expected it would happen Everyone expected it would happen sooner or later...with WordPro PLUS" it already has! Now all the marvelous it already has! Now allihe marvelous benefits of expensive and advanced benefits of expensive and advanced word processing systems are available word processing systems are available on Commodore computers, America's on Commodore computers, America's largest selling computer line. WordPro largest selling computer line. WordPro PLUS, when combined with the new <sup>80</sup> PLUS, when combined with the new 80 column CBM 8032, creates word pro column CBM 8032, creates a word processing system comparable to virtually ceSSing system comparable to virtually any other top quality word processor any other top quality word processor available—but at savings of thousands available-but at savings of thousands of dollars! of dollars!

New. low cost computer technology is New, low cost computer technology is now available at fraction of what you now available al a fraction of what you would expect to pay. This technology would expect to pay. This technology allowed Commodore to introduce the allowed Commodore to introduce the new and revolutionary CBM <sup>8032</sup> new and revolutionary CBM 8032 Computer. Computer.

WordPro PLUS turns this new CBM Word Pro PLUS turns this new CBM 8032 Computer into a sophisticated, time saving word processing tool. With time saving word processing tool. With WordPro PLUS, documents are dis Word Pro PLUS, documents are displayed on the computer's screen. Edit played on the computer's screen. Editing and last minute revisions are simple ing and last minute revisions are simple and easy. No more lengthy re-typing and easy. No more lengthy re-typing sessions. Letters and documents are sessions . Letters and documents are easily re-called from memory storage easily re-called from memory storage for editing or printing with final drafts printed perfectly at over five hundred printed perfectly at over five hundred words per minute! words per minute!

Our nationwide team of professional Our nationwide team of professional dealers will show you how your office dealers will show you how your office will benefit by using WordPro PLUS. At price far less than you realize. a price far less than you realize.

**CBM** 

Invest in your office's future... Invest in your office's future ... Invest in WordPro PLUS . . . Call us today for the name of the Call us today lor the name 01 the WordPro PLUS dealer nearest you. Word Pro PLUS dealer nearest you.

Professional Software Inc. Professional Software Inc. <sup>166</sup> Crescent Road 166 Crescent Road Needham, MA <sup>02194</sup> Needham, MA 02194 (617)444-5224 (617) 444-5224 TELEX-95 <sup>1579</sup> TELEX: 951579 Cwww.commodore.ca

# NOW THE SOFTCARD CAN<br>TAKE YOU BEYOND THE BASE

**Idpple 11** 

**EARTHER FR.PA.PR.** Call for the car can be used the

 $\mathbb{R}$  . We define

COBOL-80

 $\label{eq:2} \mathcal{L} = \left\{ \begin{array}{ll} \mathcal{L}_{\text{max}} & \mathcal{L}_{\text{max}} \rightarrow \mathcal{L}_{\text{max}} \\ \mathcal{L}_{\text{max}} & \mathcal{L}_{\text{max}} \rightarrow \mathcal{L}_{\text{max}} \end{array} \right.$ 

FORTRAN-80

You probably know ingenious circuit card that ingenious circuit card that converts an Apple II1'1 into converts an Apple **II®** into a Z-80® machine running about the SoftCard - our CP/M®

You may even know You may even know that with the SoftCard, you get Microsoft's that with the SoftCard, you get Microsoft's powerful BASIC— extended to support powerful BASIC - extended to support Apple graphics and many other features. Apple graphics and many other features.

Now, whenever you're ready to get beyond the Now, whenever you're ready to get beyond the BASICS, the SoftCard can take you into whole BASICs, the SoftCard can take you into whole new realms. Starting with two advanced new realms. Starting with two advanced language packages from Microsoft language packages from Microsoft.

# FORTRAN AND **COBOL TO CiO.**

Now you can run the Now you can run the world's most popular world's most popular engineering/scientific lan engineering/scientific language and the most popular guage and the most popular business language on your business language on your

Apple. Think what that means: you can choose from liter Apple. Think what that means: you can choose from literally thousands of "off-the-shelf" applications programs, ally thousands of "off-the-shelf" applications programs, and have them working with little conversion. Or design and have them working with little conversion. Or design your own programs, taking advantage of all the problem-your own programs, taking advantage of all the problemsolving power these specialized languages give you. solving power these specialized languages give you.

# **FORTRAN-SO**

complete ANSI-standard FORTRAN (except A complete ANSI-standard FORTRAN (except COMPLEX type), with important enhancements. The ex COMPLEX type). with important enhancements. The extremely fast compiler performs extensive code tremely fast compiler performs extensive code

optimization, and, since optimization, and, since it doesn't require a "Pcode" interpreter at run code" interpreter at run  $t_{\rm{max}}$  ,  $\alpha$  and  $\alpha$  programs will be a set of  $\alpha$ typically execute 2-3 times faster than with times faster than with time, your programs will typically execute 2-3 Apple FORTRAN.

Application of the form of the contract of the contract of the contract of the contract of the contract of the FORTRAN is easy to learn is good and a second basic and a second basic and a second basic and a second basic and a second basic and a second basic and a second basic and a second basic and a second basic and a second basic and a second basic and the package in and the package includes a huge library of floating point, math, floating point, math, you can use in all you can use in all FORTRAN is easy to learn if you know BASIC, and I/O routines your programs.

# **COBOL-SO**

your programs. The programs of the programs of the programs of the programs of the programs of the programs of

Virtually the only choice for Virtually the only choice for

serious business data processing. serious business data processing. t's ANSI 1974 standard COBOL, with many user-oriented features added: formatted screen support for CRT termi features added: formatted screen support for CRT terminals, simple segmenting of very large programs, powerful nals, simple segmenting of very large programs, powerful file handling capability, trace debugging, and much file handling capability, trace debugging, and much more. A separate Sort package is coming soon.

FORTRAN-80 and COBOL-80 are just two more rea FORTRAN-80 and COBOL -80 are just two more reasons why the Apple with SoftCard is the world's most ver sons why the Apple with SoftCard is the world 's most versatile personal computer. Get all the exciting details from satile personal computer. Get all the exciting details from your Microsoft dealer today. And start getting beyond the your Microsoft dealer today. And start gett ing beyond the BASICs.

MICROSOFT Consumer Products, 400108th Ave. MICROSOFT Consumer Products, 400 108th Ave. N.E., Suite 200, Bellevulle, WA 98004. (206) 454-200, Bellevulle, WA 98004. (206) 454-200, (206) 454-200, (206) 454-414. N.E., Suite 200, Bellevue, WA 98004. (206) 454-1315.

puter, Inc. – Z-80 is a registered trademark of Zilog, Inc. – CP/M is a registered trademark<br>of Digital Research, Inc. SoftCard is a trademark of Microsoft. Apple II is a registered trademark of Apple Com-<br>puter, Inc. - Z-80 is a registered trademark of Zilog, Inc. - CP/M is a registered trademark<br>of Digital Research, Inc.

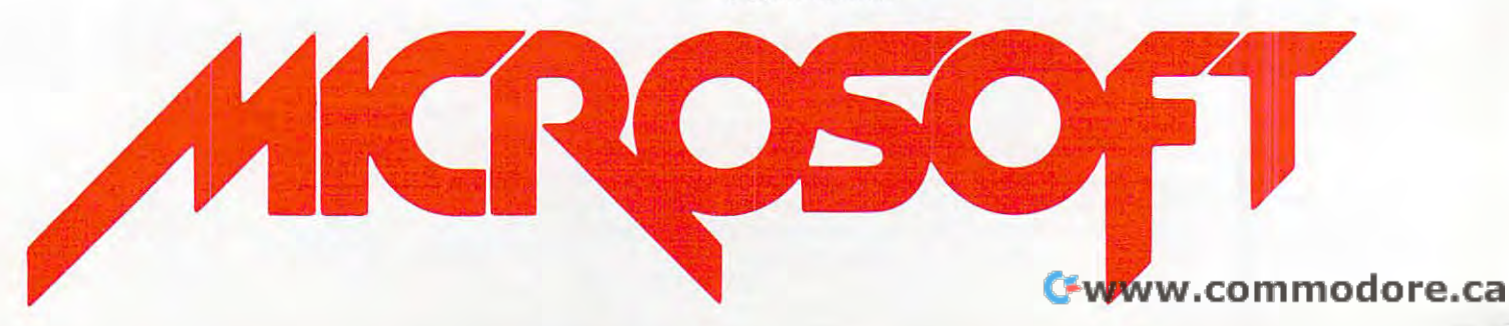

### Table of Contents February, 1981, Vol. 3. No. **Table of Contents February, 1981, Vol. 3. No. 2**

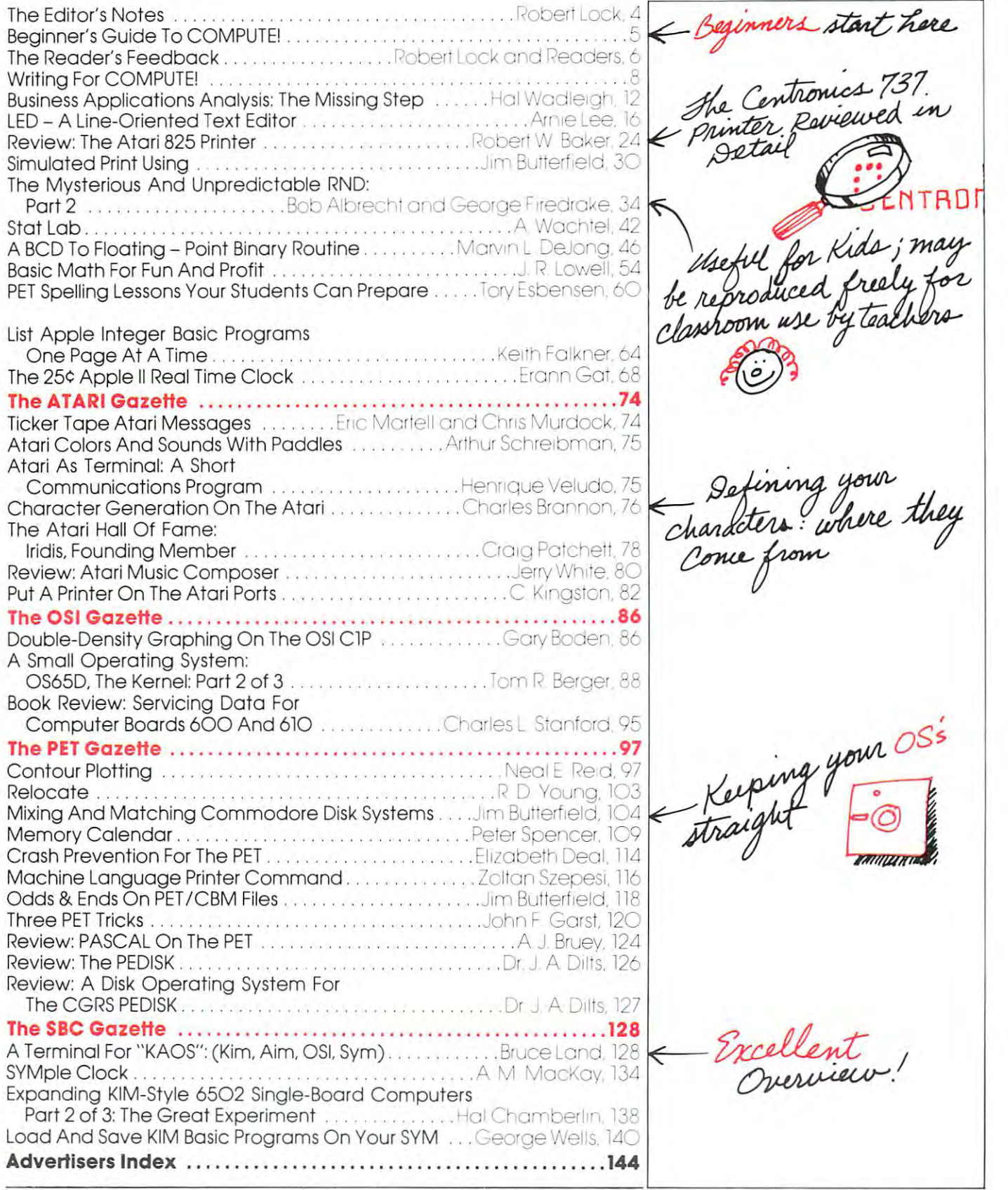

**COMPUTE!** The Journal for Progressive Computing (USPS: 537250) is published 12 times each year by Small System Services, Inc., P.O. Box 5406, Greensboro, NC 27403 USA. Phone: (919) 275-9809. Editorial Offices are located at 200 East Bessemer Ave., Greensboro, NC 27401.

Domestic Subscriptions: 12 issues, \$16.00. Send subscription orders or change of address (P.O. Form 3579) to Circulation Dept., **COMPUTE!** Magazine, P.O. Box 5406. Greens box 5406. Controlled circulation postage paid at Controlled circulation postage paid at controlled circulation rates per exception rates per exception rates per exception rates per exception rates per exce Hickory, NC 28601. Entire contents contents compared in the Small System Services, Inc. All rights reserved. Inc. All rights reserved. In the Services, Inc. All rights reserved. Inc. All rights reserved. Inc. All rights re Box 5406, Greensboro, NC 27403. Controlled circulation postage paid at Greensboro, NC 27403. Application to mail at controlled circulation rates pending at  $Hickory$ , NC 28601. Entire contents copyright © 1981 by Small System Services, Inc. All rights reserved. ISSN 0194-357X.

Robert C. Lock, Publisher/Editor Robert C. Lock. Publisher / Editor Joretta Klepfer, Manager, Dealer Marketing Joretta Klepfer. Monager. Dealer Marketing Carol Holmquist Lock, Circulation Manager Carol Holmquist Lock. Circulation Manager Kathleen Martinek, Publication Assistant Kathleen Martinek. Publication Assistant J. Gary Dean, Art Direction/Production J. Gary Dean. Art Direction/Production Assistance

4

COMPUTE receives continuing editorial COMPUTE receives continuing editorial assistance from the following persons: assistance from the following persons: Harvey Herman, University of North Carolina Harvey Herman. University of North Corolina Jim Butterfield, Toronto, Canada Jim Butterfield, Toronto, Canada Larry Isaacs, Raleigh, NC Lorry Isaacs. Raleigh. NC at Greensboro

The following writers contribute on a regular basis as Contributing Editors: basis as Contributing Editors: Al Baker, <sup>2327</sup> S. Westminster, Wheaton, IL AI Baker. 2327 S. Westminster. Wheaton. IL Gene Beals, <sup>115</sup> E. Stump Road, Montgomery-Gene Beals. 115 E. Stump Road. Montgomeryville, PA <sup>18936</sup> ten Lindsay, 55O 1 Grove Lindsay, 55O 1 Grove Lindsay, 55O 1 Grove Lindsay, 55O 1 Grove Lindsay, 55O 1 Grove Lindsay, 55O 1 Grove Lindsay, 55O 1 Grove Lindsay, 55O 1 Grove Lindsay, 55O 1 Grove Lindsay, 55O 1 Grove Lindsay,  $M_{\odot}$  ,  $M_{\odot}$  , Roy O'Brien, P.O. Box 426, Beaumont, CA Roy O·Brien. P.O. Box 426. Beaumont. CA 60187 ville. PA 18936 Len Lindsay. 5501 Groveland Terrace. Madison. WI 53716 92223

#### Subscription Information (12 Issue Year): COMPUTE. Circulation Dept. COMPUTE. Circulation Dept. Greensboro, NC 274O3 USA Greensboro, HC 27403 USA Subscription Information (12 Issue Year): P.O. Box 5406

U.S. S16.OO Canada S18.OO (U.S. funds) (U.S. funds) Europe: Surface Subscription, S2O.OO (U.S. funds) if ordered direct, or available in local currency ordered direct. er available in local currency from the following distributors: from the following distributors: **U.S. S16.OC** Canada \$18.00 (U.S. funds) Europe: Surface Subscription, \$20.00 (U.S. funds) if

 $\bullet$  United Kingdom and  $\bullet$  United Kingdom and  $\bullet$ Contact P. Enterprises, 8-11 Cambridge House House Cambridge Road Cambridge Road Barking, Essex Berking. Essex England IG1 18NT England IGl 18NT United Kingdom<br>Contact L. P. Enterprises, 8-11 Cambridge Hause

Germany, St. 2006, St. 2007, St. 2007, St. 2007, St. 2007, St. 2007, St. 2007, St. 2007, St. 2007, St. 2007, St. 2007, St. 2007, St. 2007, St. 2007, St. 2007, St. 2007, St. 2007, St. 2007, St. 2007, St. 2007, St. 2007, St. Contact Ing. W. Hofacker GMBH Contact Ing. W. Hofacker GMBH Munchen <sup>75</sup> 8 Munchen 75 Postfach <sup>437</sup> Postfach 437 West Germany West Germany Germany,<br>Switzerland,<br>Austria

Canadian Retail Dealers should contact: Canadian Retail Dealers should contact: Micron Distributing <sup>409</sup> Queen Street West 40.9 Queen Street West Toronto, Ontario M5V 2A5 Toronto. o.nterio M5V 2A5 (416) 361-O6O9 Micron Distributing (416) 361-0609

Authors of manuscripts warrant that all materials submitted to COMPUTE. are original materials with full ownership rights resi-<br>dent in said authors. By submitting articles to COMPUTE., authors publication, become the exclusive property of Small System Services, Inc. No portion of this magazine may be reproduced in<br>any form without with the permission from the publisher. Entire<br>contents copyright © 1980, Small Sy material, as originally published in COMPUTE., in future publications.<br>tions. Unsolicited materials not accepted for publication in COMstamped envelope. Program listings should be provided in<br>printed form (new ribbon) as well as machine readable form. Arplease) with double spacing. Each page of your article should<br>bear the title of the article, date and name of the author.<br>COMPUTE. assumes no liability for errors in articles or adver-<br>tisements. Opinions expressed by auth PET is a trademark of Commodore Business Machines, Inc. PET is a trademark of Commodore Business Machines, Inc.<br>Apple is a trademark of Apple Computer Company.<br>ATAR! is a trademark of Atari, Inc. acknowledge that such materials, upon acceptance for<br>oublication, become the exclusive property of Small System Ser-<br>vices, Inc. No portion of this magazine may be reproduced in<br>any form without written permission from the the exception that COMPUTE. reserves the right to reprint the<br>material, as originally published in COMPUTE. in future publica-<br>ions. Unsolicited materials not accepted for publication in COM-PUTE. will be returned if author provides a self-addressed,<br>stamped envelope. Program listings should be provided in<br>printed form (new ribbon) as well as machine readable form. Articles should be furnished as typed copy (upper and lower case,<br>please) with double spacing. Each page of your article should bear the title of the article, date and name of the author.<br>COMPUTE. assumes no liability for errors in articles or adver-<br>tisements. Opinions expressed by authors are not necessarily<br>those

# Notes **The Editor's Notes**

Robert Lock, Publisher, Publisher, Publisher, Publisher, Publisher, Publisher, Publisher, Publisher, Publisher, Robert Lock, Publisher/Editor

# Too Few Atarls

Such a problem... We've been saying Atari sales are picking up, a more than gradual creep that's been in evidence since summer. The trickle has apparently turned into a roar: it seems the pipeline effectively ran dry in mid-December when dealers across the ran dry in mid-December when dealers across the country were selling machines faster than they could get them. This translates, of course, into not selling get them. This translates, of course, into not selling machines, since many dealers were unable to obtain enough. We've heard from some who said they could enough . We 've heard from some who said they could have sold many more, given sufficient supply. Don't have sold many more , given sufficient supply. Don 't give up Santa; it would still be quite appropriate for give up Santa; it would still be quite appro priate for Valentine's day. And I suspect Atari corporate won't be caught short again. be caught short again .

### The International Commodore, The International Commodore, Or, Bye Jack Or, Bye Jack

We've been persisting in these pages with claims that Commodore's getting it together in marketing. With Commodore's getting it together in marketing. With the help of Dr. Chip, we've been trying to track the the help of Dr. Chip, we've been trying to track the rapid changes in mid to upper level management. rapid changes in mid to upper level management. Commodore has been growing up as <sup>a</sup> corporate en Commodore has been growing up as a corporate entity, and such growth is invariably replete with pro tity, and such growth is in variably replete with problems in working out directions, helmsmen/women, blems in working out directions, helmsmen/women , and the like.

Jack Tramiel, President and founder of Com Jack Tramiel, President and founder of Commodore, has stepped out of the position of President. modore, has stepped out of the position of President. He will become Vicc-Chairman of the Board of He will become Vice-Chairman of the Board of Directors and Chief Executive Officer. We suspect Jack's skills will be more directed to the long-range J ack's skills will be more directed to the long-range growth of the company, and less to the day to day growth of the company, and less to the day to day operations and intermediate planning. In short, the operations and in termediate plann in g. [n short, the move looks like a logical, progressive step in the growth of the company. growth of the company.

The new President appears to be exceptionally The new President appears to be exception ally well qualified to head company such as Com well qualified to head a company such as Commodore. His name is James Finke, and he comes to modore. His name is James Finke, and he comes to Commodore with a background that seems ideally suited. You have to understand that Commodore is truly an international company. The US has, in the past, made up a small portion of their overall market. Thus, they're relatively unique at the mo market . Thus, they' re relatively uniq ue at the moment among the competitive <sup>6502</sup> machine vendors. ment among the competitive 6502 machine vendors.

Their strength outside the US places them at number one in installed machines in Canada, number one in installed machines in C anada, England, Germany, and so on. In the US they've been running number three behind Tandy and Ap been running number three behind Tandy and Apple. In spite of efforts to the contrary, their steps for improving the marketing channels in the US have improving the marketing chann els in the US have been slow going, with problems with dealer support and supply being foremost. and supply being foremost.

The point of all this is that the new President, The point of all this is that the new President, for corporate stability, will have to be able to get for corporate stability, will have to be able to get things rolling in the US, while maintaining the things rolling in the US , while maint aining the superiority in Europe. Mr. Finke appears to have **superiority in Europe. Mr. Finke appears to have**  such a background. A 1951 Physics graduate of Williams College, a Masters Degree in International Economics from Oxford University, and Harvard **Economics from Oxford University, and a Harvard**  Law degree. A history of experience leading from Vice President and General Manager of Motorola's Vice President and General M anager of Motorola's communication division European Operations to **communication division European Operations to**  General Manager of General Electric Medical Divi General Ma nager of General Electric Medical Divisions International Operations to Vice President and sions International Operations to Vice President and General Manager-Europe for Data General Corpora General Manager-Europe for Data General Corporation. We applaud Jack and the rest of the Com tion. We applaud Jack and the rest of the Commodore board, and wish Mr. Finke much success in **modore board, and wish Mr. Finke much success in**  his new position. We hope this move portends new **his new position. We hope this move portends a new**  stability in product relations with customers and **stability in product relations with customers and**  dealers. dealers.

#### Major CAPUTE! **A Major CAPUTE!**

Remember that annual awkwardness when you have **Remember that annual awkwardness when you have**  to change from one year to the next? You write **to change from one year to the next? You write**  checks with the wrong year on them, etc.? COM checks with the wrong year on them, etc.? **COM-**PUTE! is apparently no exception to the year-end **PUTE!** is apparently no exception to the year-end transition oops. Our January issue proudly claimed it transition oops. Our January issue proudly claimed it was 1980. Hopefully the cover on this one matches. And, oh yes...missile is not spelled missle. I don't suppose we sould claim we wanted to see if you were on your toes?

# Beginners **A Beginners**  Guide To and the Township Council of the Council of the Council of the Council of the Council of the Council of COMPUTE! **COMPUTE! Guide To**

If you're just getting started with your computer If you're just getting started with your computer or with COMPUTE!, here are several notes to or with **COMPUTE!,** here are several notes to help you use COMPUTE!: help you use **COMPUTE!:** 

### Organization **Organization**

The front section of the magazine contains ar **The front section of the magazine contains ar**ticles of general interest. These will vary from ticles of general interest. These will vary from issue to issue with columns, business applica **issue to issue with columns, business applica**tions articles, general programming hints and **tions articles, general programming hints and**  educational articles. While an article may appear in this section that is machine specific, it's **pear in this section that is machine specific, it's**  generally here because it has material of interest generally here because it has material of interest to other readers. **to other readers.** 

The balance of the magazine is organized The balance of the magazine is organized into five Gazettes. These are, in order of ap **into five Gazettes. These are , in order of ap**pearance, Atari, OSI, Pet, and the Single-pearance, Atari, OSI, Pet, and the Single-Boards (Aim, KYM, and SYM). Even if you're Boards (Aim, KYM, and SYM). Even if you 're not the owner or user of <sup>a</sup> computer covered by **not the owner or user of a computer covered by**  particular Gazette, you'll still find useful in a particular Gazette, you'll still find useful information there. **formation there.** 

### **Presentation**

In every issue we try to present balanced **In every issue we try to present a balanced**  group of articles ranging from material for group of articles ranging from material for beginners to material for old hands. Frequently, beginners to material for old hands. Frequently, beginner can get great deal out of an ad a beginner can get a great deal out of an advanced article, even though much of it may be vanced article, even though much of it may be over his or head. The head of the head of the head of the head of the head of the head of the head of the head over his or her head.

Program listings are presented as legibly as Program listings are presented as legibly as possible. Pet programs are generally reproduced possible. Pet programs are generally reproduced and reformatted here where we've developed and reformatted here where we've developed software to "translate" the special Pet graphics **software to " translate" the special Pet graphics**  characters into characters printable by our characters into characters printable by our equipment. These are explained below: equipment. These are explained below:

# Program Listings for COMPUTE **Program Listings for COMPUTE**

Cursor control characters will appear in source listings **Cursor control characters will appear in source listings**  as shown below: as shown below:

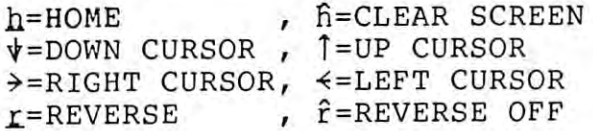

Graphics (i.e. shifted) characters will appear as the Graphics (i.e . shifted) characters will appear as the unshifted alphanumeric character with an underline. **unshift ed alphanumeric character with an underline.**  This does not apply to the cursor control characters. The Spinwriter thimble doesn't have a backarrow symbol, so "~" is used instead. **symbol, so a """, " is used instead.** 

The  $"r"$  is used to indicate the beginning of a continuation line. It is also used to indicate the end **continuation line . It is also used to indicate the end**  of a line which ends with a space. This prevents any spaces from being hidden. spaces from being hidden.

If, for example, you're an Apple owner using If, for example, you're an Apple owner using a Pet program that's reproduced in this fashion, Pet program that's reproduced in this fashion , you'll need to be familiar with these special you'll need to be familiar with these special characters so you can program around them. As **characters so you can program around them. As**  more computers implement versions of **more computers implement versions of**  Micro Soft BASIC, the programs should become MicroSoft BASIC, the programs should become more and more transportable. more and more transportable.

# and CAPUTE! **and CAPUTE! The Readers Feedback**

These two continuing features provide channels These two continuing features provide channels of communication with readers and authors. **of communication with readers and authors.**  The Readers Feedback grows out of your **The Readers Feedback** grows out of your comments provided via The Editor's Feed comments provided via **The Editor's Feed**back card. You'll find one bound into every **back** card. You'll find one bound into every issue. Please use it. CAPUTE! is our collection issue. Please use it. **CAPUTE!** is our collection ground for past errors and omissions. Here **ground for past errors and omissions. Here**  you'll find updates to previous program you'll find updates to previous program problems, etc. problems, etc .

 $\circledcirc$ 

# Feedback **Feedback The Reader's**

# Robert Lock and Readers

Our best article vote will take a one month sabbatical. Now that we're monthly, we're adding an **batical. Now that we' re monthl y, we're adding an**  extra month for vote gathering.

# Why We're Here **Why We're Here**

The Reader's Feedback serves several purposes. The The Reader's Feedback serves several purposes. The principal one is self-explanatory. I read every Editor's Feedback card that comes in, and your com **Edito <sup>r</sup>'s Feedback card that com es in , and** y~ ur **com**ments help me in defining/refining the direction and **ments help me in defininglrcfining the d irection and**  goals of the magazine.

We use the feedback as <sup>a</sup> means of showing We use the feedback as a means of showing authors and potential authors what kinds of material **authors and potential authors what kinds o f material**  we're looking for. Frequently you as reader, or as **we' re looking for. Frequentl y you as a reade r, or as**  group of readers, arc quite precise at defining **a group o f readers, arc qu it e precise at defining**  needs.

The Feedback cards are also a means of cluing me in one problems with vendors, problems with vendors, problems with vendors, problems with vendors, hardware and software, and specifically problems hardware and software , <sup>a</sup> nd specifically problems with any of our advertisers. Although we can't look **with any of our advertisers. Although we can't look**  into every possible problem, we do use the Feedback cards to show us potential problem areas. Our measure of this is generally quantity of responses. me in on problems with vendors, problems with

Keep writing, and we'll keep reading. Thanks Keep writing, a nd we' ll keep readin g. Thanks **for your continued support. From our end we'll try** to remain the best resource magazine around.

# And Now Our Readers **And Now Our Readers**

*I am a high school science teacher. I am a novice Apple* Computer programmer. I would appreciate COMPUTE! articles designed to enhance the programming ability of novice *ticles designed to enhance the programming ability oj novice*  Apple programmers... In-depth articles of Apple Poking, *Apple programmers .* .. *In-deplh arlicler oj Apple Poking,*  Peeking and Calls would be very helpful... *Peeking and Calls would be very helpful ..* 

We are constantly looking for good material oriented **We are constantl y lookin g for good mate ri al o riented**  at beginning and intermediate programmers. **at beginnin g and in te rmediate programmers. Tutorial articles are especially welcomed. I know** there are experienced Apple programmers out there **there a re experi enced Apple programmers out th ere**  that could write the kinds of articles, short program that could write the kinds of articles, short programming notes, and such that our reader above is talking **<sup>m</sup> in g no tes, and such that our reade r above is talkin g**  about. Well group? **abo ut. Well g roup?** 

### I'd like to see more articles on larger OSI Systems. *I'd like* 10 Set *more arlicles on larger OSI Syslems.*

As with the Apple reader above, we're always looking for good OSI material. Educational and business in g for good OS1 mat erial. Educational and business users should remember that their applications articles **use rs should re member that their applications anicles**  can help other readers, even if they don't share <sup>a</sup> **can help other reade rs, even if they don 't share a**  common machine. An article describing the method **common m achine. An articl e describing the method**  of developing a specific applications program can be of as much use to others as the specific program **<sup>o</sup> f as much use to o thers as th e specific program**  itself. itself.

*I have had an Atari for six months and if it wasn't for the computer magazines I would still be trying to count votes,* etc. or measure a bicycle wheel... I bought a computer to ex-

pand knowledge and not play games. Why don't the software people realize this  $-$  if it wasn't for your writers I would feel had white electronic electronic electronic electronic problem with legels and contact with legal and the *Jeel I had a white elephant with* J *leg.* 

We try to present a mix of material in every issue that will be of use to our broad range of consumers **that will be of use to our broad range of co nsumers**  of computers. Thus, an article on Player Missile **of compute rs. Thus, an a rticl e on Player M issile**  Graphics, while immediately relevant to its title, is G raphics, while immediately rel evant lo its title, is relevant to programmers developing applications programs that can become more useful by implementing **g ram s that can become mo re useful by im pleme nting these concepts. Atari is slowly releasing a business** oriented applications library, and other vendors are **oriented appli cations li bra ry, and Olhe r ve ndors a re**  getting involved as well. We would certainly like to **gettin g involvcd as well . We wo uld cert ai nly like to**  see more applications programs submitted here. **see m ore appl ications prog rams submiucd here.** 

# Call For Generality **A Call For Generality**

In reflecting on the now final mix of this issue, **In refl ectin g o n th e now fin al mix of this issue, I**  realize (as always) a few things to change next time around. The article on the line-oriented text editor is **<sup>a</sup> round. The anicle on the lin e-oriented text edito r is**  discussed for both Apple and PET. The program discussed for both Apple a nd PET. The program presented is for PET, with the author comment that **presented is for PET, with the author com ment that**  the Apple version requires only I/O changes. The article wasn't supplied to us with those changes, and **ticl e wasn 't supplied to us w ith those changes, and**  by the time realized it, it was too late to get **by th e tim e I reali zed it , it was too late to get**  them ... or to hold the article back. If you send us an them ... or to hold the a rticle back. If you send us an article that's applicable to more than one 6502 applicable to more 6502 applicable to more 6502 applicable tha machine (and that's the kind of article we dearly love to get), please make sure you include the versions for **to get), please m ake surc you include thc ve rsion s for**  the various machines. **th e various machincs.**  article that's applicable to more than one 6502

If you translate program written for one **If you translatc a program written for one**  machine in COMPUTE! so that it will run on your (different) machine, send it in. It helps make the magazine more useful for all readers. We don't have **magazinc mo rc use ful fo r all readers. We do <sup>n</sup> 't have**  the programming staff here to do it automatically, but with thousands of programmers out there reading **but wit h thousands o f programmers out there reading**  the magazine, I'm sure some of you must be **the m agazine , I'm sure some o f you must be**  translating. **translat in g.** 

Until next time...

# Keep Those Cards **Keep Those Cards**  and Letters and Letters and Letters and Letters and Letters and Letters and Letters and Letters and Coming **Coming**  COMPUTE! Needs You! Address articles, programming notes Address articles. programming notes and comments to: and comments to: The Editor The Editor COMPUTE! COMPUTE! P.O. Box 54O6 P.o. Box 5406 Greensboro, NC 274O3 **and LeHers COMPUTE! Needs You!**  Greensboro. NC 27403

6

**COMPUTE!** 

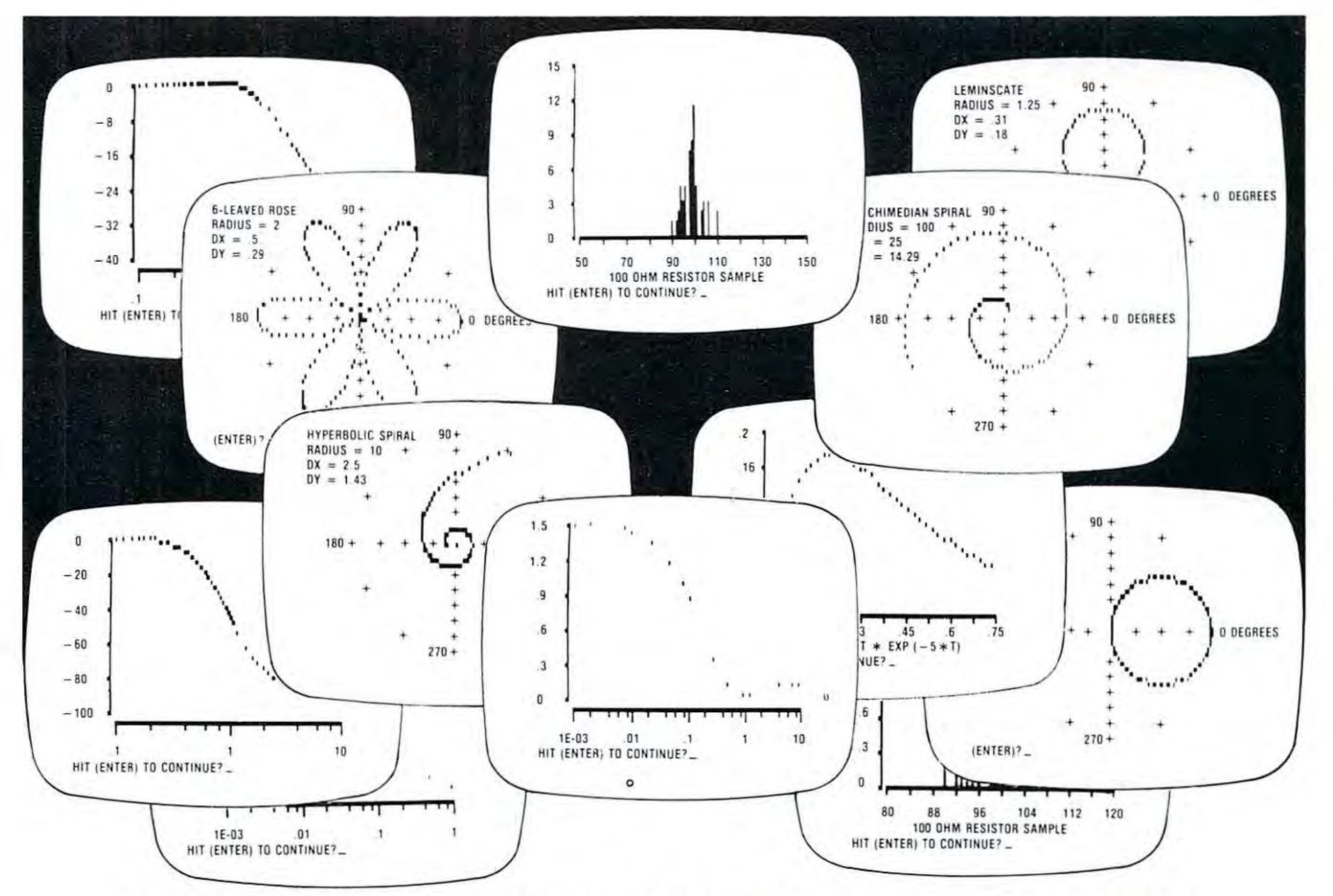

# ENGINEERING SOFTWARE FROM **ENGINEERING SOFTWARE FROM**  THE ENGINEERING PEOPLE. **THE ENGINEERING PEOPLE.**

I

For more than <sup>30</sup> years, engineers and For more than 30 years, engineers and technicians have relied on Sams technical, electronics, and computer books. Now, Sams electronics, and computer books, Now, Sams has put its technical expertise together in has put its technical expertise together in a complete series of circuit design software complete series of circuit design soHware programs. programs. technicians have relied on Sams technical.

packages encompass <sup>37</sup> different pretested, 7 packages encompass 37 different pretested, debugged programs. Fully documented. Easy debugged programs. Fully documented. Easy to use. Available on tape or disk for popular to use, Available on tape or disk for popular microcomputers. Multi-program tapes only microcomputers. Multi-program tapes only \$2,95.00 to \$2,95.00 to \$2,95.00 to \$2,95.00 to \$2,95.00 to \$2,95.00 to \$2,95.00 to \$2,95.00 to \$2,95.00 to \$2 \$24,95 ... disks \$29.95.

Sams Software helps you optimize your circuit Sams SoHware helps you optimize your circuit design by letting you quickly look at all the design by letting you quickly look at all the design parameters and possibilities. Sams design parameters and possibilities. Sams Software is the fastest way to solve SoHware is the fastest way to solve complicated, repetitive engineering, complicated, repetitive engineering, mathematical, and statistical problems that mathematical, and statistical problems that use up creative engineering time and rob you use up creative engineering time and rob you of engineering freedom. of engineering freedom.

Sams Software is the difference between static Sams SoHware is the difference between static and dynamic designing. If you're still trying to and dynamic designing, If you're sti ll trying to compete in today's world with old-fashioned compete in today's world with old-fashioned techniques, catch-up with the future. Find out techniques, catch-up with the future. Find out how Sams Circuit Design Software can how Sams Circuit Design SoHware can change your ideas into working designs faster. change your ideas into working designs faster.

Mail the coupon today for copy of the Sams Mail the coupon today for a copy of the Sams Software Catalog... or call toll-free for the SoHware Catalog.,. or call toll-free for the name of your nearest Sams Software outlet— name of your nearest Sams SoHware outlet-1-800-428-3696. 1-800-428-3696.

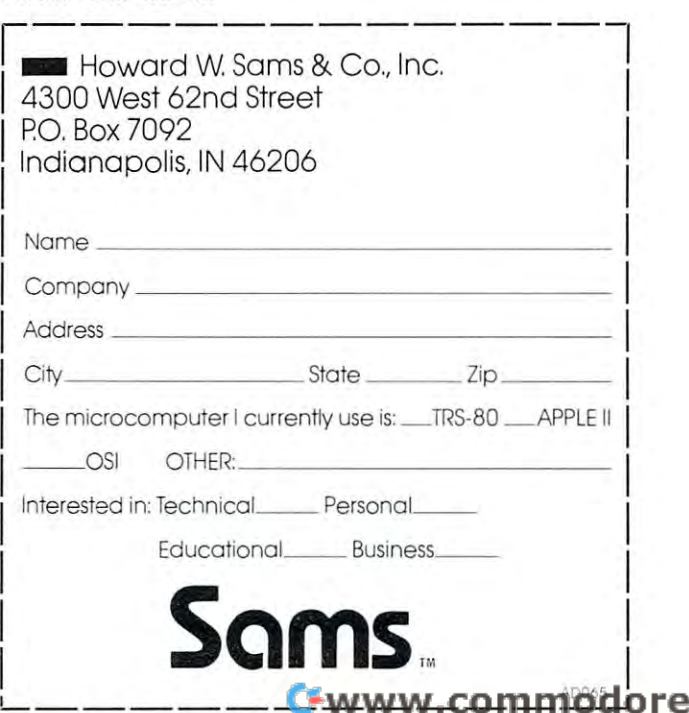

.ca

 $\overline{7}$ 

# Writing For **Writing For**  COMPUTE! **COMPUTE!**

8

#### Robert Lock, Editor/Publisher Robert Lock, Editor/Publisher

We are always seeking good material for publication We are always seeking good material for publication in **COMPUTE!**. I cannot overstress our interest in material for the beginner; in short (e.g. 1 page or so) programming hints; in material that crosses in material that crosses in the crosses of the crosses of the cros "machine boundaries". We present a mix of long articles and short ones. Length is not a criteria of success. Frequently our most favored articles have been cess. Frequently OUf most favored articles have been simple, provocative programs. simple, provocative programs. programming hints; in material that crosses

# Remember The Beginner Remember The Beginner

Every time an issue of **COMPUTE!** goes out, there are new readers, with new machines, trying to get arc new reade rs, with new machines, trying to get started with documentation that may or may not started with documentation that mayor may not meet their needs. That's one of the reasons we stress good solid introductory material. Many of our good solid introductory material. Many of our readers are interested in simple programming readers are interested in simple programming assistance and support. Many are interested in useful assistance and support. Many are interested in useful programs that allow them to get more practical use meet their needs. That 's onc of the reasons we stress from their machines.

# Guidelines for Potential Authors

Take at The Readers Feedback column the Readers Feedback columns to the Readers Feedback columns to the Readers time. It's devoted to reader comments on content. time. It's devoted to reader comments on content. Then sit down and write up a brief article describing that program you've been using at home for six that program you've been using at home for six months that you think nobody else would be in months that you think nobody else would be interested in. You might be surprised. terested in. You might be surprised. Take a look at The Readers Feedback column this

# Submitting Articles To COMPUTE! SubmlHlng Articles To COMPUTE!

Manuscripts should be double spaced, typed with Manuscripts should be double spaced, typed with both upper and lower case (please!). Program listings both upper and lower case (please!). Program listings should be provided in printer output form as well as should be provided in printer output form as well as machine readable form. If you don't have a printer, that shouldn't stop you from submitting an article. I'm sure your local store or <sup>a</sup> friend would be more I'm sure your local store or a friend would be more than happy to let you run off a listing for  $COM-$ PUTE! If that isn't feasible, send it anyway. Many excellent articles don't even contain programs. excell ent articles don't even contain programs.

Address your articles to:

# The Editor The Editor COMPUTE! Magazine COMPUTE! Magazine P.O. Box 54O6 P.O. Box 5406 Greensboro, NC 274O3 USA Greensboro, HC 27403 USA

# The Follow-Up The Follow·Up

We pay for accepted articles based on their number We pay for accepted articles based on their number of pages in the magazine. You'll receive payment after the article appears. Thanks to you all for <sup>a</sup> fter the article appears. Thanks to you all for writing for **COMPUTE!** 

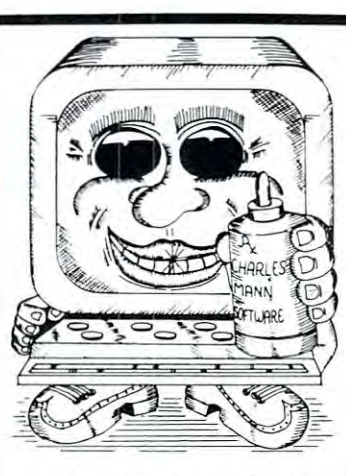

# CURE TO AN INTERNATIONAL COMPANY OF THE COMPANY OF THE COMPANY OF THE COMPANY OF THE COMPANY OF THE COMPANY OF SOFTWARE **CURE TO SOFTWARE PROBLEMS**

### PROFESSIONAL SOFTWARE PROFESSIONAL SOFTWARE

Medical, Dental Legal Systems, New York Results, New York Results, New York Results, New York Results, New York Results, Accounting & Financial, Educational, Word Processing, Office Management Word Processing , Office Management Medical, Dental & Legal Systems,

Check your Local Dealer or Contact: Check your Local Dealer or Contact:

Cliorle/ fllonn A//ocioIe/ Yucca Valley, Ca. <sup>92284</sup> Yucca Valley, Ca. 92284 (714) 365-9718 (714) 365·9718 Charler Mann & Arrociater 7594 San Remo Trail

Apple II Apple II TRS·80 T199/4

TRS-80 Tl 99/4

### Model EP-2A-87 EPROM Programmer EPROM Programmer Model EP·2A·87

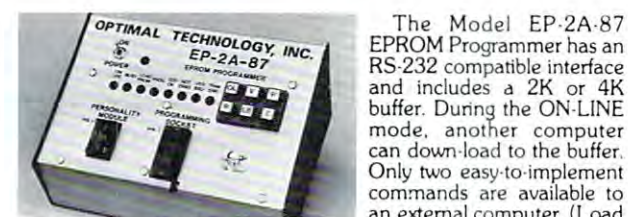

**OPTIMAL TECHNOLOGY INC 1** EPROM Programmer has an  $\begin{array}{ccc} \bullet & \varepsilon P\text{-} 2A\text{-}87 \end{array}$  RS-232 compatible interface  $\bullet \bullet \bullet \bullet \bullet \bullet \bullet \bullet$  and includes a 2K or 4K  $\Box$  mode, another computer can down load to the buffer. can down-load to the buffer. Only two easy-to-implement commands are available to commands a re available to an external computer. {Load an external computer. (Load Only two easy-to-implement

buffer and read buffer.) buffer and read buffer.)

In the OFF-LINE mode, the EP-2A <sup>87</sup> will program, verify, test In Ihe OFF·L1NE mode, the EP·2A·87 VJiIi program, verify, test buffer, and load the buffer from the EPROM socket. During the buffer, and load the buffer from the EPROM socket. During the<br>programming cycle, the EPROM is checked before programming to that programming is correct. Power requirements are 115 VAC<br>50/60 Hertz at 15 watts. insure thai it is erased and after programming it automatically verifies that programming is correct. Power requirements are 115 VAC 50/ 60 Hertz at 15 warts. Pan No.

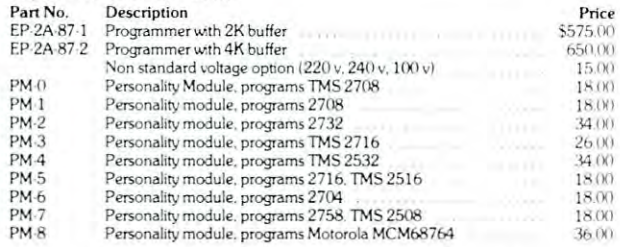

Optimal Technology, Inc. Blue Wood <sup>127</sup> Optimal Technology, Inc. Blue Wood 127

> Earlysvllle, Virginia <sup>22936</sup> Phone (804) 973-5482

Earlywille, VIrginia 22936 Phone (804) 973-5482

Jini Micro-Systems, Inc<br>WordPro is a trademark of Professional WORDPROPACK and JINSAM are trademarks of Software, Inc.

# is much more **is much more**  powerful than **powerful than**  you can **you can**  imagine." **imagine." "This module**

Robert Baker, February, '81 KILOBAUD Robert Baker, February, '81 KILOBAUD

With WORDPROPACK, With WORDPROPACK, JINSAM's WORDPRO JINSAM 's WORDPRO interface, you obtain interface, you obtain the art" business tool. the art" business tool. And, WORDPROPACK is just one of seven ac is just one of seven accessory modules and cessory modules and systems available with systems available with JINSAM Data Manager. JINSAM Data Manager. the ultimate " state of And, WORDPROPACK

JINSAM is Commodore JINSAM is Commodore approved. JINSAM is approved. JINSAM is available for all Com available for all Computers. modore 32K microcomputers.

Send only \$15 for your Send only \$15 for your own 84K 5 program demonstration system demonstration system or or

FOR DEMONSTRATION **SEE YOUR NEAREST COMMODORE DEALER FOR A DEMONSTRATION** 

JINI MICRO **JINI MICRO·**  SYSTEMS, INC. **SYSTEMS, INC.**  P.O. Box 274 • Riverdale, N.Y. 10463 PHONE: (212) 796-6200 PHONE: (212) 796-6200

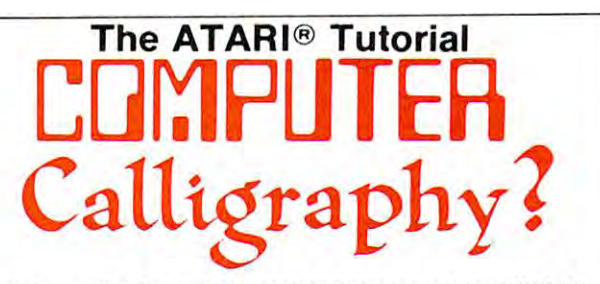

Well, not really! But with the FONTEDIT program in IRIDIS#2 Well . not really! But with the FONTEOIT program in **IRIOIS** #2 you can design your own character sets (or fonts) for the you can design your own character sets (or fonts) for the ATARI. For example, you can create a Russian alphabet, or APL characters, or even special-purpose graphics symbols. APL characters. or even special-purpose graphics symbols. These special fonts can be saved on disk or tape for later use These special fonts can be saved on disk or tape for later use by your programs. FONTEDIT is a friendly, easy-to-use program: just grab a joystick and start designing.

# FONTEDIT FONTEDIT 70 Y 78 0 77

With our KNOTWORK program, you can design patterns of With our KNOTWORK program, you can design patterns of Celtic interlace, (a technique used by 7th century Irish monks Celtic in terlace. (a technique used by 7th century Irish monks to illuminate manuscripts). After you have produced a pretty pattern on the screen of your ATARI, you can save it on disk or pattern on the screen 01 your ATAR I. you can save it on disk or tape. As you might expect. KNOTWORK uses custom graphics tape. As you might expect. KNOTWORK uses custom graphics characters that were created with FONTEDIT. characters that were created with FONT EDIT.

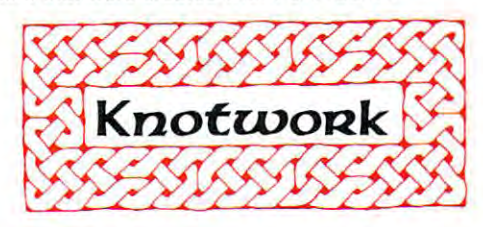

FONTEDIT and KNOTWORK are available now in **IRIDIS** #2, the second of our ATARI tutorial program packages. #2. lhe second of our ATAR I tuto rial program packages. You get C-30 cassette or an ATARI diskette with our You get a C-30 cassette or an ATARI diskette wi th our excellent programs ready to load intoyourATARI.Bestof excellent programs ready to load into yourATARI.Best of all. IRIDIS #2 comes with 48-page USER's With 48-page USER's Guide, which are user to the USER's Guide, which with 48-page USER's Guide, with 48-page USER's Guide, with 48-page USER's Guide, with 48-page USER's Guide, with gives clear instructions on how to use the programs.The gives clear instructions on how to use the programs. The Guide also provides detailed, line-by-line descriptions Guide also provides detai led, line-by-line desc riptions of how the programs work.(IRIDIS programs are written to of how the programs work .(IR IDIS programs are written to be studied as well as used.) Our Hacker's Delight column be studied as we ll as used.) Our Hacker's Delight column important PEEK and POKE locations in explains many your ATARI. your ATARI. all, **IRIDIS #2** comes with a 48-page User's Guide, which

absolute beginning at the domain of the company of the domain to you, but we do you, but we do you, but we do you, but we do you remember how it feels to be awash in a sea of bytes and bits and other technical jargon. If you are new to and *bits* and other technical jargon. If you are new to programming, IRIDIS is one of the easiest ways you can programming , **IRIDIS** is one of the easiest ways you can learn how to get the most out of your ATARI. If you are an old hand, you'll be delighted by the technical excellence old hand, you' ll be delighted by the technica l excellence of our programs. (We are the people who have published of our programs. (We are the people who have published CURSOR for the Commodore PET since July, 1978.) CURSOR for the Commodore PET since July, 1978.) The User's Guide also includes Novice Notes for the absolute beginner.we don't talk down to you ,but we do

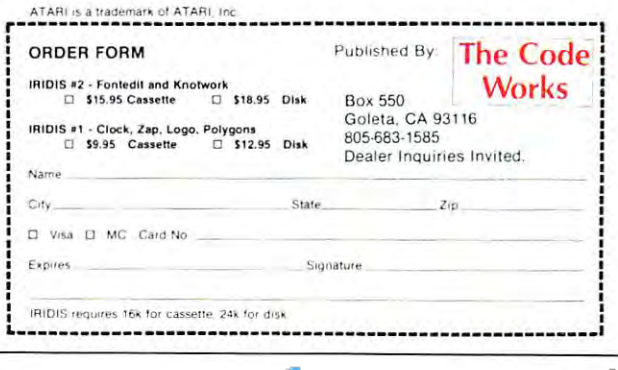

# INVESTIGATION CONTINUES INTO A REPORT OF A SERVICE OF A SERVICE OF A SERVICE OF A SERVICE OF A SERVICE OF A SERVICE OF A SERVICE OF A SERVICE OF A SERVICE OF A SERVICE OF A SERVICE OF A SERVICE OF A SERVICE OF A SERVICE OF CONTROLS TO CONTROL THE RESIDENCE OF A STATE OF A STATE OF A STATE OF A STATE OF A STATE OF A STATE OF A STATE OF A STATE OF A STATE OF A STATE OF A STATE OF A STATE OF A STATE OF A STATE OF A STATE OF A STATE OF A STATE O For the commodorer and commodorer and commodorer and commodorer and commodorer and commodorer and commodorer and **INVENTORY CONTROL FOR THE COMMODORE 32K**

**COMPUTER SYSTEM** 

# <sup>1250</sup> Items Per Disk. (2040 Disk) • 1250 Items Per Disk. (2040 Disk) Tracks Sales Figures By Manufacturer. • Tracks Sales Figures By Manufacturer.

- Computes Standard Markup Or Percentage Based Computes Standard Markup Or Percentage Based On Selling Price. On Selling Price.
- Generates Over/Under Stock Reports. Generates Over/Under Stock Reports.
- Generates Physical Inventory Report In Generates A Physical Inventory Report In Location Sequence. Location Sequence.
- Fast Random Access File Structure Allows Any Fast Random Access File Structure Allows Any Record To Be Displayed On The Screen In Under Record To Be Displayed On The Screen In Under One Second For Changing Or Deleting. One Second For Changing Or Deleting.
- Generates Daily Sales Report, Retail Price List, Generates Daily Sales Report, Retail Price List, And MTD/YTD Sales Reports. And MTD/YTD Sales Reports.
- Many Other Features Found Only In Large Many Other Features Found Only In Large Mainframe Inventory Control Systems. Mainframe Inventory Control Systems.

SEE YOUR NEAREST COMMODORE DEALER FOR DEMONSTRATION CMS Software Systems, Inc. CMS Software Systems, Inc. SEE YOUR NEAREST COMMODORE DEALER FOR A DEMONSTRATION

5115 MENEFEE DRIVE . DALLAS, TX 75227 . 214-381-0690

# FOR THE COMMODORE 32K COMPUTER SYSTEMS IN THE SYSTEM OF THE SYSTEM OF THE SYSTEM OF THE SYSTEM OF THE SYSTEM OF THE SYSTEM OF THE SYSTEM OF THE SYSTEM OF THE SYSTEM OF THE SYSTEM OF THE SYSTEM OF THE SYSTEM OF THE SYSTEM OF THE SYSTEM OF THE SY **MAILING LIST MANAGER FOR THE COMMODORE 32K COMPUTER SYSTEM**

- <sup>1340</sup> Records Per Disk. (2040 Disk) 1340 Records Per Disk. (2040 Disk)
- $\bullet\,$  Prints Labels One Up, Two Up, Three Up, Four Up Or The Same Label Two Across, Three Across, Or Or The Same Label Two Across, Three Across, Or Four Across.
- Fast Machine Language Sorting Of File By Fast Machine Language Sorting Of File By Company Name, Customer Name, City, State, Or Company Name, Customer Name, City, State, Or Zip Code Plus Secondary Sorting Within Any Field Zip Code Plus Secondary Sorting Within Any Field Such As Company Name Within State. Such As Company Name Within State.
- Record Selection Code Allows Printing Of Sub-• Record Selection Code Allows Printing Of Sub-Files Within Master File.
- Can Be Used With Word Pro 3/4 For Printing Form Can Be Used With Word Pro *3/4* For Printing Form Letters, Etc. Letters, Etc.
- Fast Random Access File Structure Allows Any Fast Random Access File Structure Allows Any Record To Be Displayed On The Screen In Under Record To Be Displayed On The Screen In Under One Second For Changing Or Deleting. One Second For Changing Or Deleting.

SEE YOUR NEAREST COMMODORE DEALER FOR DEMONSTRATION SEE YOUR NEAREST COMMODORE DEALER FOR A DEMONSTRATION CMS Software Systems, Inc. CMS Software Systems, Inc.

> <sup>5115</sup> MENEFEE DRIVE • DALLAS, TX <sup>75227</sup> 214-381-0690 5115 MENEFEE DRIVE . DALLAS, TX 75227 . 214-381-0690

# Guest Commentary Guest Commentary

# BUSINESS **BUSINESS**  APPLICATIONS ANALYSIS--THE **APPLICATIONS ANALYSIS--TH MISSING**

Editor's Note: This article, originally printed in the July/August, 1980 *COMPUTE!, is reprinted because of its usefulness.* 

# Ha! Wadleigh Hal Wadleigh

Business applications analysis seems to be the most Busin ess applica tion s a nalysis seem s to be the most neglected element of the microcomputer industry today. The shame of it is that the principles of today. The shame of it is that the principles of business analysis affect almost every phase of the use business analysis affect almost every phase of the lise of microcomputers in the business environment—from of microcomput <sup>e</sup> rs in the business environmcnt--frorn the initial choice of equipment to evaluating programs in use. The root of the problem appears to lie in in usc, The ro01 or th e problem appears to lie in the history of microcomputer software.

A short time ago, there was little or no business software available for the smaller microcomputer software ava ilabl e for the smaller microcomputer systems. The software market was flooded with games, but programs that do anything useful for businesses but program s that do anything userul ro r businesses were few and far between. When business programs could be found, they were unfortunately lacking in the qualities that make "good" software distinct from ''bad'' software. Now that the systems have been out for a while, the quantity of business packages available is greatly improved. The bad news is that the quality of this software (with a few notable exceptions) is as poor as ever.

Both of these situations--the plethora of games and the low quality of business software--seem to be related to the way in which most microcomputer programs are developed. The programmer gets an idea and sits down to start coding. This approach is ideal for games because any interesting oddities that occur during this rather non-objective procedure can be incorporated into the game to make it more interesting. This is also the worst procedure possible for business programming. progra mmin g.

The nature of games is that they don't have to do anything in particular (except hold the player's interest) and the job itself can be redefined to int erest) a nd the job itselr can be redefined to accommodate any discoveries made during the programming process. In this case, the program is more important than the job it is supposed to do!

Business programs, however, are the exact opposite—the job is everything and elegant pro opposite--the job is eve rythin g a nd elegan t programming is almost meaningless. A good business program is one that does the job well. A bad business program is one that does the job poorly. The elegance and sophistication of the program does not matter. Successful games are usually programs that continually surprise and amaze the user. Business programs had better NOT surprise and amaze the user.

The principles of business applications analysis Thc principles of business applica tions analysis are really quite simple. It does not take a great deal of intelligence or education--just a little control. It is a five step process:

#### $\cdots$   $\cdots$   $\cdots$   $\cdots$ STEP #1: Define The Job

It is not too unusual to hear a small businessman say something like "I bought one of those little computers last year. What do you think I ought to do with it." It's a rather amazing statement when you think about it. The man has a tool and would like to know what kind of job to do with it. The proper procedure is to buy the tool that best fits the job that needs to be done--it doesn't matter if we're talking about hammers or computers. talking about hammers or computers.

Any computer is a tool for processing information. Defining the job for a computer is usually a simple matter of completing the sentence "I want to get. . ." with a detailed description of what will be the output of the system. what will be the ou tput of the system.

This step is often called the *OUTPUT SPECI*-FICATION phase. *FICA TION* phase,

#### STEP #2: Define The Information Necessary STEP #2: Define The Information Necessary  $\sim$   $\sim$   $\sim$   $\sim$   $\sim$   $\sim$   $\sim$   $\sim$ To Do The Job

No computer will create new information. A computer will, however, change the form of information that is available to it into a more useful form. For example, a file available to the computer might have a lot of records on items in a business' inventory. Each one of these items has the information on what the value of the items are individually and a count of how many of these items are in stock. The computer can, whenever necessary, take these individual items of information and produce that information in the form of a statement that, "Current inventory is worth \$9875.42" on a display. This is not really a matter of producing new information--since the information is already contained in the individual inventory items. <sup>a</sup> lready cont <sup>a</sup> ined in the individual in ventory items. The computer has simply changed the form of that information into something more desirable.

Since we have already defined the job we want the computer to do, we now have to define the information that the computer will need to do that job. This often involves a bit of research. The person who does this part of the anlysis has to know how to do the job itself. It also usually involves

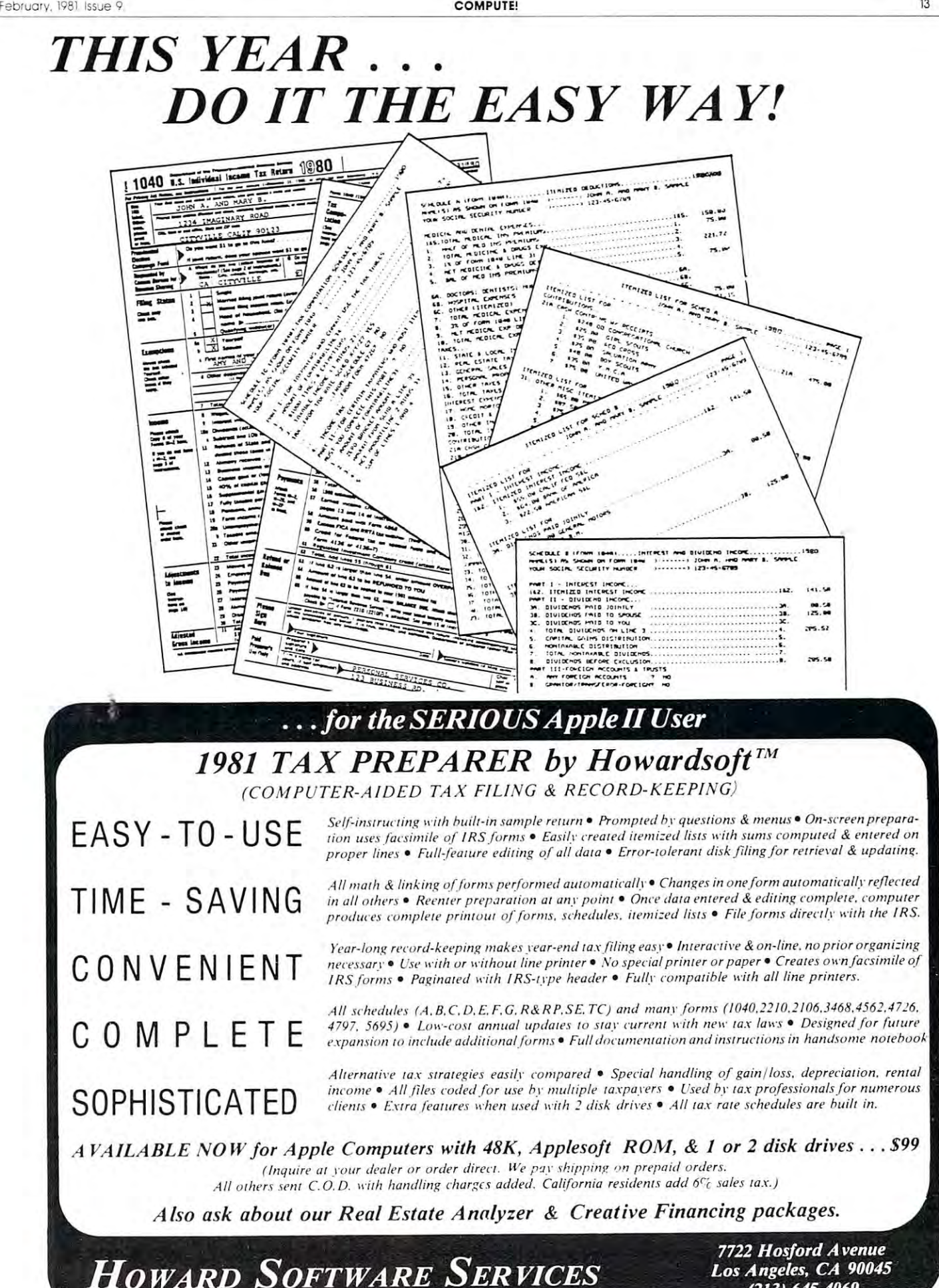

(213) 645-4069 *(213) 645-4069* 

Cwww.commodore.ca

### 13

finding out the exact form the information is in when **findin g ou( the exact form the informa tio n is in when**  it becomes available to the people who will be operating the computer. **ope ratin g the computer.** 

This step is often called the INPUT SPECIFICA This slep is of len call ed Ihe *IN PUT SPECIFICA-*TION phase. *TION* phase \_

#### STEP #3: Define The Information To Be Stored And To Be Stored And The Information Define The Information To Be **STEP** #3: **Define The Information To Be Stored**

Some of the information necessary to do the job **Some of th e informatio n necessa ry to do the job**  will be needed over and over again. It is silly and **will be needed ove r and over aga in. It is sill y and**  wasteful to require operators to enter this information **wasteful to require operat ors to ent er th is info rmation every time it is needed. Sometimes the job itself is** simple data retrieval-looking at stored information. **simple data rctricval--looking at stored info rmat ion.**  This is the step where the information that should be stored is defined. In this step, you decide the number of data files, the form of each data record in the file, and even the size of the file.

This step is often called the *FILE SPECIFICATION* phase. phase.

# STEP #4: Determine The Physical Flow Of The **STEP** #4: **Determine The Physical Flow Of The Information**

Business applications are matter of getting the **Business applications are a matter o f gett in g the**  right information to the right place at the right time. If the computer is going to be printing reports in the accounting office and the information is needed **the accounting o ffi ce and the info rmatio n is needed**  at the loading dock, then the system specifications have to include a means of getting that printed report to the loading dock. This step will be almost meaning to the loadin g dock. This S1ep will be almost meaningless in some applications—but it will be the most **less in some applications--but it w ill be the most**  critical step in others. In either case, it cannot be **critical step in o thers. In e ither case, it cannot be**  ignored--even if it seems to be unimportant at first glance.

This step is often called the WORKFLOWSPECIFI This S1ep is often called Ihe *WORKFLOW SPECIFl-*CATION phase. *CA TJON* phase.

### STEP #5: Define The Time Contraints Of The **STEP** #5: **Define The Time Contralnts Of The**  Operation **Operation**

Since we are dealing with a system that has to get the right information to the right place at the right Ihe right in formation to Ihe righl pl ace al Ih e righl time, we need to make some rather exact definitions **time , we need to make some rathe r exact de finition <sup>s</sup>** of the tolerable delays for each step of the job. It would be silly to define a system that has to sort large files in many different ways without allowing **large fil es in many different ways without allowing**  enough time for these sorting operations. It would also enough lime for Ihese sortin g operations. II would also be silly to try to function without such sorting **be sill y to try to function without such so rting**  operations if they are critical to the operation itself. **operations if th ey are critical to the operation itself.**  This final step is often called the RESPONSE TIME This fin al S1ep is oft en called Ihe *RESPONSE TIME*  SPECIFICA TION PHASE. *SPECIFlCA TJON PHASE.* 

This constraints defined in this stage may show **This constra in ts defined in this stage may show that the previous steps have resulted in a system** design that simply cannot work fast enough to do the **design that simpl y cannot work fast enough to do the**  job. This could necessitate doing one or more of the **job. This could necessit ate do in g o ne or more of th <sup>e</sup>** earlier steps over until all five steps conclude with **ea rlie r steps ove r ulHil all fi ve steps conclude with**  acceptable applications design. a acceptable a pplicalions design.

### The Final Result-System Specifications **The Final Result··System Specifications**

Now that you have completed these five steps, you have some idea of what you are looking for. You **have some idea o f what you are lookin g fo r. Yo <sup>u</sup>**

still haven't chosen any equipment and you haven't **still haven' t chosen any equ ipment and you haven't**  even designed any programs-but you DO have **even designed any programs--but YO ll DO have a**  complete definition of the exact job to be done— compl ele definilion of Ih e exact job 10 be done- and that is the most critical point:

### YOU CANNOT BUY AND PROGRAM COMPUTER *YO U CANNOT BU Y AND PROGRAM A COMPUTER TO DO A JOB UNLESS YOU KNOW EXACTLY* WHA THE JOB IS!!!! *WHAT T HEjOB IS"II*

Unless you have gone through this process, you don't **U nless you have gone through this process, you don't**  really know what the job is and you can't really make any informed decisions about equipment or program **any informed decisio n!:> about equipment or program**ming. The end results are all too often either comical **<sup>m</sup> in g. The end results are all 100 <sup>o</sup> ft en either comical**  or tragic. **or tragic.** 

The general impression of many computer pro **T he general im pres!:> ion o f many computer professionals is that micro systems are toys and that** micro software is limited to games and junk. There is an uncomfortable amount of truth to that view-**is an uncomfo rt able amount o f tru th to Ihat view-** due to the haphazard way in which micros have been **due to the haphazard way in whi ch mic ros have been**  used. If people in the microcomputer industry begin **used. If people in the microcomputer in dustry begin**  using their tools properly, that attitude will change. using Iheir lools properl y. Ihat allilude will change. It will soon become obvious that mainframe systems **It will soon become obv io us that mainframe systems**  are needlessly expensive behemoths and that main **are needlessly expensive behemoths and that mainframe software is archaic and oversensitive to small** errors.

The real microcomputer revolution will begin **The** *real* **microcompu te r revolu tion wil l begin**  when microcomputers are used properly--and defining the job to be done is always the first step to proper **th e job to be done is** *always* **the fir st step to prope <sup>r</sup>** use. use.  $\qquad \qquad \qquad \mathbb{C}$ 

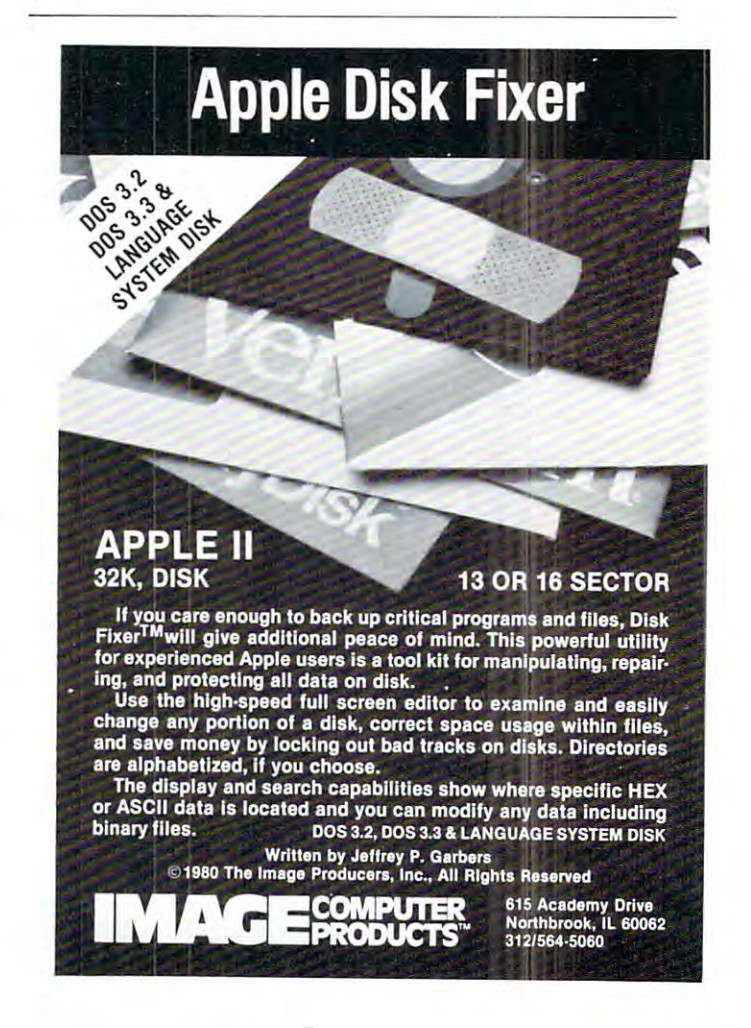

# MICROCOMPUTER **MICRO COMPUTER**  INDUSTRIES, LTD. **INDUSTRIES, LTD.**

#### $\cdots$  was a second where WORDCHECK

WordCheck is the secretary of the secretary in the secretary is lifest the secretary of the secretary of the second WordCheck is the secretary's lifesaver!

Our newest and already one of our fastest Our newest and already one of our fastest selling programs. selling programs.

This program interacts with WordPro 3 or 4\*. Run your letters and documents through 4'. Run your letters and documents through WordCheck it checks EVERY SINGLE WORD Word Check it checks EVERY SINGLE WORD for spelling or typographical errors. for spelling or typographical errors.

WordCheck contains a spelling list of most commonly used words. Any words that do not commonly used words. Any words that do not match this list will show up on your screen. If match this list will show up on your screen. If these flagged words are all right pass them by these flagged words are all right pass them by with the pressing of <sup>a</sup> single key or with the pressing of a single key or AUTOMATICALLY add them to the spelling list AUTOMATICALLY add them to the spelling list without having to retype them. without having to retype them .

WordCheck is ideal for doctors, lawyers Word Check is ideal for doctors, lawyers and anyone else doing technical writing. Word and anyone else doing technical writing. Word· Check is so simple to learn to use your Check is so simple to learn to use your secretary can be working with it in a matter of minutes. minutes.

Your worries are over! No more scrambling Your worries are over! No more scrambling for the dictionary when you have to write for the dictionary when you have to write "fluorescent", "nucleotide" or "receive". Word "fluorescent", " nucleotide" or " receive". Word· Check does the work for you quickly, Check does the work for you quickly, thoroughly and accurately.

Available for CBM and PET 32K\*' Available for CBM and PET 32K" machines with dual disk drives. List price is on machines with dual disk drives. List price is on· ly \$200.00. Iy \$200.00.

Word Pro is registered trademark of Profes • Word Pro is a registe red trademark of Profes· sional Software Inc. and Pro-Micro Software Ltd. sional Software Inc. and Pro·Micro Software Ltd. •" CBM and PET are registered trademarks of •• CBM and PET are registered trademarks of Commodore Business Machines. Commodore Business Machines.

#### INVENTORY CONTROL INVENTORY CONTROL

Disk based for CBM or PET 32K Disk based for CBM or PET 32K

Inventory, Point of Sale, Accounts Receivable Inventory, Point of Sale, Accounts Receivable Inventory minimum of <sup>2000</sup> items per Inventory a minimum of 2000 items per

diskette (a lot more with the <sup>8050</sup> Disk Drive.) diskette (a lot more with the 8050 Disk Drive.)

Complete records of merchandise purchas Complete records of merchandise purchas· ed and sold. Update files and supply cost values ed and sold. Update files and supply cost values of stocked items. of stocked items.

Update cash and credit sales, write in Update cash and credit sales, write in· voices, remove sales from inventory and keep voices. remove sales from inventory and keep running total of sales tax. Cash sales and credit running total of sales tax. Cash sales and credit  $\cdots$ sales.

Maintain complete record of items Maintain a complete record of items charged, payments on account, print bills, sort charged, payments on account, print bills, sort fiels and print out summary reports. fiels and print out summary reports. List price is only \$200.00.

# MICRO COMPUTER **MICRO COMPUTER**  INDUSTRIES, LTD. **INDUSTRIES, LTD.**

<sup>1520</sup> East Mulberry Suite170 1520 East Mulberry Suite 170 Fort Collins, Colorado <sup>80524</sup> Fort Co llins. Colorado 80524 1-303-22M955 1·303·22 I· 1955

#### CREATE-A-BASE CREATE-A-BASE CREATE-A-BASE CREATE-A-BASE CREATE-A-BASE CREATE-A-BASE CREATE-A-BASE CREATE-A-BASE CREATE-A-BASE

This data base management program for CBM This data base management program for CBM or PET 32K handles most business data pro or PET 32K handles most business data pro· cessing chores with one program. No computer cessing chores with one program. No computer experience required. Just turn it on and go! experience required . Just turn it on and go!

# EXTREMELY FLEXIBLE FEATURES

Create records with up to <sup>24</sup> fields of data of Create records with up to 24 fields of data of your choosing. your choosing.

File up to <sup>650</sup> records on each floppy diskette File up to 650 records on each floppy diskette (1800 if you own the <sup>8050</sup> Disk Drive.) (1800 if you own the 8050 Disk Drive.)

Change or add fields at any time. Change or add fields at any time.

Change data disks with out dumping operating Change data disks with out dumping operating program. program.

Sort or search by any one or two fields. Sort or search by anyone or two fields. Data can be added as \$ amounts, with right hand justification. hand justification.

Perform arithmetic operations on fields with Perform arithmetic operations on fields with \$ amounts  $(+, \cdot, *, \cdot)$ .

Merge files, change or scratch records, output Merge files, change or scratch records, output mailing labels. mailing labels.

Completely interactive with WordPro 3 or 4\*, output form letters, mailing lists, accounts output form letters. mailing lists. accounts receivable, invoices, statements, inventories, receivable, invoices, statements, inventories, even reports on your favorite fishing holes (and even reports on your favorite fishing holes (and have more time to go fishing too,) have more time to go fishing too.)

Start the new year off right with Create-A-Base. Start the new year off right with Create·A·Base. You'll pat yourself on the back for months. You' II pat yourself on the back for months.

Create-A-Base runs on CBM <sup>8032</sup> or <sup>2001</sup> 32K Create·A·Base runs on CBM 8032 or 2001 32K machines.

Available on disk only Available on disk only

Price \$200.00 For the <sup>8050</sup> Disk Drive \$300.00 Price \$200.00 For the 8050 Disk Drive \$300.00

# PET-TERM PET-TERM

### ONLINE TERMINAL SOFTWARE FOR ONLINE TERMINAL SOFTWARE FOR THE <sup>8010</sup> OR TNW MODEM THE 8010 OR TNW MODEM

Proven tested software for the PET <sup>8010</sup> Proven tested software for the PET 8010  $\dots$ MODEM

Machine language routines for speedy perfor Machine language routines for speedy perfor· mance. mance.

All necessary screen and keyboard character All necessary screen and keyboard character conversions. Control key and special key func conversions. Control key and special key func· tions. tions.

Terminal to Disk Storage. Terminal to Disk Storage.

Sequential or Program file transmission capability. capability.

Return to BASIC at will. Operate Half or Full Duplex. Return to BASIC at will. Operate Half or Full Duplex.  $-$ EXTRAS

Support programs, such as SEQ FILE READ/ Support programs, such as a SEQ FILE READ/ EDIT/PRINTER which allows you and your EDIT/PRINTER which allows you and your customers to read, edit and printout those data customers to read, edit and printout those data files you will be receiving from the SOURCE files you will be receiving from the SOURCE and other such data bases. and other such data bases.

This program and complete operating This program and complete operating documentation lists for only \$35.00.

# **A Line-Oriented** Text Editor **Text Editor LED**

#### Arme Lee, ABACUS SOFTWARE .Arnie Lee, ABACUS SOFTWARE

compiler, unlike the BASIC interpreter in your A compiler, unlike the BASIC interpreter in your personal computer converts program source **personal computer converts program source**  statements written in an English-like language, into **statements written in an English-like language, into a**  format acceptable for execution by your computer. format acceptable for execution by your computer. This article deals not with compilers, but with **This art icle deals not with compile rs, but with a**  general purpose utility that is used to create and general purpose utility that is used to create and maintain the program source language statements **maintain th e program source language statements**  that are input to compilers. **that are input to compilers.** 

While designing the TINY PASCAL System for While designing the TINY PASCAL System for the PET and APPLE II it became apparent very ear the PET and APPLE II it became apparent very early in the development stage that we would need ly in the development stage that we would need a utility program to maintain the PASCAL source language statements. The utility we wrote for this language statements. The utility we wrote for this purpose is called the LINE EDITOR (LED).

The LED is line-oriented as opposed to word-The LED is line-oriented as opposed to wordoriented. As such, it cannot be considered a true word processor although it does provide many of the word processor although it does provide many of the same capabilities as many of the other commercially **same capabilities as many of the other commercially**  available word processors. In fact, a slightly modified version of the LED was used to create this article. **version of the LED was used to create this article.**  Although we wrote the LED to maintain program source statements, its usefulness is by no means **source statements, its usefulness is by no means**  limited to that application. limited to that application.

The LED is a line oriented text editor. The entire source program must be in memory while the **tire source program must be in memory while the**  user is modifying it. Modifications allowed include user is modifying it. Modifications allowed include appending source to the end of the text, inserting **appending source to the end of the text, inserting**  lines of text into the middle of existing text, changing occurance of <sup>a</sup> character string to another string, and **occurance of a character string to another string, and**  printing the text to a hardcopy device. After creating or modifying the text, the user may then save it onto **or modifying the text , the user may then save it onto**  tape or diskette. Some of the key points to note when tape or diskette. Some of the key points to note when using the LED are: using the LED are:

each line is numbered **each line is numbered** 

each line can contain up to <sup>80</sup> characters **each lin e can con tain up to 80 characters** 

- when entering a line, the line must be terminated by RETURN key RETURN key
- maximum of <sup>500</sup> lines of text may be entered (this is <sup>a</sup>**maximum of 500 lines of text may be entered (this is**  subject to the memory capacity of your particular **subject to the memory capacity of your particular**  computer) **computer)**
- as lines are inserted or deleted from the source program, the remaining lines are automatically renumbered **remaining lin es are automat icall y renumbered**
- <sup>a</sup> line of source may extend more than one screen line on **a linc of source may cxtend more than one screen line on**  your crt **your crt**

# Commands **Commands**

The following are the descriptions of each of the commands: **commands:** 

'F' enter FILER portion of LED 'F' enter FILER portion of LED

This command allows you to use the LOAD or This command allows you to use the LOAD or SAVE commands which are described below: SAVE commands which arc described below:

'L' load file from tape or diskette 'L' load file from tape or diskette

This command allows you to load previously This command allows you to load a previously edited source program. The source program **edited source program. The source program**  may have been saved on tape or diskette. may have been saved on tape or diskette. After keying 'L' the LED will prompt you for After keying 'L' the LED will prompt you for the name of the source program. Key in the the name of the source program. Key in the filename and depress RETURN. Do not key in fil ename and depress RETURN. Do not key in the suffix '.SOURCE'. If you decide that you the suffix' .SOURCE'. If you decide that you really don't want to load file, then enter **really don't want to load a file , then enter a**  null line instead of filename. At this point you null line instead of a filename. At this point you will be asked if the file was saved on tape or will be asked if the file was saved on tape or diskette (for the PET version of LED). Type diskette (for the PET version of LED). Type 'T' or 'D' as appropriate. If the source program **'T' or 'D' as appropriate. If the source program**  is on tape, then you must put the source file **is on tape , then you must put the source file**  tape into cassette #1. For either tape or diskette, **tape into cassette #1. For e ither tape or diskette,**  the filename that is keyed in must match the the filename that is keyed in must match the filename that is on the storage medium. **filename that is on the storage medium.** 

(S' save file onto tape or diskette **'S' save file** *onw* **tape or diskette** 

This command allows you to save the current **This command allows you to save the current**  source program onto tape or diskette. **source program onto tape or diskette .**  After keying 'S', the LED will prompt you for After key ing 'S', the LED will prompt you for the name of the file to be saved. Key in the filename and then depress RETURN. The filename is limited to twelve characters. The suffix **name is limited to twelve characters. The suffix**  SOURCE' will be added to the filename by the LED. If you decide that you really don't want to save a file, then enter a null line instead of <sup>a</sup> filename. of a filename.

At this point you will be asked if you want to At this point you will be asked if you want to save the file onto tape or diskette (for PET version of the LED). Type 'T' or 'D' as appro sion of the LED). Type 'T' or '0' as appropriate. If the source is to be saved onto tape, **priate. If the source is to be saved onto tape,**  then you must put the tape into cassette #1. then you must put the tape into cassette #1.

\*\*\*Note that tape is supported only in the PET version. **versIOn.** 

'A' append the end of source 'A' append the end of source

This command allows you to add lines to the end This command allows you to add lines to the end of the current source program. If you have not **of the current source program. If you have not**  loaded any source program, then this command loaded any source program, then this command will allow you to create a new source program. You may append one or as many lines as you **You may append one or as many lines as you**  desire. To signal the end of append mode press desire. To signal the end of append mode press RETURN when the cursor is sitting at the first RETURN when the cursor is sitting at the first character after the line number prompt (null line). character after the line number prompt (null line).

'C\* change string **'e' change string** 

This command allows you to change an existing **This command allows you to change an existing**  string to new string. It will make changes to **string to a new string. It will make changes to**  either a single line or to a range of lines. Indicate single line by keying in its line number followed a single line by keying in its line number followed by RETURN. Indicate a range of lines by keying the line number of the first line to be searched followed by '-' and finally followed by the line number of the last line to be searched followed by RETURN. You will then be prompted for the change string. The format for the changed string change string. The format for the changed string is: **IS:** 

from-string to-string + **from-string + to-string +** 

# INTRODUCING **INTRODUCING**  The New York of the New York of the New York of the New York of the New York of the New York of the New York of the New York of the New York of the New York of the New York of the New York of the New York of the New York o BUSINESS ENEXUES ENEXUES ENEXUES ENEXUES ENEXUES ENEXUES ENEXUES ENEXUES ENEXUES ENEXUES ENEXUES ENEXUES ENEXUES ENEXUES ENEXUES ENEXUES ENEXUES ENEXUES ENEXUES ENEXUES ENEXUES ENEXUES ENEXUES ENEXUES ENEXUES ENEXUES ENEXU COMPUSERVICE BUSINESS **COMPUSERVICE BUSINESS**  some companies and some companies of the companies of the companies of the companies of the companies of the companies of the companies of the companies of the companies of the companies of the companies of the companies o *THE NEW IMPROVED*  **BUSINESS ENHANCEMENTS SOFTWARE FOR COMMODORE**

<u>Commodore and Commodore and Commodore and Commodore and Commodore and Commodore and Commodore and Commodore and Commodore and Commodore and Commodore and Commodore and Commodore and Commodore and Commodore and Commodore a</u>

Micro Mini Computer World Inc. is an execlu- AND **B.E.C. VALUE ADDED** Micro Mini Computer World Inc. is an execlu-<br>sive distributor for the BUSINESS SOFT-**APPLE BENEFITS. RENEFITS.** Total commit-WARE developed by Business Enhancements Compuservice of Escondido, California. WARE developed by Business Enhance.  $\Box$   $\Box$  ment to the development of excellent business software for the ments Compuservlce of EscondIdo, business software for the nents Compuservice of Escondido,<br>California. **COMPUTER** COMMODORE and APPLE com-

If you are selling or using the puter systems. If you are selling or using the puter systems.<br>COMMODORE BUSINESS MACH· **SYSTEMS** . At reasonable rates Micro Mini

INES or the APPLE computer systems,  $\bigcup_{i=1}^{\infty}$  if  $\bigcup_{i=1}^{\infty}$   $\bigcup_{i=1}^{\infty}$  Computer World Inc. will provide then you should provide yourself and your customers with the MOST COST EFFECTIVE and ments. (Call MMCWI for further information) COMPREHENSIVE BUSINESS SOFTWARE FOR DESCRIPTION AND ALL COMPANY COMPANY CONTINUES. ness computer system. **ness computer system.**  software modifications to meet customer require then you should provide yourself and your software modifica tions to meet customer require COMPREHENSIVE business software for a busi-  $\bullet$  EXTENDED WARRANTY which entitles

#### CURRENT BRANCH BETWEEN THE STATE STATE STATE STATE STATE STATE STATE STATE STATE STATE STATE STATE STATE STATE STATE STATE STATE STATE STATE STATE STATE STATE STATE STATE STATE STATE STATE STATE STATE STATE STATE STATE STA **CURRENT** B.E,C. **SOFTWARE**

- General Ledger--Master File 1000 Accounts and Journal File 4400 Entries And Journal File 4400 Entries and Journal File 4400 Entries
- Accounts Received Accounts Received Accounts 1170 Accounts and Invoice File <sup>1430</sup> Entries • Accounts Receivable--Master File 1170 Accounts and Invoice File 1430 Entries
- Accounts Payable--Master File 1170 and Invoice File <sup>1430</sup> Entries I nvoice File 1430 Entries
- Payroll--440 Employees Payroll--440 Employees
- Job Costing-1100 Items Per Disk Job Costing--II 00 Items Per Disk
- Inventory-1100 Items Per Disk In ventory--llOO Items Per Disk
- Mail List/Customer Information-1000 Mail List/Customer Information--1000 Entries Per Disk

Entries Per Disk Above figures apply to CBM 2001 computer system with 32K CPU and <sup>2040</sup> dual disk. system with 32K CPU a nd 2040 dual disk. With the new CBM <sup>8050</sup> Megabyte disk the With the new CBM 8050 Megabyte disk the volumes will be increased significantly. volumes will be increased significantly.

#### $\mathbf{B}$ . So  $\mathbf{C}$  so  $\mathbf{C}$  such that for  $\mathbf{C}$  . So  $\mathbf{C}$ B.E,C, **SOFTWARE FEATURES:**

- Complete and total documentation Complete and total documentation
- Step by step walk through on every program operation, with examples gram operation, with examples
- Each package is MENU driven and uses Each package is MENU dri ven and uses dynamic load and overlay once the initial menu is loaded. menu is loaded.
- Examples are provided for all reports and Examples are provided for all reports and other printed forms. All forms are available other printed forms. All forms are available from New England Business Services Inc. (NEBS). from New England Business Services Inc. (NEBS).
- All input/output operations use random access All input/output operations use random access
- Sorts are machine language sorts Sorts are machine language sorts
- Programs are interactive with the General  **Programs are interactive with the General**  Ledger and update the GL automatically. Ledger and update the GL automatically.

B.E.C. VALUE ADDED BENEFITS . Total commit-

Computer World Inc. will provide ments. (Call MMCWI for further information)

users to any enhancements to accounting **users to any enhancements to accounting**  software during the year of coverage. software during the year of coverage. (Cost is S100 per year) (Cost is 8100 per year)

Dealers and Interested Parties may obtain a  $\mathop{\mathrm{copy}}$  of the  $\mathrm{B.E.C.}$  software documentation for S25. If after review you are not interested, 825. If after review you are not interested, send the documentation back, in re-saleable send t he documen tation back, in re·saleable condition, for a full refund or apply the S25 toward your first software purchase. 825 toward your first softwa re purchase.

The NEW B.E.C. BUSINESS SOFTWARE The NEW B.E.C. BUSINESS SOFTWARE requires special ROM chip for proper requires a special ROM chip for proper operation. **operation.** 

Suggested Retail Prices are: Suggested Retail Prices are:

- 1. Rom chip S70 (required on any software I. Rom chip 570 (required on a ny softwa re package) package)
- 2. Individual software package S150 2. Indi vidual software package 8150
- 3. All seven software packages \$995 (save 3. All seven software packages 8995 (save \*\*\*\*\* \$55)

# DEALER INQUIRIES ARE INVITED

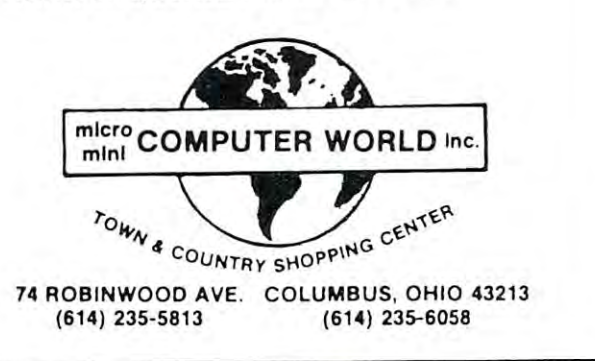

**where:** 

is delimiter—any character may be used but it **<sup>+</sup>is a delimite r-any character may be used but it**  must not be contained in cither the irom-string or the **must not be contained in either the from-string or the**  to-string. to-string.

from-string is the string of characters which arc to be **from-string is the string of characters which arc to be**  replaced replaced

to-string is the string of characters which are to **to-string is the string of characters which are to**  replace the from-string in the original source line **replace the from-string in the original source line**  e.g. /abc/xyz/ **e.g.** *labc/xyzl* 

in the above example all occurances of 'abc' will be replaced **in the above example all occurances or 'abc' will be replaced**  by 'xyz'. **by 'xyz' .** 

e.g. /abc// **c.g.** *label!* 

in the above example all occurances of 'abc' will be elimi **in the above example all occuranccs or 'abc' will be elimi**nated (replaced by nulls). **nated (replaced by nulls).** 

'D' delete line or range **'D' delete line o r range** 

This command allows you to delete a line or a range of lines from the source program in **range of lines from th e sOllrce program 10**  memory. **memory.** 

DELETE range(low,high) $\geq 80$ will delete line <sup>80</sup> will delete line 80

 $\text{DELETE range}(\text{low,high}) \geq 80\text{-}90$ will delete lines <sup>80</sup> thru <sup>90</sup> will delete lines 80 thru 90

DELETE rangc(low-high)-> -20 DELETE range(low-high)-> -20 will delete all lines thru <sup>20</sup> will delete all lines thru 20

'I' insert lines into source program **'I' in sert lines into source program** 

This command will allow you to insert lines into **This command will allow you to insert lines into**  the existing source program. LED will prompt you for the line number before which you want to **yo u for th e line number befo re whieh you want to**  insert the new source statements. You may enter **insert the new source statcments. Yo u may enter**  one or as many new lines as you desire. Follow **onc or as man y new lines as you desire. Follow**  each line with RETURN. To signal the end of INSERT mode press RETURN when the cursor is setting at the first character in the line (null). is setting at the first character in the line (null).

### 'L' list source program **'L' list source program**

This command allows you to list a line or range of lines. **of lines.** 

- LIST range(low-high)-> <sup>80</sup> LIST range(low-high)-> 80 will list line <sup>80</sup> will list line 80
- LIST range(low-high) $\geq 80-100$ will list lines <sup>80</sup> thru <sup>100</sup> will list lines 80 thru 100
- LIST range(low-high)- $\geq$  -20 will list all lines thru <sup>20</sup> will list all lines thru 20
- $LIST range(low-high)$ - $> null$ will list all lines will list all lines

With the LIST command only the following features are available: **arc available:** 

### PET PET

**RUN/STOP key** - suspends the listing awaiting the depression of the RETURN key.

**SPACE BAR** - scrolls the listing one line at a time **OFF/RVS key** - slows the speeds of the listing

### APPLE II APPLE II

**ESC key** - suspends the listing awaiting the depression of the RETURN key.

**RETURN KEY** - reverts to normal speed listing after ESC after ESC

**SPACE BAR** - slows the speed of the listing

### 'M' menu display **'M' menu display**

This command allows you to see a more complete explanation of the commands than the abbreviated **explanation of the commands than the abbreviated version** which prompts you.

### 'P' print source program **'P' print source program**

This command allows you to print a line or range of lines to a hardcopy printer. The PET is supported thru the IEEE interface as device 4. The ported thru the IEEE interface as device 4. The APPLE II is supported thru slot 2. The range specifications are identical as LIST. **spec ificati ons arc identi cal as LIST.** 

### 'Q' quit LED 'Q' quit LED

This command allows you to gracefully exit from the LED. The LED gives you a chance to change your mind so that if you accidentally keyed ' $Q'$ , then you will have another opportunity to save **then you will have ano th er o ppo rt un ity to save**  your source file. **your source fil e.** 

'**R**' **replace** a line

This command allows you to replace single line **This command allows yo u to replace a single line**  only. After keying in the line number to be re **<sup>o</sup> nl y . After keyin g in th e line numbe r to be** re~ placed, the LED will prompt you with that line **pl aced , th e LED will prompt yo u with tha t line**  number. Key in the replacement text and press **numbe r. Key in the replacement text and press**  return, e.g. **return. c.g.** 

 $R = 100$  $REPLACE - line#-2 108$ 

-.1=10

allows you to replace line <sup>108</sup> **allows you to repl acc line 108** 

### Listing **Listing**

The listing which follows is the version of the LED for the PET/CBM machines. The version for the AP-PLE II is very similar lo the PET/CBM version and **PLE 11 is very similar to the PET/C Btvl ve rsion and runs under APPLESOFT. The major differences bet**ween the two versions are in the routines that handle the disk and printer I/O.

```
0 REM LINE EDITOR (C)1980 ABACUS -
            -.SOFTWARE
10 DIMT$(500):REM BUFFER SPACE
10 DIMT$(500) :REM BUFFER SPACE 
20 L$="":REM CURRENT LINE
20 L$="":REM CURRENT LINE 
30 LL=1:REM LAST LINE
30 LL=1 : REM LAST LINE I 
40 SP$=" ":DL$=CHR$(20)
40 SP$=" ":DL$=CHR$(20) 
50 EE=0:REM DISK ERROR CHANNEL CLOSED
50 EE=0:REM DISK ERROR CHANNEL CLOSED 
60 PR=0:REM PRINT CHANNEL
60 PR=0 : REM PRINT CHANNEL 
90 POKE144,49:REM DISABLE STOP KEY
90 POKE144 , 49:REM DISABLE STOP KEY 
100 PRINT"\hat{n} rabacus software LINE -
            -.EDITOR"
.,EDITOR II 
                             FUNCTIONS:"
----------
140 PRINTTAB(8);"A)PPEND-TO END OF TEXT"
140 PRINTTAB(8) ;"A)PPEND-TO END OF TEXT " 
15 PRINTTAB(8);"C)HANGE-STRING
1 50 PRINTTAB(8);"C)HANGE-STRING 
160 PRINTTAB(8);"D)ELETE LINE(S)
160 PRINTTAB(8) ;"D)ELETE LINE( S) 
170 PRINTTAB(8);"F)ILER COMMANDS
17 0 PRINTTAB(8) ; "F)ILER COMMANDS 
180 PRINTTAB(8);"I)NSERT BEFORE LINE
180 PRINTTAB(8) ;"I)NSERT BEFORE LINE 
190 PRINTTAB(8);"L)1ST LINE{S)
190 PRINTTAB(8) ;"L) IST LINE( S) 
200 PRINT 200 Print 200 Print 200 Print 200 Print 200210 PRINTTAB(8);"P)RINT LINE(S)
210 PRINTTAB(8);"P)RINT LINE(S ) 
220 PRINTTAB(8);"Q)UIT LEAVE EDITOR
220 PRINTTAB(8);"Q)UIT LEAVE EDITOR 
2 printed by 2 , 2 , 2 , 2 , 2 , 2 , 2 , 2 , 2 , 2 , 2 , 2 , 2 , 2 , 2 , 2 , 2 , 2 , 2 , 2 , 2 , 2 , 2 , 2 , 2 , 2 , 2 , 2 , 2 , 2 , 2 , 2 , 2 , 2 , 224.0 Print 24.0 Print 24.0 Print 24.0 Print 24.0 Print 24.0250 GOTO510
250 GOT0510 
500 PRINT: PRINT" LENTERF A, C, D, F, I, L, P, O,
           -.R,M}ENU->";
.,R,M)ENU- ) "i 
510 GET A$:IFA$=""THEN510
510 GET A$ : IFA$= "" THEN5 1 0 
520 J=0:FORI=1TO10
520 J=0:FORI=lT010 
530 IFA$=MID$("ACDFILRMOP",I,l)THENJ=I:
           ~SOFTWARE 
110 PRINT"\forall\forall</sub>
130 PRINT 
200 PRINTTAB (8) ; "M) ENU DISPLAY
 230 PRINTTAB(8);"R)EPLACE LINE 
 240 PRINT:PRINT " ENTER SELECT ION-> " 
           \neg I = 10
```
**COMPUTE!** 

<sup>540</sup> NEXTI 540 NEXTI <sup>550</sup> PRINTAS 550 PRINTA\$ <del>5</del>60 IF JOHN IT DISCOVERED IN THE USE OF THE USE OF THE USE OF THE USE OF THE USE OF THE USE OF THE USE OF THE USE OF THE USE OF THE USE OF THE USE OF THE USE OF THE USE OF THE USE OF THE USE OF THE USE OF THE USE OF THE <sup>570</sup> ONJG0T01000,2000,3000,4000,5000, 570 ONJGOT01000,2000 , 3000,4000,5000, -.6000,7000,100,8000,9000 ,6000,7000,100,8000,9000 1005 PRINT"rAPPENDÎ TO END OF TEXT" <sup>1010</sup> PRINT:PRINTLL">"; 1010 PRINT : PRINTLL" <sup>&</sup>gt;"; <sup>1020</sup> GOSUB10000:REM GO READ LINE 1020 GOSUB10000:REM GO READ LINE <sup>1030</sup> IFLEN(L\$)=0THEN500 1030 IFLEN(L\$)=0THEN500 <sup>1040</sup> T\$(LL)=L\$ 1040 T\$(LL)=L\$ <sup>1050</sup> LL=LL+1 1050 LL=LL+1 <sup>1060</sup> GOTO1010 1060 GOT01010 <sup>2000</sup> REM CHANGE STRING 2010 PRINT:PRINT"rCHANGEf";:GOSUB16000: 4210 IFLL=1THENPRINT"NO FILE TO SAVE": -.REM GET RANGE , REM GET RANGE <sup>2020</sup> IFHI=0THEN500 2020 IFHI=0THEN500 2025 PRINT"rCHANGE? STRING->";:GOSUB1000 4230 FORI=1TOLL-1  $\neg \emptyset$ :REM GET STRING <sup>2030</sup> L=LEN(L\$) 2030 L=LEN (L\$) 2040 IFLOWER COMMUNICATIONS IN CONTRACTOR COMMUNICATIONS INTO A REPORT OF A STRUCTURE OF THE OWNER WHEN INTO A <sup>2050</sup> IFL<4THEN2000 <sup>2060</sup> DM\$=LEFT\$(L\$,1):REM DELIMITER 2060 DM\$=LEFT\$(L\$,l) :REM DELIMITER <sup>2070</sup> IFRIGHT\$(L\$/1)<>DM\$THEN2000 2070 IFRIGHT\$(L\$,1) <> DM\$THEN2000 2080 J=0:FORI=2TOL-1 <sup>2090</sup> IFMID\$(L\$,I,1)=DM\$THENJ=I 2090 IFMID\$(L\$,I,l)=DM\$THENJ=I <sup>2100</sup> NEXTI 2100 NEXTI <sup>2110</sup> IFJ=0THEN2000 2110 IFJ=0THEN2000 <sup>2120</sup> IFJ=2THEN2000 2120 IFJ=2THEN2000 <sup>2130</sup> FR?=MID\$(L\$,2,J-2) 2130 FR\$=MID\$(L\$,2,J-2) <sup>2140</sup> IFJ+1=LTHENTS\$="":GOTO2160 2230 IST MAP TIME (2001) <sup>2160</sup> F=LEN{FR\$) 2160 F=LEN (FR\$) <sup>2170</sup> FORI=LOTOHI <sup>2180</sup> T=LEN(T\$(I)):S=l:NL\$="n 21 80 T=LEN(T\$(I)) : S=l : NL\$="" <sup>2190</sup> FORJ=lTOT-F+l 2190 FORJ=lTOT- F+1 2200 IFMID\$(T\$(I),J,F) <>FR\$THEN2230 <sup>2210</sup> NL\$=NL\$+MID\${T\$(I),S,J-S)+TS\$ 2210 NL\$=NL\$+MID\$(T\$(I) , S ,J-S)+TS\$ <sup>2220</sup> S=J+F:J=S-1 2220 S=J+F :J=S- l ---------2240 IFS<>lTHENNL\$=NL\$+RIGHT\$(T\$(I),  $\neg T-S+1$ ): T\$(I)=NL\$ <sup>2250</sup> NEXTI 2250 NEXTI <sup>2260</sup> GOTO500 2260 GOT0500 <sup>3000</sup> REM DELETE LINE(S) 3000 REM DELETE LINE(S) <sup>3005</sup> PRINT:PRINT"rDELETEf ";:GOSUB16000: 3005 PRINT PRINT"~DELETEr ";:GOSUB16000: 3010 IFNOTDFTHEN3015:REM NOT DEFAULT ON - 4640 OPEN2, 8, 2, FL\$  $\neg$ ENTIRE FILE <sup>3011</sup> PRINT"rDELETEr ENTIRE FILE? "; 3011 PRINT"~DELETEr ENTIRE FILE? "; <sup>3012</sup> GETA\$:IFA\$=""THEN3012 3012 GETA\$:IFA\$=""THEN3012 <sup>3013</sup> PRINTA\$:IFA\$="N"THEN500 3013 PRINTA\$:IFA\$= "N"THEN500 3014 IFA\$<>"Y"THEN3011 <sup>3015</sup> IFHI>LL-1THEN500 3015 IFHI >LL-1THEN500 <sup>3020</sup> IFHI=LL-lTHENLL=LO:GOTO500 3020 IFH I =LL-1THENLL=LO:GOT0500 <sup>3030</sup> J=HI-LO+1 3030 J=HI-LO+1 <sup>3040</sup> FORI=LOTOLL-J-1 3040 FORI=LOTOLL-J-1 <sup>3050</sup> TS(I)-T\$(I+J) 3050 T\$(I)=T\$(I+J) <sup>3060</sup> NEXTI 3060 NEXTI <sup>3070</sup> LL=LL-(HI-LO)-1 3070 LL=LL-(HI- LO) - l <sup>3080</sup> GOTO500 3080 GOT0500 <sup>4000</sup> REM FILER 4000 REfl FILER 4010 PRINT"VIFILERÎ ENTER L)OAD OR - $\neg$ S) AVE-> "; <sup>4020</sup> GETA\$:IFA\$=""THEN4020 4020 GETA\$:IFA\$=""THEN4020 4030 IFA\$<>"L"ANDA\$<>"S"THENPRINT:  $\neg$ GOTO $4000$ <sup>4040</sup> PRINTA\$:M\$=A\$ 4040 PRINTA\$:M\$=A\$ 4050 PRINT" LENTERF FILENAME-> "; <sup>4070</sup> GOSUB10000 4070 GOSUB10000 560 IFJ=0THEN500 1000 PRINT 2000 REM CHANGE STRING 2040 IFL=0THEN500 2050 IFL <4THEN2000 2140 IFJ+1=LTHENTS\$=" ": GOT02160 2150 TS\$=MID\$(L\$ , J+1 ,L-J-1 ) 2170 FORI=LOTOHI 2230 NEXTJ ,REM GET RANGE

```
4075 IFLEN(L$)=0THEN500
4075 IFLEN( L$)=0THEN500 
   4076 IFLEN(L$)>12THEN4050
    -1 -14090 PRINT"rENTERr D)ISK OR T)APE-> ";
    4.41 M M GeTA 3.1 Then 1.14110 PRINTA$
    4120 IFA$<>"D"ANDA$<>"T"THEN4090
41 20 IFA$ <> "D" ANDA$ <> "T"THEN4090 
    4130 IFA$="D"THEN4160:REM DISK ROUTINES
4130 IFA$="D "THEN4 1 60 : REM DISK ROUTINES 
    4140 IFH$="L"THEN44 00
41 40 IFM$=" L"THEN4400 
    + - + -4160 DR$="":IFLEFT$(FI$,2)<>"0:"ANDLEFT$
               -(FI$,2)<>"1:"THENDR$="0:"
    4170 GOTO4600
4170 GOT04600 
    4200 REM TAPE SAVE
4200 REM TAPE SAVE 
               -.GOTO500
    4220 OPEN2,1,2,FI$+".SOURCE"
4220 OPEN2 ,1,2, FI$+" . SOURCE " 
    4240 FORJ-1TOLEN(T$(I))
4240 FORJ=lTOLEN(T$(I)) 
    4250 PRINT#2fMID$(T$(I) ,J,1)
4250 PRINT#2,MID$(T$(I) , J , l); 
    4260 NEXTJ
4260 NEXTJ 
    4270 PRINT#2,CHR$(255);
4270 PRINT#2,CHR$ (255) ; 
    4280 NEXT 2012 12:00 NEXT 2012 12:00 NEXT
    4290 CLOSE2
    4300 PRINTSPC{6);FI$;" SAVED"
4300 PRINTSPC(6) ; FI$ ; " SAVED " 
    4310 GOTO500
    4400 REM TAPE LOAD
4400 REM TAPE LOAD 
    4410 OPEN2,1,0,FI$+".SOURCE"
44 1 0 OPEN2 ,1, 0 , FI$+".SOURCE" 
    4430 LL=0:REM LINE COUNT
4430 LL=0:REM LINE COUNT 
    4440 LL=LL+1:T$(LL)=""
4440 LL=LL+1:T$(LL)="" 
    4450 GET#2,A$
4450 GET#2 , A$ 
    \mathbf{1} and \mathbf{0} is the file of \mathbf{0} in \mathbf{0} is the file \mathbf{0} in \mathbf{0} in \mathbf{0} in \mathbf{0} is the file of \mathbf{0} in \mathbf{0} is the file of \mathbf{0} in \mathbf{0} is the file of \mathbf{0} in \mathbf{0}\mathbf{1} and \mathbf{1} and \mathbf{1} and \mathbf{1} and \mathbf{1} and \mathbf{1} and \mathbf{1} and \mathbf{1} and \mathbf{1} and \mathbf{1} and \mathbf{1} and \mathbf{1} and \mathbf{1} and \mathbf{1} and \mathbf{1} and \mathbf{1} and \mathbf{1} and 
               -,***" :GOTO500
.,***":GOT0500 
    4470 IFA$=CHR$(255)THEN4440:REM END OF -.
4470 IFA$=CHR$(255)THEN4440:REM END OF , 
               -.LINE
     4480 T${LL)=T$(LL)+A$
     4490 GOTO4450
     4500 CLOSE2
     4510 PRINTSPC(6);FI$;" LOADED"
4510 PRINTSPC(6);FI$;" LOADED" 
     4520 LL=LL+1
4520 LL=LL+1 
     4530 GOTO500
4530 GOT0500 
     4600 REM DISK SAVE
4600 REM DISK SAVE 
     4610 IFM$="L"THEN4800
4610 IFM$="L"THEN4800 
     4620 IFLL=1THENPRINT"NO FILE TO SAVE":
4620 IFLL=lTH ENPRINT"NO FILE TO SAVE ": 
                \negGOTO500
     4630 FL$="@0"+DR$+FI$+".SOURCE,S,W
4630 FL$=" @0 "+DR$+FI$+" . SOURCE,S,W" 
     4650 GOSUB20000:REM ERROR CHECK
4650 GOSUB20000:REM ERROR CHECK 
     4655 IFE1<>0THEN500
     4660 FORI=1TOLL-1
4660 FORI=lTOLL-1 
     4670 FORJ=1TOLEN(T${I)
4670 FORJ=lTOLEN(T$(I)) 
     4680 PRINT#2/MID${T$(I),J,1);
4680 PRINT#2 , MID$(T$(I) , J ,l); 
    4690 NEXTJ
4690 NEXTJ 
    4700 PRINT#2,CHR${255);
4700 PRINT#2 , CHR$(255) ; 
     472 122 123 124 125 126 127 127 128
    4720 CLOSE2
4720 CLOSE2 
     4730 PRINTSPC(6);FI$;" SAVED"
     4740 GOTO500
    4800 REM DISK LOAD
4800 REM DISK LOAD 
    4810 FL$=DR$+FI$+".SOURCE,S,R"
4810 FL$=DR$+FI$+" . SOURCE , S , R" 
     -14830 GOSUB20000:REM ERROR CHECK
     4835 IFE1O0THENSON IS A 200 IFE1O0 IFE1O0 IFE1O0 IFE1O0 IFE1O0 IFE1O0 IFE1O0 IFE1O0
    4840 LL=0:REM LINE COUNT
4840 LL=0:REM LINE COUNT 
    4850 LL=LL+1:T$(LL)=""
    4860 GET#2,A$
4860 GET#2 , A$ 
     4870 IFST=64THEN4500:REM END OF FILE
    4880 IFST<>0THENGOSUB20000:GOTO500
    1076 IFLEN(L$)>12THEN4050
    4080 FI$=L$ 
    1090 PRINT"<u>r</u>ENTERF D)ISK OR T)APE-> ";
    4100 GETA$:IFA$=" "THEN4100 
    4110 PRINTA$ 
  41 50 GOT04200 
               \negGOTO500
     4280 NEXTI 
     4290 CLOSE2 
4310 GOT0500 
    4460 IFST=64THEN4500:REM END OF FILE 
    4465 IFST<> 0THENPRINT"*** LOAD ERROR , 
              \negLINE
     4480 T$(LL)=T$(LL)+A$ 
     4490 GOT04450 
 4500 CLOSE2 
 4710 NEXTI 
    4730 PRINTSPC(6);FI$;" SAVED" 
    4740 GOT0500
    4820 OPEN2 , 8 , 2,FL$ 
    4830 GOSUB20000:REM ERROR CHECK 
    4835 IF E1 <> 0THEN500 
   4870 IFST=64THEN4500:REM END OF FILE
```
<sup>4890</sup> IFA\$=CHR\$(255)THEN4850:REM END OF -. 4890 IFA\$=CHR\$ (255) THEN4850: REM END OF -

<sup>4900</sup> T\$(LL)=T\${LL)+A\$ 4900 T\$(LL)=T\$(LL )+A\$ <sup>4920</sup> CL0SE2 4930 PRINTSPC(6);FI\$;" LOADED" <sup>4940</sup> LL=LL+1 4940 LL=LL+1 <sup>5000</sup> REM INSERT LINE 5000 REM INSERT LINE 5010 PRINT:PRINT"<u>r</u>INSERTF BEFORE ";: -.GOSUB17000:REM GET LINE# ~G OSUB 17000:REM GET LI NE# <sup>5015</sup> IFLO>LLORLO<1THEN5000 5015 IFLO>LLORLO< lTHEN5000 5020 PRINT:PRINTLO;">"; <sup>5030</sup> GOSUB10000:REM READ LINE 5030 GOSUB10000:REM READ LINE <sup>5040</sup> IFLEN(L\$)=0THEN500 5040 IFLEN(L\$)=0THEN500 <sup>5060</sup> FORI=LLTOLOSTEP-1 5060 FORI=LLTOLOSTEP-1 <sup>5070</sup> T\$(I)=T\$(I-1) 5070 T\$( I)=T\$(I-1) <sup>5080</sup> NEXTI 5080 NEXTI <sup>5090</sup> T\$(LO)=L\$ 5090 T\$(LO) =L \$ <sup>6000</sup> REM LIST LINES 6000 REM LIST LINES 6010 PRINT:PRINT"rLISTr ";:GOSUB16000;  $6020$  IFHI=0THEN500  $6030$  SS\$="N": PRINT: FORI=LOTOHI: REM ~ <sup>6040</sup> PRINTI;">";T\$(I) 6040 PRINTI ; " <sup>&</sup>gt;";T\$(I) <sup>6050</sup> GETA\$:IFA\$=CHR\$(18)THENFORJ=1TO1024 6050 GETA\$: IFA\$=CHR\$(18)THENFORJ=lT01024 ->:NEXTJ <sup>6070</sup> SSS="Y" 6070 SS\$= "Y" <sup>60</sup> <sup>80</sup> GETA\$:IFA\$=CHR\$(13)THENSS\$="Nn: 6080 GETA\$: I FA\$=CHR\$( 1 3)THENSS\$=" N" : 6090 IFA\$<>CHR\$(32)THEN6070 6100 GOT06120 <sup>6110</sup> IFSS?="Y"THEN6070 6110 IFSS\$= "Y"THEN6070 <sup>7000</sup> REM REPLACE LINE 7000 REM REPLACE LINE <sup>7010</sup> PRINT:PRINT"rREPLACEr ";:GOSUB17000 7010 PR NT :P RINT"~REPLACEr ";:GOSUB17000 ^:REM GET LINE# ~: REM GET LI NE# <sup>7020</sup> IFLO>=LLORLO<1THEN7000 7020 IFLO>=LLORLO<l THEN7000 <sup>7030</sup> PRINT:PRINTLO;">"; 7030 PRINT:PRINTLO; " <sup>&</sup>gt;"; <sup>7040</sup> GOSUB10000:REM READ LINE 7040 GOSUB10000 : REM READ LINE <sup>7050</sup> IFLEN(L\$)=0THEN500 7050 IFL EN( L\$)=0THEN500 <sup>7060</sup> T\$(LO)=L\$ <sup>7070</sup> GOTO500 <sup>8000</sup> REM QUIT 801 PRINT:PRINT:PRINT:PRINT:PRINT:PRINT:PRINT:PRINT:PRINT:PRINT:PRINT:PRINT:PRINT:PRINT:PRINT:PRINT:PRINT:PRINT:PRINT:PRINT:PRINT:PRINT:PRINT:PRINT:PRINT:PRINT:PRINT:PRINT:PRINT:PRINT:PRINT:PRINT:PRINT:PRINT:PRINT:PRINT:PR  $\sim$  . The surface of the surface of the surface of the surface of the surface of the surface of the surface of the surface of the surface of the surface of the surface of the surface of the surface of the surface of the <sup>8020</sup> GETAS:IFA\$=""THEN8020 8020 GETA\$:IFA\$=""THEN8020 <sup>8030</sup> PRINTAS 8040 IFA\$<>"Y"ANDA\$<>"N"THEN8000 8060 PRINT: PRINT" 8060 PRINT:PRINT"  $r^*$  END LINE --.EDITOR \*\*r" **,EDITOR \*\*("**  <sup>8070</sup> POKE144,46:REM ENABLE STOP KEY 8070 POKE144,46:REM ENABLE STOP KEY <sup>9010</sup> IFPR=0THENPR=4:OPENPR,PR 9020 PRINTER (PRINTER STATE) (2002) PRINTER (PRINTER STATE) (2003) PRINTER (PRINTER STATE) (2003) PRINTER (PRINTER STATE) (2003) PRINTER (PRINTER STATE) (2003) PRINTER (PRINTER STATE) (2003) PRINTER (PRINTER STATE) (2003) <sup>9030</sup> IFHI=0THEN500 9030 IFH I =0THEN500 <sup>9040</sup> FORI=LOTOHI:REM PERFORM PRINT 9040 FORI =LOTOHI:REM PERFORM PRINT <sup>9050</sup> PRINT#PR,I;": ";T\$(I) 9050 PRINT I PR,I ;": ";T\$(I) <sup>9060</sup> NEXTI 9060 NEXTI <sup>9070</sup> PRINT#PR 9070 PRINT#PR 9080 PRINT#PR,"\*\*\*";LL-l;"LINES IN -<br>-BUFFER \*\*\*" -.BUFFER \*\*\*" <sup>9090</sup> PRINT#PR 9090 PRINT#PR 4910 GOT04860 4920 CLOSE2 4950 GOT0500 5050 LL=LL+1 51 00 LO=LO+1 5110 GOT05020  $\neg$ REM GET RANGE ~P ERFORM LIST 6060 IFA\$<>CHR\$(3)THEN6110 6120 NEXTI 6130 GOT0500 7060 T\$(LO)=L\$ 7070 GOT0500 8000 REM QUIT<br>8010 PRINT:PRINT" 8010 PRINT:PRINT" LEEAVE EDITOR-ARE -**.,YOU SURE?r ";**  8030 PRINTA\$ 8050 IFA\$="N"THEN500 8080 END 9000 REM PRINT LINE 9010 IFPR=0THENPR=4: 0 PENPR , PR 0020 PRINT"<u>r</u>PRINTr ";:GOSUB16000:" REM GET RANGE

<sup>9100</sup> GOTO500 9100 GOT0 500

<sup>20</sup> 20

REM INPUT <sup>A</sup> LINE OF TEXT <sup>10000</sup> 10000 REM INPUT A LINE OF TEXT L\$="" <sup>10010</sup> 10010 **L\$="II**  10020 PRINT" § < "; IFA\$=CHR\$(13)THENPRINT" ":RETURN <sup>10040</sup> 10040 IFA\$=CHR\$(13)THENPRINT" " : RETURN 10065 IFA\$>=CHR\$(161)ANDA\$<=CHR\$(223)THE 10080 IFLEN(L\$)>0THENPRINTA\$;:L\$=LEFT\$(L <sup>10030</sup> 10030 GETA\$:IFA\$=""THEN10030 10050 IFLEN(L\$)>80THENGOTO15000 <sup>10060</sup> 10060 IFA\$ >=S P\$ANDA\$ <=CH R\$( 95)THEN10100 <sup>10070</sup> 10070 IFA\$< >DL\$THENGOT010030 <sup>10090</sup> GOTO10020 10090 GOT0100 20 1010 L\$+AS:PRINTABILITY L\$+AS:PRINTABILITY L\$+AS:PRINTABILITY L\$+AS:PRINTABILITY L\$+AS:PRINTABILITY L\$+AS:PRINTABILITY <sup>15000</sup> REM LINE INPUT ERROR 15000 REM LINE INPUT ERROR 15010 PRINT:PRINT"*r*ERRORÎ LINE TRUNCATED <sup>11</sup> <sup>~</sup>" 15020 RETURN 16000 PRINT"RANGE(LOW, HIGH)-> "; <sup>16010</sup> GOSUB10000:REM INPUT RANGE 1 60 1 0 GOSUB1 0000 : REM INPUT RANGE <sup>16020</sup> LO=1:HI=LL-1:REM DEFAULT LIST ALL 1 6020 LO=1: HI=LL-1: REM DEFAULT LIST ALL <sup>16025</sup> L=LEN(L\$) 1 6025 L=LEN (L\$) <sup>16030</sup> DF=0:IFL=0THENDF=-1:GOTO1615 1 6030 DF=0:I FL=0 TH ENDF=- 1 :GOT016150 <sup>16040</sup> J=0:FORI=1TOL 1 6040 J=0:FORI=lTOL <sup>16050</sup> A\$=MIDS(L\$,I,1) 1 6050 A\$=MID\$(L\$ ,I,l ) <sup>16</sup> <sup>060</sup> IFA\$>="0"ANDA\$<="9"THEN16 <sup>090</sup> 16060 IFA\$ >="0"ANDA\$ <= "9"THEN1 6090 <sup>16070</sup> IFA\$="-"THENJ=I:GOTO1609 1 6070 IFA\$=" \_ nTHENJ=I: GOT016 09 0 <sup>16080</sup> J=99:I=99 1 6080 J=99:I =99 <sup>16090</sup> NEXTI 1 6090 NEX TI 1611 IF DE LA COMPUTATION IN ESTIMATION IN ESTIMATION IN ESTIMATION IN ESTIMATION IN EXAMINATION IN EXAMINATION <sup>1612</sup> IFJ>1THENLO=VAL(LEFTS(L\$,J-1)) 16130 IFJ<LTHENHI=VAL(RIGHT\$(L\$,L-J)) <sup>16140</sup> IFLO>HITHEN16000 1 6140 IFLO>HITHEN16000 <sup>17000</sup> PRINT"-LINE#->"; 1 7000 **PRINT"-LINE#- >II;**  <sup>17010</sup> GOSUB10000:REM INPUT LINE\* 17010 GOSUB10000 :REM INPUT LINE# <sup>17020</sup> L=LEN(L\$) 17020 L=L EN (L\$) <sup>17030</sup> IFL=0THEN17000 17 030 IFL=0THEN1700 0 <sup>17040</sup> J=0 17 040 J=0 17060 A\$=MID\$(L\$,I,1) <sup>17070</sup> IFA\$>="0"ANDA\$<="9"THEN17 <sup>090</sup> 17070 IFA\$ >= "0 "ANDA\$ <="9"THEN1 7090 <sup>17080</sup> J=99:I=L 1 7080 J=99:I=L 17100 IFJ=99THEN17000 <sup>17110</sup> LO=VAL{L\$) 17110 LO=VAL(L\$) <sup>20000</sup> IFEE=0THENEE=15:OPENEE,8,EE 20000 IFEE=0THENEE=15:0PENEE , 8,EE <sup>20010</sup> INPUT#EEfEl/E2\$/E3,E4 20010 INPUT#EE , E1, E2\$ , E3 , E4 2003 PRINTENSIS PRINTENSIS PRINTENSIS PRINTENSIS PRINTENSIS PRINTENSIS PRINTENSIS PRINTENSIS PRINTENSIS PRINTE <sup>20050</sup> CL0SE2 20050 CLOSE2 <sup>20060</sup> RETURN 20060 RETURN © 10100 L\$=L \$+A\$ :PRI NTA\$; :GOT010 020 1 6100 IFJ=99THEN16000 1 6110 1 6120 1 6150 RETURN 17050 FORI=lTOL 1 7090 NEXTI 17120 RETURN 20020 IFE1=0THENRETURN 20030 20040 <sup>10100</sup>  $\neg$ \$, LEN(L\$)-1) IFJ=0THENLO=VAL(L\$) :HI=LO:RETURN IFJ >l THENLO=VAL(LEFT\$(L\$,J-1» **PRINTEl; "** , " **; E2 \$** *i* **"** , " **; E3 ; "** , " **; E4 PRINT"\*\*\* DISK ERROR \*\*\* "** 

# Are you using your **Are you using your**  computer in an **computer in an**  interesting application? **interesting application?**

# COMPUTER AND PRESSURE IN THE RESIDENCE OF A RESIDENCE OF A RESIDENCE OF A RESIDENCE OF A RESIDENCE OF A RESIDENCE OF A RESIDENCE OF A RESIDENCE OF A RESIDENCE OF A RESIDENCE OF A RESIDENCE OF A RESIDENCE OF A RESIDENCE OF **Write about it for COMPUTE!**

SORT is <sup>6502</sup> machine language in-memory sorting algorithm of commercial quality for PE and APPLE owners. Most SORT is a 6502 machine language in· memory sorting algorithm of commercial qua lity for PET and APPLE owners. Most sorts are accomplished in less than a second and large sorts take only a 1ew seconds. The algorithm is a diminishing increment insertion sort, with optionally chosen increments. There are no conditions under which SORT performance degenerates or fails.

SORT requires almost no user set-up operations. SORT handles integer, floating-point, and string arrays plus arrays of more than one dimension. In addition, multi-key sorting of string arrays has been enabled. The user may specify the character within a string to begin sorting on and how many characters are to be evaluated. SORT is capable of performing up to twenty of these multi-key sub-sorts (on matches found) at the same time. these multi-key sub-sorts (on matches found) at the same time.

SORT on the PET: SORT is available for large-keyboard PETS only. One EPROM fits all newer <sup>40</sup> <sup>80</sup> column PETS. SORT on rhe PET: SORT is ava ilable for large- keyboard PETS only\_ One EPROM fns all newer 40 8 80 column PETS. SORT EPROM comes at hex \$9000. SA000. or \$B000 socket. EPROM with SORT and text dump is \$55.00 (postpaid). SORT EPROM comes at hex \$9000. SAooo. or \$13000 socket. EPROM with SORT and text dump is \$55.00 (postpaid).

SORT ON THE APPLE II VIA A RESOLUTION SORT IN A RESOLUTION BOARD BOARD IN CONTRACT THAT SUPPORTS 16 YOU ARRESTED FOR THE SUPPORTS 16 YOUR PROPERTY OF RESOLUTION OF RESOLUTION AND INCLUDENT TO A RESOLUTION OF RESOLUTION OF EPROM based functions for user EPROMS. APPLE EPROM card with SORT, text screen dump and function driver is \$1.000 (postpaid). Mastercharge visa accepted. Mastercharge visa accepted. Mastercharge visa accepted. Mastercharge visa accepted. Mastercharge visa accepted. Mastercharge visa accepted. Mastercharge visa accepted. Masterc SORT on the APPLE II via a quality slot independent EPROM board. Board includes function driver that supports 16 \$110.00 (postpaid). MASTERCHARGE & VISA accepted.

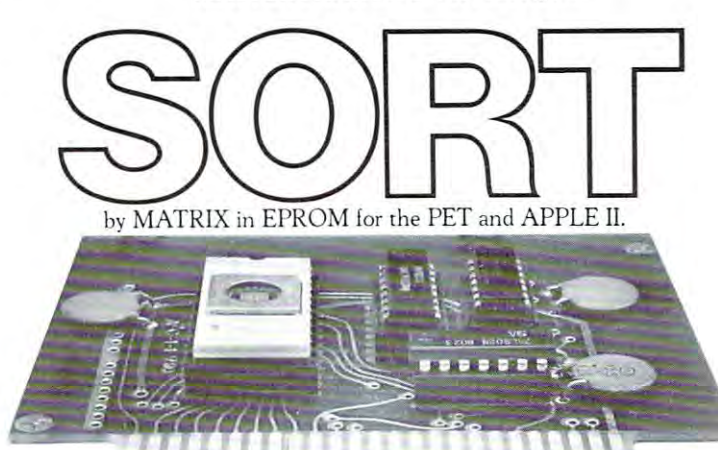

MATRIX Software, inC. <sup>315</sup> Marion Avenue, Big Rapids, MI <sup>49307</sup> (616) 796-2483 MATRIX software, inc. 315 Marion Avenue. Big Rapids. MI 49307 (616) 796·2483 Complete Line of Software for Small Businesses. A Complete Line of Soft\vilre for Small Businesses.

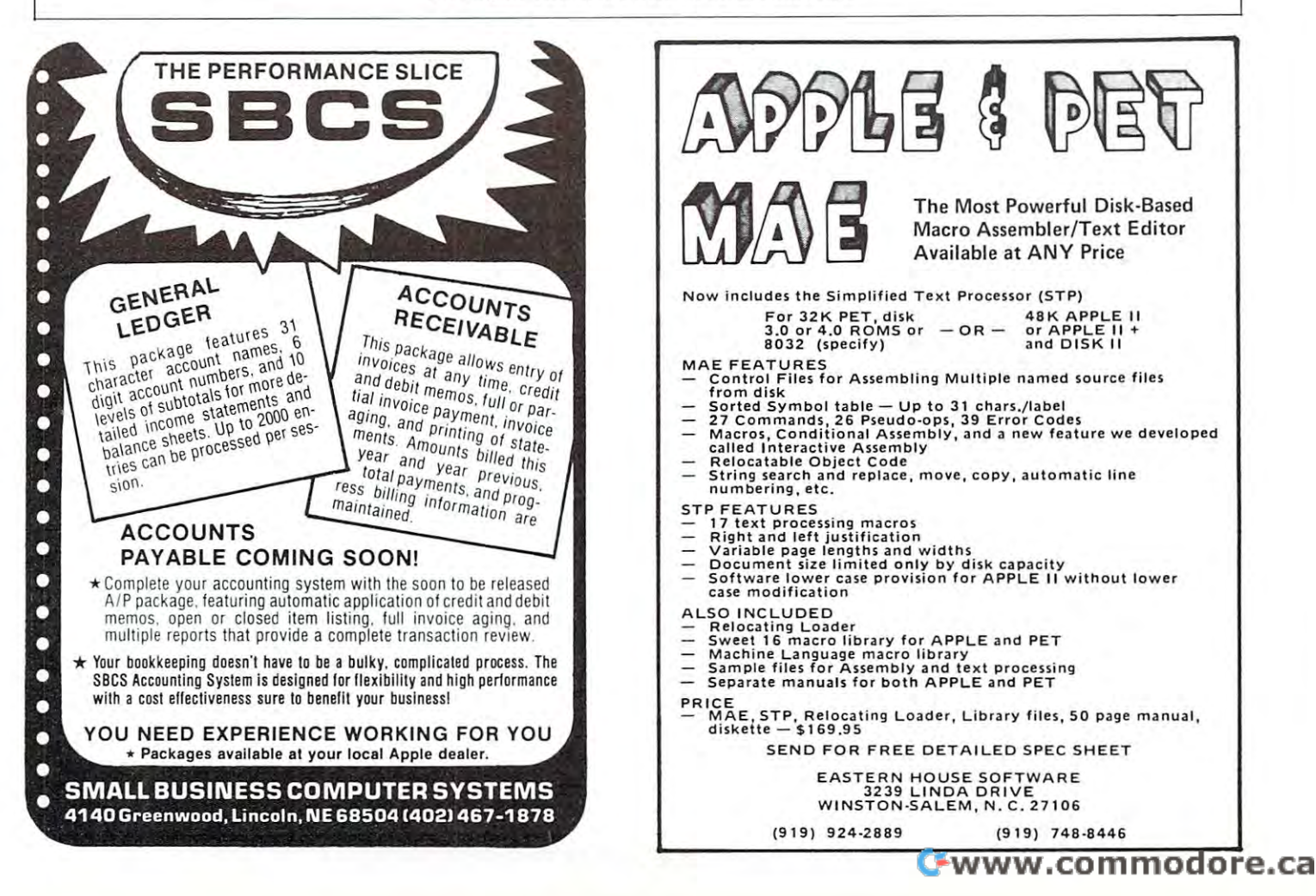

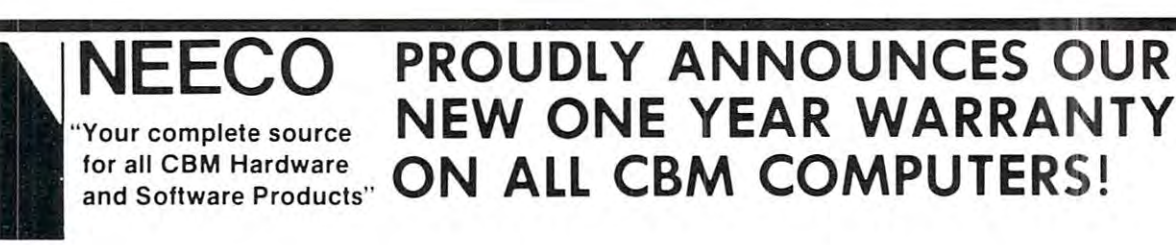

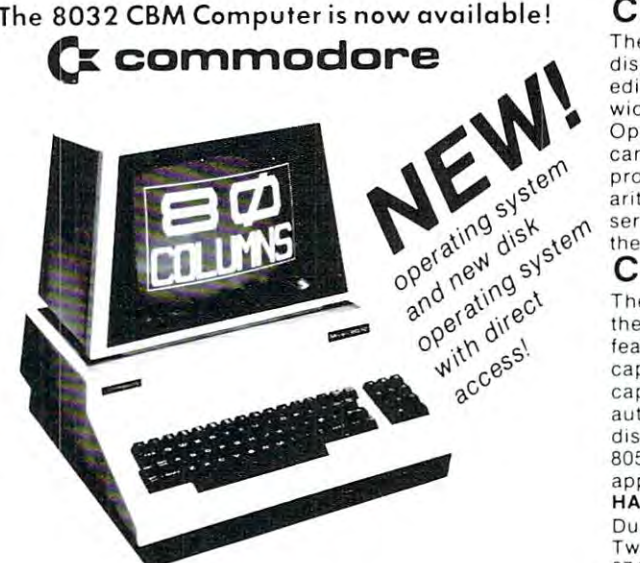

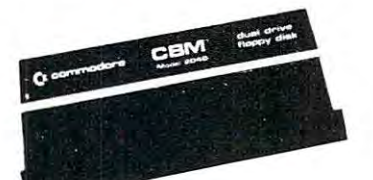

NEEDHAM, MA <sup>02194</sup>

\_

### CBM™ <sup>8000</sup> SERIES BUSINESS COMPUTERS CBM™ 8000 SERIES BUSINESS COMPUTERS

The new Commodore <sup>8000</sup> series computers offer wide screen display to show you up to 80-character lines of information. Text editing and report formatting are faster and easier with the new edi ting and report fo rmatting are faster and easier With the new Operating System with expanded functional capabilities. You can use BASIC on the 8000 computers in both interactive and can use BASIC on the <sup>8000</sup> computers in both interactive and program modes, with expanded commands and functions for arithmetic, editing, and disk file management. The CBM 8000 series computers are ideally suited for the computing needs of series computers are ideally SUited for the computing needs of the business marketplace the bUSiness marketplace. The new Commodore 8000 series computers offer a wide screen wide-screen display. The 8000 series also provides a resident program modes, with expanded commands and functions for

### CBM™ 8050 DUAL DRIVE FLOPPY DISK

The CBM 8050 Dual Drive Floppy Disk is an enhanced version of features of the CBM 2040, and provides more powerful software features of the CBM 2040. And provides the CBM 2040. And provides more provided to the CBM 2040. And the CBM 2040 CBM 2040. And the capabilities, as well as nearly one megabyte of online storage capabilities. as well as nearly one megabyte of online storage capacity. The CBM 8050 supplies relative record files and automatic diskette in initialization. It can construct the files from one field the files from one one one one one of the files diskette to another witnout copying unused space The CBM diskette to another w ithout copying unused space The CBM append to sequential files.<br>append to sequential files. the intelligent CBM 2040 Disk Drive. The CBM 8050 has all of the automatic diskette initialization. It can copy all the files from one 8050 also offers improved error recovery and the ability to

# HARDWARE SPECIFICATIONS FIRMWARE

Dual Drives Dual Drives 974K Bytes storage on two 5.25" diskettes (single sided) 5.25" diskettes (single sided) Sectors 17-21 Soft sector format IEEE-488 interface Combination power (green) and Drive Activity indicator lights Disk Operating System Firmware (12K ROM) (12K ROM ) Two microprocessors Tracks 70 error (red) indicator lights

### FIRMWARE

DOS version 2.1 DOS version 2. 1 Sequential user files Relative record files Append to sequential files Automatic diskette initialization Command parser for syntax validation Sequential file manipulation I mproved error recovery Automatic directory search val idation

Program load and save Program load and save

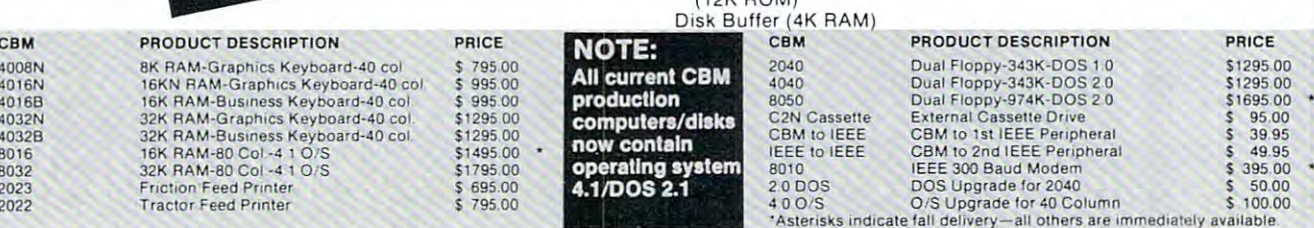

#### SPECIAL OFFER ON CBM COMPATIBLE BUSINESS SOFTWARE! SPECIAL OFFER ON CBM COMPATIBLE BUSINESS SOFTWARE!

Purchasing software has always been difficult due to the "you buy it - you own it" attitude of most vendors. We at NEECO, recognize this problem and can now, on all of the Software Packages listed, olfer ven dors. We at NEECO, recognize this problem and can now, on all of the Software Packages listed , offer full <sup>30</sup> day refund policy to NEECO's customers. Now you can purchase with confidence. Buy it-try it; a full 30 day refund policy to NEECO's customers. Now you can purchase with confidence. Buy it - try it; if the program package is not suitable for any reason, send it back to us within <sup>30</sup> days and we will refund if the program package is not suitable for any reason , send it back to us within 30 days and we will refund

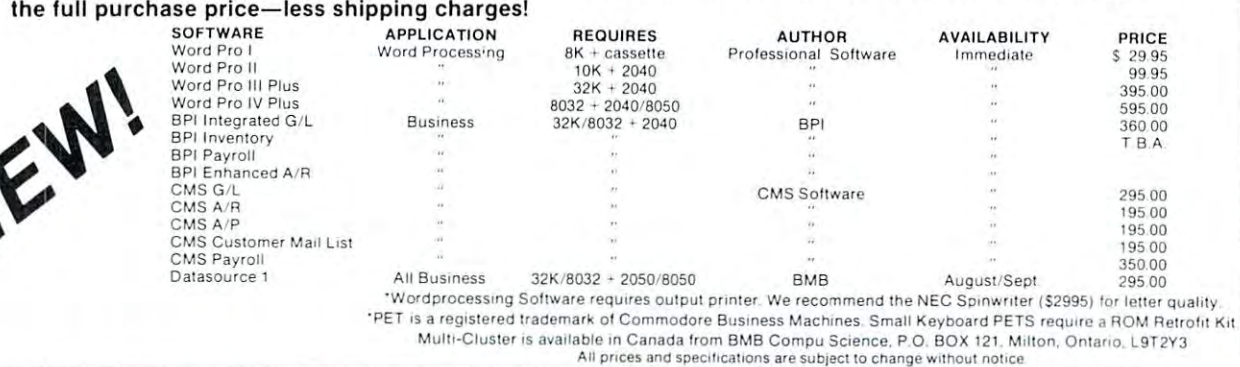

NEECO NEW ENGLAND ELECTRONICS CO., INC. (617) 449-1760

"NEW ENGLAND'S Largest "NEW ENGLAND's Largesl Computer Showroom"

(617) 449-1760 and (617) 449-1760 and (617) 449-1760 and (617) 449-1760 and (617) 449-1760 and (617) 449-1760 and (617) 449-1760 and (617) 449-1760 and (617) 449-1760 and (617) 449-1760 and (617) 449-1760 and (617) 449-176 TELEX NUMBER 951021. NEEL AND AN ONLY 2002 STATE REPORT OF A STATE AND A STATE AND A STATE OF A STATE OF A STA MEEDHAM, MA 02194 MONA-FRI, 9:00-5:30 MONA-FRI, 9:00-5:30 MONA-FRI, 9:00-5:30 MONA-FRI, 9:00-5:30 MONA-FRI, 9:00-5:30 MONA-FRI, 9:00-5:30 MONA-FRI, 9:00-5:30 MONA-FRI, 9:00-5:30 MONA-FRI, 9:00-5:30 MONA-FRI, 9:00-5:30 MONA 679 HIGHLAND AVE. AND MASTERCHARGE OR VISA ACCEPTED TELEX NUMBER 951021, NEECO

# NEECO announces the MIPLOT Plotter from WATANABE NEECO announces the MIPLOT Plotter from WATANABE

#### MIPLOT WX4671 MIPLOT WX4671

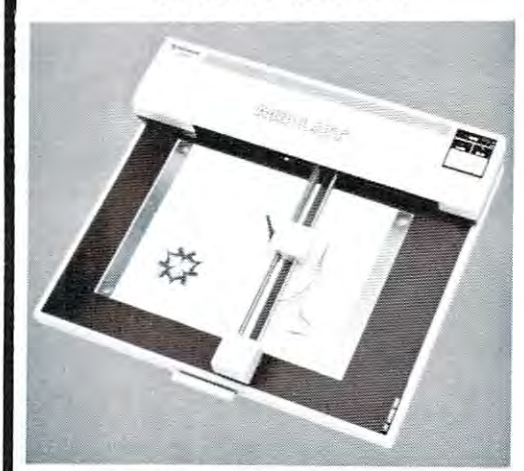

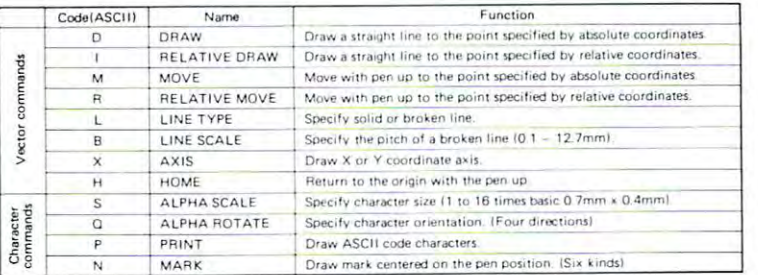

# \$1250.00\* \$1250.00\*

•Includes interlace to CBM, Atari", Apple, or \*Includes interface to CBM , Atari'!), Apple, or TRS•80\*\*. Please specify.

- <sup>26</sup> cm <sup>36</sup> cm Plotting area 26 cm X 36 cm Plotting area
- .1 mm Addressing Resolution .1 mm Addressing Resolution
- Full ASCII in any of <sup>15</sup> different Full ASCII in any of 15 different character sizes character sizes
- Uses standard felt tip pens Uses standard felt tip pens \*\*TRS.aO Is a registered trademark of Tandy Corp.

# Please CALL or WRITE for Please CALL or WRITE for specifications and information speCifications and information.

®Atari is a registered trademark \*\*TRS.80 is a registered trademark of Tandy Corp.

# ORIGINAL 8K PET 2001\* OWNERS TAKE NOTE! **ORIGINAL 8K PET 2001 \* OWNERS TAKE NOTE!**

The following peripherals and accessories are IN STOCK AT NEECO: The following peripherals and accessories are IN STOCK AT NEECO:

### 1. AXIOM PRINTER 1. AXIOM PRINTER • Complete PET graphics Plug compatible • Plug compatible Electrostatic paper • Electrostatic paper  $\bullet$  40 or 80 columns 2. 16or24K EXPANDAMEM 2. 16 \~-- or 24K EXPANDAMEM INTERNAL MEMORY EXPANSION UNIT EXPANSION UNIT Plug compatible • Plug compatible • Dynamic low heat memory 16K - \$299.00 Proven reliability • Proven reliability No adaptor needed • No adaptor needed 1<del>. . . . . . . . .</del> 3. FULL SIZE KEYBOARD 3. FULL SIZE KEYBOARD ------------------------------- ini Europa ini Kabupatèn Kabupatèn Kabupatèn Kabupatèn Kabupatèn Kabupatèn Kabupatèn Kabupatèn Kabupatèn Kabupa iririii -iiinii • <sup>f</sup> ---Complete PET graphics • Complete PET graphics Separate keypad • Separate keypad Plug compatible • Plug compatible With cover '8K-2Q01 with original keyboard and built-in cassette "SK-2001 with original keyboard and built-in cassette NEEL AND A REPORT OF THE CONTRACT OF THE CONTRACT OF THE CONTRACT OF THE CONTRACT OF THE CONTRACT OF THE CONTRACT OF THE CONTRACT OF THE CONTRACT OF THE CONTRACT OF THE CONTRACT OF THE CONTRACT OF THE CONTRACT OF THE CONTR <sup>879</sup> HIGHLAND AVE. NEEDHAM, MA <sup>02194</sup> NEECO NEW ENGLAND ELECTRONICS CO., INC. (617) 449-1760 "NEW ENGLAND'S Largest Computer Showroom" (6) 450-1760 450-2760 450-2760 450-2760 450-2760 470-2760 470-2760 470-2760 470-2760 470-2760 470-2760 470-276 MASTERCHARGE OR VISA ACCEPTED "NEW ENGLAND's Larges. 679 HIGHLAND AVE. .. MASTERCHARGE OR VISA ACCEPTED TELEX NUMBER 951021. NEECO Computer Showroom TELEX NUMBER 951021. NEECO MCHDHAM, MA 02194 MON-FRI. 9:00-5:20. E.S.T. \$299.00 --------------------------------24K • 5379.00 .I "f.t t t - '!' \_ II I'R (\* 1988)<br>1989 - Price Tr to O 'r 1989<br>1988 - Franse Tr t O 'r ft .I .fI r \_ .f I·! <sup>f</sup> - • With cover \$99.95 •

# **The Atari 825 Printer**

### Robert W. Baker Atco, NJ Ateo, NJ

The Atari <sup>825</sup> printer is dot matrix impact printer **The Atari 825 printer is a dot matrix impact printer**  that can print lines up to eight inches long in three different character sets. The printer operates under **different character sets. The printer operates under**  complete control of an Atari <sup>400</sup> or Atari <sup>800</sup> Per complete control of an Atari 400 or Atari 800 Personal Computer System or other compatible host sonal Computer System or other compatible host device. The Atari 825 printer is in fact a Centronics <sup>737</sup> printer, well known for its quality and durabili **737 printer, well known for its qualit y and durabili**ty. The same mechanism is also used by Radio ty. The same mechanism is also used by Radio Shack for their TRS-80 system, so obtaining supplies Shack for th eir TRS-80 system, so obtaining supplies locally should not be problem. locally should not be a problem.

When used with the Atari computer, the Atari <sup>850</sup> Interface Module is required for operation of the 850 Interface Module is required for operation of the printer. The Interface Module converts the Interface Module converts the Atarica Converts the Atarica Converts Input/Output protocol serial data into 7-bit parallel Input/Output protocol serial data inw 7-bit parallel data for operation of the printer. Additionally, the Interface Module also provides four RS232C serial Interface Module also provides four RS232C serial ports for connection of an Atari 830 Modem and other RS232C compatible peripheral devices. other RS232C compatible peripheral devices. **printer. The Interface Module converts the Atari** 

As mentioned earlier, the printer will print in **As mentioned earlier, the printer will print in**  any of three character sets: **any o f three character sets:** 

1) Monospaced (uniformly spaced) characters at <sup>10</sup> 1) Monospaced (uniformly spaced) characters at 10 characters per inch (cpi). characte rs per inch (cpi).

2) Monospaced condensed characters at 16.7 cpi 2) Monospaced condensed characters at 16.7 cpi

3) Proportionally spaced characters at an average of 14 cpi - 14 cpi - 14 cpi - 14 cpi - 14 cpi - 14 cpi - 14 cpi - 14 cpi - 14 cpi - 14 cpi - 14 cpi - 14 cpi - 14 14 cpi

Each of these character sets consists of <sup>96</sup> standard **Each of these character sets consists of 96 standard**  ASCII characters. The default character set is the <sup>10</sup> ASCII characters. The default character set is the 10 cpi set and cannot be mixed with characters in the **cpi set and cannot be mixed with characters in the**  other two character sets. The condensed and propor **other two character sets. The condensed and propor**tionally spaced characters must be programmed by means of control control control control control control that and control control control control control control control control control control control control control control control control control control control cont same print line. When a character set selection code has been transmitted to the printer, the printer prints **has been transmitted to the printer , the printer prints**  all characters in that set until it receives <sup>a</sup> different **all characters in that set until it receives a different**  character set selection code or the printer is powered **character set selection code <sup>0</sup> 1" the printer is powe red**  means of control codes and can be mixed on the ofr.

The monospaced characters are formed in dot **The** monos paced **characters are formed in a dot**  matrix 7 dots wide by 8 dots high. The spacing between characters is uniform: 3 dot spaces between normal monospaced characters, and dot spaces **normal** monos paced **characters, and 2 dot spaces**  between condensed monospaced characters. In **between condensed monospaced characters. In**  cluding the dot spaces between characters, the nor **cluding the dot spaces between characters, the nor**mal monospaced characters are considered to be <sup>10</sup> **mal** monos paced **characte rs are considered to be 10**  dot spaces wide and the condensed monospaced **dot spaces wide and the condensed** monos paced characters dot spaces wide. The proportionally characters 9 dot spaces wide. The proportionally spaced characters are formed in a dot matrix N dots wide by 9 dots high, where N is a variable number of dots from to 18. The numeric characters in this **of dots from 6 to 18. The numeric characters in this** 

character set do not vary in width. They're always **character set do not vary in width . They' re always**  <sup>12</sup> dots wide and are monospaced at 12.5 cpi to 12 dots wide and are monospaced at 12.5 cpi to allow tabulating columns of numbers. With the in allow tabulating columns of numbers. With the increased dot density in the porportionally spaced character set, print quality is extremely good and comes close to that of "letter quality" printers. **comes close to that of " letter quality" printers.** 

Elongated characters can be programmed by control codes and all characters can be electric codes and all characters can be electrically all characters can be The elogated characters have twice the dot width of size characters on the same print line. Elongated printing terminates when the "stop elongated **printing terminates when the "stop elongated**  printing" control code is programmed or the print **printing" control code is programmed or the print**  Elongated characters can be programmed by control codes and all characters can be elongated. The elogated characters have twice the dot width of **normal size characters and can be mixed with normal**  size characters on the same print line. Elongated **line is terminated.** 

The printer can print up to <sup>80</sup> ten character per **The printer can print up to 80 ten cha racter per**  inch monospaced characters on an eight inch print **inch** monos paced **characters on an eight inch print**  line. When the characters are elongated, it can print **line. When the characters are elongated , it can print**  half as many characters per line. The maximum **half as many characters per line . The maximum**  number of proportionally spaced characters per eight number of proportionally spaced characters per eight inch line varies with the dot width of the characters. **inch line varies with the dot width of the characters.**  Therefore, the line limit must be computed in dot **There fore, the line limit must be computed in dot**  columns with <sup>a</sup> limit of <sup>1200</sup> per eighth inch line. columns with a limit of 1200 per eighth inch line.

By decreasing or increasing the number of dot **By decreasing or increasin g th e number o f dot**  spaces between characters and/or words in the print **spaces between characters and/or words in the print**  line, you can even justify lines at the right margin. **line, you can even justify lines at the ri ght margin .**  The printer responds to six dot spacing control codes that set from 1 to 6 dot spaces between words or characters. The proportion of the proportion of the proportion of the proportion of the proportion of the proportion of the proportion of the proportion of the proportion of the proportion of the proportion of the proporti tionally spaced character set should make the printer ideal for word processing applications. **characters. This feature combined with the propor-**

One special control code recognized by the O ne special control code recogni zed by the printer activates ninth pin in the print head to pro **printe r activates a ninth pin in the print head to pro**vide automatic underlining. Both characters and **vide automatic underlining. Both characters and**  spaces are underlined until a "stop underlining" control code is encountered or the printer is powered **control code is encounte red or th e printer is powered**  ofr.

Backspacing is initiated by control consisting **Backspacing is initiated by a control consisting**  of the ASCII backspace code (BS) followed by of the ASCII backspace code (BS) followed by a character specifying the number of dot spaces to be **character specify ing the number of dot spaces to be**  backspaced. This feature is especially useful for printing overstrike characters such as <sup>a</sup> slashed-zero **printin g overstrike characters such as a slashed-zero**  or a not-equal sign. The printer does not actually backspace in the sense that the carriage moves **backspace in the sense that the carri age moves**  backward. The carriage can only move from left to **backward. The carriage can only move fro m left to**  right. When the printer receives BS code, it returns **right. \'\fhen the prin ter receives a BS code, it returns**  the carriage to the left margin with no paper motion **the carriage to the left margin with no paper motion**  (no line feed) and then moves the carriage out to the last print column counted minus the specified **last print column counted minus the specified**  backspace dot spaces. Then it prints the next **backspace dot spaces. T hen it prints the next**  character and continues the line. Remember that the **character and con tinues th e line. Remember that the**  number ol dot spaces to specify in order to backspace **number of dot spaces to specify in orde r to backspace**  to the desired print position depends on the character **to the desired print position depends on the cha racter**  set being used. set being used .

The printer generates an automatic line feed each time the print line is terminated and the car **each time the print line is term inated and th e car**riage is returned to the left margin. In addition, the **ri age is re turned to the le ft margin . In addit ion, the**  printer responds to lour different line feed codes to **printer responds to four di ffe rent line feed codes to**  advance one full line, reverse one full line, reverse **advance one full line, reve rse one fu ll li ne, reverse a**  half line, and advance a half line. This allows prin-

DYNACOMP

TRS-80 (Level II)\* TRS-80 (Level II)< CP/M 8" Disk

NORTH STAR<br>CP/M 8'' Disk

Quality software for' *Quality sollware/or*  ATARI ATARI PET

APPLE II Plus

# GAMES, SIMULATIONS and EDUCATION GAMES, SIMULATIONS and EDUCATION BRIDGE 2.0 (Available for all computers) Price: S17.95 Cassette An all-inclusive version of this most popular of card games. This program both BIDS and PLAYS either contract or<br>duplicate bridge. Depending on the contract, your computer opponents will either play the offense DR defense. HEARTS 1.5 (Available for all computers) Price: S14.95 Cassette An exciting and entertaining computer version of this popular card game. Hearts is a trick-oriented game in which the<br>purpose is not to take any hearts or the queen of spades. Play against two computer opponents who are ar to-beat playing strategies. Price: \$14.95 Cassetto A simulation of supertanker navigation in the Prince William Sound and Valdez Narrows. The program uses an extensive<br>1682156 element radar map and employs physical models of ship response and tidal patterns. Chart your own 11,1(1 ^i\n '. ID!!' V>.i,l:!H 1r I-1 In Price: SIT.MCuKltt Ill." I>Iab!!r A realistic and extensive mathematical simulation of take-off, flight and landing. The program utilizes aerolynamic equa-<br>ions and the characteristics of a real airfoli. You can practice isntrument approaches and navigatio This is a well-designed and nicely executed two-handed version of the classic card game, cribbage. It is an escelent tre-<br>gram for the cribbage player in search of a worthy opponent as well as the beginner wishing to learn CHESS MASTER (North Star and TRS-80 only) Price: \$19.95 Cassette<br>\$23.95 Diskette "book" plays. To maximize execution speed, the program is written in assembly language (by SOFTWARE<br>SPECIALISTS of California). Full graphics are employed in the TRS-80 version, and two widths of alphanumeric display STARTREK 3.1 (A'alliam for all computers) (jtutiic) (jtutiic) (jtutiic) (jtutiic) (jtutiic) (jtutiic) (jtutiic market it results in the Klina of the Klina of the Klina of the Klina of the Klina of the Klina of the Klina of SPACE TILT (Apple only)<br>Use the game paddles to tilt the plane of the TV screen to "roll" a ball into a hole in the screen. Sound simple? Not when<br>the hole gets unaller and smaller! A built-in timer allows you to measure y GAMES PACK I and GAMES PACK II<br>GAMES PACK I contains BLACKJACK, LUNAR LANDER, CRAPS, HORSERACE, SWITCH and more, GAMES<br>PACK II includes CRAZY EIGHTS, JOTTO, ACEY-DUCEY, LIFE, WUMPUS and others. Available for all com-Why pay \$5.95 or more per program when you can buy a DYNACOMP collection for just \$9.95? This is the classic gambler's eard game. The computer deals the cards one at a time and you (and the computer) bei on that the computer) bei on that you see the computer performance of the computer performance of the comp \$15.95 Diskette NOMINOES JIGSAW (TRS-80 only)<br>
S20.95 Diskette connected, and by guessing the shape at each location, all the nominoes may be eventually deduced. Scoring is based on<br>the number of guesses required and the difficulty of the board set-up. Moving Maze (Apple only) Price & Maze (Apple only) Price \$14.95 Diskette \qi tapind ini nil mi ciBini " h» mi cibi ini mi cibini time .nind inimi mi ci ni nd ini ni kunt ini kunt ini Black Apple only) P.kr; in the STR.95 Diskette coming so near the anomaly that the tidal stress destroys the probe. Control of the craft is realistically simulated using side<br>jets for rotation and main thrusters for acceleration. This program employs Hi-Res graphics an TEACHER'S PET I (Available for all computers) Price: 5 9.95 Casset **FEACHER'S PET I (Available for all computers)**<br>**59.95 Casette**<br>prises the first of DYNACOMP's educational package. Primarly intended for pre-chool to **513.95 Diskette**<br>prevides the young student with counting practice, le CRYSTALS (ATARI only)<br>
S13.95 Cassette **CRYSTALS (ATARI only)**<br>A unique algorithm randomly produces fascinating, graphics displays accompany with fones which says at be part<br>and the complete state of the simulty of the complete state of the state of the state s POKER PARTY (Available for all computers) Price: SI7.95 Cassette POKER PARTY is a draw poker simulation hased on the book, POKER, by Oswald Jacoby. This is the most comprehenrecommendation of comparison in contribution design at the third at the term of the point of the point of the eigenvent of Availability Price: \$17.95 Cassette<br>\$21.95 Diskette Price: \$14.95 Cassette  $VALDEZ$  (Available for all computers) FLIGHT SIMULATOR (Available for all computers)  $CRIBBAGE 2.0 (TRS-80~only)$ Price: \$14.95 Cassette<br>\$18.95 Diskette This is a well-designed and nicely executed two-handed version of the classic card game, cribbage. It is an excellent pro-<br>pran for the cribbage player in search of a worthy opponent as well as the beginner wishing to lear **CHESS MASTER (North Star and TRS-80 only)**<br>The SS1000 CHESS 10.95 Cassette<br>This complete and very powerful program provides five levels of play. It includes cauling, en passant captures and the<br>promotion of paws. To maxim STARTREK 3.2 (Available for all computers)<br>
This a the classic S19.95 Cassette<br>
This a the classic Statters is<br>
prince without warning while also stracking starbases in other quadrants. The Klingons also strack with both l STUD POKER (ATARI only) NOMINOES JIGSAW (TRS-80 only)<br>
Friends Table 19 (SOMETHER 2009)<br>
NOMINOES JIGSAW is an intriguing and sophisticated graphical puzzle. The jigaaw consins of a 9 by 9 beated partially<br>
field with randomly chosen shape: (nomi **MOVING MAZE (Apple only)**<br>MOVING MAZE employs the games paddles to direct a puck from one ide of a maze to the other. However, the maze is<br>dipaminally (and znamonly) bult and is continually being modified. The objective i **BLACK HOLE (Apple only)**<br>This is an exciting graphical simulation of the problems involved in closely objecting a black hole with a pace problem<br>This is an exciting graphical simulation of the problems involved incoller t POKER PARTY is a draw poker simulation based on the book, POKER, by Oswald Jacoby. This is **S21.95 Diskette**<br>we rersion available for micro computers. The party consists of yourself and six other (computer) players. Each o

DYNACONP software is upplied with complete documentation containing clear explanations and examples. All propram<br>will run within 16K program memory space (ATARI requires 24K). Except where noted, programs are available on running under MHASIC.

\* ATARL PET, APPLE IL TRS-80, NORTH STAR, CP/M and IBM are registered trade names and/or trademarks.

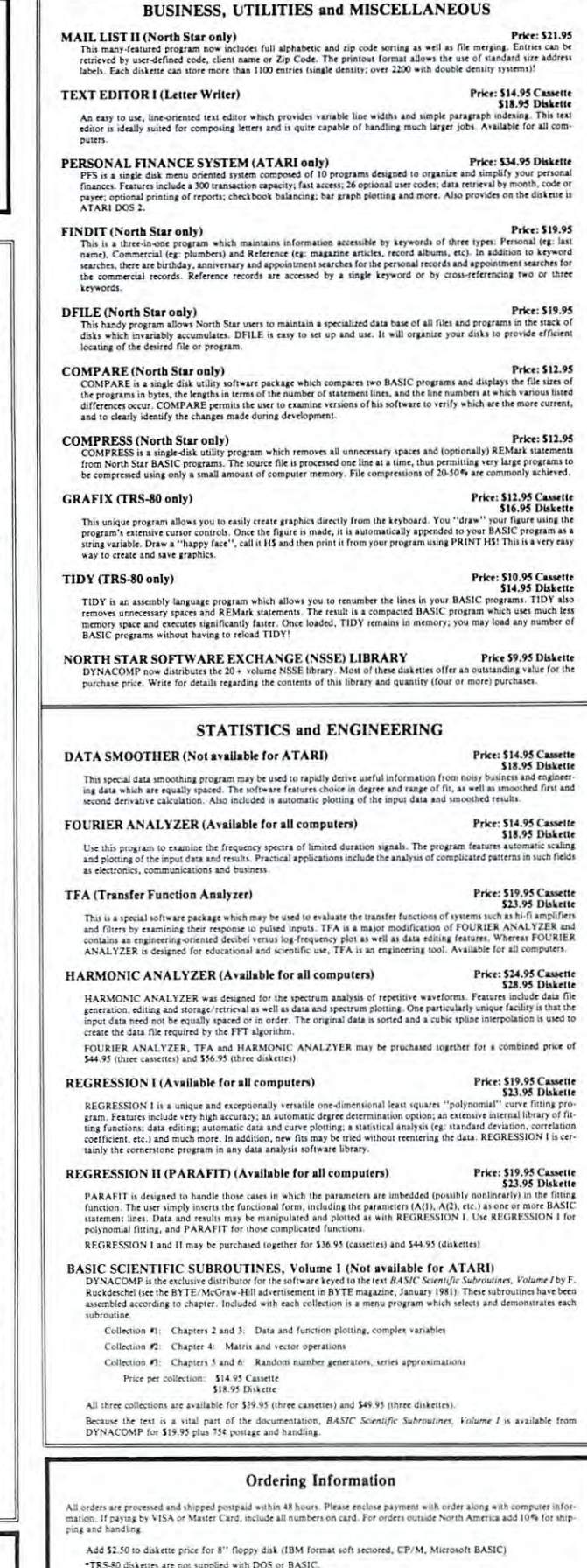

"TRS-80 diskettes are not supplied with DOS or BASIC.<br>Deduct 10% when ordering 3 or more programs.

Ask for DYNACOMP programs at your local software dealer. Write for detailed descriptions of these and other programs<br>from DYNACOMP,

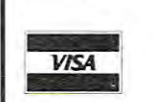

**DYNACOMP, Inc.**<br>6 Rippingale Road Pittsford, New York 14534 (716)586-7579 (716) 586·7519

New York State residents please add 7% NYS sales tax.

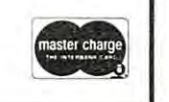

A TA RI 1825 PRINTER PRINT SA M PLES \*\*\*\*\*\*\*\*\*\* -- Standard character set, 10 cpi abcdefghijklmnopqrstuvwxyz ABCDEFGHIJKLMNOPQRSTUVWXYZ 1234567890 ELONGATED CHARACTERS xxxxxxxxx -- Condensed character set, 16.7 cpi abcdefghijklmnopqrstvvwxyz ABCDEFGHIJKLMNOPQRSTUVWXYZ 1234567890 Proportionally spaced character set \*\*\*\*\*\*\*\*\*\* -- Proportionally spaced character set abcdefghijklmnopqr5tuvwxyz ABCDEFGHIJKLMNOPQRSTUVWXYZ <sup>1234567890</sup> abcdefghijklmnopqrstuvwxyz ABCDEFGHIJKLMNOPQRSTUVWXYZ 1234567890 ELONGATED CHARACTERS ELONGA TED CHARACTERS Back to normal printing with automatic <u>underlining</u> illustration. The formula formula formula formula formula for water is the formula formula formula formula for  $\mathbf{m}$  and  $\mathbf{m}$  and  $\mathbf{m}$  and  $\mathbf{m}$  and  $\mathbf{m}$  and  $\mathbf{m}$  and  $\mathbf{m}$  and  $\mathbf{m}$  and  $\mathbf{m}$  and  $\mathbf{m}$ PROPORTIONAL \*\*\* CONDENSED txx PROPORTIONAL MIXED ON SAME LINE  $X \neq Y$  \*\*\* <--- SHOWS USE OF THE BACKSPACE TO CREATE SPECIAL CHARACTERS ELONGATED CHARACTERS The formula for water is H<sub>2</sub>O - not -  $H^2$ O \*\*\*\*\* <-- super & sub scripts! , .. PROPORTIONAL \*\*\* CONDENSED XXX PROPORTIONAL MIXED ON SAME LINE

ting special mathematics and chemical formulas requiring subscripts or superscripts. The auto-linefeed function can be disabled if desired but is not recommended when used with the Atari computer systems.

The printer has a special line feed buffer that can store up to 255 line feed codes. This allows you to program consecutive line feed codes for paper handling and page formatting purposes. You can also mix line feed codes with character data, since the printer handles line feed codes and print characters primer handl es li ne feed codes a nd p rim characters on a "first-in-first-out" basis. Any characters before a line feed code are printed before performing a line feed, then any characters after the line feed are printed after the line feed code is executed. A carriage return does not occur with a line feed.

Manual switches on the front of the printer provide power on/off, online/local modes, and manual paper feeding in forward or reverse. The printer can handle three types of paper:

- roll paper, 8.5 inches wide

fanfold paper, 9.5 inches wide with pin feed holes cut sheets and forms up to 8.5 inches wide

An adjustment on the printing head allows uniform printing of multi-part forms as well as single sheets.

A special ribbon is required for ribbon replacement. The ribbon is not on a typical ribbon spool. Instead, the ribbon used is referred to as a "zip pack". The continuous ribbon loop is provided in a

plastic bag which is removed after the ribbon is installed in the printer. A pair of plastic gloves are usually supplied with each ribbon to avoid getting your hands covered with ink.

Several BASIC commands provide easy access Seve ra l BASIC com ma nds p rov ide easy access to the prnter on the Atari computer systems. The LIST"P:" command will list a BASIC program on the printer rather than on the tv screen. The  $LPRINT$  command is used to print any data instead of displaying on the screen. Use of the LPRINT command does not require an OPEN statement and can be used in either direct (typed from the keyboard) or deferred mode (within a program). An OPEN command allows opening a "logical file" to the printer and then using the  $PRINT$ #... command to print to the printer. More details on these commands are provided in the Atari manuals.

All data to be sent to the printer is normally enclosed in quotes. ASCII control codes (like linefeed -LF) are generated on the Atari keyboard by pressing the CTRL key and holding it while pressing the next character key. Escape code sequences (like ESC SOH) are generated by pressing and releasing the ESC key (as many times as needed) and then keying CTRL followed by the desired character. When control codes and escape code sequences are keyed on the Atari keyboard, Atari graphics characters are displayed on the TV screen. These graphics

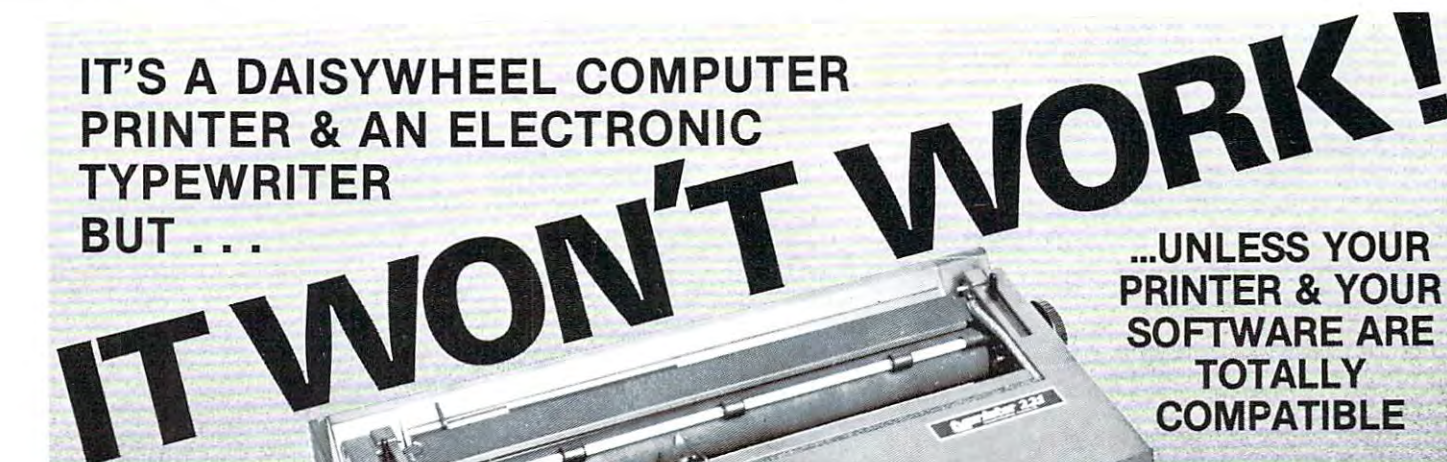

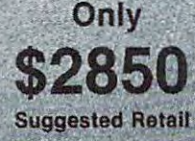

Lowest Priced Daisywheel Printer with Korea and Daisywheel Printer with Kingdom Printer with Kingdom Printer with Kingdom Pr on the Market!

COMPATIBLE IN THE COMPANY OF THE COMPANY OF THE COMPANY OF THE COMPANY OF THE COMPANY OF THE COMPANY OF THE COMPANY OF THE COMPANY OF THE COMPANY OF THE COMPANY OF THE COMPANY OF THE COMPANY OF THE COMPANY OF THE COMPANY O

# T.M. THE TYPRINTER 22

Is a TYPEWRITER QUALITY, DAISYWHEEL PRINTER that is Totally Compatible with All Word Processors. That's because the TYPEPRINTER <sup>221</sup> may be PROGRAMMED in PLAIN ENGLISH, Imbedded within The Text File of All Word Processing Software!

# Use the 221 as your...

### Electronic Typewriter When not being used as a Computer Printer, the <sup>221</sup> becomes fully functional Electronic Typewriter. The control of the control of the control of the control of the control of the control of the control of the control of the control of the control of the control of the control of the control of the

# Stand Alone Terminal

Available options allow the 221 to Available options allows a series of the 221 to 221 to 221 to 221 to 221 to 221 to 221 to 221 to 221 to 221 to Communication and Communication of the American Communication of the American Communication of the American Co or Information Services such as Source, Micronet & others.

# Additional Options

Howard Industrial Industrial Industrial Industrial Industrial Industrial Industrial Industrial Industrial Industrial Industrial Industrial Industrial Industrial Industrial Industrial Industrial Industrial Industrial Indust

4Kor 16K RAM Memory which can be used as INPUT or OUTPUT or OUTPUT of OUTPUT or OUTPUT of OUTPUT or OUTPUT OF OUTPUT O Buffers. Also use as an Automatic Spooler to your computer. Bi-Direction and the spooler to your computer. Bi-Communications from The 221 to 221 to 221 to 221 to 221 to 221 to 221 to 221 to 221 to 221 to 221 to 23 to 24 to buy. Lawyers. Accountants and others will find our Automatic Strike-Out Automatic Strike-Out Automatic Strike-Out Type and High Density Spacing options very useful considered in the spacing options in the state of the state o

**OWARD INDUS** 

Computer Printer It's a Daisywheel Computer Printer with more standard features and available options than any other machine

#### **Tele-Communications Terminal** Tele-Communications Terminal Communications Terminal Communications Terminal Communications Terminal Communications Option available to allow your

option available to allow your dealership and the annual statement of the control of the control of the control of 221 to access the Teletype Teletype Teletype Teletype Teletype Teletype Tele Telenex networks. Telex & Teletype are registered trademark

The 221 Centers Copy Automatically, See Columns, Prints in Reverse, Prints in Reverse, Prints in Reverse, Prints in Reverse, Prints in Reverse, Prints in Reverse, Prints in Reverse, Prints in Reverse, Prints in Reverse, Pr Bold Face and Underlines Automatically. The <sup>221</sup> also Justifies Right, Types in Types in Three Pitches and does Proportional Spacing. It is the proportional Spacing in Types in Types Spanish, French, French, German, Italian and Portugese as well as well as well as well as the Portugal as English. And much, much more!

Call 714/778-3443 for the distributor in your area.

**Industries, Inc.** 

2031 E. Cerritos Ave. 7K Anaheim, California 92806 Anaheim, California <sup>92806</sup>

e.ca

27

characters are not printed by the printer, but the printer responds to the control codes generated.

If your BASIC program includes graphics characters that generate printer control codes, the printer will act on the codes when you try to list the program on the printer. This can be avoided to some program on the printer. This can be avoided to some extent by using the CHR $$(nn)$  string function to include control codes in a print line. Most control codes will require two CHRS(nn) functions, such as: codes will require two C HRS(nn ) functions, such as: CHRS(27);CHRS(27) to start endorse printing printing. Note that the CHR\$ argument (nn) is a decimal number representing the value to be sent to the printer.  $CHR$(27)$ ;  $CHR$(14)$  to start enlongated printing.

All in all, the printer is a very good quality, dependable unit manufactured by a highly respected printer manufacturer. Supplies and repairs should be print <sup>e</sup> r man ufacturer. Supplies and repairs should be easily obtainable from a number of local sources. The printer includes a number of features that make it ideally suited for most word processing and small business applications. It would certainly appear to be busin ess a pplica tions. It wou ld cert ai nl y appear to be a very worth while investment for the serious Atari user. By the way, the price of the Atari 825 is very close to the price of a normal Centronics 737 so you don't pay a penalty by buying it from an Atari dealer. However, remember that you do need the dealer. However, remember that you do need the Atari <sup>850</sup> Interface module to use the printer with the Atari 850 Int erface mod ule to usc the printer with the Atari system. Atari system.

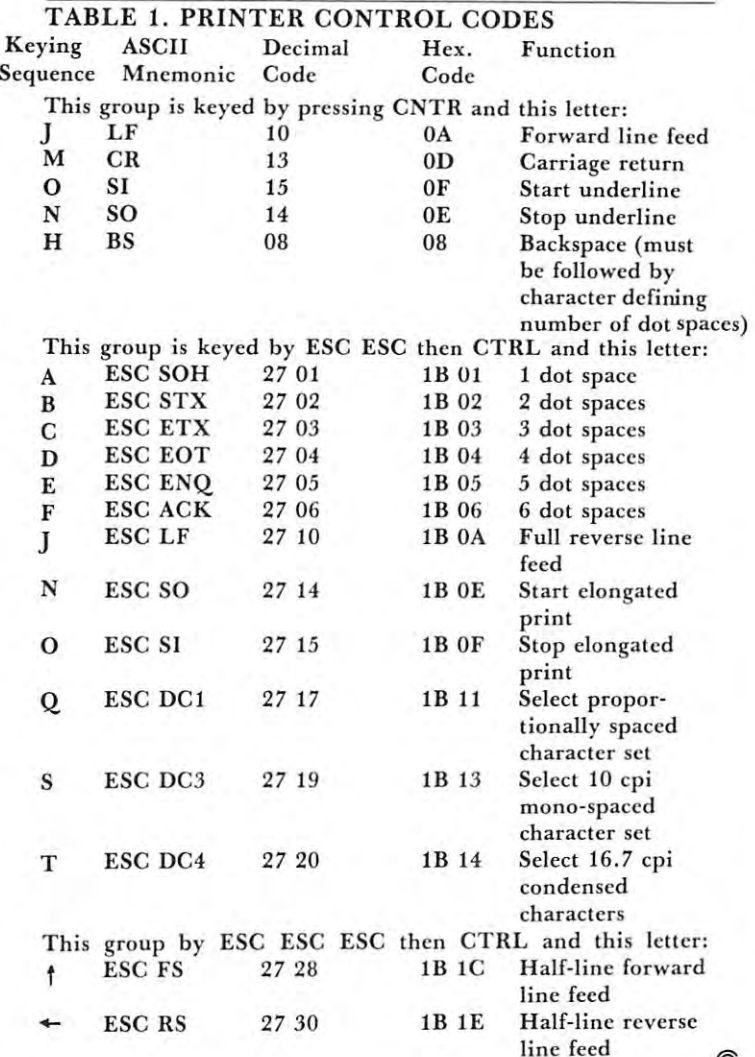

------------------------------©

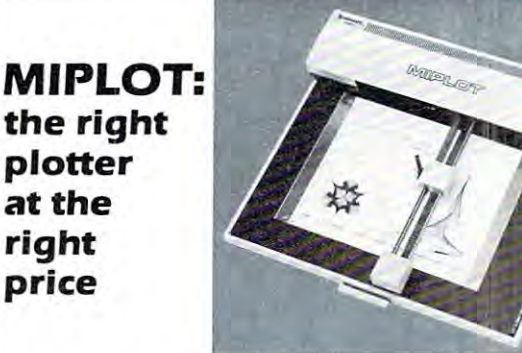

Designed for straight forward interface to any micro Designed for straight forward interface to any microbe used by operators with no plotter experience. computer that outputs the ASCII code, MIPLOT can even

- Incorporates pre-programmed "intelligent" (unctions required Incorporates pre-programmed "Intell lgen(" functions reqUIred for producing graphs and drawings
- Solid and broken line types can be specified
- Built in character generator for letters, numbers and symbols Characters can be enlarged and rotated to lour Orientations
- Special printer mode outputs character data as-is
- Uses commonly available hard fiber-tip pens Uses commonly available hard liber-tip pens
- Maximum plot speed approximately 2 inches per second Built In self-test mode

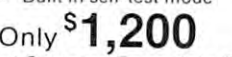

at Systems Formulate Corporation at Systems Formulate Corporation (plus shipping & handling)

Call today for more information or to place your phone order:<br>(415) 326-9100 • 39 Town & Country Village, Palo Alto, CA 94301. We honor Master Charge, Visa, check or money order (California residents add  $6.5%$  sales tax).

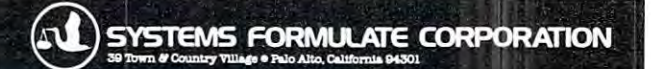

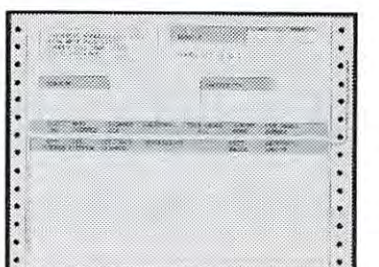

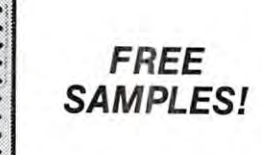

THE UNIVERSAL FORM THE UNIVERSAL FORM It's an Invoice · Purchase Order · Statement • Credit Memo · Renewal Notice · Dun Notice • Packing List • Patient Bill Buy Direct At Lower Cost Than Custom Forms. Buy Direct At Lower Cost Than Custom Forms.

<sup>38</sup> STOCK ITEMS FOR SMALL SYSTEMS USERS. 38 STOCK ITEMS FOR SMALL SYSTEMS USERS.

- Pressure sensitive labels designed to fit Pressure sensitive labels designed to fit Centronics, Radio Shack and Teletype Model <sup>43</sup> Centronics, Radio Shack and Teletype Model 43 Printers. Printers.
- **Stock paper in 21 flavors including Mini Paks in** small quantities. small quantities.
- Continuous index cards and mailers. Continuous index cards and mailers.

### SOLD TO THE TRADE ONLY SOLD TO THE TRADE ONLY

DEALERS ONLY - WRITE ON YOUR LETTERHEAD

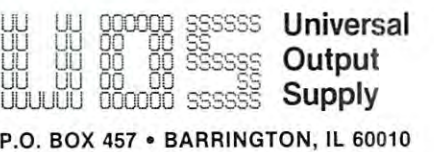

(312)992-2255 (312) 992·2255 commodore.ca  $\left( \right)$ 

o

o

# Don't lose your message **Don't lose your message**  because of the medium... **because of the medium ...**

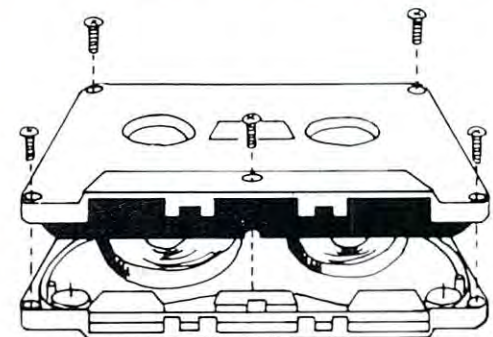

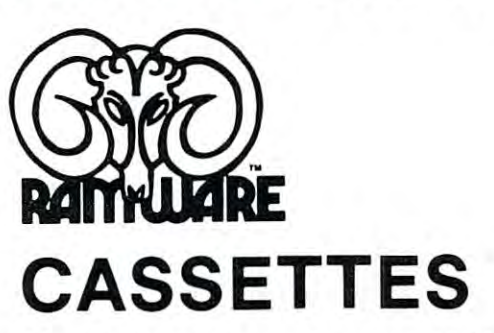

The cassette tapes used for recording data are composed of two parts: the cassette shell and the tape composed of two parts: the cassette shell and the tape loaded into the shell. The shell can be either a 5-screw or The cassette tapes used for recording data are

sonic welded type with a non-magnetic leader or a magnetic leader (so called leaderless ) cassettes). The shell used in our cassettes is of premium quality. 5-screw, with non-magnetic leader. The choice of non-magnetic leader may confuse some people, but there is a valid reason. There is a splice required to connect the magnetic tape to the leader at both ends of the tape. A person recording program material or data, using a leaderless tape, stands to drop a bit of data at the splice point. Not all leaderless tapes have the splice and you have to be very careful when buying this type of data tape. We use standard leader to avoid the confusion, and unhappy customers when the first recording on the tape is always bad.

The tape used in our cassettes is of studio quality, The same type of tape is used by some studios for making master recordings. The magnetic tape used in the cassette is the true heart of the cassette. You can have the best shell made, but with low quality tape it is still junk. The tape used in our cassettes is of studio quality. The same type still junk.

The cassettes offered here have been chosen for the high The cassettes offered here ha ve been chosen for the highest quality components consistent with a practical cost level. Cassettes come packaged in boxes of 10. They are Cassettes come packaged in boxes of 10. They are offered in <sup>10</sup> and <sup>20</sup> minute lengths. offered in 10 and 20 minute leng ths .

C-10 \$6.95 Si C-l0 . .. . . .. .. . ... . . .. . 56.95 + 51 C-20 \$7.95 \$1 C-20 . ... •.... ... . ...... . ... ...... 57 .95 + 51

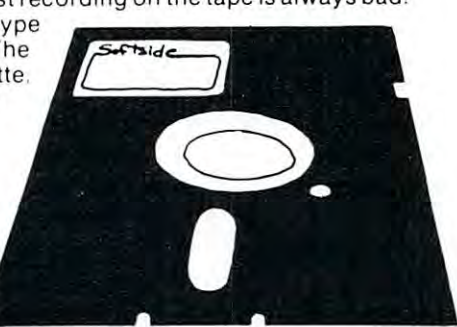

Cwww.commódore.ca

# DISKE IN 1999 OF THE COUNTY CONTROL COMPANY OF THE COUNTY OF THE COUNTY OF THE COUNTY OF THE COUNTY OF THE COUNTY OF THE COUNTY OF THE COUNTY OF THE COUNTY OF THE COUNTY OF THE COUNTY OF THE COUNTY OF THE COUNTY OF THE COU **DISKETTES**

We offer two levels of diskettes: certified and non-certified. The certified diskettes have been put We offer two levels of diskettes: certified and non-certified. The certif ied diskettes have been put through a test to check the entire working surface for bad spots. These diskettes are certified error-free by the manufacturer. If you require assurance of every diskette being perfect, then the Dysan certified diskette is for you. dis kette is for you .

The BASF company invented magnetic tape from which the very large and varied industry of today has grown. We offer the BASF premium quality (non-certified) Diskette. These diskettes enjoy one of the grown . We offer the BASF premium quality (non-certified ) Diskette. These diskettes enjoy one of the lowest reject rates of any manufacturer (all our disk-based software is duplicated on BASF).

We are also offering diskettes from 3-M SCOTCH. These come encased in touch (PVC) jacket which resists handling damages. They are certified 100% error-free. Their low modulation provides better signal stability. signal stab ility. We are also offering diskettes from 3-M SCOTCH. These come encased in a touch (PVC) jacket which

### BASF:

. . . . . . .

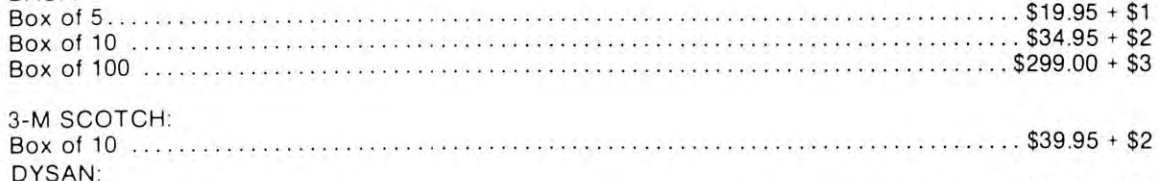

# The Software Exchange **The Software Exchange**

Box of Sandway of Sandway and Sandway and Sandway and Sandway and Sandway and Sandway and Sandway and Sandway and Sandway and Sandway and Sandway and Sandway and Sandway and Sandway and Sandway and Sandway and Sandway and

Box of 5 ... 529.95 + 51

6 South St., Milford. NH 03055 TO ORDER TO ORDER TO ORDER TO A SERVICE STATE OF A SERVICE CONTROLLER TO A SERVICE CONTROLLER TO A SERVICE CONTROLLER TO A SERVICE CONTROLLER TO A SERVICE CONTROLLER TO A SERVICE CONTROLLER TO A SERVICE CONTROLLER TO A SER TO ORDER TOLL-FREE: (in NH call 673-5144) 1-800-258-1790

# PRINT USING THE USING THE USING THE USING THE USING THE USING THE USING THE USING THE USING THE USING THE USING THE USING THE USING THE USING THE USING THE USING THE USING THE USING THE USING THE USING THE USING THE USING **Simulated PRINT USING**

# Jim Butterfield

It's handy to be able to arrange numbers neatly in It's handy to be able to arrange numbers neatly in columns. Computers having the PRINT USING columns. Computers having the PRINT USING statement help you do this. If your machine hasn't statement help you do this. If your machine hasn' <sup>t</sup> got a PRINT USING, however, you'll need to do it some other way. **some other way.** 

There are many methods of producing this kind There are many methods of producing this kind of output. One of the better ones involves extracting **of output. One of the bcucr ones in volves extracting**  the digits, one at a time, and then printing them; this method is a little slow in Basic because of the **arithmetic involved.** 

I've put together quick and fairly fast I've put together a quick and fairly fast subroutine to help you do the job. The actual coding subroutine to help you do the job. The actual coding is eight Basic lines, so it won't take up too much **is eight Basic lines, so it won't take up too much**  space. To allow for maximum flexibility, you are **space. T o allow for maximum fl exibilit y, you are**  permitted to name how many digits you want to **permitted to name how many di gits you want to**  allow before the decimal point, and how many after. allow before the decimal point, and how many after.

The subroutine takes your value  $V$  and gives you back string, V\$, which you can then print. you back a string, VS, which you can then print. String  $V\$  contains the leading spaces and trailing zeros to fit the space you have specified.

The length of V\$ can be worked out this way: The length of VS can be worked out this way: You will have specified how many digits you want You will have specified how many digits you want before the decimal point as variable V1 and after the decimal point as variable V2. Add these two values decimal point as variable V2. Add these two values together; then add one for the sign and one more for together; then add one for the sign and one more for the decimal point. Exception: If you've specified V2 as zero, meaning you want no digits after the **as ze ro, meaning you want no digits after the**  decimal point, the decimal point itself will be decimal point, the decimal point itself will be dropped. dropped.

# Images, Pictures and Patterns **Images, PIctures and PaHerns**

There are many possible features of a PRINT USING system that are not included in this short USING system that are *not* included in this short subroutine. You should know about them; perhaps subrou tin e. You should know about them; perhaps you would like to try your hand at adding some of ...... them .

floating dollar sign allows the dollar sign to A floating doll ar sign allows the dollar sign to move up snugly against the number itself. A fill character fills up all the spaces before the first digit of character fills up all the spaces before the first digit of the number; it's most often used with the asterisk **the number; it 's most o ft en used with the asterisk**  character, to give an output that looks like **character, LO give an output that looks like**  \*\*\*\*\*12.47 for printing cheques. **·····1 2.47 for printing cheques.** 

**Comma insertion** allows you to punctuate large numbers, to give an output like 3,827,149. Negative numbers, to give an output like 3,827, 149. Negative numbers often have many ways of display: examples arc -437.22, (437.22) and 437.22CR. Variable Zero are -437.22, (437.22) and 437.22CR. Variable Zero Suppression allows you to choose whether to print Suppression allows you to choose whether to print a value of five cents as .05, 0.05, or 00.05. value of five cents as .05, 0.05, or 00.05.

The above features, if included, would make the The above features, if included, would make the subroutine bigger and slower. Apart from a floating minus sign, they are not there; but <sup>a</sup> couple of **minus sign, they are not there; but a couple of**  features have been included which are important for financial printouts. **financial printouts.** 

All numbers are carefully rounded, so that a value of 12.387 will convert to 12.4 if you choose to show one place after the decimal. show one place after the decimal.

Overflow is tested: it would be annoying or Overflow is tested: it would be annoying or disastrous to have a value of 12345 printed as 345 just because you asked for three digits before the just because you asked for three digits before the decimal! Situations like this are flagged by the printing of asterisks instead of the number. printing of asterisks instead of the number.

There's one type of overflow that doesn't cause There's one type of overflow that doesn't cause asterisks to be printed, but in this case you're un **asterisks to be printed, but in this case you're un**likely to mistake it for a genuine value. Occasionally, when you have a number like one million, the STR\$ function will convert it to a string like " $1E + 09$ " rather than the "10000000000" we might expect. (Why the extra zeros? They are intended to go (Why the extra zeros? They are intended to go behind the decimal point). This causes an oddlooking output of something like  $"1E.+09"$  which won't be mistaken for a real number. If this bothers you, you could add extra coding to spot it. It's pro you, you could add extra codin g to spot it. It 's probably better, however, to think of overflow as bably better, however, to think of overflow as a debugging tool it must never, never happen in **debuggin g tool - it must never, never happen in**  your final polished program. your linal polished program.

You should try to keep the number of digits (VI You should try to keep the number of digits (V 1 plus V2) not greater than 9. If you really want to plus V2) not greater than 9. If you really want to print amounts well over a million dollars with accuracy to the penny, you're starting to push against **curacy to the penny, you're starting to push against**  the limits of 32-bit Basic; rounding errors will start to steal the occasinal penny away from you. steal the occasinal penny away from you.

### The Program **The Program**

Line  $50020$  changes V to a rounded integer, and <sup>50030</sup> converts to string. At this point, 3.14159 50030 conven s to a string. At this point , 3. 14159 becomes the string "3142" with spaces at the front padding out the string to the right length. padding out the string to the right length .

Line 50040 skips decimal point insertion if we don't need it. Otherwise, line <sup>50050</sup> checks to see if **don't need it. Otherwise, line 50050 checks to see if**  there are any spaces behind where we want to place the decimal point. For example, the value .014 might the decimal point. For example, the value .014 might be held as 14", and we'll need to re-insert the **be held as " 14" 1 and we' ll need to re-insen the**  missing zero. Variables V5 and V6 will do this for us, if needed. us, if needed.

Note that line 50050 leaves an "unclosed" loop on the stack. So long as this is subroutine, it won't **on the stack. So long as this is a subroutine, it won't**  give us any problem: the loop will be closed when give us any problem: the loop will be closed when the subroutine performs RETURN. the subroutine performs RETURN.

Line 50070 puts in the decimal point and any needed zeros. Finally, line 50080 checks for overflow and substitutes asterisks if needed.

The test program, lines 100-170, produces both The test program, lines 100- 170, prod uces both very large and very small numbers, both positive and **very large and very small numbers, both posit ive and**  negative. **negative.** 

<sup>100</sup> REM DEMO PROGRAM FOR SUB 100 REM DEMO PROGRAM FOR SUB-ROUTINE ROUTINE 110 FOR  $J = 1$  to 20  $120 \text{ V} = \text{EXP}(\text{RND}(1)^*14-6)^* \text{SGN}(\text{RND}(1)-2)$  $130 \text{ V1} = 4:V2 = 0:GOSUB 50000:PRINTV$ \$;"'';

- $140 \text{ V1} = 3:V2 = 1:GOSUB 50000; PRINTVS; "";$
- <sup>150</sup> V2 4:GOSUB 50000:PRINT V\$ 150 V2 = 4:GOSUB 50000: PRI NT VS
- <sup>160</sup> NEXTJ 160 NEXT ]
- <sup>170</sup> END 170 END

 $\frac{1}{2}$ 

If your data and program handling requirements are If your data and program handling requirements are defined data formating, and easy to understand documen-<br>defined and fine record with true random access to any record minimal, a mini-disk may be for you. If you want to access large amounts of data, program libraries, flexible usertation, CONSIDER the PET/BETA-1.

 $GC$ 

lietn-1

The PET/BETA-1 is a fast digital tape system incorporating system. The double-density drive has high-speed random with no operator intervention. The operating system access to over million bytes per digital cassette with a supports up to 4 BETA-1 drives. transfer rate of 1K/second. the BETA-1 drive, with a flexible user-oriented operating system. The double·density drive has high·speed random access to over 1 million bytes per digital cassette with a

The PET/ BETA-1 operating system extends your BASIC and complete with all connectors and extensive userfrom a DASIC program. The new commands add sophis- by phone and mail. ticated data and programming capabilities easily exceed ticated data and programming capabilities easily exceedng those of the Commodore disk. **PET/BETA-1 System** The PET/ BETA·l operating system extends your BASIC with 25 new commands executable from the keyboard or from a BASIC program. The new commands add sophis· ing those of the Commodore disk.

For programs PET/BETA-1 offers program chaining and Single density (512 k/drive) . . . . . . . . . . \$555.00 merging with dynamic memory management. Machine Bouble density (1 meg/drive)  $\dots\dots\dots$  \$700.00

# THE FLOPPY DISK THE FLOPPY DISK ALTERNATIVE PET/BETA-1

anguage files can be directly linked to user-defined commands, and any memory segment can be saved and commands, and any memory segment can be saved and relocated to any RAM location.

minimal, mini-disk may be for you. If you want to access RET BETA. of(ers sophisticated data management with PET / BETA· t offers sophisticated data management with defined data formating, and easy to understand document fields per record, with true random access to any record in tation, CONSIDER the PET/ BETA-1. the fi|e These functions are available with easy to use the file. These functions are available with easy to use userdefined record and field formats, up to 26 named commands.

the BETA-1 drive, with a liexible user-oriented operating With the PET/BETA-1 you control huge amounts of data

\_, "\_.,. ".".« This is complete hardware/software package, assembled This is a complete hardware/software package, assembled with 25 new commands executable from the keyboard or oriented documentation. We provide technical assistance

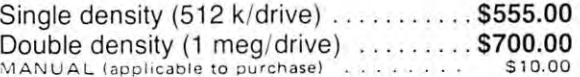

# PET/CBM SOFTWARE PET/CBM SOFTWARE

FORTH Interactive high level compiler and fig-FORTH, with editor, assembler  $\ldots \ldots \ldots$  \$50.00 This is a true fig-FORTH implementation for 16 and cassette and disk interface available. 32K PETs. 32K PETs. operating system 5-10 times faster than PET BASIC. High level block structured language.

**TERMINAL** Turn your PET into an intelligent  $\qquad$  PETTERM I All features above  $\dots \dots$  \$ 80.00 terminal with one of our terminal packages. PETTERM II All features of I. plus local terminal with one of our terminal packages. software packages. All include line edit- PETTERM III All features of II, plus software packages. All include line edit· ing/resend, repeat key, shift lock, output to CBM  $\qquad \quad$  80/132 column scrolling window for printer, and more. Delivered on PET cassette viewing formatted outputs wider than with manuals. Inquire for modem prices.  $\sim 40$  columns  $\ldots$  100.000 and 100.00

operating system 5–10 times faster than PET with floating point and strings  $\dots\dots\dots\dots$  \$60.00 BASIC. High level block structured language. with floating point, strings, macro-assembler . . \$70.00  $f$ iq-FORTH, with editor, assembler $\dots\dots\dots\dots$ \$50.00 cassette and disk interface available.

These are complete assembled hardware and The text editor with down-loading capability that build PETTERM I All features above . . . . . . . \$ 80.00 PETTERM II All features of I. plus local text editor with down-loading capability. 90.00 PETTERM III All features of II, plus 80 132 column scrolling window for viewing formatted oulputs wider than 40 columns 100.00

> $\sim$

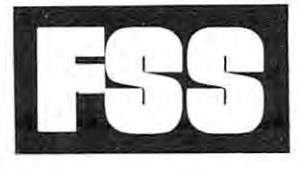

Software for small computers *MISSIERS <b>ALLS* <sup>1903</sup> Rio Grande, Austin, Texas <sup>78705</sup> 1903 Rio Grande, Austin , Texas 78705 P.O.B. 8403, Austin, Texas <sup>78712</sup> P.O.B. 8403, Au stin , Texas 78712 1-512-477-2207 1·512·477·2207

Texas residents add 5% sales tax. PET is a registered trademark of Commodore. Inc. FSS in an authorized MECA Inc. dealer

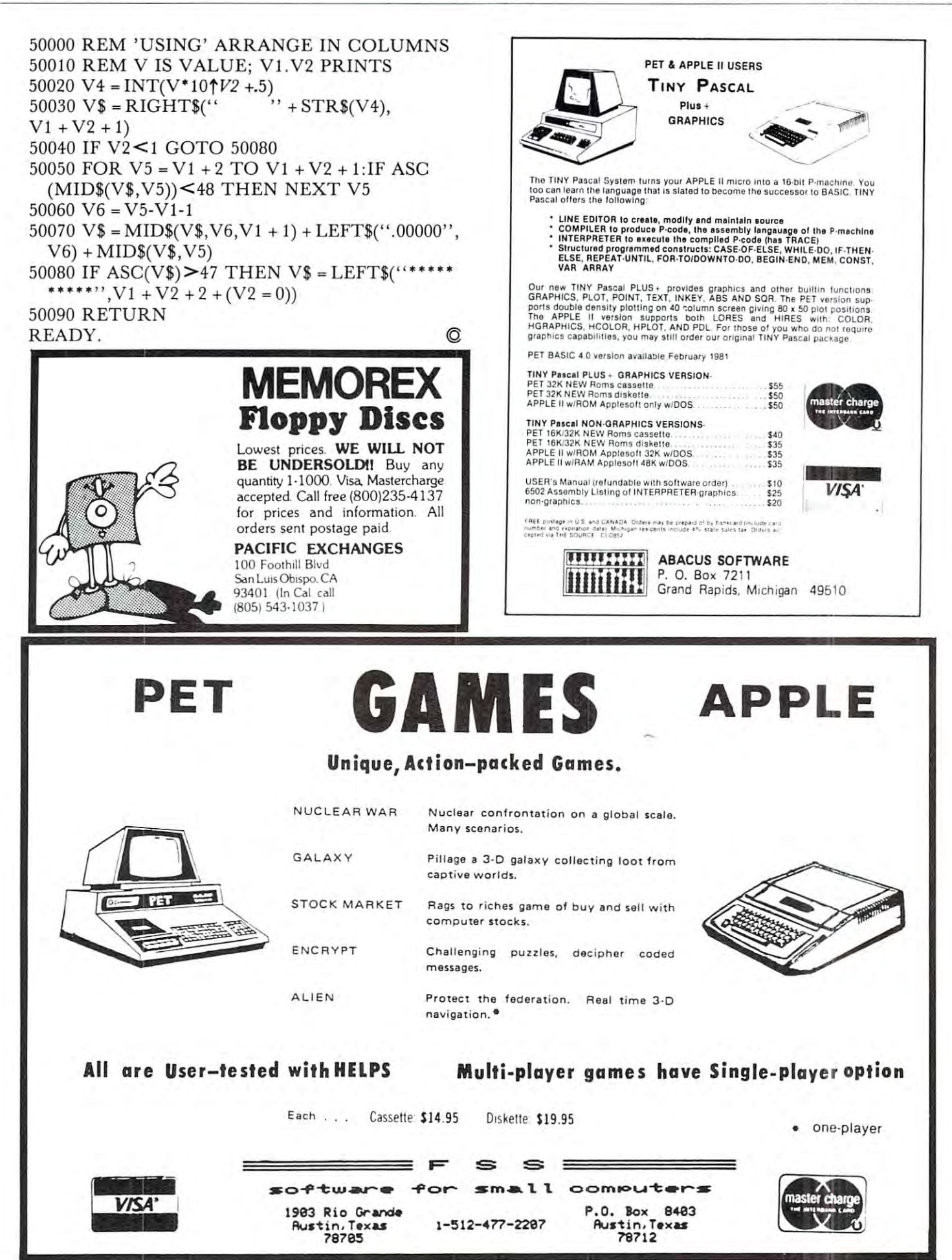

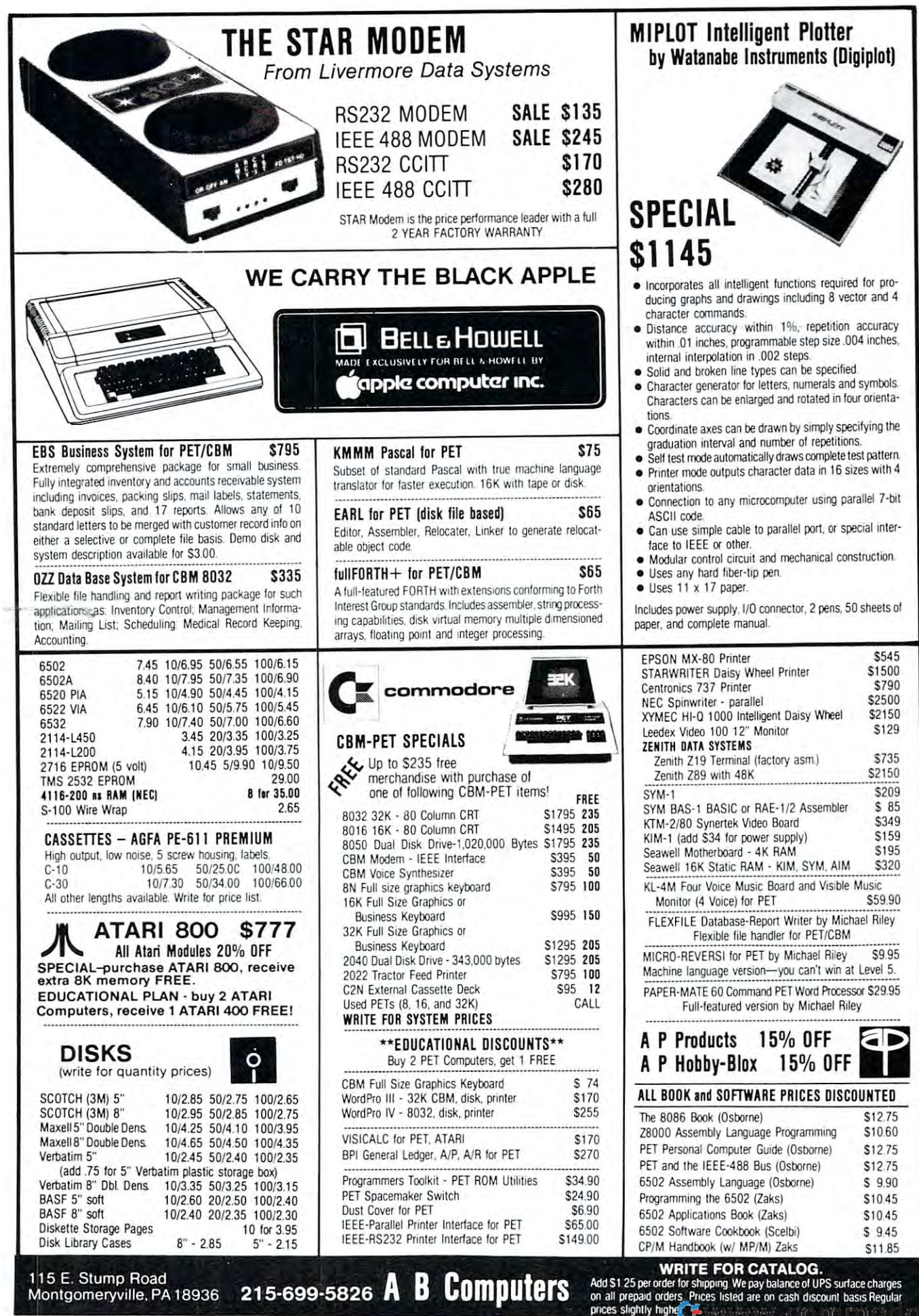

115 E. S. Stump Road, Andrew Road, Andrew Road, Inc.

Montgomeryville, PA <sup>18936</sup>

on all prepaid orders Prices listed are on cash discount basis Regular<br>prices slightly higher re.ca

The Mysterious And **The Mysterious And**  Unpredictable RND **Unpredictable RNO Part 2 of several** 

George Firedrake George Firedrake Bob Albrecht and

From a book of the same name to Dymas Publishing Ca - copyright = 1980 Dynas - Pennission-lo<br>reprint by teachers for classionin use is granted

# Integer RND Numbers **Integer RNO Numbers**

It's (rue. RND numbers are greater than zero and **It 's truc . RND numbers are greate r than zero and**  less than one. **less than o ne .** 

 $0 <$ RND $(1) < 1$ 

Another way to say it: RND numbers are decimal Another way to say it : R ND numbers are decimal fractions between and 1.1 and 1.1 and 1.1 and 1.1 and 1.1 and 1.1 and 1.1 and 1.1 and 1.1 and 1.1 and 1.1 and fract ions *between* 0 and 1.

But what if we want random *integers* from 1 to 6 (as in rolling a die) or random digits

 $(0,1,2,3,4,5,6,7,8,9)$  or random integers from 1 to 100?

Well, if  $RND(1)$  is a number between 0 and 1, then 10 times  $RND(1)$  must be a number between 0 and 10. OK? Hmmm ... not so sure? Try this program **gram.** 

IØØ REM……RND NUMBERS BETWEEN ZERO AND TEN

```
110 PRINT CCLRTJ"
120 INPUT "HOW MANY RND NUMBERS" ; N
130 PRINT
13¢ PRINT 
ll~ PR I NT II [C LRJ 1\ i
```
200 REM"""PRINT N RND NUMBERS (10"RND(1)) 210 FOR TO 210 FOR THE 210 FOR THE 210 FOR THE 210 FOR THE 210 FOR THE 210 FOR THE 210 FOR THE 210 FOR THE 210 22Ø PRINT 1Ø<sup>∷</sup>RND(1), 230 NEXT K  $21$ Ø FOR K = 1 TO N 24¢ PRINT

999 END

Here is sample run. **Here is a sample run .** 

```
HOW MANY RND NUMBERS? 16
HOW MANY RND NUMB ERS? 16 
 3.34464508
                                .328904955
  3.34464508
                                 6.31052523
  3 . 6922 8884 
  3.69223884
                               4 . 35766491 
  7.74506208
                                9 . 2682 115 6 
  5.07949568
5.¢7949568 
                                 9.26821156
  9.78314249
9.7 8 31 42 49 
                                 .95072511
1.95¢ 72511 
 8.04495845
                                 7. 15665136
7 .1 5665136 
                               1.47048625
  .0878570662
                                2 . 4 9'+52329 
  7.02014795
                                 2.49452329
READY
READY 
•
```
**Yes, all 16 numbers are between 0 and 10. In the** above sample the smallest number is .0878570662 above sample the smallest number is .0878570662 and the largest number is 9.78314249. and the la rgest number is 9.78314249.

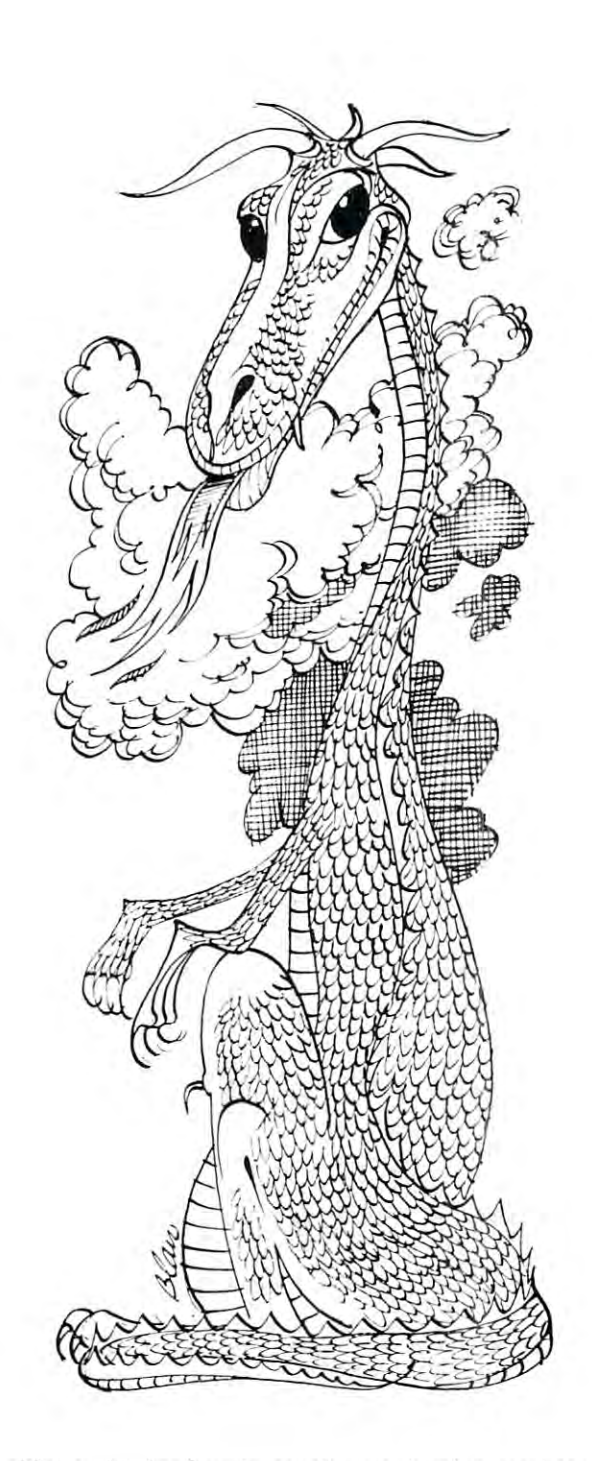

Now, think of each number as having an integer **Now, think of each number as having an integer**  part to the left of the decimal point and a fractional part to the right of the decimal point. part to the right of the decimal point.

```
6.731052513
6.73 10525 13 
integer part fractional part
```
# Moving with You into the '80s **FIG**

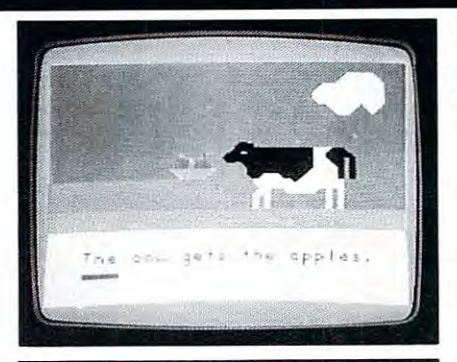

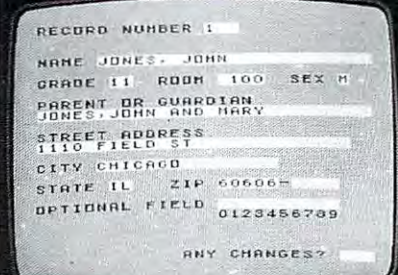

Reading Skills Courseware Series (Grades K-6) and Mathematics Courseware Series (Grades K-8) feature:

- content correlated with basal series-to supplement instruction, provide enrichment
- individualizing capabilities that meet each pupil's learning needs
- motivating animation, color graphics, music, and speech
- comprehensive Teacher's Guides

#### School Management Applications for administrators feature:

- fourteen modules, each programmed to streamline a specific area of school administrative work
- easy information storage and access, clearly organized printed reports
- program instructions in plain English, helpful Reference Manuals

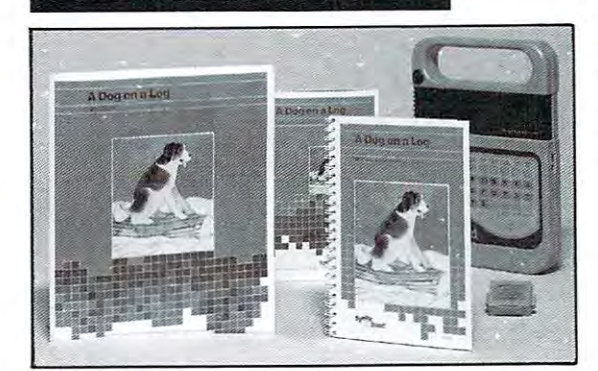

Scott, Foresman Module Packages (Grades 1-3) for Speak & Read™ Educational Model, complete with Pupil Books, Teacher's Guides, and optional Workbooks, can enhance any reading curriculum by reinforcing essential skills.

# *S* Scott, Foresman and Company Electronic Publishing

Glenview, Illinois 60025

# Learn more. Mail this coupon to receive free information.

#### To Scott, Foresman Electronic Publishing

Please send me free, full-color brochures on:

- □ Reading Skills Courseware Series and Mathematics Courseware Series (E0103)
- $\Box$  School Management Applications (E0101)
- □ Scott, Foresman Module Packages for Speak & Read™ (E0141)

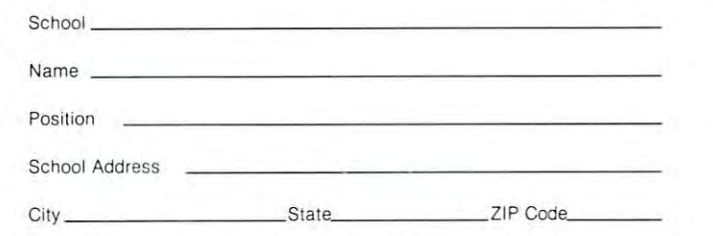

# Cwww.commodore.ca

 $CO<sub>2</sub>$ 

Here is program to print random digits. Each Here is a program to print random digits. Each number printed will be a single digit,  $0$  or  $1$  or  $2$  or  $3$ or  $4$  or  $5$  or  $6$  or  $7$  or  $8$  or  $9$ . The random digit is computed and printed in line 220.

1ØØ REM::::RANDOM DIGITS: Ø 1 2 3 4 5 6 7 8 9

```
10 PRINT KLASS IN 1999 IN 1999 IN 1999 IN 1999 IN 1999 IN 1999 IN 1999 IN 1999 IN 1999 IN 1999 IN 1999 IN 1999
 120 INPUT "HOW MANY RANDOM DIGITS"
12. INPUT "HOW MANY RANDOM DIGITS" 
N 
 130 PRINT 1999 PRINT 1999 PRINT 1999 PRINT 1999
11" PR I NT II [C LRJ II i
130 PRINT
```

```
200 REM:;::::PRINT RANDOM DIGITS
21\beta FOR K = 1 TO N
220 PRINT INT(10*RND(1)),
-2200 REM::::PRINT N RANDOM DIGITS
230 NEXT K
240 PRINT
```
#### 999 END

240 PRINTED AT 1990 PRINTED BY A

sample run might look like this. A sample run might look like this.

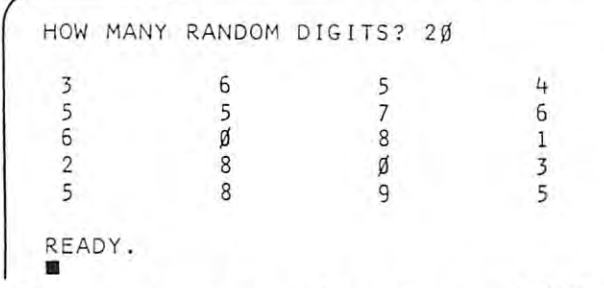

Do you understand how the program works? The key Do you understand how the program works? The key is line 220. is line 220.

It goes like this. It goes like this.

- $RND(1)$  is a number between 0 and 1.
- $10*RND(1)$  is a number between 0 and 10.
- The integer part of  $10*RND(1)$  is a single digit, through 9. digit , 0 through 9.
- Aha!  $INT(10(RND(1))$  is a single digit, through 9. o through 9.

#### Exercise 4. **Exercise 4.**

- (a) What is the integer part of  $7.15665136?$  \_\_\_\_\_\_\_\_\_\_\_\_\_\_\_\_\_\_\_\_\_\_\_\_\_\_\_\_\_\_\_\_\_\_\_ What is the fractional part? What is the fractional part ? \_\_\_\_\_\_\_\_\_ \_
- (b) What is the integer part of 5.07949568? (b) What is the intege r pan of 5.07949568? \_\_\_\_ \_ What is the fractional part? What is the fractional part? \_\_\_\_\_\_\_\_ \_
- (c) Beware! This one is tricky (but you can do it). (c) Beware! This one is tricky (but you can do it). What is the integer part of .328904955? What is the intege r part of .328904955? \_\_\_\_ \_ What is the fractional part? Wh at is the fractional pan ? \_\_\_\_\_\_\_\_\_ \_

For each RND number between 0 and 10, the integer (whole number) part is single digit. So, let's teger (whole number) part is a single digit. So, let's tell the PET to keep the integer part and get rid of the fractional part. **th e fractional part.** 

Here's how. We will use the INT function. In case you are not already familiar with the INT function, here are some examples. **tion , he re are some examples.** 

 $I: \mathbb{R} \to \mathbb{R}$  is the set of  $\mathbb{R}$  and  $\mathbb{R}$  and  $\mathbb{R}$  $INT(6.30152513) = 6$ 

- $INT(7.15665136) = 7$
- $INT(5.07949568) = 5$
- $INT(.328904955) = 0$
- $INT(1.95072511) = 1$

For positive numbers, the INT function gives the in-

teger part of the number and throws away the frac teger part of the number and throws away the fractional part. tional part.

**Exercise 5.** Complete the following. (a)  $INT(2.49452329) =$  $\mathbf{X} \in \mathcal{X}$  is a set of  $\mathcal{X}$  and  $\mathcal{X}$  are defined by the set of  $\mathcal{X}$ (b) INT $(.0878570662)$  =  $\mathbf{C}$  and  $\mathbf{D}$  is the state of  $\mathbf{D}$  and  $\mathbf{D}$  is the state of  $\mathbf{D}$  $(c)$  INT(7) = (c) INT(7) Yes, what is the integer part of an integer? What happens if you ask the PET to compute the INT of a negative number? Try it and find out. **Exercise 6.** Show how to rewrite line 220 to get integers in each range shown. *integers* **in each range shown.**  (a) 0 or 1 220  $\overline{a}$  or  $\overline{a}$  or  $\overline{$ (b) 0, 1, 2, 3, 4, or 5 220  $\qquad \qquad$ (c) to 99, inclusive <sup>220</sup> (c) 0 to 99, inclusive 220 Hmmm suppose we want to simulate (imitate) **Hmmm** ... **suppose we want to simulate (imitate)**  rolling dice. We need integer RND numbers from rolling dice. We need integer RND numbers from  $1$  to 6, inclusive  $(1 \text{ or } 2 \text{ or } 3 \text{ or } 4 \text{ or } 5 \text{ or } 6)$ . 220 PRINT INT $(6^*RND(1)) + 1$ , Let's see now, how does that work?  $INT(6*RND(1))$  is an integer, 0 to 5.

 $INT(6*RND(1)) + 1$  is an integer, 1 to 6.

In our program on page 9, change line <sup>220</sup> as shown In our program on page 9, change line 220 as shown above. Also, change line 120, as follows. above. Also, change line 120, as follows.

#### 120 INPUT "HOW MANY DIE ROLLS" ; N

Go ahead — try it. Here's what happened when we did it. **it.** 

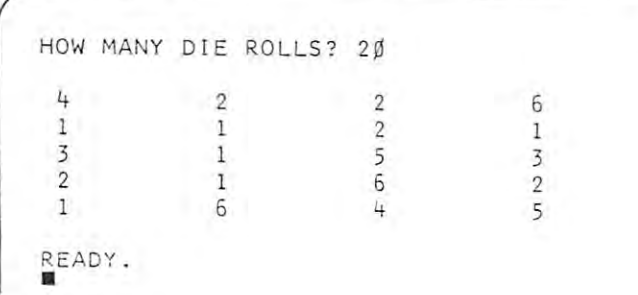

Exercise 7. Show how to rewrite line <sup>220</sup> to get Exercise 7. Show how to rewrite line 220 10 get integers in each range shown. **integers in each range shown.** 

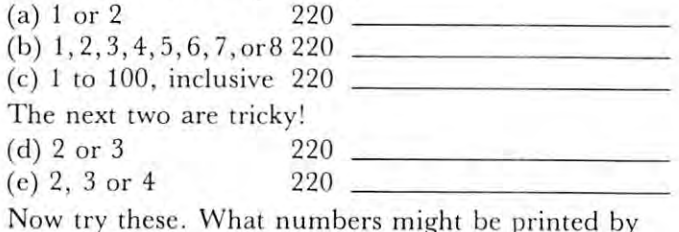

each PRINT statement

(f) 220 PRINT INT  $(4^*RND(1)) + 5$ ,

(g) <sup>220</sup> PRINT 2\*(3\*RND(1)) 1, (g) 220 PRINT 2'(3' R ND( 1)) + I, \_\_\_\_ \_

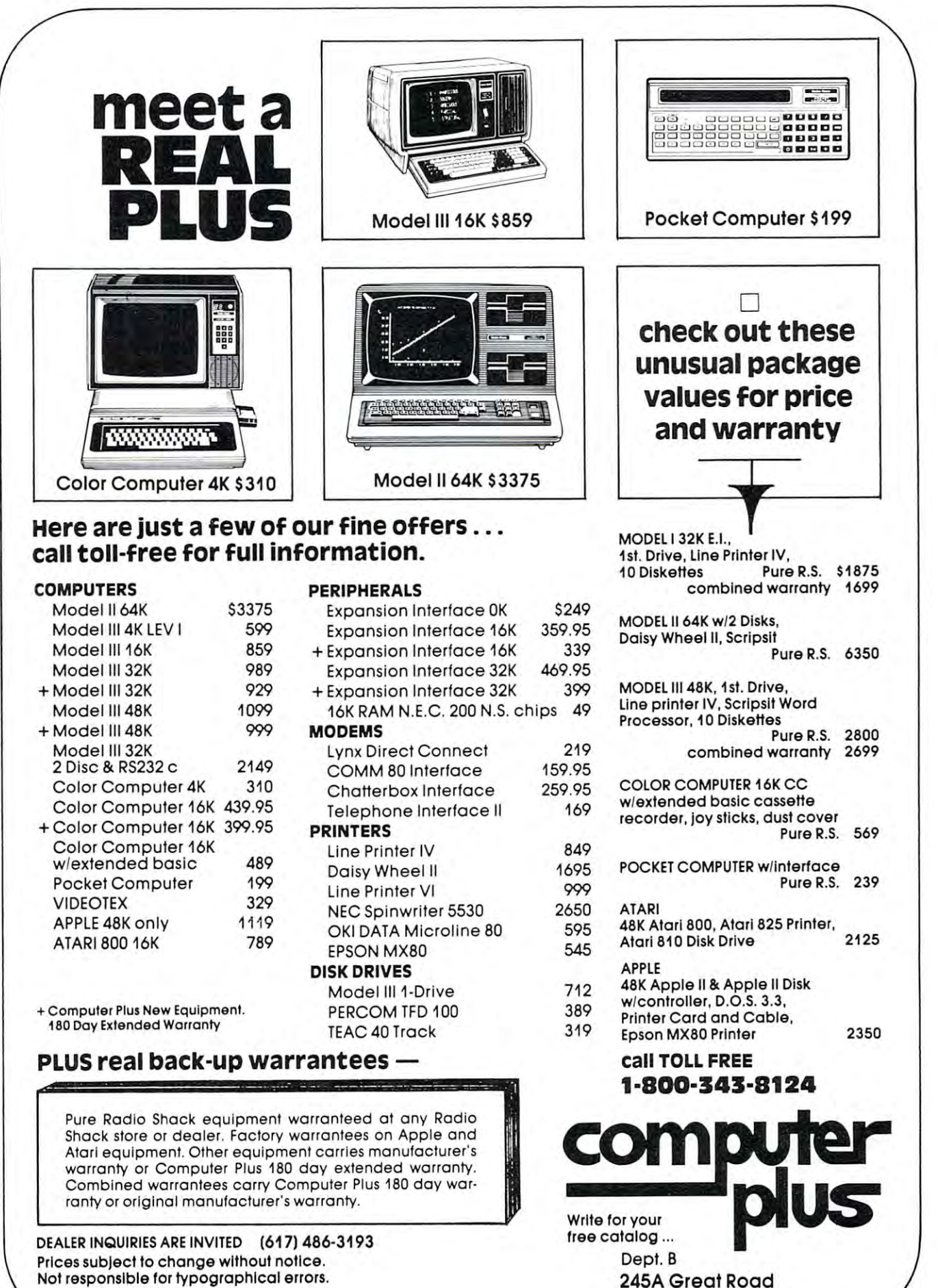

TRS-80 is a registered trademark of Tandy Corp.

C=www.commodore.ca

Littleton, MA 01460

#### Coin Flipper **Coin Flipper**

Let's ask the PET to flip a coin for us. Well, actually let's ask the PET to simulate (imitate) flipping a coin. Here is one program to simulate flipping <sup>a</sup> **coin. Here is one program to simulate flipping a com.** 

<sup>100</sup> REM:"-::COIN FLIPPER <sup>81</sup> I¢¢ REM::::::COIN FLIPPER .1 <sup>200</sup> REM::"::FIND OUT HOW MANY FLIPS 21~ **PRINT II** [CLR] II **;**  <sup>220</sup> INPUT "HOW MANY COIN FLIPS" *22i* **INPUT tlHmoJ MANY COIN FLIPS '1 j N**  200 REM\*\*\*FIND OUT HOW MANY FLIPS 23¢ PRINT

<sup>400</sup> REM::::::FLIP COIN TIMES, PRINT EACH EVENT 40¢ REM::::::FLlP COIN N TIMES, PRINT EACH EVENT 410 FOR THE R. P. LEWIS CO., LANSING, MICH. 49-14039-1-120-2 420 COIN INTO A REPORT OF REAL PROPERTY AND CONSUMER A REAL PROPERTY AND RELEASED AND RELEASED AT LARCENT COMP <sup>430</sup> IF COIN <sup>=</sup> <sup>0</sup> THEN PRINT "TAILS", 43. IF COIN = • THEN PRINT "TAILS", 44Ø IF COIN = 1 THEN PRINT "HEADS", 45 NEXT AND A REPORT OF THE RESIDENCE OF THE SECOND PROPERTY OF THE SECOND PROPERTY OF THE SECOND PROPERTY OF <sup>460</sup> PRINT **4&.0 PRINT**  <sup>999</sup> END 999 END 410 FOR  $K = 1$  TO N  $420$  COIN = INT(2<sup>x</sup>RND(1))  $\rightarrow$  C will be either 0 or 1 450 NEXT K

Let's try it. Let's try it.

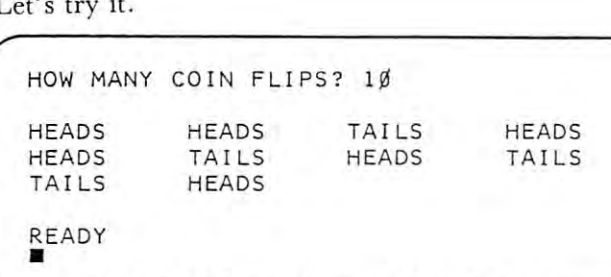

We got six HEADS and four TAILS. RUN the pro We got six HEADS and four TAILS. RUN the program several times, using various numbers of flips. **gram several Limes, using various numbers of nips.**  Count the HEADS and TAILS each time.

When we flip a coin, we expect that HEADS and TAILS are equally probable. That is, we are as and TAILS arc equally probable. That is, we are as likely to get HEADS as TAILS. We also expect that, likely to get HEADS as TAILS. We also expect that , if we flip coin many times, the number of HEADS if we flip a coin many times, the number of HEADS and the number of TAILS will be about the same. and the number of TAILS will be about the same.

Let's modify our program so that the PET Let's modify our program so that the PET counts the HEADS and TAILS. In the following counts the HEADS and TAILS. In the following program, we have added lines <sup>300</sup> through 320, program, we have added lines 300 through 320, changed lines <sup>430</sup> and 440, and added lines <sup>500</sup> and changed lines 430 a nd 440, a nd added lines 500 and 510.

```
1ØØ REM<sup>:::</sup>COIN FLIPPER #2
  2ØØ REM:::FIND OUT HOW MANY FLIPS
  <u>221 - 222 - 222 - 222 - 222 - 222 - 222 - 222 - 222 - 222 - 222 - 222 - 222 - 222 - 222 - 222 - 222 - 222 - 2</u>
  --
  --
  ---
  32\beta H = \beta4ØØ REM*::FLIP COIN N TIMES, COUNT TAILS
41\beta FOR K = 1 TO N
420-300440
 450
NEXT
451 NEXT K 
- - -
                             <u>Call College and College and College and College and College and College and College and College and College and College and College and College and College and College and College and College and College and College and </u>
                                   TAILS COUNTER HEADS IN THE COUNTER SERVICE OF THE COUNTER SERVICE OF THE COUNTER OF THE COUNTER OF THE COUNTER OF THE COUNTER OF THE COUNTER OF THE COUNTER OF THE COUNTER OF THE COUNTER OF THE COUNTER OF THE COUNTER OF THE
   22Ø INPUT "HOW MANY COIN FLIPS" ; N
   23Ø PRINT<br>3ØØ REM<sup>HINT</sup> = TAILS COUNTER H = HEADS
           COUNTER
COUNTER 
 +2\beta COIN = INT(2"RND(1))
 IF COIN THEN PRINT
'TAILS',
43. IF COIN = • THE N PRINT ' TAILS ' , 
 IF COIN THEN PRINT
441 IF COIN = I THEN PR INT I HEADS II } 
 51Ø PRINT "I GOT" H "HEADS AND" T "TAILS."
END
999 END 
                                                                       HEADS",
 5ØØ REM<sup>x::</sup>PRINT RESULTS OF N FLIPS
  21¢ PRINT" [CLR]" ; 
 31ØT = ØAND HEADS 
              T = T + 1: H = H + 1
```
Now a RUN will show the actual "flips" on the screen, followed by the number of HEADS and the screen, followed by the number of HEADS and the number of TAILS.

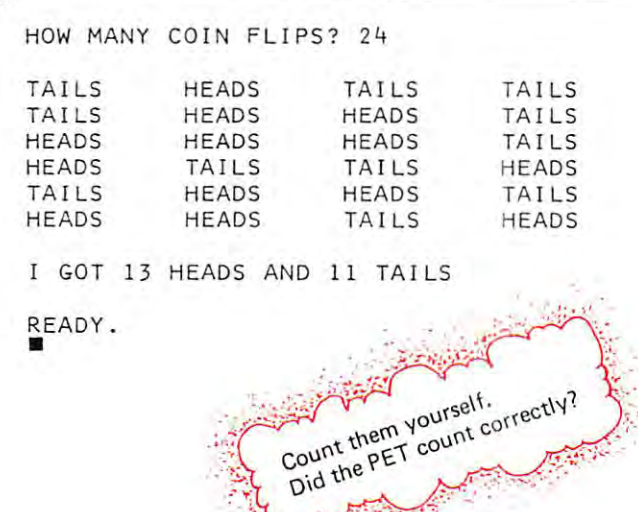

How does the program work? In line 420, COIN will How does the program work? In line 420, COIN will be either 0 or 1. If COIN is 0, then line 430 will cause TAILS to be printed and the value of  $T$  to be increased by 1. increased by 1 .

 $430$  IF COIN = 0 THEN PRINT "TAILS",: $T = T + 1$ 

 $I = \{1, 2, \ldots, N\}$  is done. If  $\{1, 2, \ldots, N\}$  is done. If  $\{2, 3, \ldots, N\}$  is done. If  $\{3, 4, \ldots, N\}$ COIN IS NOT THE REPORT OF THE INTERNATIONAL CONTINUES OF THE CONTINUES OF THE CONTINUES. **If COIN is 0 , all of this is done . If COIN is** *not* **0 , nonc of this is done.** 

If COIN is 1, then line <sup>440</sup> will cause HEADS to be If COIN is I, then line 440 will cause HEADS to be printed and the value of H will be increased by 1.

 $440$  IF COIN = 1 THEN PRINT "HEADS", : H = H + 1

If Coin is 1, all of the coin is 1, all of the coin is done. If the coin is done. If the coin is done. If the coin **COIN** is not 1, none of this is done. **If COIN is 1 t all of this is done. If** 

This program is OK for small samples. However, if This program is OK for small samples. However, if you ask the PET for a larger sample (for example, <sup>1000</sup> flips) then alas, only part of the sample will be 1000 flips) then alas, only part of the sample will be on the screen along with the number of HEADS and the number of TAILS.

So, instead of printing HEADS or TAILS on So, instead of printing HEADS or TAILS on the screen, let's tell the PET to ''flip'' a COIN N times and count (but don't print) the number of times and count (but don 't print) the number of HEADS and the number of TAILS.

Exercise 8. Complete the following program to flip Exercise 8 . Complete the following program to flip a coin times and count the HEADS and TAILS. coin N times and count the H EADS and TAILS.

<sup>100</sup> REM::::::COIN FLIPPER tt 100 REM::: COIN FLIPPER #3

```
2ØØ REM<sup>:::</sup>FIND OUT HOW MANY FLIPS
210 PRINT CLR:
2 10' PRINT II (C LRJII ; 
220 PRINTED BY THE PARTIES AND RESIDENCE.
230 INPUT "HOW MANY COIN FLIPS"
230 INPUT "HOW MANY COIN FLIPS " ; N 
3ØØ REM<sup>INIT</sup> = TAILS COUNTER, H = HEADS COUNTER
310 \text{ T} = 0320 H =
32¢ H = I 220 PRINT
```
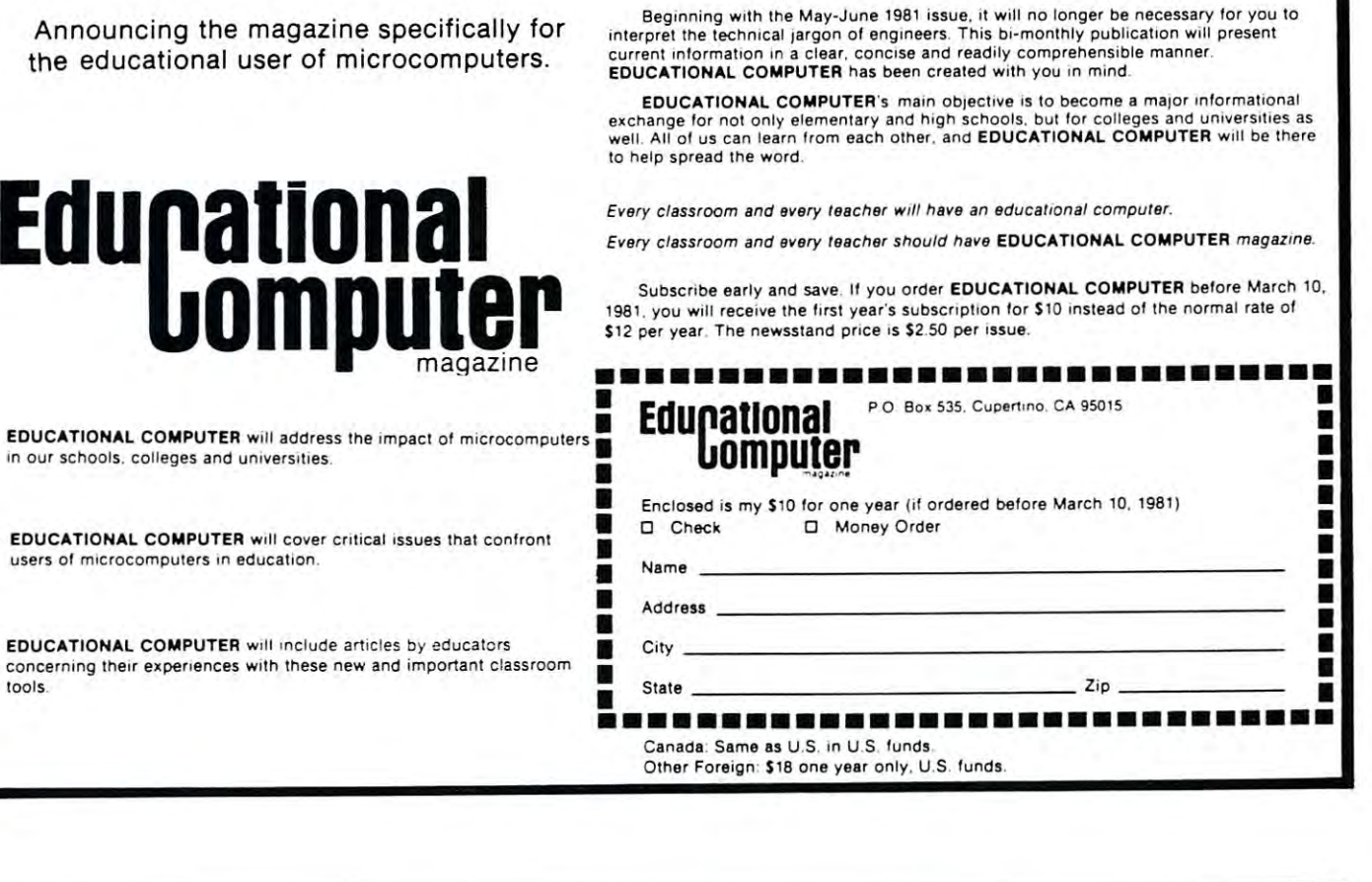

# EDUCATORS.... CAN YOUR SOFTWARE PASS THIS TEST? CAN YOUR SOFTWARE PASS THIS TEST? EDUCATORS ....

DOES IT OFFER :

- 1. PROGRAMMABILITY by USER for ALL subjects?
- MULTIPLE CHOICE or FILL-IN at Educator's discretion? 2. HULTIPLE CHOICE or FILL- IN at Educator ' s discretion?
- 3. Individual Student Record-keeping & Printout?
- 4. STACKED or SIDE BY SIDE answers at Educator's Request?
- 5. PROTECTION from Student STOPPING or LISTING program?
- 6. Upward compatibility with ALL ROMS including 4.0?
- 7. A RETURN and no entry defaults to a WRONG answer?
- 8. FREE memory status ON SCREEN as tests are created?
- AUTOMATIC CREATION OF DATA CTATEMENTS?

DOS on ROM for \*f.O DOS on ROM for 4 . 0 AND 3.0! Supports the WEDGE commands that you are used that you are used to. ONLY \$39.95!! AND 3.0! Supports the WEDGE comma nd <sup>s</sup>

NEW ROMS!!!

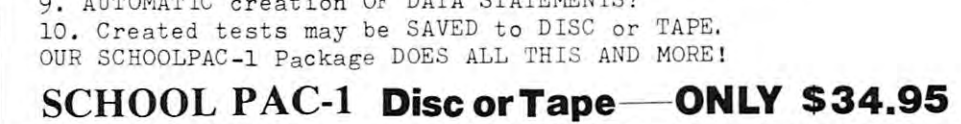

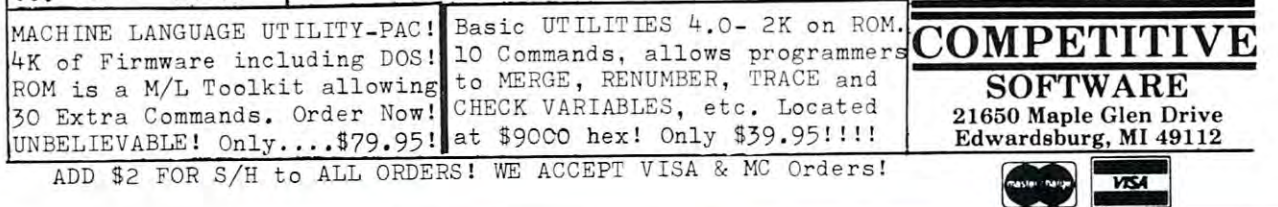

4ØØ REM<sup>:::</sup>CLIP COIN N TIMES, COUNT TAILS & <sup>410</sup> FOR <sup>K</sup> <sup>=</sup> TO 420 COIN INTERNATIONAL PROPERTY AND INTERNATIONAL PROPERTY AND INTERNATIONAL PROPERTY AND INTERNATIONAL PROPERTY AND INTERNATIONAL PROPERTY AND INTERNATIONAL PROPERTY AND INTERNATIONAL PROPERTY AND INTERNATIONAL PROPERTY A  $43\beta$  IF COIN =  $\beta$  THEN  $440$  IF COIN = 1 THEN 45Ø NEXT K 500 REM\*\*\*PRINT RESULTS OF N FLIPS 520 GOTO 220 **HEADS** 410 FOR  $K = 1$  TO N  $42\cancel{0}$  COIN = INT( $2$ <sup>2</sup>\*RND(1))<br> $43\cancel{0}$  IF COIN =  $\cancel{0}$  THEN 51~ **PRINT III GOT" H "HEADS AND" T "TAILS."** 

\*^ Go back for another bunch of flips. <sup>~</sup>Go back for a nother bunch of fli ps. RUN might look like this. A R UN might look like this.

HOW MANY COIN FLIPS? <sup>100</sup> Got 53 HEADS AND 47 HEADS AND 47 HEADS AND 47 HEADS AND 47 HEADS AND 47 HEADS AND 47 HEADS AND 47 HEADS AND 47 HEADS AND 47 HEADS AND 47 HEADS AND 47 HEADS AND 47 HEADS AND 47 HEADS AND 47 HEADS AND 47 HEADS AND 47 HEADS A HOW MANY COIN FLIPS? <sup>100</sup> I GOT 45 HEADS AND 55 TAILS. HOW MANY COIN FLIPS? 1000 GOT <sup>506</sup> HEADS AND <sup>494</sup> TAILS. I GOT 506 HEADS AND 494 TAILS . HOW MANY COIN FLIPS? HOW MANY COIN FLIPS? **and so on** ... and so on ... HOW MANY COIN FLIPS? 100 I GOT 33 HEADS AND 47 TAILS . HOW MANY COIN FLIPS? 100

Remember. With this program, the PET is actually .simulating the coin flips, but is not printing the **simulating the co in nips, but is not priming the**  result of each flip. Instead, it counts the number of **result o f each fl ip. Instead, it CO LInt <sup>S</sup>the numbe r of**  HEADS and the number of TAILS and, after doing the required number of flips, prints the results.

**Exercise 9.** Write a program to simulate flipping *two* coins. For single toss, there are four possible out **coins. For a single toSS, the re arc fou r possible outcomes.** 

#### HH HT TH TT **HH HT 1'H TT**

We show HT and TH as different outcomes, because **because -**

suppose we toss nickel and dime. The possible **suppose we toss a nickel and a clime. The possible**  outcomes are like this: **outcomes arc like th is:** 

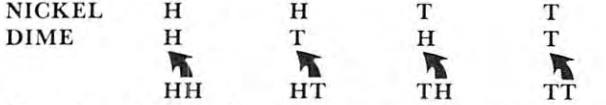

**Here is a RUN of our program to flip two coins at a** . . . . . . **lime.** 

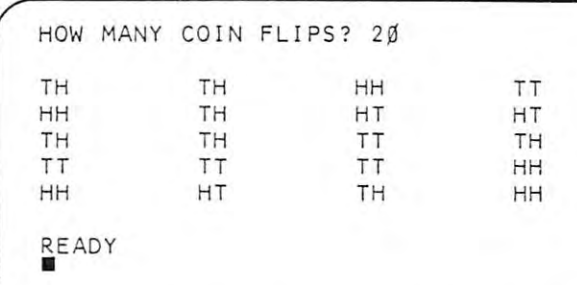

**Exercise 10.** Instead of printing the results (HH or **HT** or TH or TT), count them. Write a program to **flip two coins N times, then print the number of** times they came up HH, HT, TH and TT. Below is sample RUN, showing how we would like to see **a sample RUN, showin g how we would li ke to see**  the results. **the rcsuhs.** 

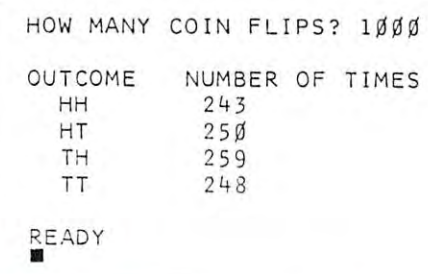

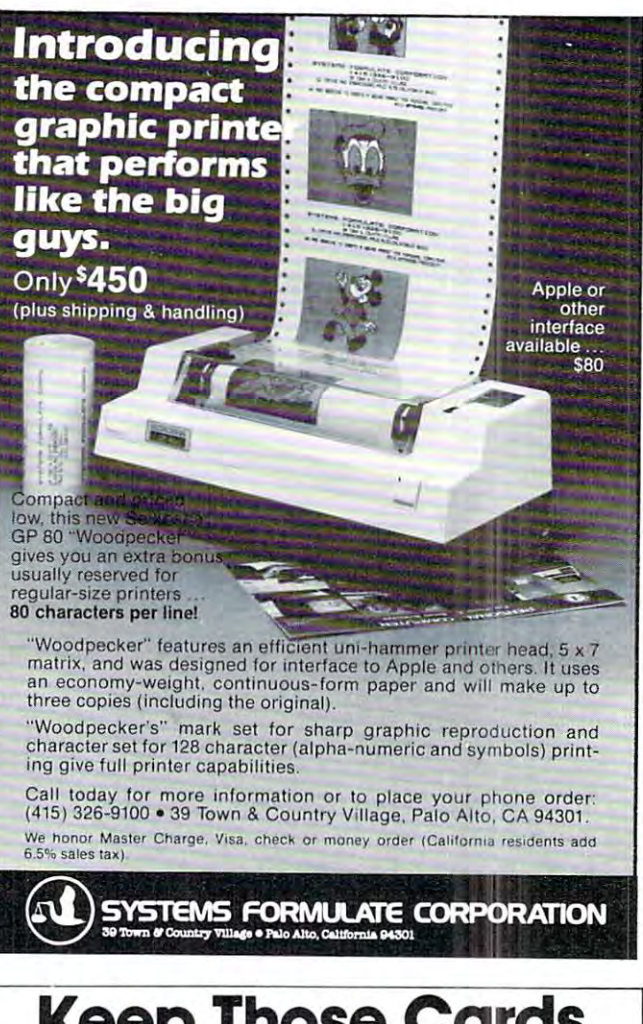

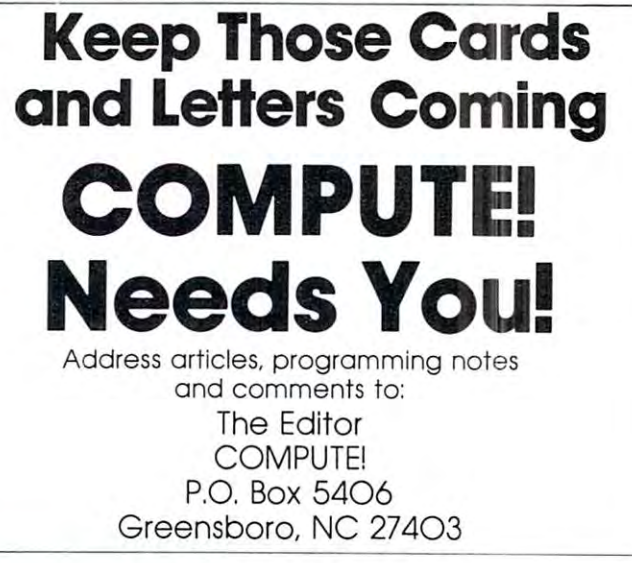

 $\odot$ 

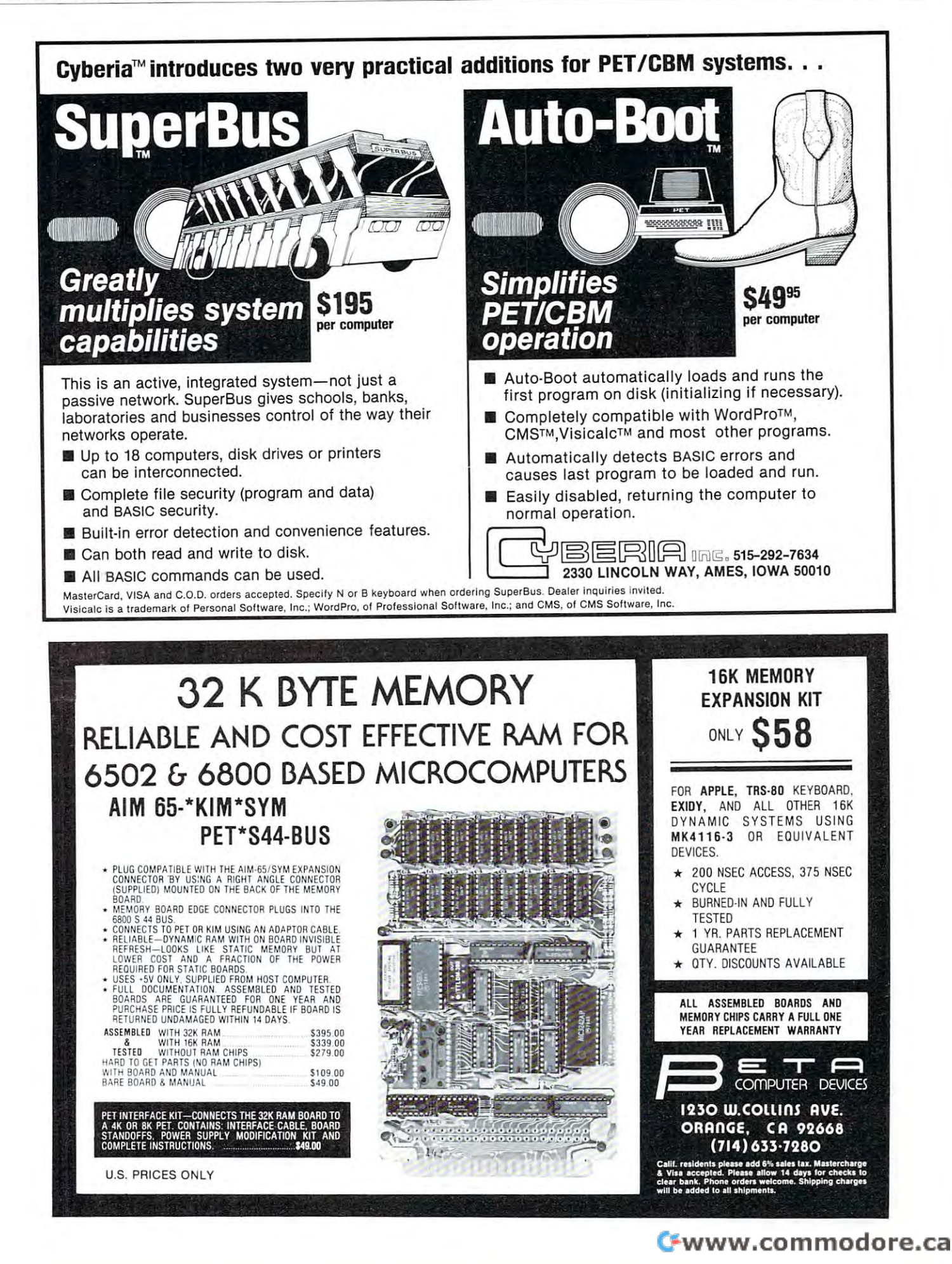

# **Stat Lab**

# A Wachtel

The 2<sup>k</sup> Experimental design is a method to determine the effect of a number of parameters which influence the outcome of a process, as well as their interactions. The main effects are considered independent from each other and orthogonal. For example, we wish to determine the effects of temperature, pressure, and agitation on the vield of a chemical reaction, or we wish to determine the number of sales per month as a function of product quality, packaging, and the amount of advertising. Combining each of the three parameters in all possible ways, we get  $2<sup>3</sup>$  or 8 figures for yield or sales which are entered as DATA. The program employs Yate's algorithm which is simply a convenient mathematical method to arrive at the results which are read from

0 GOTO 410 10 REM 2^K EXPERIMENTAL DESIGN A. MAC HTEL PITTSBURGH, PA 15235. 20 DIM X(32), Y(32), Z(32) 30 N=0 40 READ Y: IF Y=9999 THEN 80 50 N=N+1: I=N 60 Y(I)=Y:X(I)=Y(I) 70 GOTO 40 80 DEF FNA(X)=INT(X\*1000+0.5)/1000 90 K=INT(LOG(N)/LOG(2)+0.5) 100 FOR J=1 TO K 110 FOR I=1 TO N/2 120 Z(I)=X(2\*I)+X(2\*I-1) 130 NEXT I 140 FOR 1=N/2+1 TO N 150 7(I)=X(2\*(I-N/2))-X(2\*(I-N/2)-1) 160 NEXT I 170 FOR I= 1 TO N 180 X(I)=Z(I) 190 PRINT"L" 200 NEXT I: NEXT J 210 PRINT" N"; TAB(6)"Y"; TAB(10)"VARIABL ES":TAB(27)"ESTIMATES" 220 PRINT" -";TAB(5)"  $^{-n}$ ; TAB(10)<sup>n</sup> "";TAB(27)" 230 PRINT 240 FOR N=0 TO 2^K-1  $250 J = N$ 260 IF J=0 THEN A\$=" MEAN=":D=2^K 270 IF J<>0 THEN A\$="EFFECT=":D=2^K/2 280 FOR I=K-1 TO 0 STEP -1 290 K(K-I)=INT(N/2^I):N=N-K(K-I)\*2^I 300 NEXT I 310 PRINT J+1; TAB(4)Y(J+1); TAB(10);

the table which is produced. Suppose  $A = temperature$ ture (A = high, - = low), B = pressure (B = high,  $-$  = low), and C = agitation (C = fast,  $-$  = slow or absent), the EFFECT = denote the effects of each of these conditions on yeild. Since EFFECT<sup>2</sup>/2<sup> $K$ </sup> = mean square, this is essentially a k - way ANOVA. An estimate of the error usually obtains from the sum of mean squares of the interactions (normally low, i.e. noise). If then, we wish to determine the confidence level for some main effect, we divide its mean square by that of the error to arrive at an F value. Replication of the experiment, i.e. obtaining two inputs for each condition is much better, because then we can obtain an independent estimate of the error from the differences between the replicates.

320 FOR I=K TO 1 STEP -1 330 IF K(I)=0 THEN B\$=" -" 340 IF K(I)=1 THEN B\$=" "+CHR\$(K-I+65) 350 PRINTB\$: 360 NEXT I 370 PRINT TAB(21)A\$;TAB(30)FNA(X(J+1)/D  $\mathcal{I}$ 380 N=J 390 NEXT N 400 GOTO 540 410 PRINT"L" 420 PRINT"THIS PROGRAM FINDS THE MAIN A ND INTER-" 430 PRINT"ACTION EFFECTS OF K VARIABLES  $H, B, \ldots$ 440 PRINT"IN ALL COMBINATIONS BY YATE'S ALGORITHM" 450 PRINT" USE LINE 1 AND<sup>"</sup> 460 PRINT"ANY LINES UP TO 19 TO ENTER N DATA." 470 PRINT"FOLLOWED BY 9999. N IS ALWAYS  $2^k$ K." 480 PRINT"(16 DATA (K=4) WILL FIT ON TH E SCREEN) 490 PRINT 500 PRINT"THE DATA CORRESPOND TO THE OB SERVATIONS" 510 PRINT"OBTAINED WITH THE VARIABLES H IGH (OR" 520 PRINT"PRESENT)='A,B,..'OR LOW (OR A  $BSENT = ' - '$ ." 530 PRINT"TO REGAIN INSTRUCTIONS, TYPE RUN 410." 540 END  $\odot$ 

READY.

# Computer House Division Computer House Division

## PROGRAMS FOR COMMODORE AND APPLE PROGRAMS FOR COMMODORE AND APPLE

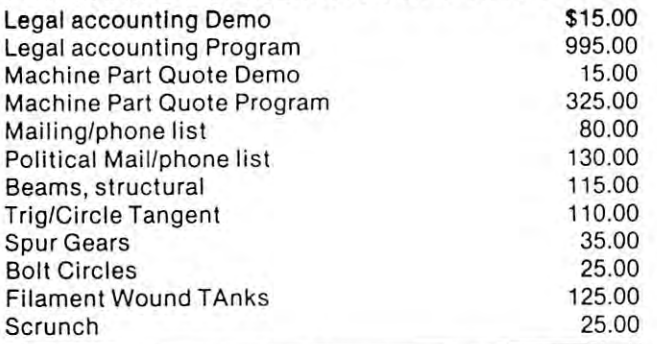

#### PROGRAMS FOR COMMODORE ONLY PROGRAMS FOR COMMODORE ONLY

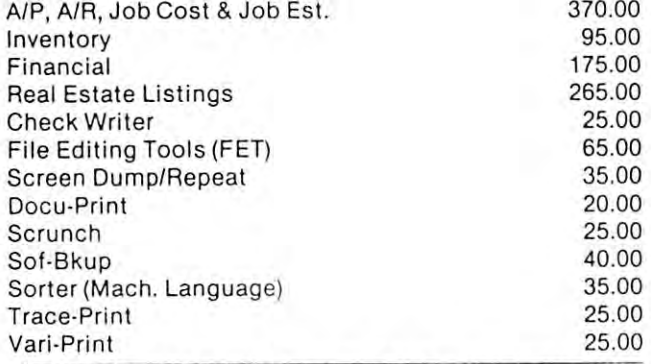

ASK FOR CATALOG #80-C2 Dealers Wanted Computer House Div. 1407 Clinton Road Jackson, Michigan <sup>49202</sup> (517) 782-2132 Jackson, Mi chigan 49202 (517) 782-2 132 ASK FOR CATALOG #80·C2 Dealers Wanted

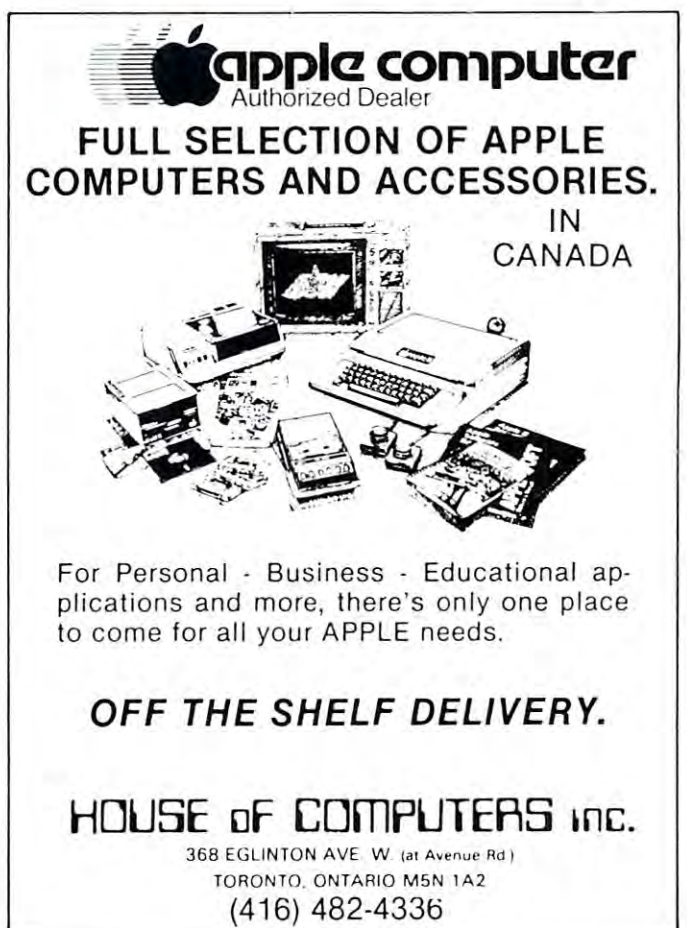

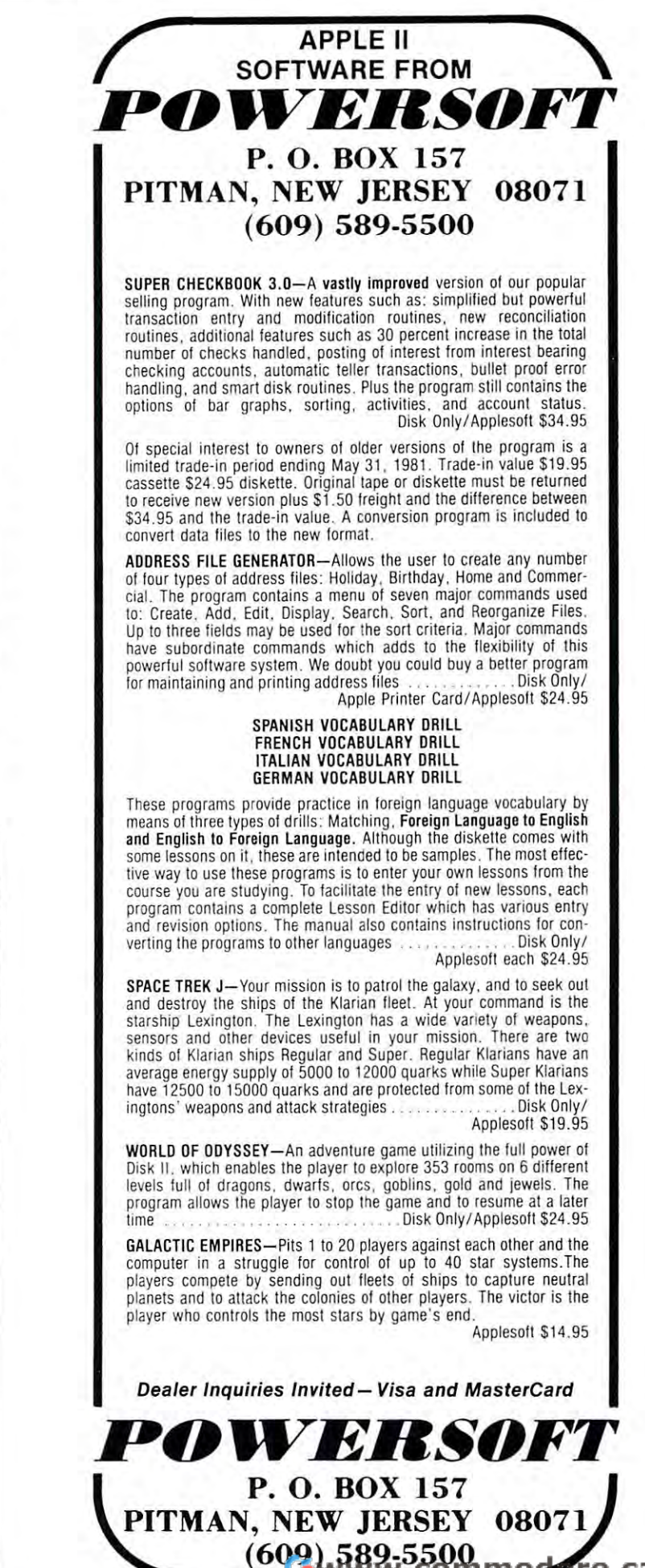

# Microcomputer Measurement And **Microcomputer Measurement And**  Control For PET,APPLE,KIM and AIM65 **Control For PET** ,APPLE ,KIM **and AIM65**

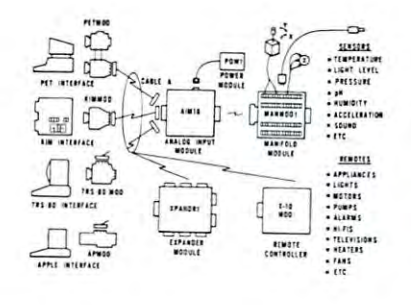

measure. These include weight, temperature, pressure,<br>humidity, speed and fluid level. These variables are continuous and their values may be represented by continuous and their values may be represented by a voltage. This voltage is the analog of the physical<br>variable. A device which converts a physical, mechanical or chemical quantity to a voltage is called The world we live in is full of variables we want to<br>measure. These include weight, temperature, pressure,<br>humidity, speed and fluid level. These variables are a sensor.

Computers do not understand voltages: They understand bits. Bits are digital signals. A device<br>which converts voltages to bits is an analog-to-digital<br>converter. Our AIM 16 (Analog Input Module) is a 16 understand bits. Bits are digital signals. A device<br>which converts voltages to bits is an analog-to-digital<br>converter. Our AIM 16 (Analog Input Module) is a 16

input analog-io-digital convener. input analag·w·digital converter. The goal of Connecticut microComputer in designing the uMAC SYSTEMS is to produce easy to nese, low cost data acquisition and control modules for small computers. These acquisition and control modules will include digital input sensing (e.g. humidity), digital output control (e.g. lamps, motors, alarms), and analog output control (e.g. X-Y plotters, or oscilloscopes). or oscilloscopes). usc, low cost data acquisition and control modules for small computers. These acquisition and control modules will include digital input scnsing (e.g. switches), analog input sensing (e.g. temperature,<br>humidity), digital output control (e.g. lamps, motors,<br>alarms), and analog output control (e.g. X-Y plotters,

#### Connectors Connectors

The AIM <sup>16</sup> requires connections to its input port The AIM 16 requires connections 10 its inpul pon face). The ICÓN (Input CONnector) is a 20 pin,<br>solder eyelet, edge connector for connecting inputs to<br>ach of the AIMI6's 16 channels. The OCON (Output<br>CONnector) is a 20 pin, solder eyelet edge connector for connecting the computer's input and output ports (analog inputs) and its output port (computer inter-<br>face). The ICON (Input CONnector) is a 20 pin,<br>solder eyelet, edge connector for connecting inputs to<br>each of the AIMI6's 16 channels. The OCON (Output<br>CONnector) is a 2

to the AIM16.<br>The MANMOD1 (MANifold MODule) replaces the ICON. It has screw terminals and barrier strips for all 16 inputs for connecting pots, joysticks, voltage<br>sources, etc.

CABLE A24 (24 inch interconnect cable) has an interface connector on one end and an OCON<br>equivalent on the other. This cable provides connec-<br>tions between the uMACSYSTEMS computer inter-<br>faces and the AIM 16 or XPANDR1 and between the<br>XPANDR1 and up to eight AIM 16s. interface connector on one end and an OCON<br>equivalent on the other. This cable provides connec-<br>tions between the uMACSYSTEMS computer inter-<br>faces and the AIM 16 or XPANDR1 and between the<br>XPANDR1 and up to eight AIM 16s.

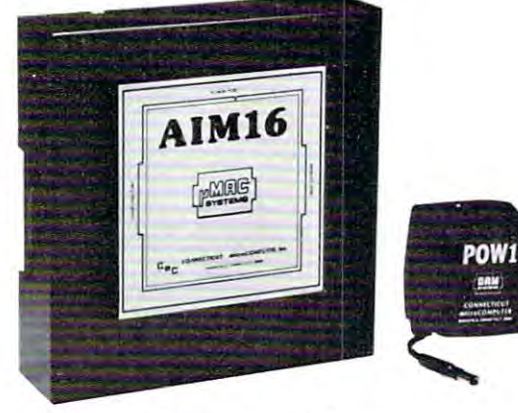

# Analog Input Module •

The AIM 16 is a 16 channel analog to digital converter The AIM 16 is a 16 channel analog to digital converter<br>designed to work with most microcomputers. The computer's 8 bit input port and 8 bit output port, or<br>through one of the uMAC SYSTEMS special inter-AIM 16 is connected to the host computer through the computer's 8 bit input port and 8 bit output port, or through one of the uMAC SYSTEMS special interfaces.

The input voltage range is 0 to 5.12 volts. The input voltage is converted to a count between 0 and 255.<br>(00 and FF hex). Resolution is 20 millivolts per count.<br>Accuracy is  $0.5\% \pm 1$  bit. Conversion time is less Accuracy is 0.5%  $\pm$  1 bit. Conversion time is less<br>than 100 microseconds per channel. All 16 channels<br>can be scanned in less than 1.5 milliseconds. put voltage is converted to a count between 0 and 255 (00 and FF hex). Resolution is 20 millivolts per count.

Power requirements are 12 volts DC at 60 ma.

#### POW<sub>1</sub>

The P0W1 is the power module for the AIM16. One The POWI is the power module for the AIMI6. One MANMODI, sixteen sensors, one XPANDRI and one<br>computer interface. The POWI comes in an American<br>version (POWIa) for 110 VAC and in a European ver-<br>sion (POWIe) for 230 VAC. POW1 supplies enough power for one AIM16, one<br>MANMOD1, sixteen sensors, one XPANDR1 and one<br>computer interface. The POW1 comes in an American<br>version (POW1a) for 110 VAC and in a European ver-<br>sion (POW1e) for 230 VAC.

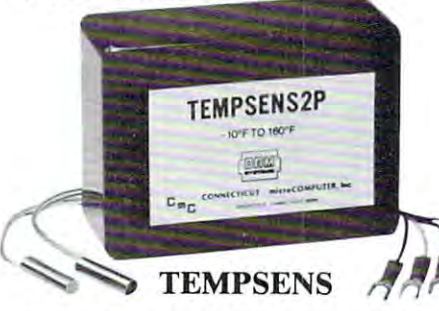

by the AIM16. This module should be used with the will support up to 16 probes (eight TEMPSENS<br>modules). Resolution for each probe is 1°F. This module provides two temperature probes for use MANMOD1 for ease of hookup. The MANMOD1<br>will support up to 16 probes (eight TEMPSENS<br>modules). Resolution for each probe is 1ºF.

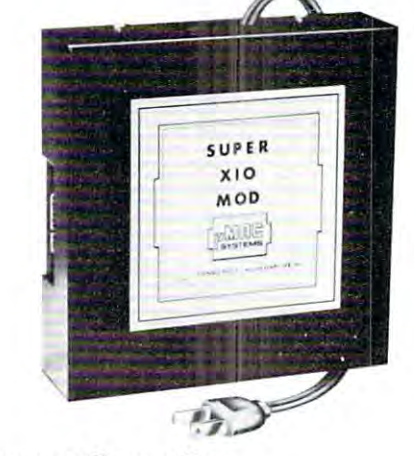

#### Remote Controller-Remote Controller-AN INEXPERSIVE CONTROL CONTROL OF PROPERTY AND RESIDENCE AND THE CONTROL CONTROL CONTROL CONTROL CONTROL CONTROL CONTROL CONTROL CONTROL CONTROL CONTROL CONTROL CONTROL CONTROL CONTROL CONTROL CONTROL CONTROL CONTROL CONTR SOLUTION FOR SOLUTION FOR Clock and Calendar AN INEXPENSIVE CONTROL

HOME SECURITY ENERGY CONTROL CONTROL CONTROL COMPANY CONTROL COMPANY CONTROL CONTROL CONTROL CONTROL CONTROL COMPANY CONTROL CONTROL CONTROL CONTROL CONTROL CONTROL CONTROL CONTROL CONTROL CONTROL CONTROL CONTROL CONTROL C HOME SECURITY . ENERGY CON-

- **SERVATION GREENHOUSES**
- ENVIRONMENTAL CONTROL ENVIRONMENTAL CONTROL • INDUSTRIAL CONTROL
- LABORATORIES

#### SUPER X-10 MOD SPECIAL SUPER SUPER SERVICE SUPER SUPER SERVICE SUPER SUPER SUPER SUPER SUPER SUPER SUPER SUPER SUPER X-10 MOD SPECS

- Controls up to 256 different remote devices by sen<br>ding signals over the house wiring to remote<br>modules. Uses BSR remote modules available all over the USA (Sears, Radio Shack, etc.). Does not<br>require BSR control module. Does not use sonic require BSR control modules in the property of the sonic sonic sonic sonic sonic sonic and some sonic sonic so I. Remote controller<br>Controls up to 256 different remote devices by sen-<br>ding signals over the house wiring to remote<br>modules. Uses BSR remote modules available all link.
- 
- 

2. Clock/calendar<br>Time of day - hours, minutes, seconds<br>Date - month, day - automatically corrects for<br>28,29,30 and 31 day months. Day of the week. 2. Clock/ calendar Time of day· hours. minutes. seconds Date - mo nth, day - automatically corrects for 28 ,29.30 and 31 day months. Day o f the week.

- 3. Digital input/outputs 3. Digital input/ outputs 8 inputs - TTL levels or switch closures. 8 inputs - TTL levels or switch closures.<br>Can be used as a trigger for a stored
- 

outputs - TTL levels<br>Power supply included 110VAC only. sequence.<br>8 outputs - TTL levels<br>Power supply included 110VAC only.

# XPANDRI

The XPANDRI allows up to eight Input/Output The XPANDR1 is connected to the computer in place<br>of the AIM16 or X10 MOD. Up to eight AIM16s or seven Aim 16s and one X10 MOD are then connected to each of the eight ports provided using a CABLE A24 for each module. A24 for each module. modules to be connected to a computer at one time.<br>The XPANDRI is connected to the computer in place<br>of the AIMI6 or XIO MOD. Up to eight AIMI6s or<br>seven Aim 16s and one XIO MOD are then connected

sets. The minimum configuration for a usable system is the AIM16 Starter Set 1<br>which includes one AIM16, one POW1, one ICON and one OCON. The AIM16<br>Starter Set 2 includes a MANMOD1 in place of the ICON. The minimum configu For your convenience the AIM16 and the X10 MOD come as part of a number of sets. The minimum configuration for a usable system is the AIM16 Starter Set 1<br>which includes one AIM16, one POW1, one ICON and one OCON. The AIM16<br>Starter Set 2 includes a MANMOD1 in place of the ICON. The minimum configu

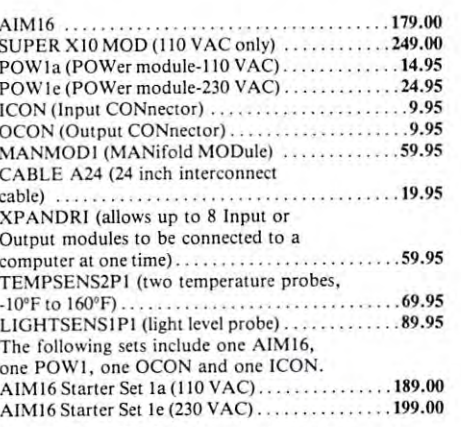

All prices and specifications subject to change without<br>notice. Our 30-day money back guarantee applies.

The following sets include one AIMI6, The following sets include one AIMI6, one POW1, one OCON and one MANMOD1. AIM16 Starter Set 2a (110 VAC) . . . . . . . . . . . . . . 239.00 AIM <sup>16</sup> Starter Set 2e (230 VAC) 249.00 AIM 16 Starter Set 2e (230 VAC) . ... . . . . ... . ... 249.00 The following modules plug into their respective computers and, when used with a CABLE A24, eliminate the need for custom wiring of the computer PETMOD (Commodore PET) ..................49.95 KIMMOD(K1M,SYM) 39.95 KI MMOD (KI M.SYM) ... 39.95 APMOD (APPLE II) 59.95 APMOD (AP PLE II) . . .. . ..... . ... . .... .. ... . 59.95 TRS-80 MOD (Radio Shack TRS-80) 59.95 TRS-SO MOD (Radio Shack TRS-BO) . . .... . . 59.95 A1M65MOD(AIM65) 39.95 AIM65 MOD (AIM 65) .. . . . . . .. .. . .... .. . . . . 39.95 The following sets include one AIM 16, one POWI, one The following sets include one AIM 16. one POW I. one MANMODl, one CABLE A24 and one computer inter MANMODI, one CABLE A24 and one computer inter-PETSET1a (Commodore PET -<sup>110</sup> VAC) 295.00 IIOVAC) . . . . . .. . . ... . . . . .. . . . . . . . .. 295.00 *interface* face module PETSETIe (Commodore PET -

PETSETle (Commodore PET <sup>230</sup> VAC) 305.00 230VAC). .. . . . 305.00

one ICON and one OCON. These sets require that you have a hardware knowledge of your computer and of computer interfacing. of your computer and of computer interfacing.

For simple plug compatible systems we also offer computer interfaces and sets for many computers. for many computers.

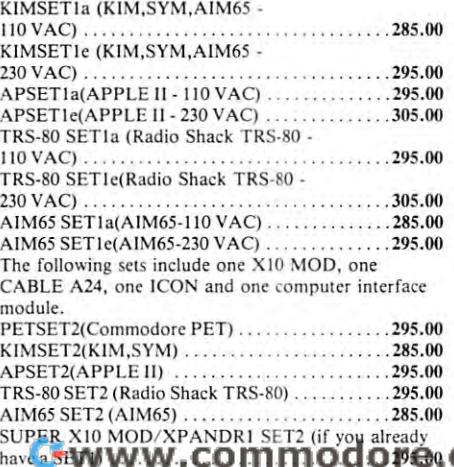

#### Printer And Communication Interfaces For The CBM/PET Printer And Communication Interfaces For The CBM/PET

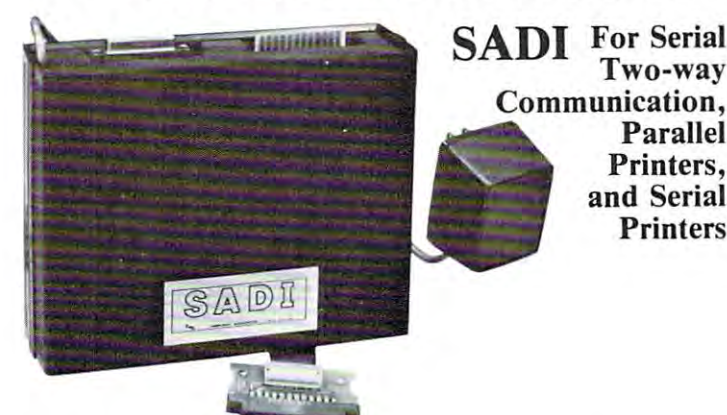

Commodore PET. SADI allows you to connect your PET to parallel<br>and serial printers, CRT's, modems, acoustic couplers, hard copy ter minals and other computers. The serial and parallel ports are independent allowing the PET to communicate with both peripheral devices simultaneously or one at a time. In addition, the RS-232 device can<br>communicate with the parallel device. ADI - The microprocessor based serial and parallel interface for the<br>Commodore PET. SADI allows you to connect your PET to parallel<br>ind serial printers, CRT's, modems, acoustic couplers, hard copy ter-

Special Features for the PET interface include:<br>Conversion to true ASCII both in and out Selectable reversal of upper and lower case<br>Addressable - works with other devices Cursor controls and function characters specially printed

Baud rate selectable from 75 to 9600 Half or full duplex 32 character buffer<br>X-ON, X-OFF automatically sent Selectable carriage return delay Special Features for the parallel interface include: Data strobe - either polarity<br>Device ready - either polarity Special Features for the serial interface include:

Centronics compatible Centronics compatible Complete with power supply, PET IEEE cable, RS-232 connector, Complete with power supply, PET IEEE cable, RS·232 connector, parallel port connector and case. Assembled and tested.<br>SADIa (110VAC) \$295 SADle (230VAC) S325 SADie (230VAC) S325

## and Centronics Standard Printers (Standard Centronics Standard Centronics Standard Printers Standard Printers ( ADA1600 • For Parallel NEC and Centronics Standard Printers

The ADA1600 is a low cost easy to use interface for the Commodore Computers. It allows the PET and CBM computers to use standard Centronics type printers (including the NEC 5530) for improved quality printing. The ADA1600 has a two foot cable which plugs into the PET IEEE port. Another IEEE card edge connector is<br>provided for connecting disks and other peripherals to the PET. and upper case only for clearer program listings. Works with WORDPRO, BASIC and other software. No special programming is required. The case measures 3 1/2<br>5 3/4 inches. Comes complete, assembled and tested, with case and for the ADA1600 is \$129. cable with a standard 36 pin Centronics connector is provided. A switch selects upper/lower case, upper/lower case reversed (needed for some Commodore machines)<br>i 3/4 inches. Comes complete, assembled and tested, with wORD

#### ADA1450 Serial Printer Adapters ADA1450. Serial Printer Adapters

The ADA1450 has a two foot cable which plugs into the PET IEEE port. Another IEEE card edge connector is provided for connecting disks<br>and other peripherals to the PET. The ADA1450 has a two foot cable which plugs into the DIABLO SERIE SERIE PRINTERS. RETAIL PRINTERS. RETAIL PRINTERS. AND 1450N is \$139.000 or 1450N is \$139.000 or 1450 or 1450 or 1450 or 1450 or 1450 or 1450 or 1450 or 1450 or 1450 or 1450 or 1450 or 1450 or 1450 or 1450 or 1 The ADA1450 is a low cost, easy to use serial interface for the Commodore Computers. It allows the PET and CBM computers to use standard serial printers for im-<br>proved quality printing. The ADA1450 has a two foot cable whi non-standard printers. Baud rate is selectable to 9600 baud. A switch selects upper/lower case, upper/lower case reversed (needed for some Commodore macnines) and<br>pper case only for clearer program listings. Works with WOR

#### ADA730 Parallel For the Centronics 730 and 730 and 730 and 730 and 730 and 730 and 730 and 737 Printers 730 and 737 Printers 730 and 737 Printers 730 and 737 Printers 737 Printers 730 and 730 and 730 and 730 and 730 and 73 ADA 730 Parallel • For the Centronics 730 and 737 Printers

The ADA730 has a two foot cable which plugs into the PET IEEE port. Another IEEE card edge connector is provided for connecting disks and other peripherals to<br>the PET. The ADA730 is addressable and does not tie up the bus. cables. Power is obtained from the printer or an external power supply may be used. Retail price for the ADA is \$129. The ADA730 is a low cost easy to use interface for the Commodore Computers. It allows the PET and CBM computers to use Centronics type 730 and 737 printers.<br>The ADA730 has a two foot cable which plugs into the PET IEEE po

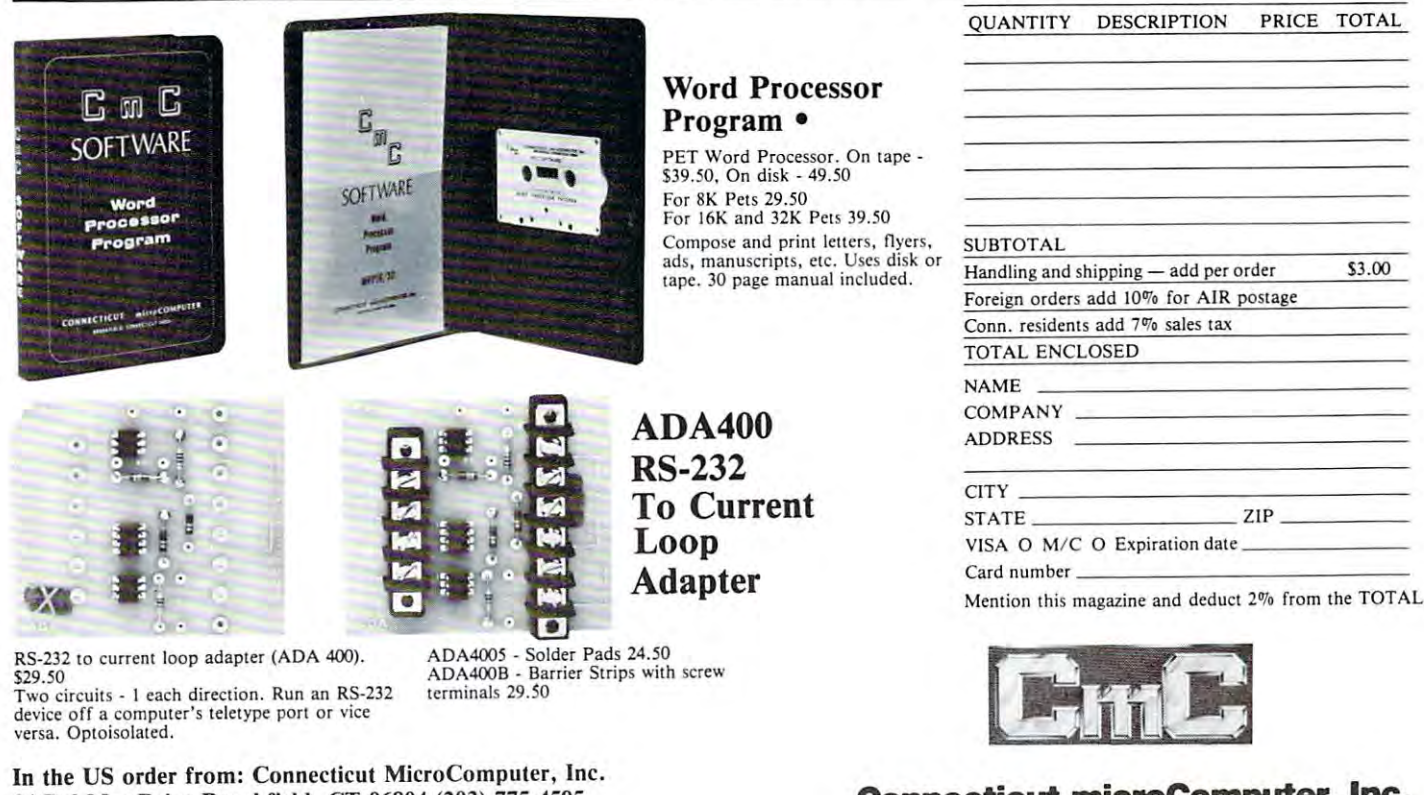

71 McCaul St. F6 Toronto, Canada M5T2X1 (416)596-1405 203 775-4595 TWX: 710 456-0052 Connecticut microComputer, Inc. <sup>34</sup> Del Mar Drive, Brookfield, CT <sup>06804</sup> 34 Del Mar Drive. BrOOkfield. CT 06804 203 775-4595 TWX-WW100952commodore.ca

<sup>34</sup> Del Mar Drive Brookfield, CT <sup>06804</sup> (203) 775-4595 34 Del Mar Drive Brookfield. CT 06804 (203) 775-4595 In Canada order from: Batteries Included, LTD In Canada order from: Batteries Included, LTD

# and the contract of the contract of the problems of the contract of the contract of the contract of the contract of the contract of the contract of the contract of the contract of the contract of the contract of the contra Floating- Point **Floating-POint**  Binary Routine **Binary Routine A BCD to**

Marvin L. De Jong MaNin L. De Jong The School of the Ozarks Pt. Lookout, MO <sup>65726</sup> Deportment of Mathematics-Physics Pt. Lookout, MO 65726

### Introduction

The principal purpose of this article is to provide the The principal purpose of this article is to provide the reader with a program that converts a BCD number (ASCII representation) with a decimal point and/or an exponent to a floating-point binary number. The floating-point binary number has a mantissa of 32 bits, an exponent byte consisting of a sign bit and seven magnitude bits, and <sup>a</sup> sign flag (one byte) for seven magn itude bits, and a sign flag (one byte) for the mantissa. Positive and negative numbers whose magnitudes vary from 1.70141183\*10<sup>38</sup> to  $1.46936795*10^{-39}$  and zero can be handled by this routine. In subsequent articles I *hope* to provide an output routine and a four-function arithmetic routine described in routine described in the routine description of the second in the used of the second began conjunction with the Am9511 Arithmetic Processing conjunction with the Am95 11 Arithmetic Processing Unit 1 to perform a large variety of arithmetic funcroutine. The routine described here could be used in tions.

### Floating-point Notation Floating-Point Notation

Integer arithmetic is relatively simple to do with the 6502. Consult the Bibliography for a number of sources of information on multiple-byte, signed number addition, subtraction, multiplication and division. Scanlon's book, in particular, has some di visio <sup>n</sup> . Scanlon 's book, in particul <sup>a</sup> r, has some valuable assembly language routines of this sort. However, additional problems arise when the decimal number has a fractional part, such as the "14159" in the number 3.14159. Also, integer " 14 159" in the number 3. 14159. Also, integer arithmetic is not suitable for handling large numbers <sup>a</sup> rithmetic is not suitable fo r handling la rge numbers like  $2.3^* 10^{15}$ . The solution is to convert decimal numbers to floating-point binary numbers. A binary floating-point number consists of a **mantissa** with an implied binary point just to the left of the mostsignificant non-zero bit and an exponent (or characteristic) that contains the information about where the binary point must be moved to represent the number correctly. Readers who are familiar with scientific notation will understand this quickly. scientific notation will understa nd this quickly. Scanlon's book has good section on floating-point Scanlon 's book has a good section on fl oatin g-point notation. We will merely illustrate what a decimal number becomes in floating point binary by referring you to Table 1. The dashed line over a sequence of digits means that they repeat. For examples,  $1/3$  =  $.33$  and  $1/11$  =  $.09090$  =  $.090$  while a binary example is  $1/1010 = 0.00011001100 = 0.0001100$ .

Table 1. Decimal number to floating-point binary conversions.

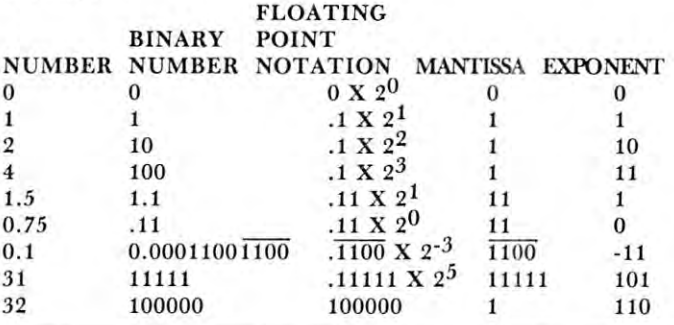

A close examination of Table 1 yields some important conclusions. Unless a number is an integer power of two  $(2^n)$  where n is an integer), the mantissa required to correctly represent the number will re required to correcLi y re present the number will require more bits as the numbers increase. Thus, the quire more bits as the numbers increase. Thus, the number 1 can be correctly represented with a one-bit mantissa, but the number 31 requires a five-bit mantissa. A n-bit mantissa can correctly represent a number as large as  $2^n - 1$ , but no larger. There is another problem associated with numbers like  $0.1_{\text{ten}}$ that become *repeating* numbers in binary. It should be clear that no mantissa with a *finite* number of bits can represent the fact that computers used that computers used the fact that computers used and computers and computers used on a finite number of bits to represent numbers like 0.1 can be illustrated by using BASIC to add 0.1 to can be illustra ted by using BASIC to add 0. 1 to a sum and print the answer repeatedly. Starting with a sum of zero, we obtained an answer of 3.6 after 36 times through the loop, but the next answer is 3.69999999 which is clearly incorrect. The error in 3.69999999 which is clearl y incorrect. The error incurred by using a finite number of bits, to represent a number that requires more than that number of bits to correctly represent it, is called *roundoff error*. can represent 0.1 *exactly*. The fact that computers use

How many bits should be used for the mantissa? Clearly it should be an integer number of bytes for ease in programming. Some computers have software packages that use a 24 bit mantissa. The largest number that can be represented by 24 bits is  $2^{24}$  -1 16777215. This represents about seven decimal <sup>~</sup>16 7772 15. This represents a bo ut seven decimal digits, giving about six digit accuracy after several calculations. With my salary there is no trouble with six digit accuracy, but many financial calculations re six digit accuracy, but man y finan cia l calcul ations re· quire accuracy to the nearest cent, and six digits are frequently not enough. If we choose 32 bits for our mantissa size we get a little more than nine digits  $(4.3 \times 10^9)$ . This is the mantissa size used in several versions of Microsoft BASIC, and it is the size chosen here. The propagation of round-off errors through the calculations normally gives about eight digit accuracy. It is generally true that the roundoff errors accumulate as the number of calculations to find a specific result increases, but this is a subject beyond the scope of this article.

How big should the **exponent** be? If we choose to represent the binary exponent with one byte then we will have seven bits to represent the exponent (one sign bit and seven magnitude bits). The largest

Photo credit: GREAT GALAXY IN ANDROMEDA: Palomar Observatory. California Institute of Technology

# THE MTU FLOPPY DISK CONTROLLER WITH 16K RAM GIVES YOUR AIM-65 ION DRIVE POWER!

- 16K 2 PORT RAM ONBOARD WITH WRITE PROTECT
- USES THE NEC-765 DISK CONTROLLER CHIP
- ROM BOOTSTRAP LOADER SPEEDS LOADING
- DMA OPERATION ALLOWS INTERRUPTS
- SUPPORTS INCH DRIVES OR DESIGNERS INCH DRIVES OR DESIGNERS IN A 1990 OR DESIGNERS OR DESIGNERS IN A 1990 OR DESIGNERS OF A 1990 OR DESIGNERS OF A 1990 OR DESIGNERS OF A 1990 OR DESIGNERS OF A 1990 OR DESIGNERS OF A 1990 OR
- MAXIMUM STORAGE IS 4 MEGABYTES A STORAGE INDEPENDENT LOCATION AND ARCHIVE OF ALLOCATION OF THE ORDER OF THE OP
- MAXIMUM STORAGE IS 4 MEGABYTES **DEVICE-INDEPENDENT I/O**<br>• ANALOG PLL DATA SEPERATOR

## **SYSTEM FEATURES**

- was utility to the extra in the children of the cource of the cource in the cource of the cource of the cource of the cource of the cource of the cource of the cource of the cource of the cource of the cource of the cource
- 
- SYSTEM CUSTOMIZATION UTILITY
- VISIBLE MEMORY TERMINAL DRIVER PROVIDED IN ALTERATIVE PROVIDED UPPER DISK DRIVER PROVIDED UPPER DISK DE DISK D
- AMONG KIM, SYM, AIM, PET SYSTEMS
- IN FIELD USE FOR OVER 6 MONTHS

### **CODOS SOFTWARE**

•\*•••#• •••\*••\*••\*■•\*\*••#•«•\* •••\*••• •\*\*#•• ••\*•••• \*»•\*#•\* »•••••\* ••\*\*\*•• \*\*\* •\*• •\*\* •\*\* •\*• •\*• »•\* \*•\* \*\*\*\*\*\* 1. \* • \*\*\*\*\*\* \*\*••• •••\*•# \*•• ■-■'■ \*-..«•• ••\*•\*•• \*\*\*\*\*\*\* •\*••••• \*••;;;\* \*\*••••\* •\*•\*\*•• \*\*\*\*\*\*\* \*•\*•••\* \*•;•\*;• \*\*\*\*\* \*\*\*\*\* \*\*\*\*\*\* \*\*\*\*\* ••\*\*••

■'■■

- HARDWARE CODOS SICK OPERATING SOFTWARE **• CODOS DISK OPERATING SOFTWARE** 
	- 8K RAM RESIDENT ALLOWS UPGRADES
	- . FINDS AND LOADS 32K BYTES IN 3 SECONDS
	- **STARTUP FILE EXECUTES AT BOOT-UP**
	- COMMAND FILE EXECUTION FROM DISK
	- · DYNAMIC DISK STORAGE ALLOCATION
	-
	- TRUE RANDOM ACCESS TO RECORD IN ONE ACCESS
	- MONITOR WITH <sup>29</sup> BUILT-IN COMMANDS
	- FULL ENGLISH ERROR MESSAGES
	-
- DISK/FILE COPY WITH WILDCARD SELECTION AND THE SELECTION OF THE COPY WILD COPY WITH WILDCAPS 20 CHARACTERS EXTENSIONS EXTENSIONS EXTENSIONS IN A SELECTION FILE OF THE COPY WILD COPY WILD COPY WILD COPY WITH WILD COPY OF TH
	- FILE SIZE UP TO MEGABYTE . UP TO 247 FILES PER DISK DRIVE
		-
- $\blacksquare$ WORKS WITH AIM EDITOR, ASSEMBLER, **BASIC AND MONITOR ROMS** 
	- SUPERVISOR CALLS AVAILABLE TO USER PROGRAM

K-1013M Hardware Manual-\$10, K-1013-3M CODOS manual-\$25, K-1013-3D RAM/Disk controller with CODOS-\$595, Floppy drives, cables, power supply also available.

#### MASTERCARD & VISA accepted

WRITE OR CALL TODAY FOR OUR ALL TODAY FOR OUR 48 PAGE FALL INCLUDING ALL MENTION ALL MENTIONS AND ALL MENTIONS OF A REPORT OF A REPORT OF A REPORT OF A REPORT OF A REPORT OF A REPORT OF A REPORT OF A REPORT OF A REPORT OF <sup>320</sup> BY <sup>200</sup> GRAPHICS, AIM GRAPHIC/TEXT PRINT SOFTWARE, BANK-SWITCHABLE RAM/ROM/I-O, AIM CARD FILE, POWER SUPPLY AND MORE! POWER SUPPLY AND MORE!

Micro Technology Unlimited · 2806 Hillsborough St. · P.O. Box 12106 · Raleigh. N.C. 27605 · (919) 833-1458 (P. C.

exponent is then <sup>+</sup> 127. If all the bits in the mantissa exponent is then + 127. If all the bits in the mantissa are ones, then the largest number that can be **are ones, then the largest numbe r that can be**  represented in the case of the control of the control of the control of the control of the control of the control of  $(1/2<sup>32</sup>)<sup>*</sup>2<sup>127</sup>$ , which is approximately 1.70141183 $*10^{38}$ . The smallest exponent is -128. The smallest positive number that the mantissa can be T he smallest *positive* number that the man tissa can be is 1/2, thus the smallest positive number that can be is 112, thus the smallest positive number that can be represented is  $2^{-129}$  which is approximately 1.46936795 $*10^{-39}$ . Of course, if we chose to use two bytes for the exponent then much larger and smaller bytes for the exponent then much la rger a nd smaller exponents could be accommodated, but for most exponents could be accommodated , but for most calculations by earth people, a range of 10<sup>-39</sup> to 10<sup>38</sup> will do quite nicely. Remember that if you try to will do quite nicely. Remember th at if you try to enter number whose absolute value is outside of the **enter a number whose absolute value is outside of the**  range just given (except for zero) you will obtain er range just given (except for zero) you will obtain erroneous results. No overflow or underflow messages are given when entering numbers with this routine. represented is  $(1/2 + 1/4 + 1/8 + 1/16 + \ldots)$ 

One more note before turning to the program. One more note before turning to the program. The mantissa is said to be normalized when it is **The mantissa is sa id to be** *normalized* **when it is**  shifted so that the most-significant bit is one, and the shifted so that the most-significant bit is one, and the binary point is assumed to be to the left of the most-binary point is assumed to be to the left of the mostsignificant bit. The only exception to this is the **significant bit. The o nly exception to this is the**  number zero which is represented by zeros in both **number zero which is represented by zeros in both**  the mantissa and the exponent. Although you are free to assume the binary point is some other place in the mantissa, it is conventional to keep it to the left **the mantissa, it is conventional to keep it to the left**  of the mantissa, as illustrated in Table 1. of the mantissa, as illustrated in T able 1.

#### The Program To Float Number **The Program To Float A Number**

The program in Listing 1, written in the form of **The program in Listing 1, wrincn in the form of a subroutine, together with the other subroutines given** in the listings, will accept numbers represented by in the listin gs, will accept numbers represented by ASCII from an input device and convert the ASCII from an input device and convert the numbers into their floating point representation. **numbers into th eir floating point representation. A**  typical entry might be  $+12.3456789E + 24$  or -.123456789E-30. The plus sign is optional since the -.123456789E-30. The plus sign is optional since the computer simply disregards it. Up to <sup>12</sup> significant computer simply disregards it. Up to 12 significant digits may be entered, although the least-significant digits may be entered , although the least-significant three will soon be disregarded, leaving approximately three will soon be disregarded, leav ing approximately 9 decimal digits (32 binary digits). At the completion of the routine, the floating-point representation will **of the routine , th e fl oating- point representation wi ll**  be found in locations \$0001, \$0002, \$0003, \$0004 be found in locations \$000 1, \$0002, \$0003, \$0004 (mantissa), \$0005 (exponent) and location \$0007 con (mantissa), S0005 (ex ponent) and location S0007 contains the sign of the mantissa. The sign byte is \$FF if the number is negative, otherwise it is \$00. Note that **the numbe r is negative, otherwise it is SOD. Ole that**  the accumulator (locations \$0001-\$0004) has not been complemented in the case of minus number. **been complemented in the case of a minus number.**  Forming the twos complement may be done, when **required, by the arithmetic routines. If a format** compatible with the Am9511 Arithmetic Processing **compatible with the Am95l1 Arithmetic Processing**  Unit is required, simply drop the least-significant byte of the mantissa (\$0004), put the sign (set the bit for a minus, clear it for a plus) in bit seven of the exponent (\$0005) and shift the sign of the exponent from bit seven to bit six, making sure to keep the **fro m bit seven to bil six, makin g sure LO keep the**  rest of the exponent intact. Table 2 gives a summary of the important memory locations. **<sup>o</sup> f the important memory locations.** 

Table 2. Memory assignments for the BCD to floatingpoint binary routine. **point binary routi ne.**  <sup>50000</sup> OVFLO; overflow byte for the accumulator when it **SOOOO = OVFLO j overflow byte for the accumulator whcn it**  is shifted left or multiplied by ten. **is shifted left or multiplied by ten.**  <sup>50001</sup> <sup>=</sup> MSB; most-significant byte of the accumulator. **SOOOl = MSBj most-signifi cant byte of the accumulator.**  \$0002 NMSB; next-most-significant byte of the ac **S0002 = NMSBj ncxt-most-signifi c;:lIlt byte of the ac**  cumulator. **cumulator.**  <sup>50003</sup> NLSB; next-least-significant byte of the ac **S0003 = NLSBj next-least-signifi ca nt byte of the ac**cumulator. **cumulator.**  <sup>50004</sup> LSB; least-significant byte of the accumulator. **S0004 = LSBj least-significant byte of the accumulator.**  <sup>50005</sup> BEXP; contains the binary exponent, bit seven is **S0005 = BEXPj co nt ai ns the binary exponen t, bit seven is**  the sign bit. **the sign bit. S0006 = CHAR; used to store the character input from the** keyboard. **keyboard.**  S0007 MFLAG; set to \$FF when minus sign is entered. **S0007 = MFLAGj se t to SFF when a minus sign is entered.**  \$0008 DPFLAG; decimal point flag, set when decimal **S0008 = DPFLAGj decimal point fl ag, set when decimal**  point is entered. **po int is entered.**  S000A as ESIGN; set to SFF when minus sign is entered for **SOOOA = ESIGN j set to SFF when a minus sign is entered for**  the exponent. **the exponent.**  S000B TEMP; temporary storage location. **SOOOB = TEMP; temporary storage location .**  S000C EVAL; value of the decimal exponent entered after **SOOOC = EVALj value of the decimal exponent entered after**   $$0017 = \text{DEXP}$ ; current value of the decimal exponent. **the " E. "** 

After clearing all of the memory locations that will be used by routine, the program in Listing jumps to **used by routine, the program in Listing 1 jumps to a**  subroutine at S0F9B. Most users with the S0F9B. Most users will not will not will not will not will be a set of the set of the set of the set of the set of the set of the set of the set of the set of the set of the set of **this subroutine, since it merely serves to clear the** AIM 65 display. Subroutine INPUT, called next, must be supplied by the user. It must get a BCD digit represented in ASCII code from some input digit represented in ASCII code from some input device, store it in CHAR at \$0006, and return to the device, store it in CHAR at \$0006, *and* ret urn to the calling program with the ASCII character in the calling program with the ASCII character in the 6502's accumulator. The necessary subroutines for **6502's accumulator. The necessa ry subroutines for**  the AIM <sup>65</sup> arc given in Listing 4. They are given in *the* **A IM 65 are given in List ing 4. They are given in**  the "K" disassembly format with no comments since **the I' K" disassembly format with no comments since**  they have previously been described by De Jong<sup>2</sup>. Our subroutines input the number on the keyboard **Our subroutines input the number on the keyboard**  and echo the number on the printer and the display. subroutine at \$0F9B. Most users will not want to call

The algorithm for the conversion routine was **The algorithm for the conve rsion routine was**  obtained from an article by Hashizume<sup>3</sup>. If you are interested in more details regarding floating-point **interested in more details regarding floati ng-po in t**  arithmetic routines, please consult his fine article. **arithmetic rout ines, pl ease consult his fine article. A**  flow chart of the routine in Listing 1 is given in Figure- 1. The flow chart and the program comments **Figure 1. The fl ow chart and the program comments**  should be sufficient explanation. Basically it works by should be sufficient explana tion. Basicall y it wo rks by converting the number, as it is being entered, to **conve rting the number, as it is being entered, to**  binary and multiplying by ten, in binary of course. **binary and muhiply ing by ten, in bin ary of course.**  Later, if and when the exponent is entered, the number is either multiplied or divided by ten, in **number is either multipl ied or divided by ten, in**  binary, to get normalized mantissa and an expo **binary, to gel a no rmalized mant issa and an exponent representing a power of two rather than a power** of ten. Each time a multiplication or division by ten occurs the mantissa is rcnormalized and rounded up **occurs the mantissa is renormalized** *and* **rounded up**ward if the most-significant discarded bit is one. Each normalization adjusts the binary exponent. **Each normalization adjusts th e binary exponent.**  When the decimal exponent finally reaches zero no When the decimal exponent fin ally reaches zero no more multiplications or divisions are necessary since **morc multipli cations or div isions are necessary since**   $10^{\circ}$  = 1. To maintain 32-bit precision, an extra byte, called OVFLO, is used in the accumulator for byte, called OVFLO, is used in the accumu lator for all \*10 and /10 operations.

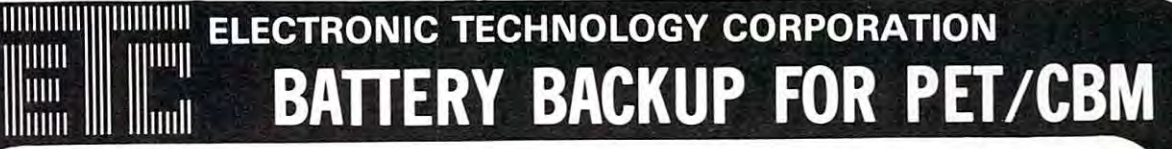

WWW

ШI

sure Group Products. The Group Products and the Group Products.

Designed to install within the CPU Case, BACKPACK gives Designed to install within the CPU Case, BACKPACK gives to <sup>10</sup> minutes of full power to the computer (32K, CRT, Tape Drive) during times of power shortages and gliches in **Tape Drive) during tin1eS of power shortages and gliches in**  power lines thus allowing the user time enough to save data or programs to tape (or disk with FLOPPY BACKPACK). or program; to tape (or disk with FLOPPY BACKPACK). Batteries are recharged from CPU's own power supply and **BACKPACK** requires no wiring changes to install. 6 to 10 minutes of full power to the computer (32K, CRT, power lines thus allowing the user time enough to save data **Batteries are recharged from CPU's own power supply and** 

Single Ouanity \$225.00 Single Ouanity 5225.00

Single Quanity S250.00 Single Ouanity 5250.00

# BACKPACK TM FLOPPY BACKPACK TM **FLOPPY BACKPACK ™**

FLOPPY BACKPACK is battery backup system for the Commodore Dual Floppy Disk Drive. Used in conjunction Commodore Dual Floppy Disk Drive. Used in conjunction with BACK and the personal same data and user can save data and user can save data and user can save data and programs during power shortages. It also eliminates possible **programs during power shortages. It also eliminates possible**  disk crashes. Designed to install within the disk cabinet with **disk crashes. Designed to install within the disk cabinet with**  no wiring changes, the batteries are recharged from the disk's **no wiring changes, the batteries are recharged from the disk's**  FLOPPY BACKPACK is a battery backup system for the with BACKPACK for the pet, the user can save data and own power supply.

Single Quanity 3135.00 Single Ouanity S135.00

# AIM-65 POWER SUPPLY (with battery backup) ENCLOSURE **AIM·65 POWER SUPPLY (with battery backup) & ENCLOSURE**  AIM POWER 4™ **AIM POWER 4 ™ AME 1 ™**

AIM POWER 4 is a total power supply with rechargeable battery backup for the Rockwell AIM 65. AIM POWER 4 **operating mode and with batteries can keep the AIM up and** operating mode and with batteries can keep the AIM up and running for one hour. Batteries are recharged during nor **running for one hour. Batleries are recharged during nor·**  mal operation. AIM POWER is on single board and will mount inside tlie AIVIE enclosure (from ETC), and Enclo **mount inside Ule AME 1 enclosure (from ETC), and Enclo-**Single Ouanity 5100.00 **sure Group Products.**  AME is totally metal enclosure of lightweight aluminum construction. Designed to house the Al <sup>65</sup> and power **construction. Designed to house the AIM 65 and a pOW3r**   $\sup$ ply, with easy access to switches and connectors.  $\mathsf{A}\mathsf{W}\mathsf{I}\mathsf{E}$  **1** will have an integral reset button, easy paper feed and totally visible <sup>20</sup> character LED readout. Designed for industrial **visible 20 charocter LED readout. Designed for industrial**  applications, but has professional appearance. **applications, but** h~ **professional** ~pearance. supplies full voltage output for the AIM under normal mal operation. AIM POWER 4 is on a single board and will **AME 1** is a totally metal enclosure of lightweight aluminum

own power supply. The supply of the supply

Single Quanity S100.00

Cwww.commodore.ca

FOR MORE INFORMATION OR TO ORDER BY PHONE: (919) <sup>3624200</sup> OR (919) 362-5671 FOR MORE INFORMATION OR TO ORDER BY PHONE: (919)3624200 OR (919)362·5671 INCLUDE S5.00 FOR SHIPPING AND HANDLING • VISA AND MASTERCHARGE ACCEPTED INCLUDE S5.00 FOR SHIPPING AND HANDLI NG . VISA AND MASTERCHARGE ACCEPTED DEALER INQUIRIES INVITED DEALER INQUIRIES INVITED

All Products are shipped fully assembled and All Products are shipped fully assembled and Ready to Install\* Instructions Included.

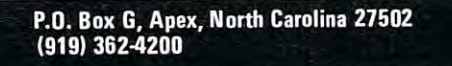

# Software **International** Efcefera Problem Solving **A Problem Solving**  Computer Software Program **Computer Software Program**

**THE ELECTRONIC COLUMNAR PAD** 

 $COLUPAD^{\top M}$  is a unique computer tool which allows you to create, store, selectively retrieve and perform math operations upon data and then generate reports using that data. COLUPAD™ can best be visualized as the typical columnar accounting pad found in most offices. Powerful, but simple to use, COLUPAD™ has such features as:

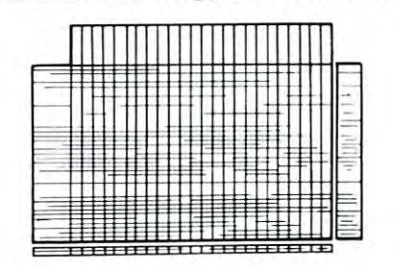

size is only limited to diskette capacity.

- 24 columns and 40 rows for data manipulation
- $\bullet$  Space for row and column descriptions
- Ability to reference decimal places for each column Ability to reference decimal places for exhibition of the exhibition of the exhibition of the exhibition of the exhibition of the exhibition of the exhibition of the exhibition of the exhibition of the exhibition of the ex
- Ability to perform matli functions on one column ant) slore in another  **Ability to** perl arm **math functions on one column and store in another**
- Ability to add, subtract, multiply, etc., one column to another and then  **Ability to add, subtract, mUltiply, etc., one column to another and then**
- place resulting data in different column **place resulting data in a different column**
- Print a whole page, selective columns or rows **• Save whole page to disk**

 $R$ etrieve whole pages, selective rows, or columns from disk

Plus much, much more **• Plus much, much more** 

One page of the pad, the worksheet, is in computer memory. The pad consists of worksheets stored on disk and linked by name. Pad **size is only limited to diskette capocity.** 

If you find yourself spending hours (or days} copying, adding, subtracting, or whatever one column by another or just compiling data on columnar pad, then COLUPAD™ can save you time, and in your business, time is money. COLUPAD requires 32K PET, Disk, and printer.  $S150.00$ If you find yourself spending hours (or days) copying, adding, subtracting, or whatever one column by another or just compiling data on **a columnar pad, then COLUPAD TM can save you time. and in your business, time is money. COLUPAD ™ requ ires a 32K PET, Disk,** 

> FOR MORE INFORMATION OR TO ORDER BY PHONE: (919) 362-4200 OR (919) 362-5671 INCLUDE S1.50 FOR SHIPPING AND HANDLING VISA AND MASTERCHARGE ACCEPTED INCLUDE S1.50 FOR SHIPPtNG AND HANDLING. VISA AND MASTERCHARGE ACCEPTED FOR MORE INFORMATION OR TO ORDER BY PHONE: (919)3624200 OR (919)362·5671 DEALER INQUIRIES INVITED

> > P.O. BOX G. APEX. NORTH CAROLINA 27502 (919) 362-4200 P.O. BOX G, APEX, NORTH CAROLINA <sup>27502</sup> (919) <sup>3624200</sup>

 $\lambda$ 

 $\epsilon$ 

 $\epsilon$  $\epsilon$ 

 $\epsilon$ 

 $\overline{a}$ 

 $i<sub>s</sub>$ 

#### **REFERENCES**

- 1. De Jong, Marvin L., "Interfacing the Am9511 Arithmetic Processing Unit," COMPUTE II. (in press).
- 2. De Jong, Marvin L., "An AIM 65 Notepad," MICRO, No. 16, Sept. 1979, p. 11.
- 3. Hashizume, Burt, "Floating Point Arithmetic," BYTE, V 2, No. 11, Nov. 1977, p. 76.

#### **BIBLIOGRAPHY**

- 1. Programming and Interfacing the 6502, With Experiments, Marvin L. De Jong, Howard W. Sams & Co., Indianapolis, 1980.
- 2. 6502 Assembly Language Programming, Lance A. Leventhal, Osborne/McGraw-Hill, Berkeley, 1979.
- 3. 6502 Software Design, Leo J. Scanlon, Howard W. Sams & Co., Indianapolis, 1980.

#### Listing 1. ASCII to Floating-Point Binary Conversion Program

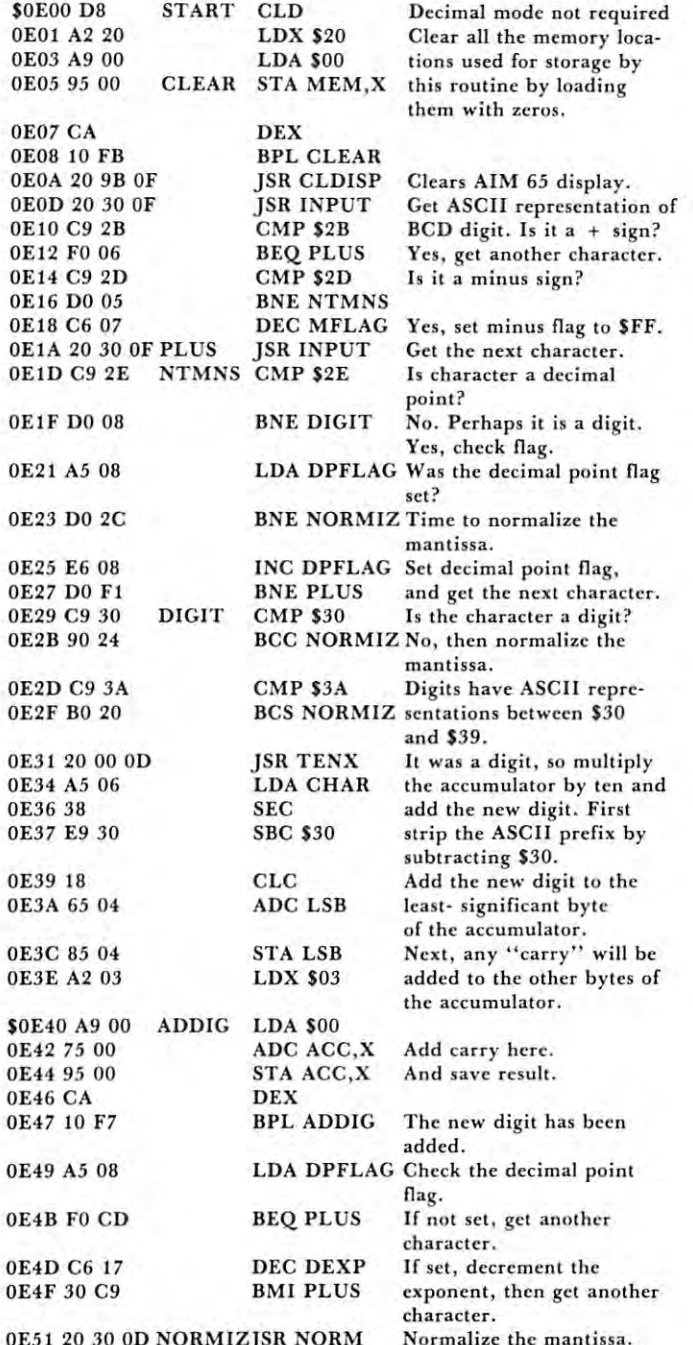

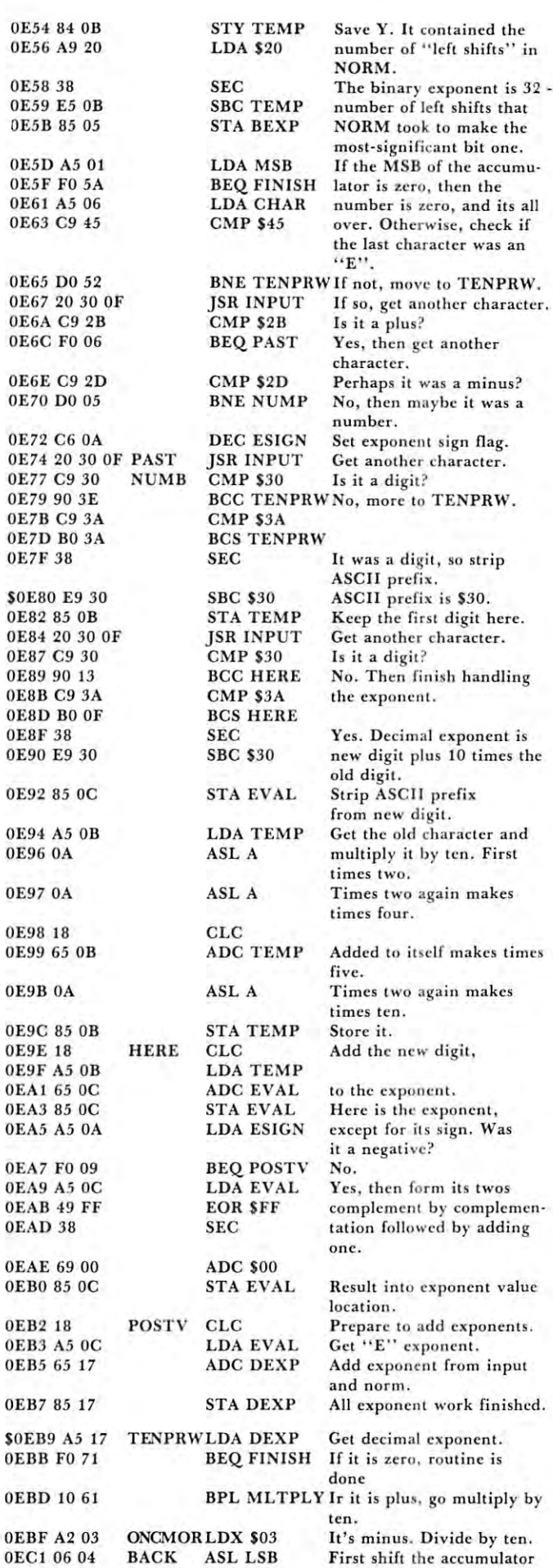

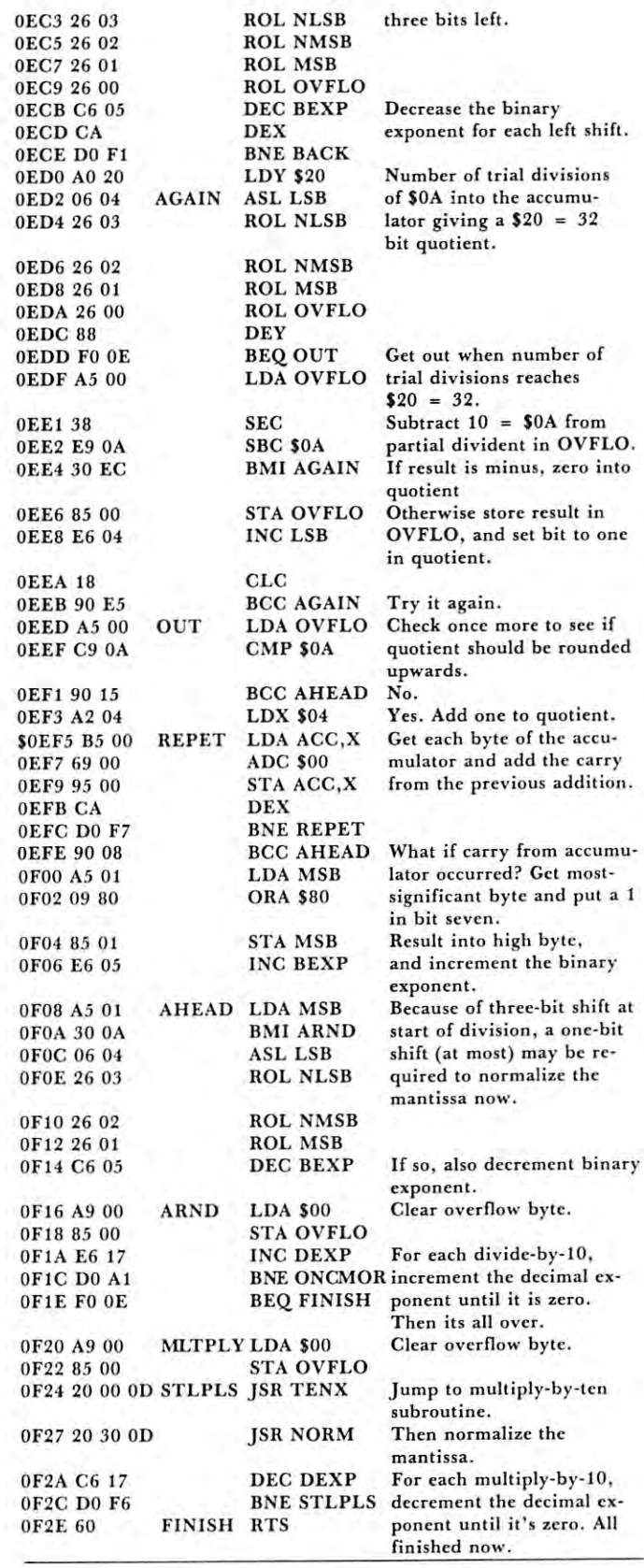

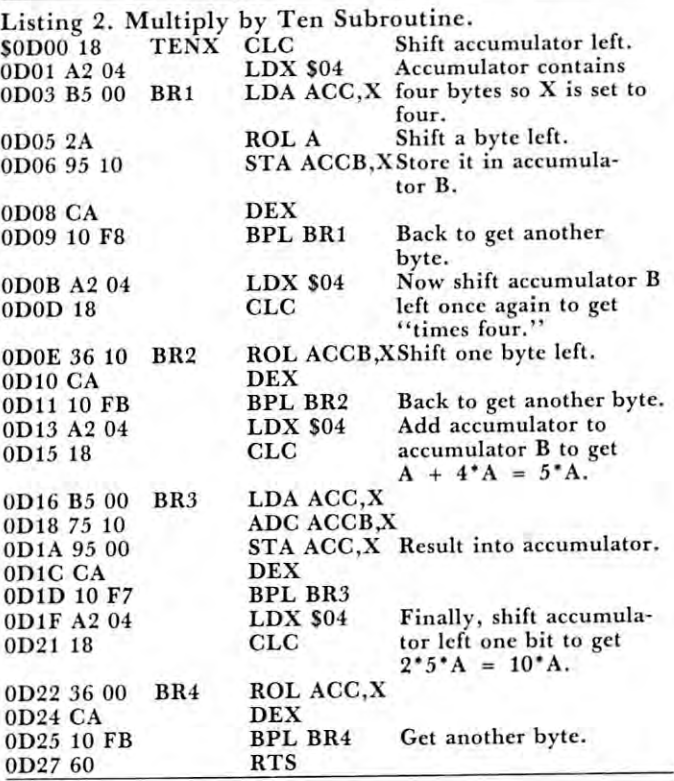

#### WANT YOUR COMPUTER BACK?

Let the MICROsport  $M$  Microcomputer (MMC) take over any dedicated task. dedica ted task.

It is the affordable alternative  $-$  kits from \$89.00, application units from only SI 19.00 (assembled and tested). units from o nly S11 9.00 (assembled and tested).

It is user-oriented – complete in-circuit emulation allows program development on ANY 6502 based system. It is compact (4W SW pc board) but powerful (32 I/O lines; <sup>20</sup> mA full (4½" x 6½" pc board) but powerful (32 I/O lines; 20 mA full<br>duplex, IK RAM + EPROM socket 4/16 bit counters; 6503 CPU) and works off any AC or DC power supply. duplex, IK RAM + EPROM socket 4/16 bit counters; 6503

Turn your present 6502 based system into a complete development system with: ment system with :

MMC/03D Microcomputer with ZIF sockets I MMC/03D Microcomputer with ZIF sockets MMC/031 CE In-circuit emulator for the <sup>6503</sup> CPU 1 MMC/031 CE In-circuit emulator fo r the 6503 CPU MMC/03 EPA EPROM Programmer complete with software MMC/03EPA EPROM Programmer complete wilh soft wa re driver. driver.

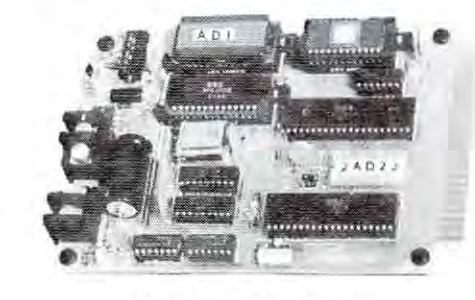

For more info call or write

R. J. BRACHMAN ASSOCIATES, INC R. J. 8RACHMAN ASSOCIATES, INC. P.O. Box <sup>1077</sup> P.O. Box 1071 Havertown. PA <sup>19083</sup> Havertown , PA 19083 (215)622-5495 (215) 622·5495

51

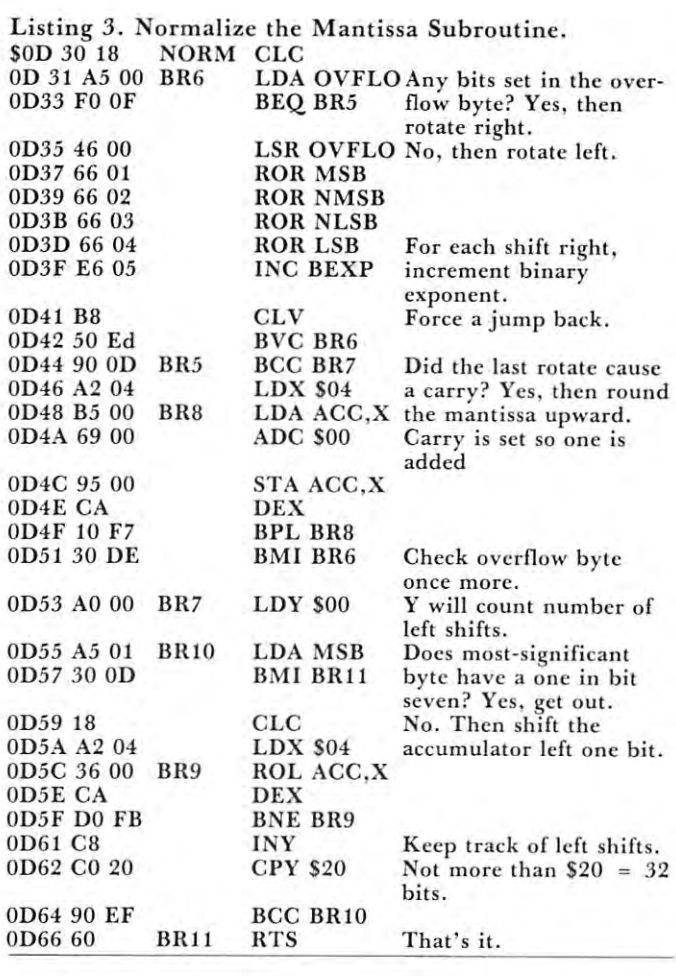

#### DISK DRIVE WOES? PRINTER INTERACTION? DISK DRIVE WOES? PRINTER INTERACTION? MEMORY LOSS? ERRATION? ERRATION? ERRATION? DON'T BLAME THE SOFTWARE! DON'T BLAME THE SOFTWARE! MEMORY LOSS? ERRATIC OPERATION?

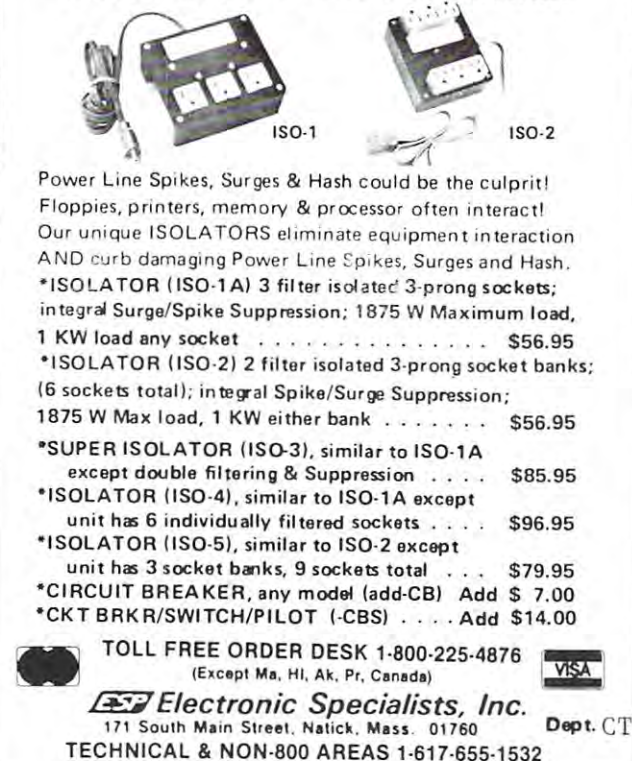

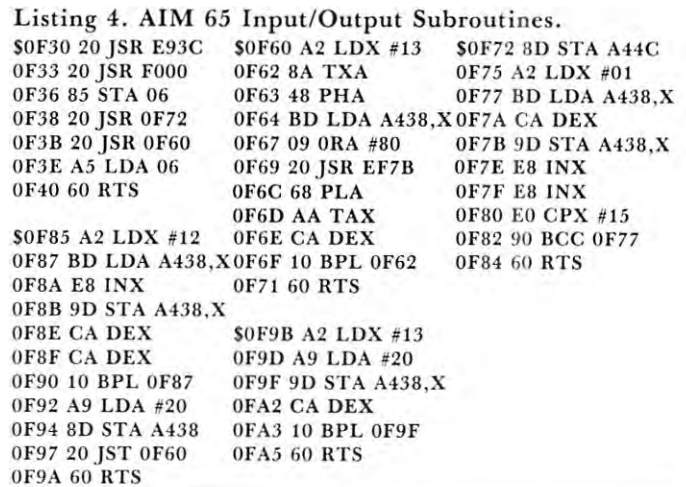

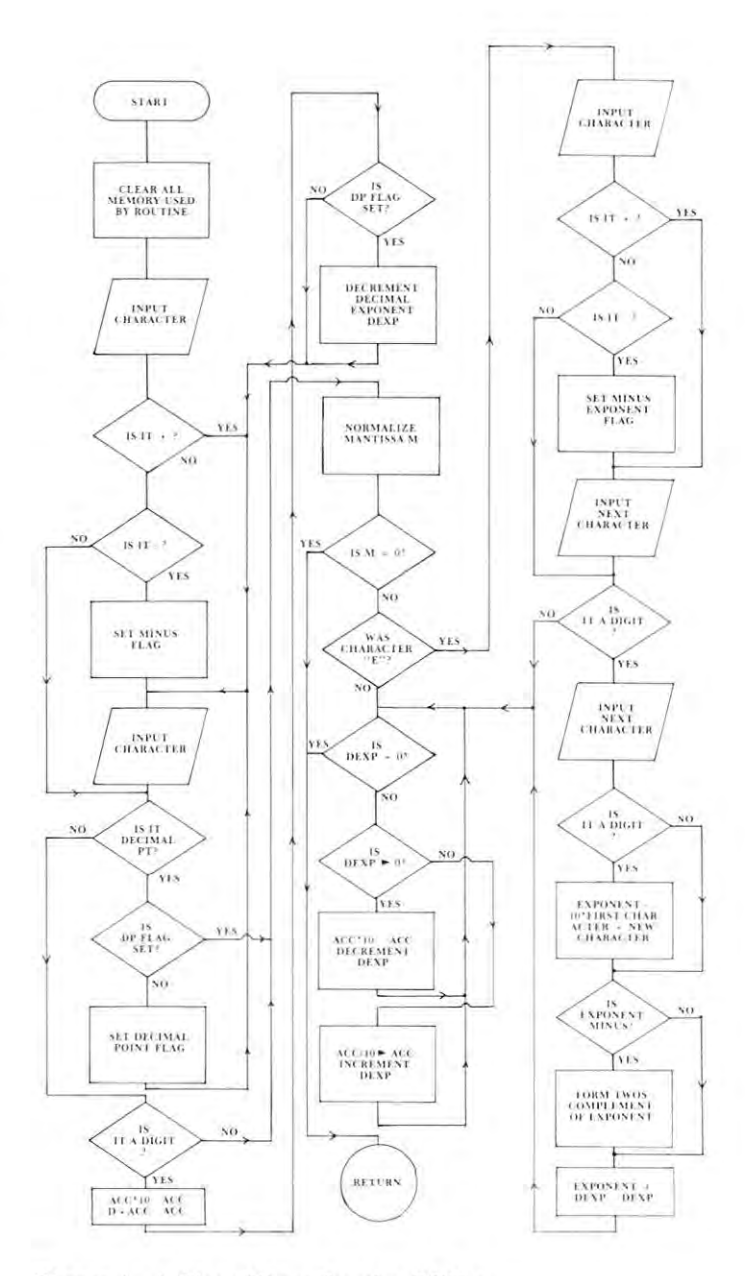

Figure 1. A Flow Chart for the BCD to Floating-Point Binary Routine.

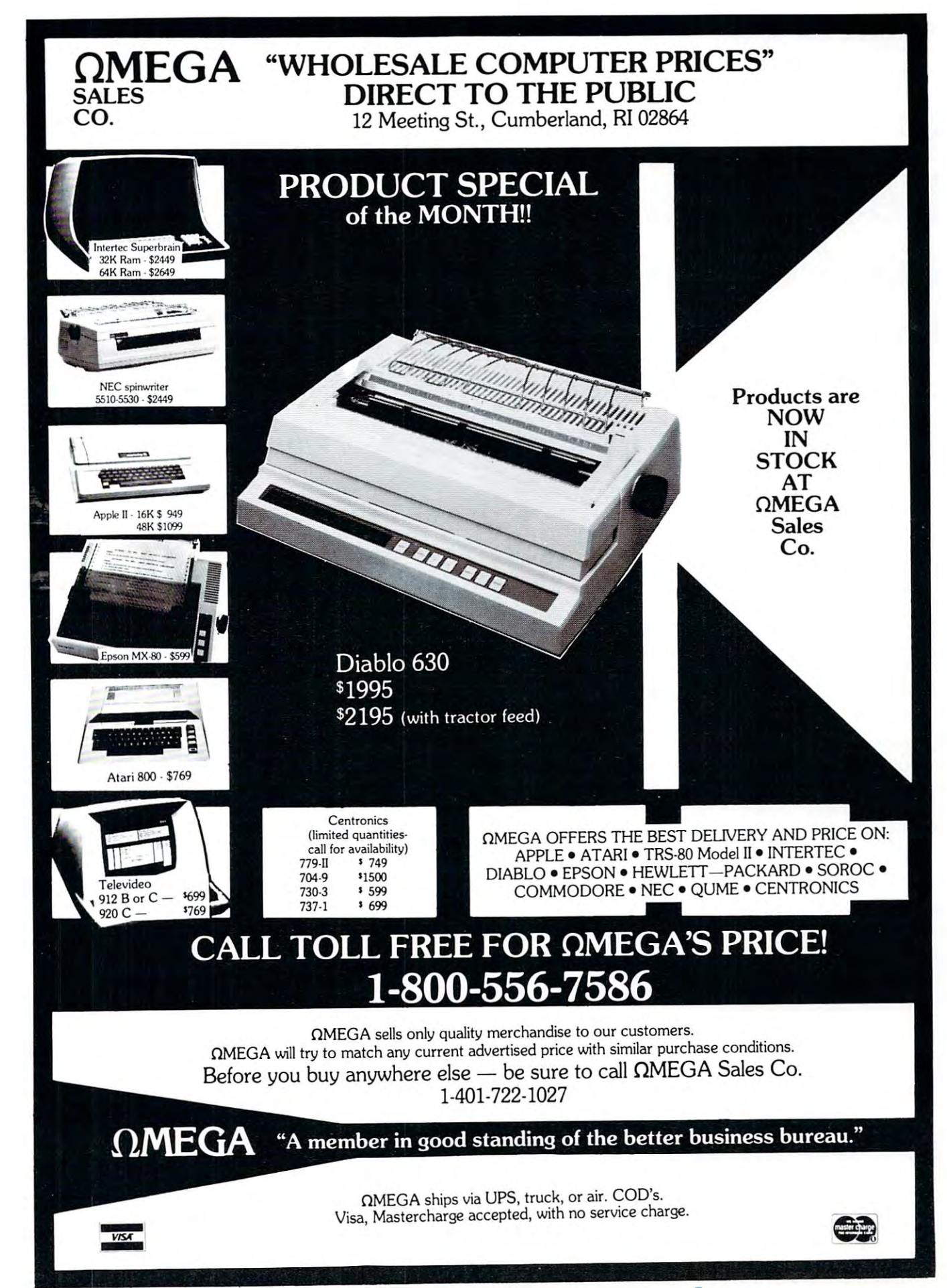

Editor's Note: Jim Lowell comments in his cover letter; *Editor's Note: J im Lowell commellis in his cover leller:*  "The program is aimed at parents, elementary level math *(( The program is aimed al parents, elementary leuel math*  teachers, and anyone who wants to brush up on basic math skills. developed it to aid one of my children who has *skills. I developed it to aid* **Olle** *of my childre1l who has a learning disability. It succeeded in holding his attention over* the recommended one-half hour work periods and in eventually  $improving$  his skills."

# Basic Math **Basic Math**  For Fun And **For Fun And**  Profit and Profit and Profit and Profit and Profit and Profit and Profit and Profit and Profit and Profit and **Profit**

#### J.R. Lowell, Whitehouse Station, NJ Party Station, Property Station, NJ Party Station, NJ Party Station, NJ Party Station, JR. Lowell, Whitehouse Station, NJ

"Basic Math For Fun And Profit" is an 8K elementary arithmetic program written for the 16K PET with new ROMs. It makes broad use of the PET's with new ROMs. It makes broad usc of the PET's non-destructive cursor, excellent graphics, and pro **non-destructive cursor, excellent graphics, and pro**grammable sound (with <sup>a</sup> suitable amplifier). grammable sound (with a suitable amplifier).

Though there are many basic math programs T hough there are man y basic math programs available today, each has its own particular shortcomings. One variety treats only single math mode **comings. One va rie ty treats only a single math mode**  (addition or subtraction or multiplication or division) **(addition or subtraction or multiplica tion o r division)**  in each program. A second may offer all modes in a single program, but randomly choose the level of difficulty for the problems. Others force large numbers of problems in one mode before allowing a new mode to be chosen.

#### Program Feature Overview **Program Feature Overview**

"Basic Math For Fun And Profit" not only over **" Basic Math For Fun And Profit " not onl y over**comes these problems, it also provides whole host **comes th ese problems, it also prov ides a whole host**  of unique features which make it both easy and fun **of unique features which makc it both easy and fun lO use:** 

Menu selection for the four math modes; **Menu selection for the four math modes;** 

level-of-difficulty selection in each mode; level-of-difficulty selection in each mode;

mode and level change opportunity every 10 problems; **blems;** 

right-to-left entry of answer (just like on paper); right-to-left entry of answer (just like on paper); Two chances, with prompts, per problem; **Two chances, with prompts, per problem;** 

sound effects for prompts and rewards; **sound effects for prompts and rewards;** 

randomly generated reward statements; **randomly generated reward statements;** 

graphics reward for <sup>10</sup> out of <sup>10</sup> correct answers; **graphics reward fo r 10 out of 10 co rrect answers;**  first-name personalization throughout program. **first-name personalization throughout program.**  Let's look at the program features in more detail. **Let 's look at the program features in more de tail.** 

#### Math Mode And Skill Level Selection Math Mode And Skill Level Selection

After entering his or her name, the program gives **After entering his or her name, the program gives the user a menu choice of the four math modes. As** soon as a choice is entered (using a ''GET'' statement), the computer asks for the desired skill level: one to four digits in the problems. **one to four digits in the problems.** 

#### Problem Sets And Prompts Problem Sets And Prompts (addition, subtraction, multiplication) (addition , subtraction, multip li cation)

The computer now generates  $-$  one at a time  $-10$ randomly configured problems in the chosen mode. The program uses two random problem generators: lines 269-293 for all modes except division and lines  $294-316$  for division.

Once an answer is entered and RETURN Once an answer is entered and R ETURN pushed, the computer either rewards or prompts the **pushed, the computer e ither rewa rds or prompts the**  user. The reward is a pulsing laser-type sound effect plus one of four randomly selected "atta-a-person" **plus one of four randoml y selected 44a Ll a-a-pe rson"**  statements. The prompts, like the rewards, have two **statements. The prompts, like the rewards, have two**  parts that are mutually reinforcing. If the user's **parts that arc mutually reinfo rcing. If the user's answer is too low a low tone is generated followed by** statement to the same effect. High tone and statement to the same effect. High tone and statement of the statement **ment follows too large an answer. In the case of a** wrong answer, the program gives a second chance. A correct answer now receives the same reward as an **correc t answer now receives (he same reward as an**  initial right answer; a second error gets the appropriate "too high/low" sound and statement **propriate 44 <sup>100</sup>high/low" sound and stat ement**  followed by the correct answer. The computer then **fo llowed by th e correct answer. T he computcr then**  generates new problem. **generates a new problem.**  a statement to the same effect. A high tone and state-

#### Problem Sets And Prompts (Division) Problem Sets And Prompts (Division)

As above, the computer generates 10 problems at the desired skill level. The prompt system, however, is bit different because each division problem has **is a bit different because each division problem has**  two parts: the quotient and the remainder. When the **two pans: the quotient and the remainder. When the**  quotient is too high, too low, or correct, the same **quotient is too high, lOa low, or correct, thc same**  sounds and statements are generated as in the other **sounds and statements are generated as in the o ther**  modes. If the quotient is correct, but the remainder is wrong, however, a new set of high/low sounds and statements is given. As above, a second chance is **provided before the correct answer is given.** 

#### Answer Format And Correction **Answer Format And Correction**

The sub-routine in lines 907-931 is included to make **The sub-rout ine in lines 907-93 1 is included to make**  the program as compatible with paper and pencil **the program as compatible with paper and pencil math as possible.** It allows the user to enter his or her answers from right to left as is taught in most math classes. As long as the RETURN key isn't pressed, the answer can be corrected. This routine **pressed, th e answe r can be corrected. This rOUlinc**  makes full use of the PET's GET and STRING and STRING and STRING and STRING and STRING and STRING and STRING capabilities. **capabilit ies.**  makes full use of the PET's GET and STR ING

In division problems the quotient and remainder **In division problems the quotient and remainder**  answers are entered separately to allow for individual corrections. The corrections of the corrections of the correction of the correction of the correction of the correction of the correction of the correction of the correction of the correction of the correction of the corre  $corrections.$ 

Problem Set Scores And The Ultimate Reward After each problem set, the computer gives the **Afte r each problem se l, the computer gives the number** correct and asks if the user wants another set of problems. If the answer is "yes", the program **<sup>o</sup> r problems. If the answe r is "yes", th e program**  again presents the menu. the answer is "no", the **again presents th e menu . If the answe r is Hno", the**  program thanks the user and ENDs. **program thanks th e use r and ENDs.** 

If the user has achieved a perfect score  $-10$  out of  $10 -$  the PET goes "wild": the screen goes blank; a siren sounds; the screen then announces in 3-D letters, "WOW 10." As above, the user can **3- D lett ers, l< VvO W 10. " As above , the USCI' can**  then choose whether or not to continue with a new problem set. **probl em set.** 

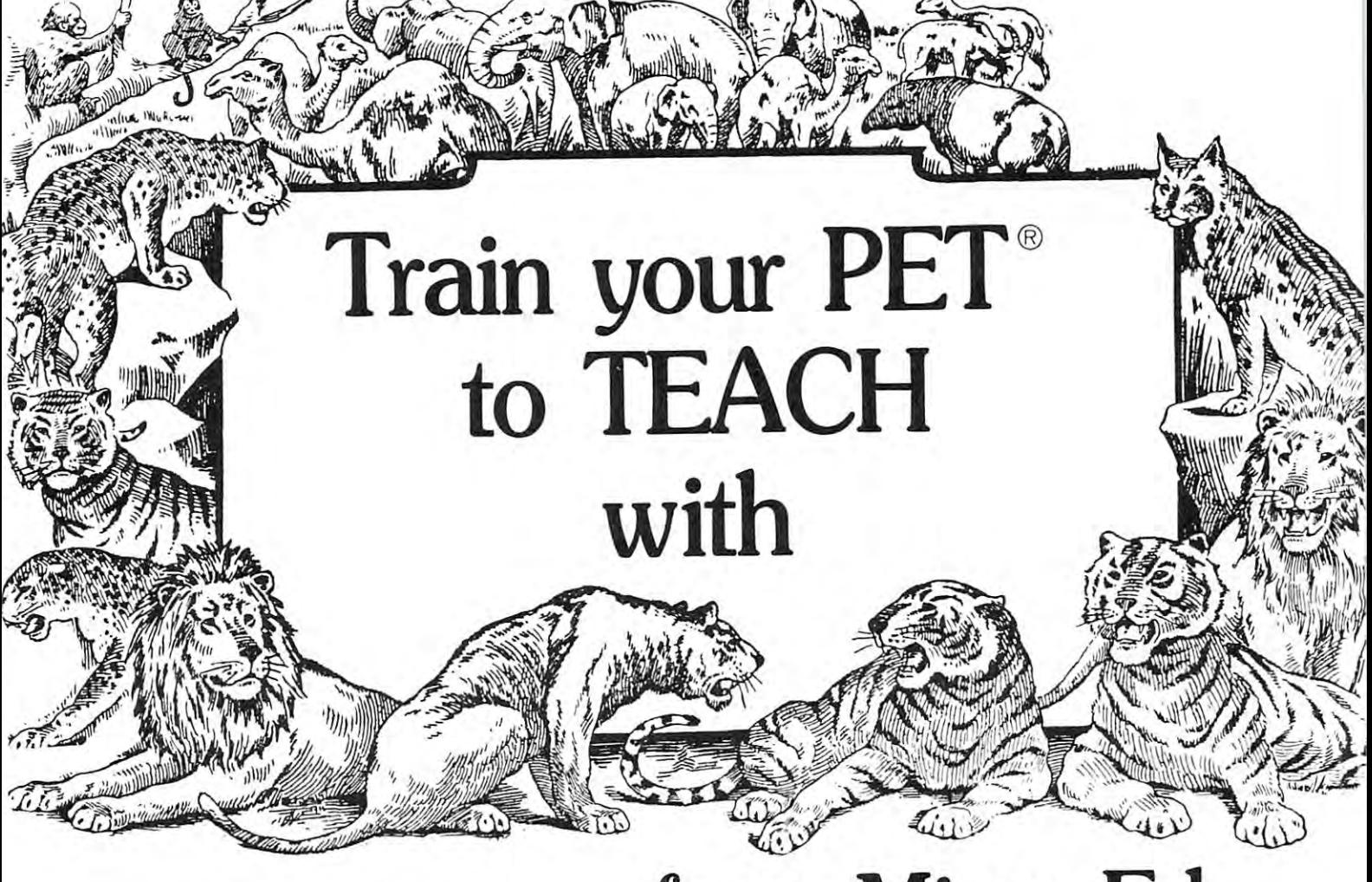

# educational software from educational software **from Micro-Ed**  We specialize in programs with these features: We specialize in programs with these features:

 $\bullet$  Instructional lessons end with a summary of student  $\quad \bullet \,$  They have been written by professional educators, performance. Our main author is Thorwald Esbensen, named in Our main author is Thorwald Esbensen, named in performance.

Our programs are attractive and motivating to by Executive Educator magazine, by Exec utive Educator magazine. • Our programs are attractive and motivating to students.

• We will gladly replace any tape that fails to load or  $\epsilon$  complete lesson in itself run properly. run properly.

<sup>1980</sup> as one of North America's top school executives 1980 as one of North America's top school executives • They have been written by professional educators.

Our tapes are independent modules, each one • Our tapes are independent modul es, each one a complete lesson in itself.

University of the specified, each tape can be computed to the can be called the can be called the case of the c purchased for 7.95 purchased for 7.95 purchased for 7.95 purchased for 7.95 purchased for 7.95 purchased for 7.95 purchased for 7.95 purchased for 7.95 purchased for 7.95 purchased for 7.95 purchased for 7.95 purchased for Unless otherwise specified, each tape can be purchased for  $7.95$ 

You may wish to order tapes by the MICRODOZEN. Any twelve \$7.95 tapes can be purchased for \$84.00. purc hased for \$84.00.

PET is the registered tradeness Machines. Santa Clara, CA. Clara, CA. mark for Commodore Business Machines, Santa

Send for free catalogue: Send for free catalogue:

MICRO-ED, Inc. • P.O. Box 24156 • Minneapolis, MN 55424 or telephone us at (612) 926-2292 or telephone us at (612) 926-2292

All programs work with any 8H PKT. old or new. 8K PET. old or new, All programs work with any

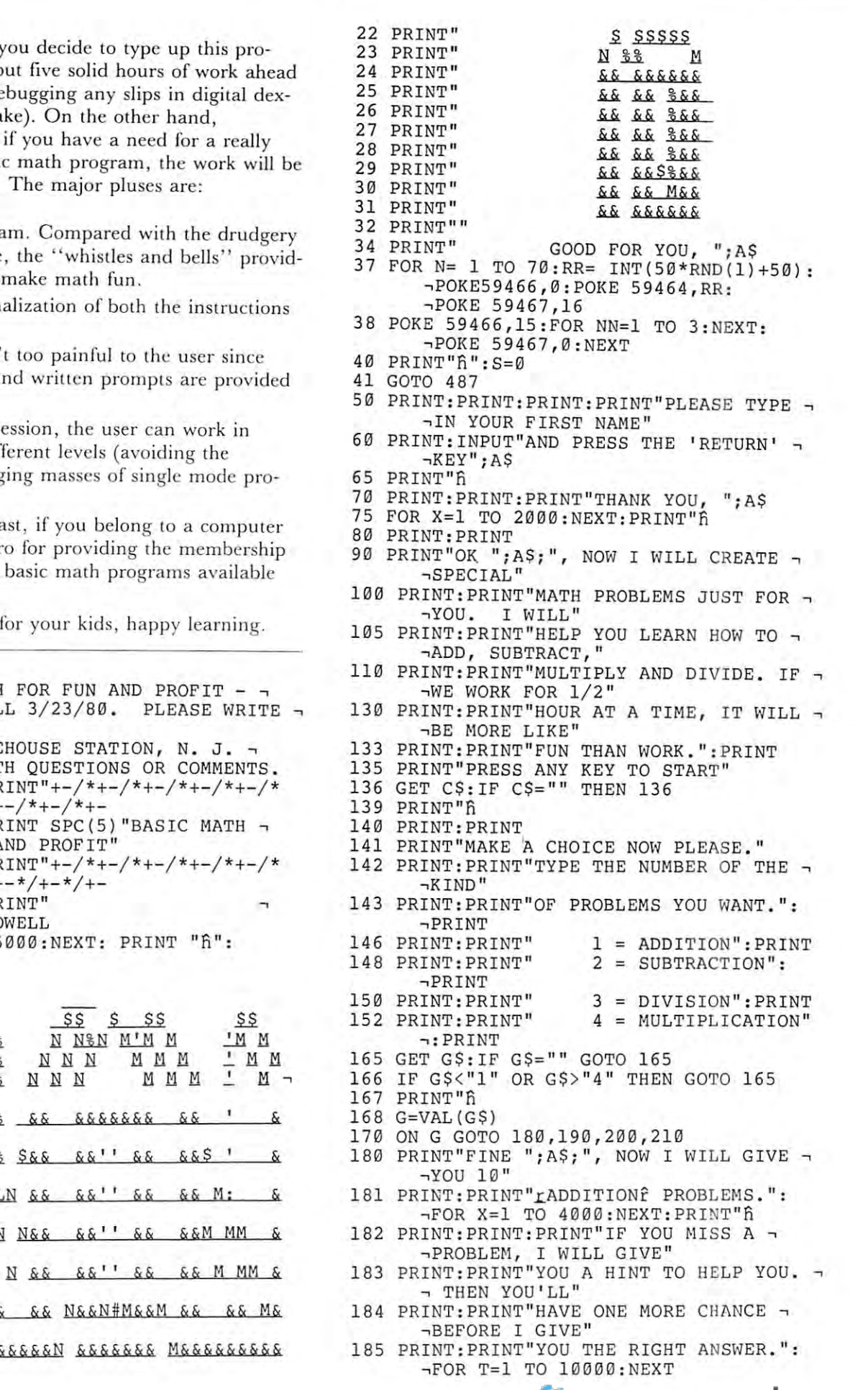

COMPUTE! **COMPUTE!** 

#### Minus And Pluses Minus And Pluses

<sup>56</sup> 56

First the minus . If you decide the minus the minus that provide the minus that  $\mathbf{F}$ gram, you have about five solid hours of work ahead gram, you have abou t five solid hours of work ahead of you (including debugging any slips in digital dex of you (including debugging a ny slips in digital dexterity you might make). On the other hand, **however, I believe, if you have a need for a really** good, complete basic math program, the work will be-good, complete basic math program, the work will be more than worth it. The major plus except architecture architecture architecture architecture architecture architecture architecture architecture architecture architecture architecture architecture architecture architectur First the minus. If y more than worth it.

Kids love the program. Compared with the drudgery of paper work alone, the "whistles and bells" provid **of paper work alo ne, the " whistl es and bells" provid**ed by this program make math fun.

Kids like the personalization of both the instructions **Kids like the personalization of both the instructions**  and rewards. **and rewa rds.** 

Even mistakes are not to the user since the user since the user since the user since  $\mathbf{r}$  to the user since both sound effects and written provided are provided by the provided are provided by the property of the provided by the property of the provided by the provided by the provided by the provided by the provided by the provi to help. to help. **Even mistakes aren' both sound effects a** 

In <sup>a</sup> one-half hour session, the user can work in **In a one-half hour session, th e user can work in**  several modes at different levels (avoiding the different levels (avoiding the different levels (avoiding the second boredom of unchanging masses of single mode pro **bo redom of unchangin g masses of sin gle mode pro**blems). blems). several modes at dif

And last, but not least, if you belong to computer **And last , but not least, if YO LI belong to a computer**  club, you 'll be a hero for providing the membership with one of the best basic math programs available **with one of the best basic math programs avail able**  for the  $PET$ .

Happy typing, and for your kids, happy learning.

#### 1 PRINT"fi

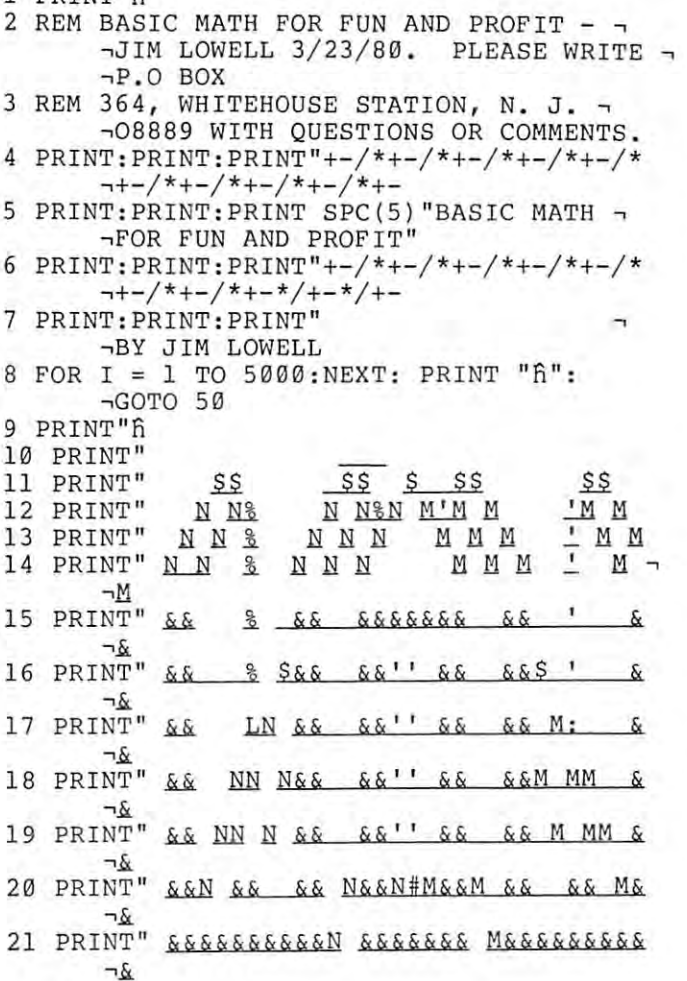

Gwww.commodore.ca

Febiuary. <sup>1981</sup> Issue 9. **Febluarv. \Q81** Issue 9.

# Economist and the contract of the contract of the contract of the contract of the contract of the contract of COMPUTER IN 1979 IN 1979 IN 1979 IN 1979 IN 1979 IN 1979 IN 1979 IN 1979 IN 1979 IN 1979 IN 1979 IN 1979 IN 19 Specialists *Specialists*  In Commodore *In* Commodore PET Equipment, *PET Equipment,*  Peripherals *Peripherals*  And Software. **ECX COMPUTER CO.**  *And Software.*

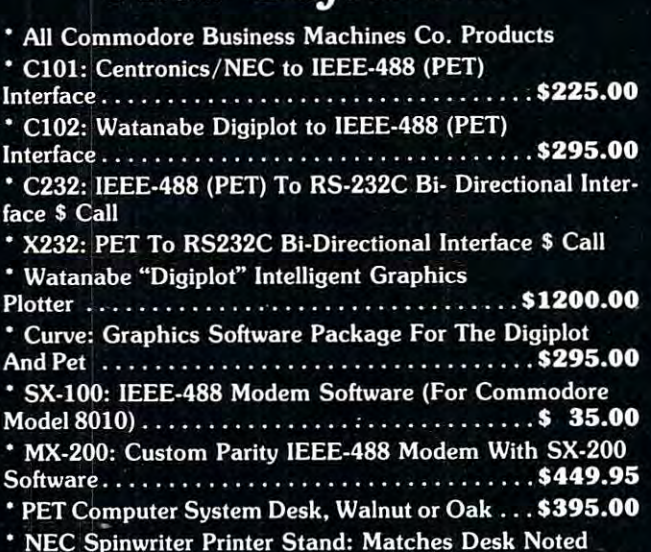

### Above \$275.00 Above ... ........ \_ . ... ....... ... ......... \$275.00 We Offer Fast And Efficient Service On We Offer Fast And Efficient Service On All Commodore Business Machines All Commodore Business Machines Equipment! Equipment!

Send it to us and you will have it back Send it to us and you will have it back usually within a week!

ECX Computer Co. is owned and operated ECX Computer Co. is owned and operated by Com-Plications Inc., a design and development corporation specializing in development corporation specializing in IEEE-488 (PET) peripherals and software. IEEE-488 (PET) peripherals and software\_

### Call Us: We Talk Technical! Call Us: We Talk Technical!

All Com-Plications Inc. peripherals are manufactured to industrial quality standards. manufactured to industrial quality standards.

If you want to know more about the IEEE-488 II you want to know more about the IEEE-488 Bus, read our new book, published by Osborne/ Bus, read our new book. published by Osborne / McGraw-Hill, "The Pet And The IEEE-488 (GP1B) McGraw-HilI, "The Pet And The IEEE-488 (GPIB) Bus". Authored by the president of Com-PIications Bus". Authored by the president of Com-Plications Inc. and available from us for \$20.00 (includes tax and Inc. and available from us for \$20.00 (includes tax and shipping). shipping).

P.S. All of our IEEE-488 interfaces meet "all" the P \_5\_ All of our IEEE-488 interfaces meet "all" the specifications of IEEE-488. specifications of IEEE-488.

> ECX COMPUTER COMPANY ECX COMPUTER COMPANY <sup>2678</sup> North Main Street #6 2678 North Main Street #6 Walnut Creek, CA. <sup>94596</sup> Walnut Creek, CA. 94596 (415) 944-9277 (415) 944·9277

#### HARD WORKING SOFTWARE **HARD WORKING SOFTWARE**

for PET/CBM operating systems 1.0 to 3.0

MATRIC expands Commodore BASIC with fourteen new HARD WORKING SOFTWARE<br>for PET/CBM operating systems 1.0 to 3.0<br>MATRIC expands Commodore BASIC with fourteen new<br>commands for handling arrays. Algebraic style syntax.<br>Checks for conformability. Extended error messages.

The 5K machine language program lets you - - Display a The 5K machine language program lets you · · Display a matrix on the screen and change its values. Transfer data hetween matrices or fill a matrix with a constant. Transpose. between matrices or fill a matrix with a constant. Transpose. matrix on the screen and change its values. Transfer data<br>between matrices or fill a matrix with a constant. Transpose.<br>Transfer diagonals between matrices, or from a matrix to a vector, from a vector to a matrix, or fill a diagonal with a con-<br>stant. Do vector or matrix addition, subtraction, multiplica-<br>tion; elementwise multiplication, division, squares, and square roots. Inversion. Determinant. Eigenvalues and square roots. Inversion. Determinant. Eigenvalues and eigenvectors of a square, symmetric matrix.

square roots. Inversion. Determinant. Eigenvalues and<br>eigenvectors of a square, symmetric matrix.<br>Specify size and ROM set of your machine. Tape or disk,<br>32-page manual. Price: \$125. 32-page manual. Price: \$125.

PRO-GRESS multiple regression BASIC program reads unlimited records from tapes or CBM disk. Up to <sup>45</sup> variables unlimited records from tapes or CBM disk. Up to 45 variables PRO-GRESS multiple regression BASIC program reads<br>unlimited records from tapes or CBM disk. Up to 45 variables<br>in 32K. Permits transformations. Provides means, standard constant and coefficients, betas, Student's t's. Output to deviations, correlations; R, R-square, F, degrees of freedom;<br>constant and coefficients, betas, Student's t's. Output to<br>screen, or to ASCII or CBM printer. **PRO-GRESS** multiple regression BASIC program reads<br>unlimited records from tapes or CBM disk. Up to 45 variables screen, or to ASCII or CBM printer.

 $\blacksquare$  Manual and two programs. Tape: \$45. Disk: \$50.  $\blacksquare$ 

t

typing and screen editing. Produces ASCII files on tapes or<br>disks. Prints with ASCII or CBM printer. Centers, underlines, right justifies, numbers pages. Creates data files for right justifies, numbers pages. Creates data files for PRO-GRESS. right justifies, numbers pages. Creates data files for<br>PRO-GRESS.<br>Old/New ROM versions of program, revised manual. Tape: the solid TEXTCAST II 8K machine language word processor. Easy<br>typing and screen editing. Produces ASCII files on tapes or<br>disks. Prints with ASCII or CBM printer. Centers, underlines, Trinits v<br>
right justifies<br>
PRO-GRESS.

S75. Disk: S80. S75. Disk: S80.

ORDER YOUR WORKERWARE FROM: T ORDER YOUR WORKERWARE FROM:<br>
Cognitive Products<br>
P.O. Box 2592<br>
Chapel Hill, NC 27514

P.O. Box 2592 Chapel Hill. NC <sup>27514</sup> P.O. Box 2592 \_\_\_\_\_ :::a~ ~.~:::~ **\_\_\_\_ \_** 

# Computer House Division Computer House Division

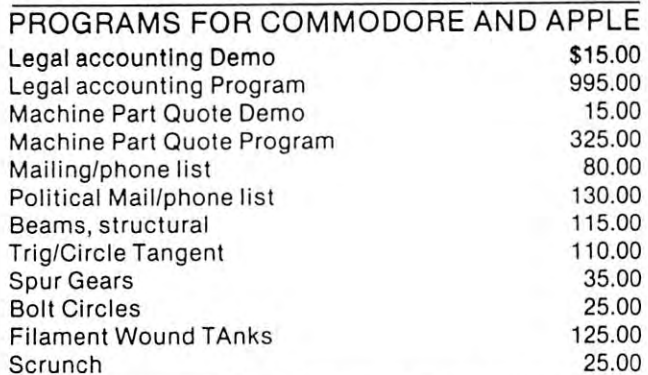

#### PROGRAMS FOR COMMODORE ONLY PROGRAMS FOR COMMODORE ONLY

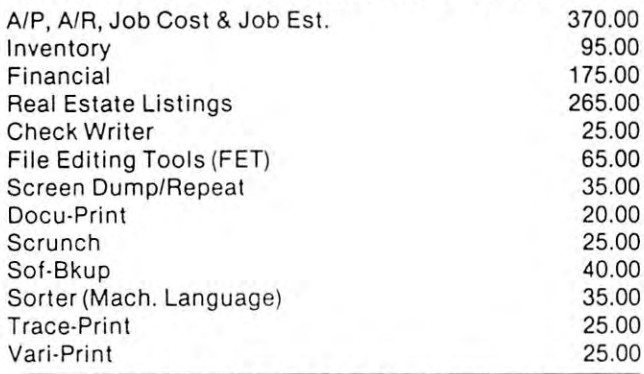

ASK FOR CATALOG #80-C2 Dealers Wanted ASK FOR CATALOG #80-C2 Dealers Wanted Computer House Div. <sup>1407</sup> Clinton Road Computer House Div. 1407 Clinton Road Jackson, Michigan <sup>49202</sup> (517) 782-2132 Jackson, Michigan 49202 (517) 782·2132

58 186 GOSUB 220 187 IF G<>3 THEN 270:REM GO TO PROBLEM -**GENERATOR** 188 GOTO 294:REM PROBLEM GENERATOR FOR -**-DIVISION ONLY** 190 PRINT"OK "; A\$; ", LSUBTRACTIONÎ IT ¬ HIS":FOR X=1TO4000:NEXT:PRINT"fi":  $\neg GOTO$  182 200 PRINT"ALRIGHT "; A\$; ", THIS TIME - $\neg\texttt{WE}\texttt{`LL}$  TRY" 205 PRINT: PRINT "rDIVISION fPROBLEMS.": -FOR X=1TO4000:NEXT:PRINT"fi":  $\neg GOTO$  182 210 PRINT: PRINT"OK "; A\$; ", LET' HAVE A -¬GO AT SOME" 211 PRINT: PRINT" IMULTIPLICATION ?. ": -FOR X=1TO4000:NEXT:PRINT"fi":  $\neg GOTO$  182 213 REM CHOOSE NUMBER OF DIGITS TO BE -¬GENERATED FOR EACH PROBLEM 220 PRINT"h 222 PRINT"HOW MANY NUMBERS WOULD YOU - $\neg$ LIKE" 230 PRINT: PRINT"IN YOUR PROBLEMS, 1,2,  $\neg 3$  OR 4 ?" 232 GET B\$: IF B\$="" THEN GOTO 232 235 IF B\$<"1" OR B\$>"4" THEN GOTO 232 237 B=VAL(B\$): PRINT"fi" 240 PRINT: PRINT: PRINT "ALRIGHT "; A\$; " - I'LL CREATE "; B; "- NUMBER" 245 PRINT: PRINT" PROBLEMS FOR YOU. YOU --WILL PROBABLY WANT" 246 PRINT: PRINT"TO DO THE MORE COMPLEX -¬PROBLEMS ON PAPER" 247 PRINT: PRINT "BEFORE TYPING YOUR -¬ANSWER ON THE SCREEN." -YOU'RE READY." 254 GET B\$: IF B\$ ="" THEN 254 260 PRINT"fi 261 RETURN: REM GO BACK TO 187 269 REM RANDOM NUMBER PROBLEM GENERATOR  $270$  PRINT:  $C = \emptyset$ 271 C=C+1:IF C>10 GOTO 482 272 PRINT: PRINT" \_PROBLEM #"; C 273 LET X=INT( $(10^{\circ}B-1) * RND(1)+1$ ) 274 IF X< 10^(B-1) THEN 273 280 LET Y=INT((10<sup>-</sup>B-1) \*RND(1)+1) 285 IF Y< 10^(B-1) THEN 280  $287$  O=0 291 IF G=2 THEN GOTO 600: REM SUBTRACTIO -N SUB-ROUTINE

- 292 IF G=4 THEN GOTO 500: REM MULTIPLICA ¬TION SUB-ROUTINE
- 293 GOTO 336: REM ADDITION SUB-ROUTINE
- 294 PRINT: PRINT"fi": H=0
- 295 H=H+1:IF H>10 THEN GOTO 482: ¬REM GENERATES PROBLEMS FOR ¬ -DIVISION ONLY. 296 PRINT" \_PROBLEM #"; H 298 LET F=INT((10^B-1)\*RND(1)+1) 299 IF F<10^(B-1) THEN GOTO 298
- 305 LET Y=INT(10<sup> $5*RND(1)+1$ )</sup>
- 306 IF F>Y THEN 305
- 307 PRINT
- 316 O=0:GOTO 318 317 O=2:REM MARKER FOR 1ST WRONG ANSWER
- 318 PRINT: PRINT"USE LDELETE? KEY FOR -
- ¬CORRECTIONS." 320 PRINT: PRINT: PRINT"  $r$ ";  $Y$ ; "/";  $\neg F$

321 PRINT: PRINT: PRINT"TYPE YOUR -¬WHOLE-NUMBER ANSWER, THEN" 322 PRINT: PRINT "PRESS 'RETURN', AND -¬TYPE THE REMAINDER." 323 PRINT: PRINT"IF THERE IS NO REMAINDER  $\neg,$  TYPE A  $\emptyset$ . 324 PRINT: PRINT: INPUT"YOUR LWHOLE-NUMBER  $\neg \hat{r}$  ANSWER ="; Z 325 PRINT: INPUT"ENTER EREMAINDERÉ AND ¬PRESS'RETURN'.";R:PRINT"fi 326 M=INT(Y/F):U=Y-(M\*F):REM DETERMINE -**REMAINDER** 328 IF M=2 AND R=U THEN 1000 329 IF M=Z AND R<>U THEN 3999 330 IF M>Z THEN 2000 331 IF M<2 THEN 3000  $333$   $0=2$ 334 IF G=4 THEN 500 335 IFG=2 THEN 605 336 PRINT: PRINT"  $"$ ; X 340 PRINT"  $+$ "; Y 345 PRINT" ----- TYPE ANSWER, - PRESS RETURN 346 PRINT: PRINT" USE THE -**TLSPACE-BART TO"** 347 PRINT: PRINT" DELETE ANY 7 ¬ERRORS"  $350$   $M=X+Y$ 355 PRINT"| 111"; SPC(B+5): GOTO907<br>357 PRINT" หิ 358 IF W=M THEN 1000 359 IF W<M THEN 2000 365 IF W>M THEN 3000 370 E=INT( $4*RND(1)+1$ ) 380 ON E GOTO 390, 400, 410, 420: REM PICK -250 PRINT: PRINT"PRESS ANY KEY WHEN - 390 PRINT"GOOD SHOW "; A\$; ", I'M PROUD -¬OF YOU!": REM PRINT AND INCREMENT ¬ ¬SCORE. 395 S=S+1:0=0:IF G<>3 GOTO 271 396 GOTO 295 400 PRINT"THAT'S IT "; A\$; ", WAY TO GO!!" 405 S=S+1:0=0:IF G<>3 GOTO 271 406 GOTO 295 410 PRINT"RIGHT YOU ARE "; A\$; ". KEEP - $\neg$ IT UP." 415 S=S+1:0=0:IF G<>3 GOTO 271 416 GOTO 295 420 PRINT"YOU GOT IT RIGHT. HOORAY - $\neg$ "; A\$; "!!!" 425 S=S+1:0=0:IF G<>3 GOTO 271 426 GOTO 295 430 PRINT"SORRY "; A\$; ", THAT'S TOO --rrow." 434 IF O >1 AND G<>3 THEN GOTO 470 435 IF O >1 AND G=3 THEN GOTO 650 436 IF O <2 AND G<>3 THEN GOTO 333 437 GOTO 317:REM GIVE PROB. AGAIN. 450 PRINT"NICE TRY "; A\$; ", BUT THAT'S ¬TOO rHIGH." 459 IF 0>1 AND G<>3 THEN GOTO 470 460 IF 0>1 AND G=3 THEN GOTO 650 461 IF O<2 AND G<>3 THEN GOTO 333 462 GOTO 317 465 REM GIVE CORRECT ANSWER. 470 PRINT: PRINT "THAT'S TWO CHANCES - $\neg$ "; A\$; "."

- 471 PRINT: PRINT"THE CORRECT ANSWER IS -
- -"; M: FORX=1TO5000: NEXT: PRINT"fi 472 PRINT"
	- **FRINT:PRINT** WWW.commodore.ca

480 GOTO 271 482 FOR I=1TO1500:NEXT:PRINT"fi 483 IF S=10 THEN PRINT"n":GOTO 5000 485 PRINT: PRINT: PRINT"YOU GOT "; S;" ~ -RIGHT FOR THIS SET "; A\$: PRINT:  $\neg PRINT$  $486$  S=0 487 PRINT"WOULD YOU LIKE TO TRY ANOTHER -¬SET OF" 489 PRINT: PRINT "PROBLEMS? ";: PRINT "TYPE - $\neg Y$  OR  $N''$ 490 GET ES: IF ES="" THEN GOTO 490: -PRINT"fi" 491 IF ES="Y" THEN GOTO 140 492 PRINT"h 493 PRINT: PRINT: PRINT: PRINT"OK, "; A\$; ". -WE'LL CALL IT QUITS FOR NOW." 495 PRINT: PRINT "THANKS FOR USING ME --TODAY. SEE YOU LSOON." 496 PRINT: PRINT: FOR X=1TO 80: PRINT"^r^^  $\neg$  ; : NEXT 497 END 500 PRINT: PRINT: PRINT"  $"$ ; X 505 PRINT"  $X$   $"Y$ 510 PRINT"  $--------$  TYPE ANSWER, - PRESS RETURN" USE THE  $\neg$ 513 PRINT" "ISPACE-BAR fTO" 515 PRINT: PRINT" DELETE -¬ANY ERRORS" 517 M=X\*Y 520 PRINT"1111"; SPC(B+7): GOTO907 600 IF Y>X THEN 280 605 PRINT: PRINT"  $";X$  $-$ "; Y 610 PRINT" 620 PRINT"  $--- - TYPE ANSWER,$ - PRESS RETURN 621 PRINT: PRINT" USE THE --ISPACE-BARÎ TO" 622 PRINT: PRINT" DELETE ANY - $\neg$ ERRORS"  $625 M=X-Y$ 626 PRINT" [[[]"; SPC(B+5): GOTO 907 630 PRINT"GOOD TRY "; A\$; ". YOUR ANSWER - $\rightarrow$   $_{\rm u}$ 631 PRINT: PRINT"OFr "; Z; "f IS RIGHT, - BUT YOUR" 632 PRINT: PRINT"REMAINDER IS WRONG.": -FOR X=1TO 5500:NEXT:PRINT"ĥ" 634 IF 0>1 THEN 650 636 IF 0<2 THEN 317 650 PRINT: PRINT "THE CORRECT ANSWER IS - $\neg$ r"; M 651 PRINT: PRINT"AND THE REMAINDER IS --r"; U:FOR X=1TO 6500:NEXT: PRINT"Â" 652 GOTO 295  $907$  T=0 908 FOR I=1TO  $9:2\$ (1)=STR<sup>0</sup>(0): NEXT 910 FOR I=1TO 9  $913$  T=T+1 920 GETZ\$(T): IF Z\$(T) = ""THEN 920 921 IF  $2\frac{1}{2}$  (T) = CHR\$(32) THEN  $2\frac{1}{2}$  (T) = STR\$(0):  $\neg$ GOTO931 922 IFZ $$$ (T) = CHR $$$ (13) THEN Z $$$ (T) = STR $$$ (Ø):  $\neg$ GOTO357 923 PRINTZ\$(T)" << "; 924  $Y$=Z$(9)+Z$(8)+Z$(7)+Z$(6)+Z$(5)+Z$($ 

 $\neg 4) + Z\$ (3) +  $Z\$ (2) +  $Z\$ (1) : W=VAL(Y \$)

931 PRINT">"CHR\$(32)"<"::T=T-1:I=I-1:

925 NEXT

999 REM RIGHT ANSWER PHASER SOUND 1000 POKE 59466, 0: POKE 59467, 16: -POKE 59466,15:FOR N= 1 TO 3 1010 FOR NN= 30 TO 255 STEP 6:POKE --59464, NN: NEXT: NEXT 1020 POKE 59467,0:GOTO 370 1999 REM LOW ANSWER SOUND 2000 POKE 59466,0: POKE 59464,255: -POKE 59467, 16: POKE 59466, 1 2010 FOR N= 1 TO 1200:NEXT 2020 POKE 59467,0: GOTO 430 2999 REM HIGH ANSWER SOUND 3000 POKE 59466,0: POKE 59464,100: - POKE 59467,16: POKE 59466,200 3010 FOR N= 1 TO 1200:NEXT 3020 POKE 59467, Ø:GOTO 450 3281 F Z=M AND R=U THEN 1000:IF M=Z AND --R<>U THEN 4000:IF Z>M THEN 3000 3999 REM RIGHT ANSWER, WRONG REMAINDER - $\neg$ SOUND  $4000C = 0$ 4005 IF C=5 THEN 630 4010 POKE 59464,150: POKE 59467,16: - POKE 59466,15: FORN=1TO75: NEXT: - POKE 59467,0 4020 FOR X=1 TO 500:NEXT X  $4025 \text{ C} = C + 1$ 4030 GOTO 4005 4999 REM SOUND FOR 10 OUT OF 10 RIGHT 5000 PRINT"h 5005 POKE 59466,0: POKE 59467,16: - POKE 59466,51: FOR N= 1 TO 5 5010 FOR NN= 225 TO 120 STEP-2: POKE --59464, NN: NEXT: FOR NN= 120 TO 255 - $\neg$ STEP 2 5020 POKE 59464, NN: NEXT: NEXT: POKE 59467,  $\neg \emptyset$ C

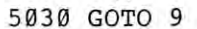

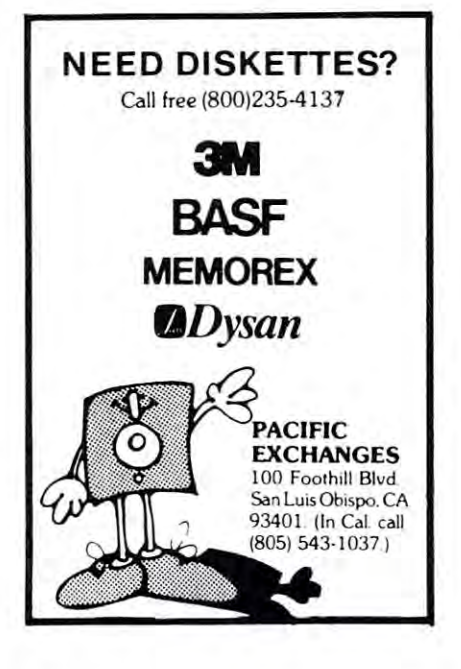

 $475$   $O = 0$ 

 $\neg$ GOTO920

# PET Specific and the performance of the performance of the performance of the performance of the performance of the performance of the performance of the performance of the performance of the performance of the performance Lessons Your Students Canada Canada Canada Canada Canada Canada Canada Canada Canada Canada Canada Canada Canada Canada Canada Canada Canada Canada Canada Canada Canada Canada Canada Canada Canada Canada Canada Canada Canada Canada Can To the contract of the contract of the contract of the contract of the contract of the contract of the contract of the contract of the contract of the contract of the contract of the contract of the contract of the contrac Prepare Tory Esbensen **PET Spelling<br>Lessons Your Students Can**

 $60$ 

This article presents and explains the format for This article presents and explains the format for a spelling program that requires only the addition of some data lines in order to become fully opera of some data lines in order to become fully operational. The needed data lines are so easy to create that tional. The needed data lines are so easy to create that even elementary school students (grades four and up) even elemen tary school students (grades four and up) should be able to do the job. should be able to do the job.

My own experience as professional educator **M y own experience as a professional educator**  indicates that drill and practice spelling tapes for indicates that drill and practice spell ing tapes for microcomputers are among those programs most fre **microcomputers are among th ose programs most fre**quently requested by classroom teachers. In some quently requested by classroom teachers. In some instances, the need is for programs that run "on all **instances, the need is for programs that run "on all**  fours" with particular set of spelling workbooks. **fours" with a particular set of spelling workbooks.**  In other cases, teachers would like to have programs **In other cases, teachers would like to have programs**  uhat focus on certain groups of words identified as **that focu s on certain groups of words identified as**  Spelling Demons. Sometimes, there is desire to shape Spelling Demons. Some times, there is a desire to shape word lists that will meet the needs of individual **word lists that will meet the needs of individual students.** 

The program listed in this article is called The program listed in this article is called GUESS THAT WORD. It is offered to the readers GUESS THAT WORD. It is offered to the readers of COMPUTE as one way of developing a flexible response to the demand on the part of teachers for response to the demand on the part of teachers for microcomputer spelling exercises that can be tailor-**microcomputer spelling exe rcises that can be tailor**made to fit individual learning objectives. made to fit indi vidual learning objectives.

Figure is the program listing of GUESS THAT Figure I is the program listing of GUESS THAT WORD. Lines 7000-7999 are for entering spelling WORD. Lines 7000-7999 a re for entering spelling words as data. Multiple spelling lists can be entered. Each list should be preceded by a number identifying the list. An arrow pointing up concludes each list. Lines  $7000-7010$  are the data lines for the first spelling list. Note that all data entries are separated spelling list. Note that a ll data entries arc separated by commas. **by commas.** 

Typing data line entries is the only thing that needs to be done in order to complete the GUESS needs to be done in order to complete the GUESS THAT WORD program. Once students are provided with the word lists to be entered, typing them as with the word lists to be entered , typing them as data line entries should be a relatively simple task. Following this, the data lines should be checked to Following this, the data lines should be checked to spot any typographical errors, and the entire program **spot any typographical errors, and th e entire program**  should be run to identify any operational errors. These should be run to identify any operational errors. These are the final steps in the process. When this has been accomplished, the program is complete. been accomplished, the program is complete .

Briefly, here is how GUESS THAT WORD Briefl y, here is how GUESS THAT WORD works when the program is run: **works when the program is run:** 

**1.** As requested by the computer, the student types in the number of the desired word list. in the number of the desired word list.

**2.** The computer randomly selects a word from this list and, near the top of the screen, prints a row of gray boxes equivalent in length to the length of the chosen boxes equivalent in length to the length of the chosen word.

3. The student now has three choices. He/she can (a) 3. The student now has three choices. He/she can (a) try to guess the entire word, (b) guess a single letter, or (c) ask the computer to reveal a letter of the word. 4. If the student tries to guess the word, <sup>100</sup> points 4. If the student tries to guess the word, 100 points are won if the guess is right, and 5 points are lost if the guess is wrong. lost if the guess is wrong.

5. If the student tries to guess a letter, the cost of the guess (regardless of its accuracy) is 1 point. If the student guesses correctly, all such letters in the word **student guesses correctly, all such letters in the word**  are revealed. If the student's guess is wrong, no **are revealed. If the student's guess is wrong , no letters are revealed.** 

**6.** If the student asks the computer to show a letter, only one letter is revealed even though more than **only one lener is revealed even though more than**  one such letter may be in the word. The cost of this one such letter may be in the word. The cost of this option is always points. **option is always 2 po ints.** 

7. When the student finally guesses the word, the computer summarizes the results on an ongoing basis. This includes the average score per word, plus a list of the specific words presented by the computer. of the specific words presented by the computer.

The program listing in Figure 1 shows 5 lists of words sometimes identified as Spelling Demons. These **words sometimes identified as Spelling Dernons. These**  lists can be changed simply by changing the data line entries. **line ent ries.** 

Readers who wish to copy this program listing are **Readers who wish to copy this program listing are**  invited to do so. Readers who do not want to bother with this may purchase the program tape itself for with this may purchase the program tape itself for \$7.95 from MICRO-ED, Inc., P.O. Box 24156, S7.95 from MICRO-ED, Inc., P.O. Box 24156, Minneapolis, Minnesota 55424. Minneapolis, Minnesota 55424.

The author would be glad to respond to questions The author would be glad to respond to questions and comments from interested readers. **and comments from interested readers.** 

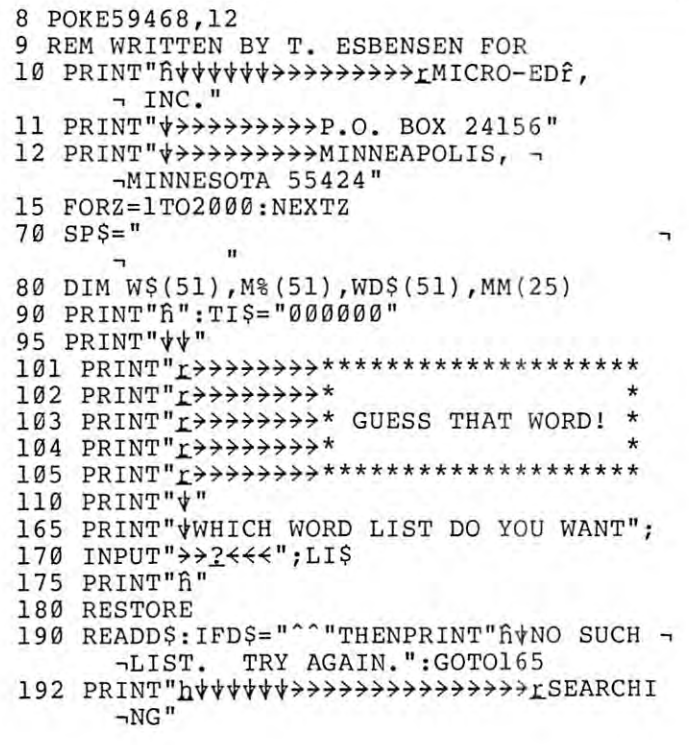

# AT-16 16K MEMORY BOARD AT-16 16K MEMORY BOARD for ATARI <sup>800</sup> for ATARI 800

- $\oplus$  ASSEMBLED & TESTED
- $\oplus$  READY TO PLUG IN
- $\oplus$  COMPLETELY COMPATABLE
- $\oplus$  NO MODIFICATIONS
- $\oplus$  ADDS 16K OF 200NS RAM
- $\oplus$  ONE YEAR WARRANTY

# ONLY \$1 19.50 ONLY \$119.50

# 32 September 2022 September 2022 September 2022 September 2022 September 2022 September 2022 September 2022 September 2022 September 2022 September 2022 September 2023 September 2023 September 2023 September 2023 September <sup>~</sup>32K SPECIAL

Upgrade your system by 32K and SAVE \$39.50 Upgrade your system by 32K and SAVE \$39.50

# AT-16 16K Memory Boards 2 AT-16 16K Memory Boards

# ONLY \$199.50 ONLY \$199.50

Ideas and products to extend Ideas and products to extend your system inexpensively.

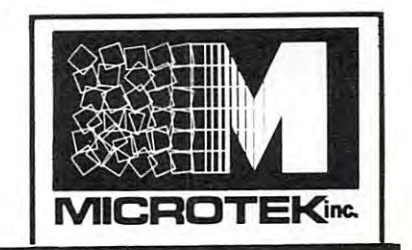

195 IFD\$<>LI\$THEN190 300 W=W+1:READW\$(W):IFW\$(W)<>"~"THEN300 400 N=INT(RND(TI) \*  $(W-1)$ ) +1 410 IFM% (N) = - 1THEN400 420  $M$ % (N) = -1 440 FORZ=1TOLEN(W\$(N)) 450 PRINT"&"; 460 NEXTZ 500 PRINT"hVVVVVPRESS THE NUMBER OF ¬ -YOUR CHOICE:" 510 PRINT" VLIT>READY TO GUESS THE WORD" 520 PRINT" VL2f>READY TO GUESS A LETTER" 530 PRINT" \*\* L3^F>COMPUTER SHOULD SHOW A ¬LETTER" 550 GETG\$: IFG\$<>"1"ANDG\$<>"2"ANDG\$<>"3"T  $\neg$ HEN550 560 PRINT"hvvvvv" 570 FORZ=1TO8: PRINTSPS: NEXTZ 575 GETZ\$: IFZ\$<>""THEN575 580 G=VAL(G\$):ONGGOTO1000,2000,3000,4000 1000 PRINT"h \*\*\*\*\*\*\*\*HAT IS THE WORD?" 1010 PRINT" WIN L100f POINTS IF YOU GET - $\neg$ IT." 1020 PRINT" VLOSE L52 POINTS IF YOU MISS - $\neg$ IT." 1030 PRINT" \*" 1050 INPUT">>2<<<";R\$ 1055 IFR\$="2"THEN1000 1060 IFR\$=W\$(N)THENPRINT" VIRIGHT":  $\neg PT = PT + 100$ :  $FORZ = 1TO1000$ :  $NEXTZ$ :  $\neg$ GOTO9000 1070 IFR\$<>W\$(N)THENPRINT" \*\* WRONG" 1080 PT=PT-5:FORZ=1TO1000:NEXTZ 1560 PRINT"h \*\*\*\*\* 1570 FORZ=1TO10: PRINTSP\$: NEXTZ 1600 GOT0500 2000 PRINT"h \*\*\*\*\*\*\*\*HAT LETTER DO YOU -¬GUESS?" 2010 PRINT" VTHE COST IS LIP POINT PER -¬GUESS."  $2030$  PRINT" $\psi$ " 2050 INPUT">>?<<<";R\$ 2052 IFR\$="2"THEN2000 2055 IFLEN(R\$)>1THENPRINT"h\\\\\' -FORZ=1TO10:PRINTSP\$:NEXTZ:GOTO2000 2057 PRINT"h \*\*\* >>>>>>>>>> "; 2060 FORZ=1TOLEN(W\$(N)) 2070 IFR\$=MID\$(W\$(N), Z, 1) THENPRINTR\$;:  $\neg M M(Z) = -1$ 2080 IFR\$<>MID\$(W\$(N),Z,1)THENPRINT">"; 2090 NEXTZ 2095 PT=PT-1 2560 PRINT"h \*\*\*\*\* 2570 FORZ=1TO10: PRINTSP\$:NEXTZ 2600 GOTO500 З000 РКІНТ" h \*\*\*\*\*\*\*ПЕ СОМРОТЕК WILL ¬ ¬SHOW A LETTER." 3010 PRINT" VIT WILL COST YOU L2f --POINTS." 3020 FORZ=1TO1000:NEXTZ  $3030$  NN=INT(RND(TI)\*LEN(W\$(N)))+1 3040 IFMM(NN) =- 1THEN3030  $3050$  MM (NN) = -1 3070 FORZ=1TONN 3080 PRINT">"; 3090 NEXTZ

3100 PRINTMID\$(W\$(N), NN, 1)

62

 $3110$   $PT=PT-2$ 3560 PRINT"h\\\\\ 3570 FORZ=1TO10: PRINTSP\$: NEXTZ 3600 GOTO500 7000 DATA 1, WHETHER, WRITING, THROUGH, ¬ACHE, DOCTOR, KNOW, LAID, EARLY, -MAKING, BELIEVE 7010 DATA OFTEN, FRIEND, PIECE, GUESS, ¬RAISE, CHOOSE, HOARSE, SEPARATE, -INSTEAD, JUST, 7020 DATA 2, WOMEN, WEDNESDAY, TONIGHT, ¬VERY, STRAIGHT, AGAIN, DOES, LOOSE, **BEASY, BEEN** 7030 DATA FEBRUARY, NONE, ONCE, GRAMMAR, ¬HALF, READ, COLOR, SAID, HOUR, KNEW, 7040 DATA 3, ALWAYS, DONE, LOSE, AMONG, -ANSWER, MANY, MEANT, MINUTE, ENOUGH, ¬EVERY, FORTY 7050 DATA BEGINNING, CHANCE, HAVING, SAYS, ¬SOME, TOO, WHICH, THEIR, WEAR, 7060 DATA 4, ANY, EXISTENCE, MUCH, BLUE, ¬BREAK, BUILT, BUSINESS, BUSY, BUY, -READY, HEAR 7070 DATA HERE, COMING, SEEMS, COUGH, COULD, ¬SHOES, COUNTRY, SIMILAR, DEAR, 7080 DATA 5, SINCE, SUGAR, TROUBLE, WHOLE, -SURE, TRULY, TEAR, TUESDAY, WHILE, TWO, -WOULD 7090 DATA DUMB, THERE, WRITE, THEY, THOUGH, -WROTE, TIRED, WEEK, WHERE, 8000 DATA 9000 PRINT"fi" 9002 FORZ=1TOLEN(W\$(N)):MM(Z)=0:NEXTZ 9005 P=P+1 9010 PRINT" VILIST: f>";LI\$; ">>>>>>>>>rWORD - PROBLEM: ?": P 9015  $SC=INT((PT/P) + .5)$ 9020 PRINT" VLAVERAGE SCORE PER WORD:  $\neg \hat{r}"$ ; SC 9050 PRINT" WORDS PRESENTED BY COMPUTER" 9060 PRINT" ########################## 9070  $WDS(P)=WS(N)$ 9080 FORZ=1TOP 9090 PRINT"r"; WD\$(Z); ">"; 9100 C=C+1:IFC=3THENC=0:PRINT 9110 NEXTZ 9115 PRINT  $9117 C = 0$ 9118 IFP=W-1THENEND 9120 PRINT" \* PRESS S \* < #1 TO STOP OR -¬C $\overline{C}$ \*#1 TO CONTINUE." 9130 GETG\$: IFG\$<>"S"ANDG\$<>"C"THEN9130 9140 IFG\$="C"THEN400  $\circledcirc$ 9999 END

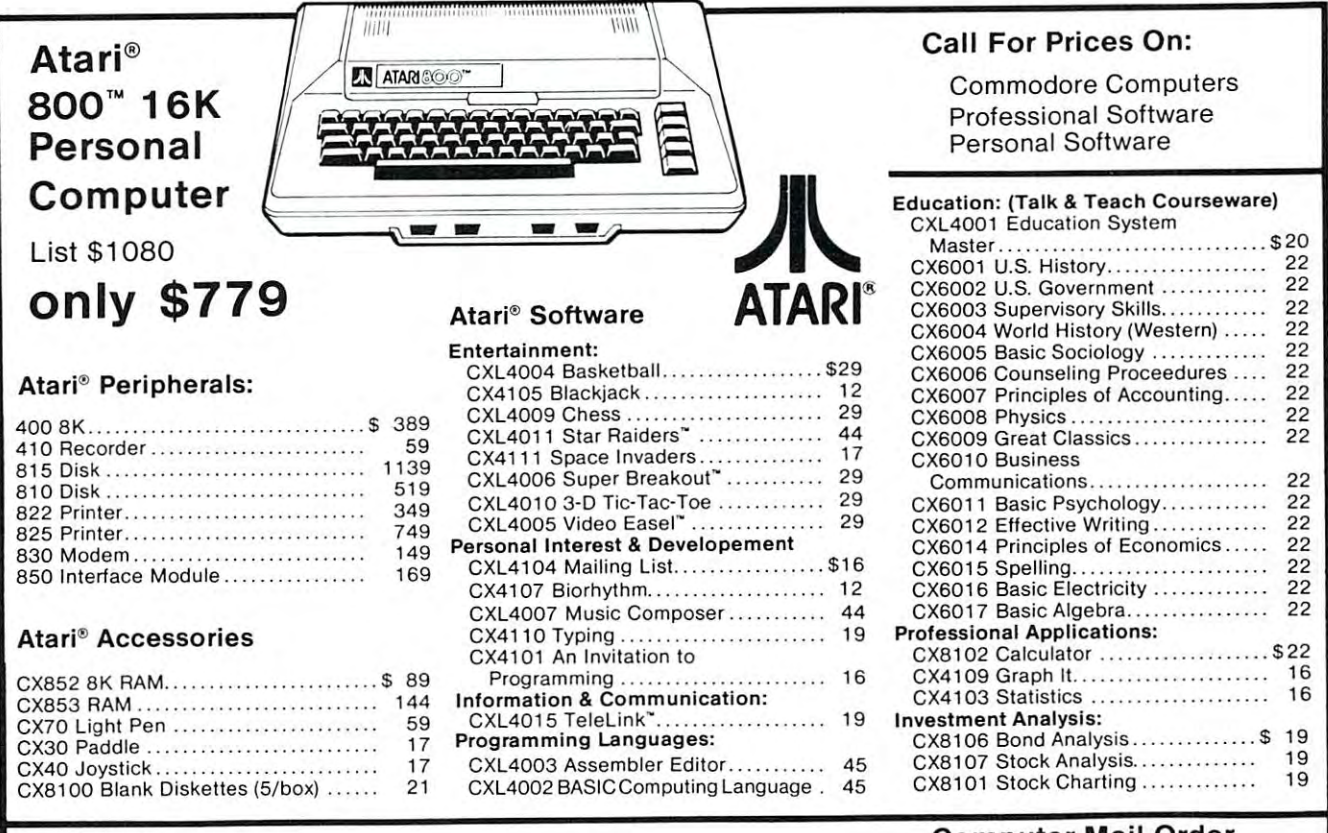

#### To Order: To Order:

Phone Orders invited. Or send cashiers check or money order. Equipment shipped UPS Phone Orders invited. Or send cashiers check or money order. Equipment shipped UPS collect. Pennsylvania residents add 6% sales tax. Equipment is subject to price change collect. Pennsylvania residents add 6% sales tax. Equipmenl is subject to price change and availability without notice. and availability without notice.

Computer Mail Order Computer Mail Order <sup>501</sup> E. Third St. 501 E. Third St. Williamsport, PA <sup>17701</sup> Williamsport, PA 17701 (717)323-7921 (717) 323·7921

<u>Computer in the computer of the computer of the computer of the computer of the computer of the computer of the computation of the computation of the computation of the computation of the computation of the computation of</u>

McTerm MADISON

# A Telecommunication Package

With the McTerm package your Commodore computer can now become a very intelligent terminal. It allows you to easily participate in the electronic mail revolution. McTerm can communicate simultaneously with another PET or mainframe. You can transfer entire disk files to other disk drives; send or receive program, WordPro, sequential, or relative files. This package works on Commodore computers with 3.0 or 4.0 Basic, 1.0 or 2.0 DOS, <sup>40</sup> or <sup>80</sup> column computers, and <sup>2040</sup> or <sup>8050</sup> disk drives (requires the use of TTL Level RS-232 modems).

Complete with Program, ROM, Cable and Manual. Price: \$195.00

-Baud selection from <sup>75</sup> to 1200. -Full and half duplex, also local echo. -Supports odd, even and mark parity. -CRC, error checking for PET to PET files.

<sup>1825</sup> MONROE STREET, MADISON, Wl <sup>53711</sup> (608)255-5552 -Dealer Inquiries Are Welcome-

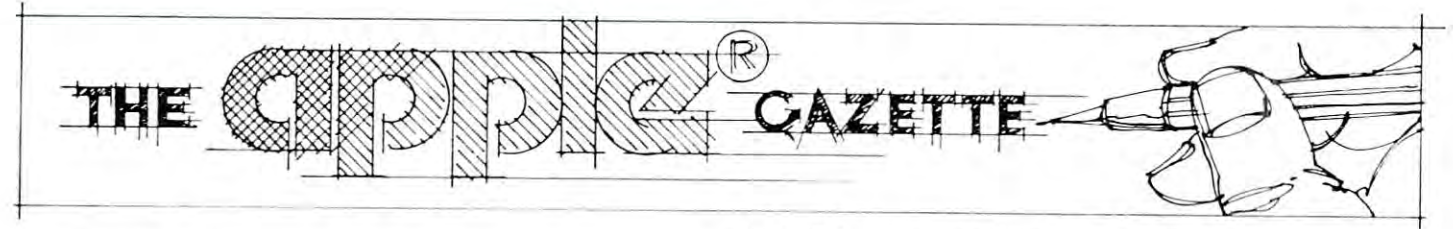

# List Apple **List Apple**  Integer Basic **Integer Basic**  Programs One **Programs One**  Page At Time **Page At A Time**

#### Keith Falkner, Keith Falkner, Toronto, Canada Toronto, Canada

The obvious way to examine an unfamiliar program The obvious way to examine an unfamiliar program is to type "LIST". In APPLE's INTEGER BASIC, is to type " LIST". In APPLE's INT EGER BASIC, this often gives little or no useful information, because the whole program is listed at great speed, because the whole program is listed at great speed, and the moving display can scarcely be read. If the and the moving display can scarcely be read . If the listing could be stopped, this would be no problem; listing could be stopped, this would be no problem; however, only the RESET key stops the listing. however, only the RESET key stops the listing. Pressing the RESET key is brutal and inelegant, and can cause loss of the program being listed. can cause loss of the program being listed.

This small program in Assembly Language pro This small program in Assembly Language provides a convenient way to list INTEGER BASIC programs without those two problems. It lists one programs without those two problems. It lists one screen-full of the BASIC program, then waits for any key to be pressed. If any key but CTRL-C is key to be pressed . If any key but CTRL-C is pressed, the next screen-full of the program is listed, pressed, the next screen-full of the program is listed, and so on until the whole BASIC program has been and so on until the whole BASIC program has been displayed. At any time, CTRL-C can be entered, displayed. At any time, CTRL-C can be entered , and the listing ceases, with one screen-full of the BASIC program still visible. This makes it simple to BASIC program still visible. This makes it simple to browse an INTEGER BASIC program either quickly browse an INTEGER BASIC program either quickly or slowly, and stop after any screen-load ("page"). or slowly, and stop aft er any screen-load (" page").

This program does not interfere with BASIC, T his program does not interfere with BASIC, and as listed here, it occupies a part of memory where it will not likely be damaged. Locations where it will not likely be damaged. Locations 700-762 (\$2BC-\$2FA) are approximately the final 700-762 (S2BC-S2FA) are approximately the final quarter of the 256-byte keyboard input buffer, and qu arter of the 256-byte keyboard input buffer, and are used only if more than 188 characters are entered as a line of BASIC or in reponse to an INPUT instruction. Either of these is very unusual, and in **st ruction . Either of these is very unusual, and in**  practice, the program is not over-written. **practice, the program is not over-written.** 

Users with little experience in machine language **Users with little experience in machine language**  can easily enter this program with the Mini-can easily enter this program with the Mini-Assembler which is part of APPLE's Monitor, as Assembler which is part of APPLE's Monitor, as follows: follows:

<sup>&</sup>gt; CALL <sup>151</sup> (enter the Machine-language monitor) **> CALL - 151 (enter the Machine-language monitor)**  'F666G (enter the Mini-Assembler) **·F666G (enter the Mini-Assembler)**  !2BC:LDACA (no need to type spaces or J) **!2BC:LDACA (no need to type spaces or \$)** 

STAE2 (a space is needed after the !) **! STAE2 (a space is needed after the !)**  LDACB (and so on ...) **! LDACB (and so on ... )** 

For the "branch" instructions, BCC, BNE, BCS, and BPL, the actual address branched-to is needed. For BPL, the actual address branched-to is needed . For example: example:

CMP4D (the instruction on line 0027) **! CMP4D (the instruction on line 0027)** 

BNE2E0 (it branches to SHOWME at \$2E0) **! BNE2EO (it branches to SHOWME at \$2EO)** 

APPLE suggests using the RESET key to exit the APPLE suggests using the RESET key to exit the Mini-Assembler, but there is a gentler way:

!\$FF69G (type it as shown, with no spaces) **!\$FF69G (type it as shown , with no spaces)** 

The program can be saved on disk via: The program can be saved on disk via:

#### •BSAVE LISTAPAGE,A700,L63 'BSAVE LISTAPAGE,A700,L63

It can be saved onto tape via: **It can be saved onto tape via:** 

\*2BC.2FAW (there will be only 1 "beep")

At any time, this program can be loaded into memory At any time, this program can be loaded into memory without disturbing any BASIC program already without disturbing any BASIC program already present. To load it from disk, type:

#### >BLOAD LISTAPAGE

To load it from tape, a more complicated sequence is needed:

>CALL -151 (to Monitor again) **>CALL -15 1 (to Monitor again)** 

•2BC.2FAR (press PLAY before pressing RETURN) '2BC.2FAR (press PLAY before pressing RETURN) •E003G (or CTRL-C) 'E003G (or CTRL-C)

In either case, the program is safely hiding in locations 700-762 inclusive, and it can be used in these tions 700-762 incl usive, and it can be used in these ways: ways:

To list a BASIC program from the beginning, just type "CALL 700" to see the first page. Press any type "CALL 700" to sec the first page . Press any key except CTRL-C to see more, or press CTRL-C key except CTRL-C to sec more , or press CTRL-C to stop listing after any page.

The program has <sup>a</sup> second entry-point which is The program has a second entry-point which is also useful. Type "CALL 708" to resume listing also useful. T ype "CALL 708" to resume listing a program after the line most recently listed. For example, to list some lines starting with line 2000, type ample, to list some lines starting with line 2000 , type "LIST 1999", whether or not such a line exists, then type "CALL 708", and successive pages star then type "CALL 708", and successive pages starting with line <sup>2000</sup> will be listed. "CALL 708" can ting with line 2000 will be listed . "CALL 708" can also be used to resume a listing which had been begun by "CALL 700" and stopped by CTRL-C.

Experienced users of machine-language will have Expe rienced users of machine-language will have noticed that this program is relocatable. In other noticed that this program is relocatable. In other words, it does not contain any reference to its own absolute address. That in turn means that it can **absolute address. T hat in turn means that it can**  occupy any locations in memory that are not in use **occupy any locations in memory that are not in use**  for other purposes, and function there without **for other purposes, and function there without**  needing any changes. Other locations which can be needing any changes. Other locations which can be used to contain this program include, from most con **used to contain this program include, from most con**venient to least: **venient to least:** 

Page 3, locations 768-830 (or nearby) is easiest Page 3, locations 768-830 (or nearby) is easiest because neither the APPLE monitor nor BASIC because neither the APPLE monitor nor BASIC makes use of this space, hence of course, il is the **makes use of this space , hence of course, it is the**  popular place for noise-making routines and various **popular place for noise-making routi nes and various** 

Capital Asset Managment System **Capital Asset Managment Syst8nf** 

**DIDDIE annerland annual annual annual annual annual annual annual annual annual annual annual annual annual annual annual annual annual annual annual annual annual annual annual annual annual annual annual annual annual** 

 $r_{\text{ROM}}$ .

SIMPLE, SIMPLE,

CONCISE, CONCISE,

FUNCTIONAL, FUNCTIONAL,

ACCURATE, ACCURATE,

EFFICIENT, EFFICIENT,

USABLE

SOFTWARE from I.B.S. SOFTWARE from I.B.S.

Having developed accurate and Having developed accurate and understandable software for both understandable software for both government and business, I.B.S. has government and business, I.B.S. has at last Gone Public, with CA.M.S. at last Gone Public, with CA.M.S. -

CAPITAL ASSETS MANAGEMENT SYSTEM, AND A CONTROL CONTROL CONTROL CONTROL CONTROL CONTROL CONTROL CONTROL CONTROL CONTROL CONTROL CONTROL CONTROL CONTROL CONTROL CONTROL CONTROL CONTROL CONTROL CONTROL CONTROL CONTROL CONTRO simple, easy-to-use system designed a simple, easy-to-use system designed for the APPLE Computer\* and you. for the APPLE Computer' and you. CAPITAL ASSETS MANAGEMENT SYSTEM,

- DEPRECIATES assets according to one , DEPRECIATES assets according to one of the eight approved schedules of the eight approved schedules
- INVESTMENT CREDIT and RECAPTURE , INVESTMENT CREDIT and RECAPTURE are computed automatically are computed automatically
- . Property and selection of the selection of the selection of the selection of the selection of the selection of  $\mathcal{P}$ method and term for new assets method and term for new assets , PROJECTIONS aid in the selection of
- PERSONALIZED REPORTS in either <sup>80</sup> , PERSONALIZED REPORTS in either SO  $\cdots$   $\cdots$   $\cdots$   $\cdots$   $\cdots$   $\cdots$   $\cdots$   $\cdots$   $\cdots$   $\cdots$   $\cdots$ or 132 column formats
- AUTOMATIC SUBTOTALING selected by , AUTOMATIC SUBTOTALING selected by the user the user
- SAFTEY ROUTINES check input for most , SAFTEY ROUTINES check input for most  $- - -$ errors
- AUTOMATIC DISK FILING with user , AUTOMATIC DISK FILING with user control

## GAMS: **CAMS:**

With just <sup>a</sup> few clear and simple With just a few clear and simple keystrokes, you can view any of two keystrokes, you can view any of two hundred assets depreciated FROM any hundred assets depreciated FROM any time TO any time, using any of the eight time TO any time, using any of the eight schedules. schedules.

innerface

BUSINESS SVSTEMS

By SEEING the results, you can make By SEEING the results, you can make accurate decisions NOW, when it counts. accurate decisions NOW, when it counts.

CAMS will automatically search your CAMS will automatically search your records for assets which qualify for either records for assets which qualify for either Investment Credit or Investment Credit Tax Recapture. Investment Credit or Investment Credit Tax Recapture.

CAMS prompts you with clear and simple CAMS prompts you with clear and simple messages on the screen for all entries. messages on the screen for all entries. Special safety routines check all practical Special safety routines check all practical inputs for errors. Because CAMS inputs for errors. Because CAMS maintains all files automatically, it serves maintains all files automatically, it serves not only as <sup>a</sup> tool for projections, but as not only as a tool for projections, but as a RECORD FILING system as well. RECORD FILING system as well.

And since no one should be limited by And since no one should be limited by software, INNERFACE has made CAMS for software, INNERFACE has made CAMS for user back-up copies as well. Because of user back-up copies as well. Because of this, you can record an UNLIMITED this, you can record an UNLIMITED number of assets on individual disks for number of assets on individual disks for privacy and safe-keeping. privacy and safe-keeping.

CAMS records <sup>23</sup> pieces of information on each asset: GL accounts; memos; dates; costs; CAMS records 23 pieces of information on each asset: GL accounts; memos; dates; costs; method & life; full description; user ID/dept.; other deductions.

CAMS reports on depreciation: Straight-line; 125%, 150%, 200% w/wo automatic switch to CAMS reports on depreciation: Straight-line; 125%, 150%, 200% w/wo automatic switch to Straight-line, Sum-of-year-digits AND Investment Tax Credit S\* Recapture amounts for each year. Straight-line, Sum-of-year-digits AND Investment Tax Credit Ei' Recapture amounts for each year. CAMS requires 48K Apple with disk and (at least) 80-column printer. CAMS requires a 48K Apple with disk and (at least) SO-column printer.

Cams is fully supported by professional documentation and by I.B.S, Cams is fully supported by professional documentation and by I.B.S.

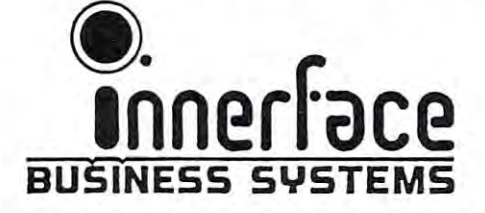

APPLE is trademark of Apple Computer Inc. **• APPLE is a trademark of Apple Computer Inc.** 

**CAMS** is 99.50 SALO SHIPPING **box 834, pacific grove CA 93950** 

other uses which would conflict with this. other uses which would conflict with this.

2048-2110. In issue CLR and LOMEM:2110 to 2048-2110. In issue CLR and LOMEM :2 110 to prevent BASIC variables from over-writing the prevent BASIC variables from over-writing the routine. **routine.** 

16322-16384. Issue NEW and HIMEM:16322 to 16322-16384. Issue NEW and HIM EM: 16322 to prevent BASIC program from over-writing the **prevent a BASIC program from over-writing the**  routine. Those addresses interfere with High-**routine. Those addresses interfere with High-**Resolution graphics, and will be different in Resolution graphics, and will be different in a machine with more or less than 16K of memory.

Other locations, such as the gap above the O ther locations, such as the gap above the variables and below the program might be tried if variables and below the program might be tried if none of the above appeals. Experiment at will in this none of the above appeals. Experiment at will in this fashion, and remember, "You can't hurt the com **fashion, and remember, "You can 't hurt the com**puter by pressing keys". puter by pressing keys".

This program provides <sup>a</sup> helpful alternative to **This program provides a helpful alternative to**  the "LIST" command, filling an irritating gap in APPLE's flexible and rapid INTEGER BASIC.

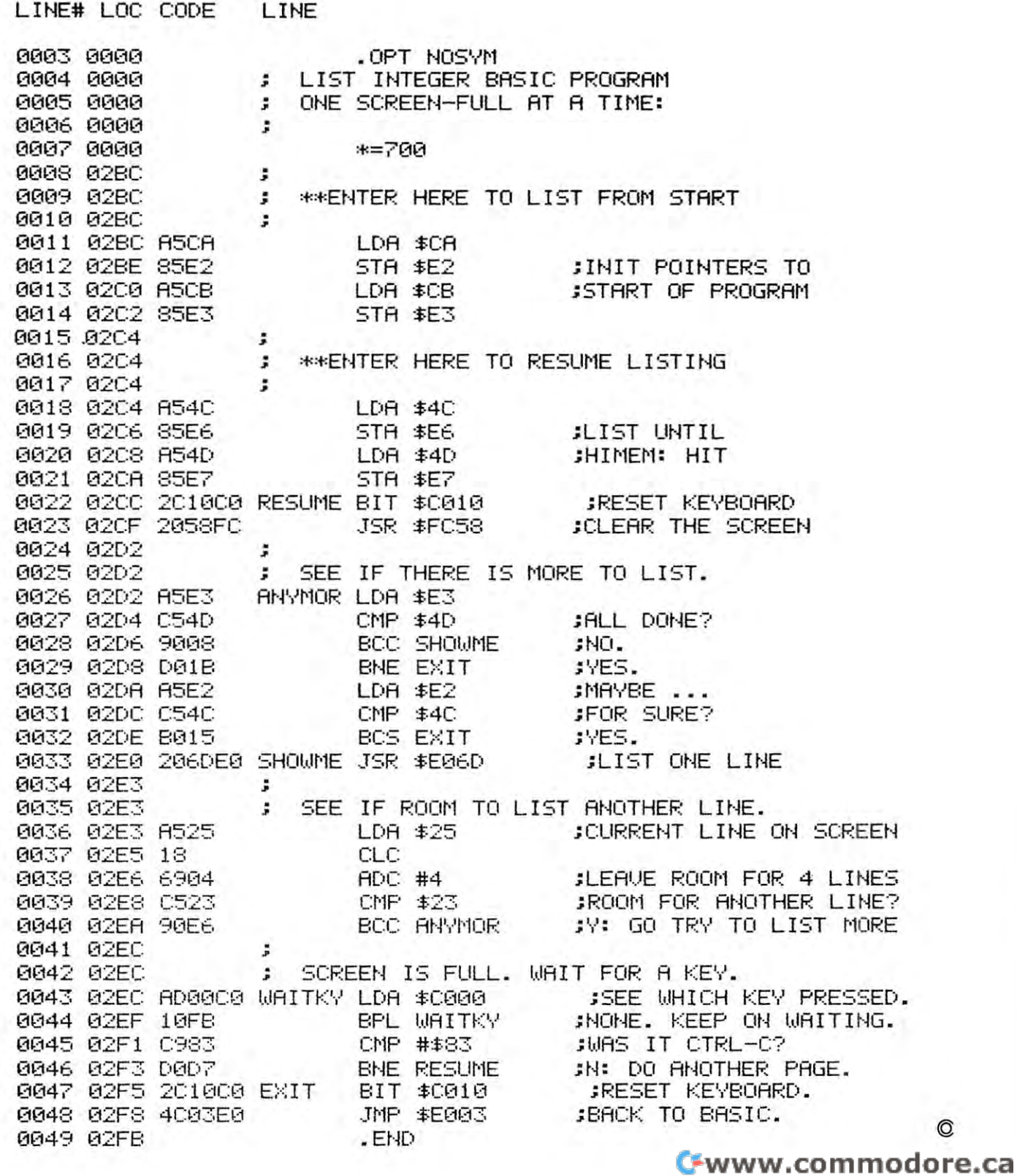

# Software for the Apple II and Apple II Plus\* Software for the Apple II and Apple II Plus\*

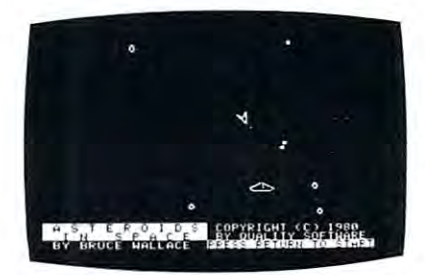

#### By Bruce Wallace ASTEROIDS IN SPACE'·

An exciting space action game! Your space ship is<br>traveling in the middle of a shower of asteroids. Blast the asteroids with lasers, but beware — big asteroids<br>fragment into small asteroids! The Apple game paddles<br>allow you to rotate your space ship, fire its laser gun, From time to time you will encounter an alien space<br>ship whose mission is to destroy you, so you'd better destroy it first! High resolution graphics and sound program generates. Runs on any Apple II with at least<br>32K of RAM and one disk drive. and give it thrust to propel it through endless space effects add to the arcade like excitement that this<br>program generates. Runs on any Apple II with at least<br>32K of RAM and one disk drive

On Diskette - \$19.95

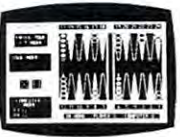

Sound. hi res. color. and musical cartoons have helped make this the most popular backgammon<br>playing game for the Apple II. But don't let these entertaining features fool you - FASTGAMMON plays serious backgammon. Runs on any Apple II<br>with at least 24K of RAM. FASTGAMMON'" By Bob Chrisliansen.

Cassette - \$19.95 Diskette - \$19.95 Diskette - \$19.95 Diskette \$2,05 Diskette - \$19.95 Diskette - \$19.95 Disket Casselle • \$19.95 OIskelle • \$24.95

Your Apple computer becomes your astrologer,<br>generating horoscopes and forecasts based on the<br>computed positions of the heavenly bodies. This program offers delightful and stimulating way to program offers a delightful and stimulating way to entertain Irlends. ASTROAPPLE produces nalal horoscopes (birth charts) for each person based<br>on his or her birth data. Any two people may be<br>compared for physical, emotional, and intellectual<br>compatibility. The program is written in Applesoft BASIC with machine language subroutines. It<br>requires either RAM or ROM Applesoftand at least 32K of memory. 32K of memory.  $\texttt{ASTROAPPLE}^*$  by Bob Male.<br>Your Apple computer becomes your astrologer,<br>generating horoscopes and forecasts based on the<br>computed positions of the heavenly bodies. This horoscopes (birth charts) for each person based<br>on his or her birth data. Any two people may be<br>compared for physical, emotional, and intellectual<br>compatibility. The program is written in Applesoft

Cassette \$14.95 Diskette \$19.95 Cassette - \$14.95 Diskette - \$19.95

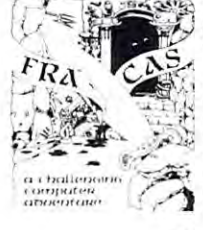

A fantastic adventure game like no other! Up to eight<br>players can participate in FRACAS at the same time.<br>Journey in the land of FAROPH, searching for hidden dangerous creatures. You and your friends can compete<br>with each other or you can join forces and gang up on the  $\mathcal{F}$  :  $\mathcal{F}$  : monsters. Your location is presented graphically and sound  $\epsilon$  :  $\epsilon$  effects enliven the battles. Save your adventure on diskette  $\alpha$ , the line of the some other time. Both integer absention of BASIC and Applesoft versions included. Requires at least A fantastic advertise in FRACAS is the no other! Up to eight<br>players can participate in FRACAS at the same time. dangerous creatures. You and your friends can compete<br>with each other or you can join forces and gang up on the

#### Cassette-\$19.95 Diskette \$24.95 Cassette - \$19.95 Oiskelle - \$24.95

**BENEATH APPLE MANOR**<sup>T</sup> by Don Worth.<br>Descend beneath Apple Manor into an under-<br>ground maze of corridors, rooms, and secret passages in quest of rich and powerful treasures. passages in Quest of rich and powerful treasures. each lower level more dangerous than the last. If you can reach the lowest level, you may even find the ultimate object of your quest, the fabled ly important as you deal with a variety of monsters,<br>each with its own characteristics. Written in<br>integer BASIC with machine language sub-<br>routines. Requires integer BASIC and at least 16K<br>of RAM on cassette or 32K of RAM The dungeon complex consists of many floors golden apple of Apple Manor. Strategy is extreme-<br>by important as you deal with a variety of monsters,<br>each with its own characteristics. Written in<br>integer BASIC with machine language sub-<br>routines. Requires integer BASIC Cassette - \$14.95

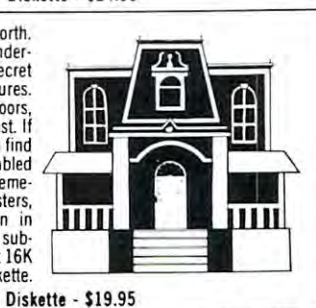

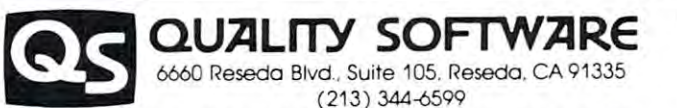

Now exclusive distributors for products from The Software Factory, Newhall, California \*Apple II and Apple II Plus are trademarks of Apple Computer. Inc

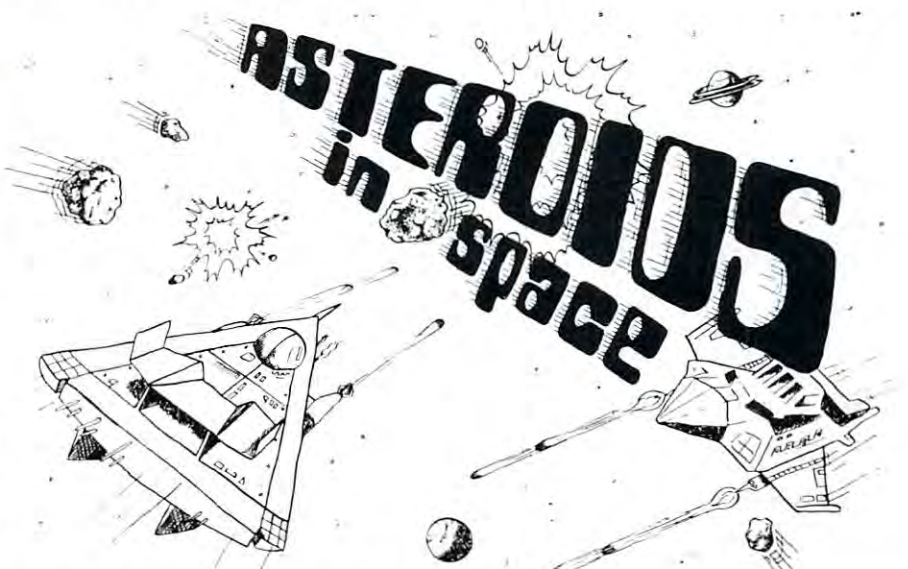

#### BATTLESHIP COMMANDER'" by Erik Kilk and Matthew Jew.

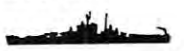

different sizes on a ten by ten grid. Then the shooting starts. Place your volleys skillfully<br>— a combination of logic and luck are required to beat the computer. Cartoons show to the enjoyment of the game. Both Applesoft and integer BASIC versions are included.<br>Requires at least 32K of RAM. A game of strategy. You and the computer each start out by positioning five ships of<br>different sizes on a ten by ten grid. Then the shooting starts. Place your volleys skillfully<br>a combination of logic and luck are require the ships sinking and announce the winner. Sound effects and flashing lights also add<br>to the enjoyment of the game. Both Applesoft and integer BASIC versions are included.<br>Requires at least 32K of RAM.

**Cassette \$14.95 Diskette \$19.95 Diskette \$19.95 Diskette \$19.95 Diskette \$19.95 Diskette \$19.95 Diskette \$19.95 Diskette \$19.95 Diskette \$19.95 Diskette \$19.95 Diskette \$19.95 Diskette \$19.95 Diskette \$19.95 Diskette \$19.** Cassette · \$14.95 Diskette · \$19.95

(

Apple II computer.

Have fun with this unique software. You write a<br>story, entering it as a BABBLE program. As you<br>write the story you specify certain words to be<br>selected by the computer or entered from the key-<br>board at execution time. Run which BABBLE can entertain you are limited only to your imagination. You can compose an which BABBLE can entertain you are limited only can plan a dinner menu. You can even form<br>images on the screen or compose musical tunes<br>with the help of BABBLE. The cassette version<br>requires at least 16K of RAM and the diskette<br>version requires at least 32K of RAM. BABB written in machine language and runs on any **BABBLE**" by Don Worth.<br>Have fun with this unique software. You write a<br>story, entering it as a BABBLE program. As you<br>write the story you specify certain words to be<br>selected by the computer or entered from the key-<br>board to your Imagination. You can compose an<br>Impressive political speech or write poetry. You<br>can plan a dinner menu. You can even form<br>images on the screen or compose musical tunes with the help of BABBLE. The casselle version requires al least 16K of RAM and the diskette version requires at least 32K of RAM. BABBLE is written In machine language and runs on any Apple II compuler.

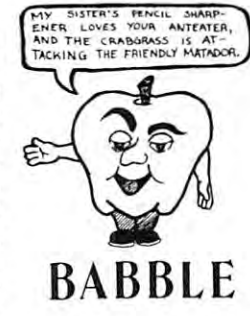

Cassette \$19.95 Diskette \$24.95 Cassette - \$19.95 Diskette · \$24.95

#### LINKER by Don Worth.<br>Turn your Apple II or Apple II Plus into a powerful and productive software development machine with this superb linking loader/editor<br>package. LINKER does the following and much more: language programs anywhere in RAM.<br>Combines a main program with subroutines. You can assemble a<br>subroutine once and then use it with as many main programs as you • Produces a map of all loaded routines, giving their location and the total length of the resulting module.<br>• Contains a library of subroutines including binary multiplication and division, print text strings, delay, tone generator, and random number generator, number generator. Linker works wilh virtually any assembler for the Apple If. Requires 32K of RAM and one disk drive. Manual Only - \$19.95  $\frac{1}{2}$ 00000 non Come<br>Come K  $rac{1}{2}$ Road<br>Road • Dynamically loads and relocates suitably prepared machine<br>language programs anywhere in RAM.<br>• Combines a main program with subroutines. You can assemble a<br>subroutine once and then use it with as many main programs as yo wish. Diskette · S49.95

dealer nearest you. It necessary you may order directly from us. Mastercard and<br>Visa cardholders may place orders by telephone. Or mail your check or bankcard<br>number to Quality Software, 6660 Reseda BIVd., Suite 105, Resed  $\cdots$ WHERE TO GET IT: Call us at (213) 344-6599 for the name of the Quality Software<br>dealer nearest you. If necessary you may order directly from us. Mastercard and<br>visa cardnolders may place orders by telephone. Or mail your c orders must include \$1.50 for first class shipping and handling. Outside North<br>America the charge for airmail shipping and handling is \$5.00. Pay in U.S. currency.

# The 25\$ **The 250**  Apple II **Apple II**  Clock **Clock Real Time**

#### Oak Ridge, Tennessee Eronn Got Oak Ridge, Tennessee

It is interesting to count the number of features of features of features of features of features of features the Apple II which traditionally require boards full of the Apple II which traditionally require boards full of parts to implement, but are done with only one or **parts to implement, but are done with only o nc or**  two inexpensive chips. For instance, the analog to **twO inexpensive chips. For instance , the analog to**  digital conversion for the game paddles would digital conversion for the game paddles would normally cost at least \$25, but is done on the Apple normally cost at least \$25, but is done on the Apple with a single inexpensive timer chip. The refresh for the dynamic memory requires no extra parts at all as **the dynamic memory requires no extra parts at all as**  this is done by the video circuitry. this is done by the video circuitry. It is interesting to count the number of features of

This philosophy of doing things the easy way This philosophy of doing things the easy way makes one wonder at the prices that are being **makes onc wonder at the prices that are being**  charged for some of the peripheral boards for the charged for some of the peripheral boards for the Apple, particularly real time clocks. A search for an easier (and hopefully cheaper) way yielded a clock with good accuracy and any feature found on the with good accuracy and any feature found on the more expensive boards, including many extra fringe **morc expensive boards, including many ext ra fringe**  benefits, with total cost of between <sup>3</sup> to <sup>25</sup> cents benefits, with a total cost of between 3 to 25 cents depending on how sophisticated you want it to be. depending on how sophisticated you want it to be.

#### All About Interrupts **All About Interrupts**

Interrupts are something almost every computer hob Interrupts are something almost every computer hobbyist has heard of, but most of the information about byist has heard of, but most of the information about them is rather cryptic. This section will attempt (note them is rather cryptic. This section will attempt (note that verb) to clarify how interrupts work because that verb) to cla rify how interrupts work because they form the basis of the <sup>25</sup> cent clock. they form the basis of the 25 cent clock.

Here is how an interrupt works: on the 6502 microprocessor there are two pins called IRQ and microprocessor there are two pins called IRQ and NMI. IRQ stands for Interrupt ReQuest and NMI NMI. IRQ stands for Interrupt ReQuest and NMI stands for Non Maskable Interrupt. When either one stands for Non Maskable Interrupt. When either one of these pins is grounded, the processor finishes the machine language instruction it is currently working **machine language instruction it is currend y working**  on, saves the program counter and processor status **on, saves the program counter and processor status**  register onto the stack, (if you don't know what that register ontO the stack, (if you don't know what that means it isn't important) and jumps to program **means it isn't important) and jumps to a program**  somewhere in memory called an interrupt handling routine or interrupt handler. It then executes the in **routine o r inte rrupt handle r. It then executes the in**terrupt handler until it encounters a RTI (ReTurn) from Interrupt) instruction. It then restores the status **from Interrupt) instruction . It then restores the status**  register and program counter to their original values **register and program counter to th eir original values**  and continues executing the main program at the point where the interrupt occurred. **point where the interrupt occurred.** 

The main program is not affected by an inter The main program is not affected by an interrupt except that some time is lost during the interrupt and the main program slows down. How much

it slows depends on the length of the interrupt it slows depends on the length of the interrupt handler.

Now suppose that the interrupt handler was Now suppose that the interrupt handler was a routine that incremented memory location and **routine that incremented a memory location and**  returned. This would then be an interrupt counter; **returned . This would then be an inte rrupt counter ;**  i.e. every time an interrupt occurs, the counter is in **i.e. every time an interrupt occurs, the counter is in**cremented. Now suppose that <sup>a</sup> pulse was applied to cremented. Now suppose that a pulse was applied to the interrupt line exactly once each second. Voila! the interrupt line exactly once each second. Voila! A real time clock that tells time in seconds. This is the real time clock that tells time in seconds. T his is the idea behind the 25 cent clock.

#### More About International About International About International About International About International About **More About Interrupts**

Up until now the <sup>25</sup> cent clock has been discussed in Up until now the 25 cent clock has been discussed in generalities and theories. This section discusses the **generalitjes and th eories. This section discusses (he**  actual implementation. **actual implementation ,** 

First some more facts about interrupts on the 6502: There are two main differences between the 6502 : There are two main d ifferences between the IRQ and NMI interrupts. In the <sup>6502</sup> status register IRQ and NMI interrupts. In the 6502 status register there is a flag called interrupt enable. This flag can in effect turn off the  $IRQ$  line. If the enable flag is not set, the 6502 will deny Interrupt ReQuests. It will ignore them as if they were not there. On the other hand, and hand, and hand, and handled off. When Nonnegated off. When Non-Translation and the second offer Maskable Interrupt occurs, the processor will always Maskable Interrupt occurs, the processor will always act on it and jump to the interrupt handler. act on it and jump to the interrupt handler. First some more facts about interrupts on the other hand, NMI cannot be turned off. When a Non

The second difference is that NMI and IRQ The second difference is that NMI and IRQ have their interrupt handlers at different places in have their interrupt handlers at different places in memory. IRQ has another difference in that its inter memory. IRQ has another difference in that its interrupt handler is the same routine which handles the rupt handler is the same routine which han dles the BRK instruction. BRK in effect generates a IRQ signal. There is a way to tell IRQ's from BRK's (in fact the Apple monitor does this for you) but this takes up quite a bit of time as well as creating other complications. NMI therefore is more suitable than complications. NMI therefore is more suitable than IRQ for the clock. However, there is no law that IRQ for the clock. However, there is no law that says IRQ can't be used.

Next, a signal of known frequency must be found. A time base generator can be used, but at several dollars a piece it would be difficult to stay within the 25¢ budget. An ideal signal can be found in the video circuitry. This signal is the <sup>60</sup> Hz in the video circuitry. This signal is the 60 Hz (meaning 60 times each second) pulse which generates the vertical retrace. This signal can be tap **generates the vertical retrace, This signal can be tap**ped at two locations shown in figure 1. The physical details are discussed in the next section.

#### FIGURE 1

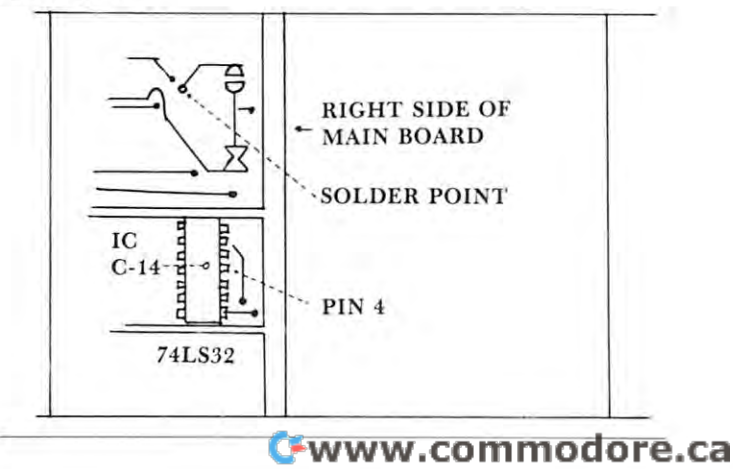

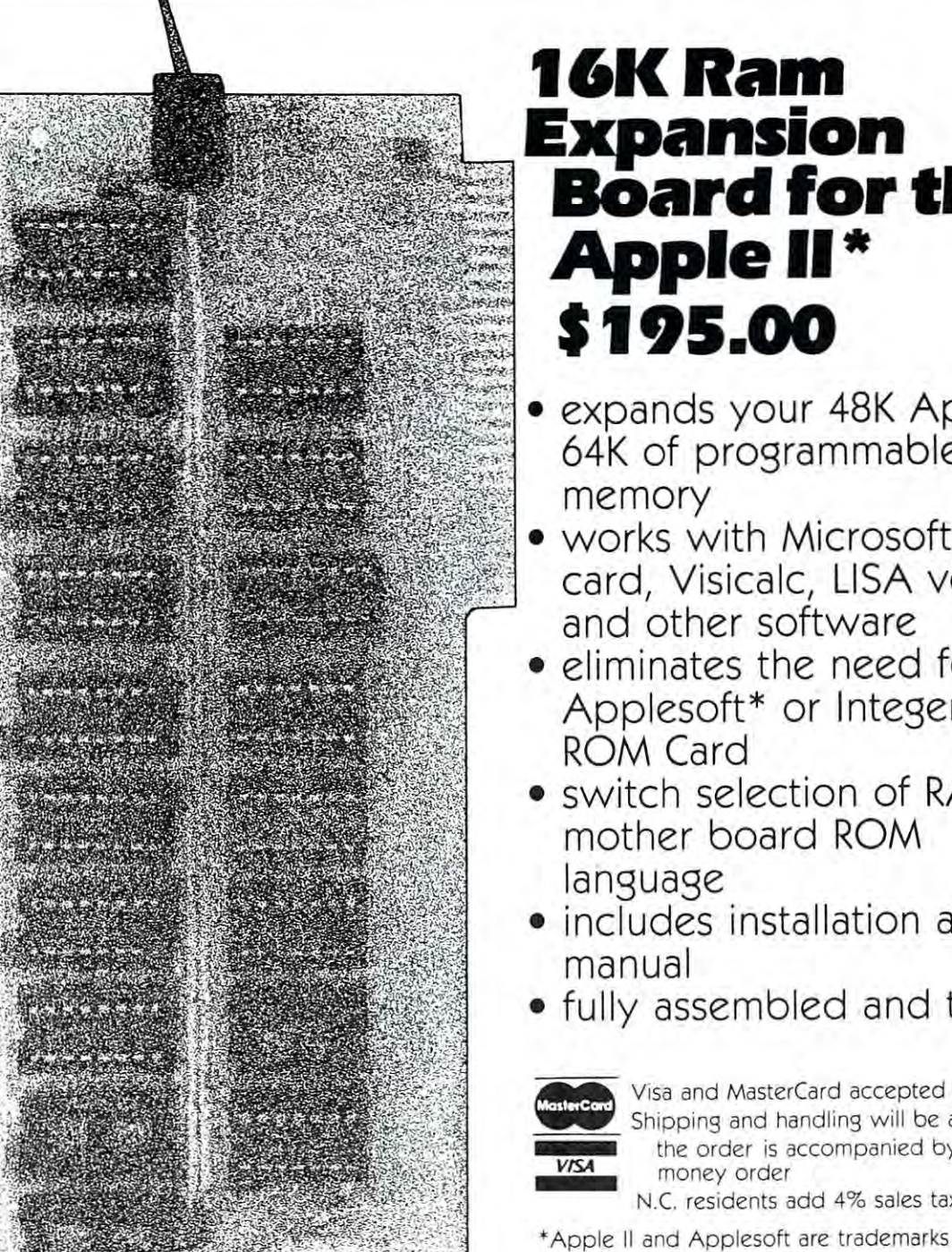

**ANDROME** 

16K Ram Expansion  $\sim$  the theory of the theory of the theory of the theory of the theory of the theory of the theory of the theory of the theory of the theory of the theory of the theory of the theory of the theory of the theory of the th Apple II\* Apple 11\* \$195.00 Expansion . **BOard for the \$195.00** 

- expands your 48K Apple to ... expands your 48K Apple to 64K of programmable 64K of programmable
- works with Microsoft Z-80 . works with Microsoft Z-80 card, Visicalc, LISA ver 2.0 card, Visicalc, LISA ver 2.0 and other software and other software
	- eliminates the need for an Applesoft\* or Integer Basic Applesoft\* or Integer Basic • eliminates the need for an
	- switch selection of RAM or switch selection of RAM or mother board ROM mother board ROM
	- includes installation and use includes installation and use
	- fully assembled and tested fully assembled and tested

Shipping and handling will be added unless  $\blacksquare$  the order is accompanied by a check or

N.C. residents add 4% sales tax N.C residents add 4% sales tax

\*Apple II and Applesoft are trademarks of Apple 'Apple II and Applesoft are trademarks of Apple Computer, Inc. Computer, Inc.

Greensboro, NC <sup>27410</sup> Greensboro, NC 27410

**NONED"\** 

(919) 852-1482 (919) 852-1482

 $\leftrightarrow$  P.O. Box 19144

'Formerly Andromeda Computer Systems "Formerly Andromeda Computer Systems

#### **The Three Cent Clock**

Implementing the clock in its simplest form involves Implementing the clock in its simplest form involves simply connecting the NMI line to a signal source. On the Apple, the NMI line can be accessed from On the Apple, the NMI line can be accessed from any of the peripheral slots on the rear of the board. The location of the NMI line is shown in figure 2. The connection can be made using a prototype board or by simply inserting a wire between the metal contact and the plastic housing of the connector. tact and the plastic housing of the connector.

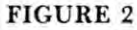

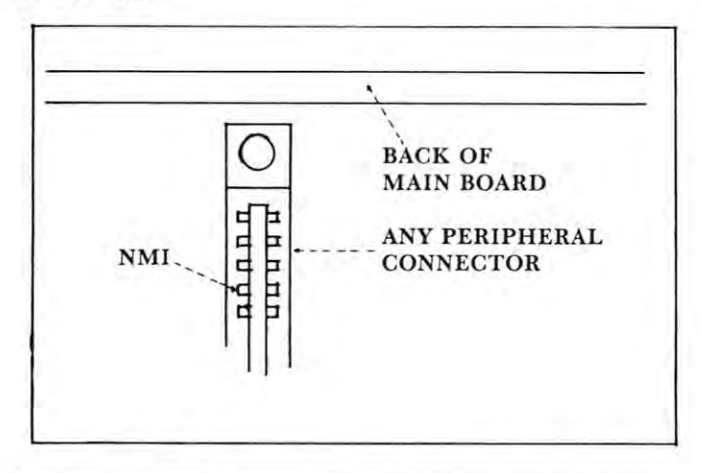

The <sup>60</sup> Hz signal can be accessed in the two The 60 Hz signal can be accessed in the two locations shown in figure 1. The first place is a small solder filled hole in the board. A wire may be soldered in the hole, or a wire wrap pin may be attached and connected to the NMI line via an tached and connected to the NMI line via an alligator clip to make the clock removable. NOTE; alligator clip to make the clock removable. NOTE; This may void your warranty. Check with your This may void your warranty. Check with your dealer! dealer!

The other connection point does not involve **The other connection point does not involve**  soldering. To make the connection, carefully remove **soldering. To make the connection, carefully remove**  the IC at location C-14. The row and column the IC at location C- 14. The row and column numbers are marked on the board itself. Then insert numbers are marked on the board itself. Then insert a piece of very thin (wire wrap) wire into pin 4 of the socket. (See figure 1.) Now carefully reinsert the IC socket. (See figure 1.) Now carefully reinsert the IC making sure it is oriented correctly and all the pins **making sure it is oriented correctly and all the pins**  are securely seated in the socket. **are securely seated in the socket.** 

Before this connection is made an interrupt **Before this connection is made an interrupt**  driver must be entered into memory. If this is not driver must be entered into memory. If this is not done, the system will crash and RESET will have no done , the system will crash and RESET will have no effect until the connection is broken. **effect until the connection is broken.** 

To get the three cent clock off to a flying start, enter the short program in listing 1. This can be enter the short program in listing I. This can be done in the monitor or the mini-assembler. When the done in the monitor or the mini-assembler. When the program is in memory, connect the interrupt line **program is in memory, connect the interrupt line**  and watch the upper left hand corner of the screen. and watch the upper left hand corner of the screen. If everything was done correctly, the first character If everything was done co rrectly, the first character on the screen should start changing rapidly. What is happening is that sixty times a second the video circuitry generates signal which is now being used to **cuitry generates a signal which is now being used to**  generate an interrupt. When an interrupt occurs, the **generate an interrupt. When an interrupt occurs, the**  processor starts executing the interrupt handler which **processor starts executing the interrupt handler which**  is located at 3FB hexadecimal on an Apple. Usually is located at 3FB hexadecimal on an Apple. Usually the interrupt handler starts with a jump instruction since there are only five bytes of usable memory at **since there are only fi ve bytes of usable memory at** 

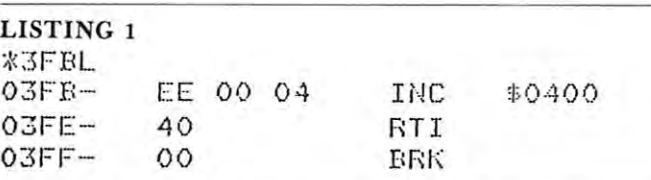

3FB, but since this program is so short it can be **3FB, but since this program is so short it can be**  entered directly at 3FB. The interrupt handler that is entered directly at 3FB. The interrupt handler that is now in memory simply increments a memory location and returns to the main program. This is a real time clock. It tells time in sixtieths of <sup>a</sup> second. **time clock. It tells time in sixtieths of a second.**  Granted, it isn't very useful as it is now, but that **Granted, it isn 't very useful as it is now, but that**  will be fixed in a moment.

Now incrementing a memory location on the **screen isn't very exciting, but try hitting a few keys.** Surprise! They still work. In fact, everything works. Surprise! They still work. In fact, everythi ng works. Try dumping out some memory or printing **Try dumping out some memory or printing**  something in basic. Everything will work normally something in basic. Everything will work normally and the first character on the screen will go right on **and th e first character on the screen will go right on**  counting. WARNING: the disk will NOT work. counting. WARNING: the disk will NOT work. Neither will the tape. This is because the interrupts Neither will the tape. This is because the interrupts slow down the main program enough to upset the slow down the main program enough to upset the precise timing required by the disk and tape precise timing required by the disk and tape routines. Having the interrupt connected will also **routines. H aving the in terrupt connected will also**  make the bell to be bell to the bell to be a second period period of the sound period of the sound period of t make the bell tone sound peculiar.

To make the clock more useful, enter the three To make the clock more useful , enter the three programs in listing 2. The first program is simply a jump instruction to the second program which is **jump instructio n to the second program which is a**  clock routine to drive an hour-minute-second clock. **clock routine to drive an hour-minute-second clock.**  The third program is basic routing the third program is the third the third the sets that the sets the sets the sets of the sets of the sets of the sets of the sets of the sets of the sets of the sets of the sets of the se clock and outputs the time of day. The programs are cl ock and outputs the time of day. The programs are thoroughly documented so they won't be discussed thoroughly documented so they won't be discussed here. here. The third program is a basic routine which sets the

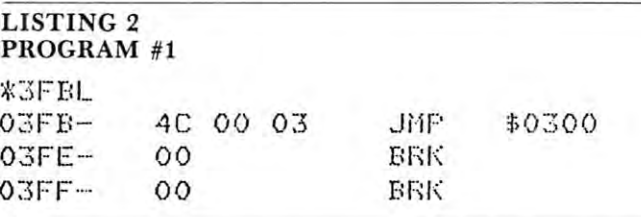

### Making It Better or **Making It BeHer or**  When Is An NMI Really An IRQ? **When Is An NMI Really An IRQ?**

It should be clear by now that the power of the clock It should be clear by now that the power of the clock lies in the interrupt driver program, but there are **lies in the interrupt driver program, but there are**  some hardware enhancements that can be made. **some hardware enhancements that can be made.**  These extra features will roll the price up to a respectable <sup>25</sup> cents (more or less). table 25 cents (more or less).

The first add-on is sophicitcated piece of hard The first add-on is a sophicitcated piece of hardware called switch. This is used to make easier the ware called a switch. This is used to make easier the task of turning the interrupts on and off. The switch is installed so that it breaks the connection from the is installed so that it breaks the connection from the <sup>60</sup> Hz signal. Personal experience has shown that 60 Hz signal. Personal experience has shown that flipping a switch makes a more dignified display than pulling a wire in and out.

The second modification is a bit more complicated. (Seriously.) This modification allows the plicated. (Seriously.) This modification allows the computer to control the interrupts via one of the an **computer to control the interrupts via one of the an**nunciator outputs on the game I/O connector. The nunciator outputs on the game 110 connector. The
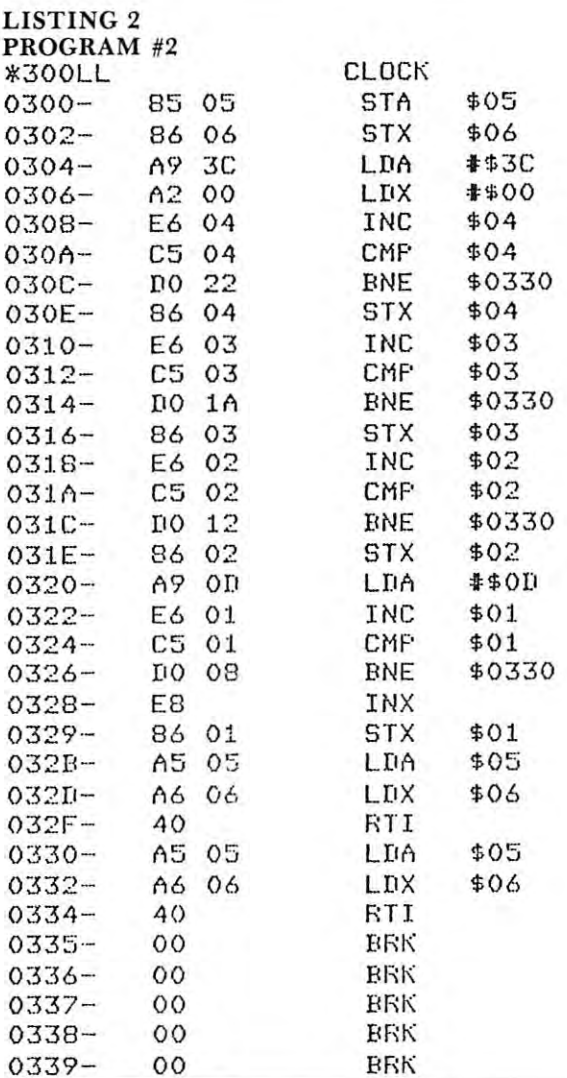

#### LISTING 2 PROGRAM #3

PROGRAM #300 PROGRAM #300 PROGRAM #300 PROGRAM #300 PROGRAM #300 PROGRAM #300 PROGRAM #300 PROGRAM #300 PROGRAM #300 PROGRAM #300 PROGRAM #300 PROGRAM #300 PROGRAM #300 PROGRAM #300 PROGRAM #300 PROGRAM #300 PROGRAM #300 P 5 PRINT CHR\$(4); "BLOAD CLOCK" 7 POKE 1020,0: POKE 1021,3: REM SET INTERRUPT <sup>10</sup> INPUT 'INPUT TIME —>"»HrM>S 10 INPUT ·INF'UT TIME --> ",H,M, S <sup>15</sup> REM SET CLOCK 15 REM SET CLOCK <sup>20</sup> POKE 1\*H 20 POKE I,H 40 POKE 3,5 <sup>43</sup> POKE 4\*0 43 POKE 4, 0 15 for PEEK (-1629). The extension of the extension of the extension of the extension of the extension of the extension of the extension of the extension of the extension of the extension of the extension of the extension 47 INPUT "2 OR 24 HOUR CLOCK" (12 OR 24 HOURS ENDING: 12 OR 24 HOURS ENDING: 12 OR 24 HOURS ENDING: 12 OR 24 H A REM SEE LISTING FOR EXPLANATION OF LINE 47 REPORTS AND RESIDENCE AND RESIDENCE AND RESIDENCE AND RELEASED FOR LINE 47 REPORTS OF LINE 47 REPORTS OF LINE 47 REPORTS OF LINE 47 REPORTS OF LINE 47 REPORTS OF LINE 47 REPORTS 60 VTAB 10: PRINT ' 70 VTAB 10: TAB 10 <sup>75</sup> REM DISPLAY CURRENT TIME 75 REM DI SPLAY CUBRENT TIME 80 PRINT PEEK (1);":"; **81 REM HOURS** 90 IF PEEK (2)<10 THEN PRINT "0";: PRINT PEEK (2), <sup>91</sup> REM MINUTES 91 REM NINUTES <sup>100</sup> PRINT PEEK (3)» PEEK (4): GOTO <sup>60</sup> 100 PRINT PEEK (3), PEEK (4): GOTO 60 <sup>110</sup> REM SECONDS AND 1/60 SECONDS 11 0 REM SECONDS AND 1/60 SECONDS >LIST CLOCK DRIVER VECTOR 30 POKE 2 ,M 45 A= PEEK (- 16296) : REM TURN CLOCK ON 47 INPUT '12 OR 24 HOUR CLOCK', A: POKE 801, A+1 4 8 REM SEE LISTING FOR EXPLAINATION OF LINE 47 50 CALL - 936: REM CLEAR SCREEN 60 VTAB 10: PRINT · 32K **DISK** - \$19.95 61 REM ERASE OLD TIME

## SAVE A AND X  $A=60$  DECIMAL  $X=0$ A 60 DECIMBER 2002 - A 60 DECIMBER 2003 - A 60 DECIMBER 2003 - A 60 DECIMBER 2003 - A 60 DECIMBER 2003 - A 60 COUNT 1/60 SECOND COUNT 1/60 SECOND FULL SECOND YET? FULL SECOND YET? IF NO THEN RESTORE REGISTERS RETURN IF NO THEN RESTORE REGISTERS & RETURN RESET 1/60 SECONDS RE SET 1/60 SECONDS COUNT 1 SECOND COUNT SECOND SECOND SECOND SECOND SECOND SECOND SECOND SECOND SECOND SECOND SECOND SECOND SECOND SECOND SECOND SECOND SECOND SECOND SECOND SECOND SECOND SECOND SECOND SECOND SECOND SECOND SECOND SECOND SECOND SECOND SECOND MINUTE YET? 1 MINUTE YET? MINUTES MINUT ES SET A=# HOURS IN 1 DAY FLUS 1 SET AFRICA IN INFORMATION AND IN THE PRESS PLUS IN DEVICE IN THE UNION CONTINUES IN THE UNION OF REPORT OF THE HOURS FULL DAY? FULL DAY? IF YES SET HOURS TO 1 IF YES SET HOURS TO BE SET A REPORT OF THE SET OF THE SET OF THE SET OF THE SET OF THE SET OF THE SET OF THE SET OF THE SET OF THE SET OF THE SET OF THE SET OF THE SET OF THE SET OF THE SET OF THE SET OF THE SET OF THE SET RESTORE REGISTERS RESTOriE REGISTERS

RESTORE THEM HERE TOO RESTOriE THEM HERE TOO

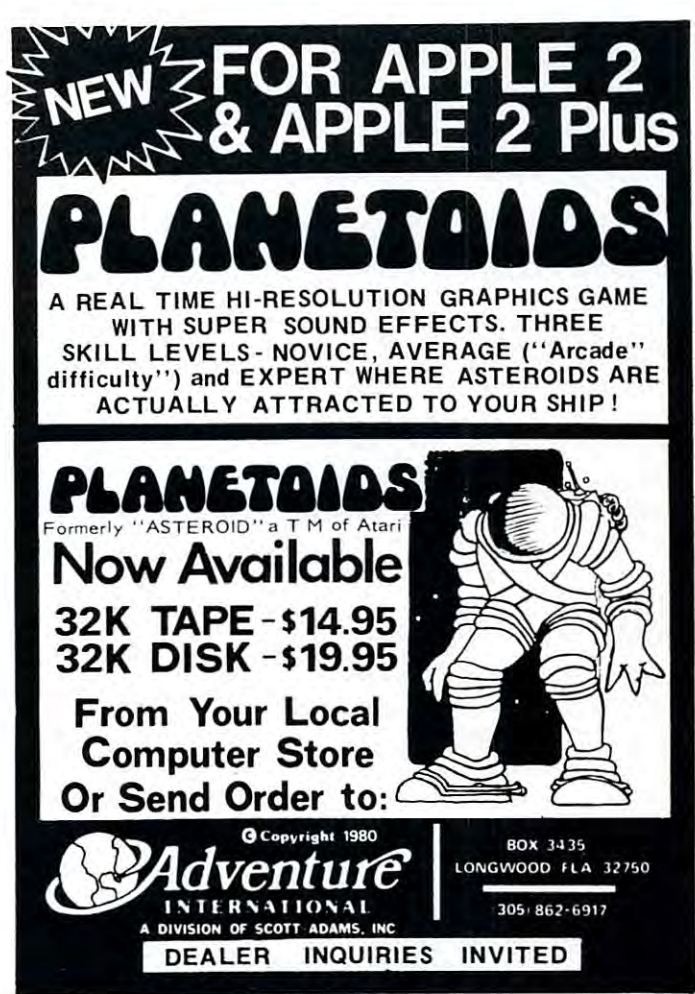

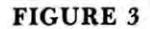

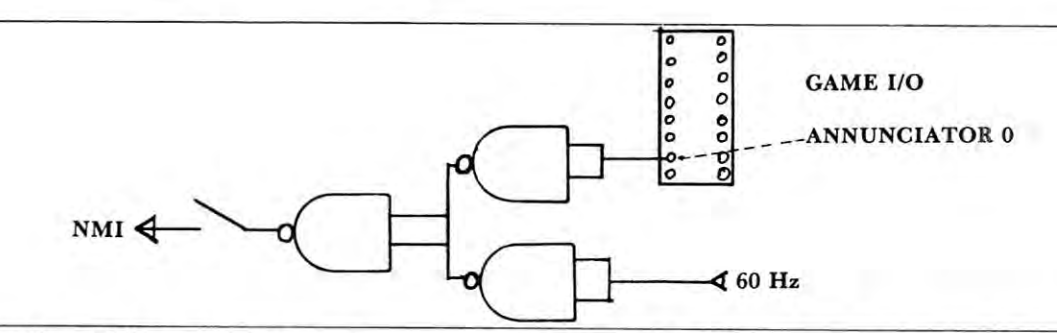

only extra part required is <sup>7400</sup> or 74LS00 nand only extra part required is a 7400 or 74LSOO nand gate. It is wired according to figure 3 using a prototype board, an off-board wire wrap socket, or the totype board, an off-board wire wrap socket, or the breadboard area on the Apple board.Even the revi breadboard area on the Apple board . Even the revision 1 boards have room for two IC's in the right hand corner under the keyboard. NOTE: To wire hand corner under the keyboard. NOTE: To wire the modification in this way requires removal of the the modification in this way requires removal of the Apple board and will probably void your warranty. Apple board and will probably void your warra nty. Check with your local dealer. Check with your local dealer.

The connection to the game I/O connector is The connection to the game 110 connector is made using piece of stiff wire such as the lead of <sup>a</sup> made using a piece of stiff wire such as the lead of a small resistor. This wire is inserted into the connec **small resistor. This wire is inserted into the connec**tor and bent as shown in figure 4. A 16 pin IC socket with one pin clipped to accommodate the wire socket with one pin clipped to accommodate the wire is inserted over that and the game paddles are is inserted over that and the game paddles are plugged into that socket. Many connections can be plugged into that socket. Many connections can be made to the game connector in this manner without **made to the game connector in th is manner without**  having to clip pins off of the game paddles. having to clip pins off of the game paddles.

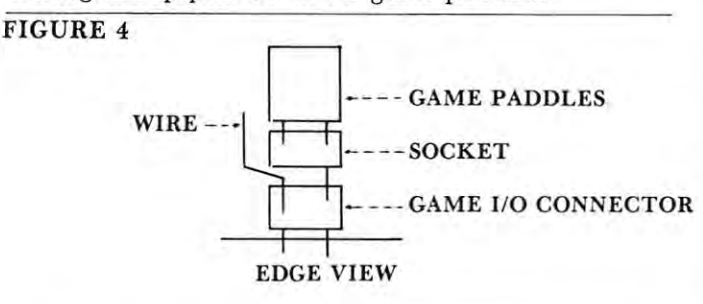

#### The Disadvantages **The Disadvantages**

Unfortunately, every silver lining comes equipped Unfortunately, every sil ver lining comes equipped with a cloud and the 25 cent clock is no exception. The main problem is that the disk and tape will not The main problem is that the disk and tape will not work, as well as other programs which involve **work, as well as other programs which involve**  precise timing. The interrupts must be disabled, precise timing. The interrupts must be disabled, either manually or under program control, while either manually or under program control, while such programs are running. **such programs are running.** 

Another hitch is in the computer control circuit **Another hitch is in the computer control circuit**  itself. When an Apple is turned on, the annunciator outputs are high (logic 1) so this has been made to outputs are high (logic 1) so this has been made to disable the interrupts. An autostart rom however, **disable the inrcrrupts. An autostart rom however,**  turns all the annunciators to logic 0. Before this hap turns all the annunciators to logic O. Before this happens all the annunciators are still at logic 1 for a few milliseconds so inverting the signal from the annun **milliseconds so in verting the signal from the annun**ciator will still leave the interrupts enabled for ciator will still leave the in terrupts enabl ed for enough time to cause an interrupt and system **enough time to cause an interrupt and a system**  crash. Therefore, the interrupts must be disabled crash. Therefore, the interrupts must be disabled manually upon power up with an autostart rom. **manually upon power up with an autostart rom.** 

Another problem is that the bell tone sounds Another problem is that the bell tone sounds raspy. This isn't serious, but it can get on your **raspy. This isn't serious, but it can get on your** 

nerves after a while. It doesn't make a good way to check if interrupts are enabled. check if interrupts are enabled.

The final problem is that the clock seems to lose The final problem is that the clock seems to lose by adding ten seconds to the seconds counter each by adding ten seconds to the seconds counter each hour. hour. about ten seconds each hour. This can be remedied

#### Fringe Benefits **Fringe Benefits**

The <sup>25</sup> cent clock is remarkably user proof. The The 25 cent clock is remarkably user proof. The NMI line doesn't require debouncing, and resetting **NMI line doesn't require debouncing, and reselling**  the comupter doesn't interfere with its operation **the comupter doesn't inte rfe re with its operation**  either (unless the reset key is held down for a long  $\ldots$ . time).

The two main dangers of system crashes are **The two main dangers of system crashes are**  working on the interrupt handler while interrupts are enabled, and not saving registers. THIS IS IMPOR enabled, a nd not saving registers. THIS IS IMPOR-TANT!!! You must save each register you intend to TANT!'! You must save each register you intend to modify. If you do not you will get very mysterious modify. If you do not you will get very mysterious results. You can save registers in memory or you can push them onto the stack. There is also a routine to save and restore all registers in the monitor.

Once these restrictions have been met, the <sup>25</sup> Once these restrictions have been met, the 25 cent clock opens a vast new horizon of features that would cost tens of dollars if bought from vendors. The would cost tens of dollars if bought from vendors. The price you pay is speed. The longer the interrupt price you pay is speed . The longer the interrupt routine, the slower the computer runs. This is not **routine, (he slower the computer runs. This is not a**  severe handicap. The clock routine does not slow the severe handicap. The clock routine does not slow the computer down enough to be perceived, even when **computer down enough to be perceived, even when**  the interrupts are switched on and off for com the interrupts are switched on and off for comparison. In order to slow the computer down by even **parison . In orde r to slow the computer down by even**  one percent it requires a one hundred instruction routine. **rout ine.** 

Some things that can be done include: Some things that can be done include:

Control Of Computer Speed Using Game Paddles: Control Of Computer Speed Using Game Paddles: have the interrupt driver pause according to the posi **have the interrupt drive r pause according to the posi**tion of a game paddle to give control of listing speed, how fast program runs, etc. **how fast a program runs, etc.** 

Keyboard Buffering: have the interrupt routine Keyboard Buffering: have the interrupt routine sample the keyboard and store any keypresses in sample the keyboard and store any keypresses in a buffer to give storage of multiple keypresses while buffer to give storage of multiple keypresses while something else is going on. somet hing else is going on.

**Mixing Display Modes:** sixty times a second switch to another display mode to mix text and graphics, or to another display mode to mix text and graphics, or mix two graphics modes for extra colors. **mix (wo graphics modes for extra colors.** 

The possibilities are endless. You can even run **The possibilities are endless. You can even run**  two programs at once using the interrupt. The **two programs at once using the interrupt. The**  twenty-five cent Apple II real time clock is a lot more than just a clock, it's a cheap way of doing a lot of expensive things, right in line with Apple tradition. expensive things, right in line with Apple tradition. Cwww.commodore.ca

#### GLOSSARY GLOSSARY

- INCREMENT- to add 1 to a counter INTERRUPT HANDLER- a machine language program which is executed whenever an inter program which is executed whenever an interrupt occurs rupt occurs
- INTERRUPT VECTOR- the address of the INTERRUPT VECTOR- the address of the interrupt handler routine interrupt handler routine
- IRQ- Interrupt ReQuest; an interrupt line which can IRQ- Interrupt ReQuest; an interrupt line which can be disabled under program control be disabled under program control
- NMI- Non Makable Interrupt; interrupt line which NMI- Non Makable Interrupt; interrupt line which cannot be disabled cannot be disabled

REAL TIME CLOCK- a device which provides computer with information about the a computer with information about thc time without disrupting the computer's time without disrupting the computer's normal functions normal functions ©

# Apple Monitor Extender

# **GR** APPLE II 16K, CASSETTE

i. ÷ ÷ - 5

monitor to extend your computer's capability and help you use<br>the full power of machine language programming.<br>Screen display shows memory in HEX, ASCII or BINARY. Move<br>data anywhere in memory without regard to direction or

.........<br>Study, modify or disassemble any program, complete with disassembled text file stored on disk/tape for later assembly.<br>The slow listing feature steps through listings with ease.<br>Copyright 1980 Glenn R. Sogge, All Rights Reserved.

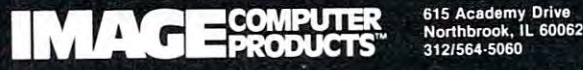

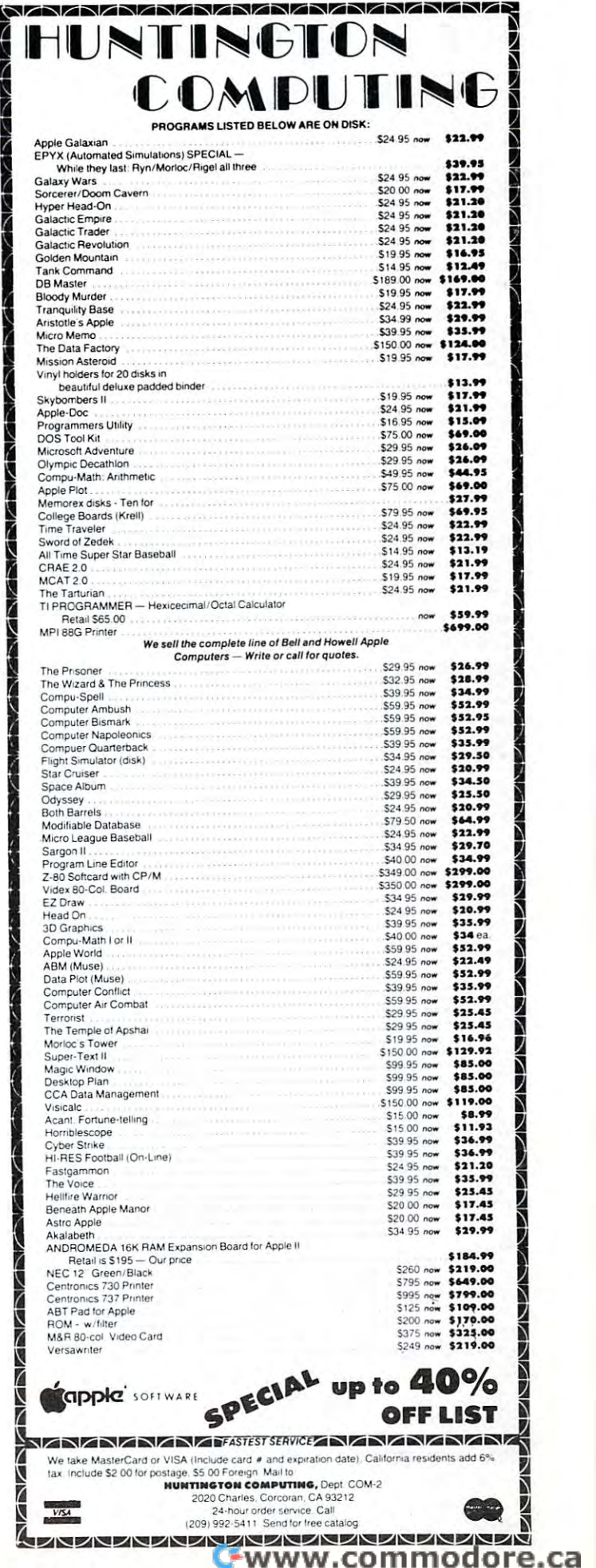

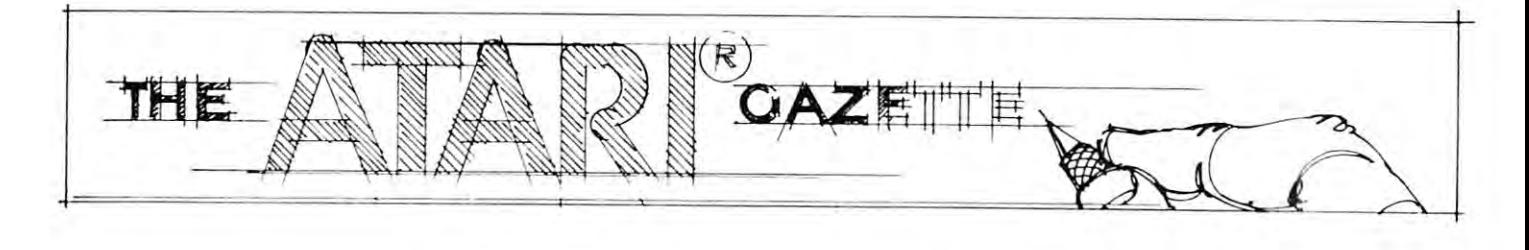

# Ticker Tape Atari Messages **Ticker Tape Atari Messages**

Eric MarteH and Chris Murdock The Education Connection The Education Connection Boulder, Colorado Eric Mortell and Chris Murdock Boulder. Colorado

The large text modes [GR. 1, GR.2] are very conve The large text modes [GR. 1, GR.2] are very convenient. With text like this available, the Atari can nient. With text like this available, the Atari can become a useful and eye catching message presentation device. The following program makes use of tion device. The following program makes use of some simple string manipulations, to move text **some simple string manipulations, to move text**  across the screen in a manner reminescent of ticker tape or marquee sign. The actual text movement is **tape or a marquee sign . The actual text movement is**  done by line <sup>50</sup> in the following manner: done by line 50 in the following manner:

The first <sup>19</sup> characters of the message string The first 19 characters of the message string [AS] are printed at position 1.5 [the vertical center of [AS] are printed at position 1. 5 [the vertical center of the screen]. A temporary string  $[C\$  is set equal to the second through the 20th characters in AS. Then the second through the 20th characters in A\$. Then AS is added [concatenated] to C\$. Since C\$ and AS AS is added [concatenated] to C\$. Since C\$ and AS are dimensioned to be the same length, this has the are dimensioned to be the same length , this has the effect of attaching the first character in A\$ to the end effect of attaching the first character in A\$ to the end of CS. AS is then set equa] to C\$ and printed once of C\$. AS is then set equal to C\$ and printed once again. **again .** 

The variable K is set up to check for any key being pressed. This action will terminate the pro being pressed. This action will terminate the program in line 55. delay loop is inserted in line <sup>55</sup> to gram in line 55. A delay loop is inserted in line 55 to increase readability, since the string manipulation is **increase readabilit y I since the st ring manipulation is**  so fast that the letters become blurred unless slowed down. **down.** 

The rest of the program contains enough The rest of the program contains enough remarks to be self explanatory. remarks to be self explanatory.

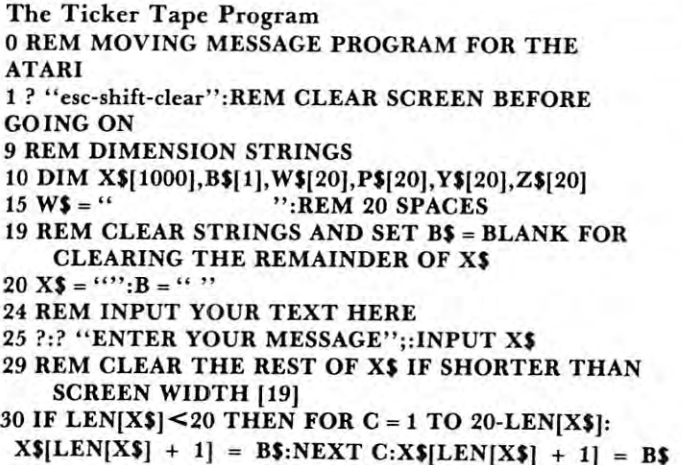

 $35$  DIM A\$[LEN[X\$]],C\$[LEN[X\$]]:A\$ = X\$

- 39 REM GOTO GRAPHICS MODE 2 + 16 AND PRINT STRINGS STRINGS
- <sup>40</sup> GRAPHICS <sup>18</sup> 40 GRAPHICS 18
- <sup>45</sup> REM MOVE BORDERS OF STARS 45 REM MOVE BORDERS OF STARS
- $46\text{ POS. } 1,3$ :? #6;W\$[1,19]:P\$ = W\$[2]:P\$[LEN[P\$] + 1] = W\$:W\* P\$  $WS:WS = PS$
- 47 POS. 1,7:? #6;Y\$[1,19]:Z\$ = Y\$[2]:Z\$[LEN[Z\$] + 1] =  $YS:YS = ZS$
- <sup>49</sup> REM MOVE MESSAGE STRING AND CHECK 49 REM MOVE MESSAGE STRING AND CHECK LOCATION 764 TO SEE IF A KEY WAS STRUCK
- 50 POS.  $1,5$ :? #6;A\$[1,19]:C\$ = A\$[ 2]:C\$[LEN[C\$] + 1] =  $A$:A$ = C$:K = PEEK[764]$
- <sup>54</sup> REM PAUSE TO INCREASE READABILITY, SET 54 REM PAUSE TO INCREASE READABILITY, SET COLOR RANDOMLY, AND RESET ATTRACT FLAG COLOR RANDOMLY, AND RESET ATTRACT FLAG
- 55 FOR TI = 1 TO 50:NEXT TI:POKE 77,0:SETCOLOR  $INT [RND[0]*4], INT [RND[0]*15], 8: IF K = 255$ THEN <sup>46</sup> THEN 46

#### Additional Goodies **AddItIonal GoodIes**

For those people who would like to discourage exit For those people who would like to discourage exit from their programs by means of the Break key or from their programs by means of the Break key or the System Reset key, here are three memory locations which can be poked to accomplish this task. tions which can be poked to accomplish this task.

The Break key interrupt routine seems to begin **The Break key inte rrupt routine seems to begin**  and end in ROM, but is vulnerable when it passes and end in ROM, but is vulnerable when it passes through RAM. If you POKE 16,64 and POKE through RAM. If you POKE 16,64 and POKE 53774,64 [this resets the Break key enable bit], you 53774,64 [this resets the Break key enable bit], you will find that the Break key will no longer respond will find that the Break key will no longer respond until the locations are poked with 192, the program until the locations are poked with 192, the program changes graphics modes, or the System Reset is changes graphics modes, or the System Reset is pressed. pressed .

The System Reset key is not vectored through The System Reset key is not vectored through RAM until after it does a number of irreversable initializations and so is more or less impervious to **itiaJizations and so is morc o r less impervious to**  attempts to disable it. However, the reset routine **attempts to disable it. However, the reset routine**  does look at a flag in location 580. If you POKE 580,1, or any non-zero integer, you can fool the **580,1 , or any non-zero integer, you can fool the**  computer into thinking that System Reset impulse computer into thinking that a System Reset impulse is cold start. The major effect of this trick is to is a cold start. The major effect of this trick is to erase everything in RAM. Needless to say, having to erase everything in RAM . Needless to say, having to reload a program once or twice is an effective deterrent to use of the System Reset key.

# Atari Colors **Atari Colors**  And Sounds **And Sounds**  With Paddis Paddis Paddis Paddis Paddis Paddis Paddis Paddis Paddis Paddis Paddis Paddis Paddis Paddis Paddis Paddis Paddis Paddis Paddis Paddis Paddis Paddis Paddis Paddis Paddis Paddis Paddis Paddis Paddis Paddis Paddis **With Paddles**

#### $\mathcal{A}$  . Arthur Schreiberg Schreiberg and  $\mathcal{A}$ Arthur Schreibman

The Atari computer has excellent graphics and sound The Atari computer has excellent graphics and sound capabilities. With <sup>16</sup> colors and eight levels of capabilities. With 16 colors and eight levels of brightness we can generate <sup>128</sup> different colors. brightness we can generate 128 different colors. There are 256 notes available, each with 8 distortion values, totaling 2,048 sounds. Each color or sound values, totaling 2,048 sounds. Each color or sound can be accessed by a unique combination of numbers used in the SETCOLOR or SOUND statements. If used in the SETCOLOR or SOUND statements. If you want to use specific color or sound in your **you want to use a specific color or sound in your**  program, the problem is to find the correct values to program, the problem is to find the correct val ues to use in the Basic statements. **use in the Basic statements.** 

The programs below enable you to see every col The programs below enable you to see every color and hear almost every sound while also displaying or and hear almost every sound while also displaying the accompanying values used to generate them. the accompanying values used to generate them. These programs are also instructive in the use of the Atari paddles. Atari paddles.

```
10 REM ATARI COLORS WITH PADDLES
10 REM ATARI COLORS WITH PADDLES 
20 GRAPHICS
20 GRAPHICS 3 
30 POKE 752,1
30 POKE 752,1 
40 COLOR
40 COLOR I 
50 A = \text{PADDLE}(0)60 B = \text{PADDLE}(1)70 SETCOLOR 4, INT (A/15), 2' INT (B/30)
70 SETCOLOR 4, INT (Al15), 2' INT (B/30) 
80 PRINT "COLOR = "; INT (A/15),
      WBRIGHTNESS = "; 2* INT (B/30); "
90 PRINT
90 PRINT " t t " 
100 GOTO 50
100 GOTO 50
```
One paddle will change the screen color while the One paddle will change the screen color while the other changes the brightness. The numerical values other changes the brightness. The numerical values used in the SETCOLOR statement are shown in the text window. **text window.** 

In the above program, line <sup>30</sup> surpresses the In the above program, line 30 surpresses the cursor. The two divisions in line <sup>70</sup> break the <sup>228</sup> cursor. The two divisions in line 70 break the 228 positions of the paddle into <sup>16</sup> and different posi positions of the paddle into 16 and 8 different positions, thereby using the full range of the paddles to tions, thereby using the full range of the paddles to display all 16 colors and 8 levels of brightness. The blank at the end of line <sup>80</sup> holds the space when the blank at the end of line 80 holds the space when the value changes from 2 digits to 1. Line 90 uses control characters to print line <sup>80</sup> in the text window only characters to print line 80 in the text window only once. They are entered into the program by pressing once. They a re entered into the program by pressing the ESC key and then the CTRL key and  $\frac{1}{k}$  key simultaneously. The last line sends the program back simultaneously. The last line sends the program back to line 50 where it waits for a change in the value of the paddle. the paddle.

<sup>10</sup> REM ATARI SOUNDS WITH PADDLES 10 REM ATARI SOUNDS WITH PADDLES  $20 N = INT (1.12 * PADLE (0))$  $30 D = 2$  \* INT (PADDLE (1)/30) 40 PRINT "NOTE =  $" : N : "$  DISTORTION =  $" ; D$ <sup>50</sup> SOUND 0, N, D, 50 SOUND 0, N, D, 8 60 IF INT  $(1.12 \cdot \text{PADDLE}(0)) < \gt N$  THEN 20

70 IF 2  $*$  INT (PADDLE (1)/30)  $\le$  > D THEN 20 80 GOTO 60

In the above program, one paddle changes the notes In the above program, one paddle changes the notes while the other changes the distortion. The numerical while the other changes the distortion. The numerical values used in the SOUND statement are shown on values used in the SOUND statement are shown on the screen. The SYSTEM RESET key turns the sound off. sound off.

Since there are only <sup>228</sup> paddle positions and Since there are only 228 paddle positions and <sup>256</sup> notes, we cannot access every note with this **256 notes, we cannot access every note with this**  method. The 1.12 factor in line <sup>20</sup> allows us to hear method. The 1.12 factor in line 20 allows us to hear the full range of notes while skipping some notes the full range of notes while skipping some notes along the way. Line <sup>30</sup> generates even numbers from along the way. Line 30 generates even numbers from ) to 14 for the distortion value. Lines 60 and 70 wait for changes in the paddle values. for changes in the paddle val ues.

These two simple programs can be quite useful in the These two simple programs can be quite useful in the writing of other programs, and more fun than using **writing of other programs, and more fun than using**  trial and error to pick colors and sounds.  $\qquad \qquad \textcircled{c}$ 

# Atari As **Atari As**  Terminal **Terminal**

## Short Communications **A Short Communications**  Program **Program**

#### Henrique Veludo Henrique Veludo N.Y., N.Y., N.Y., N.Y., N.Y., N.Y., N.Y., N.Y., N.Y., N.Y., N.Y., N.Y., N.Y., N.Y., N.Y., N.Y., N.Y., N.Y., N.Y., N.Y., N.Y., N.Y., N.Y., N.Y., N.Y., N.Y., N.Y., N.Y., N.Y., N.Y., N.Y., N.Y., N.Y., N.Y., N.Y., N.Y., N.Y., NYC, NY

Here is a short, unsophisticated (it has no provisions for a printer, etc.) program to convert the ATARI into terminal for communication over the telephone **in to a terminal for comrnunicarion over the telephone**  with a remote computer system such as the MICRONET data bank, using the ATARI modem and <sup>850</sup> Interface Module. After it is entered and and 850 Interface Module. After it is entered and RUN, it can be exited with the BREAK key (this will close all devices and reset parameters).

Lines 30-40 open the keyboard and RS232 devices. Lines 30-40 open the keyboard and RS232 devices. Line 40 starts the Concurrent I/O Mode.

Line 50 gets characters from the keyboard and sends them. them.

Line <sup>60</sup> checks for an empty buffer. Line 60 checks for an empty buffer.

Line <sup>70</sup> gets characters from the buffer and prints Line 70 gets characters from the buffer and prints them. them.

Line 80 checks if a key has been pressed, and if so, directs program to send the character. **directs program to send the character.** 

<sup>10</sup> ]": POKE 82,0 **<sup>10</sup> ? " 1": POKE 82,0**  <sup>20</sup> OPEN #l,4,0,"K: **20 OPEN** *Nl ,4 ,O,"K:*  <sup>30</sup> OPEN #2,13,0,"R: 30 OPEN #2, 13,O," R, <sup>40</sup> XI0 40,#2,0,0,"R: **40 XIO 40, #2,0,0, lO R:**  50 GET#1, A: PUT#2, A: POKE 764, 255 60 STATUS#2, R:IF PEEK $(747) = 0$  THEN 80  $70 \text{ GET#2}, B$ :? CHR\$ $(B)$ ; 80IF PEEK(764) <  $>$  255 THEN 50 <sup>90</sup> GOTO <sup>60</sup> 90 GOTO 60

# Generation of the contract of the contract of the contract of the contract of the contract of the contract of **Character Generation on the Atari**

#### Greensboro, N.C. Greensboro, N.C., 1984, S.C., 1985, S.C., 1986, S.C., 1986, S.C., 1997, S.C., 1998, S.C., 1997, S.C., 1997, S.C., 1997, S.C., 1997, S.C., 1997, S.C., 1997, S.C., 1997, S.C., 1997, S.C., 1997, S.C., 1997, S.C., 1997, S.C., Charles Brannon

This article is a tutorial on a little-known feature of the Atari microcomputers -- the ability to re-define the character set. The **character set** is the group of <sup>255</sup> alphanumeric characters that can appear on the 255 alphanumeric characters th at can appear on the screen. It comprises the upper and lower case screen . It comprises the upper a nd lower case alphabet, the numbers, special symbols, and punc alphabet , the numbers, special symbols, and punctuation. Also included in the Atari character set are tuation . Also included in the Atari character set are <sup>29</sup> "control graphics" characters. When the CTRL 29 "control graphics" characters. When the CTRL key is held down and a letter of the alphabet is typed, the corresponding graphics symbol is typed, the corresponding graphics symbol is displayed. These symbols are much like those found displayed. These symbols are much like those found on the PET. Unlike the PET, however, the Atari can on the PET. Unlike the PET, however, the Atari can re-define any of these characters. This allows custom re-define any of these characters. This allows custom graphics, user-defined special symbols (like pi, theta, or foreign language alphabets), and logos. or foreign language alphabets), and logos.

There is no built-in command to perform the There is no built-in command to perform the changes; it has to be done the hard way with PEEK changes; it has to be done the hard way with PEEK and POKE. These are commands to look at and and POKE. These are commands to look at and modify memory, respectively. First of all, you must modify memory, respectively. First of all, you must understand how the Atari stores and displays these understand how the Atari stores and displays these characters. It is beneficial if you know how to work characters. It is beneficial if you know how to work with binary numbers, but it is not <sup>a</sup> prerequisite. **with binary numbers, but it is not a prerequisite.** 

Start out by designing your characters. Fill in Start out by designing your characters. Fill in the blocks on an 8x8 grid; each block will represent the blocks on an 8x8 grid; each block will represent a pixel (picture element, dot). Observe the "A" in pixel (picture element, dot). Observe the " A" in figure one. Notice the heavy vertical lines. A television screen will display horizontal lines brighter than vertical lines, so it is necessary to have two vertical **vertical lines, so it is necessary to have two vertical**  lines in order for it to be clearly visible. Therefore, lines in order for it to be clearly visible. Therefore, the "pi" in figure two may be hard to see unless **the " pi " in fi gure two may be hard to see unless**  enlarged in grapics mode 1 or 2.

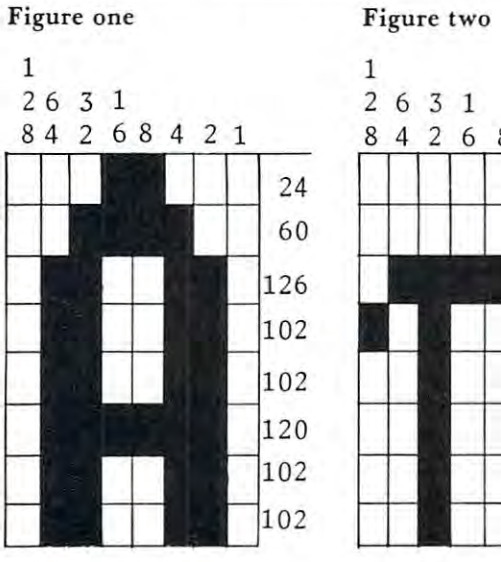

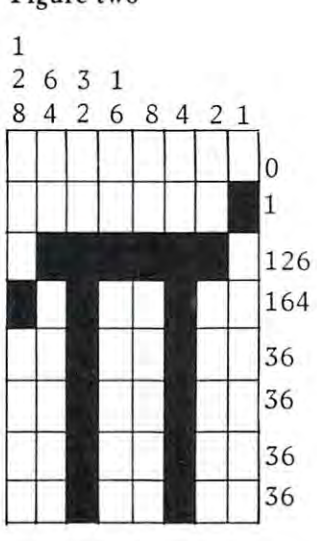

After you have designed your characters, you After you have designed your characters, you have to convert them to the numbers that computer **have to convert them to the numbers that a computer**  loves. Each row in your grid represents a binary byte. A filled in block represents a 1 and a blank one means 0. Hence, the top row of the "A" is **one means O. H ence , the top row of the I' A" is**  <sup>00011000</sup> or <sup>24</sup> decimal. Now write the bytes for 00011000 or 24 decimal . Now write the bytes for each row. If you do not work with binary numbers, you can convert each line in the following manner; **you can convert each line in the following manner:** 

1. Notice the numbers above each column. They are the **1. Notice the numbers above each column. They are the**  powers of base two. **powers of base two.** 

2. If block is filled in, take the number above it and add it **2. If a block is fi lled in, take the number above it and add it**  to a "Sum". Sum up all the blocks in the row. (e.g. the fourth line of the "pi" would be  $128 + 32 + 4 = 164$ 

3. Do this for all eight rows.

Next, assemble the numbers into DATA statements. Next, assemble the numbers into DATA statements. The numbers for "pi" would then look like this:

1000 DATA 0, 1, 126, 164, 36, 36, 36, 36

Finally, you have your numbers. Now all you have Finally, you have your numbers. Now all you have to do is replace the numbers of the character you to do is replace the numbers of the character you want to re-define with your numbers. Unfortunately, **want to re-define with your numbers. Unfortunately,**  this table is stored in ROM, so it can not be altered. The solution is to copy this table into RAM memory, which can be changed, and then tell the computer where you have moved the characters to.

The first part of the program would then look The first part of the program would then look like this: like this:

 $10$  ROM  $= 57344$ : REM START OF ROM CHARACTER TABLE

20 RAM = 8192 : REM HIGH UP IN MEMORY 30 FOR I = 0 TO 1023 40 POKE RAM + I, PEEK(ROM + I) 50 NEXT I

The transfer takes about 15 seconds, a seemingly LONG time. It need not be executed more than LONG time. It need not be executed more than once, unless you go into GAPHICS mode greater once , unless you go into a GAPH ICS mode greater than 3. than 3.

The next line: The next line:

60 POKE 756,32 :REM 32\*256 = 8192

Now that the table is in RAM, we can now find the Now that the table is in RAM , we can now find the place in it for the new numbers. Look up the place in it for the new numbers. Look up the character you want to replace in table 9.6 -- Internal Character Set, on page <sup>55</sup> of the Atari BASIC Character Set, on page 55 of the Atari BASIC Reference Manual. Write down this number as well. Notice that it is not the ATASCII value of the Notice that it is *not* the A TASCII value of the character. Include this number preceeding your eight character. Include this number preceeding your eight bytes in the data statements. For our "pi": **bytes in the data statements. For our "pi":** 

1000 DATA 32, 1,126,164,36,36,36,36

few more lines, and the program is finished: A few more lines, and the program is finished: 65 READ NCHR :REM NUMBER OF CHARACTER TO BE RE-DEFINED  $70$  FOR  $I = 1$  TO NCHR 80 READ RPLC: REM CHARACTER TO BE REPLACED  $90$  FOR J = 0 TO 7 <sup>100</sup> READ 100 READ A 110 POKE  $RAM + 8*RPLC + J$ , A 120 NEXT **I** <sup>130</sup> NEXT 130 NEXT I 140 REM FOLLOWING LINE IS OPTIONAL 150 FOR  $I = 0$  TO 255; PRINT CHR\$(27); CHR\$(I); : :NEXT I :REM DISPLAYS CHARACTERS <sup>160</sup> END 160 END 999 DATA 1: REM NUMBER OF CHARACTERS TO BE

RE-DEFINED RE-DEFINED Cwww.commodore.ca

# SOFTWARE FOR THE ATARI <sup>800</sup> **SOFTWARE FOR THE** ATARI800~:¢ **AND THE ATARI 400\***

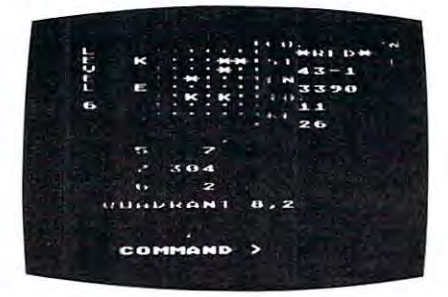

#### By Fabio Ehrengruber TARI TREK'·

mission is to rid the galaxy of Klingon warships, and to<br>accomplish this you must use strategy to guide the star-<br>ship Enterprise around stars, through space storms, and amidst enemy fire. Sound and color enliven this actionplay allow the player to make the mission as easy or as playing against time. Damage to your ship can be<br>repaired in space at a cost of time and resources if you<br>can't make it back to base. TARI TREK gives you a lot of<br>trek at a low price. This program is written entirely in<br>BA Get ready for an exciting trek through space. Your mission is to rid the galaxy of Klingon warships, and to accomplish this you must use strategy to guide the star-<br>hin Enterprise around stars, through space storms, and packed version of the traditional trek game. Nine levels of thallenging as he wishes. At the highest level you are also<br>blaying against time. Damage to your ship can be<br>epaired in space at a cost of time and resources if you<br>can't make it back to base. TARI TREK gives you a lot of<br>

> cassette texture -114.95 products Cassette· \$11.95 Diskette· \$14.95

 $A = 0$ 

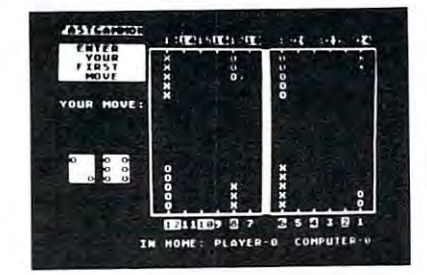

#### FASTGAMMON-FASTGAMMQN'· By Bob Christiansen *By* Bob ChristIansen

nent. This is the latest and best version of the most popu-<br>backgammon-playing program for personal computers -<br>FASTGAMMON. Roll your own dice or let the computer roll<br>them for you. Adjust the display speed to be fast or s f you wish you can play a game using the same dice rolls<br>as the previous game - a great aid in improving your skills<br>at backgammon. Beginners find it easy to learn backgamcood players find it a challenge to beat FASTGAMMON.<br>The 12-page instruction booklet includes the rules of the game. Written in machine language. Requires only 8K of RAM and runs on both the Atari <sup>400</sup> and the Alan 800. game, Wnllen In machme language, ReQurres only 8K of RAM and runs on both the Mari 400 and Ihe Alarr 800. Play backgammon against a talented computer oppo-<br>hent. This is the latest and best version of the most population<br>backgammon-playing program for personal computers<br>ASTGAMMON. Roll your own dice or let the computer roll<br>he at backgammon. Beginners find it easy to learn backgam-<br>non .by playing against the computer, and even very good players find it a challenge to beat FASTGAMMON.<br>The 12-page instruction booklet includes the rules of the

On cassette only - \$19.95

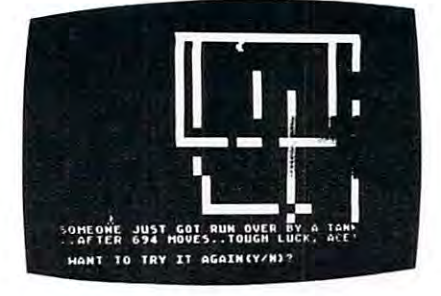

By Don Ursem TANK TRAP

rampaging tank tries to run you down You area combat A rampaging lank Illes to run you down. You are a combat engineer, building concrete barriers in an effort to con-<br>tain the tank. Use either the keyboard or an Atari joystick to move your man and build walls. If you trap the tank you concrete you used up. But they'll be playing taps for you<br>if you get run over. There are four levels of play. Higher protect, and the ability of the tank to shoot through any<br>wall unless you stay close by. Music, color, and sound ef-<br>fects add to the excitement. Written in BASIC with ma-<br>chine language subroutines. Requires at least 16K 16K RAM. 16K RAM. o move your man and build walls. If you trap the tank you<br>will be awarded a rank based on the amount of time and<br>concrete you used up. But they'll be playing taps for you<br>f you get run over. There are four levels of play. evels of play introduce slow curing concrete, citizens to<br>protect, and the ability of the tank to shoot through any<br>vall unless you stay close by. Music, color, and sound ef-<br>lects add to the excitement. Written in BASIC w

Cassette - \$11.95 Diskette - \$14.95

Concept and the product who must be a first as fast as machine code and many times faster than BASIC programs. QS FORTH is based on fig-FORTH, the popular model<br>Sembly language, yet FORTH programs run almost as fast as mac modules included: **QS FORTH'"** By James Albanese. Step into the world of the remarkable FORTH programming language. Writing programs in FORTH is much easier than writing them in as-<br>sembly language, yet FORTH programs run almost as fast as

- 1. The FORTH KERNEL (The standard fig-FORTH model customized to run on the Atari computer).<br>2. An EXTENSION to the basic vocabulary that contains some handy additional words.<br>3. An FDITOR that allows editing source program
- 
- 
- 
- 2. An EXTENSION to the basic vocabulary that contains some handy additional words.<br>3. An EDITOR that allows editing source programs (screens) using Atari type editing.<br>4. An IOCB module that makes 1/0 operations easy to se 4. An 10CB module that makes 1/0 operations easy to set up.<br>5. An ASSEMBLER that allows defining FORTH words as a series of 6502 assembly language instructions.

Modules 2-5 may not have to be loaded with the user's application program, allowing for some efficiencies in program overhead. Full error statements (not just numerical)<br>codes), are, printed, out, including, most, disk, er

On diskette only - \$79.95

#### \*\*\*\*\*\*\*\*\*\*\*\*\*\*\*\*\*\*\*\*\*\*\*\* **\*\*\*\*\*\*\*\*\***

Abscribe course code. Then use the assembler to translate the source code into machine language instructions and store the code in memory. Simple commands allow you s sembler handles all 6502 mnemonics plus 12 pseudo-ops that include video and printer control. Commenting is allowed and error checking is performed. A very useful<br>leature allows you to view and modify hexadecimal code an **ASSEMBLER** by Gary Shannon. Write your own 6502 machine language programs with this inexpensive in-RAM editor/assembler. Use the editor memory. Simple commands allow you<br>assembler source code. Then use the assembler to tr

On cassette only - \$24.95

#### \*\*\*\*\*\*\*\*\* **\*\*\*\*\*\*\*\*\***

 $\sim$  Filming as seemble picture this neat 8  $\,$  Pierce Pierce Disassemble machine machine machine code, translating it and listing it and listing it and listing it is in assembly language format on assembly language form EramslncaS ESs as an ASCII interpreter, translating machine code into ASCII characters <sup>6502</sup> DISASSEMBLER requires only 8K of user memory and runs on both the Atari <sup>800</sup> and the Atari 400 6502 DISASSEMBLER by Bob Pierce. This neat 8K BASIC program allows you to disassemble machine code, translating it and listing it in assembly language format on<br>the video and on the printer if you have one. 6502 DISASSEMBL the world anywhere in RAM except where the DISASSEMBLER itself resides. (Most Atari cartridges are protected and cannot be disassembled using this disassembler,<br>Right works as an ASCU interpreter, translating machine code

> Cassette Attice Diskette Attica Cassette - \$11.95 Dis kette · \$14.95

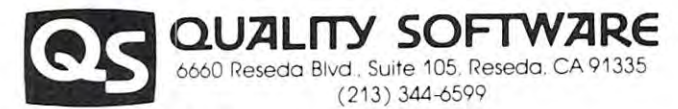

Would It necessary you may order directly from us. Mastercard and Visa cardhoiders may place or<br>ders by telephone. Or mail your check or bankcard mumber to Quality Software, 6660 Reseda<br>Blvd., Suite 105, Reseda, CA 91335. WHERE TO GET IT: Call us at (213) 344-6599 for the name of the Quality Software dealer neares!<br>you. If necessary you may order directly from us. Mastercard and Visa cardholders may place or Within North America orders must include \$1.50 for first class shipping and handling. Outside<br>North America the charge for airmail shipping and handling is \$5.00. Pay in U.S. currency.

A few program notes:

- 1. You can use multiple statements per line and **L You can use multiple statements per line and**  squeeze the program into less memory; delete **squeeze the program into less memory; delete**  REMs if you like. REMs if you like .
- 2. This program should be appropriately renumbered 2. This program should be appropriately renumbered for use as subroutine **for usc as a subroutine**

3. VERY IMPORTANT:

This is not the only way to accomplish the This is not the only way to accomplish the changes in the character set. Also see "Card **changes in the character set. Also see "Card**  Games in Graphics Modes 1 and 2" and the program on page <sup>69</sup> in COMPUTE!, program on page 69 in COMPUTE!, November/December, 1980. November/December, 1980. EXPERIMENT!

4. Entering any GRAPHICS mode will reset the 4. Entering any GRAPHICS mode will reset the pointer to the table (line 60). Any time you pointer to the table (line 60). Any time you enter new text mode, re-executc POKE **ent er a new text mode, rc-cxeCUle POKE**  756, 32. 756, 32.

The complete program, and utility program that The complete program, and a utility program that lets you look at characters wrap up this article. Study lets you look at characters wrap up this article. Study them, puzzle them out, and get down to business! **them , puzzle them OU1, and get down to business!** 

Happy POKEing! Happy POKEing!

#### Program to re-definc characters **Program to re-define characters**

<sup>10</sup> RCJM=57344: REM STRRT OF RON CHflRflCTER TFlELE 10 ROt'1=57344 ' FHl START OF ROM CHARACTER TABLE 20 RAM=8192 : REM HIGH UP IN MEMORY 20 Rj=rft=8192 :Rein=8192 :Rein=8192 :Rein=8192 :Rein=8192 :Rein=8192 :Rein=8192 :Rein=8192 :Rein=8192 :Rein=8 <sup>30</sup> FOR I=u TO <sup>1623</sup> **3£1 FOR 1;0 TO 11323**  <sup>40</sup> POKE RHM+I, REEKCROM+n 40 POKE RAI1+ I , PEEK (ROI'I+ I ) 50 NEXT I <sup>50</sup> NEXT **60 POI(E** 756~:32 **: REN 32\*256: 8192**  6@ POKE 756,32 -REM 32\*256=8192 65 REHD NCHR 'REN # OF CHARACTERS <sup>70</sup> FOR 1=1 TO NCHR 70 FOR 1=1 TO NCHR 80 READ RPLC (REM CHARACTER TO BE REPLACED) 90 FOR J=0 TO 7 INA KEHD H <sup>110</sup> POKE RfiM+S\*RFLC+,T, 110 F'OKE F:AI'I+8:+:RF'LC+,J , R 120 NEXT J 130 NEXT 1 <sup>140</sup> for i=o to 255^PRINT CHR\$<27);CHR\*a>; 140 FOR 1=[. TO 255 ' F'RHtT CHR\$ ( 27); CHR\$ ( !); NEXT I (REM DISPLAYS CHARACTERS) <sup>150</sup> END ISO EI-ID <sup>168</sup> REN DhTR FOR CHRRflCTERS FOLLOWS 160 RHI DATA FOR CHARACTERS FOLLm'IS ' READY. REfiU'i'.

Program to view characters in ROM. Note that the **Program to view characters in ROM. Note that the**  characters appear in GRAPHICS mode **characters appear in GRAPHICS mode 4 !** 

```
20 SCR=PEEK(560)+256*PEEK(561)+4
  30 SCR=PEEK ■:: SCR +256*PEEK (SCR+1)
30 SCF:=PEEK ( SCR ) +256:+:F'EEI( SCF +1 ) 
  40 PRINT "CHRRRCTER #? C0-127>";
413 FRItH "CHARACTER #.) ( 0-127) " : 
  50 INPUT CHR
  60 IF CHR(0 OR CHR)127 THEN 40
  70 PRINT #6;CHR*<125);
70 PRINT #6 CH~ 125 ); 
 30 FOR 1=0 TO
  90 POKE SCR+4+l@*I, PEEK(57344+CHR*S+I>
9'3 POKE SCR+4+1l):+:J , F'EEK( 57344+CHR*:,:+I ) 
  100 NEXT
we ,IEXT I 
  110 00T0 40
110 GOTO 413 
I2ERDV.
!<EAD'r', 
 10 GRAPHICS 4
 88 FOR I=0 TO 7
```
## The Atlantic Second Company of the Atlantic Second Company of the Atlantic Second Company of the Atlantic Second Of Fame: **Of Fame:**  Iridis, **Iridis,**  Founding **Founding**  member of the second control of the control of the control of the control of the control of the control of the Craig Patchett Craig Patchett **The Atari Hall Member**  Greenwich, CT

Having followed the evolution of TRS-80 software Having followed the evolution of TRS-80 software quality from poor to not-so-bad, I expected to have to go through the same evolution when I upgraded to an Atari 800. The people at The Code Works have proven me wrong. They publish an ongoing "Atari **proven me wrong. They publish an ongoing" Atari**  Tutorial" called **IRIDIS** which, in this reviewers opinion, is quickly bound for Atari stardom. opinion , is quickl y bound for Atari stardom.

I tried numerous times to write this review to cover everything about IRIDIS that I thought deserved to be covered. Each time I thought of more things that I should have included. Eventually, out of desperation, I ended up making this outline so that I wouldn't forget anything. Then I thought, "aha(!), they (as in you) don't want to wade through unecessary verbosity (what you're reading now), so **unccessary verbosit y (what you're reading now), so**  I'll just give them my outline." So, without any fur **I' ll just give them my outline. " So , without any fur**ther unecessary ado (what you're reading now), here's that outline: **here's that outlinc:** 

#### . . . . . . . **Irldls**

 $\circledcirc$ 

Details: 2-4 programs each 'issue'' (so far). 16K needed for each program for cassette, 24K for 16K needed for each program for casselte, 24K for disk. disk.

Each issue consists of one cassette/disk and user's **Each issue consisls of one cassette/disk and 1 use <sup>r</sup>'s**  guide. guide.

#### . . . . . . . . . . . **A User's What?**

Greenwich, CT (CT) and CT (CT) and CT (CT) and CT (CT) and CT (CT) and CT (CT) and CT (CT) and CT (CT) and CT (CT) and CT (CT) and CT (CT) and CT (CT) and CT (CT) and CT (CT) and CT (CT) and CT (CT) and CT (CT) and CT (CT)

The User's Guide is a booklet  $(32-56 \text{ pages})$  containing: **taining:** 

Listings of each program. **Listings of each program.** 

Complete explanations of each listing, including an **Complete explanat ions of each listing, including an**  explanation of every line and every variable, and **explanation of** *every* **line and** *every* **variable, and**  averaging x/2 pages long in the first issue, ten in the **averaging 3 Y2 pages long in the first issuc,** *ten* **in the**  second. And ten very understandable pages at that! **sccond . And ten vcry understandable pages at thai!** 

Hacker's Delight: explanations of various Atari **Hacker's Delight: explanations of various Atari**  mysteries, such as display lists and <sup>23</sup> very in **mysteries, such as display lists and 23 very in**teresting memory locations in the midst of the Atari memory jungle. memory jungle.

Novice Notes: for those of you who thought "so Novice Notes: for those of you who thought "so what?" or "huh?" to the description of Hacker's **what? " or l'huh?" to the desc ription o f Hacker's**  Delight, Novicer Notes explains, in very simple **Delight, Novicer Notes explains, in very simple**  terms, such things as bit patterns  $(3\frac{1}{2})$  pages) and

string manipulation (2/2 pages). string manipulation (2 *y,* pages).

Oddments: "Facts, Fancies, and Rumors." Oddments: "Facts, Fancies, and Rumors. " The Oracle: questions to the editor. The Oracle: questions to the editor.

#### So what are these programs, anyway? So what are these programs, anyway? IRIDIS 1:

CLOCK: a clock with hands, and ticking, and chimes, and everything! chimes, and everything!

ZAP: a one player "chase" game.

LOGO: an interesting demo program.

POLYGONS: an even more interesting demo (remember Spirograph? Well.. .) (remember *Spirograph?* Well ... )

#### IRIDIS 2:

FONTEDIT: design your own Atari character sets with this feature packed character set (or "font") editor. Work with an 8X enlargement of a character, and see it in it's regular size at the same time. Fonts and see it in it's regular size at the same time. Fonts can be saved to tape or disk, and can be used in can be saved to tape or disk , and can be used in your own programs using an included BASIC your own programs using an included BASIC subroutine. subroutine.

KNOTWORK: an interactive demo program involv KNOTWORK: an interactive demo program in volving "celtic interlace" and using a custom designed font. This one tends to defy a simple description, so I'll leave it as a (pleasant) surprise.

#### Anything else? **Anything else?**

For those people sick of sending away for programs and then having to wait for weeks before finally and then having to wait for weeks before fin ally receiving them, you might be pleased to know that I mail ordered both IRIDIS' and received them both in about a week! Keep up the good work Code Works.

#### What's your point? (As if haven't already What's your point? (As If I haven't already guessed) guessed)

Buy these programs. **IRIDIS 2** should be as much a part of your programming library as your BASIC cartridge is. **IRIDIS 1** also contains some valuable programming techniques that can be adapted easily programming techniques that can be adapted *easil y*  to your own programs, and the programs are fun to to your own programs, and the programs are fun to use, besides. Although I realize it is impossible to completely convey my own admiration of IRIDIS in complctely convey my own admiration of IRIDIS in the length of this review, take it from an old hand; IRIDIS is, and promises to be in the future, one of the major works ever to be published for the Atari  $\epsilon$ 800.

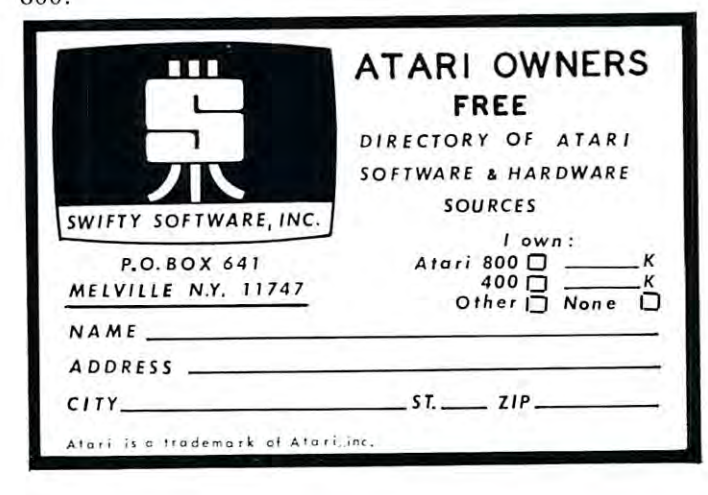

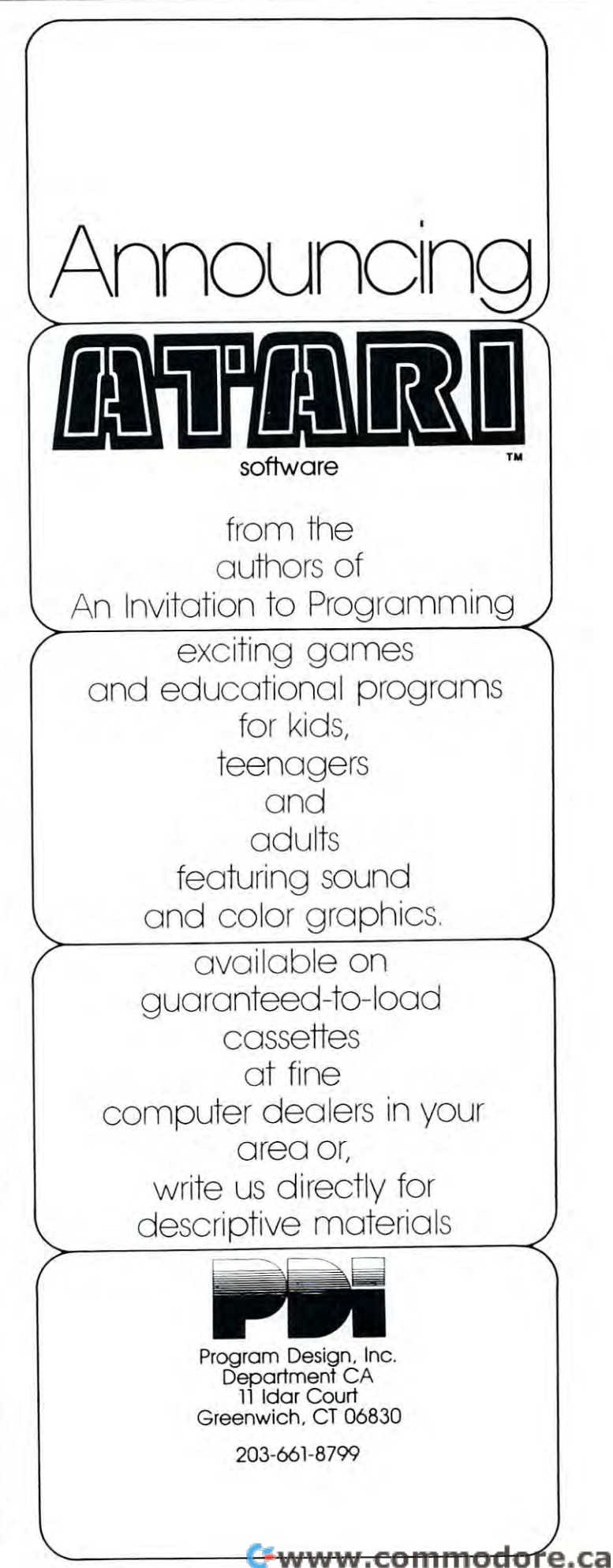

## Atari Music Composer **Composer Review Atari Music**

## Jerry White Jerry White

Atari owners with an ear for music will love the Atari owners with an ear for music will love the Atari Music Composer. It is as much fun as it is Atari Music Composer. It is as much fun as it is educational. There's something fascinating about educational. There's something fascin ating about hearing music and seeing it displayed in music form hearing music and seeing it displayed in music form at the same time. After a little experimentation, you will find the creative possibilities endless. will find the creative possibilities endless.

At first you may be awed by the twenty page At first you may be awed by the twenty page manual. Relax! To get started, you need only read manual. Relax! To get started , you need only read thru pages 3 thru 13. Part 1 is a general description that explains all your options and commands in that ex plains all your o ptions and commands in detail. There is <sup>a</sup> great deal of data on these six deta il. There is a great deal of data on these six pages. Don't try to memorize it, just read thru it. pages. Don 't try to memorize it , just read thru it. Part 2 is a sample session where you actually create the song Row, Row, Row Your Boat. It is very well the song Row, Row , Row Your Boat. It is very well written and easy to follow the step by step instruc written and easy to follow the step by step instructions. Once you finish this part, go back and reread tions. Once you finish this part, go back and reread part 1. Now it will be easier to digest since you are part 1. Now it will be easie r to digest since you are reading it for the second time and have used many of reading it for the second time and have used many of the commands. By now about an hour has passed and you are ready to enter a song from your human memory or copy one from sheet music. Go to pages <sup>19</sup> <sup>20</sup> in your manual. Here you will find Quick 19 & 20 in your manual. H ere you will find a Quick Guide of all the commands. Use it as reference.

Allow me to give you some hints that will be Allow me to give you some hints that will be quite helpful. Remember that a phrase is a section of music. There are four voices as in the Atari Basic Sound command. However, in the Music Composer, they are numbered  $1$  thru  $4$  instead of  $0$  thru  $3$ . These voices are preset so that each has a Play command. Voice 1 is set to Play Phrase 1, Voice 2 is set to Play Phrase 2, and so on. Let's assume you have just created a one voice song consisting of two phrases. Assume you have Arranged Voice 1 to Display, Play Phrase 1, and Play Phrase 2. Now you Display, Play Phrase 1, and Play Phrase 2. Now you want to Save your song on tape or diskette. Don't want to Save your song on tape or diskette. Don ' <sup>t</sup> save it yet. Since Voice 2 was preset to Play Phrase 2, you will have Voice 1 playing one section of your song while Voice 2 is playing the other section. That will probably sound terrible since you did not create will probably sound terrible since you did not create these two phrases as harmony. The thing to do is to change each of the preset Voice 2, 3, and 4 commands to Play Phrase 9. Since you have no phrase 9, those Voices will remain silent. those Voices will remain silent.

Sooner or later you will add harmony voices. Sooner o r later you will add ha rmony vo ices. When you do, all voices will have to be syncronized. When you do, all voices will have to be syncro nizcd. You may want Voice 1 to Play Phrase 1 while Voice ! plays phrase 3 and Voice 3 plays phrase 5 and Voice 4 plays phrase 7. That may sound difficult to you but your Atari computer will understand it. you but your Atari computcr will understand it. A

problem may arise when you try to coordinate the four voices. For this reason, you should use the four voices. For this reason , you should use the Check Measures option. This will tell the computer Check Measures option. This will tell the computer to check the length of each measure as it is entered. to check the length of each measu re as it is entered. You will be notified if a measure is too long or too short. Since the measures are counted and short . Since the measures are counted and numbered, it shouldn't be difficult to track down a problem as long as your measures are correct length.

When you save your music files on tape or diskette, I suggest you use the extension .MUS for music files and .HAR for music files including harmony. This will make it easy to tell music files from mony. This will make it easy to tell music files from programs. programs.

For those who do some programming, Part 3 of the manual explains the music file structure and supplies three Basic program listings. Alas, here the manual is flawed. The first program is the only one manual is flawed. The first program is the only one documented. It dumps music files onto the screen. It works if you leave out line 80. I believe that was meant to be a REM statement. As written, the other two programs were meant to be used only as two programs were meant to be used only as guidelines to the experienced programmer. guidelines to the experienced programmer.

To those of you who decide to key in the har To those of you who decide to key in the harmony program, you will need a disk system and over 32K. It will run on 32K system if you change line 32 K. It will run on a 32K system if you change line  $5$  to  $NN = 180$ . NN is used to dimension many arrays. It is the number of notes the program can handle. You will have to make NN only as large as the music file it must read. Therefore it can run on less than 32K if it is to create harmony to a short song.

Enjoy the Atari Music Composer. Good luck and good music.  $\bullet$ 

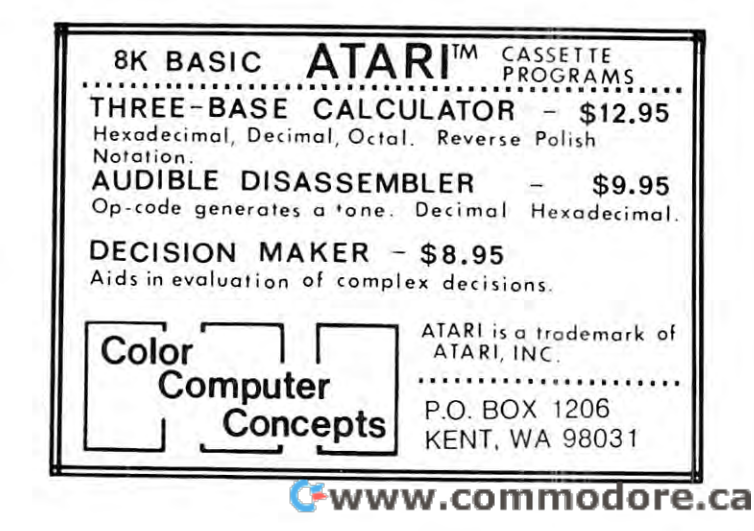

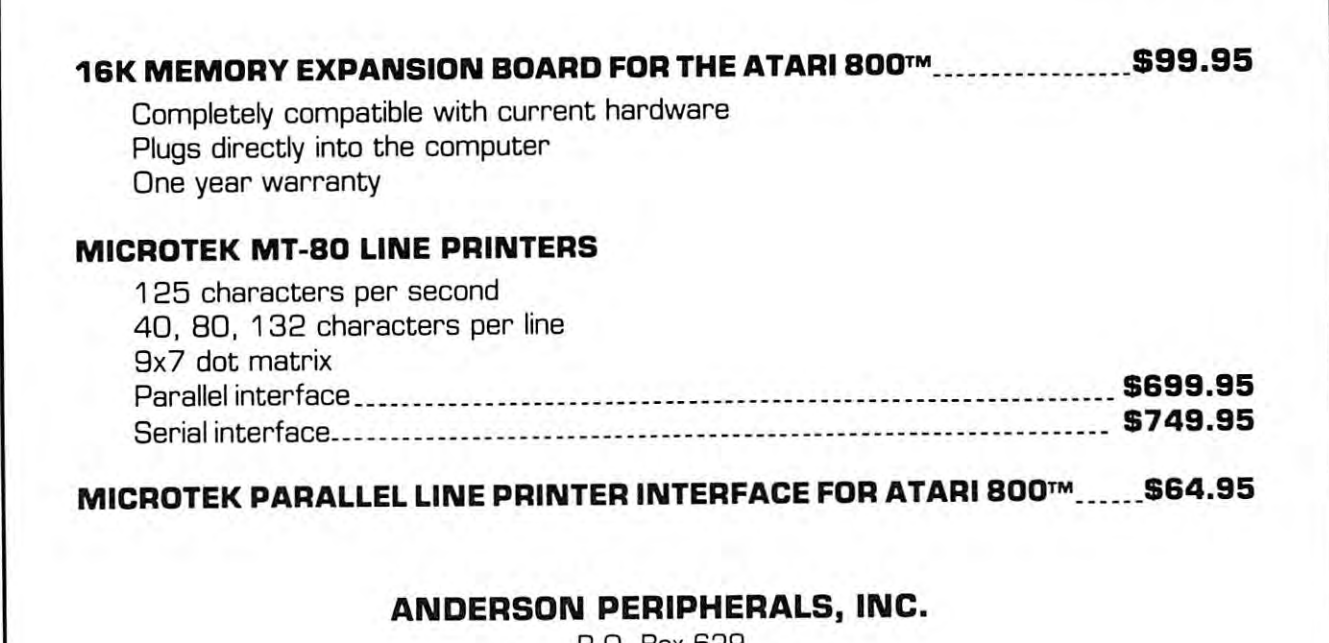

P.O. Box <sup>629</sup> P.O. Box 629 Richardson, Texas <sup>75080</sup> Richardson, Texas 75080 214-231-6866 214-231-6866

Atari is trademark of Atari. Inc. - Atari IS a trademark of Atari, Inc. -

COMPUTE needs you! Let us know COMPUTE needs you I Let us know what interesting applications what interesting applications you're coming up with tor your you're coming up with for your Atari. Atori

## Communication of the communication of the communication of the communication of the communication of the communication of the communication of the communication of the communication of the communication of the communicatio **Star Fleet to All Cruisers ...**

Who's the current champ of Star Raiders? Send in your best score, comments and playing strate gics to COMPUTE, P.O. Box 5406, Greensboro, gies to COM PUTE, P.O. Box 5406 , G ree nsboro, NC 27403. Attn: "Atari Gazette"

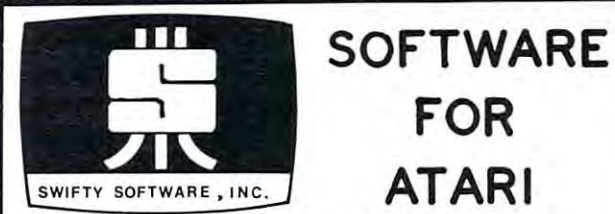

#### PROGRAMING AIDS

includes <u>BCD</u> converter and <u>BASIC PRGM. DECODER</u> \$14.95 Cstte *BASIC RENUMBER Change lin es, references,* even *variables!!*  i ndudes *BCD* conve <sup>r</sup> ter and *BASIC PRGM . DECODER* \$14,95 CIII.

FOR

ATARI

FOR

SPACE CHASE Conquer the galaxy...if you can escape from<br>the deadly chase of the patrol fleet, 4 levels, CHALLENGE & FUN

are ready to explodel 5 levels–any number of players and<br>score board for top players, <u>TIME BOMB</u> Race against the clock in a mine tield; some<br>are ready to explode: 5 levels~any number of players and<br>score board for top players**.** 

<u>MINDIRACE</u> It you like Simon you will love this chal –<br>lenge... a real test for your memory,

POTS-N-BOXES You played it as <sup>a</sup> kid., it is *DOTS-N- BOXES* You *<sup>p</sup> la yed* <sup>i</sup> t as a *kid .. it* is e <sup>v</sup> en *<sup>b</sup> etter* on *computer*  even better on computer

Each game 9.95 for 14.95 <sup>4</sup> for #24.95 essffe ■■ SI4.95 19.95 ■■ S29.95 disk *Eac h game* \$ 9.95 2 *for* \$ 14 .95 4 for \$24.95 cssll <sup>e</sup> .. 51 4 .95 .. 51 9.95 " 529.95 dis k

#### EDUCATIONAL

MY FIRST ALPHABET Before you send your kid to school,<br>he will know all the letters, numbers, musical tunes,<br>animals...even typing and how to run a program !!<br>with built-in plus castume graphics, \$29,95 diskonly MY FIRST ALPHABET Before you send your kid to school,<br>he will know all the letters, numbers, musical tunes,<br>animals...even typing and how to run a program !!<br>with built-in plus costume graphics, \$29,95 disk only

SEND CHECK OR MONEY ORDER TO:

SWIFTY SOFTWARE, INC. P. O. BOX <sup>641</sup> P. O. BOX 64 1 MELVILLE <sup>N</sup> Y. <sup>1747</sup> *MElVILLE N.Y . 11747* 

Atori is a trademark of Atori Inc.

N.Y. RESIDENTS ADO ,1dm is Trad-mo.I, of Aia. Inc 7% SALES TAX N .Y. RESIOENT~ ADO 7% S ... US TA)(

# **Put A Printer On** The Atari **Ports**

#### C. Kingston C Kingston White Plains, N.Y. (1985). The plant of the plant of the plant of the plant of the plant of the plant of the p White Plains, N.Y.

In order to use a printer other than the two 40 column models that plug directly into the serial port on umn models that plug directly into the serial port on the Atari, the Atari owner must either buy an Interface Module or find some alternate method of com face Module or find some alternate method of communicating with the printer. A suspicion that a method of using the joystick ports for general I/O method of using the joystick ports for general 110 purposes might be found was partially confirmed purposes might be found was partially confirmed when commercial cable and program became when a commercial cable and program became available to drive a printer through joystick ports 3 and 4. Although getting the commercial cable would and 4. Although getting the commercial cable would be the easy (albiet expensive) way to proceed, I felt that more could be learned about the Atari by that more could be learned about the Atari by designing and building one. After a lot of digging or information on the Atari, the pieces fell together and **information on the Atari , the pieces fell together and**  resulted in a cable and program for the Atari that would run a printer operating out of the joystick ports. This article provides the necessary information **ports. This article provides the necessary information**  so that the reader can construct similar cable for **so that the reader can construct a simil ar cable for a**  printer, or use the joystick ports for general I/O. printer, or use the joystick ports for general 110.

First, a little information about the Atari joystick ports. These use the two eight bit I/O ports of <sup>6520</sup> ports. These use the two eight bit 110 ports of a 6520 PIA chip. Joystick ports 1 and 2 share one of the 6520's eight bit ports (Port A), and joystick ports 6520's eight bit ports (Port A), and joystick ports 3 and 4 share the other 6520 port (Port B - this is the one we will use for the printer). Pins 1-4 of the 9-pin one we will use for the printer). Pins 1-4 of the 9-pin D connector of joystick port 3 are connected to bits 0-3 of PIA port B; pins 1-4 of joystick port 4 are connected to bits 4-7 of the same PIA port. Diagram nected to bits 4-7 of the same PIA port. Oiagram 1 shows this arrangement. **shows this arrangement .** 

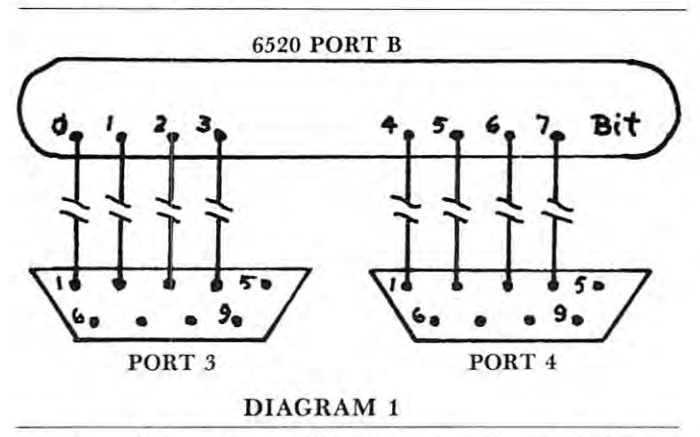

Port B is addressed by Atari locations \$D301 and \$D303. Port is addressed by locations \$D300 and \$D302. Unfortunately, the conrol lines and \$0302. Unfortunately, the conrollines associated with these ports are apparently not and  $D303$ . Port A is addressed by locations  $D300$ 

available to the user. With this limitation, the joystick ports can easily be used for general I/O purposes. <sup>6520</sup> port uses the two registers to control poses. A 6520 port uses the two registers to control the specific function of the port bits. For port B, the specific function of the port bits. For port B, location \$D303 is the control register, which we will location S0303 is the control register, which we will call PCR. Location  $$D301$  is the data or data direction register, which we will call DDR. Note that tion register, which we will call OOR. Note that DDR has two functions. When it is functioning as OOR has two functions. When it is functioning as a data direction register, it allows us to select which **data direction register, it allows us to select which**  bits of the data are to be input and which are to be bits of the data are to be input a nd which are to be output. A 0 in the data direction register selects the input mode, while a 1 selects the output mode. When it is functioning as <sup>a</sup> data register, it inputs or **When it is functioning as a data register, it inputs or**  outputs the appropriate data bits when connected to outputs the appropriate data bits when connected to peripheral device and peripheral device. The control of the control of the control of the control of the control of the control of the control of the control of the control of the control of the control of the control of t **available to the user. With this limitation , the**  a peripheral device.

We select DDR as direction register by setting We select OOR as a direction register by setting bit 2 of PCR to 0; we select DDR as a data register by setting bit <sup>2</sup> of PCR to 1. So the sequence for set by setting bit 2 of PCR to 1. So the sequence for setting Port B up as an output port is as follows:  $1.91$  in Put  $30$  in Put  $30$  in Put  $30$  in Put  $30$  in Put  $30$  in Put  $30$  in  $20$  in  $20$  in  $20$  in  $20$  in  $20$ 2. Put \$FF in DDR (Make all bits output) **2. Put \$FF in DDR (Make all bits output)**  3. Put \$34 in PCR (Make DDR data register) **3 . Put \$34 in peR (Make DDR a data register)**  Note that \$30, rather than \$00, is used as the base Note that \$30, rather than \$00, is used as the base byte or PCR. This is to maintain the normal byte or PCR. This is to maintain the normal operating mode of the Atari, which presumably uses operating mode of the Atari, which presumably uses the control lines for purposes other than the ports (the bits other than bit 2 are used for other control purposes). If you wanted to make the port an input purposes). If you wanted to make the port an input port, which it is for the joysticks, put \$00 in DDR in por<sup>t</sup> , which it is for the joysticks, put SOO in OOR in step 2. Specific bits can be made either input or out **step 2. Specific bils can be made either in put or ou(** put by making the associated direction bit a 0 or 1 respectively in DDR in step 2. Note that the bits are publication to the puller of the set for interest set in the set of the set of the set of the set of the set for the set of the set of the set of the set of the set of the set of the set of the set of the set of the set of book (6502 Assembly Language Programming) has experienced in the contract of the contract of the contract of the contract of the contract of the contract of the contract of the contract of the contract of the contract of t instructions and several examples on using the <sup>6520</sup> **in st ructions and several examples on using the 6520**  chip (in Chapter 11), and the reader is referred chip (in Chapter 11 ), and the reader is referred there, or to specification sheets, for further information on the operation of the 6520 PIA. Pin 6 of each joystick port is connected to the joystick trigger. The joystick port is connected to the joystick trigger. The trigger or port 4 is read at location \$D013. Only the least significant bit is used, so the value is either **least significant bit is used , so the value is either 1**  (trigger not pressed-line pulled high) or <sup>0</sup> (trigger (trigge r not pressed-line pulled high) or 0 (trigger pressed-line grounded). We will use this for handshaking. shaking. **1. Put \$30 in PCR (Make DDR a direction register)** pulled to + 5 volts when set for input. Leventhal's book (6502 Assembly Language Programming) has

The plan of action begins to become clear -- or does it? We simply connect Port A to the printer and connect the trigger pin to the outgoing Busy line on connect the trigger pin 10 the outgoing Busy line on the printer. Then we'll connect the Strobe pulse to, the printer. Then we'll con nect the Strobe pulse to, uh. There's the rub; we don't have an extra output **uh. There's the rub; we don't have an extra output**  line available in joystick ports 3 or 4. We could bring another joystick port into action, but this would be **another joystick port into action, but this would be**  wasteful. Well, what about bit 7, which is only used for parity or special purposes. If we can get along for parity or special purposes. If we can get along without it, then we can use it for the strobe, and indeed, this is what we'll do. It must be kept in mind deed, this is what we'll do. It must be kept in mind that special operations of the printer that may use bit cannot be invoked if we do this. 7 cannot be invoked if we do this.

Now direct connection between the Atari and **Now a direct connection between the Atari and**  the printer would see the printer would see the acceptable. The acceptable would see the acceptable. The acceptable be the case if twisted pair cable is used and good. the printer would seem to be acceptable. This may

grounding practice is followed. I have been using a direct connection off of the KIM-1 application port direct connection off of the K IM -1 application port to drive a printer for some time (the PIA is not a <sup>6520</sup> though). But it appears not to be acceptable if 6520 though). But it appears not 10 be acceptable if only two or three ground connections are used, only two or three ground conn ections are used, which keeps the cable reasonably simple, and the which keeps the cable reasonably simple, and the printer uses pull-up resistors for the input lines. My printer uses pull-up resistors for the input lines. My guess is that the <sup>6520</sup> cannot sink enough current to, guess is that the 6520 cannot sink enough current to, drop the lines to a respectable level for a  $0$ , thus leaving them near the transition voltage. Any leaving them near the transition voltage. Any is the set of the cause of the cause fluctuation fluctuation fluctuation fluctuation fluctuation fluctuation f noise can then cause a fluctuation between 0 and 1 on the lines. And indeed, a direct hookup produced a machine gun like output of the same letter as the machine gun like output of the same letter as the strobe line was apparently bounced up and down by <sup>60</sup> cycle hum. One answer to this is to use buffer 60 cycle hum. One a nswer 10 this is to use buffer chips or transistors to adequately drop the lines for chips or transistors to adequately drop the lines for a output. Because of their availability, inexpensive PNP transistors (2N3906 or 2N5139, etc.) were PNp transistors (2N3906 or 2N5139, etc.) were chosen. Diagram 2 illustrates the complete cable. induced hum or noise can then cause a fluctuation between 0 and I on the lines. And induced hum or

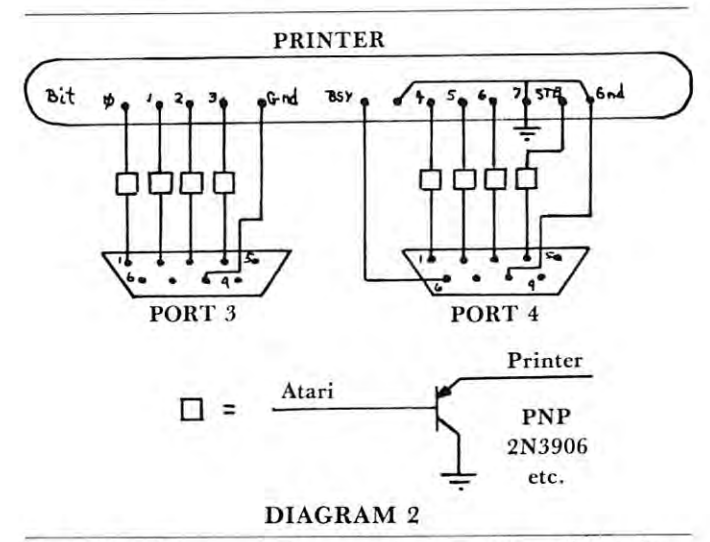

Note that the connections to the transistors from the Atari ports must be as short as possible. The connec Atari ports must be as short as possible. The connections on the one I built are about one inch long, and the transistor board sets on the table under the ports. Also note that bit 7 on the printer must be tied to ground. The entire cable should not cost more than \$25, probably much less with careful mail order shopping. shopping. Note that the connections to the transistors from the

simple software driver applicable to any <sup>6502</sup> A simple software driver applicable 10 any 6502 based computer could be used to drive the printer. based computer could be used to drive the printer. However, if we want to take advantage of the Atari's However, if we want to take advantage of the Atari's flexibile I/O system, the program must be written specifically for this purpose. The program in this article was written so that it will hook into the operating system (OS) and operate in place of the operating system (OS) and operate in place of the normal OS printer subroutines. It is located at normal OS printer subroutines. It is located at \$067A-\$06FE, which is an area that will presumably be left alone by Atari software so that it will remain be left alone by Atari software so that it will remain available for users' programs. available for users' programs.

The Atari controls I/O by means of a set of routines in the Central I/O Utility (CIO). Almost all

I/O calls go through the CIO, which is why the I/O calls go through the C IO, which is why the Atari has such flexibility in its handling of I/O. A section of the OS ROM is dedicated to the routines section of the OS ROM is dedicated to the routines which perform the I/O operations. These routines are which perform the I/O operations. These routines are called through I/O Control Blocks (IOCBs), which in called through I/O Control Blocks (IOCBs), which in turn transfer operation to the required routine seg turn transfer operation to the required routine segment (Handler) by using a vector table (Handler Vector Table). (There are eight IOCBs, and thus the Vector Table). (There arc eight 10CBs, and thus the Atari can have eight active I/O devices at any one time.) The key to the use of the handlers is the Device Table, which is transferred from ROM to Device Table, which is transferred from ROM 10 RAM on system initialization. This table contains an identifying letter for each device along with the identifying letter for each device along with the address of its handler vector table. We can therefore address of its handler vector table. We can therefore change the address in the Device Table to point to change the address in the Device Table to point to our own handler vector table, which we can set up in our own handler vector table, which we can set up in RAM. The program in this article sets up a printer handler vector table at locations \$680-\$68E, which handler veClOr table at locations \$680-\$68E, which points to the handlers starting at \$690. Note that the points to the handlers starting at \$690. Note that the vectors point to the handler routine address minus vectors point to the handler routine address minus one. The vector table address in the device table for one. The vector table address in the device table for the printer (located at \$31B-\$31C) is changed to point to our handler vector table. The IOCB set up point 10 our handler vector table. The 10CB set up for the printer therefore directs the program to one of for the printer therefore directs the program to one of our handlers rather than to the Atari OS handlers for our handlers rather than to the Atari OS handlers for printer operation. printer operation.

One problem is encountered in such an arrange One problem is encountered in such an arrangement: the device table is re-initialized whenever the ment: the device table is re-initialized whenever the

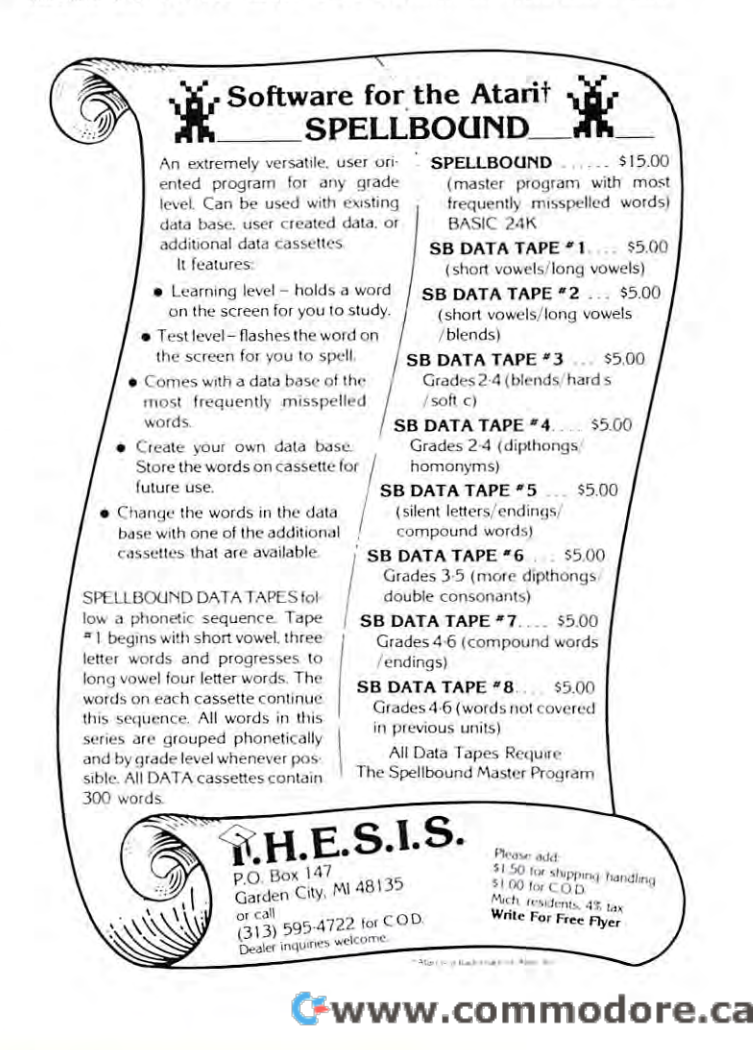

COMPUTE!

system reset button is pushed. Unless we can put our **system reset button is pushed. Unless we can put our**  handler vector table address back into the device handler vector table address back into the device table at that time, we would have to do separate table at that time, we would have to do a separate re-initialization step. Fortunately the OS system reset re-initialization step . Fortunately the OS system reset sequence uses certain page zero vector locations for **sequence uses certain page zero vector locations for**  initialization purposes. One is for cassette operation **initializat ion purposes. One is for cassette operation**  initialization (CASINI at \$OOO2-\$OOO3), and one is initialization (CASINI at \$0002-\$0003), and one is for disk operation (DOSINI at \$000C-\$000D). for disk operation (DOSINI at SOOOC-SOOOD). Depending upon which we are using (disk or Depending upon which we are using (disk or cassette) we can set this vector to point to <sup>a</sup> short **cassette) we can set this vector to point to a short**  routine that re-establishes our handler vector table routine that re-establishes our handler vector table address. By also transferring the original content of address. By also transferring the original content of the page zero initialization vector, we can then send **the page zero initialization vector, we can then send**  the program off to do whatever it was originally the program off to do whatever it was originally supposed to do so that everything will operate pro supposed to do so that everything will operate properly. The following brief description of the opera perly. The following brief description of the operation of the parallel printer handler shows how these facts are incorporated into the program. facts are incorporated into the program.

The six bytes at \$067A-\$067F control the The six bytes at \$067 A-\$067F control the driver's hookup to the OS after system reset. The driver's hookup to the OS after a system reset. The bytes labeled LO and HI are used to store the bytes labeled LO and HI are used to store the initialization entry location (for the program - or cartridge - that will use the printer driver), which is read from S000C-\$000D (DOSINI) during initializa read from SOOOC-SOOOD (DOSINI) during initialization. The segment in \$0680-\$068E is the handler vec tion. The segment in S0680-S068E is the handler vector table that points to the appropriate subroutine in **tor table that points lO the appropriate subroutine in**  the driver (address-1). The byte of \$068F is used as the driver (address- I). The byte of \$068F is used as a counter for the line length. The subroutine 'OPEN' counter for the line length . The subrou tine 'OPEN' sets up the 6520 PIA port B as an output port. The subroutine 'WRITE' is the actual printer driver. The byte at \$06D2 determines the line length, and is set to the desired number of characters per line plus set to the desired number of characters per line plus one. As written, the program is set for a line length of 78; the byte is set to <sup>79</sup> (\$4F). It can be set for of 78; the byte is set to 79 (\$4F). It can be set for any line length up to 254. any line length up to 254.

The printer driver looks for the Atari code for The printer driver looks for the Atari code for RETURN, which is S9B, and converts it to the RETURN, which is \$9B, and convens it to the ASCII code of \$0D. This is the only ATASCII ASCII code of SOD. This is the only A TASCII (Atari ASCII) code that is decoded by the driver. (Atari ASCII) code that is decoded by the driver. The ATASCII and ASCII codes for letters, The ATASCII and ASCII codes for letters, numbers, and most punctuation and symbols are the **numbers, and most punctuation and symbols are the**  same, and other conversions do not seem necessary. **same, and other conversions do not seem necessary.**  The driver assumes that the strobe is high to low. If your printer strobes from low to high, change the your printer strobes from low to high, change the following: followin g:

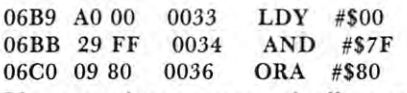

If your printer automatically outputs a line feed after carriage return, change S06D7 from \$0A to \$00. a carri age re<sup>t</sup> urn , change \$06D7 from SOA to SOO.

The segment at BINIT is the initialization subroutine. This sets \$O0OC-\$OO0D (DOSINI) to subroutine . This sets SOOOC-SOOOD (DOSI I) to point to the handler setup subroutine, and puts the point to the handler setup subrou tine, and puts the original content of DOSINI in LO-HI. If you are not using DOS, then change \$06E3 and \$06EF from SOC to \$02, and S06E8 and \$06F3 from \$0D to \$03. SOC to S02, and S06E8 a nd S06F3 from SOD to \$03. This sets the program up for cassette operation and initialization. If you are using the driver with initialization. If you are using the driver with BASIC, you can initialize it by using the USR instruction pointing to BINIT (1761 decimal). This

supplies the necessary PLA command for the USR instruction. If you initialize it from a machine language program, do a JSR to INIT (\$06E2). If you are using disk to load the printer routines, wait **you are using a disk to load the printer rOlltines, wait**  until the disk drive shuts off before initializing the driver. For some reason that I have not tracked down, initializing the driver while the disk drive is **down, initializing the driver while the disk dri ve is**  running seems to inhibit it from turning off. There is **running seems to inhibit it from turning off. There is**  no problem here once the printer driver initialization **no problem here once the printer driver initialization**  is complete. **is complete.** 

The segment HANFX is the one that reestablishes contact with the OS. This is run during initialization, and is called after a system reset. The only way to remove the driver from operation is to **only way to remove the driver from operation is to**  turn the computer off or change DOSINI (\$000C-D), turn the computer off or change DOSINI (SOOOC-D), or CASINI (\$0002-3) for cassette operation, back to the values in LO-HI.

Once initialized, the driver will operate with all BASIC commands that drive the regular printer routines. It will also work with all machine language programs that use the I/O control blocks to drive the programs that use the 110 control blocks to drive the printer routines. You may have to clear the printer **print er routines. You may have to clear the printer**  and return the carriage to the left by outputting a RETURN (using the command 'LPRINT' in BASIC) after initialization. This will depend upon the particular printer that you are using. If you write **the particular primer that you are using. If you write a** machine language program that outputs to a printer, it will interface to either the Atari OS handlers or the one here if you go through the handlers or the one here if you go through the IOCBs. However, using the IOCBs requires a bit of programming to set up the proper parameters. It is **programming to set up the proper parame te rs. It is**  simpler to directly use the driver routines without going through the CIO. This seems to be what is ing through the CIO. This seems to be what is generally done on most other microcomputers. In that case however, the program will not operate **that case however, the program will not operate a**  printer connected to the serial port. **print er connected 10 the serial port.** 

To use the parallel handler directly in a machine language program, the handler program must be language program, the handler program must be loaded into \$67A-\$6FE. Then it must be initialized by a JSR INIT. This locks it into the system. Before using the printer, the port must be initialized by **using the printer, the port must be initialized by a**  JSR OPEN. Then each character to be printed is J SR OPEN. Then each character to be pri nted is placed in the accumulator  $(A)$  followed by a JSR WRITE. At the completion of the printed material, WRITE. At the completion of the printed material, do JSR CLOSE (this only puts out CR, and may do a jSR CLOSE (this only puts out a CR , and may not be necessary depending upon the printer used **not be necessary depending upon th e printer used**  and the program). A skeleton program would look like this:

START JSR INIT MAIN MA IN JSR OPEN jSR OPEN

> LDA CHAR LDA CHAR JSR WRITE jSR WRITE

END JSR CLOSE END jSR CLOSE JMP EXIT jMP EXIT

You must be careful in assuming that a machine language program that supports printer output uses the I/O Control Blocks (IOCB's). For instance, the the I/O Control Blocks (IOCB's). For instance, the driver was written using the assembler for the Atari **driver \,;,as written using the assembler for the Atari** 

by Quality Software. This program does support 6608 00 05 0047 BNE PRT printer output, but it does not use the IOCB's com printer output, but it does not usc the 10CB's com- 06DA CE 8F 06 0048 I ES I DEC CIR pletely. The actual output that sends the character 0600 F0 C8 0049 BEO CLOSE Freely and calls the Atari WRITE handler directly. 060F 00 C3 0050 BACK BNE ALCLU The calling address must be changed in such a case  $\frac{\theta6E1}{\theta6E2}$  68 0051 BINIT PLA to point to the WRITE handler in this program.  $06E4 8D 7E 86 0053$  SIA LO

There is no reason that the joystick ports cannot  $0.0667$   $0.0667$   $0.0667$   $0.0667$   $0.0667$   $0.0667$   $0.0667$   $0.0667$   $0.0667$   $0.0667$   $0.0667$   $0.0667$   $0.0667$   $0.0667$   $0.0667$   $0.0667$   $0.0667$   $0.0667$   $0.0667$  be used as pseudo RS-232 ports as well, and thus for  $\overline{66}$  60 7F 06 0055 STA HI printers or other peripherals that require serial I/O. I 06EC 49 7A 0056 L 06 'REENI expect to be writing a program for this in the near  $\begin{array}{cccc} 0.66E & 85 & 0.06E \\ 0.66E & 0.06E & 0.06E & 0.06E \\ 0.06E & 0.06E & 0.06E & 0.06E \\ 0.06E & 0.06E & 0.06E & 0.06E \\ \end{array}$  $\frac{1}{2}$  future in order to connect a digital input pad. One 06F0 A9 06 0058 LUA R>REENING 10H+ A9 06 0058 LUA problem in the Atari for this may be the use of inter-  $0.654$   $0.980$  80 0060 HANFX LDA  $4880$ rupt processing subroutines by the OS; these may  $0.656680180300$  STA 10318 throw off any timing loops used for serial control.  $0.06F9$  A9 06 0062 LDA  $0.06F9$ This might force one to inhibit the interrupts, or to 06FH 80 1C 03 0063 STA \$031 C use the timers in the Atari for timing control. Who  $06FE 60$  0064 RIS knows, maybe the Interface Module isn't really necessary for flexible I/O with the Atari. knows, maybe the Interface Module isn't really **SYMBOL IABLE**<br>necessary for flexible I/O with the Atari.

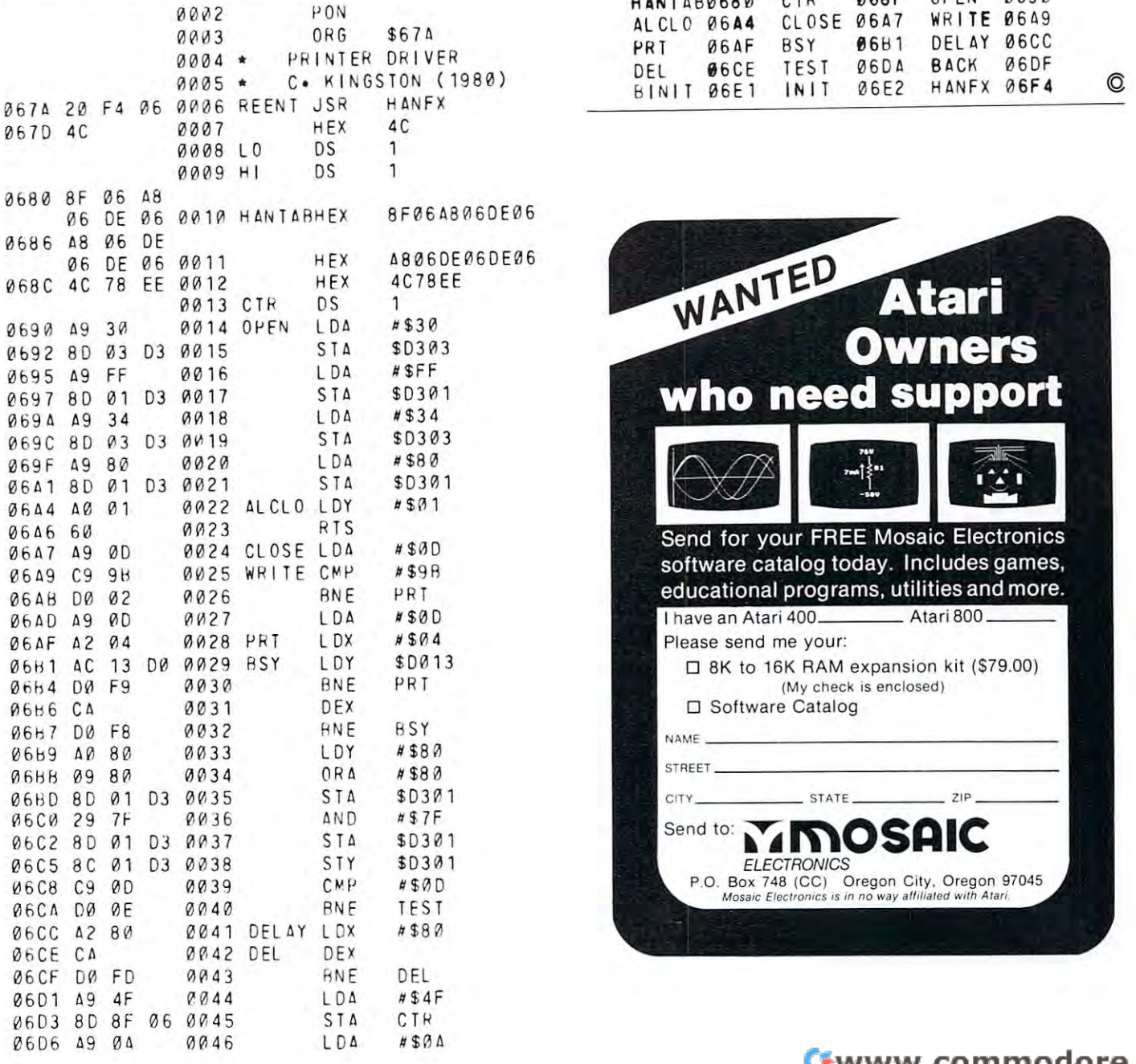

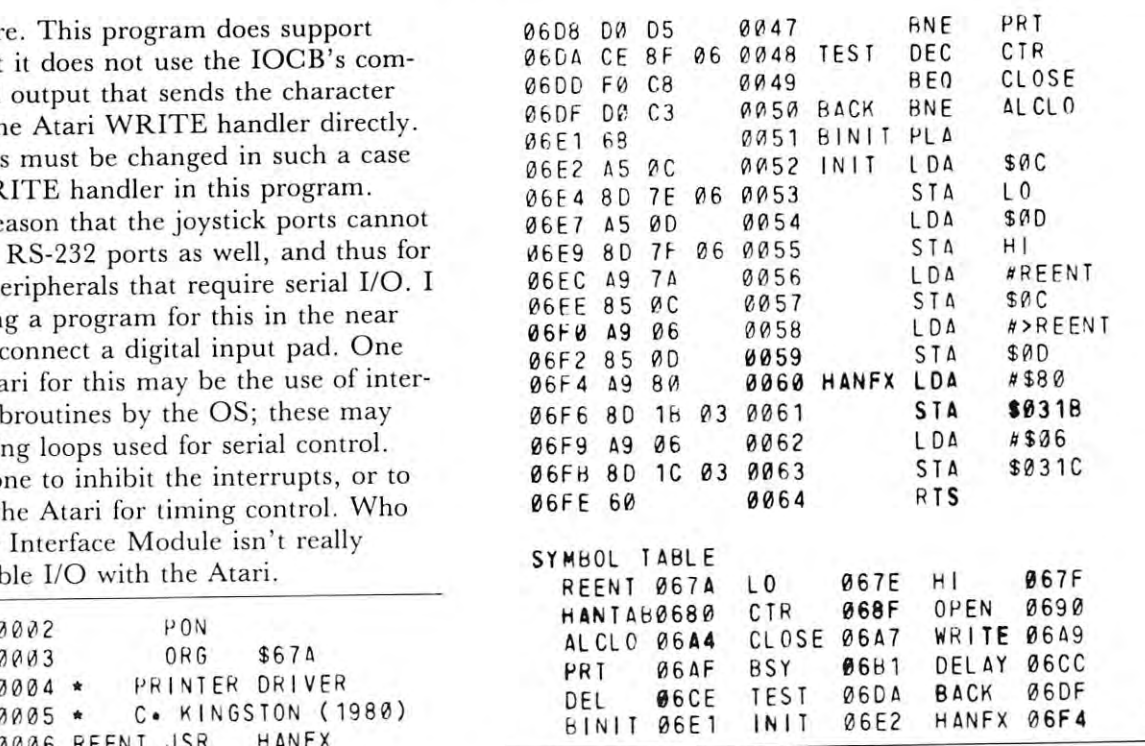

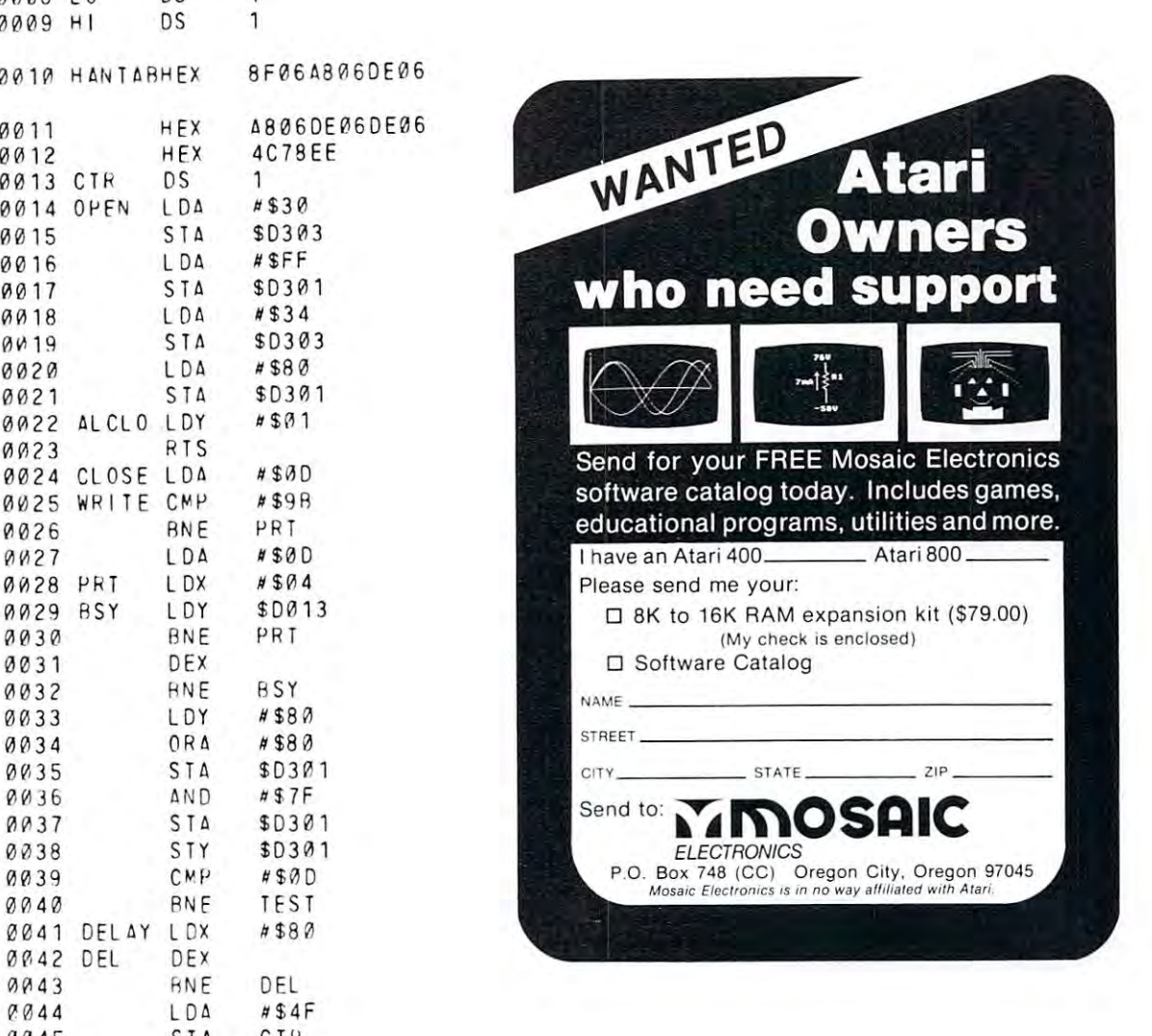

COMPUTE!

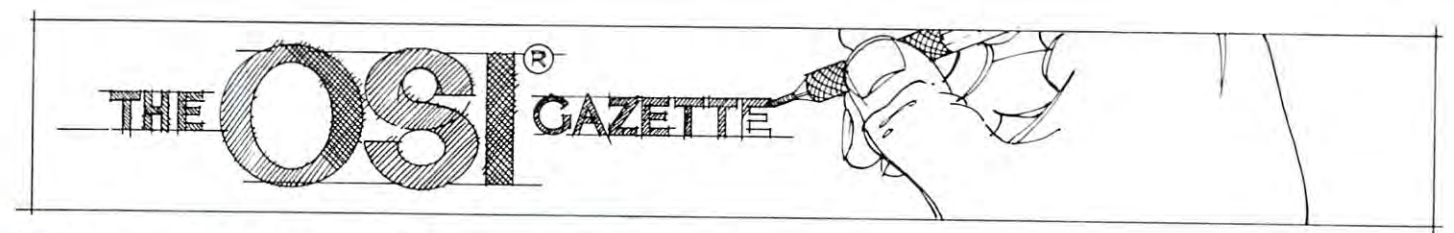

# Double-Density **Double-Density**  Graphing **Graphing OnTheO.S.I.C1P**

When analyzing data or trying to understand an When analyzing data or trying to understand an algebraic equation, <sup>a</sup> quick X,Y plot is often an in algebraic equation, a quick X, Y plot is often an invaluable first step. The O.S.I. CIP, despite its ex**tensive graphics character set, doesn't particularly** lend itself to graphing because of its cramped 24 x 24 **video format.** 

One way to ease the crowding and double the One way to ease the crowdin g and double the resolution of <sup>a</sup> plot is to make use of graphics sym resolution of a plot is to make use of graphics symbols that divide each square into quarters. I've writ **bols that divide each square into quarters. I've writ**ten a program in BASIC that does this quickly and neatly (Fig. 1). As written it can stand by itself or, neatly (Fig. 1). As wrillen it can stand by itself or, with slight modifications, function as <sup>a</sup> subroutine **with slight modifications, function as a subroutine**  called up by a number-crunching main program. The effective display is increased to  $40 \times 40$  bringing it into the range of usefulness for many scientific and **it into the range of usefulness for many sc ientific and**  business applications. business applications.

The program is designed first to scale the input The program is designed first to scale the input data array,  $DA(1)$ , between 0 and 40 (lines 5260) -5332) and put the results into array DY(I). Datasets -5332) and put the results into array DY(I). Datasets with difference between maximum and minimum **with a difference between maximum and minimum**  values of more than 40 are condensed and smaller ones expanded on the graph. Both positive and ones expanded on the graph . Both positive and negative values now will be plotted above the X-axis. negative values now will be plolled above the X-axis. Actual high (YH) and low (YL) values are saved and Actual high (YH) and low (YL) values are saved and printed by line <sup>5900</sup> to give an idea of absolute as printed by line 5900 to give an idea of absolute as well as relative magnitudes. Next, <sup>40</sup> locations on the **well as relative magnitudes. Next, 40 locations on the**  video display are computed for the scaled points. video display are computed for the scaled points. I his must be done two points at a time because several symbols can be used to represent the pair, several symbols can be used to represent the pair, depending on whether they are equal, different by  $\pm$ 1, or neither. Lines 5340 - 5780 code for the selection of the correct symbols. Figure 2 shows a decision tree that depicts how the choice is made. Since the first that depicts how the choice is made. Since the first point of the pair automatically has an odd X-value point of the pair automatically has an odd X-value (1,3,5,...39) and the second an even value (1,3,5, ... 39) and the second an even value

(2,4,6,...40), only Y-values need be evaluated as odd (2,4,6, ... 40), only Y-values need be evaluated as odd or even. Based on the following table of possible  $X, Y$ coordinates, the correct quadrants are chosen for **coordinates, the correct quadrants are chosen for**  each square: **each square:** 

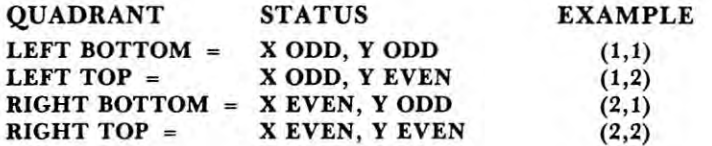

 $\cdots$ 

## Gary Boden, Gory Boden, Narragarrsett, Rl Norrogorrsetl. RI

Line <sup>5800</sup> computes the video display locations Line 5800 computes the video display locations rounded to the nearest integer. **rounded to the nearest integer.** 

The axes are drawn by lines  $5210 - 5252$ . I also include background grid (lines <sup>5100</sup> 5130) to help include a background grid (lines 5100 - 5130) to help read the plotted curve, but this may be deleted easily if not needed. The purpose of lines 6000 - 6030 is to check for "return" that when found causes **check for a " return " that when found causes a**  recycling to the start. recycling to the start.

None of this would be any good without a curve to plot. Line 210 is where the user enters his equation (or READ statement for data input) before run tion (or READ statement for data input) before running the program. DA(I), the data array, remains ning the program. DA(I), the data array, remains unaltered in case it is needed elsewhere. Any number **unaltered in case it is needed elsewhere. Any number**  of variables supplied by the user and/or program of variables suppli ed by the user and/or program may be used so long as they are assigned before line may be used so long as they are assigned before line 210. Figure 3 shows a graph of  $DA(I) =$  $\text{SIN}(I/X)$ - $\text{COS}(I/Y)$  where  $X = 3$ ,  $Y = 6.3$ , and I goes from 1 to 40. Note that the scaled value of the 34th point is zero and that a blank spot is placed on the X-axis under the previous point. **the X-axis under the previous point.** 

The program occupies about <sup>1700</sup> bytes of The program occupies about 1700 bytes of RAM, but by dropping all the extras -- remarks, header, instructions, etc. it can fit into about **header, instructions, etc . -- it can fit into about 1 K**  of memory. Running time is around 8 seconds, much of it spent scaling and drawing the much of it spent scaling and drawing the background; the curve plots out rapidly. background; the curve plots out rapidly.

Four extensions of this routine come to mind **Four extensions of this routine come to mind**  which you may want to make to adapt it for your which you may want to make to adapt it for your own purposes: **own purposes:** 

- 1. adjust axes to show negative plot quadrants I. adjust axes to show negati ve plot quadrants
- 2. overplot more than one curve on the same **2. overplot more than one curve on the same**  graph graph
- 3. extend the X-axis with a second plot showing points 41 - 80
- 4. fill in below the curve to make a bar chart

In conclusion, this routine takes big step **In conclusion , this routine takes a big step**  toward relieving the C1P's small display problems when graphing. It is compact and quick, leaving when graphing. It is compact and quick, leaving plenty of memory to use for other things. plenty of memory to use for other things.

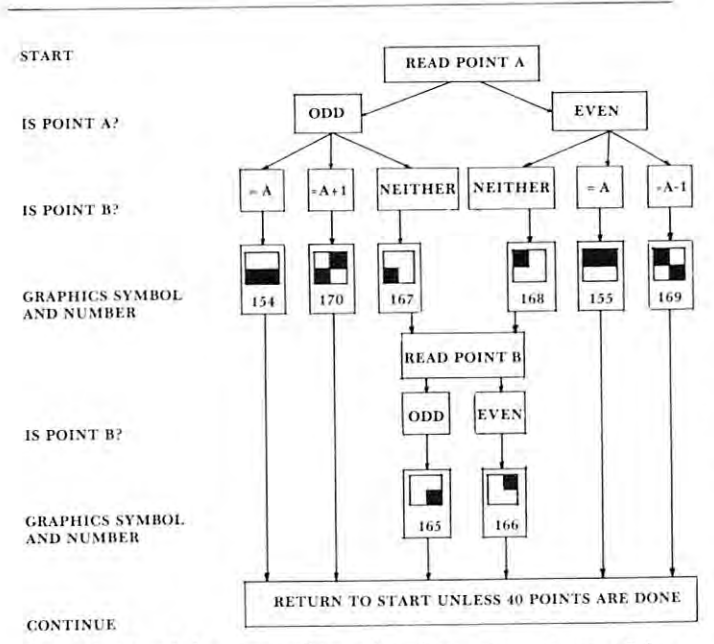

Fig. 2. Decision tree for selecting correct graphics **Fig. 2 . Decision tree fol' selecting correct graphics**  symbols. symb ols.

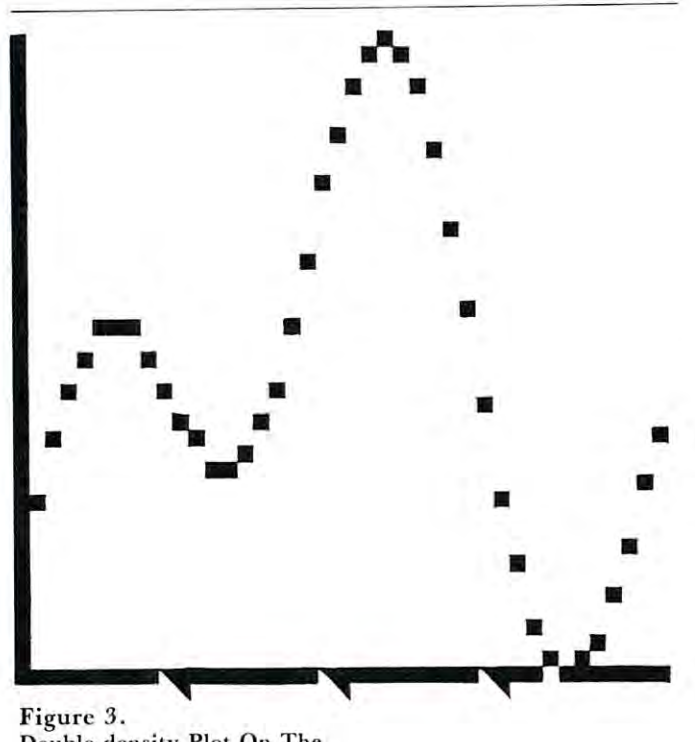

Double-density Plot On The **Double-density Plot On The**  0.5.1. CIP.

- <sup>10</sup> REM—DOUBLE-DENSITY GRAPHING ON THE ClP 10 REM- -DOUBLE- DENSITY GRAPHING ON THE C1P
- 20 REM--BY G. BODEN; 9 DEC 1980
- 30 REM--ENTER YOUR EQUATION ON LINE 210
- 40 REM--THE Y-AXIS IS AUTOMATICALLY SCALED FROM Ø TO 40
- <sup>50</sup> REM—AND <sup>40</sup> POINTS ARE PLOTTED ON THE 50 REH--AND 40 POINTS ARE PLOTTED ON THE Y-AXIS Y- AXIS
- <sup>60</sup> FORI=lTO25:PRINT:NEXT 60 FORI=lT025 : PRINT:NEXT
- 65 PRINT"\*\*\*\*\*\*\*\*\*\*\*\*\*\*\*\*\*\*\*\*\*\*\*\*\*
- <sup>70</sup> PRINT"DOUBLE-DENSITY PLOTTING" 70 PRINT "DOUBLE- DENSITY PLOTTING"
- <sup>72</sup> PRINT"ON THE O.S.I. CHALLENGER" 72 PRINT "ON THE O. S . 1. CHALLENGER "
- <sup>74</sup> print"\*\*\*\*\*\*\*\*\*\*\*\*\*\*\*\*\*\*\*\*\*\*\*\*":PRINT **74 PRINT "\*\*\*\*\*\*\*\*\*\*\*\*\*\*\*\*\*\*\*\*\*\*\*\* " :PRINT**  :PRINT : PRINT

<sup>80</sup> PRINT"HIT 'RETURN' AFTER PLOT TO RECYCLE 80 PRINT"HIT ' RETURN' AFTER PLOT TO RECYCLE TO BEGINNING":PRINT:PRINT TO BEGINNING":PRINT:PRINT

- 1 00 DIMDA(50) : DIMDX(50) : DIMDY(50)
- <sup>100</sup> DIMDA(50):DIMDX(50):DIMDY(50) **INPUT "ENTER X" ; X**  1 20
- <sup>120</sup> INPUT"ENTER X";X 130 **INPUT "ENTER Y";Y**  130 INPUT THE REPORT OF STREET PRESS IN THE RESIDENCE OF A STREET PRESS IN THE REPORT OF THE RESIDENCE OF A REPORT OF THE RESIDENCE OF A REPORT OF THE RESIDENCE OF A REPORT OF A REPORT OF THE RESIDENCE OF A REPORT OF THE R
- 210 DA(I)=SIN(I/X)-COS(I/Y) 200 FORI=lT040
- 220 NEXT
- 4900 REM--DRAW THE GRAPH AXES AND REFERENCE POINTS
- <sup>5000</sup> FORI=1TO25:PRINT:NEXT 5000 FORI=1T025:PRINT:NEXT
- <sup>5100</sup> G2=53446:FORJ=1TO20 51 00 G2=53446:FORJ=lT020
- <sup>5120</sup> FORI=1TO20 5120 FORI=l T020
- <sup>5125</sup> POKEG2+I,207:NEXTI 5125 POKEG2+I , 207:NEXTI <sup>5130</sup> G2=G2+32:NEXTJ 5130 G2=G2+32:NEXTJ
- <sup>5210</sup> FORG=53446TO54054STEP32 5210 FORG=53446T054054STEP32
- <sup>5220</sup> POKEG,157:NEXT 5220 POKEG , 157:NEXT
- <sup>5230</sup> G=54086:FORI=1TO20 5230 G=54086:FORI=lT020
- 5240 POKEG+1 , 155:NEXT
- <sup>5240</sup> POKEG+1,155:NEXT <sup>5250</sup> POKEG,166 5250 POKEG , 166
- <sup>525</sup> T=177:POKEG+5,T:POKEG+10,T:POKEG+15,T 5252 T=177 : POKEG+5 , T:POKEG+10 , T:POKEG+15,T
- <sup>5255</sup> REM—SCALE THE DATA 5255 REH- -SCALE THE DATA
- <sup>5260</sup> YH=DA(1):YL=YH 5260 YH=DA(l) :YL=YH
- <sup>5270</sup> FORI=1TO40 FORI=lT040 5270
- 5280 IFDA(I)>YH THENYH=DA(I) 5280 5290
- <sup>5290</sup> IFDA(I)<YL THENYL=DA(I) IFDA ( I) <YL THENYL=DA ( I) 5292 NEXT
- 5300 YR=YH YL
- <sup>5305</sup> NF=0:IFYL<0 THENNF=ABS((YL/YR)\*40) 5305 NF=0:IFYL <0 THENNF=ABS((YL/ YR)\*40) <sup>5310</sup> FORI=1TO40 FORI= l T040 5310
- 5320 DX(I)=I
- <sup>5330</sup> DY(I}=INT((DA(I)/YR)\*40+NF+.5) 5330 DY ( I)=INT((DA(I) / YR)\*40+NF+ . 5)
- <sup>5332</sup> NEXT 5332 NEXT
	- 5335 REM--PLOT OF CURVE  $T=1$
- <sup>5340</sup> 1=1 5340 <sup>5500</sup> IFINT(DX(I)/2)\*2>=DX(I) GOTO5670 5500  $IFINT(DX(I)/2)*2>=DX(I) GOTO5670$
- <sup>5510</sup> IFINT(DY(I)/2)\*2=DY(I} GOTO5600 5510 IFINT(DY(I) / 2)\*2=DY(I) GOT05600
- <sup>5520</sup> IFDY(I)<>DY(I+1) GOTO5550 5520 IFDY(I) <>DY(I+1) GOT05550
- <sup>5530</sup> SY=154:GOSUB5800 5530 SY =1 54:GOSUB5800 <sup>5540</sup> GOTO5750 5540 GOT05750
- <sup>5550</sup> IPDY(I)ODY(I+1)-1 GOTO5580 5550 IFDY(I) <>DY(I+1 )-1 GOT05580
- <sup>5560</sup> SY=170:GOSUB5800 5560 SY=170:GOSUB5800
- <sup>5570</sup> GOTO5750 5570 GOT05750
- 5580 SY=167:GOSUB5800
- <sup>5590</sup> GOTO5670 5590 GOT05670
- <sup>5600</sup> IFDY(I)<>DY(I+1) GOTO5630 5600 IFDY(I) <>DY(I+1) GOT05630 <sup>5610</sup> SY=155:GOSUB5800 5610 SY=155 : GOSUB5800
- <sup>5620</sup> GOTO5750 5620 GOT05750
- <sup>5630</sup> IFDY(I)ODY{I+1) GOTO5660 5630 IFDY(I) <>DY(I+1) GOT05660
- <sup>5640</sup> SY=169:GOSUB5800 5640 SY=1 69 :GOSUB5800
- 5650 GOT05750
- <sup>5660</sup> SY=168:GOSUB5800 5660 SY=1 68 : GOSUB5800
- <sup>5670</sup> DY(I)=DY(I+1) 5670 DY( I) =DY (HI)
- <sup>5680</sup> IFINT(DY{I)/2)\*2=DY(I) GOTO5710 5680 IFINT(DY(I) / 2)\*2=DY(I) GOT05710
- <sup>5690</sup> SY=165:GOSUB5800 5690 SY=165:GOSUB5800
- <sup>5700</sup> GOTO5750 5700 GOT05750
- <sup>5710</sup> SY=166:GOSUB5800 5 710 SY=166:GOSUB5800
- <sup>5750</sup> IFINT(DX(I)/2)\*2>=DX(I) GOTO5770 IFINT(DX(I) / 2)\*2 >=DX(I) GOT05770 5750
- 5760  $I=I+1$
- <sup>5770</sup> I=I+1:IFI>40 GOTO5900 5770 I =I +1:IFI >40 GOT05900 5780 GOT05500
- <sup>5780</sup> GOTO5500
- <sup>5800</sup> POKEG+INT({DX(I)/2)+.5)-32\* 5800 POKEG+INT((DX(I) / 2)+ . 5) 32\* INT((DY(I)/2)+.5),SY:RETURN INT((DY(I) / 2)+.5) , SY:RETURN
- <sup>5900</sup> GOSUB6000 5900 GOSUB6000
- <sup>5910</sup> PRINT"HI="YH;nLO="YL 5910 **PRINT "HI= "YH; "LO="YL**
- <sup>5920</sup> GOSUB6000 5920 GOSUB6000
- <sup>5930</sup> GOTO120 5930 GOT01 20
- <sup>5990</sup> REM—LOOK FOR <CR> 5990 REM--LOOK FOR <CR>
- <sup>6000</sup> POKE530,1:K=57088 6000 POKE530 , 1 : K=57088
- <sup>6010</sup> POKEKf223:IFPEEK{K)=247THEN6030 6010 POKEK , 223:IFPEEK(K)=247THEN6030
- <sup>6020</sup> GOTO6010 GOT060 1 0 6020
- <sup>6030</sup> POKE530,0:RETURN 6030 POKE530 , 0:RETURN
- 6040 END

# Operating **Operating**  System: **System:**  OS65D The Kernel Countries of the Kernel Countries and the Kernel Countries of the Kernel Countries of the Kernel Co **A Small OS65D The Kernel**

#### Part of **Part 2 of 3**

Tom R. Berger Tom R. Berger School of Math School of Math University of Minnesota University of Minnesota Minneapolis, MN Minneapolis, MN

#### Subroutine Descriptions **Subroutine Descriptions**

Table is short memory map of the kernel. In this T able 3 is a short memory map of the kerneL In this section we examine some of the subroutines in the **section we examine some of the subroutines in the**  map in more detail because they are either useful or map in more detail because they are either useful or interesting. The operating system input/output sec interesting. The operating system input/output section will be discussed in some detail in another arti **tion will be discussed in some detail in another arti**cle, however, three subroutine addresses are vital for **cle, however, three subroutine addresses are vital for**  understanding the kernel subroutines. These are understanding the kernel subroutines. These are listed below. listed below.

\$2339 Input character without echo to output. **\$2339 Input a character without echo to output.**  \$2340 Input a character with echo to output.

\$2343 Output character. **\$2343 Output a character .** 

Input and output for these subroutines is set by the Input and output for these subroutines is set by the I/O command. I/O command.

Most programs are greatly enhanced if they can: Most programs are greatly enhanced if they can: (1) give instructions or state questions for users; (2) ( 1) give instructions or state questions for users; (2) receive replies or input from users; and (3) convert **receive replies or input from users; and (3) convert**  ASCII hex input to binary and vice versa. The ASC II hex input to binary and vice versa. The kernel contains subroutines to perform these func **kernel contains subroutines to perform these func**tions. Below are some of the useful routines in the tions. Below are some of the useful routines in the kernel. kerneL

#### Carriage return, line feed (\$2D6A) Carriage return , line feed (\$2D6A)

This routine sends carriage return followed by T his routine sends a carriage return followed by a line feed to the output (\$2343). It preserves the line feed to the output (\$2343). It preserves the X-and Y- registers and uses no Z-page locations. X-and Y- registers and uses no Z-page locations.

#### Output a string of embedded text (\$2D73)

Assume we have the code listed below. Assume we have the code listed below. XX00 20732D JSR \$2D73 XXOO 207320 ]SR \$2073 XX03 <sup>484921</sup> HI! XX03 484921 HI! XX06 <sup>00</sup> XX0600 XX07 A200 LDX #\$00 XX07 A200 LOX #\$00

Suppose this segment of code is embedded in our Suppose this segment of code is embedded in our machine language program and the computer is ex machine language program a nd the computer is executing instructions just prior to address \$XX00. ecuting instructions just prior to address SXXOO.

When  $XX00$  is encountered, the computer jumps to the kernel subroutine at \$2D73. This subroutine treats every byte from \$XX03 onward as ASCII text treats every byte from SXX03 onward as ASCII text to be sent as output (\$2343) until the next \$00 is en to be sent as output (S2343) until the next SOO is encountered. The code above sends the message 'HI!'. Once output is stopped with a  $$00$  (in this case at address  $XX06$ , control is returned to the main program at the next address (in this case \$XX07) where gram at the next address (in this case SXX07) where execution continues. **execution continues.** 

Both the Y-register and the Accumulator are Both the V-register and the Accumulator are destroyed by this routine, but the X-register remains intact. Z-page locations \$E3 and \$E4 point to the address (low byte-high byte) before the beginning of the dress (low byte-high byte) before the beginning of the embedded text (\$XX02 in the example above). Thus, up to <sup>254</sup> characters may be sent out by this routine. up to 254 characters may be sent out by this routine . More characters may be sent by repeatedly calling More characters may be sent by repeatedly calling the subroutine. **the subroutine .** 

#### Line buffer input (\$2C98) Line buffer input (\$2C98)

The buffer is in \$2E1E to \$2E2F. The subroutine The buffer is in S2EIE to S2E2F. The subroutine begins with carriage return (\$0D) and line feed begins with a carriage return (SOD) and line feed (\$0A). Further, a carriage return terminates input and is stored in the buffer. Therefore, the user may input up to 17 additional characters in the buffer. Backarrow (\$5F) is the standard erase character used Backarrow (S5F) is the standard erase character used by OSI so that from the polled keyboard (shift-by OSI so that from the polled keyboard (shiftlocked) Shift-O erases a character. If you disassemble this subroutine you will see <sup>a</sup> clever use of the **this subroutine you will see a clever use of the**  routine \$2D73. It is used to output backspaces and spaces in order to erase characters on output. Input **spaces in order to erase characters on output. Input**  is obtained via the subroutine \$2340 and subroutine is obtained via the subroutine 52340 and subroutine \$2D6A is called to send out a carriage return followed by a line feed.

This program destroys all registers. It uses only This program destroys all registers. It uses only Z-page locations via \$2D73. At \$2C9B it resets the Z-page locations via S2D73. At \$2C9B it resets the line buffer output terminator at S2CED. line buffer output termina tor at S2CED.

#### Line buffer output (S2CE4) Line buffer output (\$2CE4)

Each time this routine is called, it returns the next **Each time this routine is called , it re tu rns the next**  character in the line buffer in the Accumulator. The line buffer pointer (\$2CE5) is the operand of an line buffer pointer (S2CE5) is the operand of an

LDY #NN instruction at \$2CE4. Locations \$E1 and \$E2 in Z-page point to the beginning of the line SE2 in Z-page point to the beginning of the line buffer and the Y-register is used to index the buffer. After the seventeenth character the buffer will return **After the seventeenth character the buffer will return**  carriage return in the Accumulator. The subroutine **a carriage return in the Accumulator . The subroutine**  leaves only the X-register intact.

#### ASCII hex to binary nibble (\$2D3D,\$2D40) ASCII hex to binary nibble (S2D3D,S2D40)

If entered at \$2D3D, this routine will read the next If entered at S2D3D, this routine will read the next buffer character (\$2CE4), or you may enter the subroutine at \$2D40 with an ASCII hex digit in the Accumulator. It will return with binary number **Accumulator. It wi ll return with a binary number**  (0-15) in the first four bits of the Accumulator and (0- 15) in the first four bits of the Accumulator and 0's in the upper four bits. If entered at \$2D40, it uses O's in the upper four bits. If en tered at \$2D40, it uses no Z-page locations and leaves the X- and Y-registers no Z-page locations and leaves the X- and V-registers intact, provided there is no error. If something other than an ASCII hex digit is read, subroutine \$2CA4 is called to output an error Number 7 (Syntax Error). Further, return will occur to the controlling software **Further, return will occur to the cont rolling so ft ware**  system via the link set in the jump at \$2A4E. system via the link set in the jump at S2A4E.

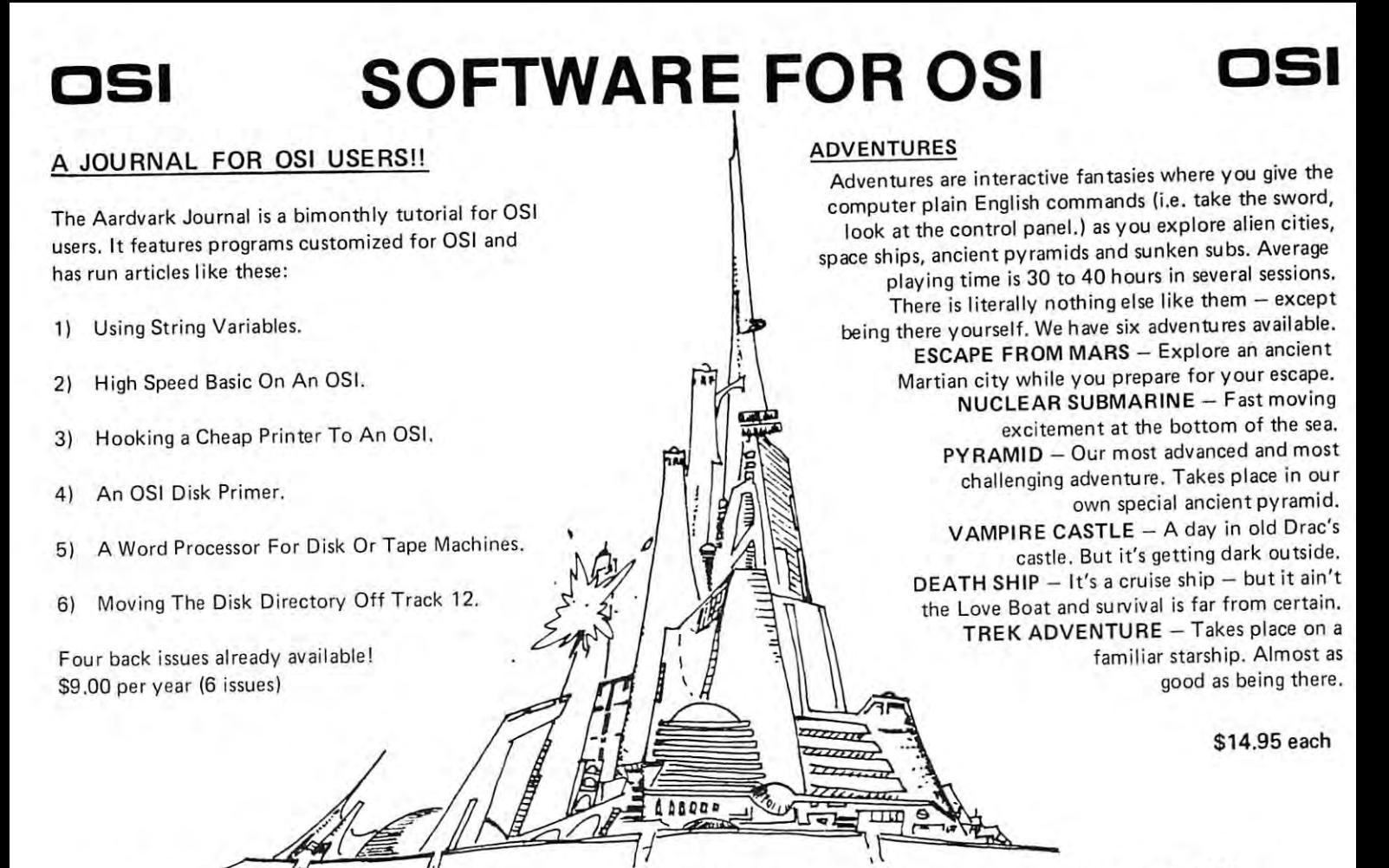

#### NEW SUPPORT ROMS FOR BASIC NEW SUPPORT ROMS FOR BASIC IN ROM MACHINES IN ROM MACHINES

C1S - for the C1P only, this ROM adds full characters in a basic line.), Software selectable scroll windows, two instant screen clears (scroll window only and full screen.), software choice of OSI or standard keyboard format, Beli support, OSI or standard keyboard format, Bel l support, 600 Baud cassette support, and a few other features. It plugs in in place of the OSI ROM. NOTE: this ROM also supports video conversions for 24, 32, 48, or <sup>64</sup> characters per line. All that for 24, 32, 48 , or 64 characters per line. A ll that screen edit functions (insert, delete, change<br>characters in a basic line ). Software selectable and it sells for a measly \$39.95.

C1E/C2E for C1/C2/C4/C8 Basic in ROM machines.

chines. This ROM adds full screen editing, software selectable scroll windows, keyboard correction (software selectable), and contains an extended machine code monitor. It has breakpoint utilities, machine code load and save, block memory move machine code load and save, block memory move and hex dump utilities. must for the machine code programmer replaces OSI support ROM. code programmer replaces 051 support ROM . Specify system S59.95 Specify system \$59 .95 This ROM adds full screen editing, software selectable scroll windows, keyboard correction (software selectable), and contains an extended monitor. It has breakpoint utilities. and hex dump utilities. A must for the machine

#### DISK UTILITIES DISK UTILITIES

This copy program makes multiple copies,  $\frac{1}{\pi}$  vour memory can hold at one time  $-\frac{1}{\pi}$ up to 12 tracks at a pass. It's almost as fast as dual disk copying.  $-$  \$15.95 SUPER COpy - Single Disk Copier copies track zero, and copies all the tracks

nation is expoard only - has global and line edit, right and left margin justification, imbedded right and left margin justification, imbedded margin commands, choice of single, double or margin commands, choice of single, double or triple spacing, file access capabilities and all the triple spacing, file access capabi lities and all the features of a major word processor  $-$  and it's only S39.95. on ly \$39.95. MAXIPROSS (WORD PROCESSOR) - 65D

#### P.C. BOARDS P.C. BOARDS

MEMORY BOARDS!! - for the C1P. - and they contain parallel ports!

Aardvarks new memory board supports 8K of 2114's and has provision for PIA to give of 2 114's and has provision for a PIA to give a parallel ports! It sells as a bare board for \$29.95. When assembled, the board plugs into the expan When assembled, the board plugs into the expansion connector on the <sup>600</sup> board. Available now! sion connector on the 600 board. Avail able nowl

PROM BURNER FOR THE C1P - Burns single supply  $2716$ 's. Bare board  $-$  \$24.95.

MOTHER BOARD - Expand your expansion connector from one to five connectors or use it connector from one to f ive connectors or use it to adapt our IP boards to your C4/8P. -\$14.95. to adapt our C 1P boards to your C4/SP . - \$14.95.

#### ARCADE AND VIDEO GAMES AR CADE A ND VIDEO GAMES

ALIEN INVADERS with machine code moves for fast action. This is our best invaders yet. The for fast action . This is our best invaders yet. The disk version is so fast that we had to add select disk version is so fast that we had to add selectable speeds to make it playable. able speeds to make it playable. Tape - \$10.95 - Disk - \$12.95

TIME TREK (8K) - real time Startrek action. See your torpedoes move across the screen! Real See your torpedoes move across the screen ! Real graphics - no more scrolling displays. \$9.95

 $STARFIGHTER - a real time space war where$ you face cruisers, battleships and fighters using a variety of weapons. Your screen contains work vanety of weapons. Your screen contains work· ing instrumentation and a real time display of the alien ships. \$6.95 in black and white - \$7.95 in color and sound. color and sound.

 $MINOS - A$  game with amazing 3D graphics. You see a maze from the top, the screen blanks, and then you are in the maze at ground level, and then you are in the maze at ground level finding your way through on foot. Realistic enough to cause claustrophobia. - \$12.95

#### SCREEN EDITORS

These programs all allow the editing of basic These programs all allow the editing of basic lines. All assume that you are using the standard lines. All assume that you are using the standard OSI video display and polled keyboard. OS I video d ispl ay and pol led keyboard.

C1P CURSOR CONTROL - A program that uses C1P CURSOR CONTROL - A program that uses<br>no RAM normally available to the system. (We hid it in unused space on page 2). It provides real backspace, insert, delete and replace func real backspace, insert, delete and replace functions and an optional instant screen clear. tions and an optional instant screen clear.

S11.95 C2/4 CURSOR. This one uses <sup>366</sup> BYTES of S" .95 C2I4 CURSO R. This one uses 366 BYTES of RAM to provide a full screen editor. Edit and change lines on any part of the screen. (Basic in

ROM systems only.) RO M systems only .J FOR DISK SYSTEMS - (65D, polled keyboard and standard video only.) board and standard video only.)

SUPERDISK. Contains a basic text editor with functions similar to the above programs and also func tions similar to the above programs and also contains renumberer, variable table maker, contains a renumberer, variable table maker, search and new BEXEC\* programs. The BEXEC\* provides directory, create, delete, and change provides a directory . create, delete, and change utilities on one track and is worth having by utilities on one track and is worth having by  $its$ elf.  $-$  \$24.95 on 5" disk  $-$  \$26.95 on 6".

#### AARDVARK IS NOW AN OSI DEALER! AARDVARK IS NOW AN OSI DEALER!

Now you can buy from people who can support Now you can buy from people who can support your machine. your machine.

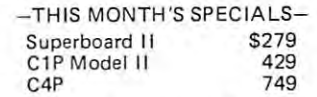

. . and we'll include free Text Editor Tape . . . and we' ll include a free Text Editor Tape with each machine!

> Video Modification Plans and P.C. Boards Video Modification Plans and P .C. Boards for C1P as low as \$4.95 for  $C1P$  as low as  $$4.95$

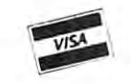

This is only a partial listing of what we have to offer. We now offer over 100 programs, data sheets, ROMS, and boards This is only a partial listing of what we have to offer. We now offer over 100 programs, data sheets, ROMS, and board:<br>for OSI systems, Our \$1.00 catalog lists it all and contains free program listings and programming hint

mager charge

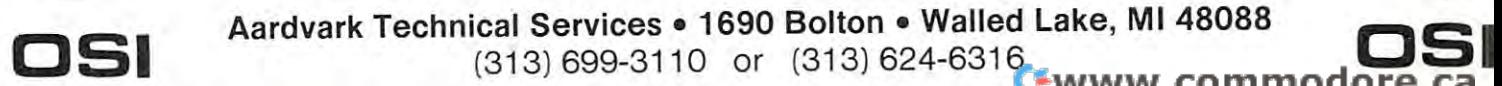

much more useful routine which does the A much more useful routine which does the same thing occurs in the ROM machine monitor at **same thing occurs in the ROM machine monitor at**  \$FE93. This latter routine is entered with the hex \$FE93. This latter routine is entered with the hex digit in the Accumulator. It returns with the same **digit in the Accumulator. It returns with the same**  data as before except in the case of an error, where **data as before except in the case o f an error. where**  \$80 is returned in the Accumulator. The ROM \$80 is returned in the Accumulator. The ROM subroutine leaves the  $X$ - and Y-registers unchanged and uses no Z-page locations. and uses no Z-page locations.

#### Full byte binary buffer read (S2D2E) Full byte binary buffer read (\$202E)

This routine reads two hex digits from the line buffer This routine reads two hex digits from th e line buffer and returns with a binary byte in the Accumulator. It calls S2D3D and therefore, has the error procedure It calls S2D3D and therefore, has the error procedure of that routine. It uses \$E0 as temporary storage of that routine . It uses SEO as a temporary storage location and affects other registers via subroutine **location and affects other registers via subroutine**  \$2CE4. \$2CE4.

#### Full binary address read (\$2D23) Full binary address read (\$2023)

By calling S2D2E twice, this subroutine reads four By calling S2D2E twice, this subroutine reads four hex digits from the line buffer and stores them as hex digits from the line buffer and stores them as a two byte binary address in Z-page locations \$FE and two byte binary address in Z-page locations \$FE and \$FF (low byte-high byte). \$FF (low byte-high byte).

#### Nibble to hex digit (\$2D9B) Nibble to hex digit (\$209B)

This subroutine converts the first four bits in the Ac This subroutine converts the first four bits in the Accumulator into an ASCII hex digit and outputs this cumulator into an ASCII hex digit a nd outputs this digit via \$2343. It returns with the hex digit in the digit via S2343. It ret urns with the hex d igit in the Accumulator, uses no Z-page addresses, and leaves the X- and Y-registers the same. the X- and V-registers the same.

#### One byte binary to two hex digits (\$2D92) One byte binary to two hex digits (S2092)

By calling \$2D9B twice, this routine outputs via By calling S2D9B twice, this routine outputs via \$2343 the contents of one full byte binary (in the Accumulator) as an ASCII hex two digit number. It cumulator) as an ASC II hex tWO digit number. It preserves the X- and Y-registers and uses no Z-page preserves the X- <sup>a</sup> nd V-registers and uses no Z-page locations. The Accumulator is destroyed. locations. The Accumulator is destroyed.

#### Error output (\$2AC4) Error output (S2AC4)

If called, this subroutine will reset the 10 flags to the default value, it will disengage the disk head, and it default value, it will disengage the disk head, and it will output "Error  $# N$ " where N is a hex digit equal to the first four bits in the Accumulator. equal to the first four bits in the Accumulator. Presumably, since an error has occurred, it does not **Presumably, since an erro r has occurred, it does not**  matter which registers have changed. **matte r which registers have changed .** 

#### Stack and Z-page swapper (\$2CF7) Stack and Z-page swapper (S2CF7)

This subroutine swaps locations \$0000-\$01FF This subroutine swaps locations \$0000-\$0 1 FF (Z-page and the stack) for locations \$2F79-\$3278 (Z-page and the stack) for locations S2F79-S3278 respectively. It returns with the Accumulator and Y-register changed and the X-register equal to 0. V-register changed and the X-register equal to O. When BASIC is resident, OS65D keeps Z-page and When BASIC is residen t, OS65D keeps a Z-page and stack separate from BASIC. When the Extended stack separate from BASIC. When the Extended Monitor and Assembler are resident, OS65D and the Extended Monitor keep Z-page and stack separate Extended Monitor keep a Z-page a nd stack separate from the Assembler. from the Assembler.

#### Shall we swap? (\$2D50) Shall we swap? (\$2050)

If the contents of \$00 are zero the swapper is called, If the contents of \$00 are zero the swapper is called, otherwise this subroutine returns with the contents of **otherwise this subroutine returns with the contents of**  \$00 in the Accumulator and no other changes. SOO in the Accumul ator and no other changes. BASIC and the Assembler keep nonzero values in BASIC a nd the Assembler keep non zero values in \$00 while OS65D and the Extended Monitor keep sao while OS65D and the Extended Monitor keep 0 in \$00. Thus software can recognize whether or not to swap Z-page and the stack. to swap Z-page and the stack.

#### Symbol checker (S2D58, \$2D5B, \$2D5E) Symbol checker (\$2058, \$2D5B, \$2D5E)

This subroutine reads the buffer to see if the next This subroutine reads the buffer to see if the next character is  $' ='$  (\$2D58), ',' (\$2D5B), or '/'  $(\$2D5E)$ . If an error occurs the routine behaves as (\$2D3D) does, returning to system software control after error Number 7 (Syntax Error). It calls subroutine \$2CE4 and uses Z-page location \$E0 for subroutine S2CE4 and uses Z-page location SEO for temporary storage. This routine uses a standard programming trick of masking 2-byte OPcodes by using gramming trick of masking 2-byte OPcodes by using 3-byte BIT instruction. a 3-byte BIT instruction.

This concludes a description of the more useful subroutines in the kernel. Most routines are not dif **subroutines in the kernel. Most routines arc not dif**ficult to decipher. A few have mildly complex flow. The three most involved are: \$2A84, The command The three most involved are: S2A84, The command processor; \$2C98, The line buffer input; and \$2DA6, The DIRECTORY search. These subroutines are described via flowcharts in Figures 2 to 4. These flowcharts should make it possible to understand disassemblies of the corresponding subroutines. **disassemblies of the corresponding subroutines.** 

#### MAP OS65D KERNEL MAP - OS650 KERNEL TABLE 3 2A4B

----Output an OS65D error # then return to linked software (link is via a jump at 2A4E).

#### 2A51 2A51

OS65D Start-up address.

#### 2A7D 2A70

Set up the return to software address at **Set up the return to software address at**  2A4E. Set to 20D7 at 20D1 in BA. Set to <sup>1532</sup> at 152C in ASM. Set to <sup>1756</sup> ai 1F31 in 1532 at 152C in ASM. Set to 1756 at 1 F31 in in EM. Set to 2A51 at 2A54 in OS65D.

#### 2A84 2A84

OS65D Command Processor: called by OS65D Command Processor: called by 2A51. Commands in table at 2E30. And 2E30. And 2E30. And 2E30. And 2E30. And 2E30. And 2E30. And 2E30. And 2E30. And 2E30. And 2E30. And 2E30. And 2E30. And 2E30. And 2E30. And 2E30. And 2E30. And 2E30. And 2E30. And 2E30. 2A51. Commands in a table at 2E30 -2E77.

#### 2ACO

Output ERR# 7: 'SYNTAX ERROR IN COMMAND LINE.' COMMAND LINE. '

#### 2AC4 2AC4

Error message. Enter with error # in accumulator. Resets I/O flags. Disengages accumul ator. Resets I/O Ilags. Disengages disk head.

#### 2ADE

Command AS. Load Tracks 5, 6, and 7, then run the Assembler. Jumps to start at 1300.

#### 2AE6

Command BA. Load Tracks 2, 3, and 4, Command BA. Load Tracks 2, 3, and 4, then run BASIC. Jumps to start at 20E4. then run BASIC . Jumps to start at 20E4.

#### 2AEE 2AEE

Load from the disk the track numbers requested by a command routine starting at 0200 and continuing for 3 tracks.

#### 2B11

Command CA. Call a track and sector from the disk to memory.

#### 2B1A 2BIA

Engage head, read <sup>a</sup> sector to memory, **Engage head, read a sector to memory,**  then disengage the head.

#### 2B23

Command D9. Disable error #9 in the disk Command *D9.* Disable error #9 in the disk routines. This routine is not called in **routines. This routine is no t called in**  my version of OS65D. It may be called by my version of OS65D. It may be called by changing the address in the COMMAND changing the address in the COMMAND DIRECTORY.

## 2B29

Command DI. Give a sector map of a track. 2B2F

Command EM. Load Tracks  $5, 6,$  and  $7,$ then run Extended Monitor. Jumps to start **then run Extended Monitor. Jumps to start**  at 1700.

#### 2B37

Command EX. Load an entire disk track to memory for examination. **memory for examination .** 

#### 2B46 2B46

Command GO. Start a machine program at specified address. specified address.

#### 2B55 2B55

Command IN. Initialize a track or the whole disk. whole disk.

#### 2B68

The Monte of the Sure of the Control of the Control of the Control of the Control of the Control of the Control of the Control of the Control of the Control of the Control of the Control of the Control of the Control of th Text: 'ARE YOU SURE?'

#### 2B83

Command IO. Change the I/O flags.

#### 2BA7

Command LO. Load a named disk file to memory. **memory.** 

#### 2BC6

Command ME. Sets the vectors for memory input and output. **input and output.** 

#### 2BDD 2BDD

Command PU. Puts named file on disk.

#### 2BFD

Command RE. Returns from OS65D to Command R E. Returns from OS65D to linked software. If software is not in memory, return set to 2AC0 for error #7 out. Settings as follows: ASM to 1303; EM to 1700; BA to 20C4; and M to  $FEFC$ (which jumps to FE00). (which jumps to FEOO).

#### 2C22

Command XQ. Load (starting at 3179) and execute (starting at 317E) a named program program

#### 2C28

Command SA. Save memory on specified **Command SA . Save memo ry on a specified**  sector and track of the disk.

#### 2C43

Command SE. Select a disk drive (A,B,C,D,).  $(A, B, C, D, ).$ 

#### 2C60

Get the disk ready for a read or write on a given sector and track.

#### 2C70

Buffer loader. Set the disk start vector to 3179. Engage the disk head.

#### 2C83

Advance head one track. Check for the Advance head one track. Check for the last track in a file. Report error #D if a read goes beyond the last track of the file.

#### 2C98

Carriage return, line feed, then: **Carriage return, line feed , then:** 

#### 2C9B

Enter and edit a line in the  $\overline{OS65D}$  line buffer at 2E1E 2E2F. 2E2F. 2E2F. 2E2F. 2E2F. 2E2F. 2E2F. 2E2F. 2E2F. 2E2F. 2E2F. 2E2F. 2E2F. 2E2F. 2E2F. 2E2F. buffer at  $2E1E - 2E2F$ .

#### 2CD3

Three empty bytes.

Routes input to the Indirect File. 2CD6

#### 2CE4 2CE4

Read a line from the OS65D line buffer software, one character at time. **software, one character at a time.** 

#### 2CF7 2CF7

Swapper routine. Switches 0-page and Swap per routine. Switches O-page a nd stack for 2F79 3178. st ack for 2F79 - 3178.

#### 2D23

Read ASCII hex digits from the buffer and Read 4 ASC II hex digits from the buffer a nd convert to <sup>2</sup> bytes of binary. Store in FE, FF. convert to 2 bytes of binary. SlOre in FE, FF.

#### 2D2E 2D2E

Read 2 ASCII hex digits from the buffer and convert to byte binary in **and convert to 1 byte binary in**  accumulator. **accumulalOr .** 

#### 2D3D

Read ASCII hex digit from buffer and Read 1 ASCll hex digit from buffer and convert to 1/2 low byte binary in accumula **conve rt to 112 low byte binary in accumula**tor. Enter at 2D40 with digit in accumulator to skip buffer read.

#### 2D50

Swapper flag check. Initialize for a return to BASIC after an error message. (See BA addresses  $20D7$  and  $20C7$ ).

#### 2D58/2D5B/2D53 *2D58/2D5B/2D53*

Check character to see if it is  $\equiv$  , , , or '/'. Three entry points. Two hidden by BIT instructions. **BIT instructions.** 

#### 2D6A

 $\alpha$  Carriage return and line feed.

#### 2D73

Display embedded text. Display text from Display embedded text. Display text from the JSR 2D73 instruction until the next nulle (00). 1. null (00).

#### 2D92

byte binary in accumulator is converted **1 byte binary in accumulato r is conven ed**  to ASCII hex digits and displayed in order. lo 2 ASCll hex digits and displayed in order.

#### 2D9B 2D9B

Low half byte binary in accumulator is **Low half byte binary in accumulator is**  converted to 1 ASCII hex digit and displayed. displayed .

#### 2DA6 2DA6

Directory search. The code from 2DA6-2EID searches the DISK DIRECTORY to match a file name in the OS65D Buffer with one in the DIRECTORY. When a match is found, the track numbers of the **match is found , th e track numbers of the**  file are saved: last track in 00E5; first fil e are saved : last track in ODES; first track in the accumulator. If a track number (rather than a file name) is given then the track number is read from the line buffer. This routine is used by PU and LO to provide a property of the LO to provide a property of the LO to provide a property of the LO to provide a property of the LO to provide a property of the LO to provide a property of the cess the DISK DIRECTORY. cess the DISK DIRECT O RY . This routine is used by PU and LO to pro-

#### 2E 1E-2E2F

OS650 Line buffer.

#### 2E30-2E77

OS65D Command directory. bytes per OS650 Command directory. 4 bytes per command. First two bytes First two **command. First two bytes = First two**  ASCII letters of Command. Second two ASCII letters of Command. Second two  $bytes = Address of routine - 1.$ 

#### 2E79-2F78

DISK DIRECTORY buffer.

#### 2F79-3078 2F79-3078

Buffer for Swapper. Swapped 0-page and Buffer for Swapper. Swapped O-page and stack put here. stack put here.

#### 3179-317A 3179-317A

Source file start address. (317F if no disk Source file start address. (317F if no disk buffers, 3D7F for one buffer, and 497F for buffers, 3D7F for one buffer, and 497F for two buffers. Address as low byte - high byte. byte.

#### 317B-317C 317B-317C

Source file end address. Address as low byte Source me end address. Address as low byte high byte. high byte.

#### 317B-317C 317B-31 7C

Source file end address. Address as low byte - high byte.

#### 317D 317D

Number of disk tracks needed to store Number of disk tracks needed to store **source file.** 

#### 3 17E

Null (00). Null (00).

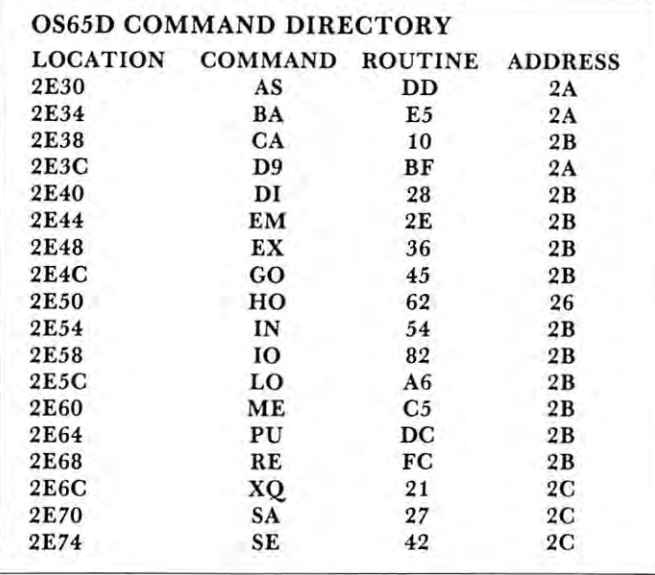

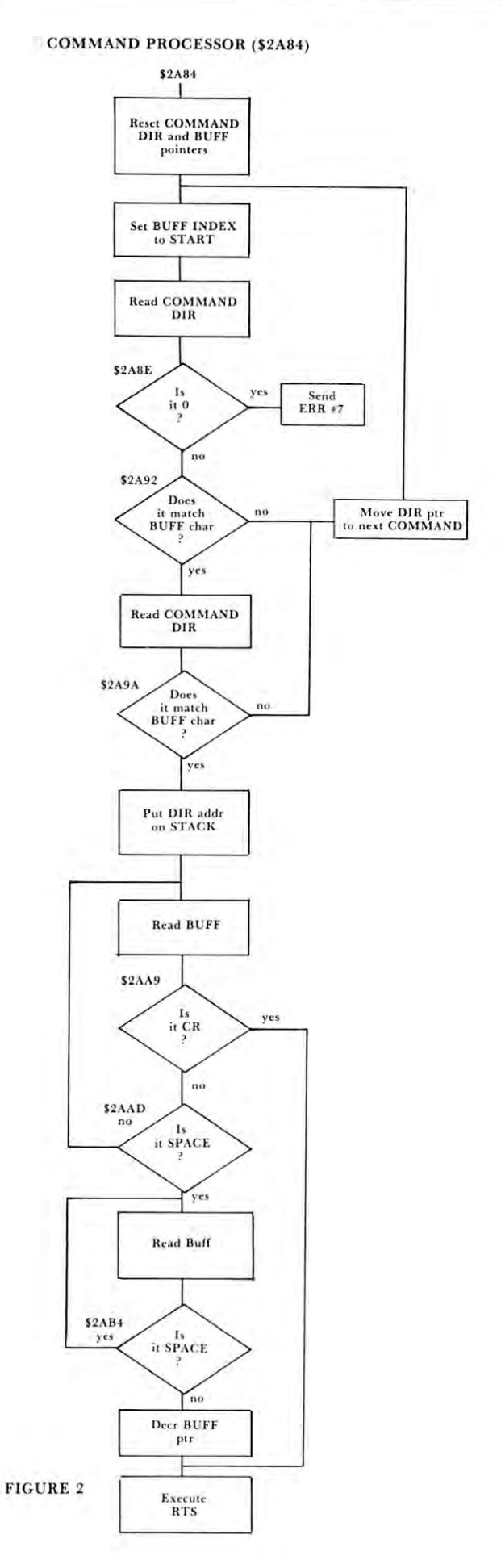

#### OPERATING SYSTEM ORGANIZATION

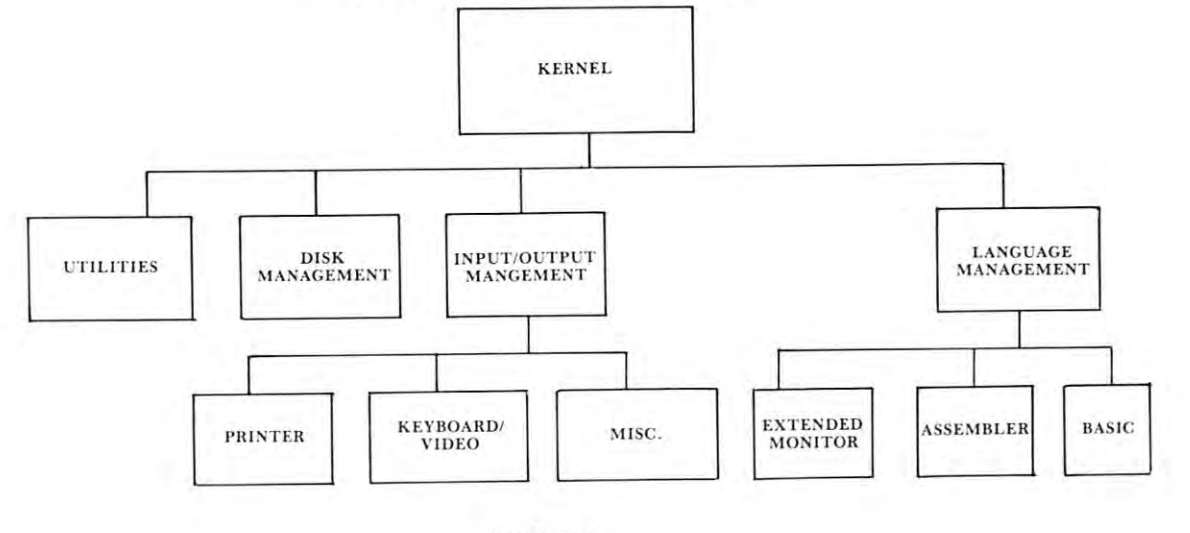

FIGURE 1

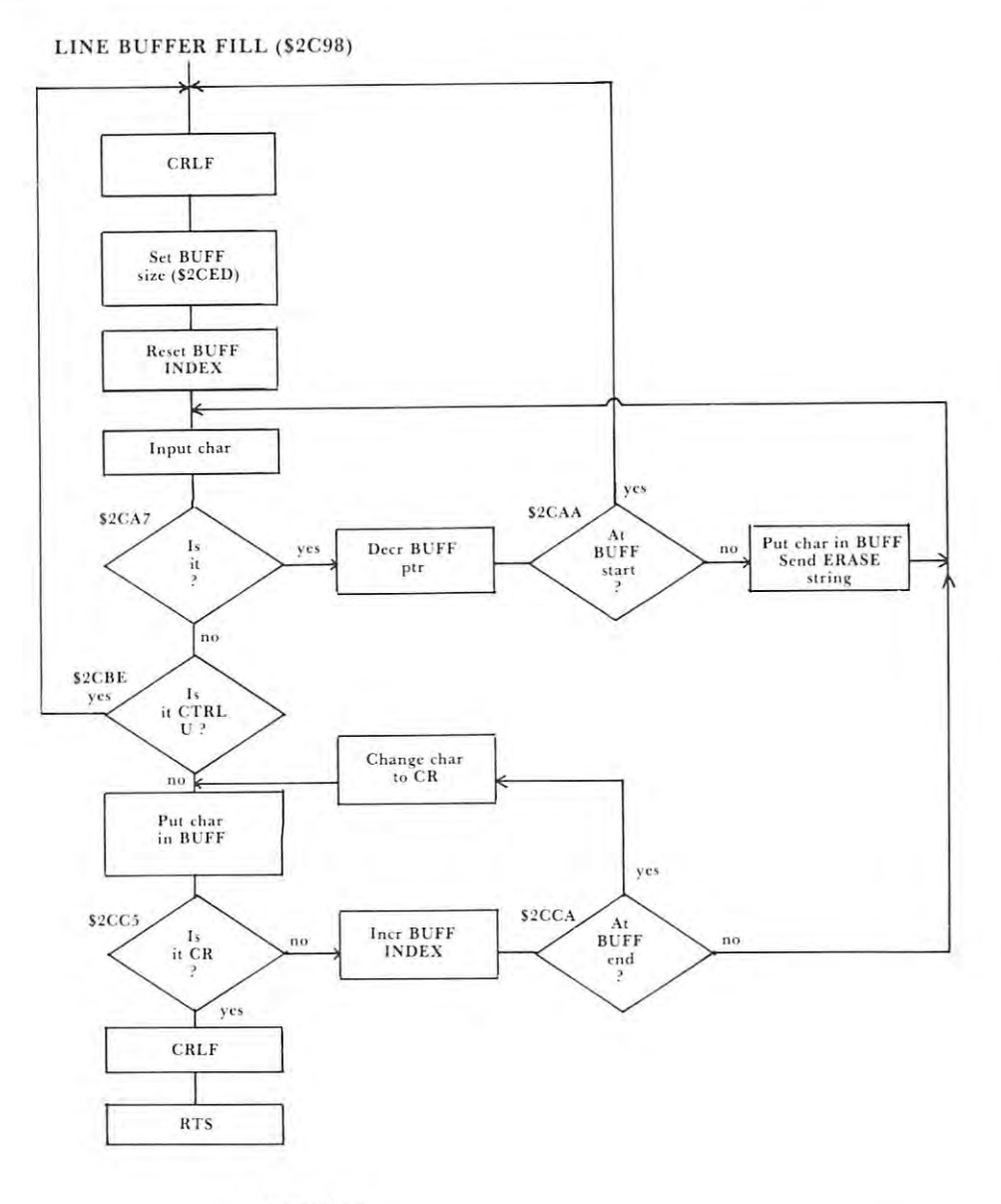

FIGURE :

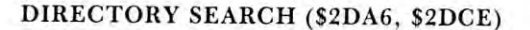

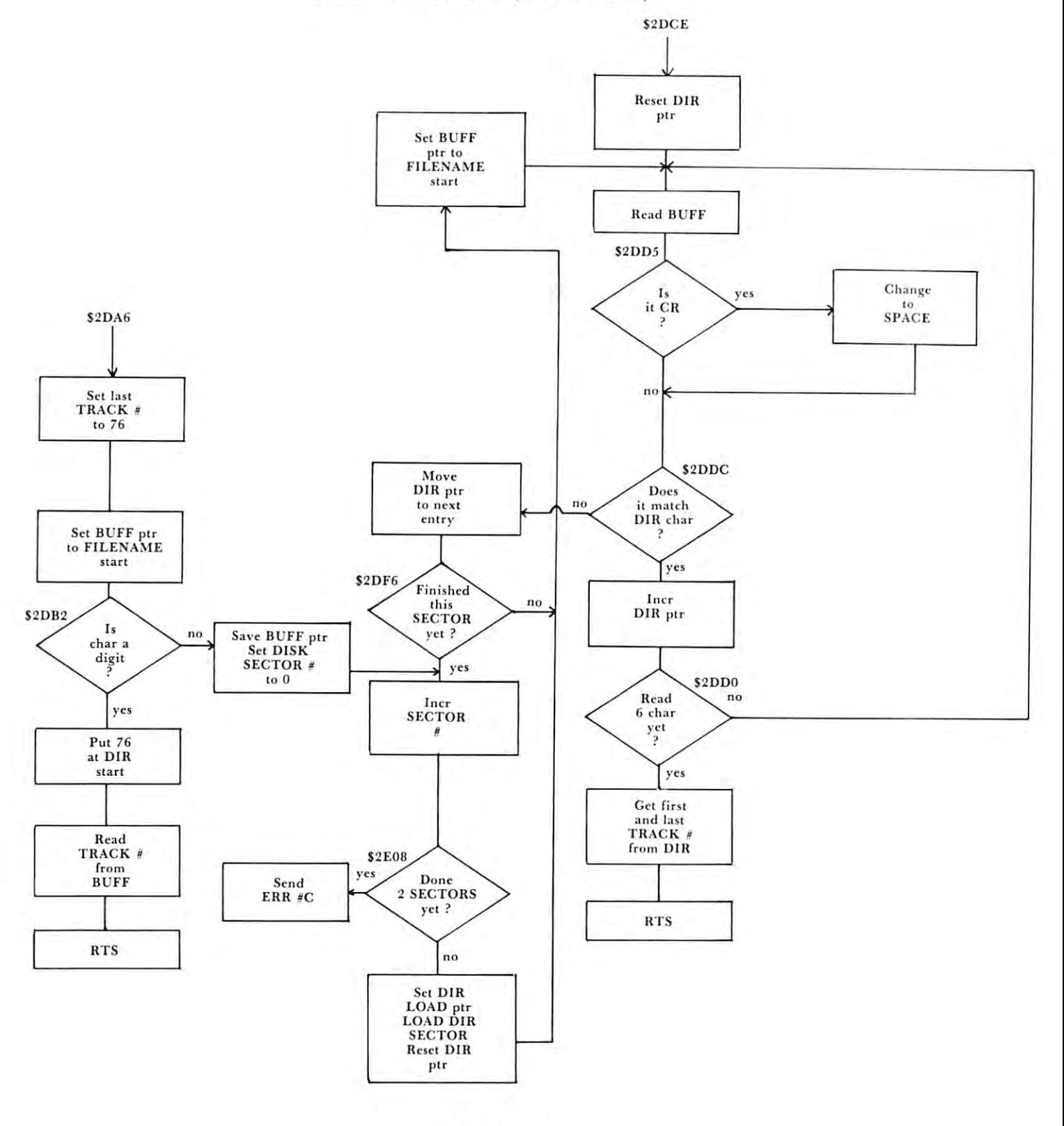

FIGURE FIGURE 4

 $\circledcirc$ 

# **Book Review** SERVICING DATA DEL 1999 DE L'ANTIGO DE L'ANTIGO DE L'ANTIGO DE L'ANTIGO DE L'ANTIGO DE L'ANTIGO DE L'ANTIGO DE FOR COMPUTER **FOR COMPUTER BOARDS 600** AND 61O **AND610 SERVICING DATA**

## Published by Howard W. Sams Published by Howard W. Sams and Company, Inc. and Company, Inc. 8V2 11" Soft cover, <sup>36</sup> Pages, \$7.95 *8* <sup>1</sup> *12* x 11" Soft cover, 36 Pages, \$7.95

Review by Charles L. Stanford Review by Charles L Stanford

Howard W. Sams has long been the premier Howard W. Sams has long been the premier publisher of electronic service data. Their Photofact series covers virtually every audio and audio-visual component available in the free world today. Their component available in the free world today, Their technical book line is likewise extremely comprehen technical book line is likewise extremely comprehensive. Collaborating with them in the production of sive. Collaborating with them in the production of this service manual (and one for the C4P) may well have been one of the wiser moves OSI has made in have been one of the wiser moves OSI has made in the area of documentation. the area of doc umentation.

Don't get the idea that this booklet is all things Don't get the idea that this booklet is all things to all people. As implied by the title, only the basic data needed for effective servicing of the machinery data needed for effect ive servicing of the machinery are included. But it's all there, including schematics, are included. But it's all there, including schematics, block diagrams, oscilloscope waveforms, parts lists, block diagrams, osc illosco pe waveforms, parts lists, and annotated photographs of the boards. The text and annotated photographs of the boards. The text includes servicing precautions, disassembly instructions, and a troubleshooting guide.

The guide assumes a fairly thorough knowledge of servicing techniques. Beyond that, enough infor of servicing techniques. Beyo nd that , enough information is provided to isolate defective components or board sections, including a chip-level memory test. To aid in tracing signals, various components on the achematic are color-coded by function, such as video signals, RAM, crystal oscillator section, etc.

The schematics and photographs arc on three-or The schematics and photographs a re on three-or four-section fold-out sheets, which minimizes tracing signals from one side of a page to another. The 600 and 610 boards are shown separately, with jack J1 as the common connector.

The parts list shows both the OSI designation for each component and <sup>a</sup> cross selection chart for for each component and a cross selection chart for most. For example, the IC chart lists eight manufac turers, and the capacitor chart three. Only a few items such as the ROMs and PROMs, rare ICs, items such as the ROMs and PROMs, rare ICs, some connectors, etc., show only OSI's part number.

If you never expect to open the case of your If you never expect to open the case of your C1P, don't bother with this book. But if, like me, you enjoy the "hardware" side of microcomputing,  $\phi$  don't pass it up.

## BASIC-IN-ROM All About 051 Reference Manual

COMPUTE!

computell.: "...any of several sections of computell.: *" ...* any of several sections of this very well presented manual are worth this very well presented manual are worth the purchase price" the purchase price"

Aardvark Journal: "It is the book you were Aardvark Journal: " It is the book you were hoping was packed with your computer at hoping was packed with your computer at the factory" the factory"

PEEK(65): "in goes far enough...to hold the PEEK(65): " in goes far enough ... to hold the interest of advanced programers as weil as interest of advanced programers as well as novices." novices. "

Complete, concise, accurate, detailed. USR(X). Bugs. Tapes: BASIC, autoload and USR(X). Bugs. Tapes: BAS IC, auto load and homemade. Source code and variable home made. Sou rce code and variable tables above \$0300. Memory maps: \$00,01, tables a bove \$0300. Memory maps: \$00,01 , 02,A000-BFFF. Line-by-line description of 02,AOOO-BFFF. Line-by-line description of MONITOR in \$FE,FF. MONITOR in **SFE,FF.** 

> £8.95 from your dealer \$6.95 from yo ur dealer or postpaid from me. <sup>o</sup> r p ostpaid fro m me. Edward H. Carlson <sup>3872</sup> Raleigh Dr. 3872 Raleigh Dr. Okemos, Ml <sup>48864</sup> Okemos, MI 48864 Edward H. Carlson

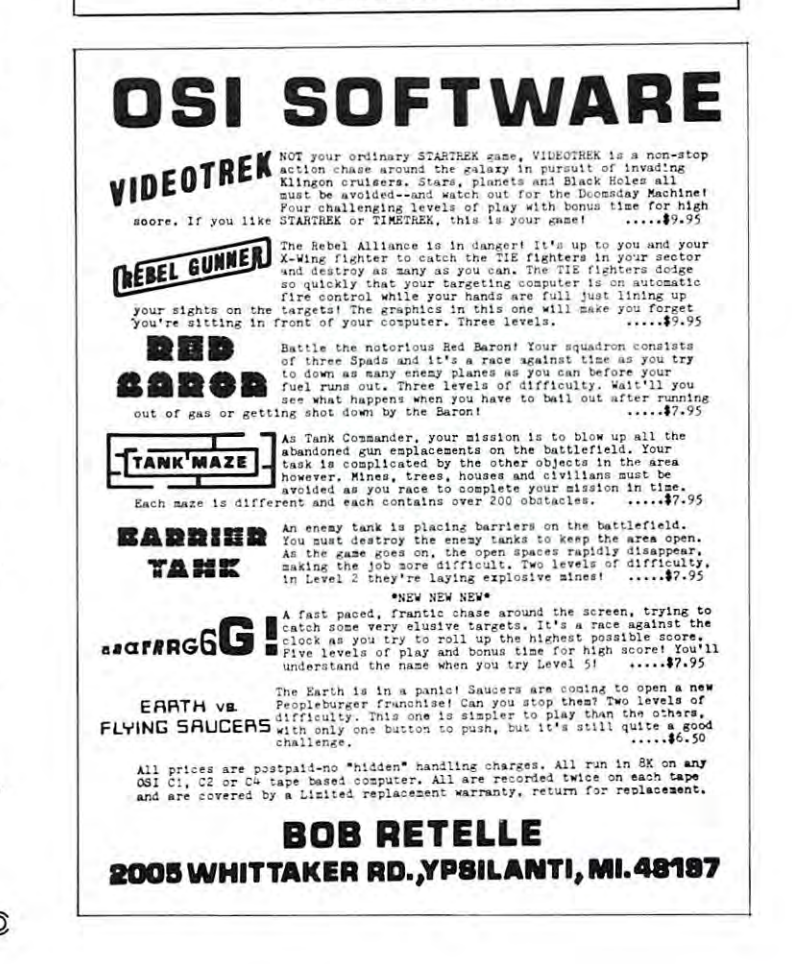

# JINSAM DATA MANAGER DATA MANAGER

#### SAVE TIME. SAVE MONEY. Let JINSAM work for you. Let JINSAM work for you. SAVE TIME. SAVE MONEY.

JINSAM data manager assists you by intellectually manipulating records. ually manipu lating records.

No more will hundreds of valuable hours be No more will hundreds of valuable hours be spent searching for needed information. No more will hundreds of hours be spent entering and re-will hundreds of hours be spent entering and reentering information for various reports. entering information for various reports.

With JINSAM you can truly transform your Commodore Computer into the "state of the art" data processing machine with sophisticated fea data processing machine with sophisticated features and accessories found nowhere, even at 10 times the price. times the price. Commodore Computer into the "state of the art"

There are the three disk based of the pair in the second part of the second pair in the second part of the second 1.0 allows fast and easy file handling, manipulation 1.0 allows fast and easy fil e handli ng. manipulation and report generation. JINSAM 4.0 was designed and report generation. H NSAM 4.0 was designed for the professional and contains features needed in the business environment, such as: JIN SORT, in the business environment. such as: JINSORT, a user accessible machine language sort; compac use r accessible machine language sort; compaction/expansion of databases, merging databases and much much more. JINSAM 8.0 is our best. JINSAM 8.0 runs on the new Commodore 8032, JINSAM 8.0 runs on the new Commodore 8032, <sup>80</sup> column display computer. JINSAM 8.0 has 80 column display computer. JINSAM 8.0 has all the functions of 4.0 plus additional features all the functions of 4.0 plus additional features found only on the most sophisticated and expensive found oru yon the most sophislicated and expensive database management systems. A large-strait There are three disk based HNSAM. JINSAM database management systems,

, at the set of the state of data processing soft of data processing soft ware. Powerful, sophisticated and easy to use. ware. Powerful, sophisticaled a nd easy to use. JINSAM has been thoroughly field tested. JIN-SAM is now installed and saving its users valuable time and money in educational institutions, research institutions and offices nation tions, research institu tions a nd offices nation-

wide.<br>JINSAM was designed with the user in mind. It is <sup>a</sup> forgiving system with help commands, It is a forgiving system with help commands, prompts and utilities for recovering the bulk of data even after power failure, security passwords for even afte r power failure, security passwords for privacy, editing, reclaiming space, auto recall, re privacy, editing, reclaiming space, auto recall, restructuring, unlimited report formats, label printing SlrUcturing, uruimited report formats. label printing and choice of accessory modules all accom and a choice of accessory modu les all accomplished by a few keystrokes.

JINSAM has 5 accessory interfacing modules:

WORDPROPACK-Intelligent interface for WORDPROPACK - Intelligent interface for WORDPRO 3 or WORDPRO 4 which creates variable block with data or up to <sup>10</sup> conditions variable block with data or up to 10 conditions based on database contents. Produce "dunning ings  $\bullet$  paging  $\bullet$  page numbering  $\bullet$  item letters", form letters, report to parent, checks, count. Labels: any size  $\bullet$  1-5 across  $\bullet$  sheet invoices, etc. invoices, ctc.

MULTI-LABEL-Prints multiple labels per MUL TJ-lABEL - Prints multiple labels per record with up to 2 lines for messages and consecutive numbering. Produce inventory, bulk mail secutive numbering. Produce inventory, bulk mail labels, etc. labels, etc.

•CUSTOM REPORTS/LABELS • KEYED RANDOM ACCESS • KEYED RANDOM ACCESS • KEYED RANDOM ACCESS • KEYED RANDOM ACCESS • KEYED RANDOM ACCESS • FAST/EASY/MENU DRIVEN \*FAST/EASY/MENU DRIVEN  $\star$  CUSTOM DATA FILES \*CUSTOM REPORTS/LABELS \*KEYED RANDOM ACCESS \* MULTIPLE SEARCH KEYS \* PRIVACY ACCESS CODES \* WILD CARD SEARCH

**MATHPACK** – global  $+$ ,  $-$ ,  $x$ ,  $\div$ , by another field or a constant, or zero a field. Sum fields in each record or running sum of single field in ail each record or running sum of single field in all records. Extract information or effect permanent change. Replace in same field or place in a waiting field. ing field . records. Extract information or effect permanent

DESCRIPTIVE STATPACK – Determine mean, median, median, median, median, median, standard deviation, variance, variance, variance, variance, varia range. Generate histogram and produces Z-Score range. Gene rate histogram and produce s Z-Score report. mean, median, mode , standard deviation, variance, report.

ADVANCED STATPACK-(you must also ADVANCED STATPACK - (you must also acquire DESCRIPTIVE STATPACK). Gener acquire DESCRIPTIVE STATPACK). Generates Cross Crosses (number of occurs and occurs () chines SQUARE, LINEAR REGRESSION with SQUARE. LINEAR REGRESSION with graphic representation and prediction. LINEAR graphic representation and prediction. LINEAR CORRELATION and SIMPLE ANALYSIS OF CORRELATION and SIMPLE ANALYSIS OF VARIANCE. ates CROSSTABS (number of occurances); CHI VARIANCE.

All JINSAM accessories are accessed thru All JINSAM accessories are accessed thru the JINSAM menu and require a security password to gain entrance.

JINSAM gives the user FREEDOM OF JINSAM gives the user FREEDOM OF CHOICE. Start with JINSAM 1.0 and upgrade CHOICE. Start with JINSAM 1.0 and upgrade at any time. Choose from the accessory modules available at any time. JINSAM Newsletter brings at a light and a state of the second property of the second pro IINSAM is a new breed of data processing soft- the latest updates, user input and keeps an eye on available at any time. JINSAM Newsletter brings the future.

> JINSAM alone is reason enough to own a computer. JINSAM can be found at Commodore puter. HNSAM can be found at Commodore dealers. Write for the dealer nearest you.

#### The many features of JINSAM 1.0–8.0

CBM 2040 or COMPU/THINK disk  $-$  including  $\sim$  Company oldest ROMs. Menu Driven, ISAM-Indexed oldest ROMs. Menu Driven, ISAM - Indexed Sequential access method  $\bullet$  Encripted PASS- Address WORDS for privacy  $\bullet$  Unlimited fields  $\bullet$  un-city. State, Zip limited search criteria • 3 deep subsorts • .5 - 3 sec retrevial  $\bullet$  editing  $\bullet$  Auto Recall  $\bullet$  <sup>1 none</sup> Wild Card Capabilities; Reports: multiple head- Computer, Disk or continuous. Utilities: Help commands Re or con tinuous. Utilities: He lp commands • Recover  $\bullet$  Key Dump  $\bullet$  Record Dump  $\bullet$  Descriptor Dump • Restructure.

JINSAM 4.0 for 32K CBM <sup>2001</sup> with BASIC J INSAM 4.0 for 32K CBM 2001 with BASIC 4.0. Requires CBM <sup>2040</sup> with DOS 2.1. Has most Dealer inquiry welcome 4.0. Requires CBM 2040 with DOS 2. 1. Has most Dealer inquiry welcome

#### "JINSAM is the best Database of the best Database of the best Database of the best Database of the best Database of the best Database of the best Database of the best Database of the best Database of the best Database of t Management System for the three control of the system for the system of the system of the system of the system of the system of the system of the system of the system of the system of the system of the system of the system Commodore Commodore Commodore Commodore Commodore Commodore Commodore Commodore Commodore Commodore Commodore "JINSAM is the best Database Management System for the Commodore Computers !"

with user access instructions  $\bullet$  sort 1000 records in apx 10 secs  $\bullet$  Global Compaction/Expantion • Create new database from existing database • merge databases. Includes MULTI-LABEL merge databases. lncludes MULTI-LABEL. deep subsorts. (Available Jan. 13. 1981) and 13. 1982. of JINSAM 1.0 functions  $Plus + machine sort$ 4 deep subsorts. (Available Jan. 13, 1981)

JINSAM 8.0 for Model <sup>8032</sup> with <sup>80</sup> Column JINSAM 8.0 for Model 8032 with 80 Column screen. Requires 2040 or 8050 disk. Commercial Disk version for <sup>80</sup> Columns, JINSAM 4.0 func Disk ve rsion for 80 Columns. JINSAM 4.0 functions Plus Displays report formats to screen, 4 deep subsorts. (Available Jan. 1, 1981) tions Plus + Displays report formats to screen.

JINSAM is a trademark of JINI MICRO-SYSTEMS, Inc. JINSAM is a trademark of JINI MICRO-SYSTEMS, Inc.<br>WordPro is a trademark of Professional Software Inc. CBM is a trademark of Commodore Business Machines.

> **JINSAM Data Manager** for Commodore Computers

Additional Information Additiona l Information

— Jinsam Demo Disk (\$10, plus tax)

 $-$  Users Guide 1.0 (\$25 plus tax)

Please send to: Please send to:

 $N_{\rm max}$ . . . . . . . JINSAM 1.0 for 16K/32K CBM 2001. Requires Position \_\_\_\_\_\_\_\_\_\_\_\_\_\_\_\_\_\_\_\_\_\_\_\_\_\_\_\_\_ Company Address \_\_\_\_\_\_\_\_\_\_\_\_\_\_\_\_\_\_\_\_\_ \_\_\_ Phone (  $\lambda$ 

#### JINI MICRO SYSTEMS, INC. J1NI MICRO SYSTEMS, INC.

Box 274 • Riverdale, NY 10463

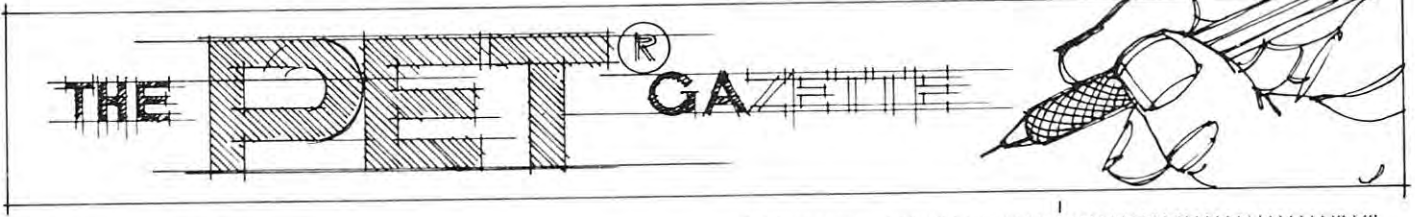

# Contour **Contour**  Plotting **PloHing**

#### New Peterson and Company and Company and Company and Company and Company and Company and Company and Company and Company and Company and Company and Company and Company and Company and Company and Company and Company and C Parkside High School, Parks ide High SchooL Dundas, Ontario Dundas, Ontario Neal E. Reid

In the July/August issue of COMPUTE (p. 73) John In the July/August issue of COMPUTE (p. 73) John Winn showed how to use the <sup>2022</sup> printer to produce Winn showed how to use the 2022 printer to produce graphs of functions of one variable,  $f(x)$ . Two features of the printer made it possible to increase the resolution from that of a printed character to that of <sup>a</sup> single printer matrix dot. First of all, the user of a single printer matrix dot. First of all, the user can define special characters to print any one of the can define special characters to print anyone of the matrix dots alone in the character space. Secondly, matrix dots alone in the character space. Secondly, because of the variable line spacing on the printer, beca use of the variable line spacing on the printer, the character and thus the matrix dot can be printed anywhere on the paper. anywhere on the paper.

The object of this article is to show how to pro The object of this article is to show how to produce graphs of functions of two variables,  $f(x,y)$ . I am using a 2023 friction feed printer which does not have the variable line spacing capability. As a result, gaps sometimes appear in the plotted lines, but these gaps sometimes appear in the plotted lines, but these are readily filled in by the eye and do not seem to be serious defect. a serious defect.

One cannot approach the problem of graphing a function of two variables in the same way that one does a function of a single variable. In  $f(x,y)$ , x and are both independent variables. particular pair yare *both* independent variables. A particular pair  $(x,y)$  represents a point in a plane and the value of the function represents heights above or below the the fun ction represents heights above or below the plane. I like to picture  $f(x,y)$  as a physiographic map. and correspond to distances in the east-west and X and y correspond to distances in the east-west and north-south directions, respectively. The function corresponds to the elevation at a particular point (x,y) on the map. Points at which the value of the (x,y) on the map. Points at which the value of the function is zero are at sea level. Positive values of f(x,y) are above, negative values, below sea level. To f(x,y) are above, negative values, below sea level. To represent such a function on a two dimensional sheet of graph paper, one plots lines of equal elevation-of graph paper, one plots lines of *equal* elevationcontour lines. A line connecting the points where  $f(x,y) = 0$ , for instance, would be the shore line on a physiographic map. It is customary on such a map to show a constant change in elevation from one contour to the next. Then in regions where the contour lines come very close together, the slope of the land must be very steep - moving a short distance horizontally changes the elevation a great deal. Alter natively, if the contour lines are very widely spaced, then the terrain is relatively flat.

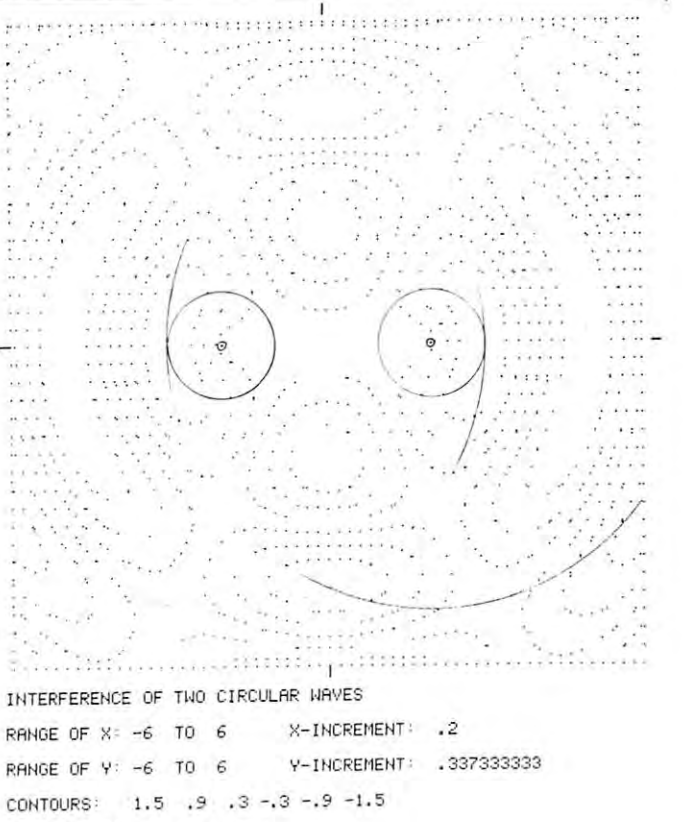

PLOTTING TIME: 40.4 MIN

In setting out to draw contours of a function of two variables, the first things to consider are the two variables, the first things LO consider are the scale and the position of the graph. The position is scale a nd the position of the graph. The position is fixed by choosing the center of the graph to be at fi xed by choosing the center of the graph to be at some particular point (X0Y0) in the xy plane. some particular point (XOYO) in the xy plane. Then by adjusting the scale, one can display a large area or a small neighborhood of that point. Giving the width XR of the graph from the center to the the width XR of the graph from the center to the edge will fix the scale. This restricts x and y both to limited range of values. Thus it is not necessary to a limired range of values, Thus it is not necessary to print out the graph standing on its side in order to print out the graph standing on its side in order to let x have an unlimited range as is usually done with functions of a single variable.

The physical size of the final graph depends on The physical size of the final graph depends on the number of characters per line and the number of the number of characters per line and the number of lines printed, and this in turn determines the values lines printed, a nd this in turn determines the values of the increments in the x and y directions. The printer character matrix is 6 dots wide and 7 dots high with 3-dot spacing between the lines. By high with a 3-dot spacing between the lines. By choosing the dimensions of the graph to be <sup>60</sup> choosing the dimensions of the graph to be 60 characters wide and <sup>36</sup> lines long, we end up with characters wide a nd 36 lines long, we end up with a 360x360 dot square, 6 inches on a side, which fits nicely on an  $8\frac{1}{2}$  x 11 sheet of notebook paper. The boundary of this region is made using a special character MK\$ consisting of the single dot in the upper left hand corner of the print matrix. It is printed per left hand corner of the print matrix. It is printed

around all four sides of the square. Moving across **around all four siues o f th e square. Mov ing across**  the page, the increment, the change in from one **the page, the x increment , the change in x from one**  dot to the next, is  $XR/30$  (center to edge width/30 characters). If the graph boundary were a perfect square, then the y increment would be XR/18. On **my** printer, however, the vertical dimension comes out about 1/16 inch longer than the horizontal. For truly precision work, one should correct for this; **truly precision work , one should correct for this;**  thus, the peculiar factor in line 1035 arrived at purely by trial. The scale, increments, etc., are all taken **ly by trial. The scale, increments, e tc . <sup>I</sup>are all taken**  care of in the SET UP subroutine starting at line **care of in th e SET UP subroutine starting at line**  900. The increments and ranges of x and y are printed out at the end of the plot. With this information, these dots on the boundary provide an accurate **tion , these dots on the boundary provide an accurate**  scale for the final graph. In addition, there are tick **marks** on the edges to locate the exact center of the graph. graph.

**The procedure to create a contour plot for a** given function is now straightforward. First, values **given function is now straightforward. First, values**  of the function are calculated at points spaced **of the function are calculated at points spaced**  uniformly over the entire page using the increments **uniformly over the entire page using th e incremenrs**  of <sup>x</sup> and previously worked out. Then we examine of x and y previously worked OUl. Then we examine every pair of points to see if the contour passes **every pair of points to see if the contour passes**  between them. The points at which the function is calculated are those corresponding to the dot in **calcul at ed are those corresponding to the dot in**  the upper left hand corner of each character. Actually this is done only one line at a time in the subroutine beginning on line 400. After finishing two **subroUl in e beginning on line 400. After finishing twO**  lines, we have the situation depicted in the diagram. **lines, we have the situation depicted in the diagram.**  The open circles are the points at which the value of the function is now known. The function is now that the function is now that the function of the function of the function of the function of the function of the function of the function of the function of the function of t the function is now known.

I o find out if the contour we are interested in cuts through the space occupied by the first character, we through the space occupied by the first character, we  $t_{\rm eff}$  to second the value of the value of the contour lies between the contour lies between the contour lies between the contour lies between the contour lies between the contour lies of the contour lies of the contour values  $FI(1)$  and  $F2(1)$  on the horizontal line. This test is made in line 600. If the test is passed, then the particular dot at which the contour cuts the top edge **panicular dot at which the contour cuts the top edge**  of the matrix is found by linear interpolation. This **of the matrix is found by linear interpolation. This**  test is repeated in line <sup>610</sup> for the vertical line test is repeated in line 6 10 for the vertical line between  $F1(1)$  and  $F2(1)$ . Each character space is examined in the same manner, and whenever a contour crossing is found, a dot is printed on the left and/or top edge of the matrix. Dots on the left edge which fall into the space between two lines cannot be **which fall into the space between two lines cannot be**  printed. Other dots in the matrix are never printed. **print ed . O th er dots in the matrix are never printed.**  When the first line of characters is completed, the functional values in F2 are shifted into F1 and the next line of values is put into F2. This way the pro next line of values is put in to F2. This way the program never requires more than two lines of values in **gram never requires more than two lines o f values in**  memory at any one time. **memory at anyone time. test to see if the value of the contour lies between the** 

have used the function  $f(x,y) = x^2 + y^2$  as a sort of test pattern to check out the program. The **son of lest patte rn to check out the program. T he contours of this function are circles centered at the** origin. The accuracy in the positions of the plotted points can be checked with compass. (The user **points can be checked with a compass. (The user**  should check this for himself.) If the width XR is set equal to and the contour values arc taken to be **equal to 3 and the co ntour values arc taken to be**  0.25, 1.00, 2.25, 4.00, 6.25, and 9.00, then the radii of the circles differ by  $\frac{1}{2}$  inch from  $\frac{1}{2}$  to 3 inches.

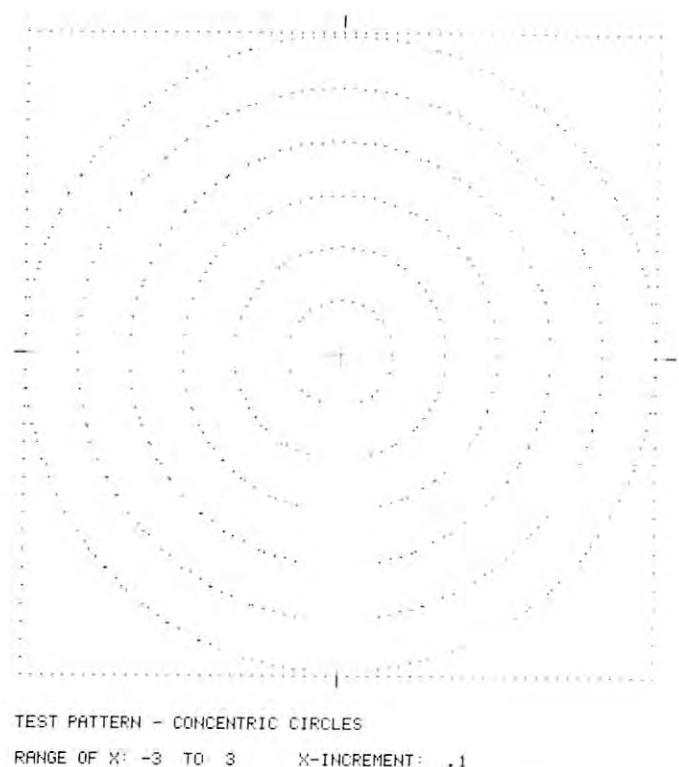

2.25 6.25 **COHTOURS . 25 1 2. 25 4 6. 25 9**  23.9 HIM X-INCREMENT **X-ItICREMENT : .1**  V-IHCREMENT **'t'-ItICPEMEtlT .1 68666667**  RAt~ <sup>E</sup>**OF 'r' : -3 TO 3 PLOTTING T1I1E : 23. ? HHI** 

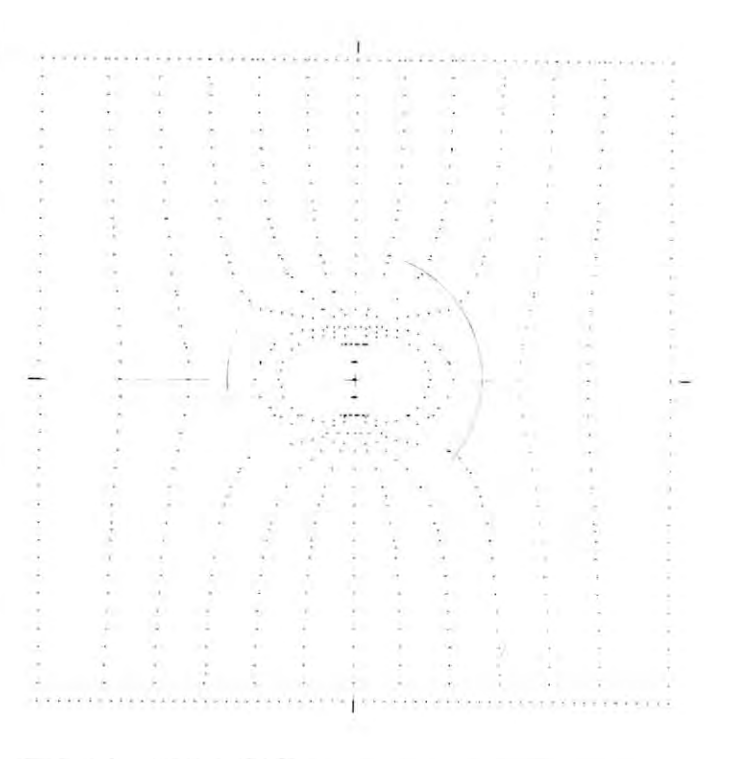

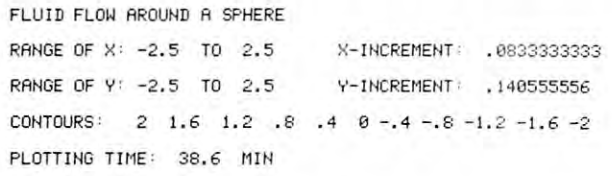

# Skylcs Electric Works **Skyles Electric Works**

Your students are gathering around the several PET computers in your class room. And they are hungry for the turns at the class at the keyboards. They are the company of the keyboards. Some students are just beginning to understand computers; others are **Some students are just beginning to understand computers; others are**  so advanced they can help you clean up the programs at the end of the period. **so advanced they can help you clean up the programs at the end of the period.**  How do you set up job queue, how do you keep the beginners from crashing program, how do you let the advanced students have full access? And how do you **program, how do you let the advanced students have full access? And how do you**  preserve your sanity while all this is going on? **preserve your sanity while all this is going on? Q** Your students are gathering around the several PET computers in your<br>
classroom. And they all are hungry for hands-on turns at the keyboards.<br>
Some students are just beginning to understand computers, others are **How do you set up a job queue, how do you keep the beginners from crashing a** 

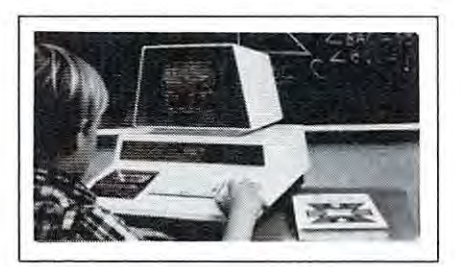

## A. With the Regent. **A. With the Regent\_**

## Q. What is the Regent? **Q. What is the Regent?**

The ultimate in classroom multiple PET systems. A surprisingly inexpensive, simple, effective way to have **• su rprisingly inexpensive. simple. effective way to have**  students at all levels of computer capability work and learn students at all levels of computer capability work and learn on a system with up to 15 PETs while the instructor has complete control and receives individual progress reports. **complete control and receives individual progress reports.** 

Up to <sup>15</sup> PETs, one dual disk drive and as many as five Up to 15 PETs. one dual disk drive and as many as five printers can interface with the Regent, and do all those good things we promised. It's designed to operate with 8K. 16K, 32K PET/CBM models and with the Commodore disk drives and new DOS. SK. 16K. 32K PET *ICBM* models and with the Commodore di sk drives and new DOS.

Five levels of user privilege, from the Systems Level, **Five levels of user privilege. from the Systems Level.**  through Levels One and Two. Student; Levels One and through Levels One and Two. Student: Levels One and Two. Operator. From only the use of system commands Two. Operator. From only the use of system commands to complete control for the exclusive use of the to complete control for the exclusive use of the **instructor.** 

There's complete system protection against the novice **There's com plete system protection against the novice**  user crashing the program: the instructor has total **user crashing the program; the instructor has total**  control over, and receives reports concerning, usage of **control over. and receives reports concerning. usage of**  all PETs. all PETs.

A complete set of explanations for all user commands is stored on the disk for instant access by all users. And printed of the record of all uses of all uses of Regent is a set of Regent is a set of Regent is a set of Regent is a set of Regent is a set of Regent is a set of Regent is a set of Regent is a set of Regent is a set o available at the instructor's command. **available at the instructor's command.**  is stored on the disk for instant access by all users. And a printout of the record of all usage of Regent is

**The Regent** includes a systems disk with 100.000-plus bytes for program storage, a ROM program module, together with a Proctor and a SUB-it . . . and complete instructor and student user manuals. **instructor and student user manuals.** 

## Q. SUB-it? Proctor? What are they? **Q. SUB-it? Proctor? What are they?**

The SUB-it is a single ROM chip (on an interface board in the case of the original <sup>2001</sup> -8 models) • board in the case of the original 2001 -S models) that allows up to 15 PETs to be connected to a common disk via the standard PET-IEEE cables. The common disk via the standard PET-IEEE cables. The Commodore 2040. <sup>2050</sup> or <sup>8050</sup> dual disks and Commodore 2040. 2050 or S050 dual disks and a printer may be used. printer may be used.

{The SUB-it has no system software or hardware to (The SUB-it has no system software or hardware to supervise access to the IEEE bus. The system is thus supervise access to the IEEE bus. The system is thus unprotected from user-created problems. Any user-**unprotected from user-created problems. Any user**even rank novice —has full access to all commands **even a rank novice - has full access to all commands** 

:&

and to the disk and bus. This situation can. of course **and to the disk and bus. This situation can, of course**  be corrected partially by the Proctor, completely by the Regent.) Regent.)

The SUB-it prevents inadvertant disruption when one **The SUB-it prevents inadvertant disruption when one**  unit in system is loading and another is being used. **unit in a system is loading and another is being used.** 

The Proctor takes charge of the bus and resolves **The Proctor takes cha rge of the bus and resolves**  multiple user conflicts. Each student can load down from the same disk but cannot inadvertently load to or **from the same disk but cannot inadvertently load to or**  wipe out the disk. Good for computer aided instruction **wipe out the disk. Good for computer aided instruction**  and for library applications, offering hundreds of and for library applications. offering hundreds of programs to beginning computer users. programs to beginning computer users. **multiple user conflicts. Each student can load down** 

combination of hardware and software protects the **A combination of hardware and software protects the**  disk from unexpected erasures and settles IEEE bus disk from unexpected erasures and settles IEEE bus usage conflicts. Only the instructor or delegate can **usage conflicts. Only the instructor or a delegate can**  send programs to the disk. Yet all the PETs in the send programs to the disk. Yet all the PETs in the system have access to all disk programs. Available for system have access to all disk programs. Available for all PET/CBM models. SUB-it and PET intercontrol all PET *ICBM* models. SUB-it and PET intercontrol module and DLW (down-loading software) are included. module and DLW (down-loading software) are included.

#### Q. How expensive are these classroom **Q. How expensive are these classroom miracles?**

We think the word is inexpensive. The Regent **A We think the word is inexpensive. 'The Regent**  system is \$2S0 for the first PET: S1S0 for each • system is \$2S0 for the first PET: \$IS0 for each additional PET in the system. The SUB-it is S40. (Add additional PET in the system. The SUB-it is \$40. (Add an interface board at \$22.50 if the PET is an original 2001-8.) And the **Proctor** is \$95.

There are cables available, too: 1 meter at \$40 each; meter. 560 each : meter. S90 each. S90 each. S90 each. S90 each. S90 each. S90 each. S90 each. S90 each. S90 e 2 meter. \$60 each: 4 meter. \$90 each.

Phone or write for information. We'll be delighted to answer any questions **Phone or write for information . We 'lI be delighted to answer any questions**  and to send you the complete information package. **and to send you the complete information package.** 

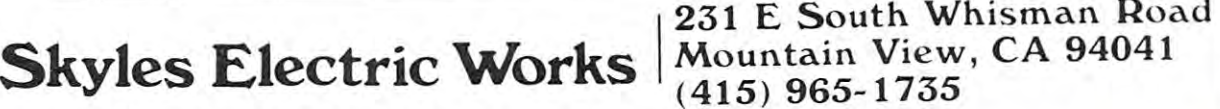

The user should set his own function equal to  $F2()$ in line 440,

The second diagram is an example of a typical contour plot. It shows the equipotential lines in the magnetic field of a bar magnet. The north pole of the magnet, which has been drawn on the plot, is at  $x =$  $-1$ . The south pole is at  $+1$ . The potential at an arbitrary point in the plane is given by the function. bitrary point in the plane is given by the function.

$$
f(x,y) = \sqrt{\frac{1}{(x+1)^2 + y^2}} \qquad \sqrt{\frac{1}{(x-1)^2 + y^2}}
$$

The lines of force start at the north pole, end at the south pole, and are everywhere perpendicular to the contours. The program does not label the contour contOurs, The program does not label the con tour lines, but it is not difficult to figure out which is lines, but it is not difficult (Q fi gure out wh ich is which. For one thing you can plot one contour at which. For onc thing you can plOL onc conlour at a time until you see where they lie. In this plot the Lime until you sec where they lie. In this plOL the contours increase toward the left from zero on the y axis to .1 which is the innermost one. They decrease to the right. The plotting time increases with the complexity of the function and with the number of contours. Each plotted point requires an excursion of the print head across the page.

One potential source of trouble is the possibility One potential source of trouble is the possibility of division by zero. In this plot, for instance, this of a division by zero. In this plot , for instance , this could happen at the positions of the poles. In fact, around the north pole there is peak which becomes <sup>a</sup> round the no rth pole the re is a peak which becomes infinitely high at the pole, and at the south pole there infinit ely high at the pole , and at the south pole there is an infinitely deep hole. (Notice the cliff between is an infinitely deep hole. (Notice the cliff between the poles where the contours coincide!) In practice it is a simple matter to select the center of the graph and the scale so as to avoid having to evaluate the function at these troublesome points. The point  $(0.00001, 00001)$  is indistinguishable from the point (0,0) to the eye but it makes difference to the com (0,0) to the eye but it makes a differen ce to the computer.

This plotting routine can be used for any rela This plott in g routi ne can be used for any relationship that can be expressed as a funciton of two variables. Some examples which the reader might find interesting to try out are given below. I am sure there are many others. On the other hand, it is of great interest just to experiment with functions of all sorts and see what turns up.

1. Interference of circular waves. Two pebbles are 1. Interference of circular waves. Two pebbles are dropped into a pond at the points  $x = +2$  and  $-2$ . Draw circles of radii 1 and 5 around these points on the finished graph. These show where the peak of the finished graph. These show where the peak of each circular wave lies. Maximum values of the func each circular wave lies. Maximum valu es of the function occur where two of these circles intersect. The wave troughs are half way in between at radii of 3 and 7. and 7.

$$
f(x,y) = \frac{SIN(\frac{\pi}{2} \sqrt{(x-2)^2 + y^2}) + \frac{SIN(\frac{\pi}{2} \sqrt{(x+2^2) + y^2})}{2}
$$

Center: (0,0) Width: (0,0) Width: (0,0) Width: (0,0) Width: (0,0) Width: (0,0) Width: (0,0) Width: (0,0) Width: (0,0) Width: (0,0) Width: (0,0) Width: (0,0) Width: (0,0) Width: (0,0) Width: (0,0) Width: (0,0) Width: (0,0) Center:  $(0,0)$  Width:  $6$ 

Contours: 1.5, .9, .3, -.3. -.9, -1.5 Contours: 1.5, .9, .3, -.3, -.9, - 1.5

2. Fluid from around a sphere. (Draw a circle of radius 1 on the finished plot.) The contours are lines of the velocity potential. The flow of the fluid is from right to left. The stream lines of the flow are

everywhere perpendicular to the contour lines. Near the sphere they hug the surface.

$$
f(x,y) = x + 2(x^2 + y^2)^{3/2}
$$

Center: (0.0) Width: 2.5 (2.0) Width: 2.5 (2.0) Width: 2.5 (2.0) Width: 2.5 (2.0) Width: 2.5 (2.0) Width: 2.5 (2.0) Width: 2.5 (2.0) Width: 2.5 (2.0) Width: 2.5 (2.0) Width: 2.5 (2.0) Width: 2.5 (2.0) Width: 2.5 (2.0) Widt Contours: 2.0, 1.6, 1.2, .8, .4, 0, -.4, -.8, -1.2, -1.6, -2.0 3. The distribution of matter in the nucleus of 3. The distribution of matter in the nucleus of Neon-20. This is what you could expect to see if you could slice open the nucleus like an apple.  $f(x,y) = (1.5 + 2x^2 + 2y^4) EXP(-(x^2 + y^2))$ Center: (0,0) Width: Center: (0,0) Width: 2  $Center: (0,0)$  Width: 2.5

Contours: 1.4, 1.3, 1.2, 1.1, 1.0, 0.9, 0.8

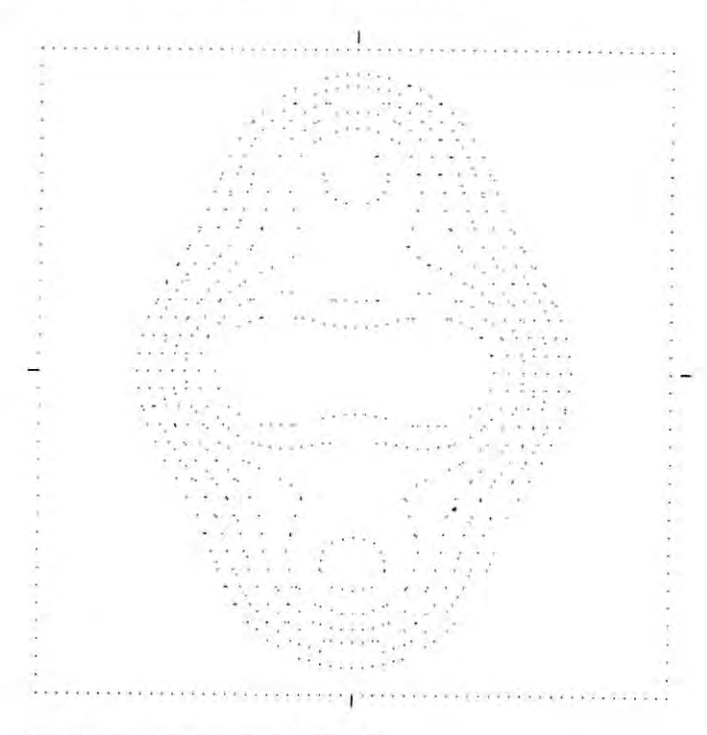

DISTRIBUTION OF MflTTER IN HEON-20 DI STRI BUTI ON OF NATTER IN NEON-20

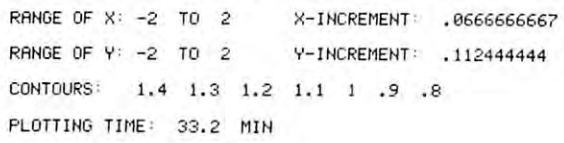

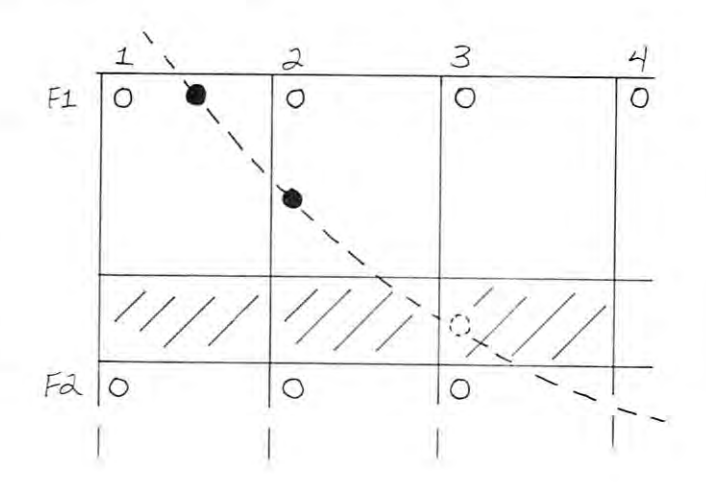

# DR. DALEY'S BEST Mailing List Is Now Better! **DR. DALEY'S** *BEST* **Mailing List Is Now Better!**

DR. DALEY has taken his best selling mailing list and made it even better! This version has DR. DALEY has taken his best selling mailing list and made it even better! This version has been totally revised to increase the reliability of the files and make it even easier to operate. been totally revised to increase the reliability of the files and make it even easier to operate. Several new features have been added: Several new features have been added:

- Goof-proof input routine. Eliminates the irritating results of accidentally pressing Goof-proof input routine . Eliminates the irritating results of accidentally pressing some cursor control keys. This is machine code routine so it is as fast as you are! some cursor control keys. This is a machine code routine so it is as fast as you are! BONUS—Auto repeat on all keys! BONUS-Auto repeat on all keys!
- Interface to allow output of the entire mailing list or virtually ANY subset to WORD Interface to allow output of the entire mailing list or virtually *ANY* subset to WORD-PRO III and WORDPRO IV format files so you can use these to generate personal PRO **HI** and WORDPRO IV format files so you can use these to generate personalized form letters. YOU can format the structure of this output! ized form letters. *YOU* can format the structure of this output!
- Routines to merge files and to minimize the number of duplicate entries in a file.
- More machine code routines to speed up processing. More machine code routines to speed up processing.
- In addition you have the same powerful file formatting options where YOU can In addition you have the same powerful file formatting options where *YOU* can determine the structure of the files. YOU can format your label output with up to <sup>11</sup> determine the structure of the files. *YOU* can format your label output with up to II lines per label and from 1 to 8 (yes EIGHT) labels per line.

This system is completely menu driven. It includes <sup>100</sup> pages of user documentation. This This system is completely menu driven. It includes 100 pages of user documentation. This documentation is for the end user and is not padded with listings, flow charts, and other such documentation is for the end user and is not padded with listings, flow charts, and other such extraneous material. extraneous material.

This program will be available for a short time at the introductory price of \$159.95. It is available for the 32K PET and CBM 3000, 4000 and 8000 series computers. You can order through your dealer or directly from us. We will accept VISA or MASTERCARD or your check through your dealer or directly from us. We will accept VISA or MASTERCARD or your check or money order. Overseas orders include 10% to cover shipping. or money order. Overseas orders include loo-fo to cover shipping.

> Charge to Charge to your your MC/VISA

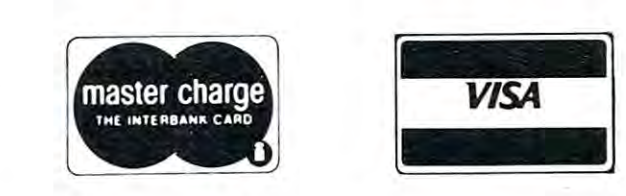

 $\sim$  0.000  $\sim$  0.000  $\sim$  0.000  $\sim$  0.000  $\sim$  0.000  $\sim$ <sup>425</sup> Grove Avenue, Berrien Springs, MI <sup>49103</sup> **425 Grove Avenue, Berrien Springs, MI 49103**  Phone (616) 471-5514 **Phone (616) 471-5514**  Sunday Thursday noon to p.m., Eastern Time **Sunday - Thursday noon to 9 p.m., Eastern Time DR. DALEY'S Software** 

<sup>50</sup> REM \*\*\*\*\*\*\*\*\*\*\*\*\*\* 53 REM  $*$ <sup>54</sup> REM \*\*\*\*\*\*\*\*\*\*\*\*\*\* 54 REH \* \* \* \* \* \* \* \* \* \* \* \* \* \* <sup>60</sup> 60 <sup>61</sup> REM NEAL E. REID NEAL E. REID 61 REM <sup>62</sup> REM PARKSIDE HIGH SCHOOL PARKS IDE HIGH SCHOOL 62 REM <sup>63</sup> REM DUNDAS, ONTARIO DUNDAS , ONTARIO 63 REM <sup>100</sup> 1 00 TAT KEW WATNTINE <sup>110</sup> GOSUB <sup>900</sup> REM SET UP GOSUB 900 : REM SET UP 11 0 120 PRINT#1, TAB(31)"%" : GOSUB 800 130 LN=0 : PRINT "VLINE NUMBER:VV" 140 GOSUB 400 : REM COMPUTE F2 150 LN=LN+1 PRINT "T"LN=LN+1 PRINT "T"LN=LN+1 PRINT "LN=LN+1 PRINT " <sup>160</sup> FOR 1=0 TO <sup>60</sup> :F1(I)=F2(I) :NEXT 160 FOR 1=0 TO 60 :F1 (I )= F2 (I) :NEXT <sup>170</sup> GOSUB <sup>400</sup> GOSUB <sup>500</sup> 170 GOSUB 400 : GOSUB 500  $190$  GOSUB 800 : PRINT#1, TAB(31)" $\frac{8}{3}$ " <sup>200</sup> 200 <sup>210</sup> PRINTU PRINT#1 210 PRINT#l : PRINT#l 215 PRINT#1, TL\$ : PRINT#1 220 PRINTER PRINTER PRINTER AND THE RANGE OF REAL PRINTER. INVESTIGATION OF REAL PRINTERS IN A RANGE OF REAL PRINTERS OF REAL PRINTERS IN A RANGE OF REAL PRINTERS OF REAL PRINTERS OF REAL PRINTERS OF REAL PRINTERS OF REAL  $230$  Printed and  $230$  Printed and  $230$  $240$  PRINTED in the set of the set of the set of the set of the set of the set of the set of the set of the set of the set of the set of the set of the set of the set of the set of the set of the set of the set of the se  $260$  Printed of Printed or  $\mathbf{r}$  , and  $\mathbf{r}$  is  $\mathbf{r}$ 270 PRINT #1, TO "; YOH #1, TO "; YOH #1, TO "; YOH #1, TO "; YOH #1, TO "; YOH #1, TO "; YOH #1, TO "; YOH #1 280 PRINT#1, Y-INCREASE PRINT#1, Y-INCREASE PRINT#1, Y-INCREASE PRINT#1, Y-INCREASE PRINT#1, Y-INCREASE PRINT <sup>290</sup> PRINT#1 290 PRINTU 300 PRINTER PRINTER PRINTER PRINTER PRINTER PRINTER PRINTER PRINTER PRINTER PRINTER PRINTER PRINTER PRINTER PRINTER PRINTER PRINTER PRINTER PRINTER PRINTER PRINTER PRINTER PRINTER PRINTER PRINTER PRINTER PRINTER PRINTER PR 310 FOR K=l TO NC TO NC TO NC TO NC TO NC TO NC TO THE RESIDENT RESIDENT IN THE RESIDENT RESIDENT IN THE RESIDENT RESIDENT IN THE RESIDENT RESIDENT IN THE RESIDENT RESIDENT IN THE RESIDENT RESIDENT IN THE RESIDENT RESIDENT <sup>320</sup> PRINT#1, CT(K); NEXT 320 PRINT#l, CT( K); : NEXT <sup>330</sup> PRINT#1 PRINT#1 330 PRINT#l : PRINT#l 340 T T 340 T 340 T 340 T 340 T 340 T 340 T 340 T 340 T 340 T 340 T 340 T 340 T 340 T 340 T 340 T 340 T 340 T <sup>350</sup> PRINTU, "PLOTTING TIME: ■; <sup>360</sup> PRINT#1, T%/10;" MIN" <sup>370</sup> CLOSE CLOSE 370 CLOSE 1 : CLOSE 5 <sup>380</sup> PRINT "PLOT COMPLETED" 380 PRINT "PLOT COIIPLETED " <sup>399</sup> END 399 END <sup>400</sup> 400 <sup>401</sup> REM CALCULATION OF FUNCTIONS 401 REI! CALCULATION OF FUNCTIONS <sup>402</sup> REM ON 60X36 GRID REH ON 60X36 GRID <sup>403</sup> REM ONE LINE AT <sup>A</sup> TIME <sup>404</sup> REM COORDINATES ARE (X,Y) 404 REII COORDINATES ARE (X, Y) <sup>410</sup> Y=Y-YI 410 Y=Y- YI <sup>420</sup> FOR J=0 TO <sup>60</sup> 420 FOR J=0 TO 60 <sup>430</sup> X=XS+J\*XI 430 X=X S+J\*XI <sup>440</sup> F2(J)=X"2+Y"2 440 F2(J)=X"2+Y"2 <sup>450</sup> NEXT 450 NEXT J <sup>499</sup> RETURN 499 RETURN <sup>501</sup> REM PLOT CONTOURS 501 REH PLOT CONTOURS 510 REM BOUNDARY AND X MARKER – <sup>520</sup> PRINT#5, MK\$ 520 PRINT#5 , MK\$ 530 IF LN<>19 THEN PRINT#1, SP\$SC\$TAB(59 -0SC\$CR\$; ,) SC\$CR\$; 540 IF LN=19 THEN PRINT#1, "#"SC\$TAB(59) -.SC\$"I"CR\$; **..,SC\$"l"CR\$ ;**  550 REM LOCATE CONTOURS -<sup>560</sup> FOR 3=0 TO <sup>59</sup> 560 FOR J=0 TO 59 <sup>570</sup> A=F1(J) B=F1{J+1) C=F2(J) <sup>580</sup> FOR K=l TO NC NV=0 NH=0 <sup>590</sup> CN=CT(K) 590 CN=CT (K) 600 IF A<=CN AND CN<B OR A>=CN AND CN>B ¬ -.THEN NV=INT(6\*(CN-A)/(B-A) )+l , THEN NV=INT(6\*(CN- A)/(B- A))+1 <sup>610</sup> IF A<=CN AND CN<C OR A>=CN AND CN>C 610 I F A<=CN AND CN <C OR A>=CN AND CN >C , -.THEN NH=INT{10\*(CN-A)/(C-A) )+1 ,THEN NH=INT(10\*(CN-A) / (C- A)) +1 <sup>620</sup> IF (NH=O OR NH>7) AND NV=0 GOTO730 620 IF (NH=O OR NH>7) AND NV=0 GOT0730 50 REM \* \* \* \* \* \* \* \* \* \* \* 51 REM \* 52 REI! \* CONTOUR PLOTTER \* \* \* \* \* \* 120 LN=LN+T : PRINT "|"LN 1 80 IF LN <36 GOTO 150 220 230 240 250 260 270 280 300 310 340 T%= (TI-TM) /360 350 360 402 403 REH ONE LINE AT A TIME 500  $70$ 580 PRINT#!, "RANGE OF X: "; X0 - XR ; **PRINT # l, " TO "; X0+XRi PRINT#1, "** X-INCREMENT: ";XI PRINT#I PRINT#! , PRINT#! , PRINT#! , **"RANGE OF Y: "; Y0-XR i " TO uiY0+XRi**  " Y-INCREHENT: "; YI PRINT#!, "CONTOURS : " ; FOR K=1 TO NC PRINT#! , "PLOTTING TIME: "; PRINT#l, T%/10; " MIN" A=Fl(J) : B=F1 (J+1 ) : C=F2(J)  $OR$  K=1 TO NC : NV=0 : NH=0

<sup>630</sup> REM CREATE SPECIAL CHARACTER 650 A2=-64\*{NV=2}} (1) A2=-64\*{NV=2}} (1) A2=-64\*{NV=2}} (1) A2=-64\*{NV=2}} (1) A2=-64\*{NV=2}} (1) A2=-64\*{NV=2}} (1) A2=-64\*{NV=2}} (1) A2=-64\*{NV=2}} (1) A2=-64\*{NV=2}} (1) A2=-64\*{NV=2}} (1) A2=-64\*{NV=2}} (1) A2=-64\*{N 660 A3=-64\*(NV=3) A3=-64\*(NV=3) A3=-64\*(NV=3) A3=-64\*(NV=3) A3=-64\*(NV=3) A3=-64\*(NV=3) A3=-64\*(NV=3) A3=-64\*(NV=3) 670 A4=-64\*(NV=4) A4=-64\*(NV=4) A4=-64\*(NV=4) A4=-64\*(NV=4) A4=-64\*(NV=4) A4=-64\*(NV=4) 680 A5=-64\*(NV=5) A5=-64\*(NV=5) A5=-64\*(NV=5) A5=-64\*(NV=5) A5=-64\*(NV=5) A5=-64\*(NV=5) A5=-64\*(NV=5) A5=-64\*(NV=5) A5=-64\*(NV=5) A5=-64\*(NV=5) A5=-64\*(NV=5) A5=-64\*(NV=5) A5=-64\*(NV=5) A5=-64\*(NV=5) A5=-64\*(NV=5) A5=-64\*( <sup>690</sup> A6=-64\*(NV=6) 690 A6=-64\*( NV=6) <sup>700</sup> A\$=CHR\$(Al)+CHR\$(A2)+CHR\$(A3) 700 A\$=CHR\$(A1)+CHR\$(A2)+CHR\$(A3) 705 A\$+CHR\$(A5) A\$+CHR\$(A5)+CHR\$(A5)+CHR\$(A5)+CHR\$(A5)+CHR\$(A5)+CHR\$(A5)+CHR\$(A5)+CHR\$(A5)+CHR\$(A5)+CHR\$(A5)+C <sup>710</sup> PRINT#5, A\$ 710 PRINT#5, A\$ 720 PRINT #1, TAB(J+1)SC\$CR\$; TAB(J+1)SC\$CR\$; TAB(J+1)SC\$CR\$; TAB(J+1)SC\$CR\$; TAB(J+1)SC\$CR\$; TAB(J+1)SC\$CR\$; TAB(J+1)SC\$CR\$; TAB(J+1)SC\$CR\$; TAB(J+1)SC\$CR\$; TAB(J+1)SC\$CR\$; TAB(J+1)SC\$CR\$; TAB(J+1)SC\$CR\$; TAB(J+1)SC\$CR\$; <sup>799</sup> PRINT#1 RETURN 801 REMARKS BOUNDARY BOUNDARY BOUNDARY BOUNDARY BOUNDARY BOUNDARY BOUNDARY BOUNDARY BOUNDARY BOUNDARY BOUNDARY BOUNDARY BOUNDARY BOUNDARY BOUNDARY BOUNDARY BOUNDARY BOUNDARY BOUNDARY BOUNDARY BOUNDARY BOUNDARY BOUNDARY BOU 810 PRINT # 810 PRINT # 810 PRINT # 810 PRINT # 810 PRINT # 810 PRINT # 810 PRINT # 810 PRINT # 810 PRINT # 810 PRINT # 810 PRINT # 810 PRINT # 810 PRINT # 810 PRINT # 810 PRINT # 810 PRINT # 810 PRINT # 810 PRINT # 810 PR 820 PRINTER PRINTER 19 830 FOR 1=1 TO 61 TO 61 TO 61 TO 61 TO 61 TO 61 TO 61 TO 61 TO 61 TO 61 TO 61 TO 61 TO 61 TO 61 TO 61 TO 61 TO 840 PRINTER RESIDENCE PRINTER RESIDENCE PRINTER RESIDENCE PRINTER RESIDENCE PRINTER RESIDENCE PRINTER RESIDENCE PRINTER RESIDENCE PRINTER RESIDENCE PRINTER RESIDENCE PRINTER RESIDENCE PRINTER RESIDENCE PRINTER RESIDENCE PR <sup>850</sup> PRINTU, CR\$; - - -910 DIM FL(60), Fl(60), Fl(60), Fl(60), Fl(60), F2(60), F2(60), F2(60), F2(60), F2(60), F2(60), F2(60), F2(60), F2(60), F2(60), F2(60), F2(60), F2(60), F2(60), F2(60), F2(60), F2(60), F2(60), F2(60), F2(60), F2(60), F2(60) <sup>920</sup> DATA 64,0,0,0,0,0 930 FOR I=1 TO 6 : READ A 940 MK + 240 MK + 240 MK + 240 MK + 240 MK + 240 MK + 240 MK + 240 MK + 240 MK + 240 MK + 240 MK + 240 MK + 24 <sup>945</sup> INPUT "RTITLE";TL\$ 950 PRINT "PRINT " PRINT " PRINT " PRINT " PRINT " PRINT " PRINT " PRINT " PRINT " PRINT " PRINT " PRINT " PRINT <sup>960</sup> INPUT "CENTER OF PLOT";X0,Y0 970 INPUT "A POST " ON THE WIDTH", INPUT " A POST " INPUT " INPUT " INPUT " IN THE REAL PART " IN THE REAL PART " <sup>980</sup> INPUT "^NUMBER OF CONTOURS";NC 990 PRINT " $\sqrt{C}$ ONTOUR VALUES: $\sqrt[+]{$ " <sup>1000</sup> FOR K=l TO NC 1000 FOR K=l TO NC <sup>1010</sup> INPUT CT{K) NEXT 101 0 INPUT CT(K) : NEXT <sup>1020</sup> XI=XR/30 :REM X-INCREMENT 1020 XI=XR/30 :REM X-INCREHENT 1030 XS=X0-XR :REM X INITIAL VALUE --------------:Rem Your Property Property 2009, 1999, 1999, 1999, 1999, 1999, 1999, 1999, 1999, 1999, 1999, 1999, 1999, 1999 1050 YS=Y0+YR : REM Y INITIAL VALUE <sup>1060</sup> Y=YS+YI 1060 Y=YS+YI  $1070$  SP\$=CHR\$ $(29)$ : REM SPACE <sup>1080</sup> SC\$=CHR\$(254) :REM SPEC. CHAR. 1080 SC\$=CHR\$(254) : REH SPEC. CHAR . <sup>1090</sup> CR\$=CHR\$(141) :REM CAR. RETURN 1090 CR\$=CHR\$( 141) :REM CAR . RETURN <sup>1100</sup> OPEN 1,4 OPEN 5,4,5 <sup>1110</sup> PRINT "^INSERT PAPER" 1120 PRINT "VPRESS rRETURNÊ"; <sup>1130</sup> PRINT TO CONTINUE" 1140 GET P\$ IF P\$ IF P\$ IF P\$ IF P\$ IF P\$ IF P\$ IF P\$ IF P\$ IF P\$ IF P\$ IF P\$ IF P\$ IF P\$ IF P\$ IF P\$ IF P\$ IF 1150 **1150 1140 1140 1140 1140 1140 1140**  $1.60$  TM  $1.60$  TM  $1.60$  TM  $1.60$  TM  $1.60$  TM  $1.60$  TM  $1.60$  TM  $1.60$  TM  $1.60$  TM  $1.60$  TM  $1.60$  TM  $1.60$  TM  $1.60$  TM  $1.60$  TM  $1.60$  TM  $1.60$  TM  $1.60$  TM  $1.60$  TM  $1.60$  TM  $1.60$  TM  $1.60$  TM  $1.60$  TM 1170 PRINT " $\sqrt[4]{5}$ TARTING" <sup>1199</sup> RETURN 1199 RETURN © 630 REM CREATE SPECIAL CHARACTER 640 A1=2" (7-NH) : IF NV=l THEN Al=A1+64 650  $A2 = -64 \times (NV=2)$ 660  $A3=-64*(NV=3)$ 670  $A4 = -64 \times (NV = 4)$ 680  $A5=-64*(NU=5)$ 705 A\$=A\$+CHR\$(A4)+CHR\$(A5) +CHR\$(A6) 720 PRINT#1, TAB(J+1) SC\$CR\$: 730 NEXT K 740 NEXT J 799 PRINT#l : RETURN 800 801 REM PRINT BOUNDARY 810 PRINT#5, MK\$ 820 PRINT#1, SP\$: 830 FOR 1=1 TO 61 840 PRINT#1, SC\$: : NEXT 850 PRINT#1, CR\$; 899 RETURN 900 901 REM SET UP 910 DIM F1 (60) , F2(60) , CT(l2) 920 DATA 64,0,0,0,0,0 940 MK\$=MK\$+CHR\$ (A) : NEXT 945 INPUT "ĥTITLE";TL\$ 950 PRINT "\*X.Y COORDINATES OF" 960 INPUT "CENTER OF PLOT" ; X0 , Y0 970 INPUT "vCENTER TO EDGE WIDTH "; XR 980 INPUT "VNUMBER OF CONTOURS":NC 1035 YR=XR\*1.012 1040 YI =YR/18 : REH Y-INCREHENT 100 OPEN 1,4 : OPEN 5,4,5 1110 PRINT "vINSERT PAPER " 130 PRINT " TO CONTINUE"  $140$  GET PS : IF PS="" GOTO 1140 1150 IF ASC(P\$)< >1 3 GOTO 1140 1160 TM=TI : REH SET THIER

#### R. D. Young R. D. Young Ottawa, Ottawa, Ontario and Ottawa, Ontario and Ottawa, Ottawa, Ottawa, Ottawa, Ottawa, Ottawa, Ottawa, Ottawa Ottowa, Ontario

Mysteries can be solved, eventually. This one begins Mysteries can be solved, eventually. This one begins with the article by Harvey B. Herman on 'Memory with the article by Harvey B. Herman on ' Memory Partition of BASIC Workspace' (COMPUTE!, Issue 2, Jan./Feb. 1980, p. 18). Harvey made reference to previously written article in MICRO which was to a previously written article in MICRO which was to describe the procedure for relocating or loading pro describe the procedure for relocating or loading programs to portions of memory other than from the grams to portions of memory other than from the normal beginning of memory. Unfortunately, I did not have immediate access to his reference, so the not have immediate access to his reference , so the loading of saved programs into memory partitions had to wait ... indefinitely.

Some hints on the required procedure became available when Roy Busdiecker outlined the reloca available when Roy Busdiecker outlined the relocation of the monitor used by us 'old ROMers' in his tion of the monitor used by us 'old RO Mers' in his article, 'Relocate PET Monitor Almost Anywhere' article, 'Relocate PET Monitor Almost Anywhere' (COMPUTE!, Issue 4, May/June 1980, p. 115). (COMPUTE!, Issue 4, May/June 1980, p. 115). I did not pay much attention to it at the time, but did not pay much attention to it at the time , but memory expansion suddenly made it useful. When memory expansion suddenly made it useful. When 'Quadra-PET' came along (COMPUTE!, Issue 6, 'Quadra-PET' came along (COMPUTE!, Issue 6, Sept./Oct. 1980, p. 90), I was able to piece the puzzle together, but it would have been nice if the pro zle together, but it would have been nice if the procedure had been included in the article. cedure had been included in the article.

I suspect that there are still a few 'old ROMers' like me out there; I hesitate to buy a new ROM set as long as the old one is still functioning. For them, I present RELOCATE: a machine language routine that loads programs anywhere as simply as <sup>a</sup> normal that loads programs anywhere as simply as a normal LOAD. Such a routine may well have been published in the past, but repetition can be useful for lished in the past, but repetition can be useful for those whose resources are limited. For new ROMs, those *whose* resources are limited. For new ROMs, suspect that the routine can be appropriately revised, suspect that the routine can be appropriately revised, and I have liberally commented the listing.

With this routine, memory partitioning becomes With this routine, memory partitioning becomes a reality. A routine like 'Quadra-PET' that would permit switching from one program to another permit switching from one program to another without destroying either is the missing link. without destroying either is the missing link .

The mystery was solved, exposing yet another. The mystery was solved , exposing yet another.

#### **RELOCATE**

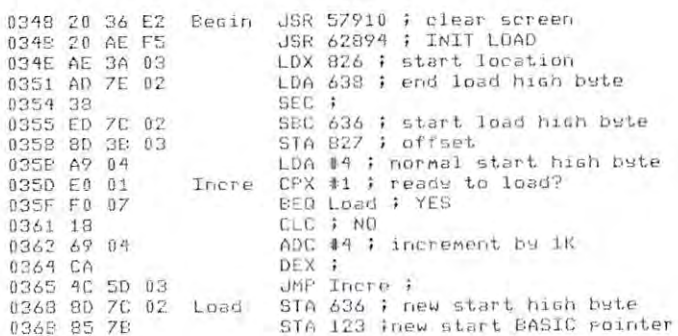

**COMPUTE** 

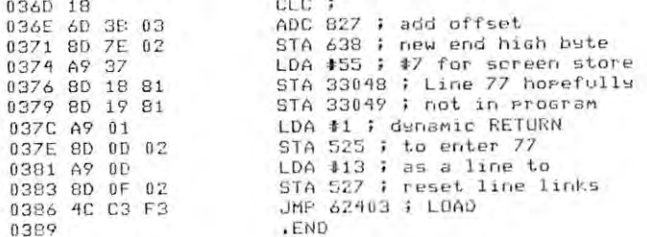

#### LOAD 'RELOCATE' LOAD 'RELOCATE'

NEW

Rewind cassette to EXACT position for desired pro Rewind cassette to EXACT position for desired program. gram.

POKE 826, $X$  where  $X$  is the desired starting location for the load in increments of IK (minimum location for the load in increments of 1 K (minimum  $1K$ ). Eg. if  $X = 7$ , the program will be loaded beginning at the 7K (7168 decimal) location. ning at the 7K (7168 decimal) location .

Load with SYS 840. Note the contents of loca Load with SYS 840. Note the conlents of locations 123, 124, 125, 134, <sup>135</sup> to be able to return to tions 123, 124, 125, 134, 135 to be able to return to this program. To return to the beginning of memory, this program. To return to the beginning of memory, POKE 135, PEEK(123):POKE 123,4:POKE 124,4: POKE 135, PEEK(123):PO K E 123,4:POKE 124,4: POKE 125,4:CLR. POKE 125,4:CLR.

©

#### MOR€ SOFUURR€ TOOLS \_\_ MORE SOfTWRRE TOOLS FROM HES FOR YOUR 8K PPL 1 **CONSUMERS 449** by Jay Balakrishnan

HESEDIT: change 22 lines of data by merely overtyping and insert, delete, and even duplicate lines-ty ping and insert. delete, and even duplicate linesall at once! Scroll forwards or backwards by any amount — it's also easy to edit files bigger than your memory. Why code a program to maintain each file? Use HESEDIT for mailing lists, notes or prepare assembler source for HESBAL. All keys repeat. FAST assem ble r so urce for HESBAL. All keys repeal. FAST written in BASIC and assembler. ONLY S12.95 6502 ASSEMBLER PACKAGE: HESBAL, a full-featured assembler with over 1200 bytes free (8K) & HESEDIT; for less than \$25! HESBAL is THE best 8K assembler fo r less than S25! HES BAL is *THE* besl 8K assem bler available: it uses only 1 tape or disk, yet includes variable symbol sizes, pseudo-opcodes, over <sup>25</sup> error variable symbol sizes. pseudo-ope odes. over 25 error messages and more than <sup>70</sup> pages of documentation. messages and more than 70 pages of doc umenta tion.

After 2/28/81, \$23.95. Now. ONLY \$15.95 HESLISTER: formats multi-statement lined BASIC programs, shows logic structure (disk reqd.) S9.95 programs. shows logic structure (disk reqd .) S9.95

GUARANTEED to load or replaced FREE GUARANTEED to load or replaced FREE Order from your dealer or direct from us Order from your dealer or direct from us Plus S1-50 Postage (our doc. is heavy!) Plus \$1 .50 Postage (our doc. is heavy!) Disk Add S3 Calif Res, 6% Sales Tax Disk - Add \$3 . Calif Res . - 6% Sales Tax

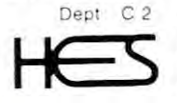

Humon Engineered Software C 2 Humon Engineered Softwore <sup>3748</sup> ingleujood Blvd. Room <sup>11</sup> 5 3748 inglewood Blvd. Room 11 Los Rngeles, California <sup>90066</sup> Los Rngeles, Colifornio 90066

 $24$  HOURS  $- (213)$  398-7259  $\bullet$ **VISA** Dealer inquiries welcomed

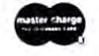

# Mixing and **Mixing and**  Matching **Matching**  Disk Systems in the control of the control of the control of the control of the control of the control of the c **Commodore Disk Systems**

The computer and the disk are separate devices. The computer and the disk are separate devices. They communicate only over the IEEE-488 bus. Any Commodore disk can be worked by any PET/CBM Commodore disk can be worked by any PET/CBM system (except the original ROM systems which have an IEEE bus problem). an IEEE bus problem).

The newer computers and newer disks seem to **The newer computers and newer disks seem lO**  work well together. But you can mix and match work well together. But you can mix a nd match older systems with the new to suit your own special **olde r systems with the new lO suit your own special**  requirements. **requirements.** 

First, little terminology. "New disk" doesn't **First, a little terminology. "New disk" doesn't**  just mean the 77-track <sup>8050</sup> unit. The <sup>2040</sup> units can just mean the 77-track 8050 unit. The 2040 units can be fitted with equivalent logic which provide auto-be fitt ed with equi valent logic which provide autoinitialization, file append, and relative files. New **initialization, fil e append, and relati ve fil es. New**  2040's will be shipped that way, and old ones can be 2040's will be shipped that way, and old ones can be retrofitted with new ROM sets. Disk units that have retrofitted with new ROM sets. Disk units that have the new features will be referred to as "DOS 2.0" the new features will be referred to as " DOS 2.0" systems; the original <sup>2040</sup> units without the extra **systems; th e original 2040 units without th e ex tra**  features will be "DOS 1.0" systems. feat ures will be " DOS 1.0" systems.

Similarly, the 80-column computers give you new Basic commands such as SCRATCH or AP new Basic commands such as SCRATCH or AP-PEND; but you can also get these features on newer PEND; but you can also get these features on newer 40-column machines, and some older machines can **40-coiu mn machines, and some older machines can**  be retrofitted. Systems with the new Basic commands will be called "Basic 4.0"; the earlier upgrade **wiJi be called" Basic 4.0" ; the earlier upgrade**  ROMs will be referred to as "Basic 2.0". The very ROMs will be referred to as " Basic 2.0". The very first PET units with original ROMs won't be men first PET units with original ROMs won 't be mentioned here; they don't work disk at all. tioned here; they don't work disk at all.

#### Why keep the old? **Why keep the old?**

There are number of reasons that <sup>a</sup> user might There are a number of reasons that a user might prefer to stay with an older disk or computer ROM. prefer to stay with an older disk or computer ROM.

On his computer, he might have machine On his computer, he might have machine language programs that might be difficult to language programs that might be difficult to upgrade. He might need all of his spare ROM upgrade. He might need all of his spare ROM sockets. Or he might just like the old system and see sockets. Or he might just like the old system and see no reason to pay extra money to go to the new. If he **no reason to pay extra money to go to the new. If he**  has an early model PET, the new Basic 4.0 might not fit it requires an extra ROM socket that just **not fit - it requires an extra ROM sockel that just**  isn't there. **isn't there.** 

On his disk, he might not want to give up a little capacity on the new system: DOS 2.0 gives only  $664$  blocks as compared to  $670$  on  $DOS$  1.0, and the directory capacity is trimmed to <sup>144</sup> entries as com **directory capacit y is trimmed to 144 entries as com**pared to 152. He might have direct access files which depend on the old allocation patterns of the DOS 1.0 depend on the old allocation patterns of the DOS 1.0 **s**ystem, and views conversion as too much trouble.

My personal view is that disk upgrade is My personal view is th at disk upgrade is desirable, but computer upgrade is optional and desirable , but computer upgrade is optional and a matter of preference. **matter of preference.** 

#### New Computer, Old Disk **New Computer, Old Disk**

It's quite easy to work a DOS 1.0 disk unit with a new Basic 4.0 computer. **new Basic 4.0 compute r.** 

You must remember to initialize each new **You must remember to initiali ze each new**  diskette as it's inserted into the unit. The usual way kette **as it's inserted into the unit. The usual way**  is: **IS:** 

 $OPEN$  15,8,15,  $\Pi$ <sup>0"</sup> — or any similar sequence.

All of your new Basic commands will work well, ex **Al l of your new Basic commands will work well , ex**cept APPEND and RECORD. The sense will be sense with the sense will be sense will be sentence that the sense will be sentenced along to the disk, but the disk unit won't understand and will return a SYNTAX ERROR message. cept APPEND and RECORD, These will be sent

Of course, you can't open a file using the L option: relative files are unknown to a DOS 1.0 unit.

But everything else will work nicely, and you'll But everything else will work ni cel y, a nd you 'll have the convenience of commands like CATALOG have the conven ience of commands like CATALOG or SCRATCH to make things easy. or SCRATCH to make thin gs easy.

One caution: If you should happen upon a disk that has been initialized on a DOS 2.0 drive, don't try to write on it with your DOS 1.0 system. It try to write on it with your DOS 1.0 system. It might work, but it might also wreck the diskette in might work , but it might also wreck the diskette information. Copy the files over to a disk of your own and you'll be free to make all the change you like. and you 'll be free to make all the change you like.

#### Old Computer, New Disk **Old Computer, New Disk**

All of the old disk features are preserved. You won't All of the old disk features are preserved. You won't need to initialize, which is great convenience. **need to in itialize, which is a grea t convenience.** 

You like the want of the standard standard and the standard standard standard and the standard standard standard standard standard standard standard standard standard standard standard standard standard standard standard s the DOS Support Program (the "wedge") to help in cataloging and error checking. No problem; everything is as it was before. You'll probably want to use that old standby,

When you want to exploit the new features of your DOS 2.0 disk unit, you'll have a little more work. Appending is quite easy. As an example, sup work. Appending is quite easy. As an example, suppose you have a sequential file called RABBIT and you want to tack some records onto the end. You **you want to tack some reco rd s onto th e end. You**  just open with: just open with:

#### OPEN l,8,3,"0:RABBIT,A" **OPEN 1,8,3 , " O:RABBIT,A "**

..and you're ready to write the extra records. As usual, don't forget to close the file when you're **usual, don 't forget to close th e fil e when you're**  finished. finished.

Handling the new Relative files requires careful coding. You should, of course, read up on this type coding. You should , of course, read up on this type of file in the manual first. In some ways a relative file can be handled in the same way as a sequential file. The big differences are in two areas: opening the file; and at later time, positioning so as to read or **fil e; and at a later time, positioning so as to read or**  write a specific record.

To open relative file the first time, you use <sup>a</sup> **To open a relative fil e [he first time, you usc a**  conventional OPEN statement. An example will il conventional OPEN statement. An example will illustrate the method. Suppose we want to write **lustrate the method. Suppose we want to writ e a**  relative file called RANDFIL, with each record to be **no longer than 25 characters. We would write:** 

OPEN  $1, 8, 3,$  "O:RANDFIL, L, " + CHR\$ $(25)$ 

Following this, as usual, we would write records to **Following this, as usual, we would writ e record s to** 

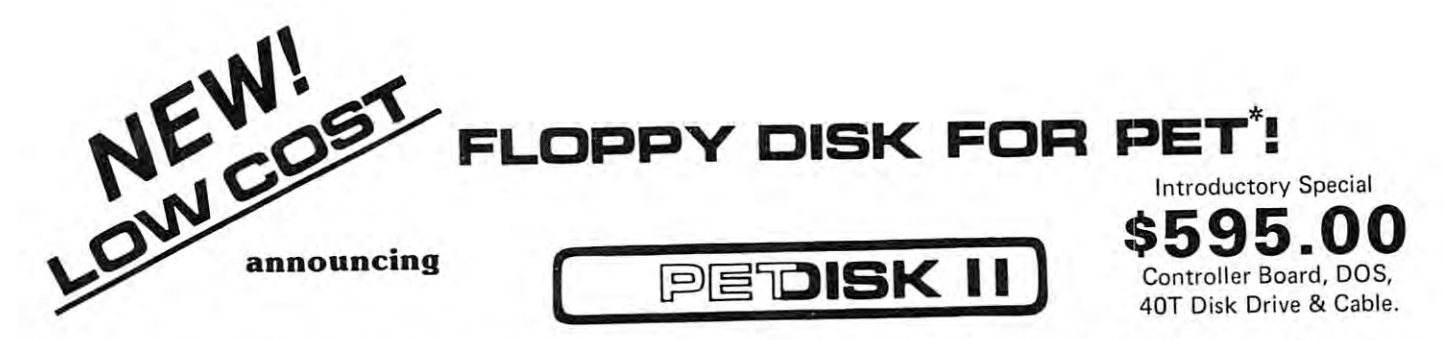

Pedisk II is a small floppy disk controller board that plugs into a ROM socket in your computer. The board contains all the logic required for a disk system as well as space for ROM. It is used with standard 5¼″ or 8″ disk drive/power supply housings to form a fast, reliable and inexperisive mass for an existem. The CRS/PDOS software package provides simple yet sophisticated file handling. The extended command set can be executed directly or from a program: LOAD, RUN, SAVE, OPEN, CLOSE, INPUT and PRINT.

 $\texttt{FAST}$   $-$  loads programs at least 3 times faster than 2040. It is the fastest disk available for PET.

fastest disk available for PET.

SOPHISTICATED – The CRS/DOS op system provides advanced file handling, indexed-sequential, but very easy to use. handling, indexed-sequential, but very easy to use .

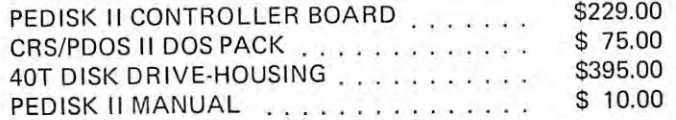

RELIABLE – single chip disk controller using IBM 3740 recording format gives maximum timing margins — super reliability.

 $COMPATHLE - \text{reak}$  diskettes from other systems  $-$  6502PDS, AIM, SYM, and even RADIO SHACK (special software). ISM <sup>3740</sup> AIM, SYM, and even RAD IO SHACK (special software). IBM 3740 soft sector single density. soft sector single density.

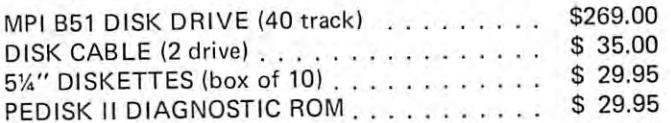

#### NEED MORE ROM ROOM? Meet SPACEMAKER II meet SPACEMAKER II

Switch between one of four ROMS - software controllable. Mix and match ROMS, PROMS and EPROMS: 2332, 2732, 2532, 2716, etc. Mix and match - ROMS, PROMS and EPROMS: 2332, 2732,2532,2716, etc. Vertical mount, put several Spacemakers in adjacent sockets. Vertical moun t, put several Space makers in adjacent sockets.

SPACEMAKER II S39.00 SPACEMAKER II 539.00

Spacemaker II is a small p.c. board containing four ROM sockets. It plugs vertically into any ROM socket in a new PET. The user can switch between any of the four ROMS manually or under software switch between any of the four ROMS manually or under software control using ROMDRIVER or USER I/O. control using AOMDR IVER or USER I/O.

ROM I/O S9-95 ROM 1/0 59.95 ROM 1/O is a special utility control software package for ROM-DRIVER owners allowing software controlled switching of ROMS. DR IVER owners allowing software controlled switching of ROMS. The package includes menu-driven selection of ROMS and an "editor" to add or delete entries - complete control directly from your keyboard. Available on Commodore or PEDISK diskette. keyboard. Available on Commodore or PEDISK diskette. The package includes menu-driven selection of ROMS and an "editor"

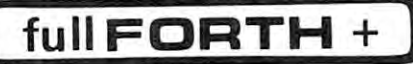

 $INTERPRETER - can be executed directly in an interpretive mode$ to speed testing and debugging. to speed testing and debugging.

CROSS-COMPILER - words can be individually compiled and tested, the entire program can also be cross-compiled for maximum efficiency. the entire program can also be cross-compiled for maximum efficiency.

COND. ASSEMBLER - Machine language modules can be intermixed and conditionally assembled to fullFORTH. and conditionally assembled to fuIiFOATH.

SPECIFY PEDISK, 6502PDS, COMMODORE <sup>2040</sup> DISK \$65.00 SPECIFY PEDISK, 6502PDS, COMMODORE 2040 DISK .. . .. .... , •...• . .. . .••. . . .. " . ...•. ... \$65.00

J!

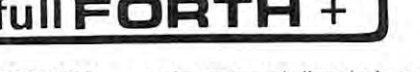

ROMDRIVER \$39.00 ROMDR IVER 539.00

ROMDRIVER is an accessory -parallel output port used to control ROMDR IVER is an accessory -parallel output port used to control Spacemaker ROM selection without using the User Port of the PET. The small p.c. board plugs inside the PET and is connected to The smal l p.C. board plugs inside the PET and is connected to Spacemakers with jumper cables. Space makers wi th jumper cables. Spacemaker ROM selection without using the User Port of the PET.

USER I/O S12.95 USER 1/0 .......... . 512.95

USER I/O allows software control of Spacemaker utilizing the PET USER I/O allows software control of Spacemaker utilizing the PET User 1/0 port. A connector with specially designed jumpers and the diskette with control software "SPACECTL" is provided. Available diskette with control software "SPACECT L" is provided. Available on Commodore or PEDISK diskette. on Commodore or PEDISK diskette.

#### FULL FEATURE "FORTH" FOR <sup>6502</sup> SYSTEMS FULL FEATURE "FORTH" FOR 6502 SYSTEMS

 $STRING$   $HANDLING -$  variable length constants and variables are allowed. Processes compare, move, concatenate and sub-string words. allowed. Processes compare, move, concatenate and sub-string words.

 $FLOATING$  POINT  $-$  process 5 or 9 digit integer and floating point numbers for arithmetic operations. numbers for arithmetic operations.

SCREEN EDITOR - contains a unique full cursor visible screen editor. editor.

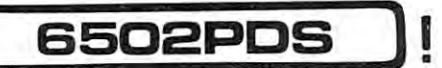

#### <sup>6502</sup> PROFESSIONAL DEVELOPMENT SYSTEM 6502 PROFESSIONAL DEVELOPMENT SYSTEM

6502PDS: MINI S2695.00 6502PDS: MINI ......... .  $\ldots \ldots$  . . . . . . . \$2695.00

The 6502 PDS is a versatile multi-card microcomputer designed and programmed for professional engineering and program development work, scientific computing, and general processing. This system provides the maximum in capability at the lowest possible cost by utilizing the industries must widely used computer bus - the S100. With a choice of over 500 peripherals including telephone interface, speech synthesizers, vocoders, and even associate memory, the potential end use is unlimited. The 6502 PDS is housed in a sturdy S100 mainfrain containing the 6502 MPU, Multiple 1/O Card, RAM, and Disk Controller Board. This leaves room for future expansion. The system can be connected to any RS232 terminal or used with the optional internal Video Board.

FOR INFORMATION, SEE YOUR DEALER OR: FOR INFORMATION, SEE YOUR DEALER OR :

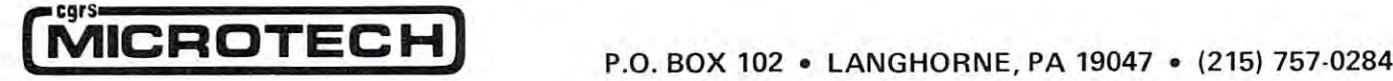

## •PET IS REGISTERED TRADEMARK OF COMMODORE. \* PET IS A REGISTERED TRADEMARK OF COMMODORE.

# Skylcs Electric Works Skyles Electric Works

## BASIC Programmer's, Toolkit<sup>®</sup>, Disk-O-Pro<sup>®</sup>, Command-O<sup>®</sup>

## For PET Owners Who Want More Fun And Fewer Errors with Their Programs And Fewer Errors with Their Programs

Here are thirty-five commands you'll need, all on dual chips you can install in two Here are thirty-five commands you'll need, all on dual chips you can install in two minutes without tools, on any PET or PET system. 2KB or 4KB of ROM firmware minutes without tools, on any PET or PET system. 2KB or 4KB of ROM firmware on each chip with collection of machine language programs available from the on each chip with a collection of machine language programs available from the time you turn on your PET to the time you shut it off. No tape to load or to interfere time you turn on your PET to the time you shut it off. No tape to load or to interfere with any running programs. with any running programs.

For PET/CBM 2001-8, -8N, -16N/B, -32N/B, <sup>3016</sup> and <sup>3032</sup> For PET/CBM 2001-8, -8N, -16N/B, -32N/B, 3016 and 3032

#### BASIC Programmers Toolkit™ commands

AUTO<sup>ed</sup> DELETE<sup>ed</sup> RENUMBER<sup>ed</sup> HELP<sup>ed</sup> TRACE<sup>ed</sup> STEPed OFFed APPENDed DUMPed FINDed STEped OFFed APPENDed DUMped FINDed

## BASIC Programmers Disk-O-Pro^ BASIC Programmers Disk-O-Pro®

CONCAT<sup>880</sup> DOPEN<sup>880</sup> DCLOSE<sup>880</sup> RECORD<sup>880</sup> HEADER<sup>880</sup> COLLECT<sup>880</sup> BACKUP<sup>b80</sup> COPY<sup>B80</sup> APPEND<sup>B80</sup> DSAVE<sup>B80</sup> DLOAD<sup>B80</sup> CATALOG<sup>B80</sup> RENAME680 SCRATCH680 DIRECTORY080 INITIALIZE85 MERGE65 EXECUTE65 RENAME BBO SCRATCHBBO DIRECTORYBBO INITIALIZEBs MERGEBs EXECUTEBs  ${\bf SCROLL^{ed} }$   ${\bf OUT^{ed} }$   ${\bf SET^{ed} }$   ${\bf KlLL^{ed} }$   ${\bf EAT^{ed} }$   ${\bf PRINT }$   ${\bf USING^{BS} }$   ${\bf SEND^{BS} }$   ${\bf BEEP^{BS} }$ 

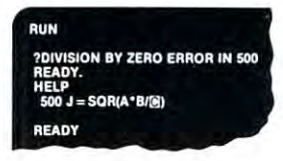

PRESS PLAY ON TAPE II PRESS PLAY ON TAPE II SEARCHING t-OR INPUT 0' CHING FOR INPUT FOUND INPUT APPENDING READY,

END "INPUT"

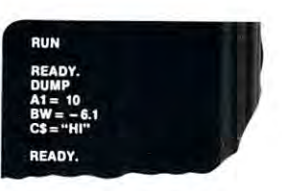

#### NOTES:

ed - a program editing and debugging command B80 — a BASIC command also available on Commodore CBM® 8016 and 8032 computers. BS - a Skyles Electric Works added value BASIC command. BASIC Programmers Toolkit<sup>as</sup> is a trademark of Palo Alto IC's. BASIC Programmers Disk-O-Pro<sup>®</sup>, Command-O<sup>®</sup> are trademarks of Skyles Electric Works. PET®, CBM® are trademarks of Commodore Business Machines. AVAILABLE: USA/CANADA: Please contact your local dealer AVAILABLE: USA/ CANADA: Please contoct your locol deoler England: Calco Software Lakeside House, Kingston Hill, Surrey KT2 7QT England: Calco Software Lakeside House, Kingston Hill, Surrey KT2 7QT GERMANY: Unternehmensberatung, Axel Brocker Lennebergestr 4, 65OO Mainz GERMANY: Unternehmensberatung, Axel Brocker Lennebergestr 4, 6500 Mainz Japan: Systems Formulate, 1-8-17 Yaesu Shinmaki-cho Bldg. 11F Chuo-ku, Tokyo JAPAN 1O3 Japan: Systems Formulate, 1-8-17 Yaesu Shinmaki-cho Bldg. 11F Chuo-ku, Tokyo JAPAN 103 Phone or write for information. We'll be delighted to answer any questions Phone or write for information. We'll be delighted to answer any questions and to send you the complete information package. and to send you the complete information package. Skyles Electric Works <sup>231</sup> E South Whisman Road 231 E South Whisman Road Mountain View, CA <sup>94041</sup> PET<sup>®</sup>, CBM<sup>®</sup> are trademarks of Commodore Business Machines. Mountain View, CA 94041
# Skyles Electric Works Skyles Electric Works

## BASIC Programmer's, Toolkit<sup>@</sup>, Disk-O-Pro<sup>@)</sup>, Command-O<sup>@</sup>

# For CBM® Owners Who Want More Fun For CBM@ Owners Who Want More Fun And Fewer Errors with Their Programs And Fewer Errors with Their Programs

Here are nineteen commands you'll need, on a single chip you can install in two minutes without tools, **on any CBM or CMB system.** 4KB of ROM firmware on each chip with a collection of machine language programs available from the time you turn on your PET to the time you shut it off. you turn on your PET to the time you shut it off.

For CBM <sup>8016</sup> and 8032; BASIC 4.0 For CBM 8016 and 8032; BASIC 4.0

#### BASIC Programmers Command-0® BASIC Programmers Command-O®>

AUTO<sup>ed</sup> DUMP<sup>ed</sup> DELETE<sup>ed</sup> FIND<sup>ed</sup> (improved) HELP<sup>ed</sup> KILL<sup>ed</sup> OFF<sup>ed</sup>  $\mathsf{TRACE}^{\mathsf{ed}}$  (improved)  $\mathsf{RENUMBER}^{\mathsf{ed}}$  (improved)  $\mathsf{INITIALIZE}^{\mathsf{BS}}$  MERGE $^{\mathsf{es}}$  MOVE $^{\mathsf{es}}$ EXECUTE<sup>BS</sup> SCROLL<sup>ed</sup> OUT<sup>ed</sup> SET<sup>ed</sup> SEND<sup>BS</sup> PRINT USING<sup>BS</sup> BEEP<sup>BS</sup>

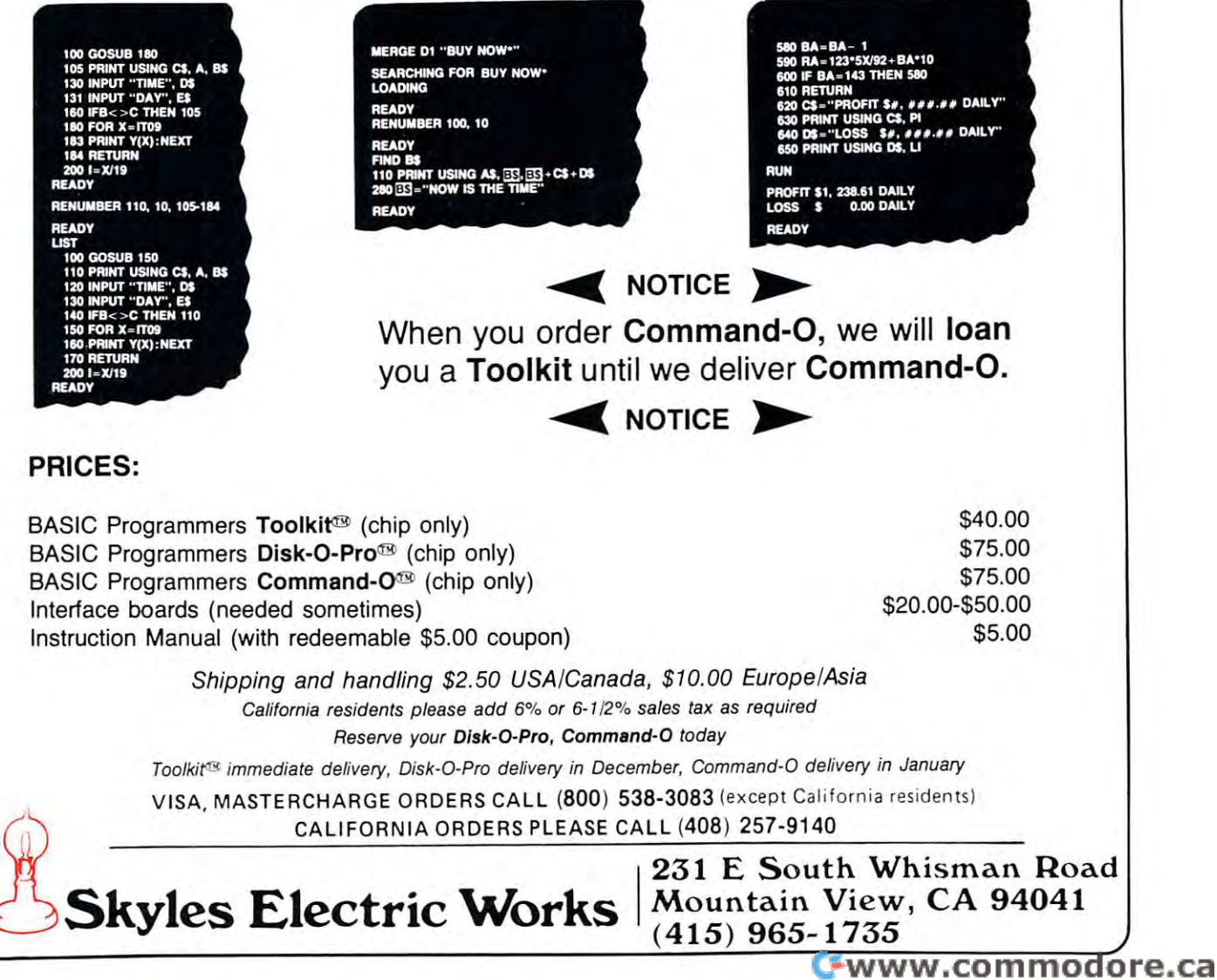

this file  $-$  as many as we think we need  $-$  and then CLOSE 1. The records may be blank, but we should write then anyway since we are building the write then anyway since we are building the framework into which data will later be placed. framework in to wh ich data will later be placed.

At a later time, we will wish to read or write a specific record in the file. We open the file with a conventional statement: conventional statement:

#### OPEN 2,8,4, 'RANDFIL'' : OPEN 15, 8,15

and now we want to position the file to read or write a given record. Let's say we want to write to recordnumber 30. We code: number 30. We code:

 $PRINT#15, "P" + CHR$(96 + 4) + CGR$(30) +$  $CHRS(0) + CHRS(1)$ 

What's happening here? Well, the P stands for Position; it is the same as the same as the same as the RECORD community in the same as the RECORD community in the tion: it's the same as the RECORD command in Basic 4.0.

The  $CHR\$(96 + 4)$  identifies the file as secondary address number 4. The disk unit needs this to ary address number 4. The disk unit needs this to identify the file that's needed; going back to the OPEN statement, it will see that file RANDFIL is the one that's wanted.

 $CHR\$(30) + CHR\$(0)$  says that we want to go to record number 30. The second value is the high-to record number 30. The second value is the highorder byte (multiples of 256). If we wanted record number 800, this group would be CHR\$(32) number 800, this group wou ld be C H R\$(32) <sup>+</sup>  $\cdots$ CHR\$(3).

Finally, the CHR\$(1) means that we want to Finall y, the C HR\$( I) means that we want to read starting at the first character in the record. read starting at the first character in the record.

After the positioning is complete, you can then After the positioning is complete, you can then INPUT# or PRINT# in the same way you would for a sequential file.

#### Summary Summary

You can mix and match disk and computer if you wish. Sometimes it's a little more work to get the most out of the available features, but it's all there. most out of the available features, but it's all there.

I sometimes wonder if Basic 4.0 isn't a little too cosmetic. Users may forget (or never find out) that cosmetic. Users may forget (or never find OUt) that COLLECT is translated to  $V$  (for Verify), or that HEADER becomes N (for New). And perhaps they won't need to know such things — their computer will take care of it all for them.

But dedicated users who plunge into the under But dedicated users who plu nge in to the underworld of Machine Language programming will need world of Machine Language programming will need to know these details. If they know the secret codes, they too can mix and match — but that's another story. story.  $\qquad \qquad \qquad \mathbb{C}$ 

### A-ROM **DIAL-A-ROM**

# for the Commodore PET/CBM

Switch between any one of six ROMs Switch between anyone of six ROMs such as:

- WORDPRO from Professional Software Inc

- VISICALC from Personal Software Inc.

 $T = T$  and  $T = T$  . The set of  $T$ - TOOLKIT from Palo Alto IC's

and Foreign Lan guage ROMs from West and Foreign Language ROMs from West River Electronics (from KOBETEK in Canada). Canada). :tersets with the Math - **SORT** from Matric Software Inc. or switch charactersets with the Math

In attractive cab net, with dipplug to fit In attractive cabinet, wi th dipplug to fit into 24-pin sock into 24-pin socket.

> \$8 8.00 (US) \$88.00 (US) 5.00 airmail) (+ \$5.00 ai rm ail)

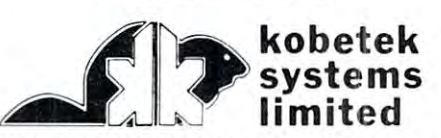

RR #1 WOLFVILLE NOVA SCOTIA CANADA B0P 1X0 (902)542-9100

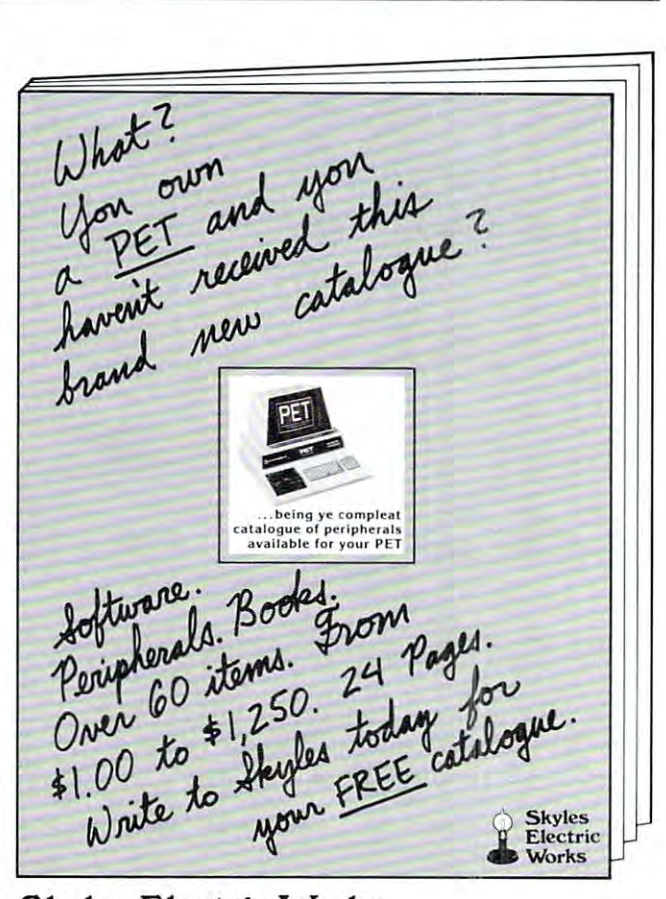

Skyles Electric Works 231 E South Wiew, CA 94041 231 E South Whisman Road

MEMORY CALENDARY CALENDARY CREATED AND CONTROL CONTROL CONTROL CONTROL CONTROL CONTROL CONTROL CONTROL CONTROL CONTROL CONTROL CONTROL CONTROL CONTROL CONTROL CONTROL CONTROL CONTROL CONTROL CONTROL CONTROL CONTROL CONTROL

# Memory **Memory**  Calendar **Calendar**

#### Peter Spencer Peter Spencer West Hill, Ontario

 $\sim$ 

1823

Have you ever forgotten an important date, anniversary, or payment deadline? Is there a famous person, say Charles Babbage or Jim Butterfield, whose birth say Charles Babbage or Jim Butterfield , whose birthday you would like to remember? day you would like to remember?

Memory Calendar lets you create a file of important messages for each month of the year, and portant messages for each month of the year, and a Common file for messages that occur in all months. You can then print out <sup>a</sup> calendar (see Figure 1) for You can then print out a calendar (see Figure 1) for any month of any year. This printout will any month of any year. This printout will automatically incorporate the messages for the month **automaticall y incorporate the messages for the month**  you have selected, plus the Common messages if you you have selected , plus the Common messages if you wish, plus any specific one-time messages that you wish, plus any specific one-time messages that you want to add. want to add.

have tried to make Memory Calendar as I have tried to make Memory Calendar as foolproof as possible, so that it can be used with ease foolproof as possible, so that it can be used with ease by people who can type but who know little about computers. My intention was to write a useful utility

Figure 1. A typical Memory Calendar printout.

Cwww.commodore.ca

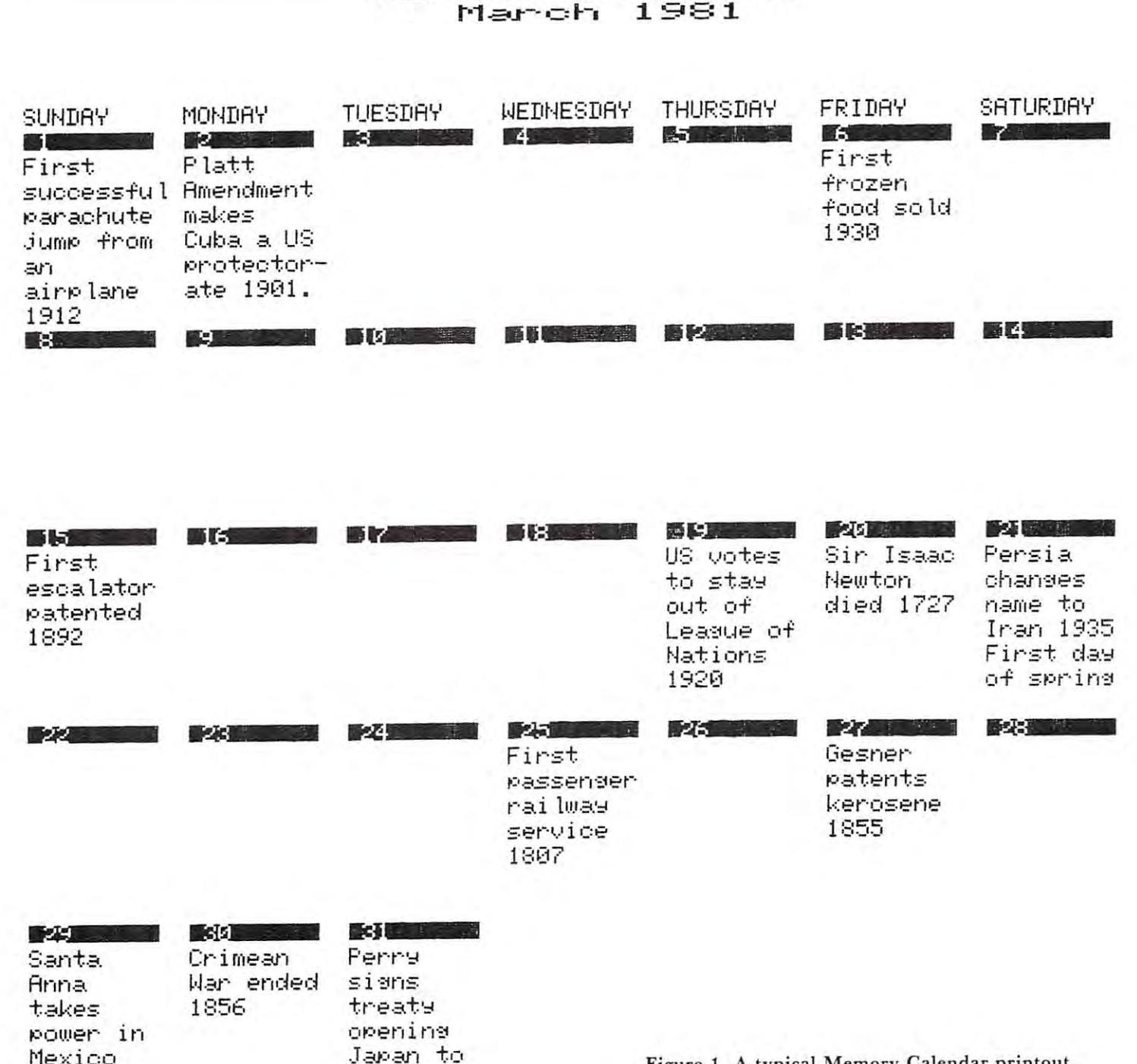

West 1854

that would work for anyone.

Writing program that maintains and merges **Writing a program [hat maintains and merges**  files is not that difficult, as most of Compute's **file s is not (hat difficult, as most of Compute 's**  readers know. The main problem I found in coding Memory Calendar was in the printout section, where **Memo ry Calendar was in the printout** sec lion , **where**  each line of print must have pieces of as many as **each lin: of print must have pieces of as many as**  seven different messages in it, and each piece must **seven different messages in il , and each piece must**  line up with the day it was intended for. line up with the day it was intended for.

If you would like copy of the program (see . If you would like a copy of the program (see Figure 2) without having to type it in yourself, send me a diskette and I will make you a copy of Memory Calendar for no charge. Hearing from other Com Calendar for no charge. Hea ring from other Com· pute readers has so far been a pleasure.

```
Figure 2. Program Listing of Memory Calendar.
Figure 2. Program Listing of Memory Calendar. 
 20 REM COPYRIGHT (C) 1980 BY P.T.SPENCE
20 REH COPYRIGHT (C) 1980 BY P. T. SPENCE -.R. ALL RIGHTS RESERVED.
~R. ALL RIGHTS RESERVED. 
 30 REM COPY BUT DO NOT SELL
30 REH COPY BUT DO NOT SELL 
 40 REM P.T.SPENCER
40 REH P.T. SPENCER 
 50 REM BRIGHTSIDE DRIVE
50 REH 7 BR IGHTS IDE DRIVE 
 60 REM WEST HILL, ONTARIO
60 REH WEST HILL , ONTARIO 
 70 REM CANADA MlE 3Y8
70 REH CANADA MIE 3Y8 
 80 REM (416) 281-1155
 90 REM 1980 12 14
90 REH 1980 1 2 14 
 100 REM WRITTEN FOR BASIC 2.0 AND DOS -
             \neg1.0
 110 DEF FNFR(X)=PEEK(48) +25 FNFR(X)=PEEK -125 FNFR(X)=PEEK(48) +25 FNFR(X)=PEEK +25 FNFR(X)=PEEK(48) +25 FNFR
              -.-(PEEK(46) +256*PEEK(47)
~-(PEEK(46) +256*PEEK(47» 
 120 PRINT"ĥ<u>rMEMORY CALENDAR</u>f \forall \forall(C) P.T.
              ¬SPENCER 1980"
 130 POKE 59468,PEEK(59468)0R14
13 0 POKE 59468 , PEEK(59468)ORI4 
 140 DIM A$(42,9)
140 DIH A$(42 , 9) 
 150 OPEN 15,8,15
150 OPEN 15,8 ,15 
 160 PRINT"WHIT ANY KEY TO CONTINUE ";
160 PRINT "vvHIT ANY KEY TO CONTINUE "; 
 170 GOSUB 1690
170 GOSUB 1690 
 180
180 
 190 REM: INITIALIZATION
190 REH: INITIALIZATION 
 <u>200 november 200 november 200 november 200 november 200 november 200 november 200 november 200 november 200 november 200 november 200 november 200 november 200 november 200 november 200 november 200 november 200 november </u>
 210 MK=1
 <u>220 B</u>
 230 Ml$=""
230 Ml$=" " 
 240 DIM WD${6)
240 DH! WD$(6) 
 250 DATA"SUNDAY"/'MONDAY","TUESDAY",
250 DATA II SUNDAY II , I1MONDAY " , " TUESDAY II , 
              -."WEDNESDAY", "THURSDAY", "FRIDAY",
~"WEDNESDAY", THURSDAy l',"FR IDAy l', 
              -."SATURDAY"
...,IISATURDAY " 
 260 FOR J=0 TO 6 :READ WD$(J) :NEXT J
 270
270 
 280 PRINT"ĥ<u>r</u>SfTART NEW FILE, OR rWfORK -
              -.ON OLD FILE? ";
~ON OLD FILE? "; 
 290 GOSUB1690
290 GOSUB1690 
 300 IF S$<>"W" AND S$<>"S" GOTO 280
 310 PRINT"\forallNAME OF MONTH (OR COMMON)";
 320 AA$=IN$
320 AA$=IN$ 
 330 FOR 1=1 TO 13
330 FOR 1=1 TO 13 
 340 READ A3$,ND
 350 IF A3$=LEFT$(AA$,3) THEN MN=I
350 IF A3$=LEFT$(AA$ , 3) THEN HN=I : 
              -.GOTO 90
GOTO 390 
 360 NEXT
360 NEXT I 
 370 DATA"JAN",31,"FEB",29,"MAR",31,
370 DATA"~AN ", 31 "~EB ", 29 ," MAR ",31, 
              \sim \frac{1}{2}, \frac{1}{2}, \frac{1}{2}, \frac{1}{2}, \frac{1}{2}, \frac{1}{2}, \frac{1}{2}, \frac{1}{2}, \frac{1}{2}, \frac{1}{2}, \frac{1}{2}, \frac{1}{2}, \frac{1}{2}, \frac{1}{2}, \frac{1}{2}, \frac{1}{2}, \frac{1}{2}, \frac{1}{2}, \frac{1}{2}, \frac{1}{2-31380 DATA"A.UG",31, "S_EP",30, "Q_CT",31,
380 DATA "AUG ",31 , "SEP ", 30 , "QCT ", 31, 
              V'EOV",30,"DEC",31,"£OM",31
~"NOV " , 3 0 , II DEC " , 3 1 , ".cOI1 " I 31 
 390 IFS$="W" THEN AC$=AA$ :GOTO 540
390 IFS$= "\;" THEN AC$=AA$ :GOTO 540 
 400
400 
10 CLR 
 110 DEF FNFR(X)=PEEK(48) +256*PEEK(49) ~
200 N = 0220 BS="
               \ddot{ }
```
410 PRINT" VISTARTING NEW FILEF" <sup>430</sup> 430 FOR 1=1 TO 42 450 REM WARNING\*\*\*FIRST BLANK IN LINE -<sup>460</sup> NEXT 460 NEXT I <sup>470</sup> 470 FORI=1 TO 42 <sup>480</sup> FOR J=2 TO 480 FOR J=2 TO 8 <sup>490</sup> A\$(I,J)=CHR\${160) 490 A\$(I ,J)=CHR\$(160) <sup>500</sup> 500 NEXT J <sup>510</sup> NEXT 510 NEXT I <sup>520</sup> 520 GOT01050 <sup>530</sup> 530 540 REM: <sup>580</sup> FA\$="0:" ACS ",S,R" **580 FA\$="0:" + AC\$ + ", S,R"**  <sup>590</sup> OPEN 5,8,2,FA\$:GOSUB1750 590 OPEN 5 , 8 , 2 , FA\$ : GOSUBI750 600 INPUT#5, AB\$ :RS=ST:GOSUB1750 610 IF RS<>0 THEN 850 620 IF (AC\$<>AB\$) THEN PRINT"rFILE -<sup>630</sup> FOR 1=1 TO ND 630 FOR 1=1 TO NO <sup>640</sup> FOR J=l TO 640 FOR J=1 TO 8 <sup>650</sup> INPUT#5,IN\$ :RS=ST:GOSUB1750 650 INPUT#5 , IN\$ :RS=ST : GOSUBI7 50 <sup>660</sup> IF MK=1 THEN A\$(I,J)=IN\$ :GOTO <sup>730</sup> 660 I F MK=1 THEN A\$(I,J)=IN\$ :GOTO 730 <sup>670</sup> G9% 670 G9%=0 680 IF LEFT\$(IN\$,2)="r"+CHR\$(160) OR -<sup>690</sup> FOR K=J TO 690 FOR K=J TO 8 <sup>700</sup> <sup>710</sup> NEXT 710 NEXT K 720 IF G9%=0 THEN PRINT"rDAY"; I; "IS ~ <sup>730</sup> IF RS=64 THEN <sup>820</sup> 730 IF RS=64 THEN 820 740 IF RS<>0 THEN 850 <sup>750</sup> NEXT 750 NEXT J <sup>760</sup> NEXT 760 NEXT I <sup>770</sup> CLOSE 770 CLOSE 5 780 IF MK=0 THEN PRINT" VHIT ANY KEY TO ~ 790 MK=0 <sup>810</sup> 810 820 PRINT" LEND OF DISK FILE" : FOR I=1 ~ <sup>830</sup> CLOSE 5:GOTO1060 830 CLOSE 5 : GOT01060 <sup>840</sup> 840 <sup>850</sup> PRINT"BAD DISK STATUS IS";RS 850 PRINT "BAD DISK STATUS I S "; RS <sup>860</sup> CLOSE 5:CLOSE 15:STOP 860 CLOSE 5 : CLOSE 15 : STOP <sup>870</sup> 870 880 REM: --900 SN=3 : IF LEFT\$(IN\$, 1) = "P" THEN  $SN=4$ 910 IF SN=4 THEN PRINT" VISET UP PRINTER, <sup>920</sup> OPEN3,SN 920 OPEN3 , SN <sup>930</sup> FOR DY=1 TO ND 930 FOR DY=1 TO NO <sup>940</sup> D1\$=STR?(DY) 940 Dl\$=STR\$(DY) 950 PRINT#3, CHR\$(1)+D1\$ <sup>960</sup> FOR 1=2 TO 960 FOR 1=2 TO 8 970 IF A\$(DY, I) <> CHR\$ (160) THEN PRINT#3, PRINT IF IT IS NOT THE STARTING OF THE STARTING OF THE STARTING OF THE STARTING OF THE STARTING OF THE STARTING OF THE STARTING OF THE STARTING OF THE STARTING OF THE STARTING OF THE STARTING OF THE STARTING OF THE STARTIN 420 PRINT"ONE MOMENT PLEASE" FOR 1=1 TO <sup>42</sup>  $440$  A\$ $(I,1) = "r$ <sup>-</sup>+MID\$(STR\$(I),2)+RIGHT\$(  $\_f$ ", 9-LEN(MID\$ (STR\$(I),  $-2)$ ) -ABOVE IS A CHR\$(160) FORI=1 TO <sup>42</sup> 540 REM: READ FROM DISK 550 PRINT" VINSERT DISK WITH "; AC\$;" ~ -.FILE "; ~FILE **"i**  560 PRINT"IN RIGHT DRIVE AND TYPE rGFO --."} :GOSUB <sup>1690</sup> ~"; GOSUB 1690 570 PRINT#15, "I0" -MISMATCH": STOP If  $\mathcal{L} = \{1,2,3,4\}$  , and  $\mathcal{L} = \{1,2,3,4\}$  or  $\mathcal{L} = \{1,2,3,4\}$  or  $\mathcal{L} = \{1,2,3,4\}$  or  $\mathcal{L} = \{1,2,3,4\}$  . The set of  $\mathcal{L} = \{1,2,3,4\}$ -IN\$ = CHR\$(160) GOTO 730 IF A\$(I,K)=CHR\$(160) THEN A\$(I, 700 IF A\$(I ,K ) =CHR\$( 160) THEN A\$(I ,  $\neg K$  = IN\$ : K=J+8 : G9%=1 iFULL—DISCARDEDr ";IN\$ ~F LL-- DISCARDEDi' "; IN\$ -.CONTINUE "; :GOSUB <sup>1680</sup> ~CONTINUE "; : GOSUB 1680 GOTO1060 800 GOT01060 -.TO 1000:NEXT ~TO 1000 : NEXT I REM: SCROLL ROUTINE 890 INPUT"  $\psi$ DISPLAY ON PRINTER OR ~ THEN HIT ANY KEY ": :GOSUB 1680  $-$ " SCROLL ROUTINE ~SCREEN>>>S<<<"; IN\$

 $\neg \text{CHRS}(17) + \text{AS}(\text{DY}, I)$ 

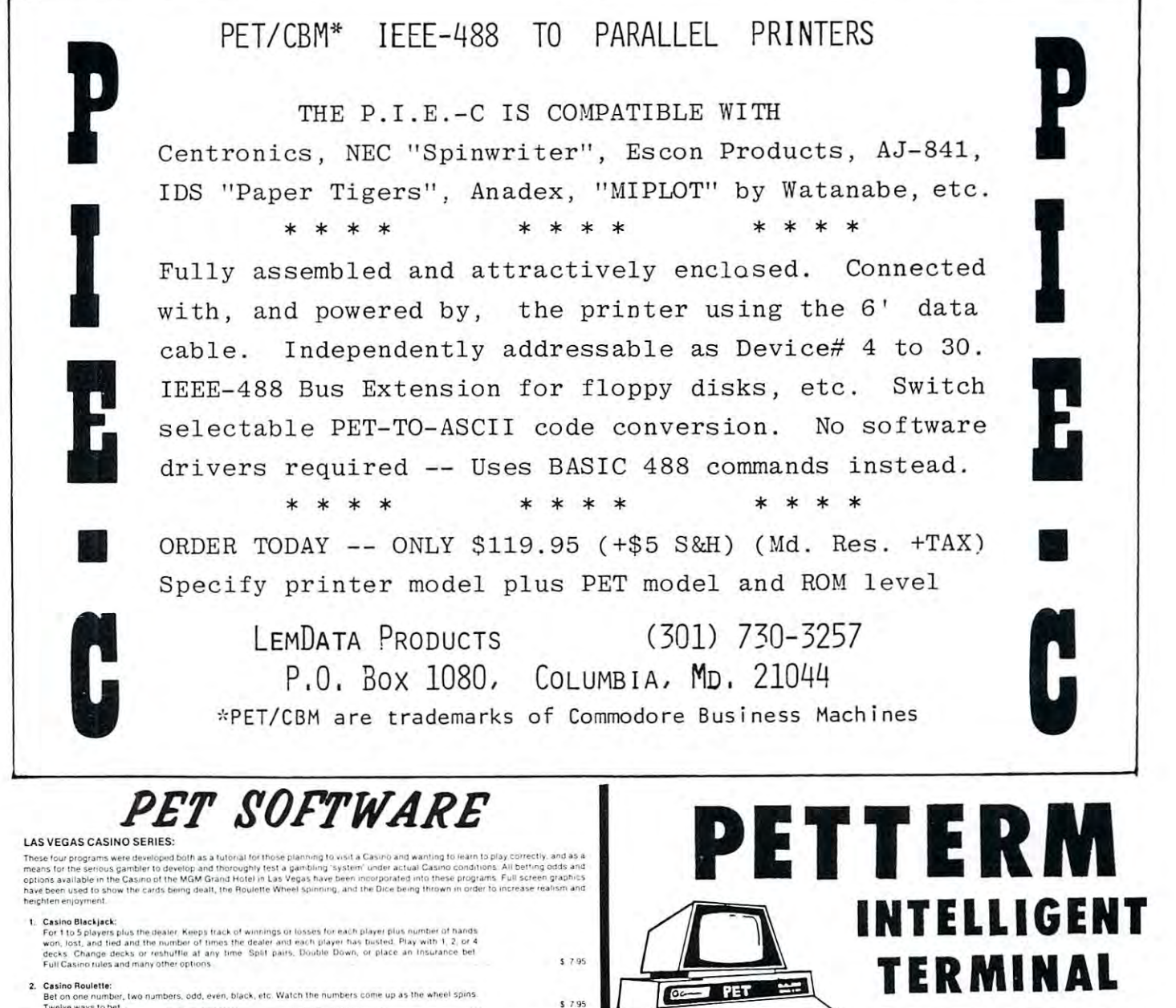

VISA'

**VISA** 

Twelve ways to be **3. Casino Baccarat:**<br>- James Bond's fasorife game: Two games in on. Gasino style and Blackjack style Includes special<br>- features to help in developing a winning system"  $5795$ I. Casino Craps:<br>Bel the Dice to Pass or Fall Off. Bet the Hardway or Press with Double Odds.<br>Ten wave to het \$7.95 5. Casino Package:<br>All four Casino Programs above \$24.95 STRATEGIC GAMES: STRATEGIC GAMES: 6, Backgammon:<br>Play Backgammon against your PET. Excellent graphics and doubling option<br>make for a fast and exciting game \$ 9.95 7. SPL) INTRUBERS. (WITH SOUVE)<br>- Wirltlen by COMMODORE JAPAN. Performs exactly like the popular video arcade version being played all<br>- Please sceneity Machine BOM set your PET has.<br>- Please sceneity which BOM set your PE \$995 **8. Checkers:**<br>- Play against the PET. PET plays a good, fast game according to International Checker Rules. Excellent<br>- graphics show the board and all checkers. Watch your PET move his man around the board. Clock shows<br>-.1 tes PET PET p!a \$ 7.95 .lO-MtftFWW. 9. Qubic-4 .<br>I three dimensional Tic Tac-Toe played on four, 4 x 4 boards. PET plays a fast exciting game<br>in one of three strategies for each game  $1795$ '\_"'11\_"""' ''''''''''' ~''", ud g\_ <sup>10</sup> CoUo>u .a. a.o WoOu: .. "" .... , 0--... \_d \_ pLo • .., ..... . , • • ",,",G Gel ~ ........ . ' .... \_ •• \_, 1'(1 .. G," "\_ \$7.95 strategy for each game<br>Strategy for each game Othello:<br>English game known as Reversi. Try to capture the PET's men before he captures yours. Play against the<br>PET or analost your triends. East and fun. 11. OIMIO: \$795 PET or iga 12. Cribbage:<br>An Escellent version of this favorite card game. All cards are shown using PET's excellent graphics.<br>The PET plays a cool logical game difficult to beat even for the best players. **C.705** 13. Game Package:<br>Any six of the above program: 514.05 GUARANTEE: All programs are guaranteed to be free from errors and to load on any PET. Any defective tapes will be replaced free <~,;~ D'cnsige

Order From: CMS SOFTWARE, 5115 Menefee Drive, Dallas, TX 75277

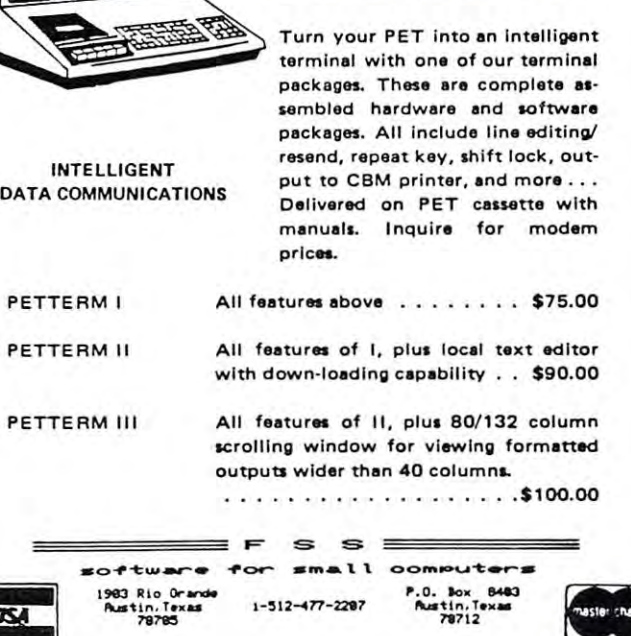

Rustin, Texas 1-512-477-2207 Rustin, Texas

#### Cwww.commodore.ca

---

<sup>980</sup> NEXT 980 NEXT I <sup>1000</sup> NEXT DY 1000 NEXT DY <sup>1010</sup> PRINT#3 1010 PRINT#3 <sup>1020</sup> CL0SE3 1020 CLOSE3 1030 REM: DROPS THROUGH TO MENU <sup>1050</sup> REH: MENU ROUTINE <sup>1060</sup> PRINT"fi";B\$;B\$;B? 1060 PRINT"fi";B\$;B\$;B\$ 1070 PRINT"hrTfYPE, rCfHANGE, rPfRINT, 1080 PRINT"<u>r</u>MfEMORIZE, rDfISPLAY, - IRFECALL COMMON FILE, IEFXIT? "; 1090 GOSUBI 6900 GOSUBI 6900 GOSUBI 6900 GOSUBI 6900 GOSUBI 6900 GOSUBI 6900 GOSUBI 6900 GOSUBI 6900 GOSUBI 69 <sup>1100</sup> IF S\$="C" THEN M1\$="C" :PRINT"fixCHA IF S\$="C" THEN Ml\$="C" : PRINT " fiLCHA  $\neg \text{NGE}\psi$ " :GOTO 1240 <sup>1110</sup> IF S\$="E" GOTO1630 1110 IF S\$="E" GOT01630 1120 IF S\$="T" THEN PRINT"hrTYPE\" ^GOTO <sup>1240</sup> ,GOTO 1240 1140 IF S\$="P"THEN1830 <sup>1140</sup> IF S\$="P"THEN1830 1150 IF S\$="R" THEN AC\$="<u>C</u>OMMON" --GOTO540 ,GOT0540 <sup>1160</sup> IF SS="D" THEN <sup>1180</sup> 1160 IF S\$="D" THEN 1180 1170 GOTO 10 GOTO 10 GOTO 10 GOTO 1180 PRINT"∀DISPLAY SINGLE rDfAY OR ¬ -.WHOLE xMrONTH? ";:GOSUB <sup>1690</sup> <sup>1190</sup> IF S\$="D" GOTO <sup>2770</sup> 1190 <sup>1200</sup> IF S\$="M" GOTO <sup>880</sup> <sup>1210</sup> GOTO <sup>1060</sup> 1210 GOTO 106 0 <sup>1220</sup> 1220 1230 REM TYPE ENTRY OR CHANGE ENTRY ¬ -.ROUTINE ,ROUTINE <sup>1240</sup> Z9\$="" :LL=10 1250 PRINT"<u>E</u>ACH MESSAGE CAN HAVE 7 ¬ --LINES OF <sup>10</sup> CHARACTERS ,LINES OF 10 CHARACTERS ' -.EACH." **.... EACH . "**  1260 INPUT"∀WHICH DAY→→→\*<<<";DY <sup>1270</sup> FOR 1=2 TO 1270 FOR 1= 2 TO 8 <sup>1280</sup> IF M1\$O"C" AND {A\$ (DY, I) =CHR\$ (160) 1280 IF Ml\$<>"C" AND (A\$(DY,I)=CHR\$(160) -.OR A\$(DY,I)="")THENN=I-1:I ,OR A\$(DY,I)="")THENN=I-l:I=8 --GOTO1300 ,GOT01300 <sup>1290</sup> PRINT I-1;A\$(DY,I) 1290 PRINT I-l;A\$(DY , I) <sup>1300</sup> NEXT <sup>1310</sup> IF Ml\$="C" THEN INPUT"TYPE MESSAGE 1310 IF Ml\$="C" THEN INPUT"TYPE MESSAGE, -ON WHICH LINE<del>></del>>>l<<<";N 1320 PRINT"VLTYPE NEW LINE OR LINESF" 1330 PRINT"HIT RETURN KEY TWICE TO ¬ <sup>1340</sup> GOSUB <sup>2630</sup> :PRINTN; 1340 GOSUB 2630 :PRINTN; <sup>1350</sup> GOSUB <sup>2440</sup> 1350 GOSUB 2440 <sup>1360</sup> IF IN\$="" THEN PRINT"B" :GOTO <sup>2780</sup> 1360 IF IN\$="" THEN PRINT"fi" :GOTO 2780 <sup>1370</sup> A\$(DY,N+1)=IN\$ 1370 A\$(DY,N+l)=IN\$ 1380 PRINTED PRINTED PRINTED PRINT <sup>1390</sup> PRINT"T";N;A\${DY,N+1)  $14.00$  IF MLS  $14.00$  The mass  $14.00$  Theorem MLS  $14.00$  The mass  $14.00$  Theorem MLS  $14.00$ -nGOTO <sup>27</sup> <sup>80</sup> , GOTO 2780 <sup>1410</sup> N=N+1 141 0 N=N+l <sup>1420</sup> IF N>7 THEN PRINT"fi" :GOTO <sup>2780</sup> 1420 IF N>7 THEN PRINT"fi" : GOTO 2780 ---------------<sup>1450</sup> REM: OUTPUT TO DISK 1450 REM: OUTPUT TO DISK 1460 INPUT"∀OUTPUT TO DRIVE #→→→0∢<<";DD<br>→% <sup>1470</sup> DD\$=STR\$(DD%) 1470 DD\$=STR\$(DD%) 1480 PRINT"VOUTPUT FILE NAME IS  $\neg$ -.Jl";AA\$;"r OK? :GOSUB1690 *'L,"* **<sup>i</sup> AA\$: "f OK? II; :GOSUB1690**  <sup>1490</sup> IFS\$O"Y" GOTO <sup>1060</sup> 1490 IFS\$ <>"Y " GOTO 1060 <sup>1500</sup> PRINT#15,"I"+DD\$ :GOSUB1750: 1500 PRINT#15,"I"+DD\$ :GOSUBI750: -,FI\$="@"+DD\$+":" AA\$ +"fS,W" **-.FI\$=" @"+DD \$+ ":" + AA\$** *+",S,i'l"*  990 PRINT#3 1040: 1050 REM: MENU ROUTINE 1130 IF S\$="M "GOTOI450 1170 GOT01060 1200 IF S\$="M" GOTO 880 1240 **Z9\$= 1I1I :LL=10**  1300 NEXT I 1380 PRINT"i 1390 1400 1430 GOTO 1340 1440 **..., 11;**  1090 GOSUB1690 '\'/HOLE LMrONTH? ";: GOSUB 1690 IF S\$="D" GOTO 2770  $\neg$ STOP. $\not\vdash$ " **PRINT"T";N;A\$(DY,N+l)**  " **IF MlS="C" THEN Ml\$="":PRINT"fi"** 

<sup>1510</sup> OPEN 6,8,2,FI\$ 1510 OPEN 6 , 8,2 , FI\$ <sup>1520</sup> GOSUB1750 1520 GOSUB1750 <sup>1530</sup> PRINT#6,AA\$;CHR\$(13); :GOSUB <sup>1750</sup> 1530 PRINT#6 , AA\$;CHR\$(13) ; : GOSUB 1750 <sup>1540</sup> FOR 1=1 TO ND 1540 FOR 1=1 TO ND <sup>1550</sup> FOR J=l TO 1550 FOR J =1 TO 8 1560 PRINT#6,A\$(I,J);CHR\$(13);:GOSUB ¬ <sup>1570</sup> NEXT 1570 NEXT J ---<sup>1610</sup> PRINT"DRIVE ";DD\$;" HAS ";AA\$ **1610 PRINT"DRIVE 1'; 00\$ ;" HAS ";AA\$**  <sup>1620</sup> 1620 GOTO 1060 <sup>1650</sup> CLOSE <sup>15</sup> 1650 CLOSE 15 <sup>1680</sup> 1680 REM: GET SUBROUTINE <sup>1690</sup> <sup>1700</sup> GETS\$:IFS\$=""THEN16 <sup>90</sup> 1700 GETS\$ :IFS\$= ""THEN1690 <sup>1710</sup> PRINTS? 1710 PRINTS \$ <sup>1720</sup> POKE167,! 1720 POKE167,1 <sup>1740</sup> 1740 -----------<sup>1770</sup> 1780 PRINT"DISK ERROR #"EN\$" "EM\$" ¬ <sup>1800</sup> CLOSE 5:CLOSE 6:CLOSE15 1800 CLOSE 5 :CLOSE 6:CLOSEI5 <sup>1810</sup> END 1810 END <sup>1820</sup> 1820 ---1850 INPUT "HAVE YOU MEMORIZED FILE -<sup>1870</sup> REM IF FEB NOT IN LEAP YR,ND=28 1870 REM IF FEB NOT IN LEAP YR,ND=28 ---1900 IF (YR/4<>INT(YR/4))AND MN=2 THEN ¬ <sup>1910</sup> GOSUB <sup>2670</sup> 1910 GOSUB 2670 1920 PRINT" $\forall$ rget printer Ready, Then -<sup>1930</sup> OPEN 3,4 1930 OPEN 3,4 <sup>1940</sup> PRINT#3:PRINT#3:PRINT#3:PRINT#3 19 40 PRINT#3 :PRINT#3 : PRINT#3:PRINT#3 <sup>1950</sup> PRINT#3,CHR\$(1)+" 1950 PRINT#3 ,CHR\$(1)+ " , 1960 LZ=INT((40-LEN(AA\$+STR\$(YR)))/2) 1970 A7\$="" <sup>1980</sup> FOR 1=1 TO LZ 1980 FOR 1=1 TO LZ <sup>1990</sup> A7S=A7\$+" 1 990 A7\$=A7\$+" " <sup>2000</sup> NEXT 2000 NEXT I 2010 PRINT#3,CHR\$(17)+CHR\$(1)+A7\$+AA\$ ¬ <sup>2020</sup> 2020 PRINT#3 :PRINT#3 :PRINT#3 -------------PRINT#6,"END OF FILE";CHR\$(13);: 1590 PRINT#6 , "END OF FILE";CHR\$ (13); : --GOSUB1750 ,GOSUBI750  $- - - -$ 1630 PRINT" VLSHUT DOWN? "; : GOSUB1690 PRINTS IN THE REPORT OF THE REPORT OF THE REPORT OF THE REPORT OF THE REPORT OF THE REPORT OF THE REPORT OF TH IF S\$="N" GOTO <sup>1060</sup> 1640 IF S\$="N" GOTO 1060 REMOVED A REMOVED A REMOVED A REMOVED A REMOVED A REMOVED A REPORT OF A REMOVED A REMOVED A REMOVED A REMOVED A REMOVED A REMOVED A REMOVED A REMOVED A REMOVED A REPORT OF A REMOVED A REMOVED A REPORT OF A REMOVED A REPORT 1690 POKE167,0 In the set of the set of the set of the set of the set of the set of the set of the set of the set of the set of the set of the set of the set of the set of the set of the set of the set of the set of the set of the set of If  $\Gamma$  is a contract to the contract of the second contract of the second contract of the second contract of the second contract of the second contract of the second contract of the second contract of the second contract VET IN 1972, A STRING IN 1972 OF LAN 1790 INPUT" CONTINUE? >>>N<<<";IN\$ -.IF IN\$="Y"THEN RETURN ,IF IN\$="Y"THEN RETURN REM: OUTPUT TO PRINTER 1840 PRINT" VLPRINTING ENDS THE PROGRAM" -FIRST?>>>\*<<<";S\$:IF LEFT\$(S\$, -.1)<>"Y"THEN1060 1860 INPUT" $\forall$ ENTER YEAR (EG 1981)→→→\*<<<" IF YR/400=INT(YR/400) GOTO <sup>1910</sup>  $\mathcal{I}$  (Fig. 100) and  $\mathcal{I}$  and  $\mathcal{I}$  and  $\mathcal{I}$  is a set of  $\mathcal{I}$  . If  $\mathcal{I}$ -.THEN ND=28 :GOTO <sup>1910</sup> ,THEN ND=28 :GOTO 1910  $\neg \text{ND}=28$ -iHIT ANY KEY ";:GOSUB1690 ,HIT ANY KEY ";:GOSUBI690  $\neg$ MEMORY CALENDAR" -.+STR\$(YR) ,+STR\$(YR) PRINT#3:PRINT#3:PRINT#3 FM\$="AAAAAAAAAA FT\$="" FOR 1=1 TO  $F$   $\rightarrow$   $F$   $\rightarrow$   $F$   $\rightarrow$   $F$ NEXT 2080 NEXT I ,1750 1580 NEXT I 1600 CLOSE6 1660 END 1670: 1730 RETURN 1750 REM: READ ERROR CHANNEL 1760 INPUT#15 , EN\$,EM\$,ET\$ , ES\$ 177 0 IF EN\$="00" THEN RETURN **...,!lETS" "ES\$**  1830 REM: OUTPUT TO PRINTER ,1)<>"Y"THENI060 **-,; YR**  1880 IF YR/ 400=INT(YR/ 400 ) GOTO 1910 1890 IF (YR/ 100=INT(YR/ 100 ))AND MN=2 , 2030 CLOSE 3 2040 FM\$="AAAAAAAAAA " 2050 FT\$="" 2060 FOR 1=1 TO 7 2070 FT\$=FT\$+FM\$

Gwww.commodore.ca

**COMPUTE!** 

<sup>2850</sup> 2 8 50

<sup>2130</sup> OPEN3,4,1 2130 OPEN3,4 ,1 2160 NEXT I <sup>2230</sup> A\$(I,J)=CHR\$(160) 2230 A\$( I,J)=CHR\$( 160) <sup>2240</sup> NEXT 2240 NEXT J 2260 ND=ND+WD  $2290 FOR J=1 TOR A$ ---<sup>2310</sup> IF K>ND THEN PRINT#3,CHR\$(160);CHR\$ 2310 IF K>ND THEN PRINT#3 , CHR\$(160) ; CHR\$ <sup>2320</sup> PRINT#3,CHR\$(17) +A\$(K,J);CHR\$(29); 2320 PR INT#3 ,CHR\$( 17) +A\$(K , J);CHR\$(29) ; <sup>2330</sup> NEXT 2330 NEXT K <sup>2340</sup> PRINT#3 2340 PRINT#3 <sup>2350</sup> NEXT 2350 NEXT J <sup>2360</sup> NEXT 2360 NEXT I <sup>2370</sup> 2370 2400 PRINT"BUWWFFINISHED" 2410 GOTO 1650 :REM END PROGRAM ------<sup>2450</sup> PRINT"? ";:POKE167,0 2450 **PRINT rr ? 1I;: POKE167 , 0**  <sup>2460</sup> GETZ\$:IFZ\$=""THEN2460 2460 GETZ\$ :IFZ \$=··THEN2460  $2470$  IF  $25 =$ <sup>"</sup> THEN  $25 = CHR$(160)$  $2400$  If  $44$  CHR\$  $(24)$  Or  $21$  Or  $21$ <sup>2490</sup> IFZ\$=CHR\${20)THENONSGN{LEN(IN\$) )+1G 2490 IFZ\$=CHR\$(20)THENONSGN(LEN(IN\$))+l G <sup>2500</sup> Z8=ASC(Z\$) 2500 Z8=ASC (Z\$) 2510 IF Z8=44 OR Z8=58 OR Z8=22 THEN -<sup>2520</sup> PRINTZ\$;:IN\$=IN\$+Z\$ 2520 PRINTZ\$ ;:IN\$=IN\$+Z\$ 2530 IFLEN(IN\$) >=LLTHENGOSUB2560: ---<sup>2550</sup> PRINTZ\$;:IN\$=MID\$(IN\$,1,LEN(IN\$}-1) 2550 PRINTZ\$; :IN\$=MID\$(IN\$ ,l, LEN(IN\$) - l) ---2570 IF (MID\$(IN\$, 29, 1) <>" ") AND(MID\$(IN ---<sup>2590</sup> IN\$=LEFTS(IN\$,Z9-1) 2590 IN\$=LEFT\$(IN\$,Z9-1) <sup>2600</sup> Z9 2600 Z9=1 <sup>2610</sup> NEXTZ9:RETURN 26 10 NEXTZ9 :RETURN <sup>2620</sup> 2620 2630 REM: TEST IF GARBAGE COLLECTION ----OPEN3,4,2 2090 OPEN3,4,2 100 PRINT#3, FT\$  $2150$  PRINT#3, WD\$ $(1)$ ; CHR\$ $(29)$ ; IF WD=0 GOTO <sup>2280</sup> 2190 I F WD=0 GOTO 2280 200 FOR I=ND TO 1 STEP -1 FOR J=l TO 22 10 FOR J=l TO 8  $220 A$(I+WD,J)=A$(I,J)$ 2250 NEXT I FOR 1=1 TO <sup>36</sup> STEP 2280 FOR 1=1 TO 36 STEP 7 2300 FOR K=I TO I+6  $-$ (29);  $:GOTO$  2330 2380 PRINT#3 CLOSE 2390 CLOSE 3 REM INPUT SUBROUTINE 2430 REM INPUT SUBROUTINE IN\$="":IFZ9\$O""THENPRINT"? ";Z9\$; 2440 **INS="":IFZ9S <> ""THENPRINT"? "; Z9\$ ; :**   $-$ POKE167,  $0:INS = Z9S:Z9S = "" : GOTO2460$  $-1$ . The set of  $-1$  returns  $-1$  ,  $-1$  . The set of  $-1$  returns  $-1$  ,  $-1$  ,  $-1$  ,  $-1$  ,  $-1$  ,  $-1$  ,  $-1$  ,  $-1$  ,  $-1$  ,  $-1$  ,  $-1$  ,  $-1$  ,  $-1$  ,  $-1$  ,  $-1$  ,  $-1$  ,  $-1$  ,  $-1$  ,  $-1$  ,  $-1$  ,  $-1$  ,  $-1$  , -OTO2460,2550 . OT02460 , 2550  $\neg$ Z\$="" :REM ELIMINATE DISK-PRINTER  $\neg$ -.TROUBLES -.PRINT" ":POKE167,1:RETURN .PRINT· ·:POKE167 ,1: RETURN GOTO2460 2540 GOT02460 -.:GOTO2460 .:GOT02460 2560 FORZ9=LEN(IN\$)TO1STEP-1  $-$ \$,Z9,1) <>CHR\$(160)) GOTO 2610 Z9\$=RIGHT\$(IN\$,LEN{IN\$)-Z9) 2580 Z9\$=RIGHT\$(IN\$ ,LEN(IN\$) - Z9) ^NECESSARY • NECESSARY  $2640$  IF FNFR(X) <  $(LL*LL)/2$  THEN - $\neg PRINT"$   $\forall$  r ONE MOMENT PLEASEf": <sup>2650</sup> RETURN 2650 RETURN <sup>2660</sup> 2660  $\neg$   $Q=FRE(\emptyset)$  $110$   $CLOSE3$  $2120:$  $140 FOP T = 0 TCO 6$ 170 PRINT#3 2180 : 2270 2420 : 2480 IFZS=CHR\$(13) OR Z\$=CHR\$(141) --THENPRINT" " · POKE167.1 : RETURN  $\neg TROIIBLES$ 

```
2670 REM FIND WHAT DAY OF WEEK FIRST IS
2688 CY=YP : MP=MN-2200 - YR :MP: 200 - 200 - 200 - 200 - 200 - 200 - 200 - 200 - 200 - 200 - 200 - 200 - 200 - 200 - 200 - 200 - 20
 IF MP<1 THEN MP-MP+12 :CY=CY-1
2690 IF NP <l THEN MP=NP+12 :CY=CY-1 
2700
YY=CY-INT(CY/100)*100
2700 YY=CY-INT(CY/ 100 ) *1 00 
2710 CC=INT(CY/100)
 .720 WD=YY+INT(YY/4)+INT(CC/4)-2*CC+1+IN
          ^T(2.6*MP-.1999)
.T(2.6*MP- .1 999) 
 WD=WD-INT{WD/7)*7
2730 IvD=lvD-INT(WD/7) *7 
 2740 RETURN
2750:2760 REM DISPLAY DAY ROUTINE
2770 INPUT"\textnormal{\texttt{v}}DISPLAY WHICH DAY";DY
 ?780 PRINT"___";A$(DY,1)
 FOR 1=2 TO
2790 FOR 1=2 TO 8 
 2800 PRINT I-1;A$(DY,I)
2810 NEXT I
 2820 PRINT"\forallHIT ANY KEY TO CONTINUE ";
2830
GOSUB 1690
2830 GOSUB 1 690 
2840 GOTO 1050 
                                                                O.
```
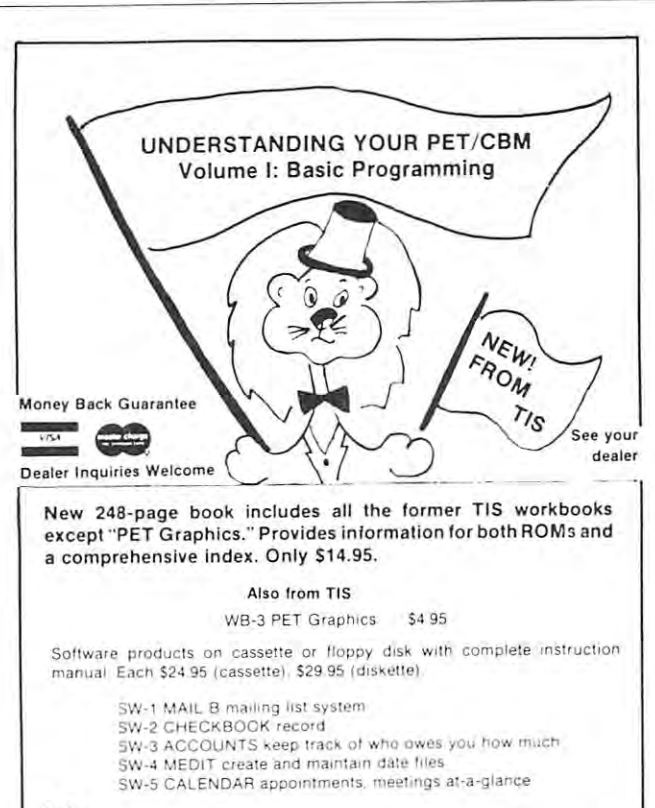

TIS P.O. Box 921. Dept. **P.O. BOl 921 . Dept. C**  Los Alamos. NM <sup>87544</sup> **l os Alamos, NM 87544**  TIS

Add \$2 (S5 foreign orders) **Add S2 (S5 101&lgn <sup>o</sup> lders)**  shipping and handling **.hlpplng and handling** 

PET and CBM are trademarks of Commodore Business Machines

# President and the prevention of the control of the control of the control of the control of the control of the For The Pet For The **Pet Crash Prevention**

### El izabeth Deal Malvern, Po.

This article is for beginners in machine code pro This article is for beginners in machine code programming and for those who use machine code gramming and for those who use machine code subroutines from various sources. It describes several subroutines from vario us sources. It describes several reasons for crashes and how to avoid doing things reasons for crashes and how to avoid doing thin gs that make it crash. It is geared mostly to the owners that make it crash . It is geared mostly to the owners of the upgrade-ROM Pets (Basic 3.0), but some ideas should be useful to all Pet owners.

I define a "crash" as a situation where all control over the Pet is lost. It is an error condition of such severity that the cursor disappears, the keyboard does not work and you have to pull the plug. I also include in the definition of a crash a symptom of Pet behaving "silly", when, for instance, simple commands, like LIST or RUN lead to SYNTAX ERROR condition or a display of monitor registers.

I have heard people imply that these crashes are caused by <sup>a</sup> defect in the Pet. It is my experience caused by a defect in the Pet. It is my experience that the overwhelming majority of such crashes are due to <sup>a</sup> defect in programming. due to a defect in programming.

Let me illustrate some crashes by working in BASIC. These simple illustrations will show what can go wrong and why. can go wrong a nd why.

 $(1)$  Type WAIT 0,1. Since location 0 always contains 76 the Pet is made to wait forever for a 1. The stop key doesn't work while the Pet is waiting. You stop key doesn't work while the Pet is waitin g. You can now turn the Pet off and on or use the Butterfield procedure to regain control. (1 strongly recommend that you build or buy an uncrashing device - Compute #1, p.89).

(2) Type in or load very short program, two or (2) T ype in or load a very shon program, two or three lines is enough. Now **POKE41**,7, and type RUN. You'll get SYNTAX ERROR. Type LIST and you'll get garbage. POKE 41,4 and all will be and you 'll get garbage . POKE 41 ,4 a nd all will be well again. well again .

Such errors, as silly as they look, are very easy to make, even in Basic. If your variables are unde to make, even in Basic. If your variables arc undefined, if you failed to add a constant to some address, etc. you will crash. address, etc . you will crash .

 $(3)$  Type POKE 81,15. Any value different from 76 will do. Now type PRINT PEEK(81) or PRINT  $FRE(0)$ . The register display in this case tells you where the break occurred and that the Pet doesn't know where to go. Locations 81-83 contain a jump instruction to evaluate functions. Poking wrong values into 81-83 destroys Pet's ability to handle

functions of which PEEK and FRE are just two examples. The Pet is alive at this moment and so long as you use no functions everything will work quite well. If you do use functions you will not recover from this sort of <sup>a</sup> crash even by the Butter-recover from this sort of a crash even by the Butterfield procedure which preserves memory. Either field procedure which preserves memory. Either power off or type POKE 81,76 to get things back to normal.

#### (4) Type FORJ=112 TO 118:POKE J,42:NEXT. (4) Type FOR J = 112 TO 118:POKE J,42:NEXT.

The Pet is gone. Reset by the Butterfield procedure. The Pet will work in the monitor mode but not in BASIC mode. You can save the program that caused BASIC mode. You can save the program that caused such a crash using the monitor. But if you exit the monitor by "X" and give BASIC instruction, like monitor by "X" and give a BASIC instruction , like LIST, the Pet will crash again. The only solution is to pull the plug. The reason is that locations 112-118 are one of many vital links between the monitor and are one of many vital links bet ween the monitor and BASIC. Destroying the contents of 112-118 destroyed BASIC. Destroying the contents of 112- 118 destroyed Pet's ability to understand BASIC altogether. It is possible to regain BASIC using a method written by Robert Lando and shown to me by Mr. Wachtel. This method consists of copying the entire contents This method consists of copying the ent ire contents of the ROM CHRGET routine to locations 112-135 immediately after changing the SP value in the Butterfield procedure (hex: from \$E0F9-\$E110 to Butt erfield procedu re (hex: from SEOF9-\$EII0 to S70-S87). \$70-\$87).

I am grateful to Jim Butterfield for showing me those locations that are crucial for supporting BASIC. If the contents of these location are disturbed in any way, only restarting the Pet will allow you to regain control. They are, in decimal, USR vector (0-2), various indicators (13-15), string descriptors (19-21), start of BASIC program (40-41), descri ptors (19-21 ), start of BASIC program (40-41), top of the PET (52-53), garbage yardstick (80), and top of the PET (52 -53), garbage yardstick (80), and jump vector for functions (81-83). Further, interrupt system at 144-145, CHRGET routine at 112-135 and location <sup>1024</sup> which must be zero for BASIC to run location 1024 which must be zero for BASIC to run from its normal position. If the CMD command is on all output goes elsewhere thus you can't communicate with the Pet. This list shows the most important locations. There are many others that if disturbed will cause unrecoverable crashes. Note dist urbed will cause unrecove rable crashes. Note again, that the Butterfield procedure will let you see what went wrong and permit you to save the offending program. But to be able to use BASIC commands you may have to reset the Pet completely.

As you can clearly see, we caused a lot of trouble without ever leaving BASIC. When you work trouble without ever leaving BASIC. When you work with machine code, the most frequent reasons for crashing will be of the WAIT variety, jumping or branching to wrong locations and infinite loops. You will recover by the Butterfield procedure and prevent further crashes by fixing the code.

But how can you prevent the hard crashes described above? I have run into a lot of such trouble while trying to adapt machine code subroutines written for an old Pet to my "new" Pet, often without knowing for which Pet the code was written. The most notorious offenders were those routines.

# Professional Business Software **Professional Business Software**

For The Commodore 32K Microcomputer System For The Commodore 32K Microcomputer System With <sup>2040</sup> Dual Drive Disk <sup>2022</sup> Tractor Feed Printer With 2040 Dual Drive Disk & 2022 Tractor Feed Printer

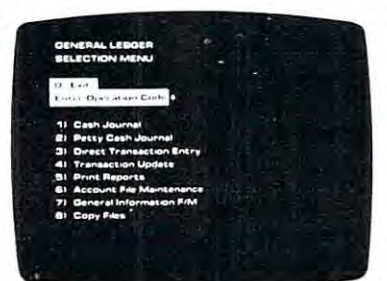

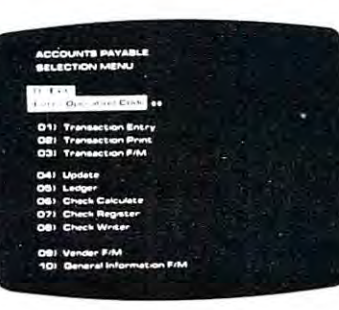

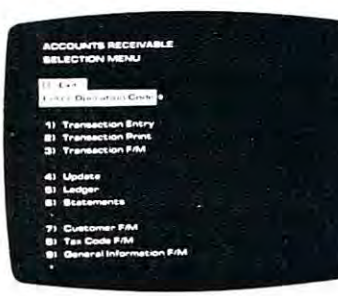

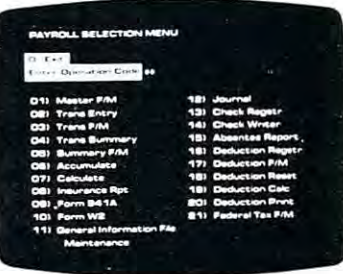

- 
- Accepts Up To <sup>3000</sup> Transactions Per Month. Transactions Per Month. Operalor Prompling.
- Cash Disbursements Journal. Cash Receipts Journal, and Cash Receipts Journal, and Credil And Debit Memos Petty Cash Journal for Petty Cash Journal for simplified data entry.
- For Present Month, Present For Present Month, Present Vendors. Quarter, Present Year, Three Quarter. Present Year, Three Previous Quarters. And Previous Year. <sup>400</sup> Invoices. Previous Year 400 Invoices.
- Complete Financial Reports Random Access File Including Trial Balance, Balance Sheet, Profit & Loss Individual Record Updating.<br>Statement, Cash Receipts Statement, Cash Receipts Journal, Cash Disbursements . Multiple Reports Provide A Journal, Petty Cash Journal Complete Audit Trail. and more. and more. Organization Allows Fast Including Trial Balance. Organization Allows Fast
- Accepts Postings From External Sources Such As External Sources Such As Invoice Detail. Accounts Payable, Accounts Accounts Payable, Accounts • Full Invoice Aging Receivable, Payroll. Etc Elc General Ledger Receivable, Payroll, **•** Automatic Posting To

- Holds Up To 300 Accounts. Interactive Data Entry With • Interactive Data Entry With Verified Input And Complete • Accepls Up To 3000 Verilied Inpul And Complele Operator Prompting.
- Automatic Application Of Credit And Debit Memos and Debit Memos and Debit Memos and Debit Memos and Debit Memos and Debit Memos and Debit Memos and Debit Memos and Debit Memos and Debit Memos and Debit Memos and Debit Memos and Debit Memos and Deb • Cash Disbursements Journal, • Automatic Application Of
- Maintains Account Balances Maintains Accounl Balances Records For Up To 200 simplified data entry.<br>
• Maintains Complete Purchase Records For Up To <sup>200</sup> Vendors.
	- Invoice File Accepts Up To Previous Quarters, And Invoice File Accepts Up To
		- Random Access File individual Record Updating
		- Multiple Reports Provide A Complete Audit Trail.
- Accepts Postings From Check Printing With Full Invoice Detail.
	- **•** Full Invoice Aging
	- General Ledger

#### General Ledger Accounts Payable Accounts Receivable Payroll General ledger Accounts Payable Accounts Receivable Payroll

- Maintains Invoice File For Up To <sup>300</sup> Invoices
- Accomodates Full Or Partial Accomodates Full Or Partial Invoice Payments
- Customer File Maintains Customer File Maintains Purchase Information For Up • Sixteen Different Reports To <sup>1000</sup> Customers To 1000 Customers. The lincluding W2 And 94 to
- Progress Billing
- Provides For California Credit And Debit And Debit And Debit And Debit And Debit And Debit And Debit And Debit Memos As Well As Invoices • Provides For Credit And Debit • Automatic Data Verification.<br>Memos As Well As Invoices.
- Prints Individualized Customer Statements.
- Interactive Data Entry With Random Access File<br>FullOperator Prompting. Contraction For Fast FullOperator Prompting.
- Complete Data Input Updating Of Individual Verification And Formating. Records.
- Automatic Posting To General Ledger General Ledger

- Maintains Monthly, Quarterly, • Maintains Invoice File For Up • Maintains Monthly, Quarterly,<br>To 300 Invoices. And Yearly Cumulative Totals For Each Employee. For Each Employee.
	- nvoice Payments.<br>
	 Payroll Check Printing With Full Deduction And Pay Detail Full Deduclion And Pay Detail
		- Sixteen Different Reports
- Allows For Automatic Interactive Data Entry With  $\cdots$  . It is a general extra Eq. ( ) and  $\cdots$  and  $\cdots$   $\cdots$   $\cdots$   $\cdots$   $\cdots$ Progress Billing. **Easy Correction Of Entry** Errors.
	-
- $\sim$  Complete Job Costing  $\sim$  Principles Overhead Calculations • Prints Individualized • Complete Job Costing Option<br>Customer Statements • Cumulative Totals And Overhead Calculations
	- Random Access File Organization For Fast Updating Of Individual
	- Automatic Posting To General Ledger General Ledger

Structured around the time tested and reliability proven Structured around the time tested and reliability proven series of business software systems developed by Osborne and Associates, these programs have been designed to fill the need of a comprehensive accounting package for the new Commodore PET micro computer system. Each program new Commodore PET micro computer system. Each program can either stand alone, or be integrated with the others in can either sland alone. or be integrated with the others in a to the system system in the system of the system of the system of the system of the system of the system of the system of the system of the system of the system of the system of the system of the system of the system of th total software system.

Designed with the first time user in mind, these programs DeSigned With the first lime user In mind. these programs lead he operator through step by step, verified data entry It lead the operator through step by slep. verified data entry It is impossible to 'crash' a program due to operator error or invalid data input. Design consistency has been maintained Invalid data input. Design consistency has been maIntained from program to program to greatly increase operator from program to program to greatly increase operator familiarity and confidence. familiarity and confidence.

Documentation, normally a problem for small systems users, is provided by the comprehensive series of Osborne users. IS provided by the comprehenSive series of Osborne

and Associates user manuals. These three manuals together total over <sup>800</sup> pages of detailed step by step instructions total over 800 pages of detailed step by step instructions written at three levels for DP Department Managers. Data written al three levels for OP Department Managers. Data Entry Operators, and Programmers You don't have to worry Entry Operators, and Programmers. You don't have 10 worry about getting 'promises' instead of documentation because about getting 'promises' instead of documentation because the documentation was written before the programs the documentation was written before the programs were developed. A second set of manuals details any changes required during conversion. Each program provided on disk with complete documentation Packaged provided on disk with complete documentation Packaged in a handsome three ring binder with pockets and twelve monthly dividers for convenient storage of reports. monthly dividers for convenient storage of reports.

See your nearest Commodore dealer for a demonstration of this outstanding business software system. tion of this outstanding business software system.

that used the old Pet's input buffer (locations 10-89) that used the old Pet's input buffer (locations 10-89) for storage of variables and addresses. You can see **for storage o f variables and addresses. You can see**  that some of the most important locations in the new **that some of the most important locations in the new**  Pet are where the old Pet's input buffer is. Pet are where the old Pet's input buffer is.

Many of the old Peter routines can be changed to a second to the change to the change of the change run, without crashing, on the new Pet, if you're **run , without crashing , on the new Pct, if you're**  careful. Many of them do not use any BASIC ROM ca reful. Many of them do not use any BASIC ROM routines, thus we do not have to bother with that **routines, thus we do not have to bother with that**  translation. Most of them use zero page addressing translation . Most of them use zero page addressing and use locations 10-89. It's good idea to learn just and use locations 10-89. It's a good idea to learn just enough about the machine code instructions of the enough about the machine code instructions of the Pet to be able to spot the addresses. You can then find locations in the new Pet that are safe and change the program accordingly. Some locations change the program accordingly. Some locations I think are safe are 1-2 if main program has no USR call, 15-16, 84-89, 60-63 if you're not using DATA call, 15-1 6, 84-89 ,60-63 if you're not using DATA lines in the main program, 177-195 if tape is not lines in the main program, 177-195 if tape is not used. And there are others. When a large block of contiguous locations is needed and 177-195 cannot be used, you will have to redo some of the coding in the following way. Determine the zero-page locations you following way. Determine the zero-page locations you need, and how many. Attach a bit of code at the beginning of machine code routine to move the **beginning of a machine code routine to move the**  contents of the locations you're interested in into the **contents of the locations you 're inte rested in into the**  first cassette buffer. Just prior to exit from the first cassette buffer. Just prior to exit from the **subroutine, move the contents back from the cassette** buffer to page zero. When control returns to BASIC buffer to page zero. When control returns to BASIC nothing has been disturbed and the Pet cannot crash. nothing has been disturbed and the Pet cannot crash. Please note that inserting more code may require **Pl ease notc th at inserting more code may require**  some changes in absolute addresses in the routine **some changes in absoiwc addresses in the routine**  itself. This is not difficult to do. itself. T his is not difficult to do. Many of the old Pet routines can be changed to Pet to be able to spot the addresses. You can then contiguous locations is needed and 177-195 cannot be

# Language **Language**  \_\_\_\_\_\_\_\_\_\_\_\_\_\_\_ **Machine Printer Command**

### Zolton Szepesi Zolton Szepesi Pittsburgh, PA Pittsburgh, PA

While working on Machine Language program, it While worki ng on a Machine Language program, it could be advantageous to be able to give a command to the printer in ML instead of going back to BASIC and returning to the Monitor or to some other ML **and returning to the Monitor or lO some other ML**  program. program.

The program, which follows, substitutes the The program, which follows, substitutes the BASIC command: BASIC command : OPEN4,4:CMD4 OPEN4 ,4:CMD4 and at the end: and at the end : PRINT#4:CLOSE4 PRINT#4:CLOSE4

We have now taken care of those problems We have now taken care of those problems where machine code routines can destroy important Pet pointers, BASIC connection and so on. But there Pet pointers, BASIC connection and so on . But there is another problem, that of strings from the BASIC is another problem, that of strings from the BASIC program destroying machine code routines placed at **program destroying machine code ro utines pl aced at**  the top of the Pet. Michael Riley gave me a simple solution: after poking the appropriate top of the Pet pointers (52-53) it is necessary to either say CLR or pointers (52-53) it is necessary to either say CLR or RUN-next line for all pointers to be set. So if your RUN-next line for all pointers to be set. So if your machine code routine does not perform this operation, you can do it in direct mode or within the **tion, you can do it in direct mode or within th <sup>e</sup>**

BASIC program. Just make sure you do not initialize any variables needed by the program before the CLR any variables needed by the program before the CLR or RUN line.

I find it helpful to go over a routine looking for what might cause the Pet to crash and how to prevent it. Some routines work only with a main program they were designed for. They may not work for gram they were designed for. They may not work for your calling program because of different BASIC your calling program beca use of diffe rent BASIC commands you may use (see point 3 above). Adjust them, so they are as general as possible and you'll **never have to worry about crashing, no matter what** the calling program contains. There are many very the calling program contains. There are many very useful routines in the press that are worth the trouble **usefu l routines in th e press that are wo rth th e trouble**  of conversion. The side benefit of making changes in well written programs you see in the magazines is that you can learn lot from the stress to can learn them. We want the main second them. The main the main the References: **References:**  that you can learn a lot from them. I did.

1. Jim Butterfield, Compute and personal communication **1. J im Butterfield , Compute and personal co mmunication** 

2. Michael Riley, personal communication **2. Mi chael Riley , personal communication** 

3. Nick Hampshire. The Pet Revealed, Computabits, England **3 . Ni ck Hampshire. The Pet Ucvcalcd , Comput abits, England** 

4. Ansclm Wachtel, Compute#2 and personal communication. **4. Anselm 'Vachl cl, Comput c#2 and personal co mmuni cation. ©** 

The program can be loaded anywhere there are The program can be loaded anywhere there are 20 bytes free address. Starting at  $XXXX$ :

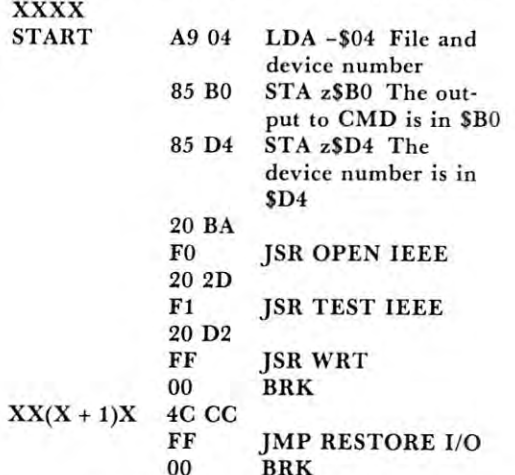

When we want to start the printer, we have to type: **When we want to start the printe r, we have to type:**  G XXXX (or working with some other program, e.g. Moser's Assembler, print: RUN \$XXXX), and to close the printer we have to type:  $\cdot$  G XX(X + 1)X.

The screen does not show what the printer prints, but we can give the necessary commands **prints, but we can give th e necessa ry commands**  through the keyboard as if the printed text would be **on the screen.** This way we can continually print out the dumping of a complete ML program or the Assmelbe List. Assmelbe List. ©

Cwww.commodore.ca

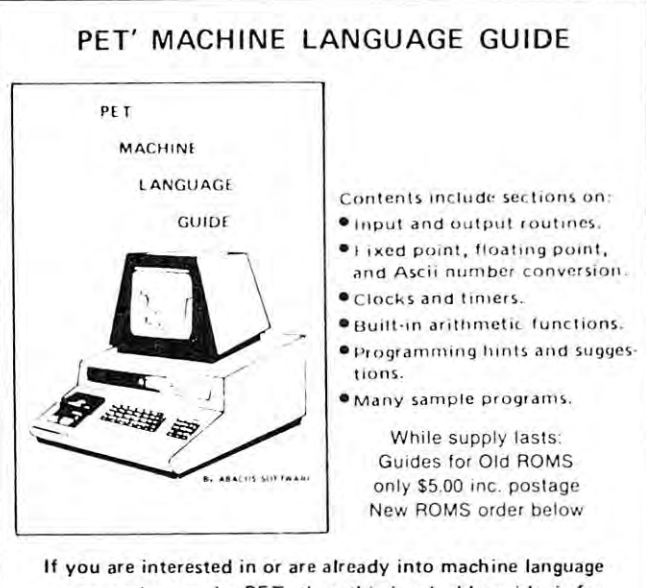

programming on the PET, then this invaluable guide is for you. More than <sup>30</sup> of the PET's built-in routines are fully you . More than 30 of the PET's bu ilt· in routi nes are fully detailed so that the reader can immediately put them to good use. use.<br>Available for \$6.95 + .75 postage. Michigan residents please.

include 4% state sales tax. VISA and Mastercharge cards accepted - give card number and expiration date. Quantity discounts are available.

 $333399999$ ABACUS SOFTWARE ABACUS SOFTWARE  $\frac{1}{2}$ P. 0. Box <sup>7211</sup> P. O. Box 7211 **IIIIIIIII**III. Grand Rapids, Michigan 49510

Microphys is pleased to release a series of Anagram programs designed for use in both a recreational and educational setting. Employing a game for mat, each program randomly generates l**arge-type** anagrams which are to<br>be deciphered. Points are awarded for correct solutions and clues may be displayed when difficulty is encountered. One tries to interpret as many displayed when difficulty is encountered. One tries to interpret as many anagrams as possible within the allotted time which is also displayed on the computer screen.

Match play may be established since the computer may be directed to generate the same sequence of anagrams for two or more players. The time interval may also be adjusted in order to compensate for age or intelligence differences.

The Anagram programs are available in five "level-of-difficulty"<br>categories. The clues provided in the school and college categories are caccomics.<br>generally definitive in nature. Thus, vocabulary, reading, and spelling skills<br>are reinforced by these programs. Many of the words used are found in the Microphys vocabulary and spelling series for the corresponding grade levels. levels.

The programs are intended for use with a Commodore PET/CBM microcomputer having at least BK of storage. Each program is recorded on a C-10 cassette and is accompanied by simple descriptive instructions. The piograms retail for SIS each. programs retail for SIS each .

- PC340 Anagrams I Recreational 1
- PC341 Anagrams II Recretional 2
- PC342 Anagrams III College 1<br>PC343 Anagrams IV College 2
- 
- PC344 Anagrams V High School 1
- PC346 Anagrams VII Junior High PC345 Anagrams VI High School 2<br>PC346 Anagrams VII Junior High 1
- PC347 Anagrams VIII Junior High 2
- PC348 Anagrams IX Elementary 1
- PC349 Anagrams X Elementary 2

A recreational/educational diskette is also available for use with the Commodore 2040 disk drive. In addition to the above 10 programs, this diskette<br>contains the six Microphys "Wheel-of-Fortune" word games (see PC375-PC380 in our Fall 1980 catalog) as well as PC350 Crypto. PC385 Poker, and PC390 Bingo. This diskette is accompanied by complete instructions for each program and retails for \$180.

Educators: Be certain to write for our free educational software catalog which lists over 160 programs for use in introductory courses in chemistry. physics, calculus, junior and senior high math, vocabularly, and spelling.

(212) 646-0140 (212) 646-0140

#### Dealer Inquires Invited MICROPHYS PROGRAMS MICROPHYS PROGRAMS Bklyn.N.Y. <sup>11229</sup> 2048 Ford SI. Bklyn, N.Y. 11229

<sup>2048</sup> Ford SI.

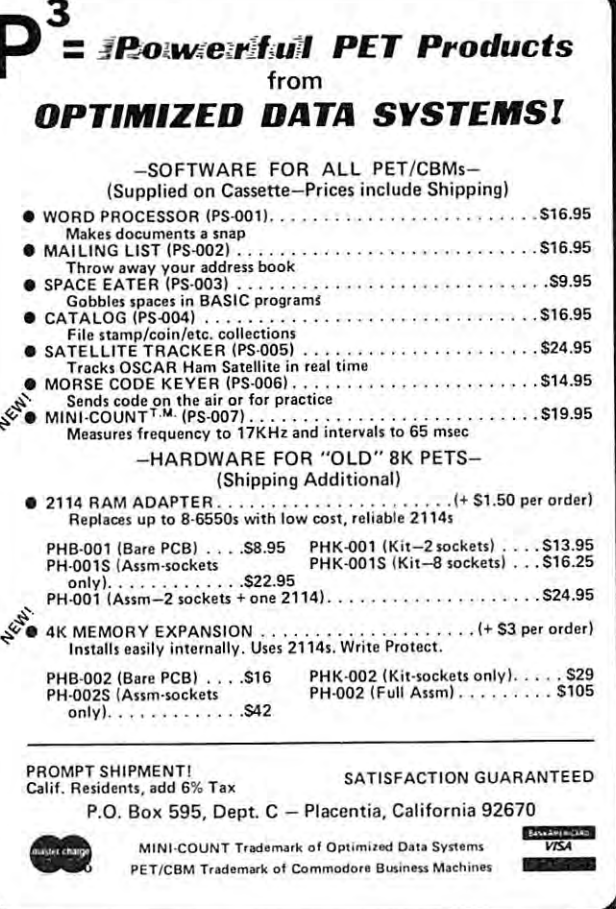

### Computer House Division Computer House Division

#### PROGRAMS FOR COMMODORE AND APPLE PROGRAMS FOR COMMODORE AND APPLE Legal accounting Demo \$15.00 Legal accounting Demo Legal accounting Program 995.00 Legal accounling Program Machine Part Quote Demo 15.00 Machine Pari Quote Demo Machine Part Quote Program 325.00 Machine Part Quote Program Mailing/phone list 80.00 Political Mail/phone list 130.00 Polilical Mail/phone list Beams, structural 115.00 Beams, struclural Trig/Circle Tangent 110.00 Trig/Circle Tangenl Spur George Gears 35.000 Spur George George George George George George George George George George George Geo Bolt Circles 25.000 and 25.000 and 25.000 and 25.000 and 25.000 and 25.000 and 25.000 and 25.000 and 25.000 and Filament Wound TAnks 125.00 Fi lament Wound TAnks scrutch 25.000 to 25.000 to 25.000 to 25.000 to 25.000 to 25.000 to 25.000 to 25.000 to 25.000 to 25.000 to 25 Spur Gears **Bolt Circles** Scrunch \$15.00 995.00 15.00 325.00 80.00 130.00 115.00 110.00 35.00 25.00 125.00 25.00

#### PROGRAMS FOR COMMODORE ONLY PROGRAMS FOR COMMODORE ON LY

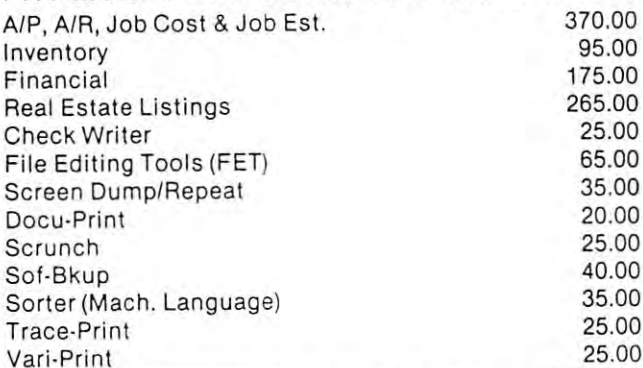

ASK FOR CATALOG #80-C2 Dealers Wanted ASK FOR CATALOG #80-C2 Dealers Wanted Computer House Div. <sup>1407</sup> Clinton Road House Div. Computer 1407 Clinton Road Jackson, Michigan <sup>49202</sup> (517) 782-2132 49202 Jackson, Michigan (517) 782·2132

#### Cwww.commodore.ca

# ODDS ENDS ON PET/CBM files **ON PET/CBM files ODDS & ENDS**

### Jim Butterfield

Writing data to a file is quite straightforward: OPEN the file, PRINT# to the file as many times as you like, and then CLOSE the file. Reading is pretty easy, too: OPEN the file, INPUT# until the file has given you all its data, and CLOSE the file.

You can also read a file by using  $GET#$  instead of INPUT#. The GET# command is especially useful for checking out file and seeing what's on there. **for checking out a fil e and seeing what's on there.**  Here's why: INPUT reads everything to the end-ofline; trims the line it has received by taking off line; trims the line it has received by taking off leading and trailing spaces and quotation marks, and the line, converting numbers the line, converting numbers the line, and converting to internal and an analysis representation, etc. All very handy; but if something represen<sup>t</sup> ation, etc. All very handy; but if something goes wrong, you'll want to use GET to look at the goes wrong, you'll want to use G ET to look at the characters one at time. **characters onc at a time.**  then scans the line, converting numbers to internal

When you're reading a data file, keep watching variable ST. It will normally be zero; at the time you read the last value it will change to a value of 64. Any other value means you have a read error.

The ST indicator works slightly differently on the original PET ROMs. It does not go to <sup>64</sup> at the time original PET ROMs. It does not go to 64 at the time you read the last value; instead, it switches to <sup>64</sup> **you read the last value; instead , it switches to 64**  only when you try for the following value — the one that isn't there. You can handle this with careful th at isn't there. You can handle this with careful coding. But you'll be better off to upgrade your cod ing. But you 'll be better off to upgrade your ROM set so that your programs will be compatible **with newer machines.** 

End-of-file on a disk read is shown in ST, but errors are not. On upgrade (2.0) ROMs, use the command channel (Secondary Address 15) to ask the disk unit channel (Secondary Address 15) to ask the disk unit how it's doing. Newer ROMs give you disk status how it 's doing. Newer ROMs give you disk status variables called DS and DS\$ to make it easy to check variables called DS and DS\$ to make it easy to check errors. **e rrors.** 

PRINT# sends to a file in almost exactly the same way that PRINT sends to the screen: as group of way that PRINT sends to the screen : as a group of ASCII type characters.  $\text{INPUT}\#$  receives from a file the same way that INPUT receives from the keyboard/screen. Make sure that what you send to keyboard/screen . Make sure th at what you send to a file will be seen as good input when it comes back. file will be seen as a good input when it comes back.

Let's pick up more detail on the previous item. If Let's pick up more deta il on the previous item. If X is five and Y is two, and you say  $PRINT#3, X;Y$  the file will be written as: **fil e will be written as:** 

(space) (space) (space) (space) (return) (space) 3 (space) (space) 2 (space) (ret urn)

Think about it. What would happen if you typed the Think about it. What would happen if you typed the

above sequence in response to an INPUT? Answer: **above sequence in response to an INPUT? Answer:**  PET would see a single number  $-$  not two  $-$  whose value is 32. That's exactly what would happen if you later tried to read with an INPUT#. Solution: say  $PRINT#3, X : PRINT#3, Y$  and the two numbers will be neatly separated with a RETURN character.

For exactly the same reasons. You shouldn't say **For exactl y the same reasons. You shouldn 't say**   $PRINT#3, X, Y, \ldots$  you'll put more spaces on the file. but you won't solve the problem. but you won 't solve the problem.

Best practice: Use separate PRINT# statement Best practice: Use a separate PRINT# statement for each variable.

Early  $PETs$  — everything before ROM  $4.0$  — write both RETURN and LINEFEED at the end of both RETURN and LINEFEED at the end of a line. The RETURN is handy  $-$  in fact, it's vital but the LINEFEED can give trouble and should be but the LINEFEED can give trouble and should be taken out. You do this by coding something like:

#### PRINT AND RESIDENCE AND RESIDENCE AND RESIDENCE AND RESIDENCE AND RESIDENCE AND RESIDENCE AND RESIDENCE AND RESIDENCE AND RESIDENCE AND RESIDENCE AND RESIDENCE AND RESIDENCE AND RESIDENCE AND RESIDENCE AND RESIDENCE AND RE  $PRINT#3, X; CHRS(13);$

The CHR\$(13) is the RETURN character. Don't forget the semicolon at the end, or PET will stick another RETURN and LINEFEED behind the whole thing and you'll have a mess.

On 4.0 and subsequent ROMs, the LINEFEED will normally be supressed, and you can go back to normally be supressed , and you can go back to PRINT#3,X. Cassette tape files have a special feature which avoids writing the LINEFEED **character.** 

Programs using cassette tape files are quite easy to convert to disk. To open a file for writing change, for example, OPEN 1,1,1, "INVENTORY" to OPEN  $1,8,3$ , " $0:$  INVENTORY, S, W". The 8 means device 8, usually disk; the 3 is an internal disk channel number (pick anything from 3 to 14); 0: means drive **zero, and ,S, W means we plan to Write a Sequential** file. Everything else for writing the file can remain as before (PRINT# and CLOSE), so long as you watch before (PRINT# and C LOSE), so long as you watch to make sure you don't write LINEFEEDs with your PRINT#. PRINT#.

Switching over to disk for reading a file is even easier. Change OPEN 1,1,0, "FILENAME" to OPEN 1,8,3, "FILENAME" and you're in business.

In cutting over from tape to disk files, it doesn't hurt **In cutting over from tape to disk fil es, it doesn't hurt to add error checking, of course — secondary address** 15 or variables DS and DS\$, depending on your system. system.

Never use the TAB function in writing to a file  $-$  or to the printer, for that matter. PET will try to to the printer, for that matter. PET will try to calculate the proper place on the screen for the infor calculate the proper place on the scree n for the infor $m$  mation  $-$  and then sends that type of information to the file. It almost invariably botches the job. the file. It almost invariably botches the job.

Make sure that any file you write is always closed properly. It's all too easy to write a program that stops or goes into a special routine in certain cases leaving a file open forever.

Get into the habit of protective CLOSE Get into the habit of protective CLOSE statements. It's perfectly allowable to say CLOSE statements. It's perfectly allowable to say CLOSE 1 even if you're not sure that file number 1 was ever opened. And it doesn't hurt. Dened. And it doesn't hurt.<br>
work with some of Commodore's older cassette decks with the lift top id (termed old style)<br>Don't forget that you can use a variable to indicate<br>Don't forget that you can use a variable to indic

Don't forget that you can use a variable to indicate the logical address you want to use. You can say, the logical address you want to use. You can say, PRINT#J. .and if is one, you'll send to logical PRINT#J ... and if J is one, you 'll send to logical device number one, etc. This is a very effective way to split a file into several smaller files.

Remember , too, the screen the screen as a can open the screen as a canonical screen as a canonical screen as a canonical screen as a canonical screen as a canonical screen as a canonical screen as a canonical screen as a a file (it's device 3), so that you could send some  $V - V = V$ erify a program things to the screen and others to disk.  $\mathbb{C}$   $\mathbb{E}$  - Lead and then run to split a file into several smaller files.<br>
Remember, too, that you can open the screen as<br>
SS - Save with short leader<br>
SL - Save with long leader<br>
L - Load a program Remember, too, that you can opcn the screen as

CASSETTE RABBIT \$29.95 EASTERN HOUSE SOFTWARE CASSETTE RABBIT - \$29.95 EASTERN HOUSE SO FTWARE (specify memory, 3.0 or 4.0) Winston-Salem, N. C. 27106 PROMINICO · PROMINICO · PROMINICO · PROMINICO · PROMINICO · PROMINICO · PROMINICO · PROMINICO · PROMINICO · PROMINICO · PROMINICO ROM RABBIT - \$49.95 3239 Linda Dr.

# TWO POWERFUL PROGRAMS IN ROM FOR YOUR PET/CBM TWO POWERFUL PROGRAMS IN ROM FOR YOUR PEf/CBM

#### XDOS ROM<sup>™-S97.50</sup> Every user of

Commodore's 2040 Disk has been waiting for XDOS. The maintenance, manipulation and organization of disk files is simplified since XDOS eliminates the repetitious drudgery of disk work. DISPLAY, COPY, SCRATCH, LOAD/RUN operate from a fast two-column Menu display. Multiple files can be selected with single key strokes and then copied or scratched as a batch without further input. Take advantage of our unique risk \\ilhout further input. Take ild\'anlageof our unique risk free refund policy. Once you use XDOS you'll never give it up.

DMENU - Display or print contents of data file.

CMENU - Copy any number of selected files as a batch.

SMENU - Scratch any number of selected files as a batch. balch.

MENU-Load and run a program.

glvetler up. 200 and 200

P

SCREEN PRINT - Special key sequence copies the screen image to your printer.

DIRECT PRINT - Put a "\*" in front of any command and it will output to the printer automatically.

DOS SUPPORT-The complete DOS SUPPORT (WEDGE) is included in the XDOS ROM.

SAVE REPLACE-XDOS makes SAVE "@ ...and SAVE without a drive number completely safe and reliable.

UPGRADEABLE-All Prominico software is supplied in reprogrammable ROM which can be upgraded when required. required.

MANUAL INCLUDED - Comprehensive instruction manual included.

ROM OR ON ROM

CASSETTE THE PET RABBIT OF PERSONAL PROPERTY.

OR ON **THE PET RABBIT** 3.0 ROMS

The FET Nability the executed in BASIC's direct mode. In<br>all commands that can be executed in BASIC's direct mode. In<br>for 0.5 seconds is also provided. This will greatly aid inputtings<br>of characters and provide more conven

The PET Rabbit is a programmers and which provides it zaddruction<br>and it commands that can be executed in BASIC's direct mode. In<br>ddition to the commands, automatic repeat of any key held down<br>of 0.5 seconds is also provid

minutes and 44 seconds in Commodore's format. (Note- The RABIT cannot be used to store data tapes from BASIC.) The PET Rabbit is 2K of machine code supplied on cassette or inf<br>ROM. The cassette version occupies the top-most portion of<br>memory and can be ordered in one of 5 locations; \$1800-\$1 FFF

FOM. The cassette version occupies the top-most portion of<br>memory and can be ordered in one of 5 locations: \$1800-\$1FFF<br>for 8K PETs, \$3000-\$37FF or \$3800-\$3FFF for 16K PETs, and<br>\$7000-\$77FF or \$7800-\$37FF for 32K PETs. The

or 8K PETs, \$3000-\$37FF or \$3800-\$37FF for TeN PETs, and<br>wo different versions for the 16K and 32K PETs. The reason for<br>wo different versions for the 16K and 32K PETs is to provide<br>or for those programmers who use the DOS

increased and occupies memory \$A000-\$A7FF. Since the<br>ROM version does not occupy user RAM, it will work with any<br>BK, 16K, or 32 K 3.0 or 4.0 ROM PET. The main advantage of<br>the ROM Rabbit is that it doesn't have to be loade

The ROM version is a 24 pin Integrated Circuit which plugs Into<br>pare socket D4 and occupies memory \$A000-\$A7FF. Since the<br>ROM version does not occupy user RAM, It will work with any

BK, 16K, or 32 K 3.0 or 4.0 ROM PET. The main advantage of<br>the ROM Rabbit is that it doesn't have to be loaded each time<br>rou power up your PET and it does not occupy valuable RAM<br>memory.

Furthern of Commodore's older cassette decks. To be<br>work with some of Commodore's older cassette decks with the lift top lid (termed old style)<br>will not work but all other features will work, in addition, we<br>have discovere

-open up the cassette deck and look at the printed circuit board<br>components. If there are IC packages for all the active compo-<br>nents, it will work with the RABBIT. If there are any trans-

istors on the board, it will not work. Most new style cassette<br>decks will work okay since there are very few of the transistor<br>types. If you wish to purchase ROM RABBIT and a cassette<br>deck, we can offer an attractive disco

T - RAM memory test \* - Go to mon itor G - go to machine l anguage program

RABBIT works with the PROGRAMMERS TOOL KIT.

RABBIT works with the PROGRAMMERS TOOL KIT.

SS - Save with short leader<br>SL - Save with long leader<br>L - Load a program<br>V - Verify a program<br>E - Load and then run<br>T - RAM memory test

INDEPENDENT-XDOS uses no RAM, and BASIC is unaffected by its use. unaffec lcd by its usc.

COMPATIBILITY-XDOS IS COMPATIBLE WITH MOST IS COMPATIBLE WITH MAIN COMPATIBLE WITH MOST IS CONTINUES. other ROM products and can be ordered to fit any of the three available ROM sockets. COMPATIBILITY-XDOS is compatible with most

### $SORTROM^{TM-}$  $S97.50$  Every serious

manual included.

Every serious program can benefit from the five utilities included:

SORT-This command takes a list of array names (string, real and integer in any order or mix) and sorts (string. real and intcger in any order or mix) and sorts them based on the alphabetic or numeric order of the first array in the list. An example best illustrates the flexibility of this command: Suppose you wish to maintain an invoice list with the data held in the maintain an im·oice lisl \\ilh the data held in the following arrays: following arrays:

 $C\%(N)$  - Customer Number,  $I\%(N)$  - Invoice Number,  $A(N) = S$  Amount,  $DS(N) =$  Date. It is now a simple matter to put this list into order of invoice date, customer and an amount of a mount of an Accelerated and Accelerated and Accelerated and Accelerated and Accelerated and Headsort algorithm with  $K \cdot N \cdot Log(N)$  characteristics is used for extremely fast speed even on worst case data. customer number or amount owing. An Accelerated

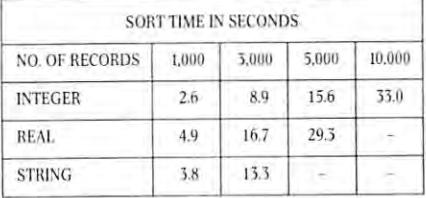

READ STRING-This communication is a communication of the communication of the communication of the communication of the communication of the communication of the communication of the communication of the communication of t replacement for INPUT# with the following improvements, Maximum in put string length increased from increased from increased from increased from increased from increased from increased from increased from increased from increased from increased from increased from increa <sup>80</sup> to <sup>254</sup> characters. Embedded COMMAS. COLONS 80 10254 characters. Embedded OM~IAS.COLONS and QUOTES are now acceptable data. Null string is relumed foremply records. relumed for empty records. ments. Maximum input string length increased from

Convert hex # to decimal #<br>Toggle character set<br>Kill the RABBIT<br>Go to monitor<br>go to machine language<br>program

D — Convert decimal # to hex #<br>H — Convert hex # to decimal #<br>Z — Toggle character set<br>K — Kill the RABBIT

Winston-Salem, N. C. 27106

OPTIMIZED READ, OPTIMIZED WRITE-These two commands drastically simplify and improve dala commands draslica lly simpliry and impro\'c data storage on disk. Numerical data is written in binary instead of ASCII, potentially Increasing data density by inslead of ASCII. potenliaUy increasing dala densi ty by 300% Data is stored wilimut the need for RETURNS 00~o. Data is slored wi thoutl he need for ItE11JRNS between records thus allowing string to contain any characters including RETURN, COLON, COMMA and  $\rm QUOTE$  In addition, a list of variable names need only be defined once and not in each read or write statement. ANULT LINE (NOTE) In a REAL STAND STAND STAND STAND STAND STAND STAND STAND STAND STAND STAND AND THE STAND ON MEAN COLOR COLOR INTO STAND TO THE STAND AND THE STAND ON MATIBILITY - XDOS is compatible with most solely the between records thus allowing a string to contain any

FIND SUBSTRING POSITION- POS is <sup>a</sup> very fast FIND SUBSTRING I'OSITION - I'OS is a very fast string search function which locates the position of one string within another. string \\;Ihin another.

Risk Free Warranty: one year replacement of defective ROM's, if you decide to return the ROM (undamaged) within <sup>30</sup> days we will refund the full purchase price within 30 days we will refund the fu ll purchase price including postage and you may keep the Instruction including postage and you may keep the instruction manual with our compliments

To order use Prominico Direct Mail Response Card in this issue or send: Cheque, Money Order, or Visa Charge\* (include expiry dale and signature). Add S2.5O Chargcx (include cxpiry dale and signal ure). Add S2.50 postage for each ROM ordered. Specify which ROM socket you want to fill. socket }'ou want 10 fill.

i'l-n/ciiM are registered trademarks of Commodore Business ~l JI~ IrgistNtd tladrmmks of COIl UIlOOO te Business

PROMINCO LTD., <sup>1921</sup> burrard street, Vancouver, b.c V6J 3H3. phone (604) 738-7811 for prompt shipment. PHONE (604) 738-7811 FOR PROMPT SHIPMENT. PROMINICO · PROMINICO · PROMINICO · PROMINICO · PROMINICO · PROMINICO · PROMINICO · PROMINICO · PROMINICO · PROMINICO · PROMINICO

4.0 OR 4.0 DR

 $\odot$ 

# **Three Pet Tricks**

John F. Gorst department of Chemistry Chemistry and Chemistry Chemistry Chemistry Chemistry Chemistry Chemistry Chemistry Ch The University of Georgia The University of Georgia John F. Gorst Deportment of Chemistry

This magazine and others have published numerous This magazine and others have published numerous PET programming methods that are not evident PET programming methods that are not evident from reading the documentation provided by Com from reading the documentation provided by Commodore. Sometimes there is a subtle way of using what Commodore tells about. Then there are those things Commodore forgot to mention. Here are three things Commodore forgot to mention . H ere are three tricks that I use.

#### On-line Remarks On-line Remarks

With a PET, on-line remarks are made as follows, according to Commodore. according to Commodore.

#### 200 GOSUEL STRAIN 500 GOSUEL DE 200 GOSUEL DE 200 GOSUEL DE 200 GOSUEL DE 200 GOSUEL DE 200 GOSUEL DE 200 GOSU 200 : GOSUB 500:REM OUTPUT

Both the statement-delimiting colon and the REM Both the statement-delimiting colon and the REM statement must precede the remark. Other implementations of BASIC allow the use of an plementations of BASIC allow the usc of an apostrophe in the place of both of these, making pro apostrophe in the place of both of th ese, making programs more readable. grams more readable .

#### 200 GOSUB 500 'OUTPUT 500 PER PERMIT TO THE PROPERTY OF STATISTICS. THE STATISTICS IN THE STATISTICS OF STATISTICS INTO A REPORT OF THE STATISTICS OF STATISTICS OF STATISTICS OF STATISTICS OF STATISTICS OF STATISTICS OF ST 200 : GOSUB 500 'OUTPUT

The PET actually allows the construction just given! The PET actually allows the construction just given' However, the PET does not use the apostrophe as an However, the PET does not use the apostrophe as an abbreviation for REM. In fact, the PET allows the following construction.

#### 200 GUIDE 200 GUIDE 200 GUIDE 200 GUIDE 200 GUIDE 200 GUIDE 200 GUIDE 200 GUIDE 200 GUIDE 200 GUIDE 200 GUIDE 200 : GOSUB 500 OUTPUT

Nonnumeric character strings that follow the target line number of GOTO, GOSUB, or THEN state line number of a GOTO, GOSUB, or THEN statement are ignored. This is not true for all other kinds ment are ignored . T his is not true for all other kinds of statements. Nonetheless, it is convenient to be able of statements. Nonetheless, it is convenient to be able to tag GOSUB statements with labels reminding the reader of the nature of the target subroutine.

#### Flashing Cursor For Get Flashing Cursor For Get

Several notes have appeared showing how GET can Several notes have appeared showing how GET can be used to advantage instead of INPUT. Deal's re be used to advantage instead of INPUT. Deal 's recent article (COMPUTE, vol. 1, issue 6, p. 98) cent art icle (COMPUTE, vol. 1, issue 6, p. 98) illustrates a routine related to some I have used.

Deal uses BASIC method to flash the cursos BASIC method to flash the cursos between the cursos of the cursos of According to C. S. Donahue and J. K. Enger, According to C. S. Donahue and j. K. Enger, "PET/CBM Personal Computer Guide," " PET/CBM Personal Computer Guide," OSBORNE-McGraw-Hill, Berkely, CA, 1980, p. OSBORNE-McGraw-H ill , Berkely, CA , 1980, p. 106, there is a POKE address and a value that turns on the PET's cursor under control of its OS. The location is <sup>548</sup> for the "old" ROM set (version 2.0) location is 548 for the "old" ROM set (version 2.0) and <sup>167</sup> for the "new" ROMs (version 3.0). and 167 for the " new" ROMs (version 3.0). I assume that the newest (4.0) ROMs use the same assume that the newest (4.0) R OMs usc the same address as the 3.0. address as the 3.0. Deal uses a BASIC method to flash the cursor.

The values to be POKEd are  $0$  to enable the flashing cursor and to disable it. fl ashing cursor and 1 to disable it.

#### <sup>100</sup> POKE 167, (turn on cursor) 100 POKE 167, 0 (turn on cursor) 110 GET A 110 GET A 110 GET A 110 GET A 120 GET A 120 GET A 120 GET A 120 GET A 120 GET A 120 GET A 120 GET A 120 IF A " GOTO 110" IF A " GOTO 110" IF A " GOTO 110" IF A " GOTO 110" IF A " GOTO 110" IF A " GOTO 110" IF A <sup>130</sup> POKE 167,1 (turn off cursor) 130 POKE 167,1 (turn off cursor) 110 GET A\$ 120 IF A\$ =  $\cdots$  GOTO 110

This seems to work fine. I have had no problem with its actual operation, but I have had a few "flying cursor" residues (reverse blanks) left here and there cursor" residues (reverse blanks) left here and there at unexpected places after having used these POKEs. at unexpected places a fter having used these POKEs. don't know whether these were from my program I don 't know whether these were from my program bugs or from something in the operating system that was upset by the POKEs.

#### Pretty Printing PreHy Printing

The PET system gobbles up spaces that may be left The PET system gobbles up spaces that may be left between the line number and the first character of between the line number and the first character of a statement being entered, with the result that all statement being entered, with the result that all statements in a PET BASIC program are leftjustified. One of the features of a readable program is the use of blank lines and statement indentation to is the use of blank lines and stalemenl indentation to emphasize the logical structure of the program. This is "pretty printing" (see P. Nagin and H. F. Ledgard, ''BASIC With Style'', Hayden Book Company, Rochelle Park, NJ, 1978, or J. M. Nevison, "The Little Book of BASIC Style," Addison-Wesley, " The Little Book of BASIC Style," Addison -Wesley , Reading, MA, 1978). Reading, MA , 1978).

By now it is well known that spaces can be inserted at the beginning of a PET BASIC line if a colon (":") is typed in the first or second space follow on (": ") is lyped in the first or second space following the line number. ing the line number.

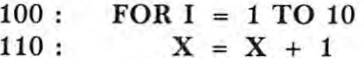

#### 120: NEXT I

What may not be so well known is that there is at What may not be so well known is lhat there is at least one restriction on this usage. A DATA statement that is not preceded immediately by a colon is ignored! Thus, the following will not work. ignored! Thus, the following will not work.

<sup>110</sup> READ X, 110 : READ X, Y <sup>110</sup> DATA 1, 110 : DATA 1, 2 Instead, this can be used: Instead, this can be used: 100 : READ X, Y

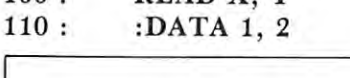

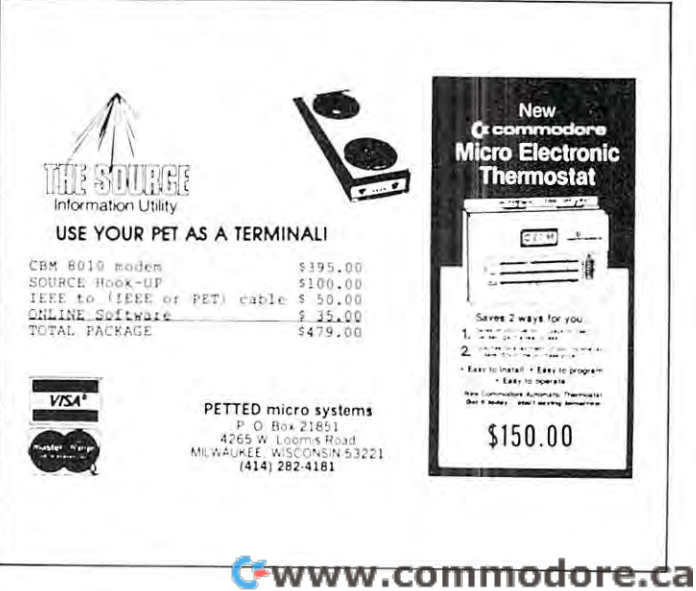

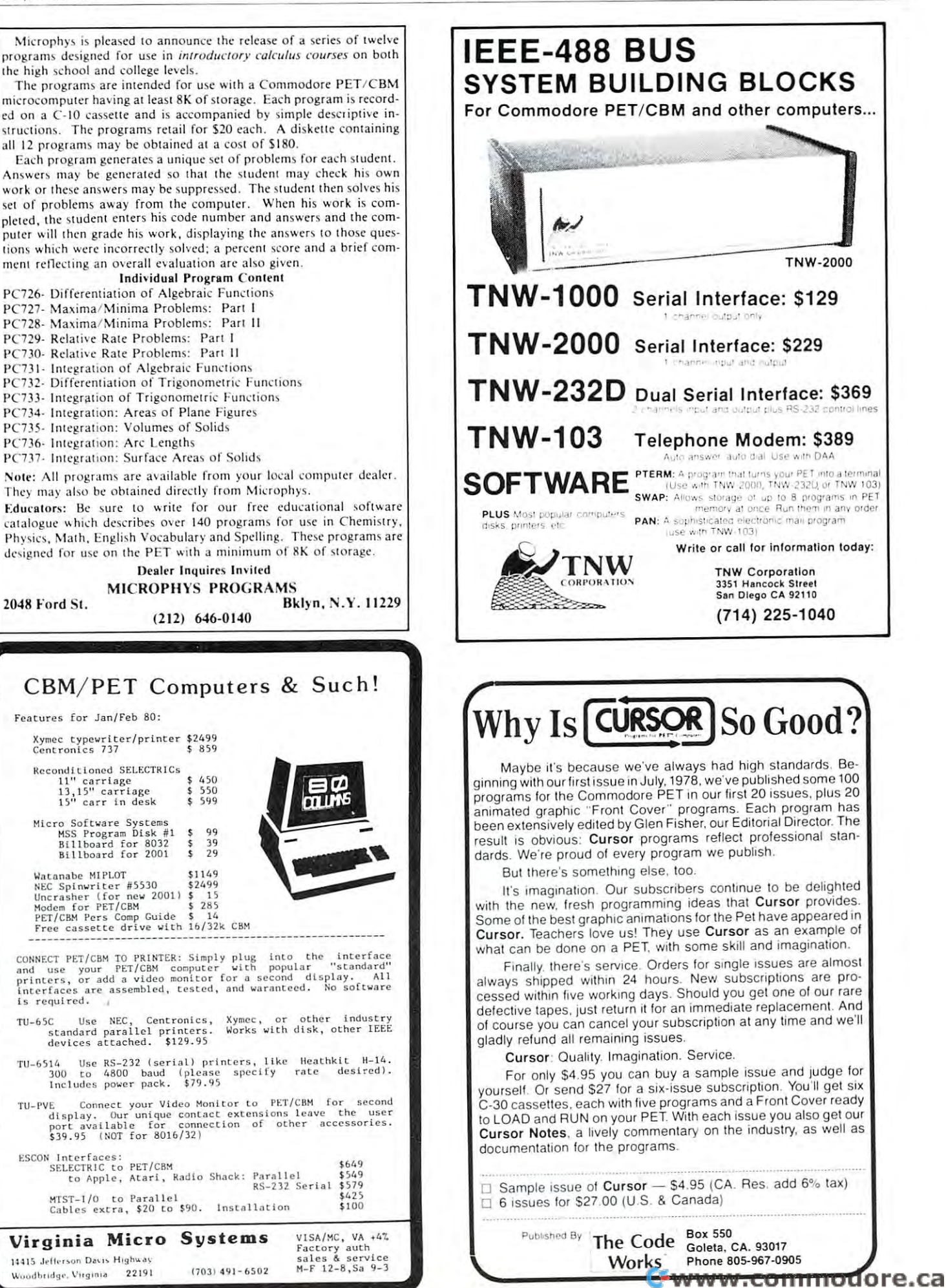

# Your PET !\* ----.... . ~ ~ Og:

### TREK·X

TREK-X Command the Enterprise as you TREK·X Command the Enterprise as you scour the quadrant for enemy warships. This package not only has superb graph This package not only has superb graphics, but also includes programming for ics, but also includes programming lor optional sound effects. A one-player game for the PET 8K. Order No. 0032P game lor the PET BK. Order No. 0032P S7.95. S7.95.

#### DUNGEON OF DEATH CODE NAME: CIPHER CODE NAME: CIPHER DUNGEON OF DEATH

Your PE<sup>T</sup>

Get Fireworks From **Get·.Fireworks From** 

**PF1** 

DUNGEON OF DEATH Battle evil demons, cast magic spells, and accumu demons, cast magic spells, and accumu· late great wealth as you search for the late great wealth as you search for the Holy Grail. You'll have to descend into the Dungeon of Death and grope through the Dungeon of Death and grope through the suffocating darkness. If you survive, the suffocating darkness. If you survive, glory and treasure are yours. For the PET glory and treasure are yours. For the PEr 8K. Order No. 0064P \$7.95. BK. Order No. 0064P S7.95.

### ARCADE I

ARCADE I This package combines an exciting outdoor sport with one of America's most popular indoor sports: America's most popular indoor sports: •Kite Fight – It's a national sport in India. After you and a friend have spent several hours maneuvering your kites across the hours maneuveri ng your kites across the screen of your PET, you'il know why! screen of your PET, you'll know why!

 $\mathcal{P}_1$  is the fine finest use of the PET's exceptional graphics capabilities PET's exceptional graphics capabilities we've ever seen, and a heck of a lot of fun to boot. to boot. -Pinball - By far the finest use of the

Requires an 8K PET. Order No. 0074P Requires an 8K PET. Order No. 0074P \$7.95. \$7.95.

**Instant Software<sup>®</sup>** 

#### CODE NAME:CIPHER

Enjoy that same feeling of intrigue and Enjoy that same feeling of intrigue and discovery with the Code Name: Cipher discovery with the Code Name: Cipher package. Included are: package. Included are:

Memory Game-Would you like to match your memory against the computer's? You can with the Memory Game. puter's? You can with the Memory Game. •Codemaster One player types in -Codemaster -One player types in a word, phrase, or sentence, and the PET word, phrase, or sentence, and the PET  $t$  translates that  $t$  is the message into cryptomes in the cryptomes in  $\mathcal{L}_t$ gram. The other player must break the gram. The other player must break the code and solve the cryptogram in the code and solve the cryptogram in the shortest time possible. shortest time possible. translates that message into a crypto-

•Deceitful Mindmaster-This isn't your -Deceitful Mindmaster - This isn't your ordinary Mastermind-type game. You ord inary Mastermind-type game. You must guess the five letters in the hidden must guess the five letters in the hidden code word. code word.

•Code Breaker-Cracking this code won't be as easy as cracking walnuts. won't be as easy as cracking walnuts. You'll need to flex your mental muscles You'll need to flex your men tal muscles to win this game. to win this game.

If you want a mental challenge, then Code Name: Cipher is for you. For the 8K Code Name: Cipher is for you. For the 8K PET. Order No. 0112P. \$7.95. PET. Order No. 0112P. S7.95.

A trademark of Commodore Business Machines

PETERBOROUGH, N.H. <sup>03458</sup> PETERBOROU GH, N.H. 03458 603-924-7296 603-924-7296

#### Cwww.commodore.ca

Captivate Your September 2014, and the Captivate Your September 2014, and the Captivate Your September 2014, and the Captivate Your September 2014, and the Captivate Your September 2014, and the Captivate Your September 20 **Captivate Yourself.** 

# பாராப as you struggle to create a kingdom. Up

**. . . . . . . . . .** .

0175P.S9.95.

SANTA PARAVIA AND FIUMACCIO Become the ruler of a medieval city-state SANTA PARAVIA AND FIUMACCIO

#### CHIMERA CHIMERA

CHIMERA If you think the legendary CHIMERA If you think the legendary Chimera was hard to handle, wait until Chimera was hard to handle, wait until you try the Chimera package. Included you try the Chimera package. Included are: are:

•Reflex —Round and round the little -Reflex - Round and round the little white ball rolls. Only fast reflexes can white ball rolls. Only fast reflexes can guide it into the center of the maze. guide it into the center of the maze.

•Dragon-You'll have to shoot down those pesky, fire-breathing dragons with those pesky, fire-breathing dragons with your cannon. If you succeed your castle your cannon. If you succeed your castle will be safe, if not it will mean call to will be safe, if not it will mean a call to your fire insurance company. For one your fire insurance company. For one player. player.

•Dungeon —A very punctual guard - Dung eo n - A very punctual guard comes down to the dungeon every day to comes down to the dungeon every day to torture you. This means that you have only thirty seconds to dig your way under ly thirty seconds to dig your way under the castle to freedom. For one player. the castle to freedom. For one player.

•Dragon Hunt-You must go forth and slay a fire-breathing dragon. The only thing that will protect you from the thing that will protect you from the flames is your shield, if you know when to flames is your shield, if you know when to use it. For one player. use it. For one player.

•Dropoff —You must make your oppo -Dropoff - You must make your opponent's men "dropoff" the board by mov nent's men "dropoff" the board by mov· ing and tiring your own men. For one or ing and firing your own men. For one or two players. Order No. 0110P.S9.95. two players. Order No. 0110P. \$9.95.

# PET DEMO I

to six players can compete to see who to six players can compete to see who will become the King or Queen first. This will become the King or Queen first. This program requires a PET 16K. **Order No.** 

PET DEMO You can give yourself, your PET DEMO I You can give yourself, your family, and your friends hours of fun and family, and your friends hours of fun and excitement with this gem of package. excitement with this gem of a package. •Slot Machine —You won't be able to -Slot Machine - You won't be able to resist the enticing messages from this

computerized one-armed bandit. computerized one·armed bandit. •Chase —You must find the black piece -Chase - You must find the black piece as you search through the ever-changing as you search through the ever-changing maze.

Flying Pheasant-Try to shoot the fly -Flying Pheasant - Try to shoot the fly· ing pheasant on the wing. ing pheasant on the wing.

Sitting Ducks-Try to get your archer to -Sitting Ducks - Try to get your archer to shoot as many ducks as possible for shoot as many ducks as possible for a high score. high score.

•Craps-It's Snake Eyes, Little Joe, or -Craps -It's Snake Eyes, Little Joe, or Boxcars as you roll the dice and try to Boxcars as you roll the dice and try to  $\cdots$ make your point.

Gran Prix <sup>2001</sup> -Drivers with experi -Gran Prix 2001 - Drivers with experi· ence ranging from novice to professional ence ranging from novice to professional will enjoy this multi-leveled race game. wi ll enjoy this mult i-leveled race game. Fox and Hounds-It's you against the -Fox and Hounds-It's you against the computer as your four hounds try to cap computer as your four hou nds try to cap· ture the computer's fox. ture the computer's fox.

For true excitement, you'll need PET For true excitement, you'll need a PET 8K. Order No. 0035PS7.95. 8K. Order No. 0035P S7.95.

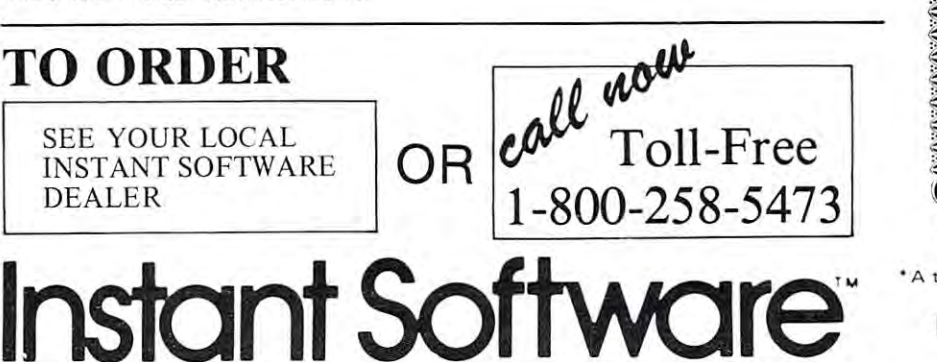

# Santa Paravia **Santa Paravia**  and Fiumaccion and Fiumaccion and Fiumaccion and Fiumaccion and Fiumaccion and Fiumaccion and Fiumaccion and F **and Fiumaccio**

The most captivating The most captivating and engrossing pro and engrossing program ever made for gram ever made for the PET of the Peterson and Peterson the PET '

It is the dawn of the 15th Century; It is the dawn of the 15th Century; you rule tiny Italian city-state. Your you rule a tiny Italian city·state. Your goal: The Crown! goal: The Crown!

Up to six players can compete as Up to six players can compete as rulers of neighboring cities. You con rulers of neighboring cities. You con· trol the grain harvest, feed your serfs, trol the grain harvest, feed your serfs, set tax rates, dispense justice and in set tax rates, dispense justice and in· vest in public works. vest in public works.

The future of your realm will de The future of your realm will de· pend on your decisions. If they are pend on your decisions. If they are wise, your city-state will grow and you will acquire loftier titles. If your you will acquire loftier titles. If your rule is incompetent, your people will rule is incompetent, your people will starve and you may be invaded by starve and you may be invaded by your neighbors. your neighbors.

How will you rule your kingdom? How will you rule your kingdom? Will you be an enlightened leader—or Will you be an enlightened leader-or an unscrupulous despot? Only you an unscrupulous despot? Only you can answer that question—with San can answer that question-with Santa Paravia and Fiumaccio. ta Paravia and Fiumaccio.

### DOW JONES DOW JONE\$

DOW JONES Up to six players can enjoy DOW JONES Up to six players can enjoy this exciting stock market game. You can this exciting stock market game. You can buy and sell stock in response to chang buy and sell stock in response to Chang· ing market conditions. Get a taste of what playing the market is all about. Re what playi ng the market is all about. Re· quires a PET with 8K. **Order No. 0026P** \$7.95. S7.95.

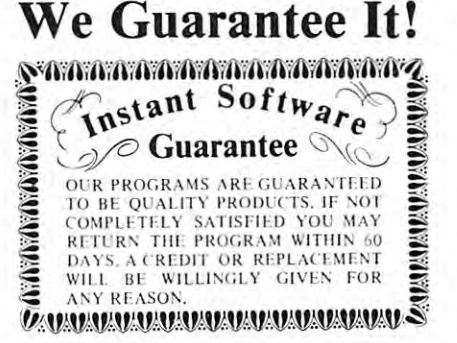

Prices subject to change without notice. Pr ices subject to c hange without notice.

\* A trademark of Commodore Business Machines

PETERBOROUGH, N.H. <sup>03458</sup> PETERBOROUGH, N.H. 03458 603-924-7296 603-924-7296

Cwww.commodore.ca

# PASCAL On **Review**  PASCAL On **The Pet**

#### A. J. Bruey Jackson, Ml. Jackson, ML

The use of Pascal is becoming more widespread The use of Pascal is becoming more widespread every month if the number of magazine articles and every month if the number of magazine articles and advertisements about Pascal and Pascal products can advertisements about Pascal and Pascal products can be used as an indication. Pascal began as teaching be used as an indication. Pascal began as a teaching language. It is recognized to be an excellent first language. It is recognized to be an excellent first language for programming students because the language for programming students because the structured features of Pascal make it possible for the structured features of Pascal make it possible for the student to learn efficient programming techniques. student to learn efficient programming techniques. Now more and more business applications written in Now morc a nd morc business applications written in Pascal are beginning to appear on the market. Pascal are beginning to appear on the market.

I had been studying Pascal from a manual with no computer to try it on. Then Abacus Software (PO no computer to try it on. Then Abacus Software (PO Box 7211, Grand Rapids, MI 49510) announced the Box 72 11 , Grand Rapids, MI 49510) an nounced the availability of a PET and APPLE version of Tiny Pascal. This version is based on the Yuen/Chung Pascal. This version is based on the Yuen/Chung series in the September-November, <sup>1978</sup> issues of series in the September-November, 1978 issues of Byte Magazine. The Abacus Software system is pro Byte Magazine . The Abacus Software system is produced through a licensing agreement with SuperSoft of Champaign, Illinois. of Champaign , Illinois.

#### The Pascal Package The Pascal Package

The Pascal package contains three programs: The Pascal package contains three programs:

A. A line editor for developing and maintaining Pascal source programs. Pascal source programs.

B. A compiler for compiling the source code into p-code. p-code.

C. An interpreter to interpret and execute the p-code. p-code.

The editor and compiler are written in BASIC and The editor and compiler are written in BASIC and the interpreter is written in <sup>6502</sup> assembler. Source the interpreter is written in 6502 assembler. Source programs and p-code files can be saved on either disk programs and p-code fil es can be saved on either disk or tape in the PET version. The APPLE version re or tape in the PET version . The APPLE version requires disk operation. quires disk operation.

#### Writing Pascal Program Writing a Pascal Program

First the Pascal source program is written using the First the Pascal source program is written using the line editor. The compiler is used to convert the line editor. The compiler is used to convert the source code to p-code. The p-code is then run inter-source code to p-code. The p-code is then run interpretively using the interpret program. The p-code pretively using the in terpret program . The p-code program executes much faster than BASIC Pro program executes much faster than a BASIC Program performing the same function. gram performing the same function.

#### Advantages of this system Advantages of this system

Inexpensive. At \$35.00 for the disk version and Inexpensive. At S35.00 for the disk version and \$40.00 for the tape system, it's a good buy for anyone who wants to try Pascal. anyone who wants to try Pascal.

Structured constructs. This version contains all the structured features for which Pascal is noted: structured features for which Pascal is noted:

#### WHILE...DO WHILE ... DO FOR ... DO

REPEAT...UNTIL REPEAT ... UNTIL

CASE CASE

IF...THEN...ELSE IF ... THEN ... ELSE

Simple to use. Excellent documentation including Simple to use. Excellent documentation including both the source code and p-code for two sample pro both the source code and p-code for two sample programs. Step-by-step operating instructions make it grams. Step-by-step operating instructions make it easy to learn. easy to learn.

Abacus Software provides excellent customer Abacus Software provides excellent customer support. support.

#### Disadvantages Disadvantages

Like other "tiny" language implementations, this version is an integer-only implementation. The only version is an integer-only implementation. The only data types are integer and integer array. data types are integer and integer array.

There are no built-in functions. None of the usual There are no built-in fun ctions. None of the usual Pascal functions such as SQR (square) and SQRT Pascal fun ctions such as SQR (square) and SQRT (square root) are available. (square root) a re available.

Rather slow. In the limited testing that I've done, I've found that the compiler takes three to four seconds to compile each line of source code into seconds to compile each line of source code into p-code. p-code.

Poor I/O facilities. There is no provision for disk or tape input or output during program execution. tape input or output during program execution . There is also no way to direct program output to There is also no way to direct program output to a printer.

#### Sample Program A Sample Program

 $\frac{1}{2}$  : [80RT – INTEGER SQUARE ROOT]<br>2 : [8NST CR=13; CONST CR=13; 3 : VAR X,NUMBER,MEMORY,COUNT,A:INTEGER;  $4 \div$  FUNC SQRT(X);  $-$ 6 = MEMORY:=1; <sup>10</sup> 12<br>13  $\frac{14}{15}$ <sup>15</sup> <sup>16</sup> <sup>17</sup> <sup>13</sup> <sup>19</sup> 21<br>22  $\frac{23}{24}$  $25$ NHILE :O=0 ;:: J.JH I LE X)=O no BEGIN 9 BEGIN  $\mathsf{A} := \mathsf{A} + \mathsf{1}$ ; fl: =ft+l.; 12 HEMORY:=MEMORY+2;  $14 : \text{SQRT} := A - 1;$ END, 16 : BEGIN 18 : WHILE NUMBERDO DO 20 : WRITE("ENTER A NUMBER ");  $R$  . A number  $R$  is a number of  $R$  in the set of  $R$ 22 COUNT:=SQRT(NUMBER); 23 \* IRITE (CR, "SQUARE ROOT IS ", COUNT#, CR); ENDJ END. 25 END. 3<br>3 : VAR X<br>5 : FUNC<br>5 : REMOR<br>5 : AHTLE<br>8 : AHTLE  $A := 0;$  $X := X - MEMORY$ ; END; FND;  $17 :$  NUMBER := 1;<br> $18 :$  WHILE NU **BEGIN**  $READ$ (NUMBER#);  $24 \text{ END}$ 

The listing shows a sample Pascal program that was developed and run under this system. It was the first developed and run under this system. It was the first Pascal program that I wrote and thus the coding is probably far from optimum. It is an integer square root routine based on the method described in my root routine based on the method desc ribed in my previous (November, 1979) MICRO article "Perfor previous (November, 1979) MICRO article " Performing Math Functions in Machine Language''. The reader may either refer to that article or may-reader may either refer to that article or may discover the algorithm for himself by following discover the algorithm for himself by fo llowing through the coding. through the coding.

brief description follows for those of you who A brief description follows for those of you who are not familiar with Pascal.

**Line 1:** A remark line. Not executed.

Line 2: Defines the carriage return character. All constants must be defined in a CONST section.

# NEW LIFE for the contract of the contract of the contract of the contract of the contract of the contract of the contract of the contract of the contract of the contract of the contract of the contract of the contract of t old Petro Petro Petro Petro Petro Petro Petro Petro Petro Petro Petro Petro Petro Petro Petro Petro Petro Pet **NEW LIFE for** old PetS?

# Is it dream...is it fantasy? **Is it a dream ... is it fantasy?**

#### Switch from old ROMs to new **Switch trom old ROllls to new**

- Not sure about the ROM Retrofit Kit from Commodore?  **Not. sure about. the ROM Ret.roftt Kit from Commodore?**  Now you can use all three sets of Commodore EOMa and **Now y ou can USB all three s ets** or Commodore **ROMs and ot.hers 8.8 we ll.**  others as well.
- The Basic Switch allows switch selection of either ROM  **The Basic Swtl.Ch all ows swll.Ch selecl.ton oretthor ROM**  set (your original setoryour retrofit set) from Commo **set (your original set. oryour ret.roilt.set.) from Commo·**  dore. Plus, Models 15-A and 15-B Include an additional **dore. Plus,** M odels 15·A **and 15·B Include an add.1t1onal**  zero insertion force socket allowing easy use of ROMs **zero 1nserl.ton rorce socket. allowtng easy use orROMs**  like the BASIC Programmer's Toolkit...concurrently. **like t.he BASIC Progr&mmer's Toolklt ... concurrenUy.**
- Models 15-A and 15-B The Basic Switch plus...Includes  **Mode ls 15·A and IS·B Ths Basic Swtl.Ch plus .. .Includes**  expanded cable assembly and zero insertion force **expanded cable assembly and zero insertion rorce**  socket Your 15th ROM simply plugs in...enabled while **socket. Your 15th ROM simply plugs tn ... enabled whil <sup>e</sup>** either ROM set is selected. Socket <sup>15</sup> may be roaddressed **<sup>e</sup> lt.her ROM s et Is selec ted.** Sock et. 15 **may be readdressed**  by the user for additional flexibility.
- The Basic Switch Is sold In assembled form only. All  **The Basic Swtt.ch Is sold In assembled rorm only. All**  models are designed for easy attachment to your PET **models are designed for easy att.achment.t.oyour PET**  drilling is required. The Basic Switch mates with a cable assembly at your primary board, and does notuaethe **assembly at.your primary board, and does not use the**  physical connectors of any PET ports. **physical connectors** or any **PET ports.**  with a convenient cable assembly. No soldering or
- $\bullet$  Our prices and complete product specifications are available by contacting APPLIED MICRO SYSTEMS, Mlshawaka, Indiana; or any Commodore Dealer. **Mishawaka, Ind.1ana; or any Commodore Dealer.**

**Dealer inquiries are encouraged. Free MACHINE LANGUAGE MONITOR COMMANDS List will be** included with pricing and product specification requests.

#### flows the film of the control of the control of the control of the control of the control of the control of the control of the control of the control of the control of the control of the control of the control of the contr  $35.92$  Home Street, Million Street, Maria Street, Maria Street, Maria Street, Maria Street, Maria Street, Maria Street, Maria Street, Maria Street, Maria Street, Maria Street, Maria Street, Maria Street, Maria Street, Ma miCRD Indiana <sup>46544</sup> 1-219-259-3787 (Indiana) 1-800-348-7208 3502 Home Street, Mishawaka, Indiana 48544 • 1-219-259·3787 (Incliana) • 1-800-348-7208 f\PPl~E[] m~LPt[] **S'w'STErTlS**

Line 3: Declares all variables that will be used in the program. AH variables must be declared in the VAR program. All variables must be declared in the V AR section. **section.** 

...

Now available for Gommodore<sup>®</sup> Basic 4.0

Lines 4 to 15: This function is the actual square root routine. X is the dummy argument which is passed to the function from the calling statement in passed to the function from the calling statement in line 22. line 22.

Lines  $16$  to  $25$ : This is the main section of the program. Line <sup>20</sup> prompts for an integer, line <sup>22</sup> calls gram. Line 20 prompts for an tnteger, line 22 calls the function, and line <sup>23</sup> displays the answer. the function, and line 23 displays the answer.

Recall that this is an integer Pascal. You will Recall that this is an integer Pascal. You will always get just the integer part of the answer. For example, you will (correctly) get 25 as the squareroot of 625, but you will also get <sup>25</sup> as the square root of 625, but you will also get 25 as the square root of all numbers from <sup>626</sup> to 675. To get more root of all numbers from 626 10 675. To get more accuracy, you must develop multiple precision routines just as you would have to do in machine **routines just as you would have to do in machine**  language. language.

The listing was printed using the line editor. Other functions of the editor are append, delete, list, Other functions of the editor are append , delete , list , change, replace, load, and save. change, replace, load, and save.

#### Conclusion **Conclusion**

After weighing the advantages and disadvantages After weighing the advantages and disadvantages listed above and using the system for a few days, I have concluded that this program is well worth the have concluded that this program is well worth the price. It is quickly becoming one of my favorite soft price. It is quickly becoming one of my favorite software packges. Those of you who are not used to structured languages will find it interesting to solve structured languages will find it interesting to solve program design problems without the use of <sup>a</sup> program design problems without the use of a GOTO statement. GOTO statement. ©

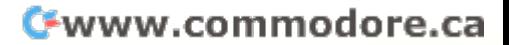

# **Review The PEDISK FromCGRS Microtech**

#### Department of Chemistry Deportment of Chemistry University of North Carolina and Carolina and Carolina and Carolina and Carolina and Carolina and Carolina and at Greensboro, Greensboro, Andreas and The Care of the Anti-Care of the Care of the Care of the Care of the Ca Dr. J A Dilts University of North Carolina at Greensboro, Greensboro NC 27412

The addition of <sup>a</sup> disk to ones microcomputer system **The addition of a disk to ones microcomputer system is a need that becomes evident after a short period of** loading programs from cassette tape. Any attempt at **loading programs from cassette lapc. Any attempt at**  even modest data handling amplifies this need. For even modest data handling amplifies this need . For the owners of the original 8K PET computer, this the owners of the original SK PET computer, this presents presents and commodores that Commodore's disk system in the Commodore's disk system in the system of is incompatable with the original ROM operating is incompatable with the original ROM operating system. For those of us who purchased the early system. For those of us who purchased the early PETs, there is an alternative to updating the ROM PETs, there is an alternative to updating the ROM operating system or selling our old PETs in order to operating system or selling our old PETs in order LO add disk capability. The CGRS PEDISK goes add disk capability. The CGRS PEDISK goes beyond offering a high speed means of loading programs and saving data in that it also provides access **grams and saving data in that it also provides access**  to the S-100 buss. This offers expansion not only in terms of memory, but a host of other possibilities such as analogue to digital boards, modem boards, such as analogue to digital boards, modem boards, presents a problem in that Commodore's disk system **etc.** 

In the standard configuration the CGRS In the standard configurat ion the CGRS PEDISK system offers two free S-100 slots. It is possible to add another S-100 connector at additional cost. The 5.25 inch drive uses soft-sector diskettes. cost. The 5.25 inch drive uses soft-sector diskelles. The format is the IBM <sup>3740</sup> standard. This provides The format is the IBM 3740 standard. This prov ides 80K of storage per drive. A total of 4 drives can be handled by the S-100 disk controller board. handled by the S-IOO disk controll er board.

Although this system was originally designed to operate with the original PETs, it is now available **operate with the original PETs, it is now available**  for the newer 16 and 32K versions.

#### The Disk Operating System **The Disk Operating System**

The disk operating system provided by CGRS is partially in ROM, but is basically a RAM oriented DOS. Although there is an overhead with such an DOS. Although there is an overhead with such an approach (about 2K of memory is taken up by the DOS), the advantage of having the DOS in RAM DOS), the advantage of having the DOS in RAM rather than ROM is that it is possible to make rather than ROM is that it is possible to make modifications, be they up-dates or correction of bugs. **modifications, be they up-dates or co rrection of bugs.** 

The DOS is initialized by a SYS call to a boot starting in ROM at hex B000. The disk operating system is loaded into the top 2K of RAM and is system is loaded into the top 2K of RAM and is subsequently protected. subsequently protected.

Loading and saving programs is accomplished Loading and saving programs is accomplished by preceeding the usual BASIC command with a "

, for example, the second control of the second control of the second control of the second control of the second control of the second control of the second control of the second control of the second control of the secon  $'$ <sup>2</sup>, for example:

!LOAD"program namc:0" **!LOAD" program namc:O"** 

where  $0$  is the number of the disk drive. Unlike program names on tape, program names on disk are **gram names on tape, program names on disk are**  limited to 6 characters. Provision is made for renaming programs or data files. As with any disk system, duplicate programs are not allowed. **duplicatc programs are not allowed.** 

One of the most appealing features of the DOS O ne of the most appealing featu res of the DOS lies in its file handling capabilities. Files may be opened as serial access or indexed types. In the first **opened as serial access or indexed types. In the first**  case, files are written and read from the first entry to the last. In the case of indexed files, any record may be written and/or read back in any order. Once a file has been opened for writing purposes, it may be **has been opened for writing purposes, it may be**  reopened for reading and/or editing. This allows one **reopened for reading and/or edit ing. 'rhis allows onc to examine a file record by record and perform** editing (rewriting) on a record by record basis. There are two reserved variables for cheeking on successful **are two reserved variables for checking on successful**  file write and on encountering the end of file. File closing is automatic with the command !CLOSE or when the system is initialized. Up to four disk files may be opened at one time and each maintains its own index counter through a common reserved variable. Commands normally used in dealing with tape files are proceeded by "!" in the case of disk **tape fil es arc proceeded by II!" in thc case of disk**  files, i.e. !INPUT F\$ Z\$ where F\$ is the string containing the file name. The file name is a structure of the file name. The file name is not the file of the file  $t_{\text{a}}$  *taining the file name.* 

The command !SYS transfers control to the disk The command! SYS transfers control to the disk monitor. Here commands can be entered as <sup>a</sup> single **monitor. Here commands can be entcred as a sin gle**  character without using the return key. In this mode **character without using the re turn ke y. In this mode**  keying in "H" will list the currently available single key commands. It should be noted that in this mode, any current BASIC program will remain intact and pressing "R" will return one to the BASIC **pressing "R" will return one to the BASIC**  operating mode. **<sup>o</sup> pe rating mode.** 

Commands in the DOS monitor mode include **Commands in the DOS mon it <sup>o</sup> r mode include**  DUMP which will cause a formatted dump of either memory or disk sectors, GO to execute a machine language program, KILL to delete a file from the disk, LOAD to load a program without execution. MEMORY, command to examine and change **<sup>M</sup>**EM OR **Y, a command to examine and change**  locations in memory, PRINT the volume table of contents of the disk, RENTER the BASIC operating system, SAVE to save a BASIC or assembly language routine and UTILITY to access routines to compress disk files, copy disks, read or write disk **com press disk fi les, copy disks, read o r write a disk**  sector or initialize diskette. All of these commands **sector o r initialize a disketle. All o f th ese commands**  are actuated by typing in the first letter of the command. **mand .** 

In short, the DOS affords a very neat package especially with respect to data file manipulation. **especiall y with respect to data fil e man ipulation.**  Documentation is adequate, especially if you have **Documentatio n is adequate , especia ll <sup>y</sup>if yo u have**  had some experience with other disk operating **had so me expe rience with othe r disk o perating**  systems. As with any new system, some experimenta **systems. As with any new system , some cxpc rimenta·**  tion will be necessary for the user to become familiar with all the features of the system. Not all of the commands mentioned under the monitor will work **com mands menti oned under th e moni to r will work**  from the BASIC control mode but this minor bug from the BASIC control mode but this minor bug will doubtless be corrected in future editions of this will doubtless be corrected in future editions of this program. This is <sup>a</sup> great advantage in RAM **program . This is a grea t advanta ge in it RAtvl** 

oriented DOS. found the software to be rela tively free formula and the experimental complete products and approach of the oriented DOS. I found the software to be relatively free of BUGs.

Because of the 2K overhed in RAM, it would be advisable to have a minimum of 16K RAM for such a system. The potential user should also be aware that if change in memory size occurs, an updated **that if a change in mcmory size occurs, an updatcd**  *version of the operating system must be obtained.* 

In brief, the CGRS PEDISK offers in a neat package both disk capabilities and access to S-100 package both disk capabilities a nd access to S-100 buss boards. This latter point has been most import **buss boards. This lall <sup>e</sup> r po in t has been most Import**ant in terms of applications of this reviewer.  $\bullet$ 

# Review Disk Operating **A Disk Operating**  System for the **System for the**  CGRS PEDISK **CGRS PEDISK Review**

Dr. J. A. Dilts Dr. J A Dilts

When I first saw the PEDISK in operation nearly **three years ago, I was not overly impressed. The** capabilities at the time were limited to saving and **capabil ities at the time were limited to saving and**  loading programs with no data file handling. It was not long before this original disk operating system, KMMM (by Wilserv Industries, PO Box 115 Haddon Field, NJ 08033) had been expanded to include don Field , NJ 08033) had been expanded to include full file handling abilities.

The great advantage of any operating system in **The great advantage o f any ope rating system in**  RAM is relative ease of updating and incorporating improvements. When working with a disk system, the time spent in loading software is not a major problem.

The basic configuration involves initialization **The basic confi guration involves initi ali zation**  via a SYS call to a ROM based boot which loads the DOS into the top end of memory. The user must specify his memory configuration when ordering the specify his memory configuration when ordering the DOS software for, although 24K version will work DOS soft ware for, although a 24K ve rsion will work on a  $32K$  configuration, the top  $8K$  will be unavailable for normal basic programs. **unava il able fo r normal basic programs.** 

After initialization, the user has chance to **After initializa tion, the user has a chance to**  specify a change in the date or his configuration (i.e. number of drives, printer, maximum number of files, **numbe r o f drives, print er, max imum numbe r of fil es,**  etc.). etc.).

After any changes have been made, the user may return to the BASIC operating mode or to the may return to the BASIC operating mode or to the DOS monitor. The DOS resides in about 3K of memory so good minimum memory to use with **memory so a good minimum memory to use with**  this system is 16K. this system is 16K .

The usual BASIC commands such as LOAD, SAVE, etc. are preceeded by a SYS 999 when used with the disk. This saves the user the task of with the disk. This saves the user the task of remembering the address of the entry point of the

DOS. If the second cassette buffer is being used for DOS. If the second casselle buffer is being used for an assembly language routine, the 999 address can be replaced by the actual address of the DOS entry be replaced by the actual address of the DOS entry point of the control of the control point.

AH special disk commands can be executed from All special disk commands can be execu ted from BASIC. Routines for printing the volume table of contents, compressing a disk, deleting a program, etc. are included here, but the routines are loaded **etc. are included here, but the routines arc loaded**  from disk into low memory and may write over **from disk into low memory and may write over a**  resident BASIC program. resident BASIC program.

The volume table of contents gives address in The volume table of contents gives address information on the disk as well as memory. It also pro formation on the disk as well as memory. It also provides the date of creation of the disk file and in the case of program files, how many times, and date of, **case of program fil es, how many limes, and date of,**  updates. updates.

Provision is made for re-naming files and alter **Provision is** *made* **fo r re-naming fil es and alter**ing the file load point. The copy/compress routine offers the capability for copying individual files or the total disk. Copying is possible with only a single drive. The format on the disk is the IBM <sup>3740</sup> stan drive. The format on the disk is the IBM 3740 standard and the capacity is about 80K. dard and the capacity is about 80K.

Data files in the present version are sequential **Data fil es in the present version are sequential**  only. These may be opened as read or write files but not both and the number of sectors reserved for a file must be specified at the time the file is created. Pro must be specified at the time the file is created. Provision is made when initializing diskette for omit **vision is made** *when* **initializing a diskette for omit**ting the boot, thereby saving more room when only files will be stored. File commands are like tape file commands except they are preceded by the SYS <sup>999</sup> commands except they a re preceded by the SYS 999 command. Closing a file does not automatically write an end of file mark; this must be done under program control before the file is closed.

Up to disk files can be open at one time (or Up to 9 disk fil es can be open at one time (or the maximum number specified at the time the **th e maximum number specified at the time the**  system was initialized). When a disk is formatted without the bootstrap capability, the maximum **without the bootstrap capability, th e maximum**  number of files for that diskette is specified (from number of files for that diskette is specified (from 3 to 67). to 67).

The only means of updating a file with the present version is to open a second file for writing (with different name or on different drive) then read a different name or on a different drive) then read from the first file and write the modified or added in **from the first fil e and write the modified or added in**formation on the second file.

One neat feature of this system is its ability to **One neal feature of this system is its ability to**  chain programs. When the SYS999 LOAD' file name' is executed from a BASIC program, the named program will load and run with variables **named program will load and run with variables**  from the first program intact as long as the calling from the first program intact as long as the calling program is at least one sector greater than the pro **program is at least one sector greater than the pro**gram. **gram.** 

Either the contents of <sup>a</sup> disk or the VTOC may Either the co ntents of a disk or the VTOC may be routed to a printer if the printer option is specified when the system is initialized. The printer must operate on the IEEE port and its specified address. operate on the IEEE port and its specified address.

In the year that I have been using this current and an earlier version of the KMMM DOS, I have found it to be very flexible. It has offered an excellent solution for disk capabilities for PETs with old cellent solu tion for disk capabilities for PETs with old ROMs.  $\bullet$ Cwww.commodore.ca 128 Computer in the computer of the computer in the computer of the computer in the computation of the computer in the computation of the computation of the computation of the computation of the computation of the computat

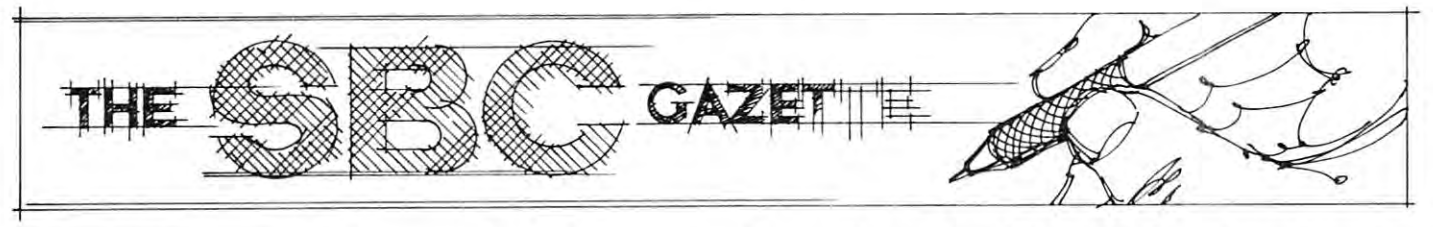

# Terminal For "KAOS" (Kim, **"KA05" (Kim,**  Aim, OSI, Sym **Aim, 051, 5ym A Terminal For**

### Bruce Land Baltimore, MD

"terminal" is what you use to send messages to A **"terminal" is what you use to send messages to**  the computer and to receive messages from it. **the computer and to receive messages from it.** 

KIM and SYM have a terminal built in -- a hex keypad to send messages, and 6-digit hex LED keypad to send messages, and a 6-digit hex LED panel to receive them. The arrangement is simple, **panel to receive them . The arrangement is simple ,**  economical (in initial cost, at least), and slow. Sooner **economical (in initial cost, at least), and slow. Sooner**  or later, one tires of using only the onboard hex pad or later, one tires of using only the onboard hex pad and 6-character LED display, and yearns for an ASCII keyboard and CRT display. ASCII keyboard a nd CRT display.

Rockwell's AIM has keyboard, 20-character Rockwell 's AIM has a keyboard, 20-character display, and 20-character printer, and Ohio Scien-display , and 20-character printer, and O hio Scientific's Superboard has a keyboard, video board, and RS232 output; even so, owners of these other **R S232 output ; even so, owners of these other**  popular <sup>6502</sup> systems sometimes want an external **popular 6502 systems sometimes want an extern al**  video board to display longer lines. video board to display longer lines.

Many articles on how to attach different com M any articles on how to attach diffe rent combinations of keyboards and displays have been binations of keyboards a nd displays have been published. Let's look at some of the pros and cons of different systems, and then at the one I chose. I **believe the one I chose is, for a one-board system,** about the most cost-effective method of obtaining about the most cost-effective method of obtaining a very versatile ASCII-plug keyboard input and a memory-mapped video output to CRT display. memory-mapped video output to a CRT display.

Of all the ways to obtain ASCII I/O, the Of all the ways to obtain ASCII 1/0 , the simplest and perhaps the cheapest is to use a parallelconnected keyboard and a video RAM display. Hal Chamberlin, in "Software Keyboard Interface with Chamberlin , in "Softwa re Keyboard Interface with a Pittance of Hardware'' (Kilobaud, January 1978), discusses how to install an unencoded keyboard as **discusses how to install an unencoded keyboard as a**  software scanned device connected to PIA-type software scanned device connected to a PIA-type parallel input port. This uses a minimum of hardware, and not much CPU time. The OSI C1P and C4P, the Apple, the PET, and others use a similar method to connect their keyboards. method to connect their keyboards.

Chamberlin gives complete schematics and KIM software. Software for other 6502 systems would be very similar. The hardware will work with any port very simila r. The hardware will work with any port and should cost less than \$30.

Don Lancaster announced the first KIM pseudo Don Lancaster announced the first KIM pseudo "video RAM" in Kilobaud (June 1977) and in "video RAM " in Kilobaud (June 1977) and in

Popular Electronics (July 1977). Complete schematics were published, and some software software. Kits were so that were considered to the software. Kits were considered marketed for about \$35 by PIA Electronics, Inc., marketed for about \$35 by PIA Electron ics, Inc., 1020 W. Wilshire Blvd., Oklahoma City, OK 73116. This system relied on the CPU to run the display, and while the CPU was busy elsewhere the video and while the CPU was busy elsewhere the video was blank. For continuous display it was necessary to write software to have the CPU maintain the display and run the program at the same time. **and run the program at the same lime . A**  foreground/background type of operation is needed, and this can get quite complicated. and this can get quite complicated . **were published, and some software . Kits were** 

The amount of CPU time required for the Lancaster display varies, but you can get an idea from **caster display varies, but you can ge l an idea from**  the hex keyboard scan and display of the basic KIM. There, about 20% of the CPU time is spent on I/O software. To use the Lancaster system, decide how **software. To use the Lancaster system, decide how**  much delay you can tolerate in keyboard response, much delay you can tolerate in keyboard response, how long you want to display, and how often you will scan the keyboard for an entry -- five times a **second**, ten, or more -- and write your software accordingly. The cordinate of the cordinate of the cordinate of the cordinate of the cordinate of the cordinate of the cordinate of the cordinate of the cordinate of the cordinate of the cordinate of the cordinate of the c accordingly.

Anything you store in a true video RAM memory location will be output as <sup>a</sup> composite video **memory location will be output as a composite video**  signal and displayed. The display is refreshed with signal and displayed. The display is refreshed wi th **TTL logic, not CPU time. A software-scanned** keyboard and a video RAM are the fastest way to make an entry and get an ASCII character displayed. A video RAM is about the only practical way to do animated graphics. way to do anima ted graphics.

M.T.U., P.O. Box 12106, Raleigh, N.C. M.T.U. , P.O. Box 12106 , Raleigh, N .C . 27605, now sells <sup>a</sup> true video RAM for approxi 27605, now sells a true video RAM for approximately \$300, assembled and tested. The M.T.U. mately \$300, assembled and tested . The M.T.U . board has <sup>320</sup> 200-bit resolution (64,000 bits, or board has 320 X 200-bit resolution (64,000 bits, or about 8K of RAM), which is the highest I have seen.

The big disadvantage of a video RAM driven CRT display is the lack of softwre compatibility. Almost all, maybe 95% of the software published for Almost all , maybe 95% of the soft ware published for KIM, AIM, or SYM, is built to run with the respec KIM , AIM , or SYM, is built to run with the respective ROM-based monitor program. That means you **tive RO M·based monitor program . T hat means you**  will have to rewrite the I/O of the software to run will have to rewrite the 110 of the software to run with <sup>a</sup> parallel keyboard and <sup>a</sup> video RAM. If you with a parallel keyboard and a video RAM. If you expect to write or adapt most of your software, then **expect to write or adapt most of your so ft wa re, then**  this method is very attractive; if you don't want to write <sup>a</sup> lot of special I/O programs, you should think write a lot of special 110 programs, you should think twice before going this way. twice before going this way .

"6502 Video Driver Routine" software **A "6502 V ideo Dri ver Routin <sup>e</sup>" software**  package is available for KIM from Forethought Pro package is available for KIM from Forethought Products, 87070 Dukhobar Rd., Eugene, OR 97402, (503) 485-8575. It furnishes cursor movement, line (503) 485-8575. It furnishes cursor movement , line and page functions, scrolling, etc., and should save and page fun ctions, scrolling, etc., a nd should save the good programmer some time. Video RAM cards the good programmer some time. Video RAM cards are made by several other manufacturers: Matrox **are made by several othe r manufacturers: Matrox** 

#### C-www.commodore.ca

(5800 Andover Ave., Montreal, Quebec H4T (5800 G Andover Ave ., Montreal, Quebec H4T 1H4, Canada, telephone (514) 735-1182) has several 1 H4, Canada, telephone (5 14) 735-1182) has several models from \$225-\$500; The Computerist (34 models from S225-\$500; The Computerist (34 Chelmsford St., Chelmsford, MA <sup>01824</sup> (617) Chelmsford St. , Chelmsford, MA 01824 (6 17) 256-3649) has one for \$245.

You want hard copy? A popular hard-copy output device is teletype, known to several generations put device is a teletype, known to several generations of ham radio operators as TTY. KIM, AIM, and of ham radio operators as a TTY. KIM, AIM , and SYM have built-in monitor routines for TTY's and SYM have built-in monitor routines for TTY's and other serial devices. (I get tired of writing KIM, other serial devices. (I get tired of writing KIM , AIM, or SYM. We need a symbol to refer to all three systems. Try KAS. Or we could add OSI, three systems. Try KAS . Or we could add OSI, another popular <sup>6502</sup> system, and call it KAOS, pro another popular 6502 system , and call it KAOS, pronounced "Chaos.") nounced "Chaos.")

used TTY sells for \$500 up, and will furnish A used TTY sells for \$500 up , and will furnish readable, dependable, noisy, all-caps, 110-baud out readable, dependable, noisy, all-caps, 11O-baud ou tput. A TTY may also have a paper tape reader and punch for mass storage, but don't bother with it. The KAOS cassette tape storage is quieter, more The KAOS cassette tape storage is quieter, more reliable, and faster. The graphics capabilities of reliable, a nd faster. The graphics capabilities of a TTY are very limited. TTY arc very limited.

Other printers are available with parallel or Other printers are ava ilable with parallel or serial I/O, grpahics capabilities, upper and lower case, and better print quality. Of course, they usual case , and betler print quality. Of course , they usually cost more. Among them are Centronics terminals, the Texas Instruments Silent 700, Decwriters, Diablo, Qume, etc.

The great advantage of a serial terminal is that it works directly with the KAOS ROM's; no RAM it works directly with the KAOS ROM 's; no RAM

is required to run it, and software purchased for any is required to run it , and software purchased for any of the KAOS systems will run as a "black box" —just hook it up (which brings to mind the simplicity --j ust hook it up (which brings 10 mind the simplicity of this operation for serial device: only three wires of lhis operation for a serial device: only three wires are needed. Hook up signal in, signal out, and are needed. Hook up signal in , signal out, and ground, and you're ready to go.) grou nd, a nd you 're ready 10 go.)

Hard copy output is a real plus, but there is something anomalous in paying three or four times something anomalous in paying three or four times as much for printer as for the computer that drives as much for a printer as for the computer that drives it. Anomalous it may be, but a \$3000 Diablo dances nicely to the tune played by a KIM that only cost \$245 four years ago when it was shiny and new.

video terminal such as the Lear-Siegler A video terminal such as the Lear-Siegler ADM-3 has all the serial advantages of a TTY, but no hard copy. Telecommunications, Alexandria, VA 22303, (703) 683-4019, sells rebuilt Datapoint video 22303, (703) 683-4019, sells rebuilt Datapoint video terminals for \$500 up. New terminals can be found from \$750 to \$3000. But why buy a \$750 terminal for a  $$180$  CPU? You can buy a complete PET or OSI computer for not much more! OSI computer for not much more!

The answer, of course, lies in your purpose. If The answer, of course , lies in your purpose. If you're going to use the computer occasionally, for no more than a few hours a day, then limited line length and readable print quality may be all you need. On and readable print quality may be all you need. On the other hand, if you're going to do extensive word the other hand, if you 're going 10 do extensive word processing or software development, and will be looking at the display for hours at a time, you may be willing to pay a lot more for a sharper, cleaner display, with 80-character lines. displ ay, with 80-character lines.

# The Seawell little buffered mother **The** Seawell little **buffered mother**

The LITTLE BUFFERED MOTHER The UTILE BUFFERED MOTHER provides the most general possible provides the most general possible expansion: filling in the first 8K of expansion: filling in the first 8K of the memory map with RAM and the memory map with RAM and buffering all of the E-connector lines buffering all of the E·connector lines allows straightforward expansion in allows straightforward expansion in 8K blocks up to 65K. The provision 8K blocks up to 65K. The provision for a bank select line allows for expansion beyond 65K and/or the ability pansion beyond 65K and/or the ability to switch devices in and out of the to switch devices in and out of the on the LITTLE BUFFERED MOTHER are sufficient to expand with 16K RAM are sufficient to expand with 16K RAM boards (SEA-16 or equivalent) or boards (SEA· 16 or equivalent) or EPROM (SEA-PROMMER II) to 65K. EPROM (SEA·PROMMER II) 10 65K. The connector on the back of the The connector on the back of the LITTLE BUFFERED MOTHER allows UTILE BUFFERED MOTHER allows further expansion of the motherboard further expansion of the motherboard (SEA-MAXI-MOTHER). The back con (SEA·MAXI·MOTHER). The back con· nector can also be used as <sup>a</sup> board nector can also be used as a board memory map. The four board slots

SALES TAXABLE TAXABLE TAXABLE

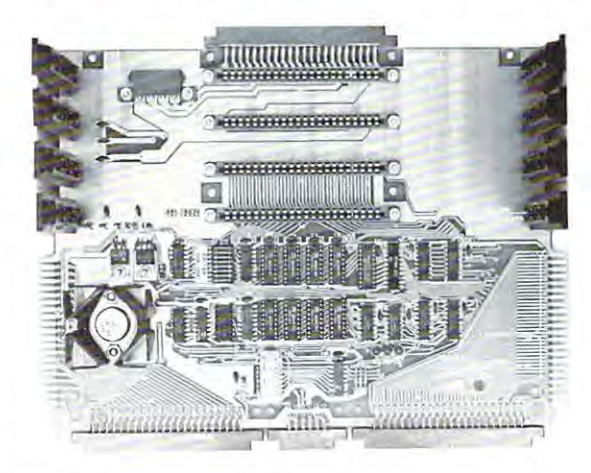

slot. The whole system can be run slot. The whole system can be run<br>from a regulated supply by shorting<br>out the onboard regulators. The LITTLE BUFFERED MOTHER also has three LEDs indicating power, IRQ. has three LEOs indicating power. IRO. and NMI. A KIM keyboard/TTY switch is also provided. is also provided. UTILE BUFFERED MOTHER also

Little Buffered Mother w/4K RAM ....... \$199 w/o RAM . . . . . . . . \$159<br>RAM Kit . . . . . . . . \$ 50

- Connects directly to the KIM, SYM or AIM
- 4 expansion slots<br>• Buffers for all signals
- expansion all signals<br>4K RAM on board
- 4K RAM on board<br>• Application and expansion connectors available
- 
- 
- Fank Select signal<br>Full decoding for the KIM-1<br>Power, NMI and IRQ status LEDs
- Provision tor additional motherboards • + 5V. + 12V, and - 12V regulators<br>• Bank Select signal<br>• Full decoding for the KIM-1<br>• Power, NMI and IRO status LEDs<br>• Provision for additional motherboards

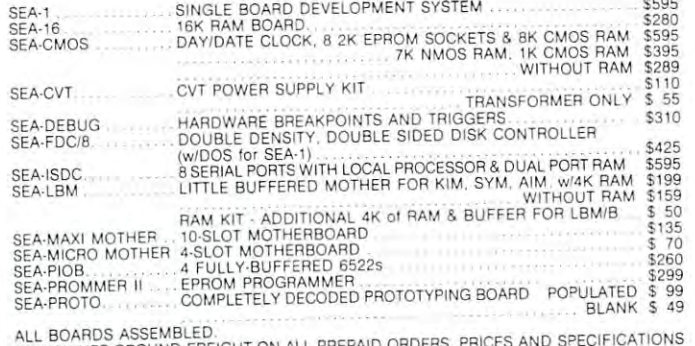

ALL BOARDS ASSEMBLED.<br>WE PAY UPS GROUND FREIGHT ON ALL PREPAID ORDERS. PRICES AND SPECIFICATIONS<br>ARE SJUBECT TO CHANGE WITHOUT NOTICE. WASHINGTON RESIDENTS ADD 5.3%<br>SALES TAY

Seawell products are also available from Excert Incorporated and AB Computers. AB Computers.

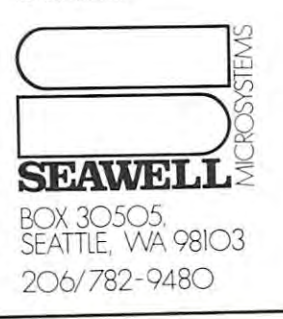

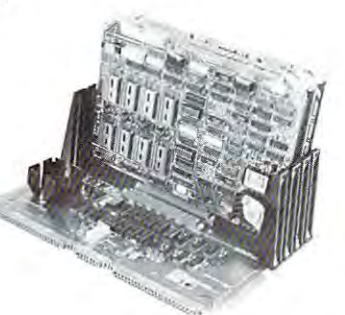

Fwww.commodore.ca

The video RAM is one way to get ASCII I/O; another is with a serial video system, sometimes called a "glass TTY." This is a video board with a parallel keyboard port and a serial ASCII I/O port. You add: You add:

(1) your own monitor, modified TV, or RF modulator **(1) your own monitor, modified TV, or RF modulator**  with an oridnary TV **with an oridnary TV'** 

(2) power supply; **(2) power supply;** 

(3) parallel ASCII keyboard;

(4) and some kind of case. **(4) and some kind of casc <sup>o</sup>**

Now you have serial video terminal with **Now you have a serial video terminal with**  capabilities similar to those of the ADM-3.

These video boards come in all stages of com **These video boards come in all stages of com**pleteness, price, and features. You can get RS232 or 20ma I/O; 32, 64, or <sup>80</sup> characters per line; upper 20ma I/O; 32, 64, or 80 characte rs per lin e; upper case only, or up to 128 ASCII characters; all-TTL logic (a very old design), or ROM-based CPU; slow logic (a very old design), or ROM-based C PU; slow or fast; with or without keyboard; one to three power **or fast; with or without keyboard; onc to three power**  supplies required; \$150 to \$500. Be careful in your supplies req uired ; \$ 150 to \$500. Be careful in your choice; high price may signify an old, expensive **choice; a high price may signify an old, expensive**  design. design.

Any of the KAOS machines will think this kind Any of the KAOS machines will think this kind of terminal is an ordinary serial terminal, and most **of terminal is an ordinary serial terminal, and most**  software will run without any modification. Such **software will run without any modification. Such**  systems can be purchased from many suppliers. systems can be purchased from many suppliers. I **know of these:** 

Electronic Systems, San Jose, CA 95151 (408) 448-0800 (\$200 for kit; keyboard needed); 448-0800 (\$200 for kit; keyboard needed);

Xitex Corp., <sup>9861</sup> Chartwell Drive, Dallas, Texas Xitex Corp. , 9861 Chartwell Drive, Dallas, Texas 75243, (214) 349-2490 (\$175 kit; keyboard needed; or 75243, (2 14) 349-2490 (\$ 175 kit; keyboard needed; or \$375 for full kit including keyboard, case, etc.);

Electrolabs, Box 6721, Stanford, CA 94305, (415) Electrolabs, Box 6721, Stanford , CA 94305, (4 15) 321-5601 (\$239 A & T; keyboard needed);

Mostek Corp., <sup>1215</sup> W. Crosby Rd., Carrollton, Mostek Corp ., 1215 W. Crosby Rd., Carrollton, TX <sup>75006</sup> (214) 242-0444 (\$195; keyboard needed;) TX 75006 (2 14) 242-0444 (\$ 195; keyboard needed;)

Syncrtek Systems (who also make SYM), Box 552, Synertek Systems (who also make SYM), Box 552, Santa Clara, CA 95052 (408) 988-5600 (\$389 - \$450 complete);

Riverside Electronics Design, 1700 Niagara St., Buffalo, N.Y. <sup>14207</sup> (716) 875-7070 (\$225 <sup>A</sup> & T; Buffalo, N. Y. 14207 (7 16) 875-7070 (\$225 A & T ; keyboard needed; \$150 complete kit including keyboard needed ; £ 150 complete kit includi ng keyboard.) keyboard .)

Netronics  $\mathbf R\ \&\ \mathbf D,\ \mathbf L\mathbf t\mathbf d.,\ 333\ \mathbf L$ itchfield Rd., New Milford. CT 06776, (800) 243-7428 (\$149.95 <sup>+</sup> \$3 Milford, CT 06776, (800) 243-7428 (5 149.95 + \$3 postage.) postage.)

After much looking and reading, and several longdistance telephone calls, I chose the "Stand Alone" ASCII/Baudot Computer Terminal'' by Netronics R D, Ltd. This unit will provide <sup>64</sup> or <sup>32</sup> characters & D , Ltd. This unit will prov ide 64 o r 32 characters per line <sup>64</sup> for TV direct or video monitor, and <sup>32</sup> per line -- 64 for TV direct or video monitor and 32 for use with a modulator and plain TV. The baud rate is <sup>110</sup> or <sup>300</sup> ASCII, 45.45 or 74.2 Baudot. rate is 110 or 300 ASC II, 45.45 or 74.2 Baudot. Output is either RS232 or 20 ma current loop (TTY)

"similar"). All printable ASCII characters are "similar"). All printable ASCII characters a re available (upper and lower case) as well as <sup>32</sup> special avail able (upper and lower case) as well as 32 special characters (Greek letters, symbols, superscripts, and **characters (Greek le tters, symbols, superscripts, and**  graphic characters).

Complete cursor control is provided, including **Complete cursor control is provided, including**  absolute and relative  $X - Y$  addressing. This allows low-resolution graphics and computed relative cursor jumps. At <sup>300</sup> baud you cannot do animation. jumps. At 300 baud you cannot do an ima tion.

The Netronics video board has an on-board **The Netronics video board has an on-board**  5V regulator, and draws about <sup>450</sup> ma. If it is **<sup>+</sup>5V regulator , and dra\vs about 450 mao If it is**  used with their keyboard, you supply 8VDC (or used with their keyboard, you supply + 8VDC (or +5VDC) at 500 ma and  $6.3$ VAC at about 50 ma (most keyboard inverter chips require -12V DC; the Netronics circuit eliminates the need for this supply. It uses a voltage doubler to convert the 6.3VAC to -12VDC for the keyboard encoder chip and the RS232 I/O levels.)

The video board mounts underneath the keyboard and both fit into the Netronics \$20 keyboard case, leaving room for the necessary **keyboard case, leaving room for th e necessary**  transformers and capacitors. When the keyboard and transformers and capac itors. When the keyboard and the video board are assembled and housed in the the video board are assembled and housed in the case, they provide full ASCII or Baudot input with some interesting extras, and everything needed for **some inte resting extras, and everything needed for**  the output display except a monitor.

The Netronics documentation is a little on the light side; nevertheless, assembling the kit should be **light side; nevertheless, assembling the kit should be**  relatively easy for anyone with kit-building ex relatively easy for an yone with kit-building ex**perience.** The copper traces and pads are very small, so small-tip, low-wattage soldering iron is must. **so a small-tip , low-wattage solde ring iron is a must.**  Take your time, and inspect each of the more than 1000 joints for proper solder flow and absence of solder bridges. There are many plated-through jumper holes in the board, and it is easy to insert **jumper holes in the board , and it is easy to insert a**  component in the wrong hole. The component compo nent in the wrong hole. The component numbers are marked on the board, but the jumper **numbers are marked on the boa rd , but the jumper**  holes do not have silkscreened outline around them **holes do not have a silkscreened outl ine around them**  as Heathkit boards do. If you have any doubt about the proper placement of component, trace the **th e proper placement of a component , trace the**  schematic and follow the foil traces. (The first-time kit builder is advised to get some expert supervision **kit bu il der is adv ised to get some expert supervision**  in positioning the components. It's discouraging to **in positioning the components. It 's discouragin g <sup>10</sup>** have to back up.) have to back up.)

good photograph showing correct placement A good photograph showi ng correct placement of components on completed board should be in **<sup>o</sup> f components on a completed board should be in**cluded with the documentation, but is not. The kit **cluded wilh the document ation, blll is nO( . The ki t**  does not include an RS232 connector. **docs no t in cl ude an RS232 con ncclOr.** 

My group of five electrical engineers built 9 of these terminals. Five of the boards failed to work at first because of poor solder joints or misplaced **0rst because of poo r solde r join ts o r mis <sup>p</sup><sup>l</sup> aced**  jumpers. One board had bent IC pin, and one had JU~lpe s. **O ne board had a bent IC pin , and one had**  3 jumpers missing. One, assembled by a good solderer with a known good board for reference, worked the first time it was hooked up.

A few modifications to the board might be considered. If you replace jumper  $S10$  with a normally closed pushbutton switch, you can generate the **closed pushbut ton switch , yo u can generate the** . BREAK command like a TTY.

Put a SPDT switch in place of  $J_3$ - $J_4$  on the **keyboard, and you can switch easib for FM OCLO FOR**  BRILLIANT FUTURE FOR YOUR AIM-65 WITH THE BANKER MEMORY

Your 36K of free address space is the AIM'S most valuable and limited re source. With today's large capacity RAM boards, ROM boards, disk systems, video boards, and other expansion accessories it is easy to deplete this resource before the applica tion requirement is satisfied. MTU has solved this problem.

THE BANKER MEMORY contains 32K of RAM, 4 PROM sockets for 2716/2732/2332, a PROM programmer, 40 bits of parallel I/O, and 4 timers from two 6522 I/O chips. Addressing is extremely flexible with the RAM independently addressable in 4K blocks, PROM's independently addressable, and I/O addressable anywhere on a 64 byte boundary (even in AIM's I/O area at, AXXX by adding single jumper to the AIM).

This may sound familiar, but read on the air of the aim compatible memory boards, The Bank Company of the Bankswitching logic to four 8K blocks of RAM plus the PROM society may plus the Promotion and RAM plus the Promotion and RAM plus the Promotion and RAM plus the Promotion and Promotion and Promotion and Promotion and Promotion Enable Register. Through this Enable Register resources may be turned on and off under software control. When resource is off its address space is freed for other uses. You can even put BANKER resources at the same address and switch among them for'virtually unlimited RAM and PROM expansion! You can even have multiple page zero's and stacks! Do you need 160K byte of memory? It only takes 5 of THE BANKER MEMORY boards and you end up with 5 page zeros and stacks to boot!

There's more! The BANKER MEMORY also incorporates 18 bit addressing which allows for the 256K address spaces of the<br>future. RAM, PROM, and I/O each has its own full 18 bit address decoder which allows these resources to be banks. This board and other MTU products, such as our 320 by 200 dot VISIBLE MEMORY and Floppy Disk Controller with 16K DMA RAM, can turn your AIM into a truly powerful 6502 computer that far surpasses the packaged systems in functional performance.

INTRODUCTORY SPECIAL K-1032-1 32K BANKER MEMORY FULLY ASSEMBLED AND TESTED \$395.00 (\$450.00 as of March 1, 1980) or the K-1032-2 16K RAM only with bank switching and 18 bit address bus only \$295.00

Isn't it time you took a closer look at MTU - we offer you power now with an eye to the future.

WRITE OR CALL TODAY FOR OUR <sup>48</sup> PAGE FALL <sup>1980</sup> <sup>6502</sup> CATALOG

International requests include \$1.00

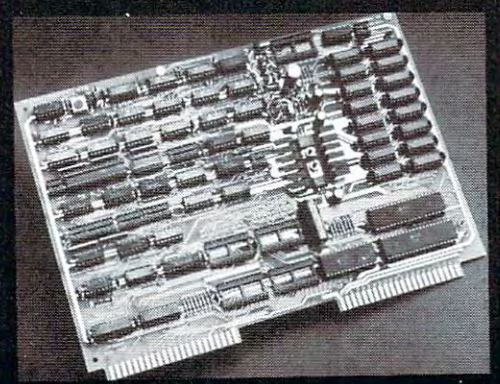

VISA and MASTERCARD accepted

Photo credit: SUPERNOVA CRAB NEBULA: Palomar Observatory, California Institute of Technology

Micro Technology Unlimited 2806 HMISBOROUGH STREET P.O.Box <sup>12106</sup> Raleigh. NC 27605. U.S.A. 191999 - 1919

Chwww.commodore.ca

with numbers (TTY mode) and typewriter mode, with numbers (TTY mode) and typewriter mode, with both upper and lower case. When you are with both upper and lower case . When you are writing or running programs in BASIC you will pro **writing or running programs in BASIC you will pro**bably find the all-caps mode most convenient. If you bably find the all-caps mode most convenient. If you intend to do any word processing, you will find that intend to do any word processing, you will find that ability to change easily to upper or lower case is very ability to change easily to upper or lower case is very helpful. helpful.

If you think you may want to change from If you think you may want to change from RS232 to 20 ma loop, install a SPDT toggle switch at S11, and a DPDT switch at S12. One pole of toggle switch S12 should be in series with R12, and the gle switch SI2 should be in series with R12, and the other replaces jumper S12. These switches permit other replaces jumper S12. These switches permit you to change from one system to the other without **you to change from one system to the other without**  changing 6 jumpers. (Fig. 1). For RS232, set switch S11 to position B, close S12, and use pins 2 and 3 for I/O. For 20 ma current loop, set switch S11 in position A, switch S12 open, and use pins <sup>24</sup> and <sup>25</sup> position A, switch SI2 open, a nd use pins 24 and 25 for I/O. Jumpers S8, S9, and S10 are installed as for I/O. Jumpers S8, S9, and SIO are installed as shown. **shown.** 

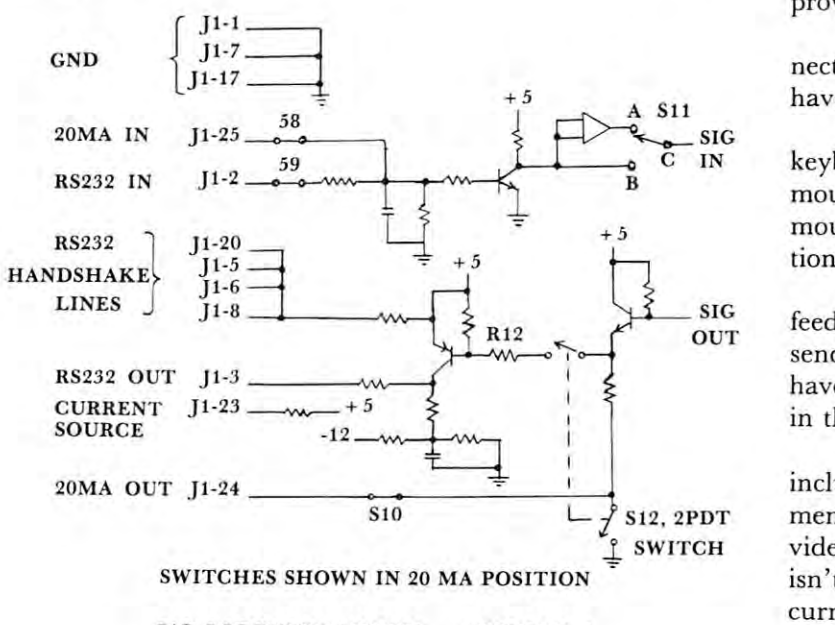

#### I/O MODIFICATION FIGURE I/O MODIFICATION FIGURE 1

Other lines in I1 will have to be connected to your terminal, but different computers and terminals **your terminal, but different computers and terminals**  may require different lines. KIM has <sup>a</sup> <sup>20</sup> ma cur may require different lines. KIM has a 20 rna current loop I/O, but the input to the terminal needs to be inverted. Set Switch Sll to Position B, and open be in verted. Set Switch SII to Position B, and open Switch S12. Wire KIM A-l to Netronics Jl-1, KIM Switch S12. Wire KIM A-I to Nelronics JI-I , KIM A-T to Netronics Jl-24. Jumper KIM A-S (S acts as A-T to Netron ics Jl-24. Jumper KIM A-S (S acts as current source) to A-U and wire A-U to Netronics **a current source) to A-U and wire A-U to Netronics**  Jl-25. (You can use Netronics Pin J-l jumpered to JI-25. (You can use Netron ics PinJ-I jumpered to Jl-25 as current source; if you do this, then do not J 1-25 as a current source; if you do Ihis, then do not use KIM A-S.) use KIM A-S.)

You could make a simple RS232 adapter for KIM to talk over, but that is another story. Pins KIM to talk over, but that is another story. Pins Jl-1-5, 6, 8, 17, and <sup>20</sup> are handshake lines for talk J 1-1-5, 6, 8, 17, and 20 a re handshake lines for talking to modem, and will not be used by KIM. ing to a modem, and will not be used by KIM.

The power supply shown in Fig. 2 may not be ideal, but it works and fits inside the keyboard case. ideal, but it works and fits inside the keyboard case.

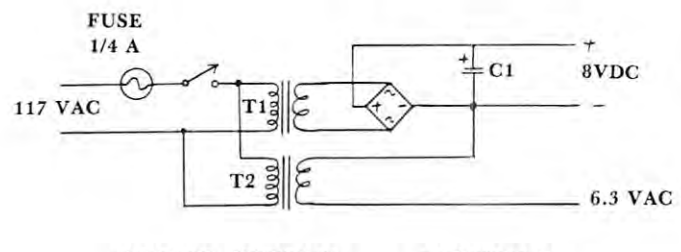

POWER SUPPLY FIGURE 2

### PARTS LIST PARTS LIST

The Transformer 6.3 Vac 1.2 Radio Shack #273-050 Sa.49 Shack #273-050 S3.49 S4.49 S4.49 S4.49 S4.49 S4.49 S4.4 T2 Transformer 6.3 VAC @300ma Radio Shack #273-1384 2.49 **T2 Transformer 6.3 VAC @300rnaRadioShack#27.3-1384 2.49**  Dl Diode bridge, 1A, <sup>50</sup> PIV Radio Shack #276-1161 .79 **Dl Diode bridge, lA , 50 PIV Radio Shack #276-1161 .79**  Capacitor, <sup>3300</sup> uf, 35V Radio Shack #272-1021 2.99 **6 Capacitor, 3300 uf, 35V Radio Shack #272- 1021 2.99**  The Netronics kit has a few bad features. One is the lack of enough detail in documentation. The next **lack of enough detail in documentation.** *The* **next**  may be only a personal idiosyncrasy, but I strongly prefer to use <sup>a</sup> complete set of IC sockets; Netronics **prefer to use a complete set of Ie socke ts; Netronics**  provides sockets only for the 24- and 40-pin IC's. provides sockets only for the 24- and 40-pin IC's. T1 Transformer 6.3 VAC @ 1.2 A Rad;o Shack #273-050 \$3 .49

wish they had provided an RS232 chassis con I wish they had provided an RS232 chassis connector -- perhaps even as an option -- so I wouldn't have had to order one from another company. **have had to order** *one* **from anOlher company .** 

The printed circuit board for the Netronics The printed circuit board for the Netronics keyboard is a little flimsy for key pounding. If it is mounted properly it is perfectly OK, but the mounting instructions are included only with the op **mounting instructions are included only with the op**tional case, not with the keyboard itself. tional case, not with the keyboard itself.

There is no line feed key; Control J yields a line feed. If your computer echoes a line feed when you send it carrige return, you're okay; otherwise you **send it a carrige return , you're okay; otherwise you**  have either a programming problem or a minor pain in the neck. in the neck.

No serial video board have seen -- Netronics **No serial video board I have seen -- Netronics**  included has high-resolution graphics like included -- has high-resolution graphics like a memory-mapped video board. This could be pro memory-mapped video board . This could be provided with <sup>a</sup> RAM character generator, but it really vided with a RAM character generator, but it really isn't expected at this low price. The Netronics 20 ma current loop is not isolated like the Xitex, and so **current loop is not isolated like the Xitex , and so**  may not work well with some devices. It does not work well with all the devices I have tried, including KAOS systems. KAOS systems.

Granted these deficiencies, why am I glad I bought the Netronics? To summarize: **bought the Netronics? To summarize:** 

Quick delivery via an <sup>800</sup> phone number and credit Quick delivery via an 800 phone number a nd credit card. **card .** 

Complete cursor control.

TTY mode, with upper/lower case eaisly available. TTY mode, with upper/lower case eaisly available . The full ASCII character set plus the Greek alphabet, other characters, and some graphic sym **alphabe t, o the r characters, and some graphic sym**bols. bols.

Shift lock, control key, and escape key. Shift lock, control key, a nd escape key .

A true delete key (Some delete keys only back up the cursor; this one also erases the unwanted character.) **cursor ; this one also e rases [he unwanted character .)**  The board works directly with my KIM TTY The board works directly with my KIM TTY monitor ROM -- no special software support. My KIM now has <sup>a</sup> video terminal which cost less My KIM now has a video terminal which cost less than the KIM. It is a complete, working terminal.

COMPUTE! 133

which will talk not only with KIM but also with which will talk not only with KIM but also with time-sharing systems anywhere. I consider it a very efficient and cost-effective means of obtaining ASCII efficient and cost-effective means of obtaining ASCII input/output for any of the four KAOS systems. input/output for any of the four KAOS systems.

Given the delay between writing and publica Given the delay between writing and publication, by the time you read this there may be tion, by the time you read this there may be something better and/or cheaper on the market. These something better and/or cheaper on the market. These comments should help you to analyze the data sheets comments should help you to analyze the data sheets and schematics. I can testify that a careful kitbuilder, in a few evenings of work, can put together very attractive and efficient terminal at very a very attractive and efficient terminal at a very reasonable price. reasonable price. ©

 $U$ toriat, Inc's

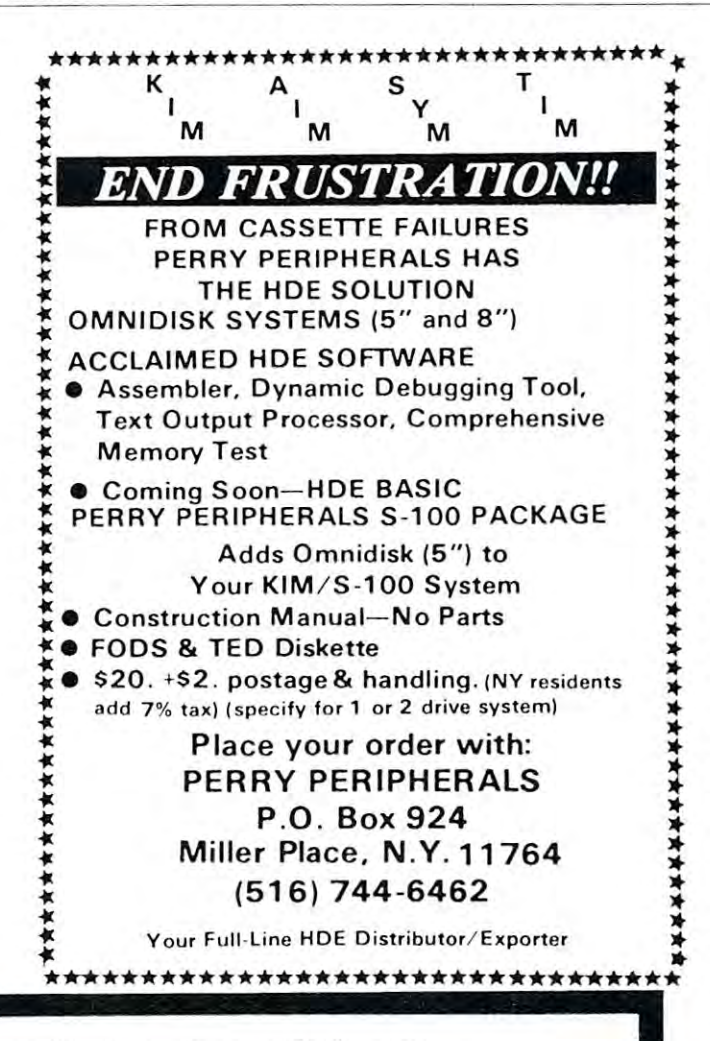

# Compare Our Prices With Any Others Compare Our Prices With Any Others

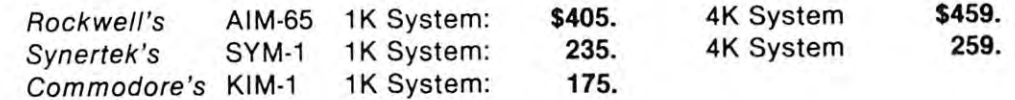

#### $\mathbf{F}$  . For  $\mathbf{F}$  is the system of the system's expansion of  $\mathbf{F}$ FOR YOUR SYSTEM'S EXPANSION

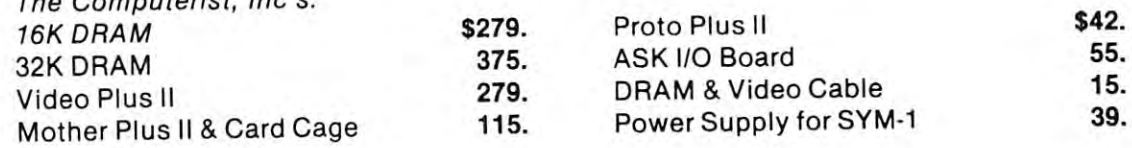

Power Supply and Enclosure for AIM-65  $\,$  \$119. Power Supply and Enclosure for KIM-1 65. Power Supply and Enclosure for KIM-1 \$119. 65.

Alt products are factory warranted. Prices include full documentation. All products are factory warrantied. Prices include full documentation.

Send Check or Money Order to: Send Check or Money Order to:

Hepburn MCA<sup>+</sup>

<sup>12</sup> Grosvenor Street 12 Grosvenor Street Lowell, MA <sup>01851</sup> Lowell, MA 01851

Please add \$5.00 shipping and handling. MA residents add 5% sales tax. Please add \$5.00 shipping and handling. MA residents add 5% sales tax . Mini Computers and Accessories • Mini Computers and Accessories

# **SYMple Clock**

A. M. MacKay Owen Sound, Ontario Sound, Ontario Sound, Oriental Sound, Oriental Sound, Oriental Sound, Oriental Sound, Oriental Sound, Oriental Sound, Oriental Sound, Oriental Sound, Oriental Sound, Oriental Sound, Oriental Sound, Orie Owen Sound. Ontario

There are lots of clock programs around, but this one is a little different, and a lot more useful than most. It is written for a SYM-1 with 4K memory, but will work with bare board. It is similar in some ways to work with a bare board . It is similar in some ways to the one in Issue 1 of Compute II, but doesn't require Basic or a CRT.

While most clock programs using the LED While most clock programs using the LED readouts won't do anything else while the clock is readouts won 't do anything else while the clock is running, this one sits at the top of your memory, out running, this onc sits at the top of your memo ry, ou<sup>t</sup> of the way of most programs, and quietly ticks away of the way of most programs, and quietly ticks away while you and your SYM do other and better things. while you and your SYM do other and bette r things. But when you want the time, either visually or for But when you want the lime, either visually or for use by program, just call it and there it is. use by a program , just call it and there it is.

Since program such as this will likely be stored Since a program such as this will likely be stored on tape and loaded when required over the years, no on tape a nd loaded when required over the years, no page zero slots are used so you don't have to remember or keep track of them. remember or keep track of them.

The clock runs in <sup>24</sup> hour format. If you prefer The clock runs in 24 hour format. If you prefer 12, change location OFAB to 12. Then to start the 12, change location OFAB to 12. Then to start the clock, enter the hours, minutes and seconds, with fif clock, enter the hours, minutes and seconds, with fifteen or twenty seconds lead time, into locations teen or twenty seconds lead lime, into locatio ns OFFD, OFFE and OFFF respectively. Then enter OFFD, OFFE and OFFF respecti vel y. Then enter "GO F3F" and at the exact second hit "CR" and "GO F3F" and at the exact second hit "CR " a nd presto! Nothing happens! Ah, but it does. Your clock presto! Nothing happens! Ah , but it does. Your clock is running, quietly minding it's own business, eagerly awaiting your summons. Now, to see the time, all you do is hit "SHIFT CALC CR" or "SHIFT you do is hit "SHIFT CALC CR" or "SHIFT 0 CR" or any other "UNRECOGNIZED" command. The time will be displayed for a few seconds, then the readouts will be blanked except for a row of dots. As soon as you see the dots, you can go back to

whatever you were doing with your SYM. If you want the time displayed during, and as part of, a program, just use "JSR B9 0F" and there it is.

Most importantly, though, if you want the time M ost importantly, though, if you want the time for controlling purposes, just call it at OFFD, OFFE for controlling purposes, just call it at OF FD, OFFE and OFFF with your program. It can, at the proper time, sound an alarm, turn off the lights, turn on your lights, and/or whatever makes you happy. your lights, andlor what ever makes you happy.

If you don't want clock time, bul just the time If you don 't want clock time, but just the time since your SYM was turned on (actually since the clock started), don't enter anything in OFFD-F. Just hit "GO F3F CR" and the clock will automatically hit " GO F3F CR" and the clock will automatically start at 00 hours 00 minutes 00 seconds.

If your SYM is new, this is good chance to ex If your SYM is new, this is a good cha nce to experiment, changing things to suit your purposes. For periment , cha ngin g things to suit your purposes. For example, try moving "DLY" from line 1090 to line <sup>1010</sup> (change "EB" to "D4" at location 0FEA). 1010 (change " EB" to " D4" a t location OFEA). Your SYM now looks like a cheap digital clock. Now try changing "0A" at location 0FD2 to "1A", then try changing "OA" at location OFD2 10 " IA" , then move lines 1070 and 1080 to a new location between lines 1000 and 1010. Do you prefer the display this way? way?

The theory of operation is similar to that given for my clock article in Compute II no. 1, which required Basic and a CRT. However, the program is somewhat different because the clock in that article kept time in hex, while this one keeps time in decimal. To work in decimal with "SED" you must decimal. To work in decimal with" SED " you must use ADC or SBC. "INC" just doesn't work. use ADC or SBC . " INC" just doesn 't work.

Your SYM-1 is very powerful by itself, and is Your SYM-I is very powerful by itself, and is the basis for an extremely complex and powerful system. To get the most from it, I urge you to join the SYM-1 Users' Group, P.O. Box 315, Chico, CA the SYM-I Users' Group , P.O. Box 3 15, Chico, CA 95927. And, of course, subscribe to and keep reading 95927. And, of course, subscribe to a nd keep reading COMPUTE! COMPUTE!

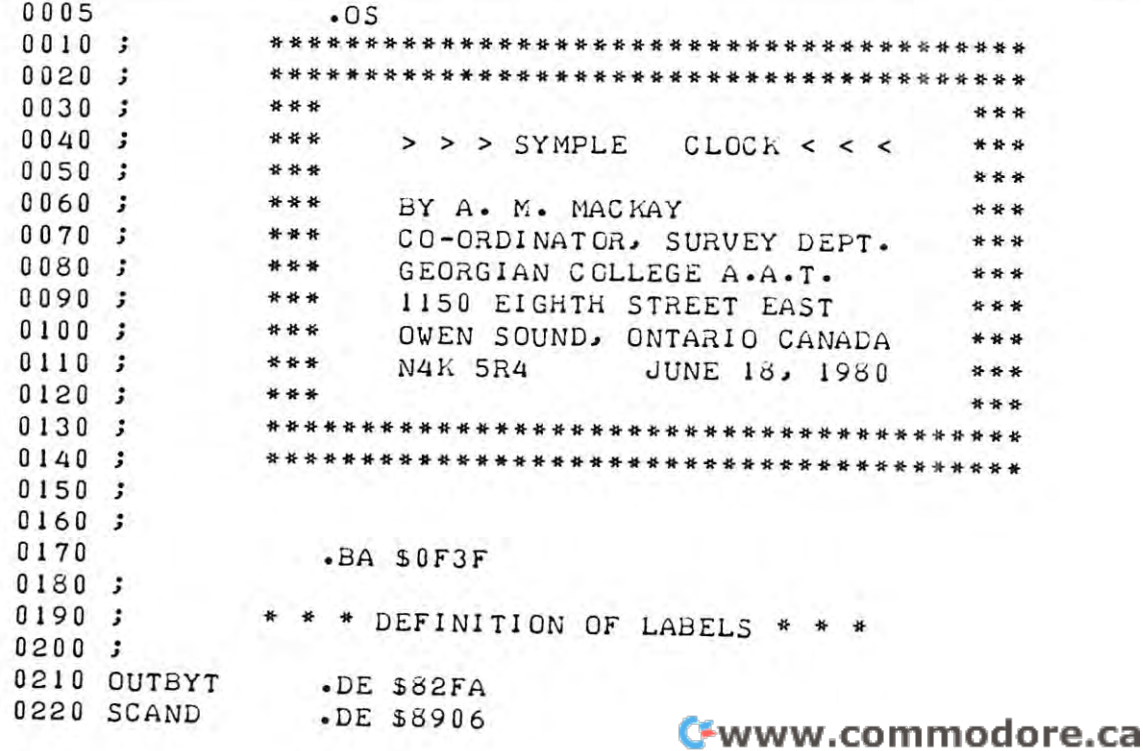

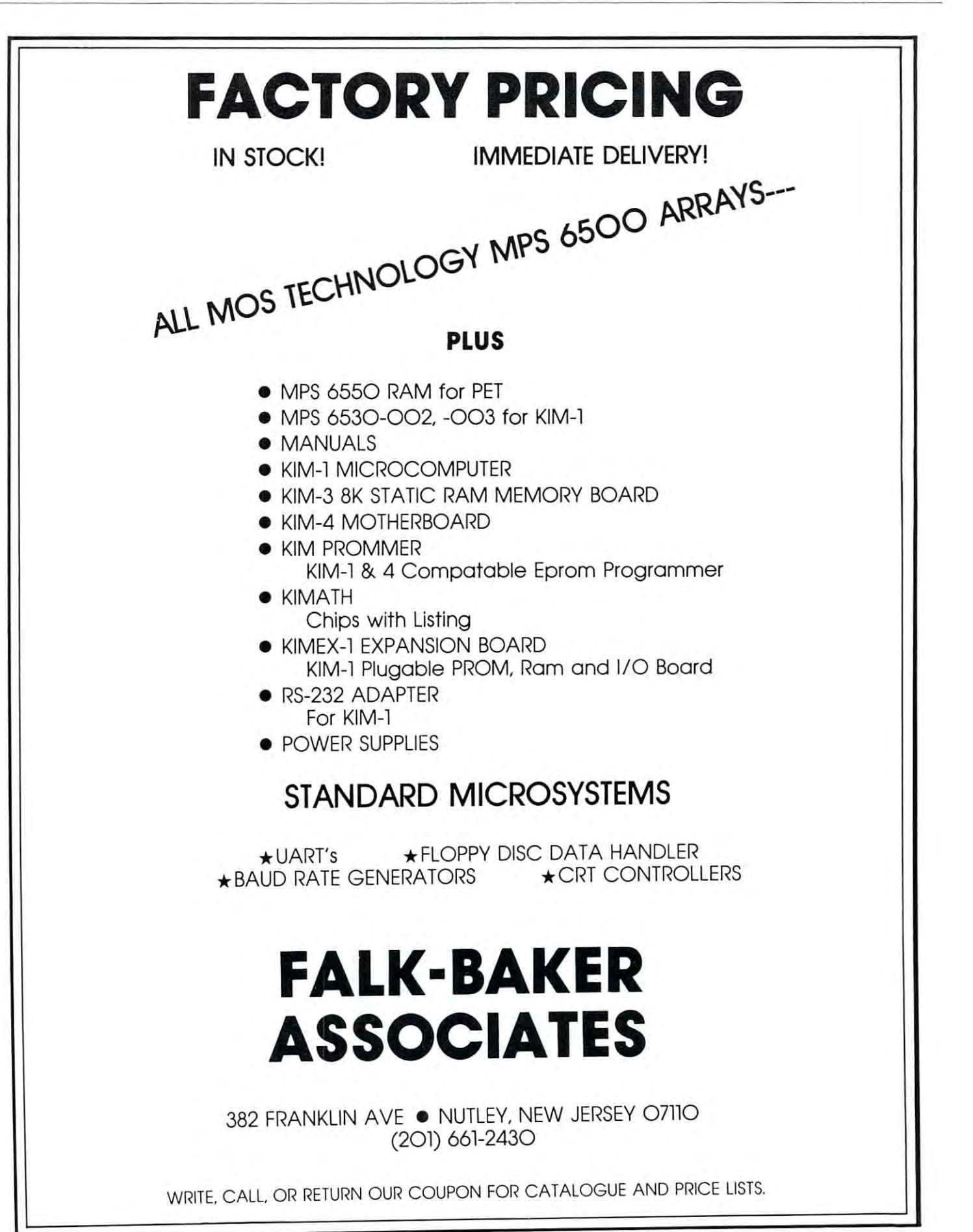

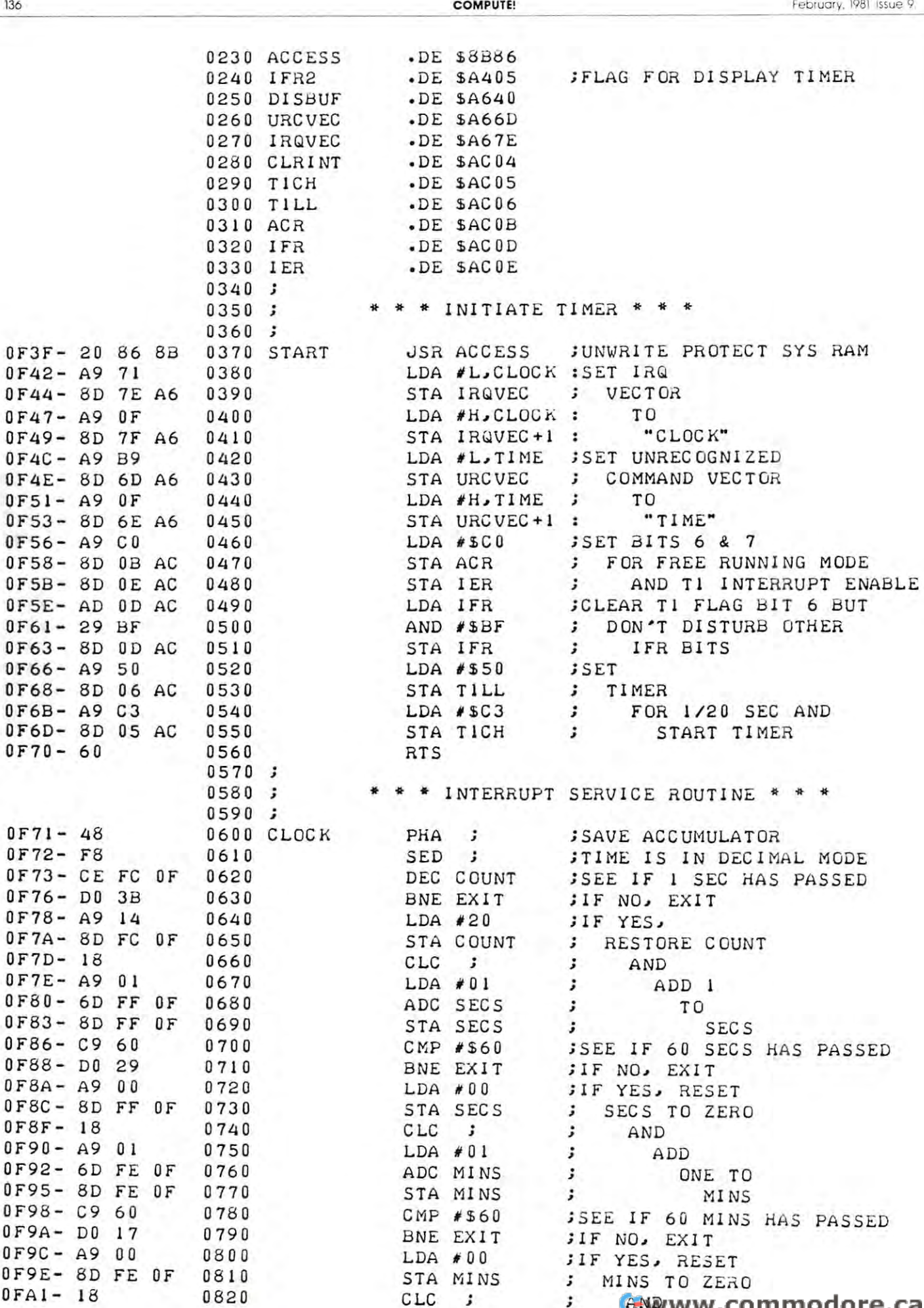

AND

----

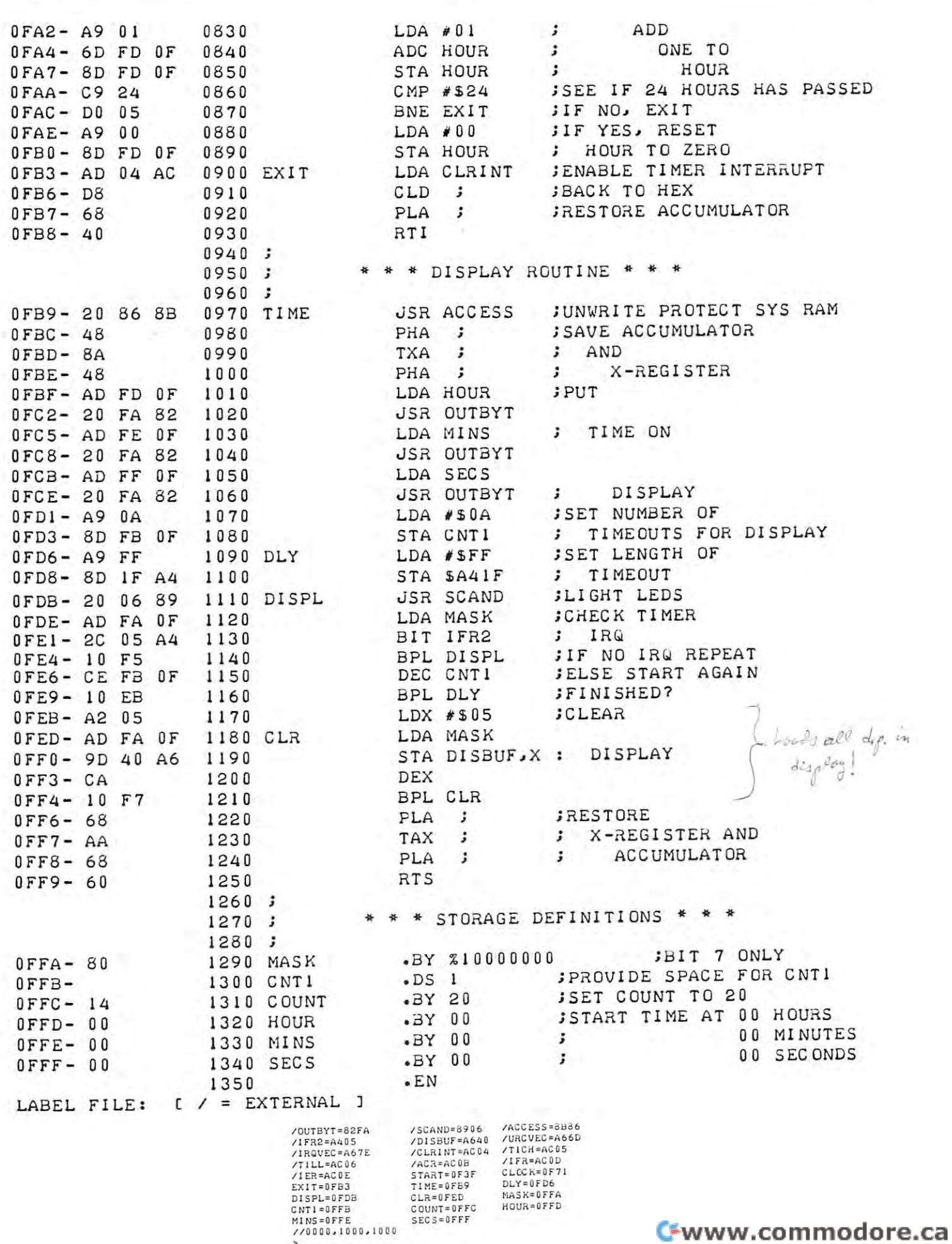

# Expanding **Expanding**  KIM-STYLE STYLE IN THE STATE OF THE STATE OF THE STATE OF THE STATE OF THE STATE OF THE STATE OF THE STATE OF experience and the contract of the contract of the contract of the contract of the contract of the contract of --------Computers **Computers KIM-Style 6502 Single<br><b>Board** Hal Chamberlin

Editor's Note: Hal ended his first installment with this  $\cdots$ "The real question at this point then is: How many expansion boards *Editor's Note: Hal ended his {irst installment with this · "Tht ((al question at this poin't thtn is: How many expansion boards*  can the unbuffered microprocessor bus drive before becoming overloaded? The *(an the unbuJ/tred micropro((JJot bw drive b10re btcoming overloadtd? Tht*  6502 microprocessor is rated to drive slightly more than 1 standard TTL load (equivalent to five low power shottky loads) on its address and data busses while most of the RAM's and ROM's tied to the data bus can drive *busses whilt mOJl of tht RAIH 's and ROtH 's titd to tht data bw (an drivt*  two standard TTL loads. The 6520 I/O chips have the 6520 I/O chips have the 6520 I/O chips have the 6530 I/O chips have the 6530 I/O chips have the 6530 I/O chips have the 6530 I/O chips have the 6530 I/O chips have the 65 same drive capability as the microprocessor. Thus in general the answer is at least four boards provided that the expansion boards themselves buffer the <sup>01</sup>*ltast fo ur boards providtd that tht expansion boards thonst/va buJ/o lht bus such that only one low power shottky load (.36MA in the zero state) is* presented to the bus by the board. Afany boards on the market and par *pTtStnltd to tht bw by tht boa,d. M any boards* <sup>0</sup> '1 *tht marktt and par*ticularly those designed for an unbuffered bus do this. Actually, any well designed board would be expected to buffer the bus in order to provide clean signals for the remainder of the board logic. The reason that only four *signals for tht rmwindtr of tht board logit. Tht ((alon thai only four boards can be driven instead of five is that some of the address lines are* loaded by a low power Shottky decoder IC on the computer board itself. *two standard TTL loads. The 6520, 6522, and 6530 I/O chips have the ticularly those designed for an unbuffered bus do this. Actually, any well* 

# Part of **Part 2 of 3**  The Great Experiment **The Great Experiment**

Of course loading the microprocessor with a full five loads puts the system right at the limit of rated drive current. One of the problems with testing digital cir current. One of the problems with testing digital circuitry is that there is no obvious indication of marginal operation that may later develop into a full fledged failure as components age. In order to deter fl edged failure as components age. In order to determine the actual drive limit, the author took a fully stuffed AIM-65 (4K on-board RAM, assembler SlUffed AIM-65 (4K on-board RAM , assembler ROM and BASIC ROM's) and started adding Micro Technology K-1016 16K memory boards, the Micro Technology K-I OI6 16K memory boards, the idea being to add boards until failure due to bus overload occurred. These boards use low power Shottky buffers onboard so each one would be expected to tky buffers onboard so each one would be expected to add .36MA load to the bus. add a .36MA load to the bus.

Since the AIM's 40K of free addresses would Since the AIM 's 40K of free addresses would only accomodate two of these boards, the most only accomodate two of these boards, the most significant address bit was cut away from the bus at significa nt address bit was cut away from the bus at each socket position and instead connected to parallel output bits on the AIM's application connector. The boards were then jumpered to respond to addresses boards were then jumpered to respond to addresses between <sup>2000</sup> and 5FFFF (hex). By programming betwee n 2000 and 5FFFF (hex). By programming only one output bit to be low at a time, a rudimentary bank switching setup was implemented. When the system was reset, all output bits automatically go high thus disabling all of the boards and preventing interference with the  $AIM$  monitor (since  $A15$  was ignored, an enabled board would also respond to A000-DFFFF). A proper bank switch setup would have required a two-input OR gate (negative AND) to be tied to each of the A15 pins. In any case, it to be tied to each of the A15 pins. In any case, it was adequate to run a memory test program.

which worked fine as expected. Next, another card file was placed below the first and jumper wires added between the two motherboards. This gave a total of 9 bus slots which were filled with 16K memory boards. Again the memory test program (which wrote all 144K of memory with random data before reading any of it backs in the indicated no problems and problems in the problems of the problems of the and the AIM monitor and BASIC continued to work and the AIM monitor and BASIC continued to work flawlessly. A check with an oscilloscope revealed minimal signal degradation, minimal signal degradat ion. The first trial was to install 4 of the 16K boards before reading any of it back) indicated no problem

Finally, a third card file was added and bus jumpers installed to give a total of 14 slots. Three additional 16K memory boards were scrounged (I additional 16K memory boards were scrounged (I had no idea that more than <sup>9</sup> or <sup>10</sup> boards could be had no idea that more than 9 or 10 boa rds could be driven) to give a total of  $192K$  of RAM. Again there were no obvious problems and the bus was being loaded to three times rated capacity! Figure 3 shows what the stack of card files looked like which is obviously impractical unless one cuts a hole in the tabletop to let the two extra card files hang below (I simply sat on a drafting stool to use the system). The rear view in figure 4 shows the interconnected motherboards and individual Board Enables from the motherboards and individual Board Enables from the application connector. Note the gridwork of copper braid between motherboards which makes the groundplane essentially continuous between the motherboards.

Photographs of the address and data bus signals Photographs of the address a nd data bus signals were taken while running the memory test program and are shown in figure 5. About the only visible loading effect on the address bus is a long tail on the zero-to-one transition during phase 1 of the clock. The data bus appears to be even cleaner with just The data bus appears to be even cleaner with just a shade over 100NS required for the data to stabilize after the leading edge of phase 2. The microprocessor was driving the data bus for the data bus for this photo (scope synced to read/write line on the bus). The zero logic levels, which one would think show the effect of gross overloading most, were still in the the effect of gross overloading most, were still in the 0.3 volt range although the one levels were down to only 3 volts from a normal lightly loaded value of nearly 4 volts. Note the almost complete absence of noise. These "overloaded" signals actually look far better than most S-100 bus signals!

While these results are encouraging and certainly show that a four board load does not bring a system to the brink of failure, it does not mean that system to the brink of failure, it docs not mean that loading rules can be disregarded altogether. Some AIM's, as well as  $SYM$ 's and KIM's, can be expected to have a weak component on-board that may not be able to drive a 12 board load adequately for reliable operation. Thus the "official" recommendation is to stick with the spec book and limit unbuffered systems to four boards. However, individual hobbyists should be able to go one or two boards. over the limit with little probability of problems. Actually, addressing limitations are more likely to limit. system size than bus drive capability with today's dense boards. dense boards. Cwww.commodore.ca

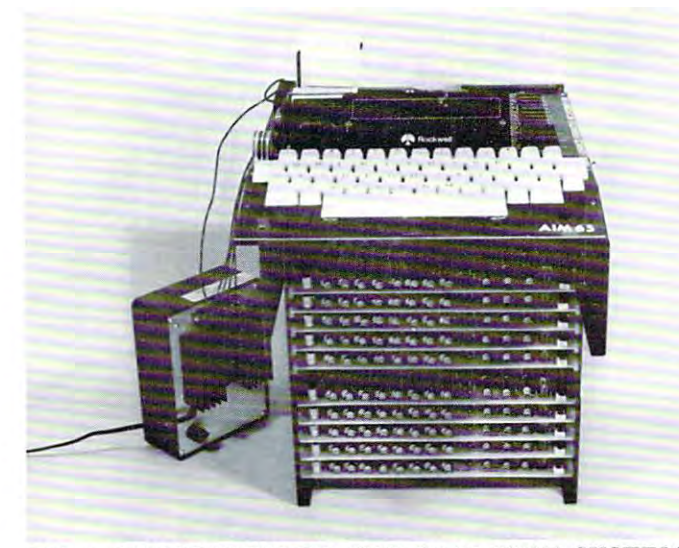

FIG.3.FRONT VIEW OF 192K RAM TEST SYSTEM FIG.3.FRONT VIEW OF 192K RAM TEST SYSTEM

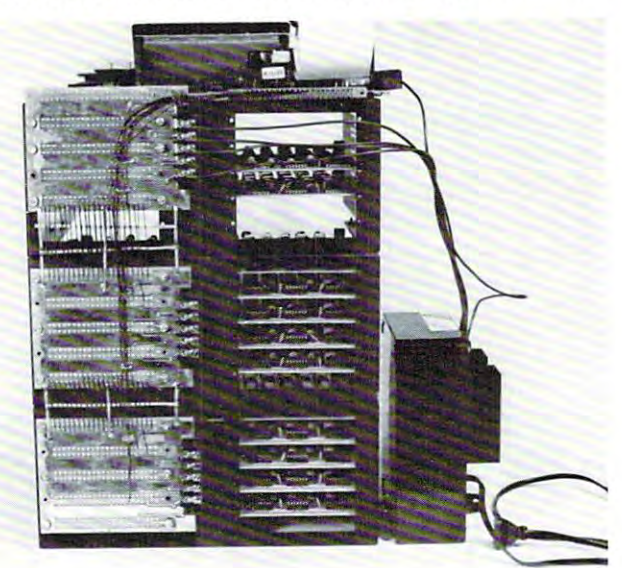

FIG. 4. REAR VIEW OF 192K TEST SYSTEM FIG. 4 . REAR VIEW OF 192K TEST SYSTEM SHOWING MOTHERBOARDS WIRED TOGETHER SHOWING MOTHERBOARDS WIRED TOGETHER

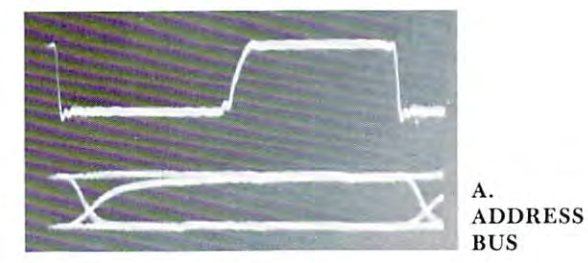

ADDRESS **BUS** A.

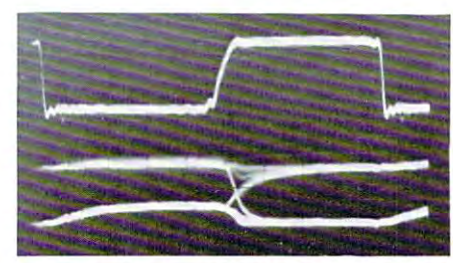

DATA DATA B. **BUS** 

FIG. 5. BUS SIGNAL WAVEFORMS IN 192K TEST FIG . 5. BUS SIGNAL WAVEFORMS IN 192K TEST SYSTEM. TOP WAVEFORM IN EACH PHOTO IS SYSTEM. TOP WAVEFORM IN EACH PHOTO IS PHASE 2 CLOCK.

# <sup>6502</sup> FORTH **6502 FORTH**

<sup>6502</sup> FORTH is complete programming system which 6502 FORTH is a complete programming system which contains an interpreter/compiler as well as an contains an interpreter / compiler as well as an assembler and editor. assembler and editor.

- 6502 FORTH runs on a KIM-1 with a serial terminal. (Terminal should be at least <sup>64</sup> chr. wide) (Terminal should be at least 64 c hr. wide)
- All terminal I/O is funnelled through a jump table near the beginning of the software and can easily be changed to jump to user written I/O drivers. changed to jump to user written I/ O drivers.
- <sup>6502</sup> FORTH uses cassette for the system mass storage 6502 FORTH uses cassette for the system mass storage device device
- Cassette read/write routines are built in (includes Hypertape). Hypertape).
- <sup>92</sup> op-words are built into the standard vocabulary. 92 op-words are built into th e standard vocabulary.
- Excellent machine language interface. Excellent mac hin e language interface.
- <sup>6502</sup> FORTH as user extensible. 6502 FORTH as user extensible.
- 6502 FORTH is a true implementation of forth according to the criteria set down by the forth interest group. group.
- Specialized vocabularies can be developed for specific Specialized voca bularies ca n be developed for specific applications. appli cations.
- <sup>6502</sup> FORTH resides in 8K of RAM starting at S2000 and 6502 FORTH resides in 8K of RAM starting at S2000 and can operate with as little as 4K of additional can operate with as little as 4K of additiona l contiguous RAM. contiguous RAM .

#### **6502 FOR HIS PRICE LIST PRICE LIST PRICE LIST PRICE LIST PRICE LIST PRICE LIST PRICE LIST PRICE LIST PRICE LIS** 6502 FORTH PRICE LIST

KIM CASSETTE, USER MANUAL, AND KIM CASSETTE, USER MANUAL, AND COMPLETE ANNOTATED SOURCE COMPLETE ANNOTATED SOURCE LISTING \$90.00 LISTING \$90.00 {\$2000 VERSION) PLUS S&H 4.00 (\$2000 VERSION) PLUS S&H 4.00 USER MANUAL (CREDITABLE USER MANUAL (CREDITABLE TOWARDS SOFTWARE TOWARDS SOFTWARE PURCHASE) \$15.00 PURCHASE) \$15.00 PLUS S&H 1.50

SEND S.A.S. E. S.A.S.E. FOR FOR FOREST STATES IN THE STATE OF STATES IN THE STATE OF STATES IN THE STATE OF STATES IN THE STATE OF STATES IN THE STATE OF STATES IN THE STATE OF STATES IN THE STATE OF STATES IN THE STATE OF BIBLIOGRAPHY AND A COM-PLETE LIST OF <sup>6502</sup> SOFTWARE, PLETE LIST OF 6502 SOFTWARE, EPROM FIRMWARE (FOR KIM, EPROM FIRMWARE (FOR KIM, SUPERKIM, AIM, SYM, and SUPERKIM, AIM, SYM, and APPLE) AND <sup>6502</sup> DESIGN APPLE) AND 6502 DESIGN CONSULTING SERVICES CONSULTING SERVICES SEND A S.A.S.E. FOR A FORTH AVAILABLE .................. .

-----------<sup>1067</sup> Jadestone Lane 1067 Jadestone Lane Corona, CA <sup>97120</sup> Corona, CA 97120 Eric Rehnke

AVAILABLE

# Now Available For KIM, AIM, And SYM **KIM, AIM, And SYM Now Available For**

PLUS S&H 1.50

# Load And Load And Programs **Programs**  On Your Sympathetic Sympathy Sympathy and the Sympathy Sympathy Sympathy Sympathy Sympathy Sympathy Sympathy Sympathy Sympathy Sympathy Sympathy Sympathy Sympathy Sympathy Sympathy Sympathy Sympathy Sympathy Sympathy Sympa **Save KIM BASIC On Your SYM**

George Wells George Wells  $\sim$  . The case of  $\sim$  , where  $\sim$ LaVerne, CA

140

The SYM and KIM microcomputers are close The SYM and KIM microcomputers are close cousins. Their hardware and tape interface com **cousins. Their hardware and tape interface com**patibilities are well known. Not so well known is the **patibilities are well known. at so well known is the**  fact that the BASIC interpreters on the two systems use the same tokens for their reserved keywords **use the same tokens for their reserved keywords**  which makes transfer of BASIC programs between which makes transfer of BASIC programs between the Symmetric Symmetric and Kim and Kim and Kim and Kim almost trivial. The Symmetric Symmetric and Symmetric the SYM and KIM almost trivial.

Mike Hanna, a friend of mine who has had a KIM with BASIC for much longer than I have had my SYM with BASIC, has offered to share his my SYM with BASIC , has offered to share his library of BASIC programs with me. We had con library of BASIC programs with me. We had considered implementing a telephone/modem interface to accomplish this transfer but after comparing the accomplish this transfer but after comparing the disassembly listings of the two interpreters we decid disassembly listin gs of the twO int erpreters we decided tape transfer would be easier. The scheme we ed a tape transfer would be easier. The scheme we finally settled on allows the SYM to create and read tapes in the original low speed KIM format since the tapes in the original low speed KIM format since the SYM does not support any of the faster versions. Going from the SYM to the KIM is particularly simple; going the other way requires a short BASIC program (see listing). gram (see listi ng).

#### SYM To KIM Transfer **SYM To KIM Transfer**

STEP 1: Load the BASIC program to be transferred STEP 1: Load the BASIC program to be transferred into the SYM. into the SYM.

STEP 2: Exit BASIC and return to the Monitor (by STEP 2: Exit BASIC and return to the Monitor (by way of reset, for example). way of reset, for example).

**STEP 3:** Determine the end of the BASIC program by examining the two-byte pointer stored at \$7D/\$7E by examining the two-byte pointer sto red at \$7D/\$7 E by entering .V 7D-7E. The SYM will respond with:

007D uv wx,yz **007D uv wx ,yz** 

where wxuv is the end of the program (qrst) plus one. The monitor will calculate qrst for you if you **onc . The monitor will calculate qrs{ for you if you**  can't do it in your head by entering .C wxuv-1. **can't do it in your head by ent <sup>e</sup> ring.C wXlIv- <sup>l</sup> .** 

**STEP 4:** Save the program on tape in KIM format by entering: by entering:

.SI 1,201-qrst **.S1 1,20 1-qrsl** 

where qrst is the value from STEP 3.

**STEP 5:** Load the program into KIM BASIC in the normal manner. **normal manner.** 

#### KIM TO SYMBOL AND THE SYMBOL AND THE SYMBOL AND THE SYMBOL AND THE SYMBOL AND THE SYMBOL AND THE SYMBOL AND THE **KIM To SYM Transfer**

In order to load KIM formatted BASIC programs in In order to load KIM formatted BASIC programs into your SYM you will need to have a copy of the KIM BASIC PROGRAM LOADER listed with this article. Save this program on tape (in high speed format, of course) so that you will have it whenever you need it. NOTE: This program will noi work with need it. NOTE: This program will not work with Monitor Version 1.0 which has an error in the KIM **Monitor Version 1.0 wh ich has an error in the K IM**  Load routine.

110 A=42572: POKE A,1: POKE A+1,2: POKE <sup>150</sup> FDP 1=0 TD S9 **12 0 FOR 1=0 TO 29**  <sup>130</sup> POKE 300+1, PEEK<35?60+I> **1:3 0 POKE 3 00+1 , PEEK <3596u+ J)**  150 PDKE 170 PRINT "POKE 125. PEEK(254): POKE 126. PEEK(255) ISO PRINT USR<3G0j&"C6C5",3!"8CHC"j 0> LERP1 **18 0 PRItH USR (3 00, &," C6C5" , 3,"SCAC" ,O)**  LIST: REM **KIM BASIC PROGRAM LOADER** 100 **B=USP (2"SPS6", 0) 11 0 A= 42572 : POKE A,l : POKE R+I,;? : POKE A+2 ,255 14 0 !tEXT I 1'50 POKE 33 0- 9 6 16 0 PRINT "AFTER** LOADED <sup>~</sup>**ME SSAGE, EtHER: " 17 0 PRItH "POKE 125 , PEEK( 254) : POKE** 126 , PEEK (255) **: CLEAR "**  OK

**STEP 1:** On the KIM, save the program to be transferred in the normal manner; but make sure it **transferred in the no rmal manner ; bu t make sure it**  is saved at the original tape low speed. is saved at the original tape low speed.

STEP 2: Initialize BASIC on your SYM and LOAD STEP 2: Initialize BASIC on your SYM and LOAD and RUN the KIM BASIC PROGRAM LOADER. and RUN the KIM BASIC PROGRAM LOADER.

STEP 3: Play the tape with the KIM program in STEP 3: Play the tape with the KIM program in your recorder. If you have implemented second **your recorder. If you have imp lement ed a second**  cassette control for your read-only recorder you will **cassette control for your read-only recorder you will**  have to over-ride it since this program will only activate the original cassette control. **ti vale the ori gin al casseue control.** 

STEP 4: After the LOADED message, enter the STEP 4: After the LOADED message, enter the command printed by the program and then  $SAVE$  a copy of the KIM program in high speed format. In copy of the KIM program in hi gh speed formal. In case you get BAD LOAD message, start over again **case you get a BAD LOAD message , start ove r again**  at STEP 2.

#### SYM/KIM BASIC Incompatibilities **SYM/KIM BASIC Incompatibilities**

The obvious hardware related incompatibilities due **The obvious hardware related incompat ibilities clue**  to different address availability in the two systems require careful use of the PEEK, POKE and USR commands. Of course, different terminals may also **commands. Of course, different terminals may also**  have special requirements for cursor controls or **ha ve special requirements fo r cursor con trols o <sup>r</sup>** graphics capabilities. Not so obvious are the follow **graphics capabilities. Not so obv ious are the follow**ing additional potential problem areas. **in g additional potential problem areas.** 

GO: SYM treats GO as <sup>a</sup> reserved word so don't **GO: SYM treats GO as a reserved word so don't**  enter GOTO as two words. Also make sure that GO does not appear in any variable names such as **does not appear in any va riable names such as**  DRAGON. DRAGON.

GET: SYM does not implement this function but it does reserve the same token as KIM. (See MICRO 24:15 if you want to implement GET on your SYM.)

USR: The multiple parameter versions of USR will not work on the KIM. The single parameter version **not work on the K IM. The single parameter versio <sup>n</sup>** will require a different set of POKE commands prior to the USR but otherwise it works the same in both systems. **systems.** 

 $\&$  "ABCD": KIM does not support hexidecimal notation. **notation.** 

#### 141

# ~~ .... ~~=,~~-------.

BOX 12021 12022 12022 **RELANDOMIT, N.J. 07820** 201-362-6574 ,~ BOX 120 **inc.** 201-362-6574

#### HUDSON DIGITAL ELECTRONICS INC. **HUDSON DIGITAL ELECTRONICS INC.**

# THE TASK\* MASTERS **THE TASK\* MASTERS**

HDE supports the \*TIM, AIM, SYM and KIM (TASK) with a growing line of computer programs and peripheral components. All HDE component boards are state-of-the-art 4½'' x 6½'', with on board regulation of all required voltages, fully compatible with the KIM-4 bus. regulation of all required voltages, fully compatible with the KIM-4 bus.

#### OMNIDISK 65/8 and 65/5 OMNIDISK 65/8 and 65/5

Single and dual drive 8" and 5%" disk systems. Single and dual drive 8" and 5V4' disk systems. Complete, ready to plug in, bootstrap and run. Complete, ready to plug in, bootstrap and run. Include HDE's proprietary operating system, Include HOE's proprietary operating system, FODS (File Oriented Disk System). From \$795.00. FODS (File Oriented Disk System). From \$795.00.

#### DM816-M8A DM816-M8A

An 8K static RAM board tested for minimum of An 8K static RAM board tested for a minimum of 100 hours and warranted for a full 6 months. \$195.00

#### DM816-UB1 DM816-UBI

prototyping card with on-board 5V regulators for a series of the card 5V regulators of the card 5V regulators for and address selection. You add the application. and address selection. You add the application. \$49.50 A prototyping card with on-board 5V regulator \$49.50

#### DM816-P8

4/8K EPROM card for <sup>2708</sup> or <sup>2716</sup> circuits. On board regulation of all required voltages. On board regulation of all required voltages. Supplied with EPROMS. \$1 65.000 to the control of the suppliers of the control of the control of the control of A 4/8K EPROM card for 2708 or 2716 circuits. Supplied without EPROMS. \$165.00

#### DM816-CC15

<sup>15</sup> position motherboard mounted in 19" A 15 position motherboard mounted in a 19" RETMA standard card cage, with power supply. RETMA standard card cage, with power supply. KIM, AIM and SYM versions. S545.00 KIM, AIM and SYM versions. S545.00

#### DISK PROGRAM LIBRARY

Offers exchange of user contributed routines Offers exchange of user contributed routines and programs for HDE Disk Systems. Contact and programs for HOE Disk Systems. Contact Progressive Computer Software, Inc. for details. Progressive Computer Software, Inc. for details.

#### ORDER FROM THE SERVICE OF THE SERVICE OF THE COMPANY OF THE SERVICE OF THE COMPANY OF THE COMPANY OF THE COMPANY OF THE COMPANY OF THE COMPANY OF THE COMPANY OF THE COMPANY OF THE COMPANY OF THE COMPANY OF THE COMPANY OF T ORDER FROM THESE FINE DEALERS:

Progressive Computer Software Progressive Compu ter Softwa re 405 Corbin Road York, PA 17403<br>(717) 845-4954 20 Sunland Drive Chico. CA <sup>95926</sup> (916) 343-5033 Chico, CA 95926 (916) 343·5033 Lux Associates

Johnson computers Box <sup>523</sup> Medina, Ohio <sup>44256</sup> (216)725-4560 115-B E. Stump Road<br>Montgomeryville, PA 18936<br>(215) 699-5826 Johnson co mputers Box 523 Medina, Ohio <l 4 256 (2 16) 725· 4560 A·B Computers 115·B E. Stump Road Mon tgomeryville, PA 18936 (2 15) 699 -5826

#### HDE DISK BASIC HOE DISK BASIC

full range disk BASIC for KIM based systems. A full range disk BASIC for KIM based systems. Includes PRINT USING, IF ... THEN . . . ELSE. Includes PRINT USING, IF ... THEN . .. ELSE. Section and and much a sequential and much interesting and much interesting and much interesting and much interesting and more. \$175.000 more. The contract of the contract of the contract of the contract of the contract of the contract of the contract of the contract of the contract of the contract of the contract of the contract of the contr Sequential and random file access and much more. \$175.00

#### HDE ADVANCED INTERACTIVE HOE ADVANCED INTERACTIVE DISASSEMBLER (AID) DISASSEMBLER (AID)

Two pass disassembler assigns labels and con Two pass disassembler assigns labels and constructs source files for any object program. structs source files for any object program. Saves multiple files to disk. TIM, AIM, SYM, KIM Saves multiple files to disk. TIM, AIM, SYM, KIM versions. \$95.00

#### HDE ASSEMBLER HOE ASSEMBLER

Advanced, two pass assembler with standard Advanced, two pass assembler with standard mnemonics. KIM, TIM, SYM and KIM cassette mnemonics. KIM, TIM, SYM and KIM cassette versions. \$75.00 (\$80.00 cassette) versions. \$75.00 (\$80.00 cassette)

#### (TOPS) HOE TEXT OUTPUT PROCESSING SYSTEM (TOPS)

comprehensive text processor with over <sup>30</sup> A comprehensive text processor with over 30 commands to format and output letters, docu commands to format and output letters, documents, manuscripts. KIM, TIM and KIM cassette ments, manuscripts. KIM, TIM and KIM cassette versions. In the state of the state of the state of the state of the state of the state of the state of the state of the state of the state of the state of the state of the state of the state of the state of the state of t versions. \$135.00 (\$142.50 cassette)

#### HDE DYNAMIC DEBUGGING TOOL (DDT) HOE DYNAMIC DEBUGGING TOOL (DDT)

Built in assembler/disassembler with program Built in assembler/ disassembler with program controlled single step and dynamic breakpoint control led single step and dynamic breakpoint entry/deletion. TIM, AIM, SYM, KIM AND KIM entry/ deletion. TIM, AIM, SYM, KIM AND KIM cassette versions. \$65.00 (\$68.50 cassette) with the case of the case of the case of the case of the case of the case of the case of the case of the case of the case of the case of the case of the case of the case of the c cassette versions. \$65.00 (\$68.50 cassette)

#### HUE COMPREHENSIVE MEMORY TEST PRESENT MEMORY TEST PRESENT MEMORY TEST PRESENT MEMORY TEST PRESENT MEMORY TEST PRESENT MEMORY TEST PRESENT MEMORY TEST PRESENT MEMORY TEST PRESENT MEMORY TEST PRESENT MEMORY TEST PRESENT MEMO (CMT) (CMT) HUE COMPREHENSIVE MEMORY TEST

Eight separate diagnostic routines for both Eig ht separate diagnostic routines for both static and dynamic memory. TIM, AIM, SYM, static and dynamic memory. TIM, AIM, SYM, KIM and KIM cassette versions. \$65.00 (\$68.50 KIM and KIM cassette versions. \$65.00 (\$68.50 cassette) et al. et al. et al. et al. et al. et al. et al. et al. et al. et al. et al. et al. et al. et al. et cassette)

> 382 Franklin Avenue P.O. Box 924 (201) 661-2430 (516) 744-6462 Laboratory Microcomputer Consultants Laboratory Microcomputer Consultants P.O Box <sup>84</sup> P.O. Box 84 East Amhe rst , NY 1405 1  $(716) 6897344$ Falk-Baker Associates Perry Peripherals Nutley, NJ 07 110 Miller Place, NY 11764 (201 ) 661 ·2430 (516) 744·6462

lore.ca

#### COMPUTE!

#### Theory Of Operation of Operation of Operation of Operation of Operation of Operation of Operation of Operation Theory Of Operation

The key to the success of this scheme is in the fact The key to the success of this scheme is in the fact that the Microsoft BASIC interpreters automatically recalculate the internal line pointers whenever a BASIC program is loaded. Theoretically, this means BASIC program is loaded . Theoreticall y, this means that a program that was originally saved at one address could be loaded into different address if the d ress cou ld be loaded in to a different address if rhe tape load routine is given the ID value of SFF and the address where the program is to be loaded. The the address where th e program is to be loaded. The problem is that in some versions of KIM BASIC the ID value of \$FF is used to save programs which 10 value of SFF is used to save programs which means that since the IDs match when loading, the programs get loaded into their original address in stead of the new specified address. There are two stead of the new specified address. There are two ways to fix this problem. First, if you have access to the KIM you can change location \$2744 from \$FF to \$01 before the program is saved. This is part of the SO l before the program is saved. Th is is part of the sequence LDA \*\$FF, STA \$17F9.

The second method is the one the KIM BASIC The second method is the o ne the KIM BAS IC PROGRAM LOADER uses which will work with PROCRAM LOADER uses which will work with any ID. It requires making a copy of the beginning of the SYM Monitor Load routine on page one of the SYM up to the point where the ID test is made. the SYM up to the po int where the ID test is made. The FOR/NEXT loop in the LOADER program The FOR/ NEXT loop in the LOADER program copies the code between address \$8C78 and \$8C95 and then an KIS instruction is attached to the end  $(\texttt{360} = \text{decimal } 96).$ 

The jump to continue into the Monitor Load The jump to continue in to the Monitor Load routine is performed by an interesting technique which Hans W. Gschwind of West Germany wrote which Hans W. Gschwind of West Germany wrote about in SYM-PHYSICS 4-20. It involves using the multi-parameter version of the USR function by pushing two return addresses on the stack so that when the first subroutine finishes it returns to the ad when the first subroutine finishes it ret urn s to the address equal to the third parameter of the USR com dress equal to the third parame1er of the USR command plus one which is the continuation point in the Monitor Load routine. The next RTS instruction encountered returns to the address of the second parameter plus one which is the normal return point for BASIC high-speed tape loads.

With this background in mind it is possible to \"'ith this background in mind it is possible to understand the following line by line explanation of the KIM BASIC PROGRAM LOADER. the KIM BASIC PROGRAM LOADER.

LINE 100: Calls the Monitor ACCESS routine to LINE 100: Calls the Monito r ACCESS routine to allow passing of tape parameters to System Ram. allow passing of tape parameters to System Ram.

**LINE 110:** Passes tape start address of  $$201$  and ID of  $\mathcal{F}$  FF to tape parameters.

LINES 120 to 140: Copies first part of Monitor Tape Load routine to page one. Tape Load routine to page onc.

**LINE 150:** Ends page one copy with an RTS.

LINES 160 and 170: Prints message to be entered after a good load. The command must be entered manually since the KIM BASIC program will overwrite the LOADER program.

LINE 180: Jumps to address !J00 (first parameter) LINE 180: Jumps to address 300 (first paramet er) with Y index register equal to zero (fourth parameter) indicating KIM tape format. The RTS at parameter) ind icating KIM tape format. The RTS at address 330 jumps to address \$8CAD (third

parameter plus one). The RTS at the end of the Monitor Tape Load routine jumps to address \$C6C6 (second parameter plus one) in the BASIC interpreter which modifies the line pointers to fit the new location in the SYM. The SYM, the SYM, the SYM, the SYM, the SYM, the SYM, the SYM, the SYM, the SYM, the SYM, location in the SYM.

#### Conclusion

Hopefully this scheme can be used to advantage by anyone having access to both a SYM and a KIM. If you find that it just doesn't work for you, try a different tape recorder. Mike and I spent many frustrating days trying to get the SYM to KIM transfer to work and it wasn't until I used a different recorder with my SYM before we finally did have success! Now we are able to transfer our BASIC programs with ease. grams with easc. ©

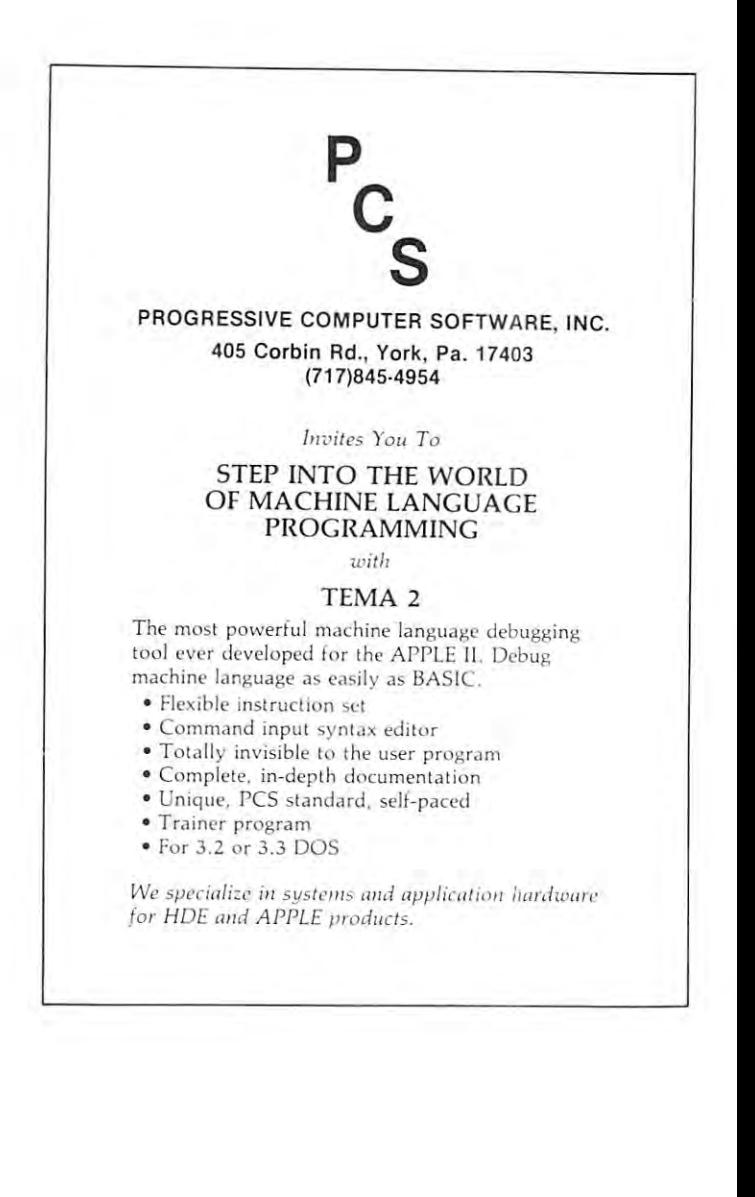
## AIM <sup>65</sup> BY ROCKWELL INTERNATIONAL **AI M 65** BY ROCKWELL INTERNATIONAL

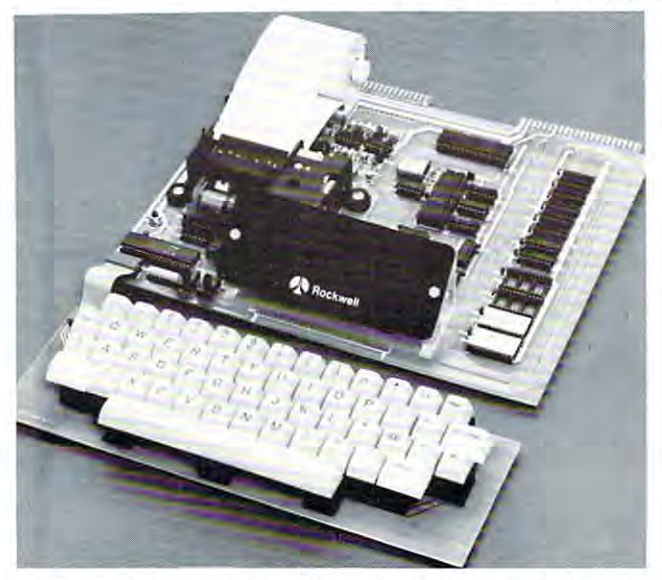

AIM 65 is fully assembled, tested and warranted. With the addition of a low cost, readily available power supply, it's ready to start working for you. ready to start working for you.

AIM <sup>65</sup> features on-board thermal printer and AIM 65 features on·board thermal printer and alphanumeric display, and a terminal-style keyboard. It has an addressing capability up to 65K bytes, and comes has an addressing capability up to 65K bytes, and comes with a user-dedicated 1K or 4K RAM. Two installed 4K ROMS hold a powerful Advanced Interface Monitor program, and three spare sockets are included to expand program, and three spare sockets are included to expand on-boarci ROM or PROM up to 20K bytes. on-board ROM or PROM up to 20K bytes.

An Application Connector provides for attaching a TTY and one or two audio cassette recorders, and gives exter and one or two audio cassette recorders, and gives external access to the user-dedicated general purpose I/O lines. nal access to the user-dedicated general purpose 1/0 lines.

Also included as standard are comprehensive AIM <sup>65</sup> Also included as standard are a comprehensive AIM 65 User's Manual, a handy pocket reference card, an R6500 Hardware Manual, an R6500 Programming Manual and an Hardware Manual, an A6500 Programming Manual and an AIM <sup>65</sup> schematic. AIM 65 schematic.

AIM <sup>65</sup> is packaged on two compact modules. The AIM 65 is packaged on two compact modules. The circuit module is <sup>12</sup> inches wide and <sup>10</sup> inches long, the circuit module is 12 inches wide and 10 inches long, the keyboard module is 12 inches wide and 4 inches long. They are connected by a detachable cable.

#### THERMAL PRINTER

Most desired feature on low-cost microcomputer systems. Wide 20-column printout • Wide 20-column printout

- Versatile <sup>5</sup> <sup>x</sup> <sup>7</sup> dot matrix format Versatile 5 x 7 dot matrix format
- Complete 64-character ASCII alphanumeric format Complete 64-character ASCII alphanumeric format
- Fast <sup>120</sup> lines per minute Fast 120 lines per minute
- Quite thermal operation Quite thermal operation
- Proven reliability Proven reliability

## FULL-SIZE ALPHANUMERIC KEYBOARD FULL-SIZE ALPHANUMERIC KEYBOARD

Provides compatibility with system terminals . .

Standard <sup>54</sup> key, terminal-style layout • Standard 54 key, terminal-style layout

- <sup>26</sup> alphabetic characters 26 alphabetic characters
- <sup>10</sup> numeric characters 10 numeric characters
- <sup>22</sup> special characters 22 special characters
- control functions 9 control functions
- 3 user-defined functions

## TRUE ALPHANUMERIC DISPLAY TRUE ALPHANUMERIC DISPLAY

Provides legible and lengthy display Provides legible and lengthy display.

- <sup>20</sup> characters wide 20 characters wide
- $16$  code in characters characters characters characters characters characters characters characters characters characters characters characters characters characters characters characters characters characters characters 16-segment characters
- High contrast monolithic characters High contrast monolithic characters
- Complete 64-character ASCII alphanumeric format Complete 64·character ASCII alphanumeric format

ENTERPRISES INCORPORATED

PROVEN R6500 MICROCOMPUTER SYSTEM DEVICES PROVEN R6500 MICROCOMPUTER SYSTEM DEVICES Reliable, high performance NMOS technology . . . Reliable, high performance NMOS technology ...

- R6502 Central Processing Unit (CPU), operating at MHz. Has 65K address capability, <sup>13</sup> addressing modes • R6502 Central Processing Unit (CPU), operating at 1 and true index capability. Simple but powerful 56 MHz. Has 65K address capability, 13 address ing modes instructions.
- Read/Write Memory, using R2114 Static RAM devices. ReadlWrite Memory, using R2114 Static RAM devices. Available in 1K byte and 4K byte versions. Available in 1 K byte and 4K byte versions.
- 8K Monitor Program Memory, using R2332 Static ROM 8K Monitor Program Memory, using R2332 Static ROM devices. Has sockets to accept additional <sup>2332</sup> ROM or devices. Has sockets to accept additional 2332 ROM or <sup>2532</sup> PROM devices, to expand on-board Program 2532 PROM devices, to expand on-board Program memory up to 20K bytes.
- memory up to 20K bytes.  $\cdot$  R6532 RAM-Input/Output-Timer (RIOT) combination device. Multipurpose circuit for AIM <sup>65</sup> Monitor functions. device. Multipurpose circuit for AIM 65 Monitor functions.
- Two R6522 Versatile Interface Adapter (VIA) devices, Two R6522 Versatile Interface Adapter (VIA) devices, which support AIM <sup>65</sup> and user functions. Each VIA has which support AIM 65 and user functions. Each VIA has two parallel and one serial 8-bit, bidirectional I/O ports, two 2-bit peripheral handshake control lines and two two 2·bit peripheral handshake contrOl lines and two fully-programmable 16-bit interval timer/event counters. full y·prog rammable 16·bit interval timerlevent counters. two parallel and one serial 8-bit, bidirectional I/O ports,

#### BUILT-IN EXPANSION CAPABILITY BUILT-IN EXPANSION CAPABILITY

- 44-Pin Application Connector for peripheral add-ons 44-Pin Application Connector for peripheral add·ons
- 44-Pin Expansion Connector has full system bus 44-Pin ExpanSion Connector has full system bus
- Both connectors are KIM-1 compatible Both connectors are KIM-1 compatible

## TTY AND AUDIO CASSETTE INTERFACES TTY AND AUDIO CASSETTE INTERFACES

- Standard interface to low-cost peripherals . . . Standard interface to low·cost peripherals ...
- <sup>20</sup> ma. current loop TTY interface 20 rna. current loop TIV interface
- Interface for two audio cassette recorders
- Two audio cassette formats: ASCII KIM-1 compatible
- and binary, blocked file assembler compatible and binary, blocked file assembler compatible

## ROM RESIDENT ADVANCED INTERACTIVE MONITOR ROM RESIDENT ADVANCED INTERACTIVE MONITOR

Advanced features found only on larger systems . . Advanced features found only on larger systems ...

- Monitor-generated prompts Monitor-generated prompts
- Single keystroke commands Single keystroke commands Address independent data entry • Address independent data entry
- 
- Debug aids Debug aids
- Error messages Error messages Option and user interface linkage • Option and user interface linkage

### ADVANCED INTERACTIVE MONITOR COMMANDS ADVANCED INTERACTIVE MONITOR COMMANDS

- Major Function Entry Major Function Entry
- Instruction Entry and Disassembly
- Display/Alter Registers and Memory Display/Alter Registers and Memory
- Manipulate Breakpoints Manipulate Breakpoints
- Control Instruction/Trace
- Control Peripheral Devices Control Peripheral Devices
- Call User-Defined Functions Call User-Defined Functions
- Comprehensive Text Editor Comprehensive Text Editor

#### LOW COST PLUG-IN OPTIONS LOW COST PLUG-IN OPTIONS

- A65-010—4K Assembler—symbolic, two-pass A65-0 10-4K Assembler-symbolic, two·pass \$79.00 \$79.00
- A65-020—8K BASIC Interpreter A65-020-8K BASIC Interpreter 99.00 99.00 50.00
- 3KRAM Expansion Kit 3K RAM Expansion Kit
- POWER SUPPLY SPECIFICATIONS POWER SUPPLY SPECIFICATIONS
- $\mathbf{v}$  and  $\mathbf{v}$  is a sequence to the property of  $\mathbf{v}$  $\bullet$  +5 VDC  $\pm$  5% regulated @ 2.0 amps (max)<br> $\bullet$  + 24 VDC  $\pm$  15% unregulated @ 2.5 amps (peak)
- $\bullet$  + 24 VDC  $\pm$  15% unregulated @ 2.5 amps (peak)
	- 0.5 amps average 0.5 amps average

## PRICE: \$389.00(ik ram) PRICE: \$389.00(1K RAM)

Plus \$4.00 UPS (shipped in U.S. must give street address),  $10$  parallel post to APO's, FPO's, Alaska, Hawaii. All interests are all interests and  $\sim$ \$10 parcel post to APO's, FPO's, Alaska, Hawaii. All inter-<br>national customers write for ordering information. national customers write for ordering information.

We manufacture a complete line of high quality expansion boards. Use reader service card to be added to our mailing boards. Use reader service card to be added to our mailing list, or U.S. residents send \$1.00 (International send \$3.00 list, or U.S. residents send \$1 .00 (International send \$3.00 U.S.) for airmail delivery of our complete catalog. U.S.) for airmail delivery of our complete catalog.

> 2951 W. Fairmount Avenue Phoenix AZ 85017 (602)265-7564 1602)2 65-7564

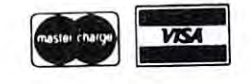

---

## Cwww.commodore.ca

# Advertisers **Advertisers'**  Index **Index**

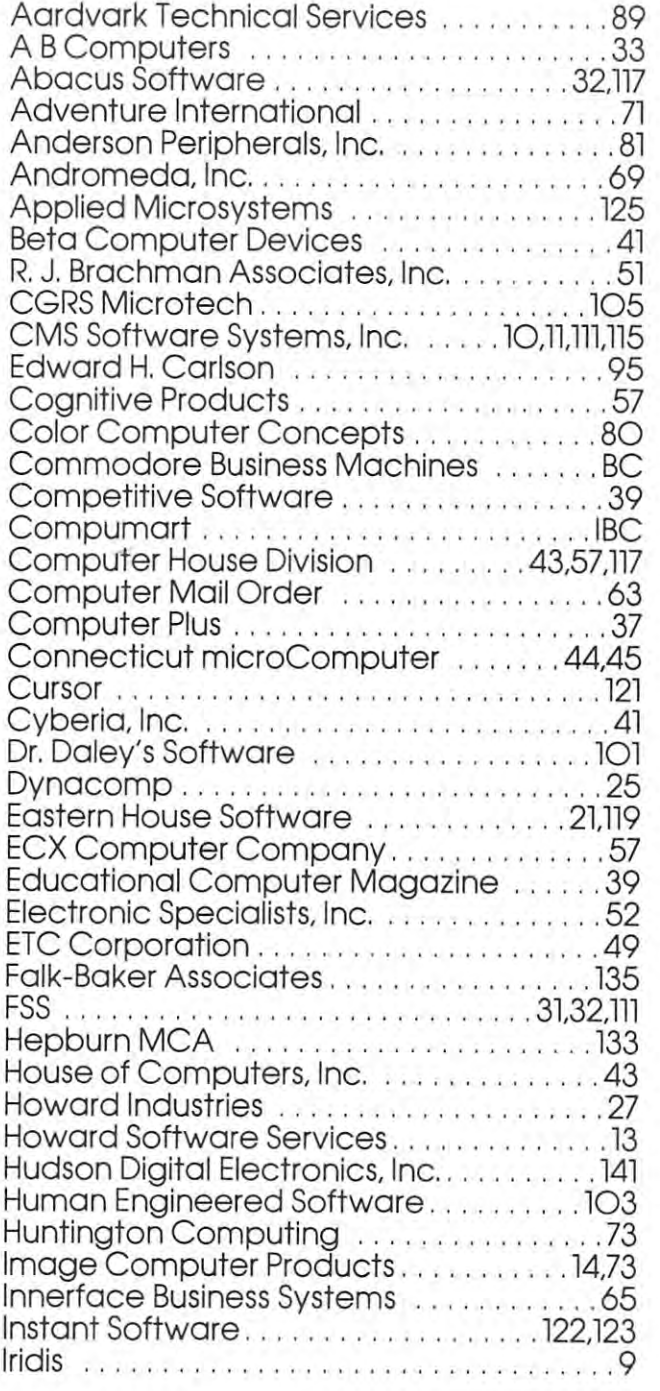

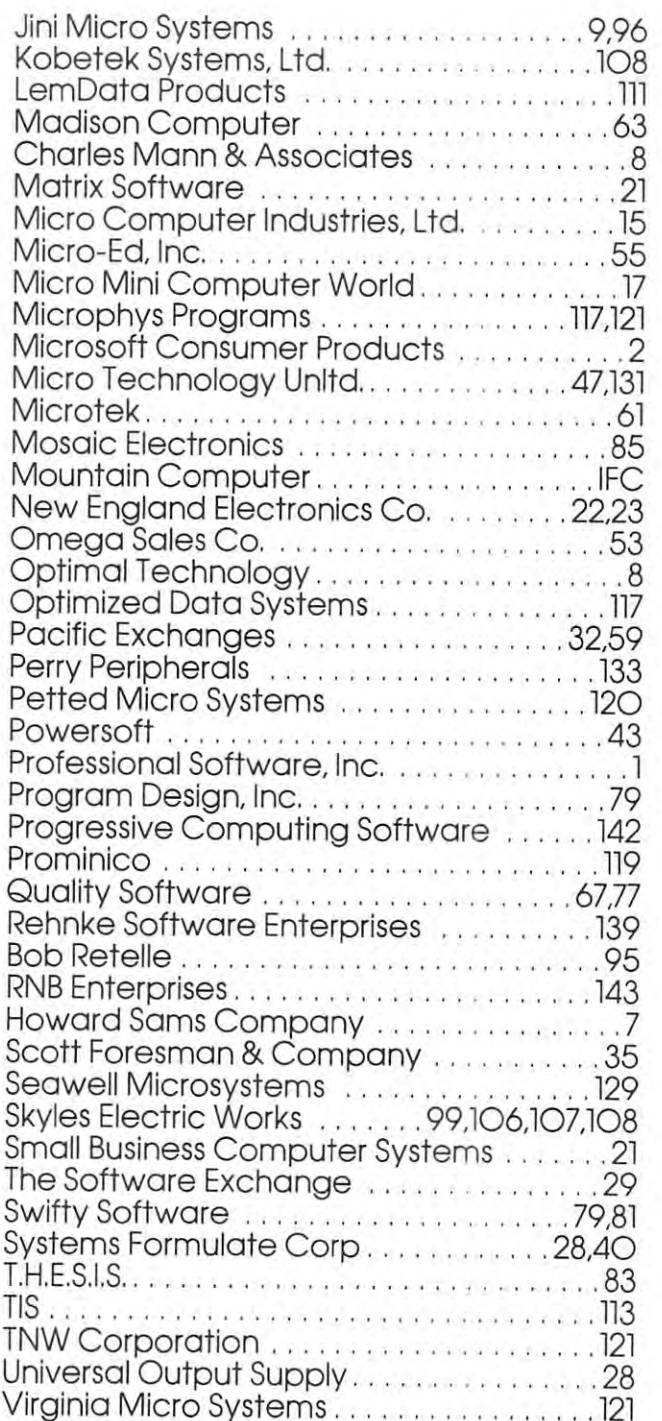

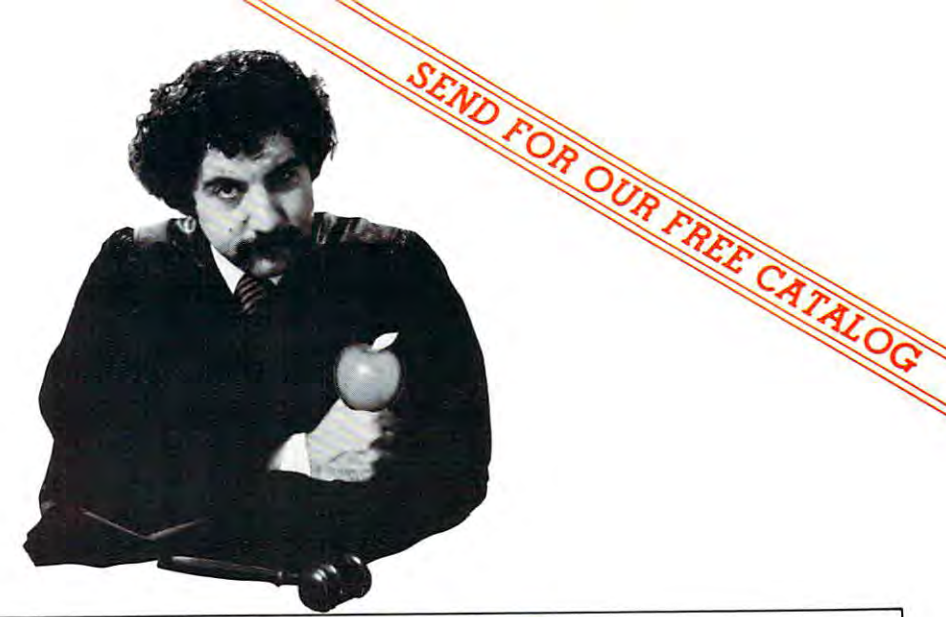

## <u>Computer and Computer and Computer and Computer and Computer and Computer and Computer and Computer and Computer and Computer and Computer and Computer and Computer and Computer and Computer and Computer and Computer and </u> LETS YOU ARE A REPORTED THE REPORT OF A REPORT OF A REPORT OF A REPORT OF A REPORT OF A REPORT OF A REPORT OF A REPORT OF A REPORT OF A REPORT OF A REPORT OF A REPORT OF A REPORT OF A REPORT OF A REPORT OF A REPORT OF A RE FREE RETURN ON ALL WITH OUR EXCLUSIVE 1O-DAY FREE RETURN ON ALL THESE GREAT APPLE COMPUTERS AND ACCESSORIES. **RT** LETS YOU PUT *A* WITH OUR EXCLUSIVE IO

CompuMart carries complete lines oi **CompuMart carries complete lines 01**  microcomputers from Apple to Zenith, **microcomputers Irom Apple to Zenith.**  as well as thousands ol microcomputer **as well as thousands 01 microcomputer**  peripherals and accessories, Write lor **peripherals and accessories. Write tor**  our FREE <sup>36</sup> page catalog our FREE 36 paQe catalog

## Apple Computer

We carry the most complete inventory **We carry the most complete inventory**  oi Apple computers, peripherals, and **01 Apple computers. peripherals. and**  software. CALL!

### Our Christmas Apple Special **Our Chnslmas Apple Special**

over S25O on our most popular Apple **over 5250 on ow most popular Apple**  System, System includes a 48K Apple II, Apple Disk & Controller, and a Sup R Mod RF Modulator. Mod RF Modulator.

#### $\cdots$  .  $\cdots$ List: \$2,020

Compumart Sale Price \$1,769 **Compumart Sale Price, \$1,769**  New from Apple for the Apple II.

## DOS 3-3 Convert disks to <sup>16</sup> sector DOS 3·3 Convert disks to 16 sector

**laster access** . . ........... **\$60 Desk lop plan** . . ............... **\$99** 

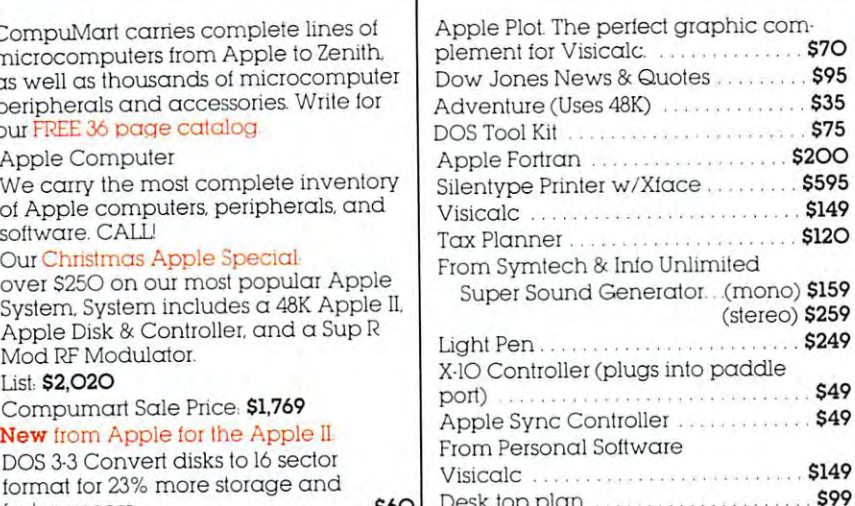

Desk top plan \$99

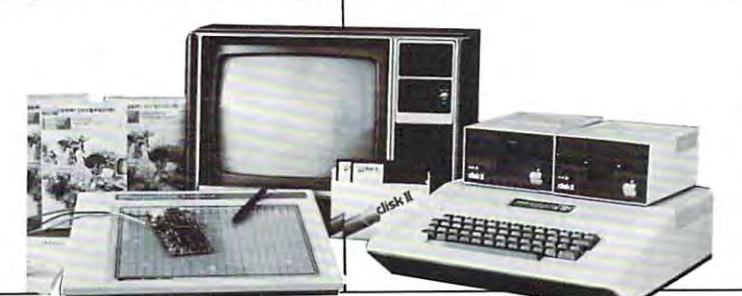

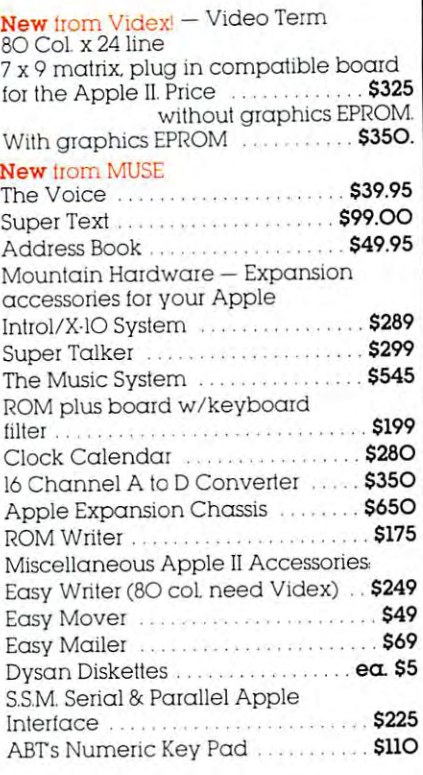

270 THIRD ST. DEPT 307 **COMPUMART** CAMBRIDGE, MA 02142 **FREE 1-800-343-5504** WMASS 617-491-2700

Authorized Dealer

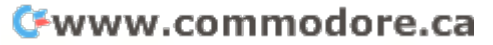

## $\sim$  The Great  $\sim$  Great  $\sim$ American Solution **American Solution**  The Great **Machine.**

Meet Commodore. The busi Meet Commodore. The business computer thafs providing ness computer that's providing solutions for more than 100,000 solutions for more than 100,000 per the world. Built over the world. Built of the world. Built of the world. Built of the world. Built of the world. Built of the world. Built of the world. Built of the world. Built of the world. Built of the world. Built  $\mathbf{b}$  one of the pioneers in order  $\mathbf{b}$ machines. With representations and  $\sim$ quality that can only come from quality that can only come from vertical integration of the total vertical integration of the total manufacturing process. Commo manufacturing process. Commodore builds, not assembles. dore builds, not assembles. people all over the world. Built by one of the pioneers in office machines. With a reputation for

Compare Commodore's word **Compare Commodore'S word**  and data processing capabilities and data processing capabilities with computers costing twice or with computers costing twice or even three times as much. You'll even three times as much. You'll see why so many small busi see why so many small businesses are turning to Commodore **nesses are turning to Commodore**  for solutions to problems as var for solutions to problems as varied as these:

 $\sqcup$  A car leasing company's customers were terminating too early tomers were terminating too early for account profitability. Solu for account profitability. Solution: 16K Commodore. It tion: A 16K Commodore. It analyzes cash flow on over <sup>1200</sup> analyzes cash flow on over UOO accounts, identifies those for accounts, identifies those for early penalties, and even writes early penalties, and even writes up lease contracts. Commodore up lease contracts. Commodore paid for itself within weeks. paid for itself within weeks.<br>\_ A law firm needed a high quality, easy-to-use, affordable quality, easy-to-use, affordable word processing system. Solution: Commodore plus word processing system. Solution: Commodore plus its wordPro software pack-

> **0-- caM ... \_- --**

**--**

age. At a \$6,000 savings.  $\Box$  A gasoline retailer needed to inventory, order and set prices; **inventory, order and set prices;**  determine Federal and state determine Federal and state income taxes; and comply with **income taxes; and comply with**  Federal pricing and allocation Federal pricing and allocation regulations. All done daily, regulations. All done daily, weekly, monthly and yearly. weekly, monthly and yearly. Solution: Commodore. It keeps Solution: Commodore. It keeps his business on track—and Uncle his business on track-and Uncle Sam off his back. Sam off his back.

 $\Box$  A paint and wallpaper store had to inventory over <sup>600</sup> expen had to inventory over 600 expensive wallet was a sense of the sense of the sense of the sense of the sense of the sense of the sense of the sense of the sense of the sense of the sense of the sense of the sense of the sense of the sense of the sense of profitability, monitor distributor profitability, monitor distributor sales, set and track salesmen's **sales, set and track salesmen's**  goals, and help the customer goals, and help the customer select the right size, pattern and real and real and real and real and real and real and real and real and real and real and real and real and real and real and real and real and real and real and real and real and real an quantity. Solution: Two 32K sive wallpaper lines for select the right size, pattern and quantity. Solution: Two 32K

Commodore com **Commodore com**puters, floppy puters, floppy disk and disk and printer. Commodore Commodore does it all— does it alland account **and account**ing, too. **ing, too.**  In applica In applications like tions like printer.

these. **these,** 

and many more, Commodore **and many more, Commodore**  solves the problems that stand in solves the problems that stand in  $t$  is a way of increased profitability. The wave  $\mathbf{r}$ Commodore can provide the solu tion in your Great American bus **tion in your Great American bus**iness, too. Find out more by call iness, too. Find out more by calling or writing any of Commo **ing or writing any of Commo**dore's District Sales Offices. dore's District Sales Offices. COSTA MESA, CA <sup>2955</sup> N. Air COSTA MESA, CA 2955 N. Airwhere  $\mathcal{L}$  are  $\mathcal{L}$  and  $\mathcal{L}$  are  $\mathcal{L}$  and  $\mathcal{L}$  are  $\mathcal{L}$  . (714) 970-6307. (714) SANTA CLARA, CA3330 Scott SANTA CLARA, CA3330 Scott Boulevard 95051. (408) 727-1130 Boulevard 95051. (408) 727-1130. DECATUR, GA <sup>5360</sup> Snapfinger DECATUR, GA 5360 Snapfinger was driven as a stronger of the stronger of the stronger of the stronger of the stronger of the stronger of the stronger of the stronger of the stronger of the stronger of the stronger of the stronger of the stronger of th  $\mathbf{B}$ Lane 60106. (312) 595-5990. NORRISTOWN, PA NORRISTOWN, PA <sup>950</sup> Rittenhouse Road 19401. 950 Rittenhouse Roa d 19401. (215) 666-7950. (215) 666-7950. DALLAS, TX <sup>4350</sup> Beltwood DALLAS, TX 4350 Beltwood Parkway South 75234. (214) 387-0006. Parkway South 75234. (214) 387-0006. the way of increased profitability.<br>Commodore can provide the soluway Avenue 92626. (714) 979-6307. Woods Drive 30035. (404) 987-3311. BENSENVILLE, IL 790 Maple Lane 60106. *(3U) 595-5990.* 

Commodore Business Machines, **Commodore Business Machines,**  Inc., Computer Sales Division, **Inc., Computer Sales Division,**  Valley Forge Corporate Center. Valley Forge Corporate Center. <sup>950</sup> Ritten 950 Ritten-

house Road, house Road , Norristown, **Norristown,**  PA 19401. PA 19401.

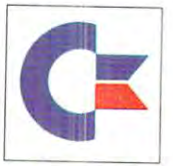

commodores and commodores are a commodores and commodores are a commodores and commodores are a commodores and **commodore** 

Cwww.commodore.ca